# **O'REILLY®**

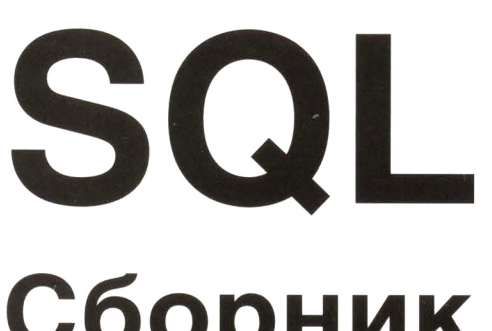

# Сборник рецептов

Решения и методики построения запросов для разработчиков баз данных

> Энтони Молинаро Роберт де Грааф

2.e uszląnu

SECOND EDITION

## **SQL Cookbook**  *Query Solutions and Techniques for All SQL Users*

*Anthony Molinaro and Robert de Graaf* 

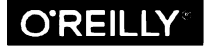

Beijing • Boston • Farnham • Sebastopol • Tokyo **O'REILLY** 

Энтони Молинаро Роберт де Грааф

# SQL

# Сборник рецептов

Решения и методики построения запросов для разработчиков баз данных

2-е издание

Санкт-Петербург « БХВ-Петербург» 2022

УДК 004.43 ББК 32.973.26-018.1 M75

#### Молинаро, Э.

M75 SQL. Сборник рецептов. — 2-е изд.: Пер. с англ. / Э. Молинаро, Р. де Грааф. — СПб.: БХВ-Петербург, 2022. — 592 с.: ил.

ISBN 978-5-9775-6759-6

Рассмотрены готовые рецепты для решения практических задач при работе с СУБД Oracle, DB2, SQL Server, MySQL и PostgreSQL. Описаны извлечение записей из таблиц, сортировка результатов запросов, принципы работы с несколькими таблицами, обработка запросов с метаданными. Рассказывается о способах поиска данных средствами SQL, о составлении отчетов и форматировании результирующих множеств, работе с иерархическими запросами. Рассматривается использование оконных функций, обобщенных табличных выражений (ОТВ), сбор данных в блоки, формирование гистограмм, текущих сумм и подсумм, агрегация скользящего диапазона значений. Описан обход строки и ее синтаксический разбор на символы, приведены способы упрощения вычислений внутри строки. Во втором издании учтены все изменения в синтаксисе и архитектуре актуальных реализаций SOL.

#### Для программистов, разработчиков и администраторов баз данных

УДК 004.43 ББК 32.973.26-018.1

#### Группа подготовки издания:

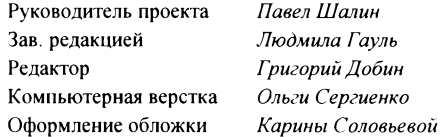

© 2021 BHV

Authorized Russian translation of the English edition of SQL Cookbook 2nd edition ISBN 9781492077442 © 2021 Robert de Graaf.

This translation is published and sold by permission of O'Reilly Media, Inc., which owns or controls all rights to publish and sell the same.

Авторизованный перевод с английского языка на русский издания SQL Cookbook 2nd edition ISBN 9781492077442 © 2021 Robert de Graaf.

Перевод опубликован и продается с разрешения компании-правообладателя O'Reilly Media, Inc.

Подписано в печать 06.07.21. Формат 70×100<sup>1</sup>/<sub>16</sub>. Печать офсетная. Усл. печ. л. 47,73. Тираж 1500 экз. Заказ № 1728. "БХВ-Петербург", 191036, Санкт-Петербург, Гончарная ул., 20.

Отпечатано с готового оригинал-макета ООО "Принт-М", 142300, М.О., г. Чехов, ул. Полиграфистов, д. 1

ISBN 978-1-492-07744-2 (англ.) ISBN 978-5-9775-6759-6 (pyc.)

C Robert de Graaf, 2021 © Перевод на русский язык, оформление. ООО "БХВ-Петербург", ООО "БХВ", 2021

## Оглавление

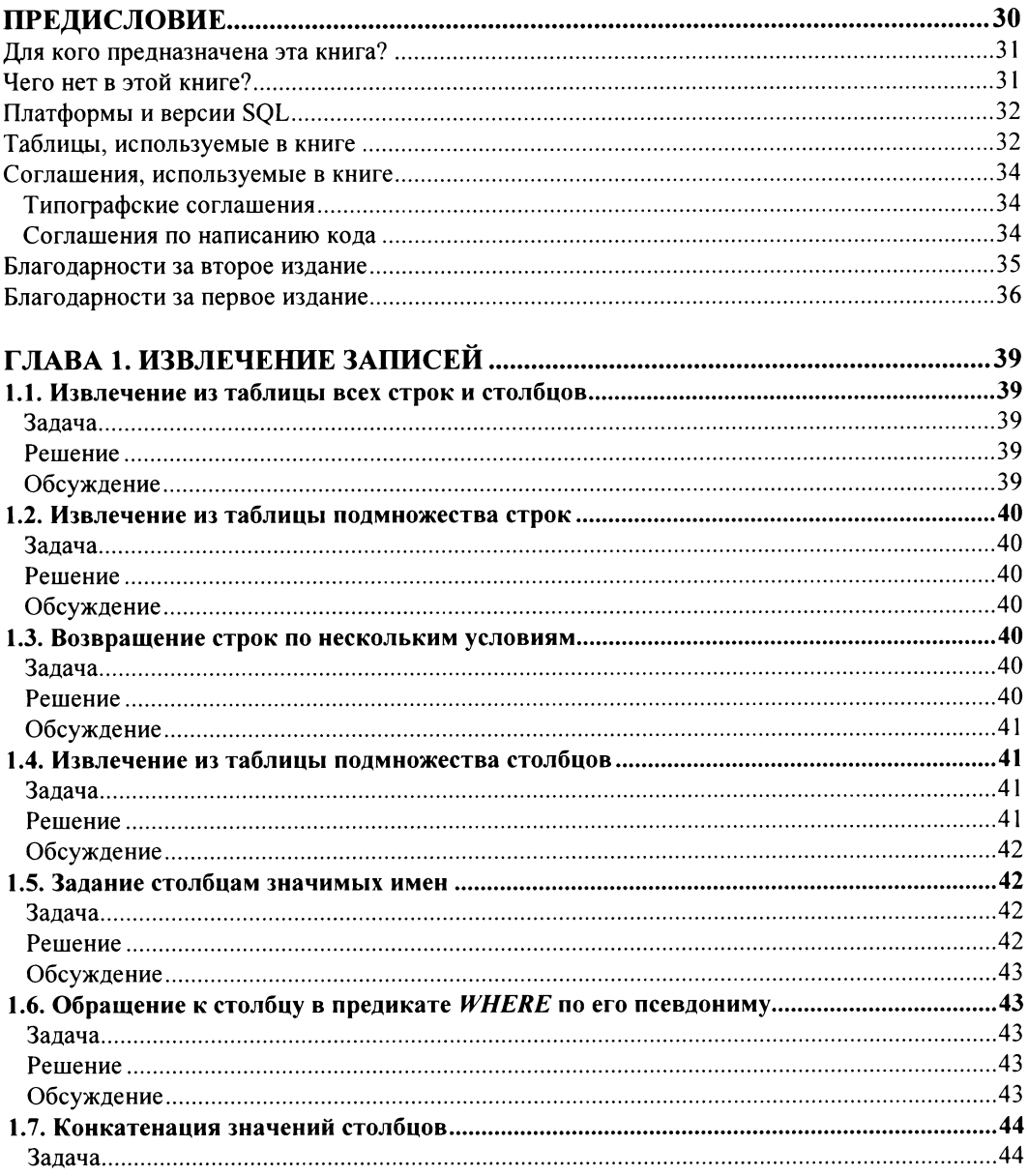

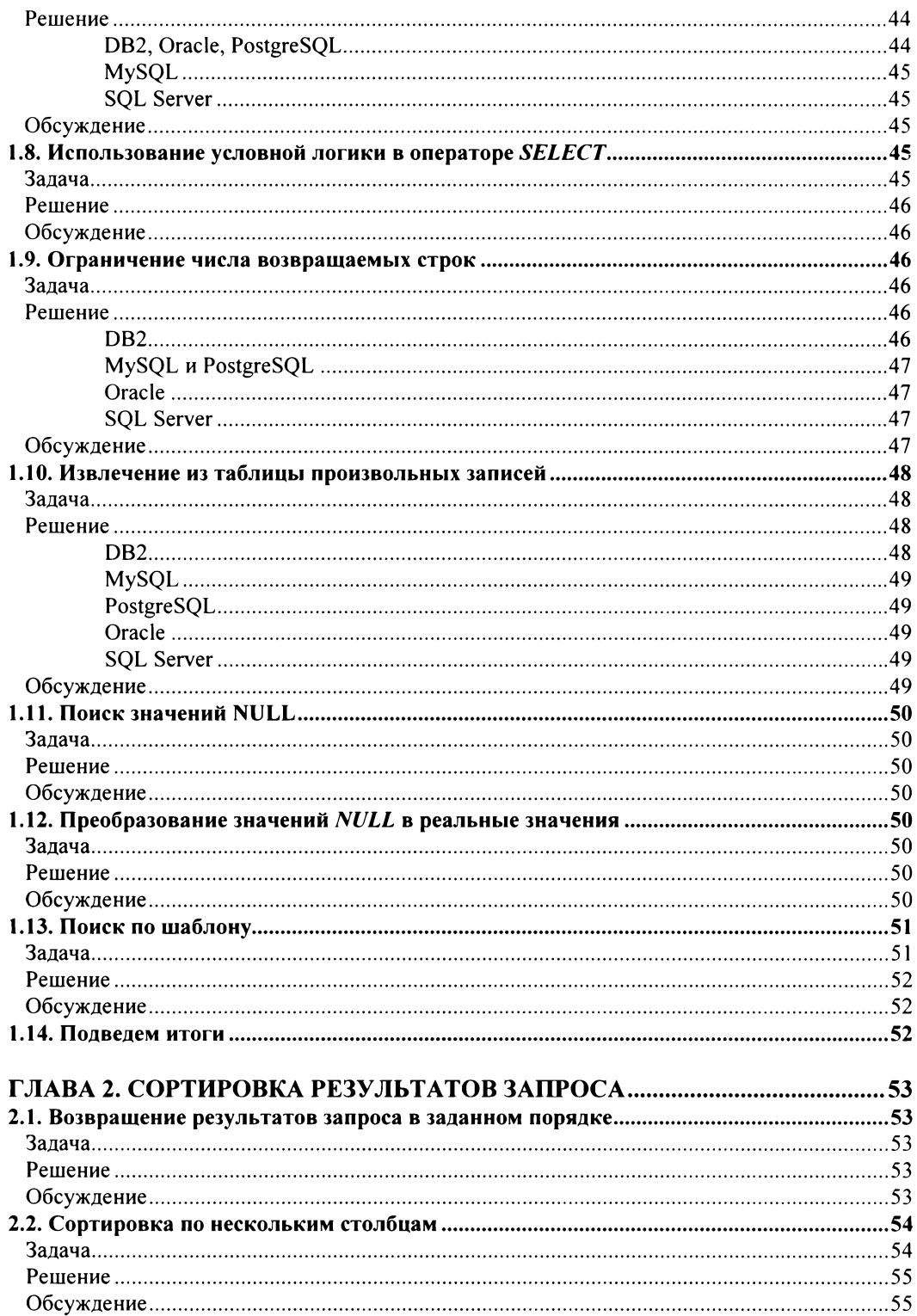

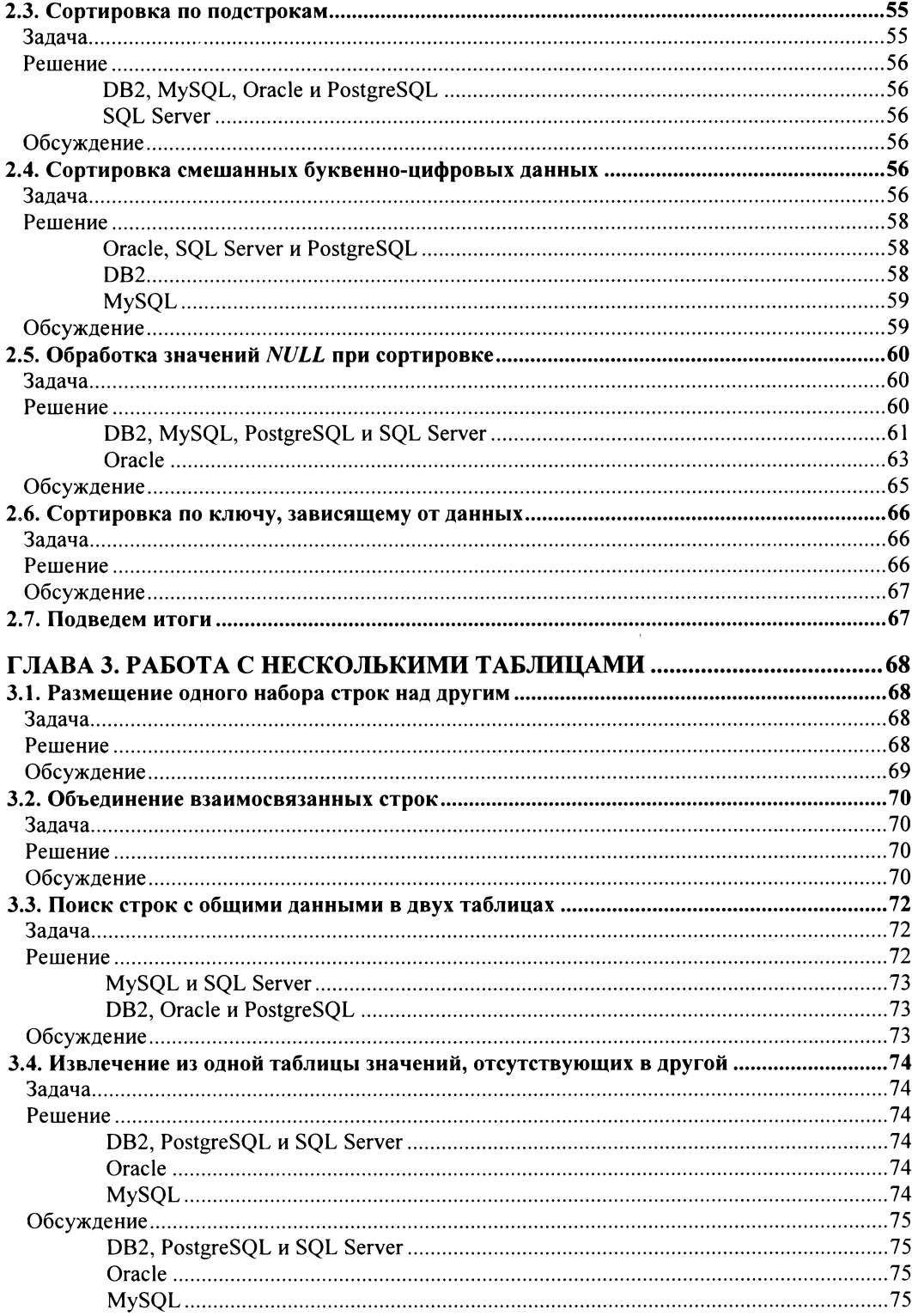

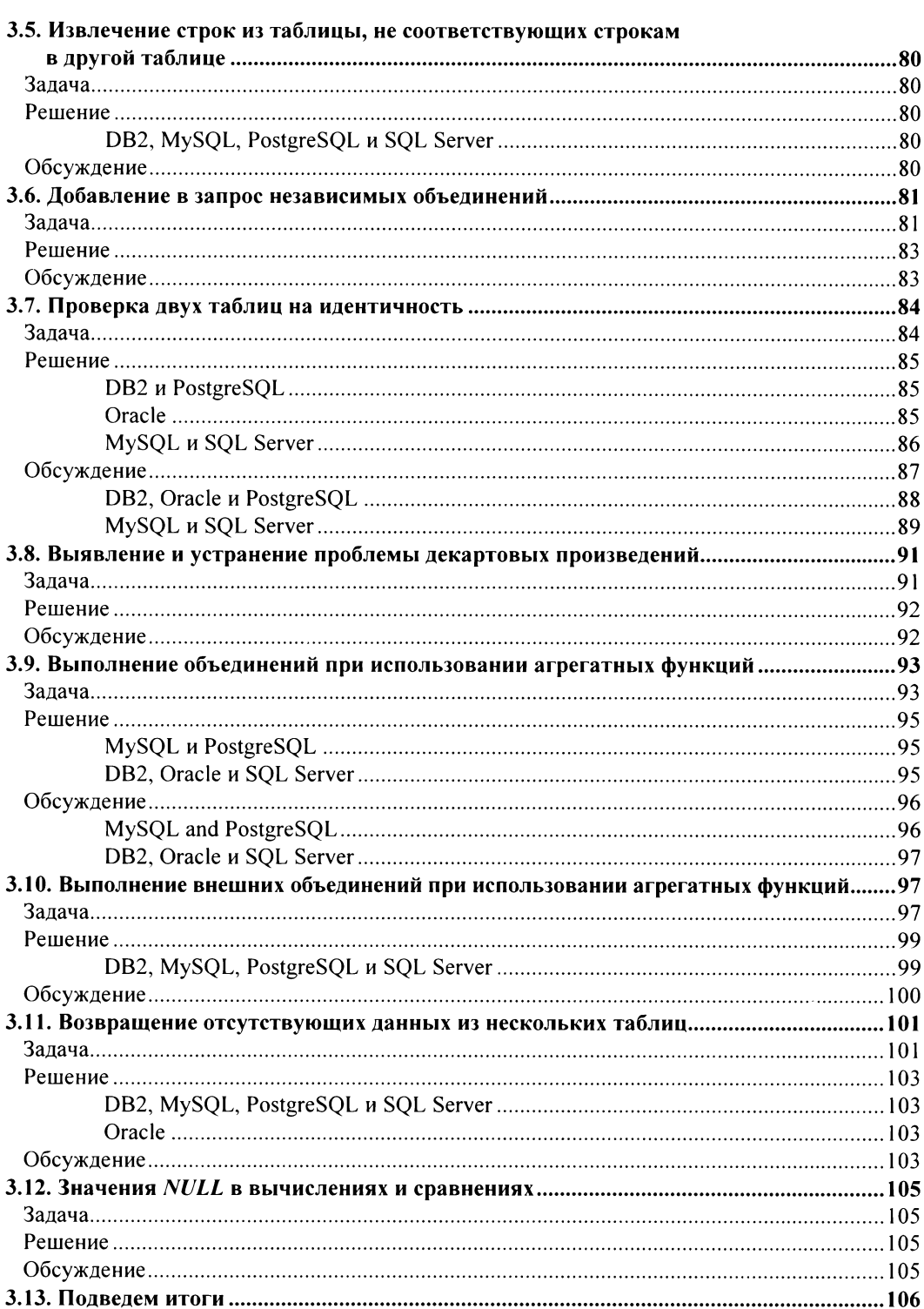

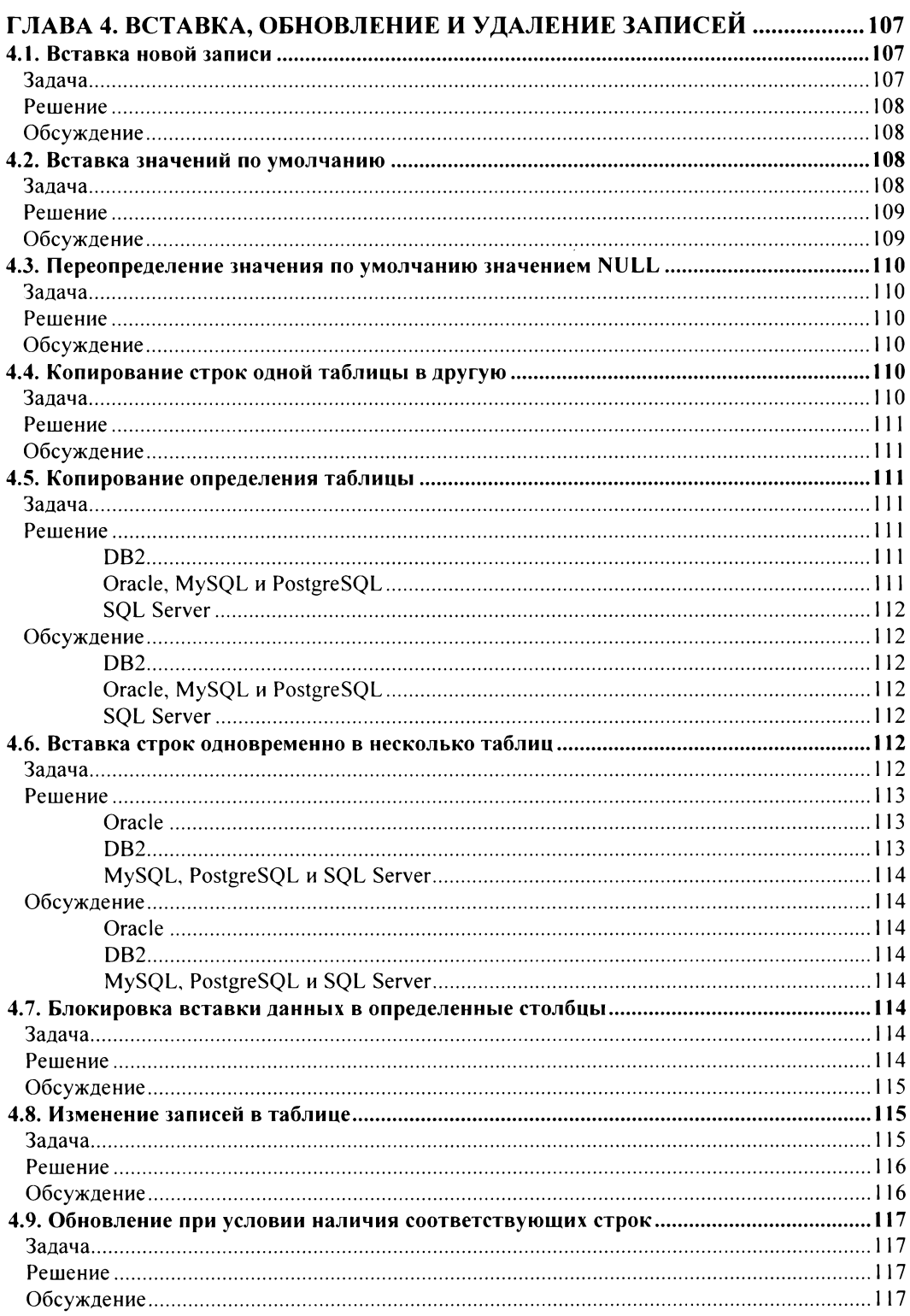

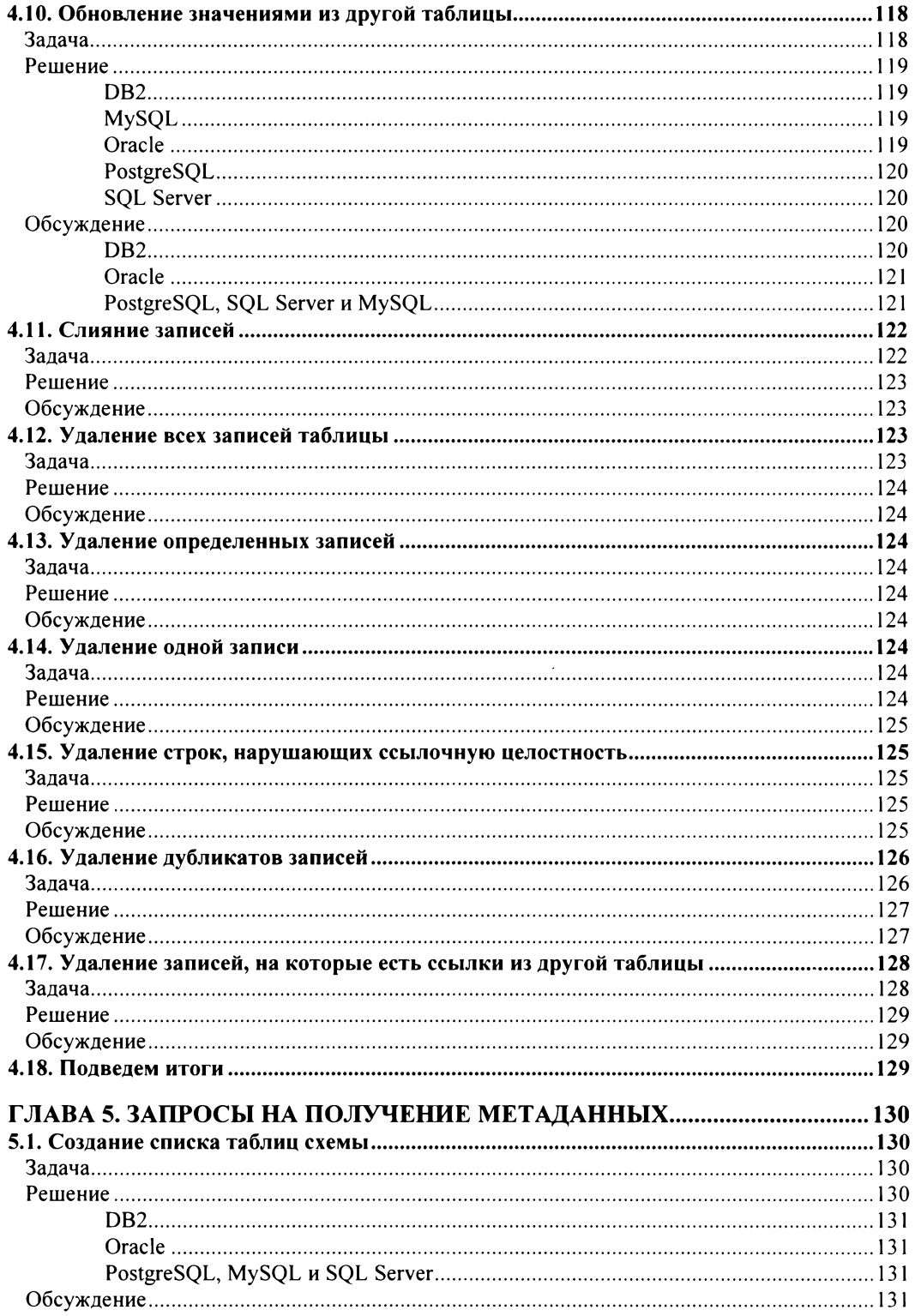

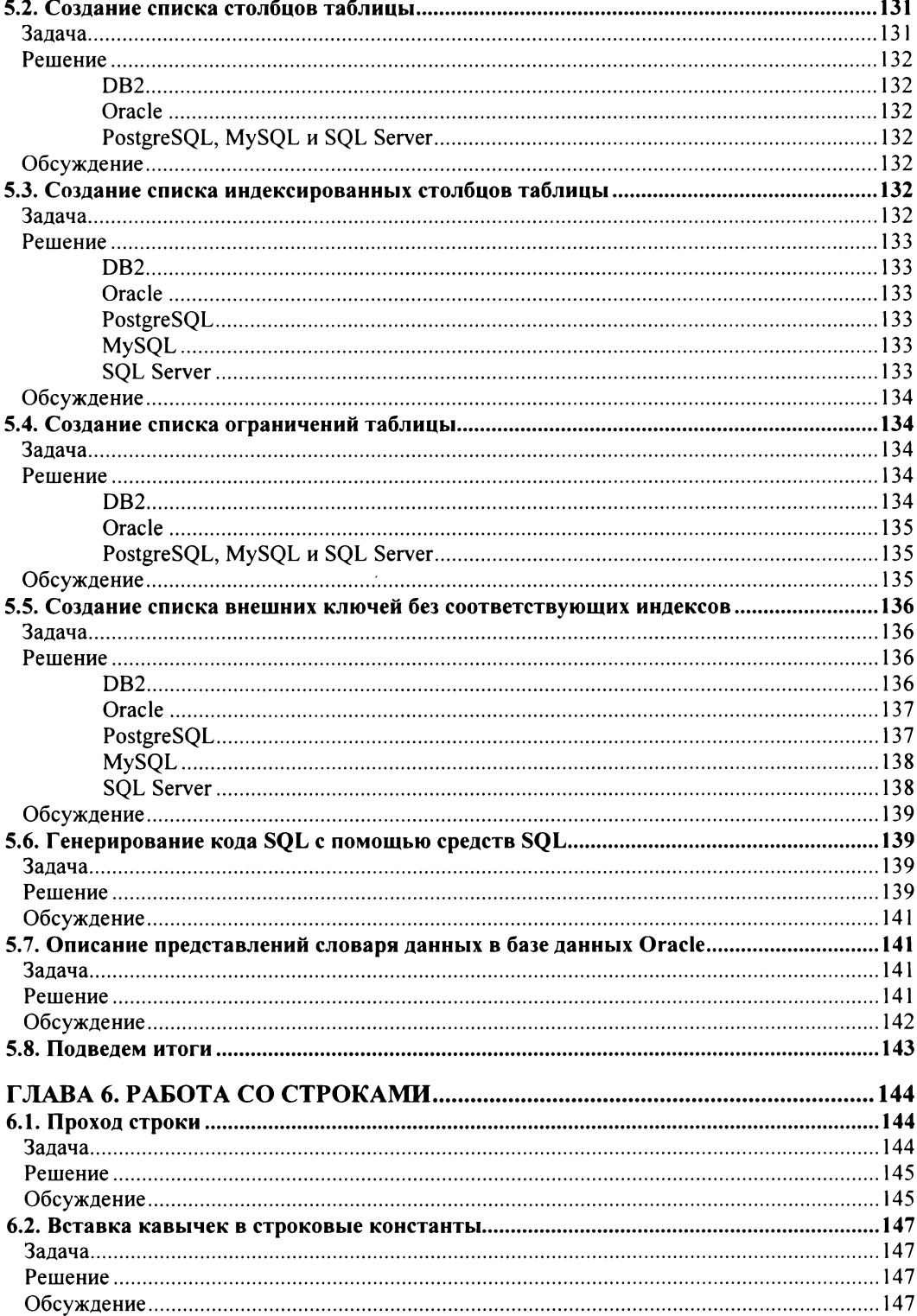

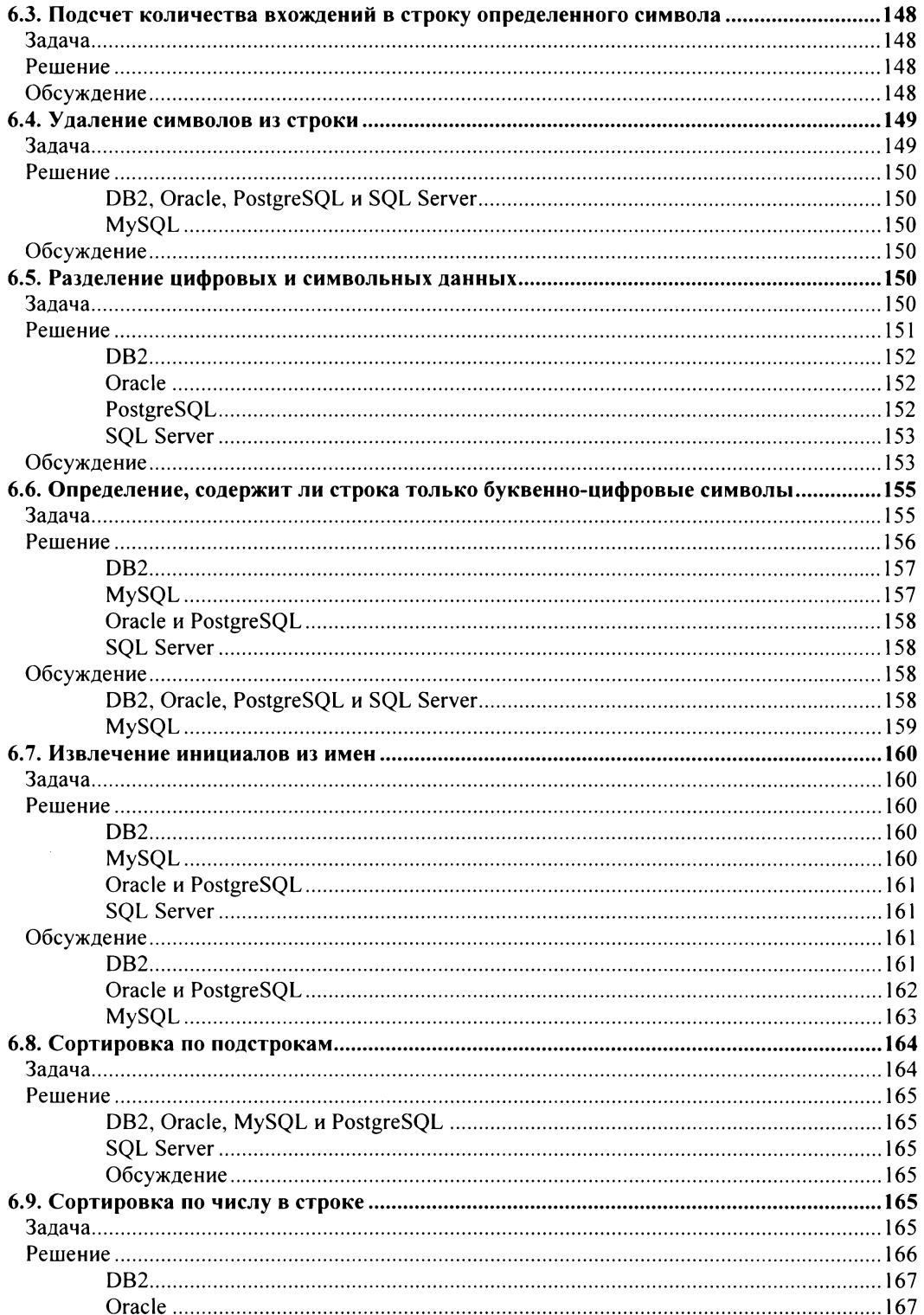

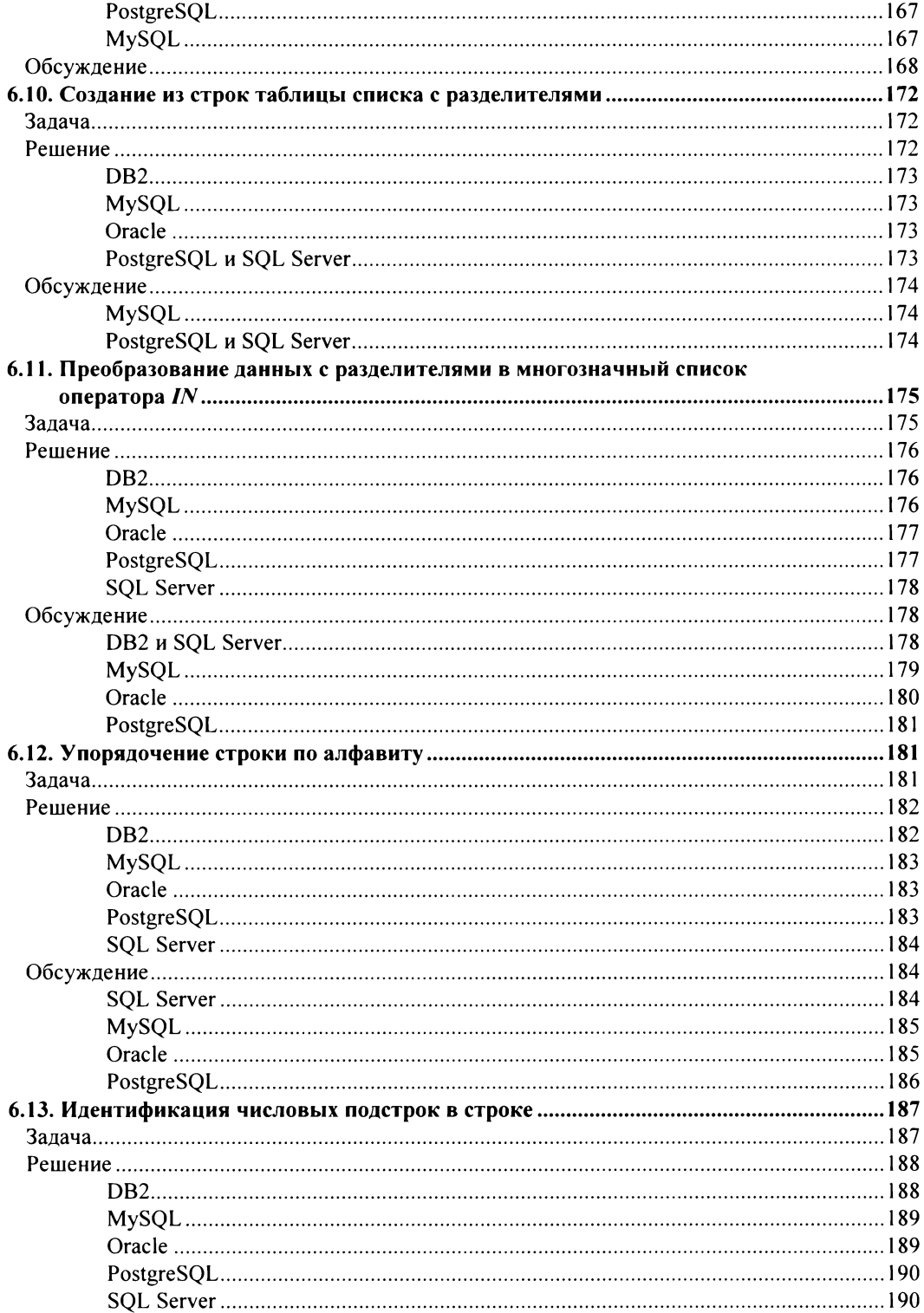

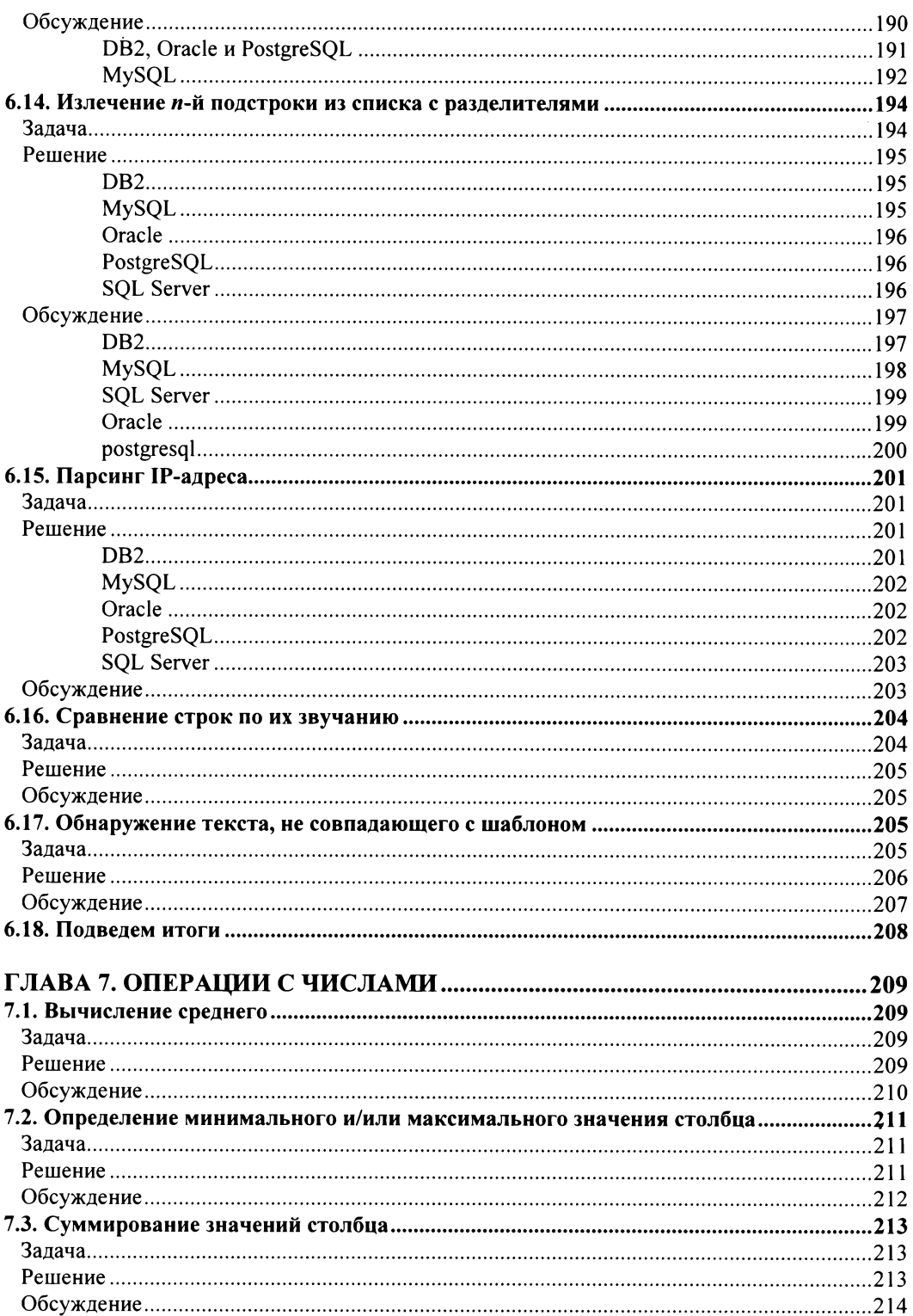

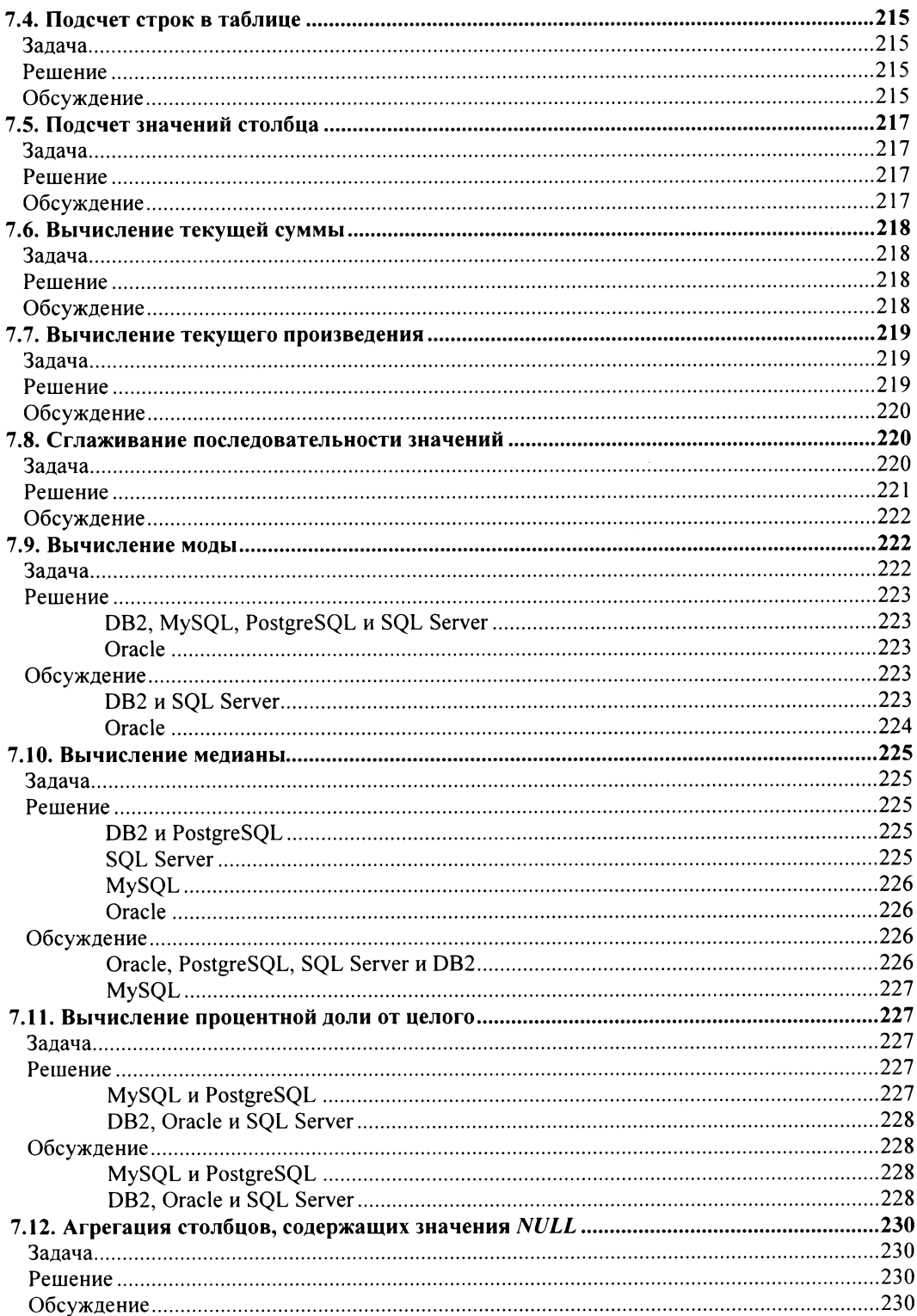

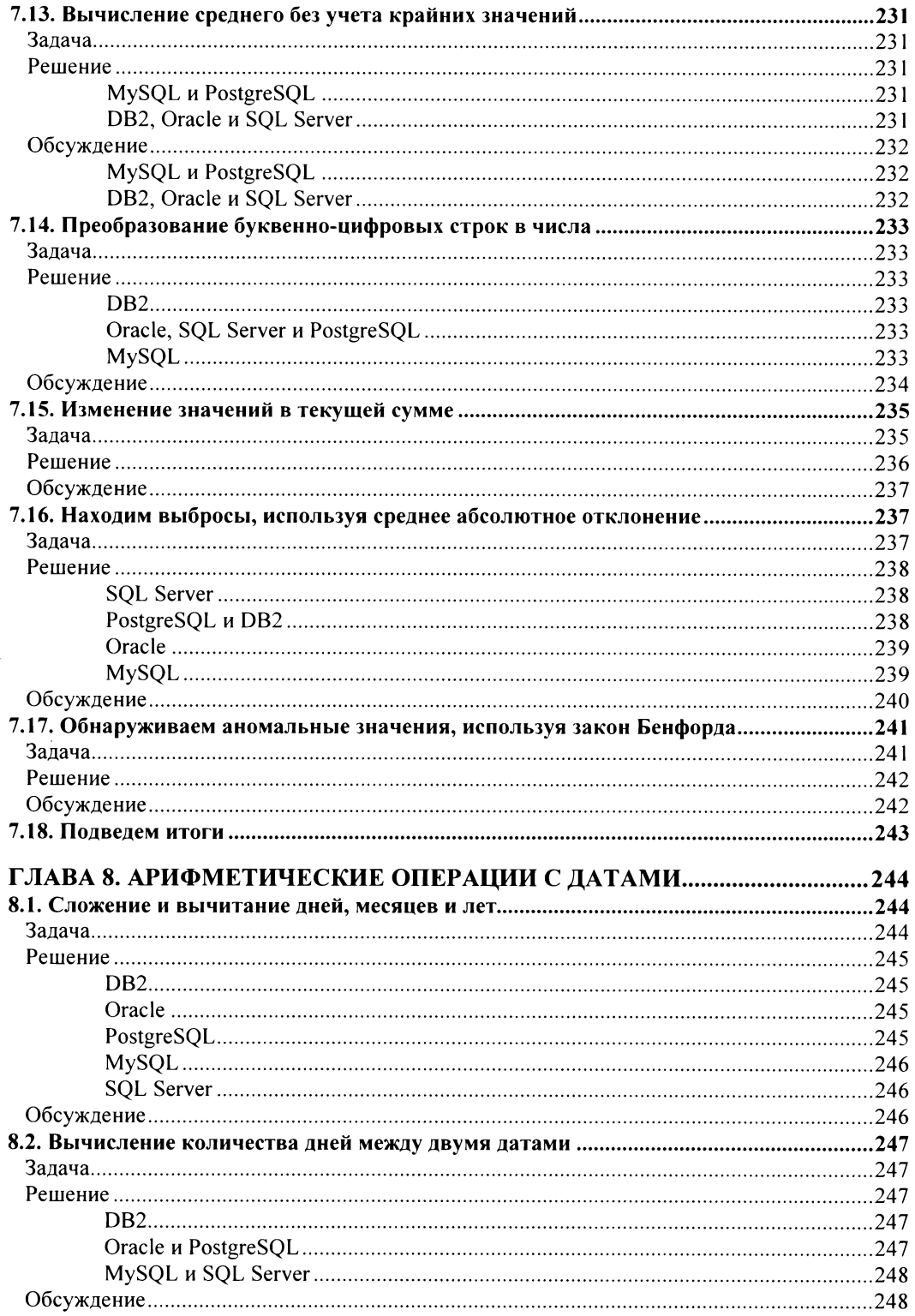

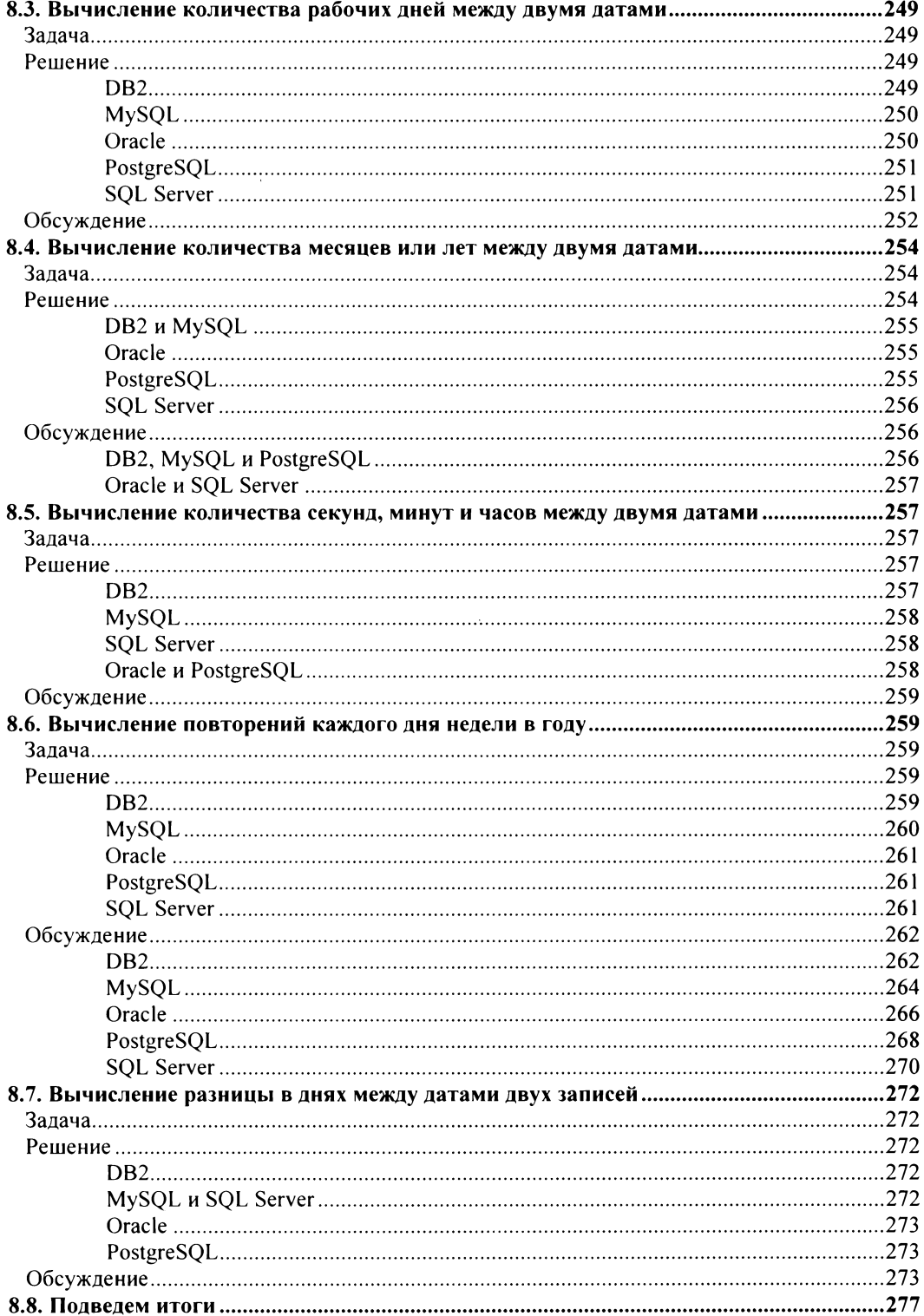

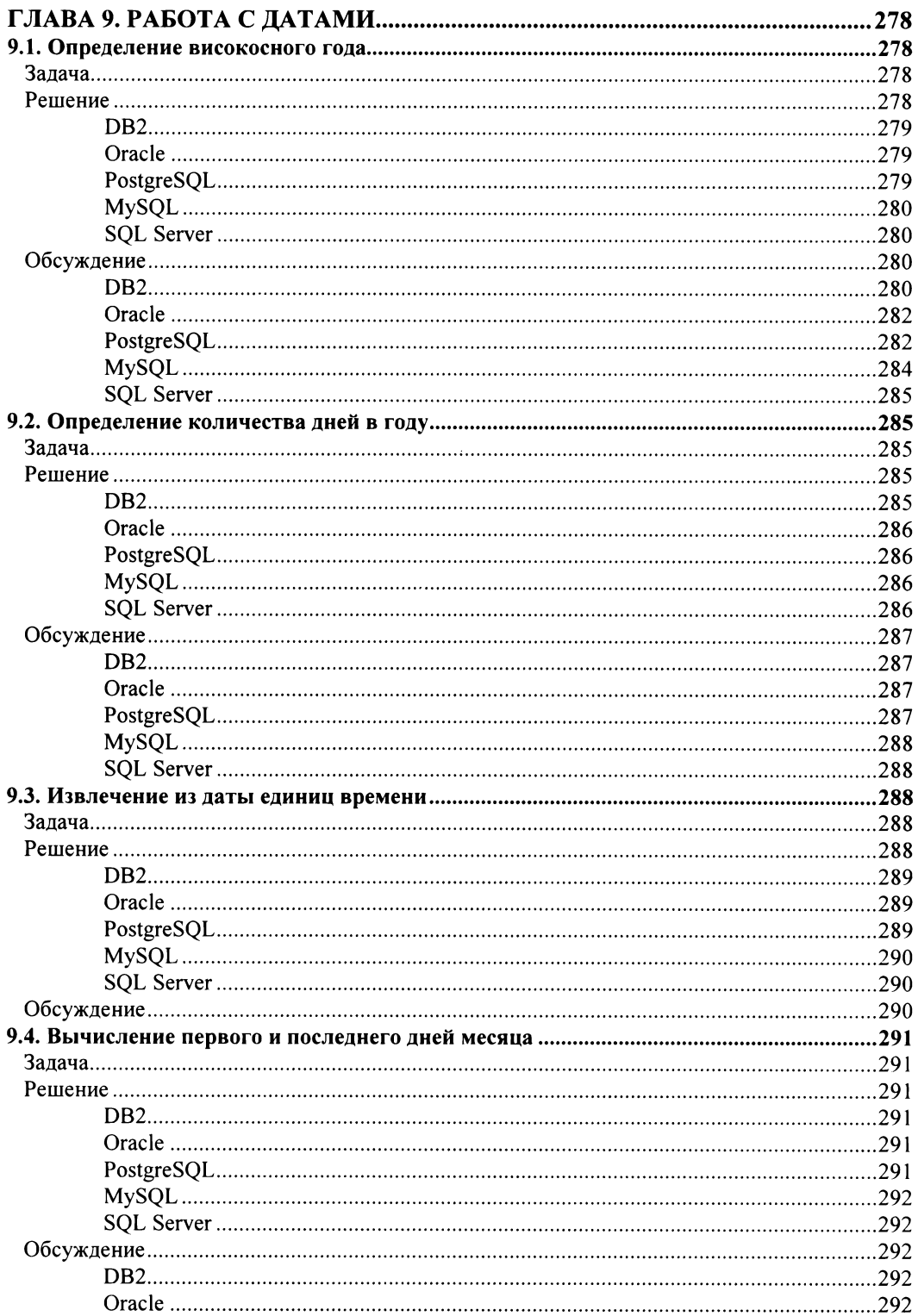

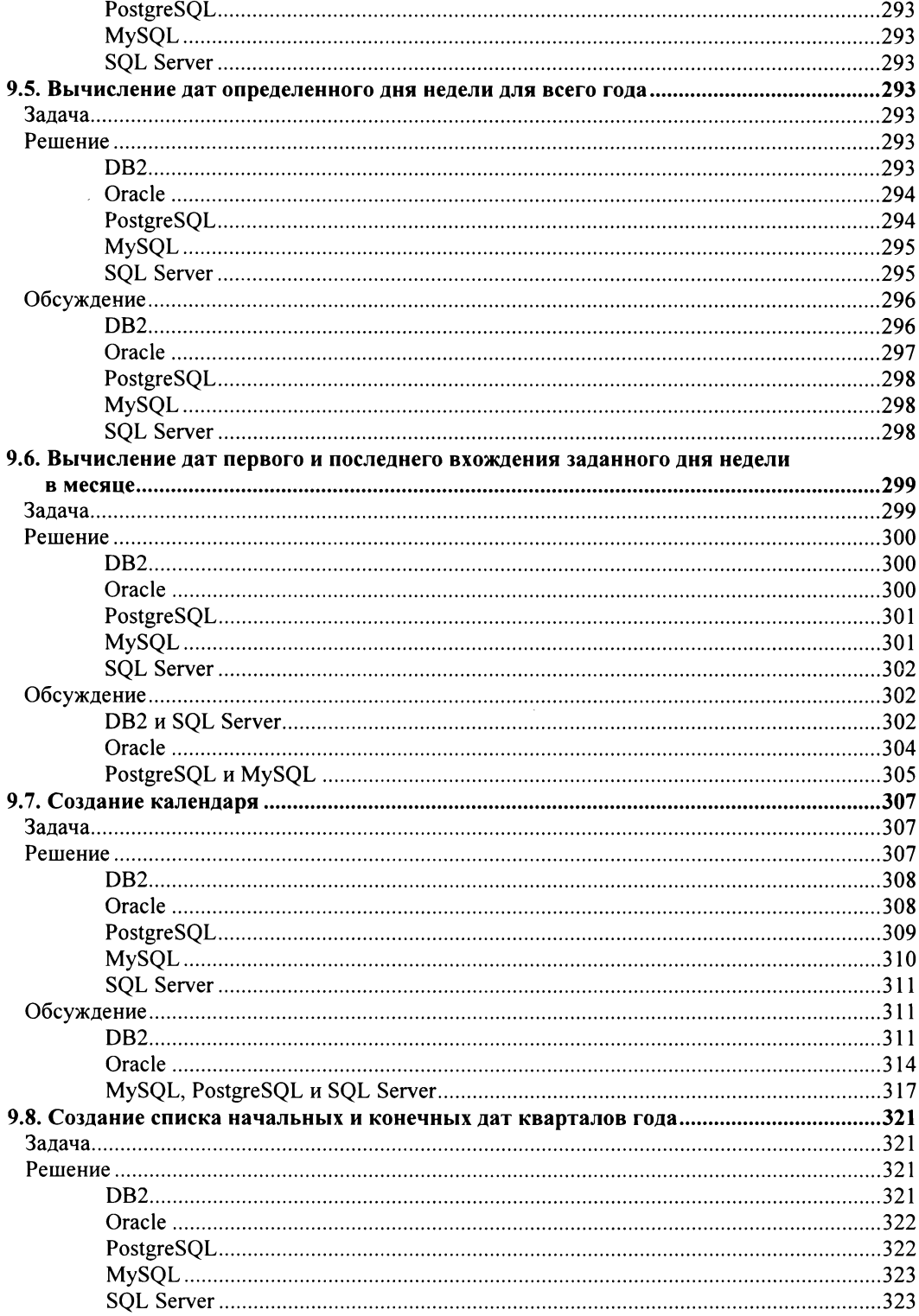

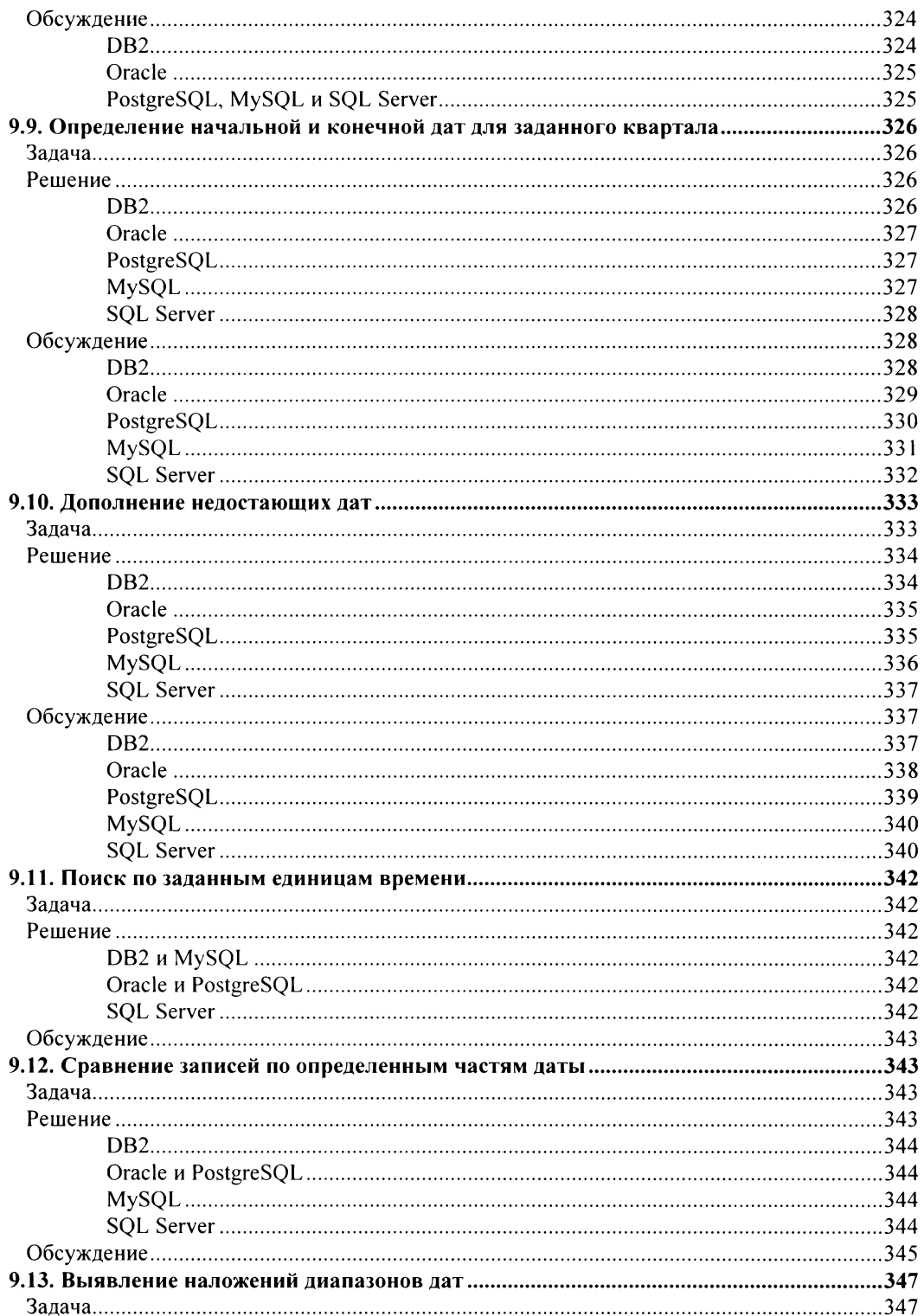

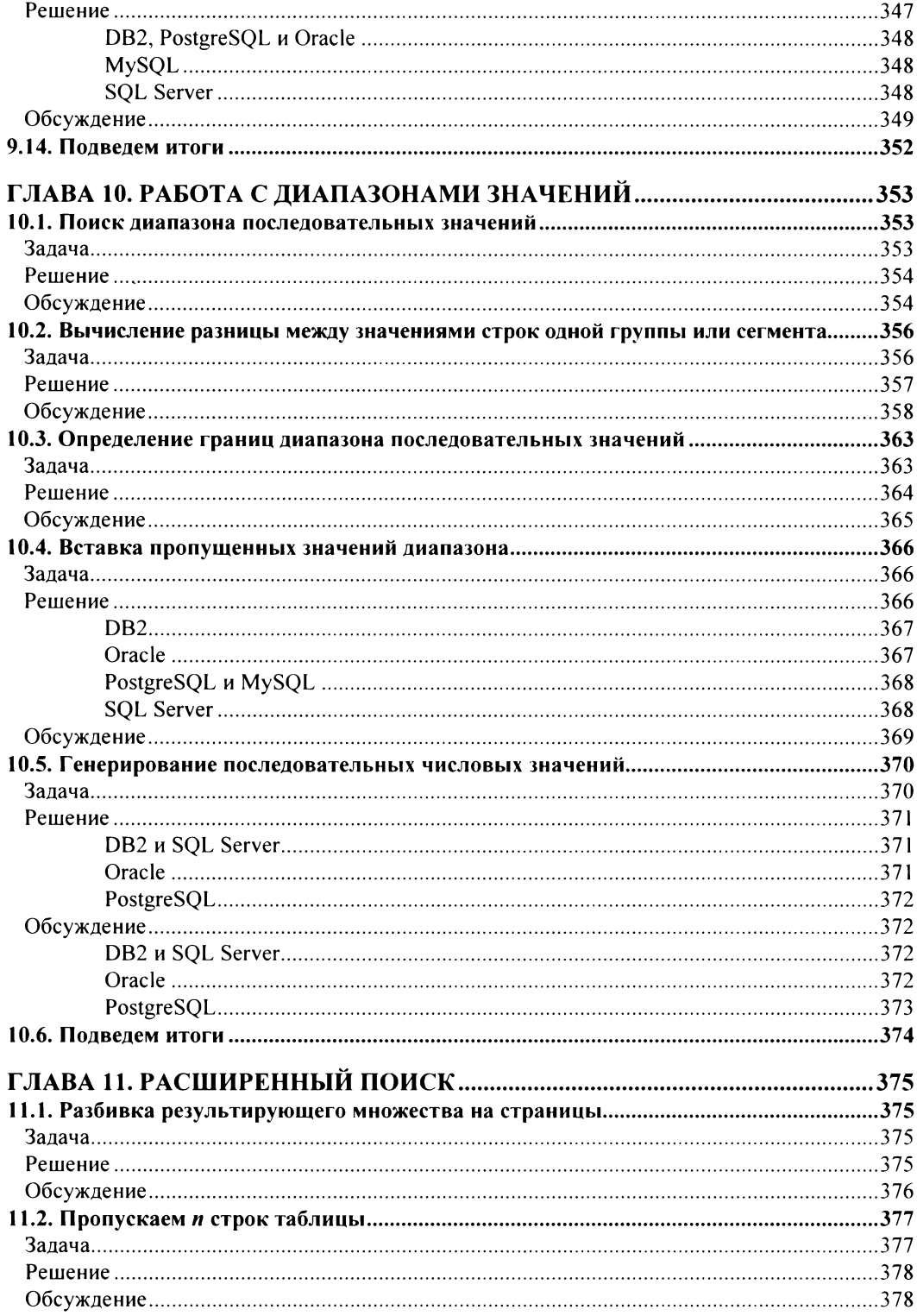

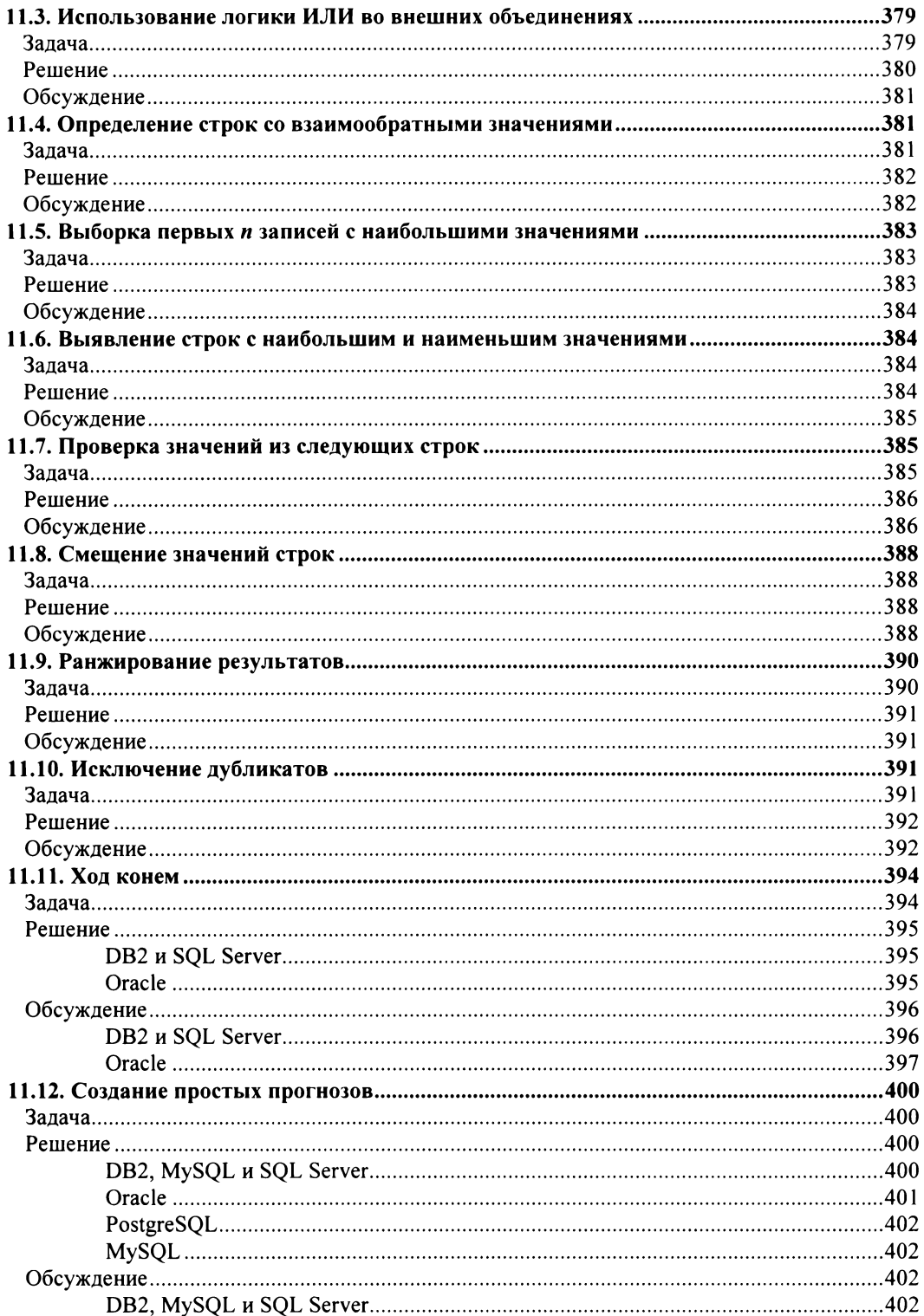

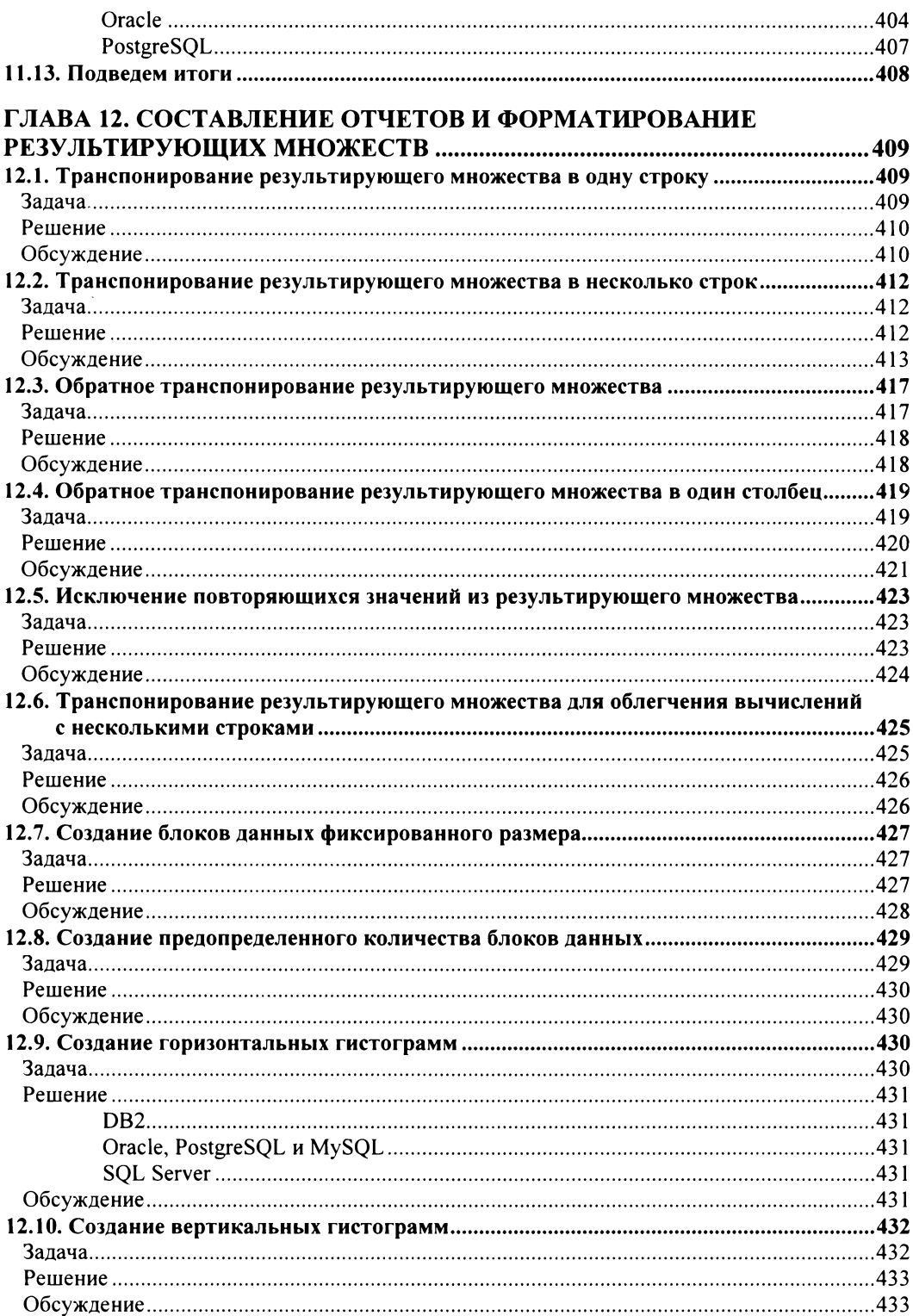

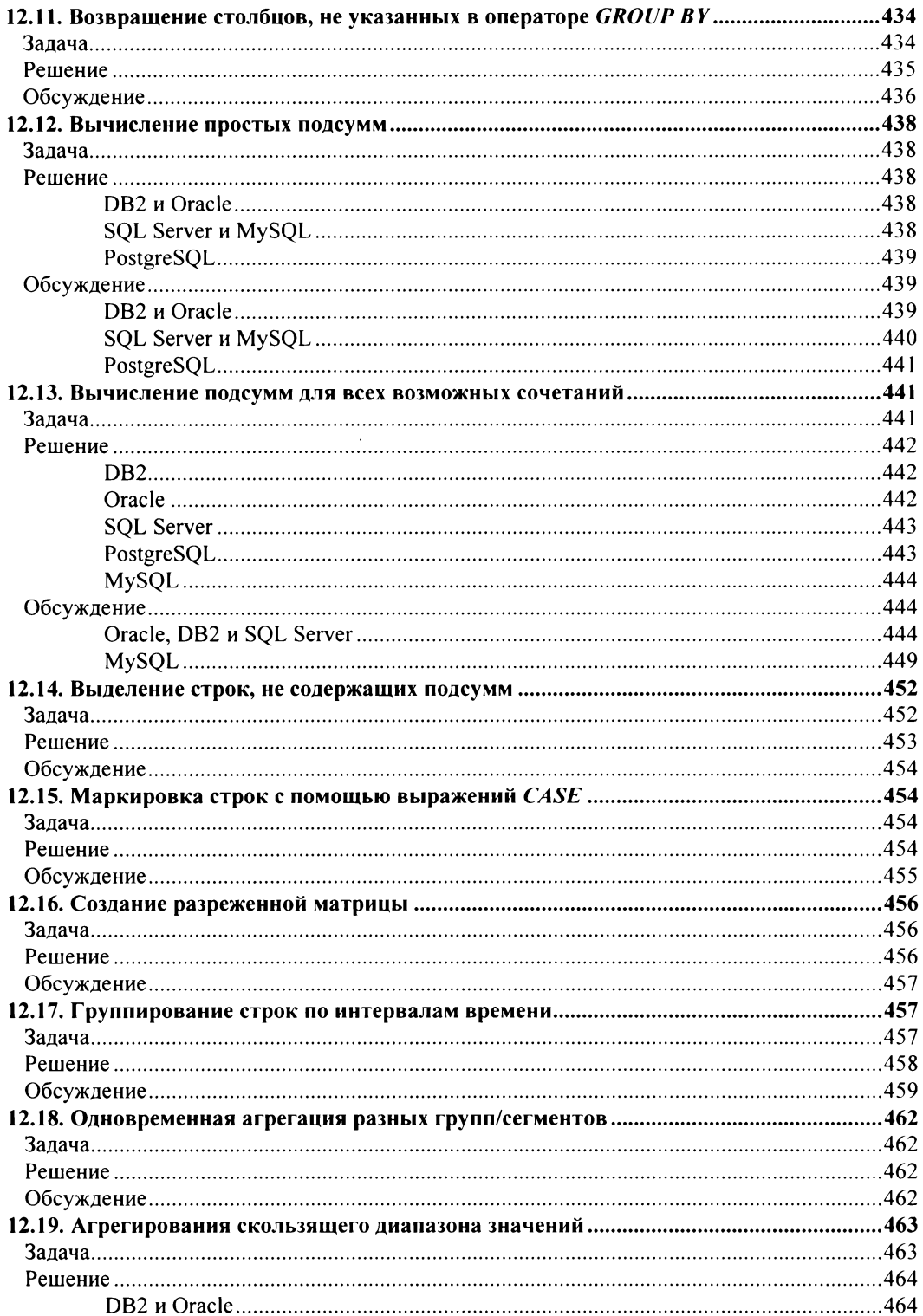

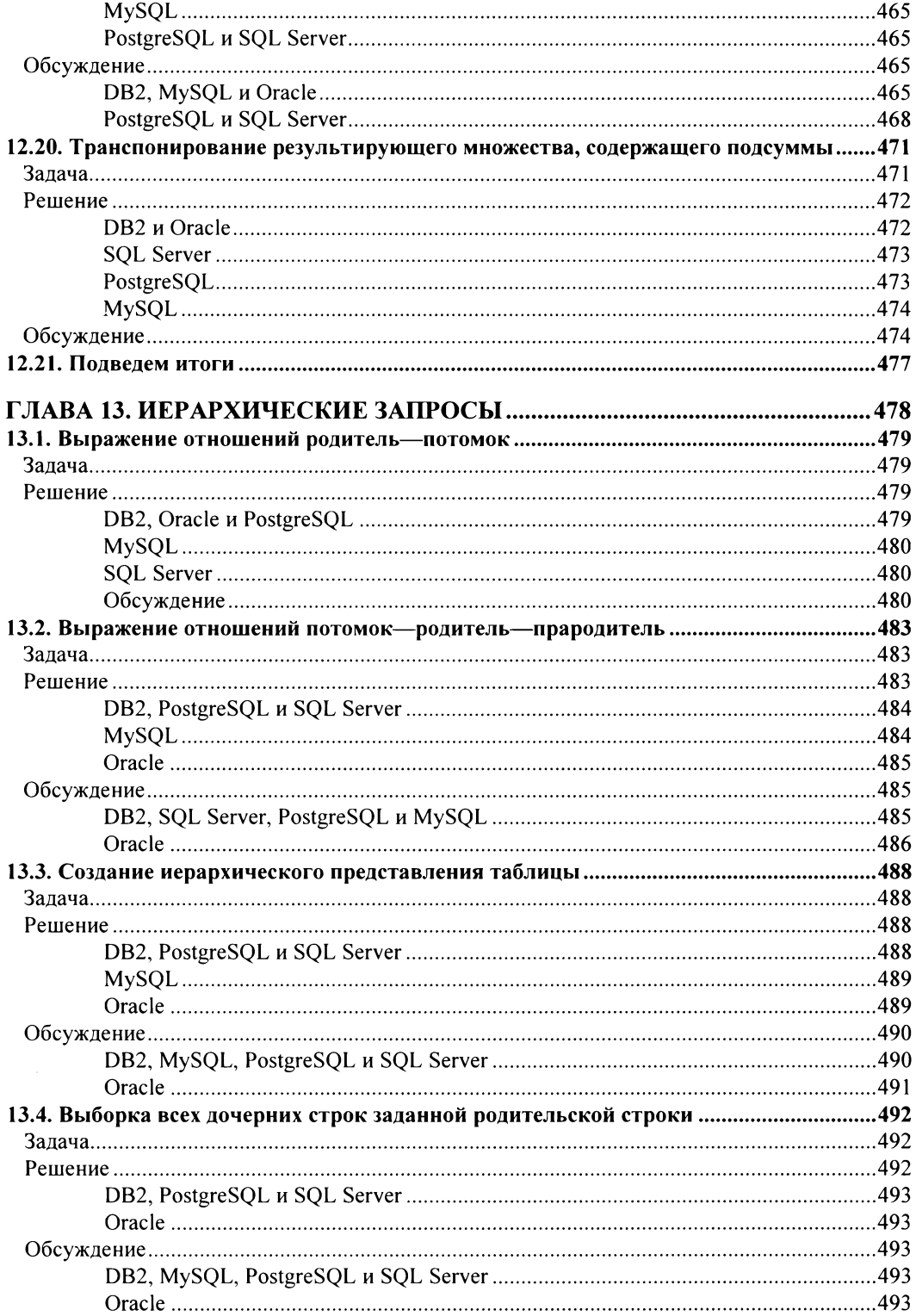

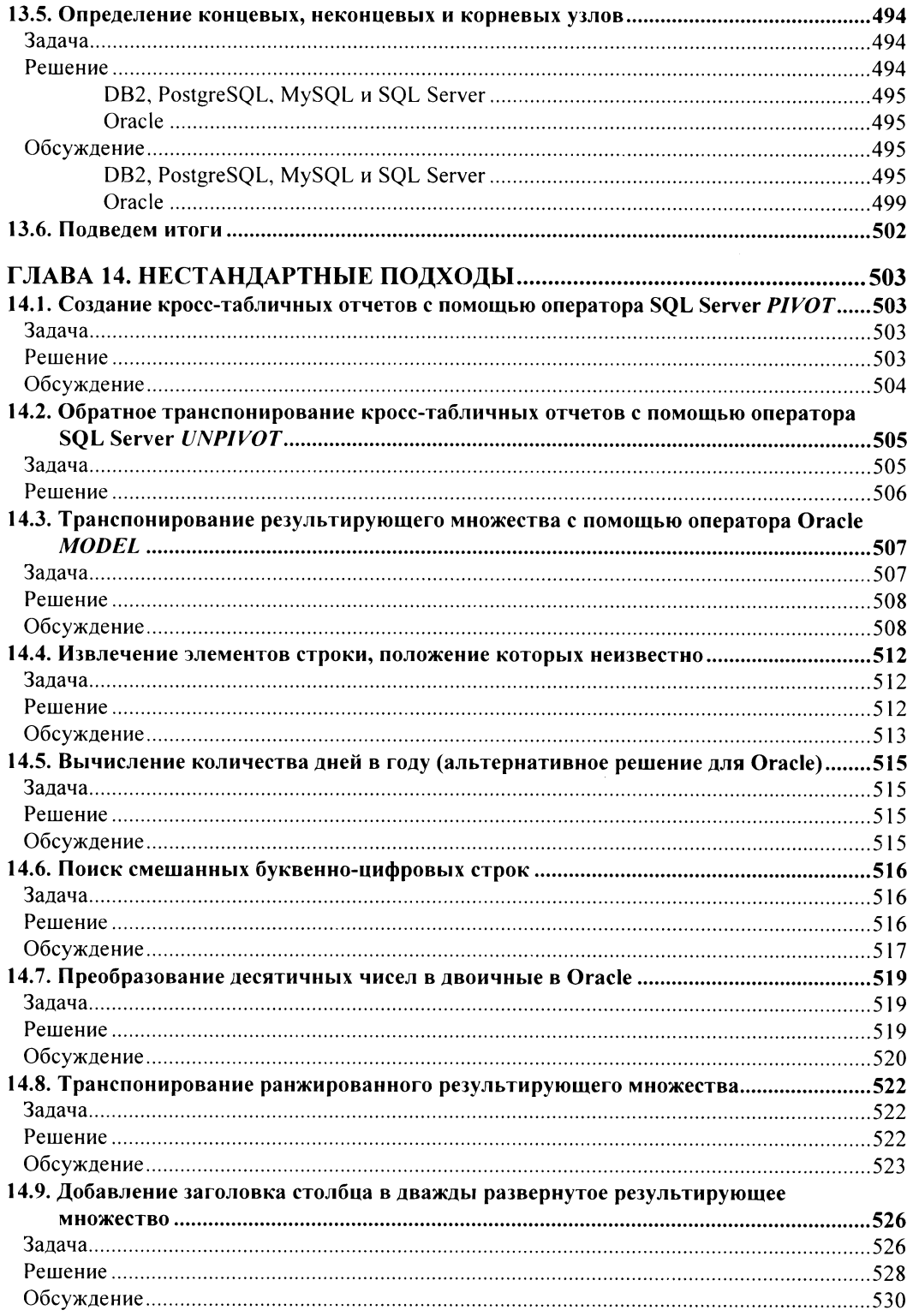

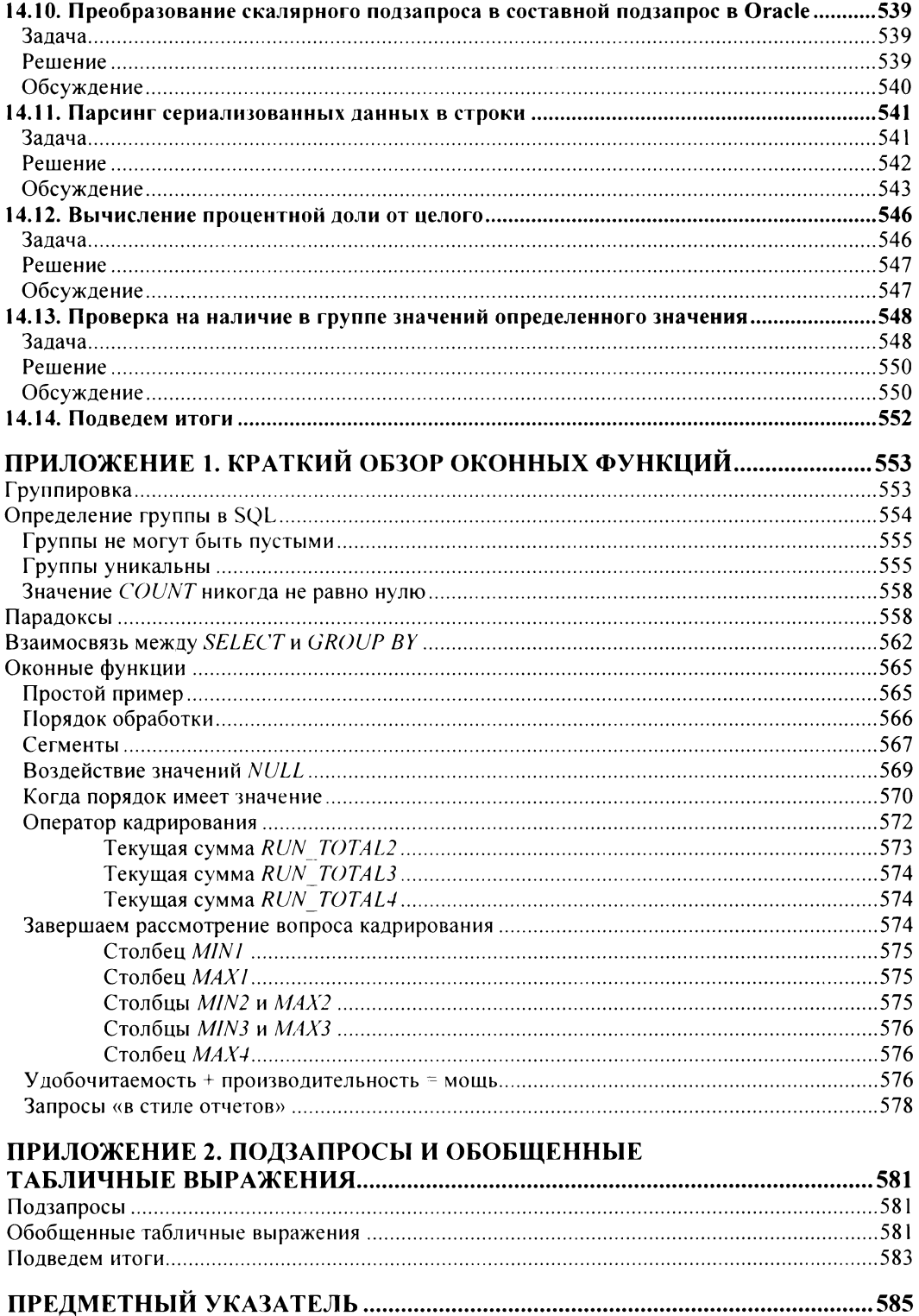

Моей маме: ты лучшая! Спасибо тебе за все -Энтони

> Клэр, Майе и Леде -Роберт

## Предисловие

 $SOL$  — это универсальный язык профессионалов, работающих с данными. В то же самое время он обойден вниманием, которого заслуживает по сравнению с какимлибо другим популярным средством работы с данными. В результате многие разработчики часто пользуются SQL, однако при этом не выходят за рамки простейших запросов. Нередко причиной такого к нему отношения является их заблуждение, что это все, чем SQL располагает.

В этой книге демонстрируются обширные возможности языка SQL, которые могут значительно обогатить инструментарий разработчика. Прочитав ее, вы увидите, как язык SQL можно использовать для статистического анализа, составления отчетов наподобие тех, что создаются с помощью средств бизнес-аналитики, выполнения поиска текстовых данных, осуществления сложного анализа календарных данных и многого другого.

С момента своего выхода первое издание этой книги пользовалось популярностью в качестве «второго учебника по SQL», т. е. учебника, к которому обращаются после овладения основами предмета изучения. У этого издания было много сильных сторон - таких, как обширный круг рассматриваемых вопросов и дружеский стиль изложения.

Но вычислительные технологии развиваются стремительными темпами, даже в случае с такими сформировавшимися средствами, как язык SQL, уходящий корнями в 70-е годы прошлого столетия. И хотя во втором издании книги не рассматриваются какие-либо новые возможности языка, одно из важных его отличий от предыдущего состоит в том, что функции, которые во время первого издания были скорее новшествами и присутствовали лишь в некоторых реализациях языка, теперь стабилизированы и стандартизированы. Это значительно расширило границы для разработки стандартных решений по сравнению с более ранними возможностями.

В этом отношении важно выделить два ключевых аспекта. Во время выхода первого издания книги обобщенные табличные выражения (ОТВ)', включая рекурсивные ОТВ, предлагались разве что в паре реализаций языка, однако в настоящее время они доступны во всех его пяти реализациях, рассматриваемых во втором издании. Они были введены для устранения некоторых практических ограничений SQL, ряд которых можно увидеть непосредственно в предлагаемых здесь рецептах. В при-

<sup>&</sup>lt;sup>1</sup> От англ. Common Table Expression, СТЕ. — Прим. переводчика.

ложении 2 к этому изданию, посвященном рекурсивным ОТВ, подчеркивается их важность и объясняется их актуальность.

Кроме этого, во время выхода первого издания оконные функции также были сравнительно новой возможностью и поддерживались не всеми реализациями SOL. Поэтому для их описания потребовалось отдельное приложение, которое перешло и в это издание (см. приложение 1). Однако в настоящее время оконные функции поддерживаются всеми реализациями языка, рассматриваемыми в этой книге. Оконные функции также поддерживаются всеми известными нам реализациями SQL, хотя громадное количество этих реализаций не позволяет гарантировать, что какая-либо из них не откажется поддерживать оконные функции и/или ОТВ.

Кроме стандартизации запросов, всюду, где это было возможно, мы дополнили главы 6 и 7 книги новым материалом. В материале, дополняющем главу 7, рассматриваются новые приложения для анализа данных в рецептах по абсолютному среднему отклонению и закону Бенфорда. А в главу 6 добавлен новый рецепт для поиска данных, соответствующих озвучиваемому тексту. В нее также перенесен материал по регулярным выражениям из главы 14 предыдущего издания.

#### Для кого предназначена эта книга?

Эта книга может стать полезной любому пользователю SQL, который хочет расширить возможности своих запросов. Тем не менее потенциальные читатели книги должны обладать базовыми знаниями SQL — например, на уровне книги «Изучаем SQL» Алана Бьюли<sup>2</sup> («Learning SQL», Alan Beaulieu), а в идеале — чтобы решать практические задачи - иметь опыт создания запросов для реальных данных.

За исключением таких общих требований, эта книга будет полезной для всех пользователей SQL, включая разработчиков систем обработки данных, аналитиков данных, специалистов по визуализации данных, бизнес-аналитиков и т.д. Некоторые из этих пользователей могут никогда или очень редко обращаться к базам данных напрямую, но использовать их средства для запроса и извлечения данных в целях их визуализации, бизнес-аналитики или статистического анализа. Книга в основном концентрируется на рассмотрении практических запросов для решения реальных задач. В тех случаях, где некоторое внимание уделяется теории, это делается для прямой поддержки практических составляющих.

#### Чего нет в этой книге?

Это практическая книга, в основном посвященная тому, как использовать SQL, чтобы понимать данные. Она не охватывает теоретические аспекты баз данных, проектирование баз данных или теорию, лежащую в основе SQL, за исключением тех случаев, когда это требуется для объяснения конкретных примеров или методов.

<sup>&</sup>lt;sup>2</sup> См., например, здесь: https://www.litres.ru/alan-beaulieu/izuchaem-sql-24500342/. -- Прим. редактора.

Также в ней не рассматриваются расширения баз данных для работы с такими типами данных, как XML или JSON. Информацию по этим специализированным темам вы найдете на соответствующих ресурсах.

### Платформы и версии SQL

Разработчики постоянно добавляют новые возможности и функциональности в свои продукты. Поэтому необходимо отметить, какие версии различных платформ использовались при подготовке материала этой книги:

- $\bullet$  DB2 11.5;
- ♦ Oracle Database 19 c;
- $\blacklozenge$  PostgreSQL 12;
- $\blacklozenge$  SQL Server 2017;
- $\blacklozenge$  MySQL 8.0.

#### Таблицы, используемые в книге

В большинстве примеров книги используются две таблицы: ЕМР (служащие) и DEPT (отдел). Таблица EMP состоит из 14 строк и содержит поля с числовыми, строковыми и календарными данными. А таблица DEPT состоит всего лишь из 4 строк и содержит поля только с числовыми и строковыми данными. Такие таблицы используются во многих учебниках по базам данных и имеют легко понимаемое отношение типа «один-со-многими» между отделами и служащими.

Подавляющее большинство решений в этой книге работают с указанными таблицами. Мы никогда не подстраиваем данные для работы с искусственным решением, которое вам маловероятно придется реализовать в действительности, как это делается в некоторых книгах.

Далее показано содержимое таблиц ЕМР и DEPT соответственно:

select \* from emp;

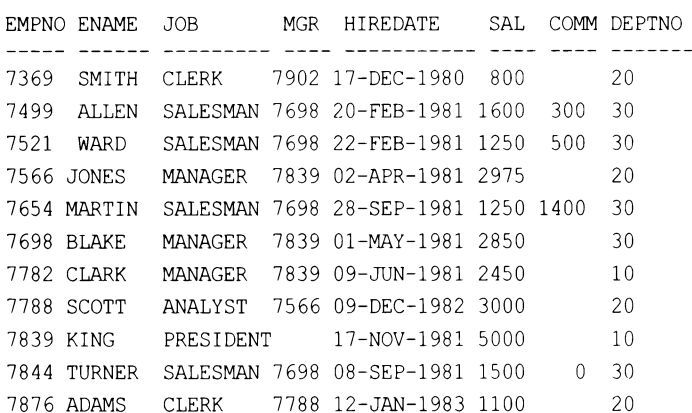

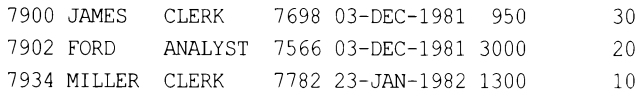

#### select \* from dept;

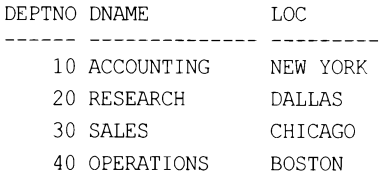

Кроме этого, в книге используются четыре сводные таблицы: Т1, Т10, Т100 и Т500. Поскольку эти таблицы служат лишь для того, чтобы упростить создание сводок, мы решили не присваивать им значащие имена. Число после буквы «Т» в названии таблицы обозначает количество содержащихся в ней строк. Например, далее приводится содержимое сводных таблиц Т1 и Т10:

select id from  $t1$ :

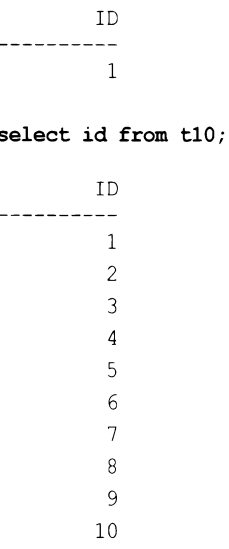

Сводные таблицы полезны тем, что они позволяют быстро создавать наборы строк для упрощения запроса.

Кстати, реализации SQL некоторых поставщиков допускают неполные выражения SELECT — например, без предиката FROM. Иногда в этой книге для ясности вместо неполных запросов мы будем использовать вспомогательную таблицу T1 с одной строкой. Это похоже на использование таблицы DUAL СУБД Oracle, но применение таблицы Т1 дает нам универсальный способ делать то же самое во всех реализациях SQL, рассматриваемых в этой книге.

Все другие вспомогательные таблицы задействованы в конкретных примерах, и когда они потребуются, мы рассмотрим их в соответствующих главах.

#### Соглашения, используемые в книге

В этой книге используется ряд соглашений по написанию кода и типографского оформления. Ознакомившись с этими соглашениями, вы сможете лучше понимать содержащийся в ней материал. В этом отношении особенно важны соглашения по написанию кода, поскольку излагать их для каждого рецепта книги будет непрактично. Вместо этого все важные соглашения приводятся здесь.

#### Типографские соглашения

ВЕРХНИЙ РЕГИСТР

Используется для обозначения в тексте ключевых слов SQL.

нижний регистр

Используется для кода запросов во всех примерах. В других языках программирования, таких как С или Java, нижний регистр задействуется для написания большинства ключевых слов, что нам кажется намного более удобочитаемым, чем верхний регистр. Поэтому код всех запросов будет в нижнем регистре.

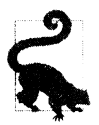

Такой значок обозначает подсказку или совет.

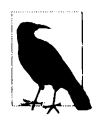

Такой значок обозначает общее примечание.

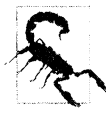

Такой значок обозначает предупреждение или необходимость обратить особое внимание.

#### Соглашения по написанию кода

Мы предпочитаем всегда записывать код SQL в нижнем регистре — как ключевые слова, так и пользовательские идентификаторы. Например:

```
select empno, ename
  from emp;
```
Но вы можете записывать свой код так, как вам представляется удобным. Например, многие пользователи предпочитают записывать ключевые слова SQL в верхнем регистре. Используйте тот стиль записи кода, который вам больше по душе или который требуется по условиям вашего проекта.

Тем не менее, несмотря на запись кода примеров нижним регистром, в тексте книги ключевые слова и идентификаторы SQL набраны прописными буквами. Это делается с целью выделения этих элементов на фоне обычного текста. Например:

Предыдущий запрос представляет операцию SELECT с таблицей ЕМР.

Хотя в этой книге рассматривается работа с базами данных пяти разных поставщиков, мы решили использовать единообразный формат для вывода:

```
EMPNO ENAME
\begin{array}{ccc}\n- & - & - & - & - \\
\end{array}7369 SMITH
7499 ALLEN
\ddotsc
```
В предикате FROM многих решений используются вложенные запросы, или подзапросы. Согласно требованиям стандарта ANSI SQL, таким запросам необходимо присваивать псевдонимы (не задавать псевдонимы можно только в СУБД Oracle). Поэтому результирующие наборы вложенных запросов в наших решениях обозначаются псевдонимами типа Х или Ү:

```
select job, sal
from (select job, max(sal) sal
        from emp
      group by job) x;
```
Буква X, следующая за последней закрывающей скобкой, представляет собой имя «таблицы», возвращаемой подзапросом в операторе FROM. Использование псевдонимов столбцов - полезное средство для написания самодокументированного кода, но в случае вложенных запросов (для большинства рецептов этой книги) они являются простой формальностью. В качестве псевдонимов обычно принимаются ничего не значащие названия — такие, как X, Y, Z, TMP1 или TMP2. Однако в тех случаях, когда это может способствовать лучшему пониманию примера, используются также и значащие псевдонимы.

Обратите внимание на нумерацию строк кода SQL в разделах «Решение» книги. Например:

```
1 select ename
\mathbf{2}from emp
3 where deptno = 10
```
Номера строк здесь не являются частью синтаксиса кода, а всего лишь служат для идентификации частей запроса в разделах «Обсуждение».

#### Благодарности за второе издание

В подготовке второго издания этой книги мне помогала команда замечательных людей. Я благодарю Джесс Хаберманн (Jess Haberman), Вирджинию Вильсон (Virginia Wilson), Кейт Галловей (Kate Galloway) и Гарри О'Брайяна (Gary O'Brien) из издательства O'Reilly. Отдельное спасибо Николаусу Адамсу (Nicholas Adams) за то, что он постоянно выручал меня в вопросах по Atlas. Большое спасибо нашим техническим редакторам Алану Бьюли (Alan Beaulieu), Скотту Хайнесу (Scott Haines) и Томасу Нильду (Thomas Nield).
Наконец, громадное спасибо членам моей семьи: Клэр, Майе и Лиде (Clare, Мауа, Leda) - за их благожелательное отношение к моему полному погружению в работу нал этой книгой. над этой книгой.

Роберт де Грааф *(Robert de Graaj)* 

#### Благодарности за первое издание

Издание этой книги было бы невозможным без поддержки, оказанной нам многими людьми. Благодарю свою маму Конни, которой посвящается эта книга. Если бы не твой тяжелый труд и самопожертвование, я бы не стал тем, кто я есть сегодня. Спасибо тебе за все, мама. Я благодарен и признателен тебе за все то, что ты сделала для нас с братом. Мне крупно повезло, что моя мама – это ты.

Спасибо моему брату Джо. Каждый раз, когда <sup>я</sup>приезжал домой из Балтимора, чтобы взять передышку в работе над книгой, ты всегда был рядом и напоминал мне, как это здорово - не уделять все свое время работе и что мне нужно побыстрее закончить работу над книгой, чтобы возвратиться к более важным в жизни вещам. Ты классный парень, и я уважаю тебя. Я горжусь тобой и почитаю за честь, что ты мой брат.

Спасибо моей замечательной невесте Джорджии. Без твоей поддержки <sup>я</sup>бы никогда не смог справиться со всеми этими 600 с лишним страницами книги. День за днем ты была рядом, разделяя со мной все хорошее и плохое на этом пути. Я знаю, что для тебя это было так же тяжело, как и для меня. Несмотря на то, что все свое свободное время я уделял работе над книгой, ты относилась к этому с пониманием и поддержкой, за что я вечно тебе благодарен. Спасибо тебе. Я люблю тебя.

Спасибо моим будущим тестю и теще Кики и Джорджу за вашу поддержку на протяжении всего этого нелегкого времени. Всегда, когда <sup>я</sup>гостил <sup>у</sup>вас, <sup>я</sup>чувствовал себя как дома, и вы всегда кормили меня и Джорджию до отвала. Спасибо моим свояченицам, Анне и Кэти. Мне всегда доставляло удовольствие потусоваться с вами, приезжая домой. Это позволяло нам <sup>с</sup>Джорджией отвлечься от работы над книгой <sup>и</sup>от Балтимора <sup>и</sup>отдохнуть, <sup>в</sup>чем мы так нуждались.

Спасибо моему редактору Джонатану Геннику (Jonathan Gennick), без которого эта книга никогда бы не увидела свет. Джонатан, тебе причитается громадная доля заслуги <sup>в</sup>выходе этой книги. Ты сделал намного больше, чем обычно требуется от редактора, за что <sup>я</sup>тебе премного благодарен. Без предложенных тобой рецептов, массы исправлений и юмористического оптимизма, несмотря на надвигающиеся сроки, я бы не смог справиться с этой работой. Я рад тому, что ты был моим редактором, и признателен тебе за предоставленную мне возможность работать с тобой. Было одно удовольствие общаться со специалистом такого высокого технического уровня и с таким обширным опытом, как ты сам - профессиональный администратор баз данных и автор книг о них. Я не думаю, что найдется много редакторов, которые при желании могли бы бросить редактирование и начать работать администратором баз данных (АБД) практически в какой угодно области, как это мог бы сделать ты. Несомненно, наличие специальности АБД <sup>в</sup>твоем резюме дает тебе

преимущество в области редактирования, т. к. ты хорошо понимаешь, что я хочу сказать даже тогда, когда я сам не могу связно выразить свою мысль. Издательству O'Reilly крупно повезло иметь тебя в числе своих сотрудников, а мне — в качестве редактора.

Я благодарю Алеса Спетика (Ales Spetic) и Джонатана Генника (Jonfthan Gennick) за их книгу «Transact-SQL Cookbook». Исаак Ньютон однажды сказал: «Я мог видеть дальше других лишь потому, что стоял на плечах гигантов». Раздел благодарностей книги «Transact-SQL Cookbook» содержит слова Алеса Спетика, подтверждающие это знаменитое высказывание, которые, я считаю, должна содержать каждая книга по SOL:

Я надеюсь, что эта книга дополнит существующие работы таких выдающихся авторов, как Джо Селко (Joe Celko), Дэвид Розенштейн (David Rozenshtein), Анатолий Абрамович (Anatoly Abramovich), Юджин Бергер (Eugine Berger), Ицик Бен-Ган (Iztik Ben-Gan), Ричард Снодграсс (Richard Snodgrass) и других. В течение многих вечеров я корпел над их трудами, которые являются источником почти всех моих знаний. Когда я пишу эти строки, то осознаю, что на каждый вечер, который я посвятил познанию раскрытых ими секретов, они, должно быть, потратили 10 вечеров, излагая свои знания в единообразной и понимаемой форме. Для меня это большая честь иметь возможность дать что-то взамен сообществу SQL.

Спасибо Санжею Мишра (Sanjay Mishra) за его замечательную книгу «Mastering Oracle SQL», а также за то, что он познакомил меня с Джонатаном. Если бы не Санжей, я бы никогда не встретился с Джонатаном и никогда бы не написал эту книгу. Удивительно, как простое сообщение электронной почты может изменить твою жизнь. Благодарю Дэвида Розенштейна — особенно за его книгу «Essence of SOL», из которой я почерпнул твердое понимание того, как надо думать и решать задачи посредством SQL. Также хочу сказать спасибо Дэвиду Розенштейну, Анатолию Абрамовичу и Юджину Бергеру за их книгу «Optimizing Transact-SQL», научившую меня многим продвинутым методам SQL, которыми я пользуюсь в настоящее время.

Кроме этого, благодарю всю команду Wireless Generation — замечательную компанию с замечательными людьми. Также хочу сказать спасибо всем, кто принял участие в обзоре и рецензировании материала книги и поделился советами, чтобы помочь мне завершить ее: Джесси Дейвис (Jesse Davis), Джоэл Паттерсон (Joel Patterson), Филип Зее (Philip Zee), Кэвин Маршал (Kevin Marshall), Даг Дэниелс (Doug Daniels), Отис Господнетик (Otis Gospodnetic), Кен Ганн (Ken Gunn), Джон Стюарт (John Stewart), Джим Абрамсон (Jim Abramson), Адам Майер (Adam Mayer), Сьюзен Лау (Susan Lau), Алексис Ле-Кок (Alexis Le-Quoc) и Поль Фьюер (Paul Feuer). Спасибо Мэгги Хо (Maggie Ho) за ее внимательную проверку моей работы и чрезвычайно полезные замечания по разделу «Краткий обзор оконных функций». Спасибо Чаку Ван Бурену (Chuck Van Buren) и Джиллиан Гутенберг (Gillian Gutenberg) за их замечательный совет бегать по утрам. Утренние пробежки помогали мне освежить память и расслабиться. Не думаю, что я смог бы закончить эту книгу, если бы иногда не выделял немного времени на отдых и развлечение. <sup>И</sup><sup>в</sup>этой связи благодарю Стива Канга (Steve Kang) <sup>и</sup>Чада Левинсона (Chad Levinson) за терпение, проявленное ими, когда <sup>я</sup>доставал их своими бесконечными разговорами <sup>о</sup>разных методах SQL, <sup>а</sup>они хотели лишь пойти на Юнион-сквер, чтобы после долгого рабочего дня выпить пива <sup>и</sup>съесть бургер в Heartland Brewery. Также хочу сказать спасибо Аарону Бойду (Aaron Boyd) за его поддержку, ободряющие слова и, самое главное, за хорошие советы. Ларон — искренний, трудолюоньый и очень откровенный парень, такие люди, как он,  $-$  ценное приобретение для любой компании. Кроме этого, хочу поблагодарить Оливера Помела (Oliver Pomel) за его помощь и поддержку в работе над этой книгой и, в частности, за решение DB2 по созданию списков с разделителями из строк. Оливер смог решить эту задачу, несмотря на отсутствие у него системы DB2, в которой он мог бы проверить его! Я всего лишь объяснил ему принцип работы оператора with, и несколько минут спустя у него уже было готовое решение, <sup>с</sup>которым вы сможете ознакомиться <sup>в</sup>этой книге.

Джона Харрис (Jonah Harris) и Дэвид Розенштейн также предоставили мне полезные технические рецензии по материалу книги. <sup>А</sup>Арун Марат (Arun Marathe), Нуно Пинта де Сото (Nuno Pinto de Souto) <sup>и</sup>Эндрю Одеван (Andrew Odewahn) внесли свой вклад в разработку структуры книги и выбор рецептов для нее на этапе ее планирования. Большое спасибо всем вам за это.

Спасибо Джону Хайду (John Haydu) и команде разработчиков оператора MODEL из корпорации Oracle Corporation за обзор статьи по этому оператору, которую я написал для издательства O'Reilly, что <sup>в</sup>конечном итоге помогло мне разобраться <sup>в</sup> тонкостях его работы. Том Кайт (Tom Kyte) из компании Oracle Corporation разрешил мне использовать свою функцию то\_ BASE <sup>в</sup>решении <sup>с</sup>применением только средств SQL, за что ему большое спасибо. Бруно Деньют (Bruno Denuit) из корпорации Microsoft дал ответы на мои вопросы о функционировании оконных функций, представленных в SQL Server 2005. А Саймон Риггс (Simon Riggs) из PostgreSQL держал меня в курсе новых возможностей SQL в PostgreSQL. Громадное спасибо тебе, Саймон, за это. Зная, что и когда будет выходить, я смог включить в материал книги такие возможности SQL, как изящная функция GENERATE SERIES, которую я считаю намного более элегантным решением, чем сводные таблицы.

Последнему <sup>в</sup>этом списке благодарностей, но никак не по значимости, <sup>я</sup>хочу сказать спасибо Кэю Янгу (Кау Young). Талантливым людям, увлеченным своей работой, всегда по душе работать с другими такими же талантливыми и увлеченными людьми. Многие рецепты в этой книге были созданы в результате совместной работы с Кеем и решения повседневных задач SQL в Wireless Generation. Хочу поблагодарить тебя и сказать, что я глубоко ценю всю помощь, которую ты оказал мне <sup>в</sup>процессе всего этого. Своими советами, исправлениями грамматических ошибок, участием в разработке кода ты сыграл неоценимую роль в создании этой книги. Было просто замечательно работать с тобой, а компании Wireless Generation здорово повезло иметь <sup>в</sup>своих рядах такого ценного работника.

Энтони Молинаро *(Anthony Mo/inaro)* 

# Извлечение записей

В этой главе мы научимся работать с самыми простыми операторами SELECT. Важно твердо понимать закладываемые здесь основы, поскольку многие рассматриваемые в этой главе задачи не только входят в состав более трудных рецептов книги, но также постоянно возникают в ежедневной работе с SQL.

### 1.1. Извлечение из таблицы всех строк и столбцов

### ЗАДАЧА

Требуется просмотреть все данные, содержащиеся в определенной таблице.

### **РЕШЕНИЕ**

Используйте символ \* в применяемом к таблице операторе SELECT:

```
1 select *\mathfrak{D}from emp
```
### Обсуждение

В SQL символ \* имеет специальное значение - задает возвращение каждого столбца указанной таблицы. Поскольку в приведенном примере не используется предикат WHERE, будут возвращены все строки таблицы. Альтернативным подходом было бы явно указать в операторе SELECT все столбцы:

```
select empno, ename, job, sal, mgr, hiredate, comm, deptno
  from emp
```
При интерактивной работе с запросами — например, при разработке или отладке программ — более удобно применять подход с использованием оператора SELECT \*. Но для запросов, исполняющихся в приложениях, лучше указывать каждый столбец по отдельности. При явном указании столбцов мы всегда будем знать, какие именно столбцы возвращаются запросом, но при этом производительность останется такой же. Кроме того, явное указание облегчает понимание запросов другими пользователями (которые могут и не знать названий всех столбцов таблиц в запросе). При использовании оператора SELEST \* в программном запросе могут возникнуть проблемы, если программа получит от запроса не те столбцы, что ожидались. По крайней мере, если вы укажете все столбцы, а в возврате один или несколько столбцов будут отсутствовать, возникшая ошибка с большей вероятностью окажется связана с конкретным отсутствующим столбцом (столбцами).

### 1.2. Извлечение из таблицы подмножества строк

# ЗАДАЧА

Требуется просмотреть только те строки таблицы, которые отвечают определенному условию.

### **РЕШЕНИЕ**

Требуемые строки задаются с использованием предиката WHERE. Например, получить список всех служащих отдела 10 можно с помощью следующего запроса:

```
1 select *
\mathfrak{D}from emp
  where deptno = 103
```
### Обсуждение

Использование предиката мнеке в запросе позволяет возвращать в результате только требуемые строки — т. е. те строки, для которых истинно выражение предиката WHERE.

Большинство систем управления базами данных поддерживают обычные условные операторы — такие, как: =, <, >, <=, >=, ! и  $\infty$ . Кроме этого, с помощью операторов AND (логическое И) и ок (логическое ИЛИ) в сочетании с круглыми скобками можно возвращать строки, удовлетворяющие нескольким условиям, как показано в следующем рецепте.

#### 1.3. Возвращение строк по нескольким условиям

### ЗАДАЧА

Требуется извлечь из таблицы все строки, отвечающие нескольким условиям.

#### **РЕШЕНИЕ**

Используем предикат WHERE, объединяя в нем требуемые условия с помощью операторов OR и AND. Например, возвратить список всех служащих отдела 10 и служащих, получающих комиссию, а также всех служащих отдела 20 с зарплатой не более \$2000 можно с помощью следующего запроса:

```
1 select *
\mathfrak{D}from emp
```

```
3 where deptno = 10or comm is not null
\overline{4}5
   or sal \leq 2000 and deptno=20
```
Извлечь из таблицы все строки, отвечающие нескольким условиям, можно, объединяя требуемые условия с помощью логических операторов AND и OR и заключая их в круглые скобки. В приведенном примере решения предикат WHERE извлекает строки, в которых:

- $\bullet$  DEPTNO равен 10, или
- СОММ НЕ NULL. ИЛИ
- $\bullet$  зарплата любого служащего из отдела DEPTNO 20 не превышает \$2000.

При заключении условий в круглые скобки все эти условия проверяются одновременно.

Посмотрим, например, каким будет результирующее множество при заключении условий запроса в круглые скобки:

```
select *
 from emp
where ( deptno = 10
      or comm is not null
      or sal \leq 2000
     \lambdaand deptno=20
EMPNO ENAME JOB
                MGR
                     HIREDATE SAL
                                         COMM DEPTNO
----- ------ ----- -----
                      7369 SMITH CLERK 7902 17-DEC-1980 800
7876 ADAMS CLERK 7788 12-JAN-1983 1100
```
## 1.4. Извлечение из таблицы подмножества столбцов

## ЗАДАЧА

Требуется извлечь из таблицы значения не всех, а только определенных столбцов.

20

20

#### **РЕШЕНИЕ**

Укажите в запросе требуемые столбцы. Например, следующий запрос возвращает только столбцы имени, номера отдела и зарплаты служащего:

```
1 select ename, deptno, sal
\overline{2}from emp
```
Явно указывая в операторе SELECT требуемые столбцы, можно обеспечить возвращение только интересующих нас данных. Это особенно важно при обращении к базе данных по сети, поскольку позволяет избежать пустой траты времени, сопутствующей извлечению лишних данных.

## 1.5. Задание столбцам значимых имен

# ЗАДАЧА

Требуется изменить имена столбцов таблицы, возвращаемых запросом, более легко читаемыми и понимаемыми. Рассмотрим следующий запрос, который возвращает зарплаты и комиссионные всех служащих:

1 select sal, comm  $\overline{c}$ from emp

Что означает sa1? Сокращенное «sale» (продажа)? Или же это чье-то имя? А что такое comm? Сокращенное «communication» (связь)? Очевидно, что имена столбцов результирующего множества должны быть более осмысленными.

### **РЕШЕНИЕ**

Изменить названия столбцов результирующего множества можно с помощью ключевого слова AS следующим образом:

исходное имя AS новое имя

Некоторые базы данных не требуют использования AS, но при этом все они допускают его:

1 select sal as salary, comm as commission

2 from emp

Изменение названий столбцов результирующего множества с помощью ключевого слова AS известно как присваивание псевдонимов (aliasing) этим столбцам. Новые имена столбцов являются псевдонимами.

Качественные псевдонимы значительно улучшают понимание запроса и его результатов пользователями.

# 1.6. Обращение к столбцу в предикате *WHERE* по его псевдониму

# ЗАДАЧА

Из результирующего множества, столбцам которого присвоены псевдонимы, требуется исключить некоторые строки с помощью предиката wнеке. Например, следующим образом:

```
select sal as salary, comm as commission
 from emp
where salary < 5000
```
Но исполнение этого запроса возвращает ошибку.

## **РЕШЕНИЕ**

Эту ошибку можно устранить с помощью вложенного запроса:

```
1 select *
\mathfrak{D}from (
3
   select sal as salary, comm as commission
4
     from emp
5
           \mathbf{X}where salary < 5000
6\overline{6}
```
#### Обсуждение

В этом простом примере такой же результат можно получить, не прибегая к использованию вложенного запроса, а обращаясь к столбцам в предикате WHERE напрямую по их именам: сомм или зал. Но приведенное решение необходимо в тех случаях, когда в предикате wнеке надо обращаться к любому из следующих элементов:

- агрегатные функции;
- скалярные подзапросы;
- оконные функции;
- псевдонимы.

Обращаться к столбцам внешнего запроса по их псевдонимам нам позволяет вложение запроса, присваивающего псевдонимы столбцам, во внешний запрос. Дело в том, что в примере запроса в разд. «Задача» предикат WHERE обрабатывается перед оператором SELECT, когда псевдонимы SALARY и COMMISSION еще не были созданы, ведь эти псевдонимы присваиваются столбцам только по завершении обработки предиката WHERE. Однако оператор FROM обрабатывается перед предикатом WHERE. Поэтому при вложении исходного запроса в оператор FROM его результаты возвращаются до обработки предиката WHERE внешнего запроса, что позволяет этому предикату WHERE «видеть» псевдонимы. Такой прием может быть особенно полезным в случае, когда требуется поменять названия столбцов результирующего множества.

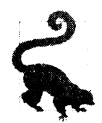

В этом решении вложенному запросу присваивается псевдоним х. Явного присваивания псевдонима вложенному запросу требуют лишь некоторые базы данных, но все они допускают эту операцию.

# 1.7. Конкатенация значений столбцов

# ЗАДАЧА

Требуется возвратить значения нескольких извлекаемых столбцов в одном столбце результирующего множества. Например, результирующее множество запроса к таблице ЕМР должно выглядеть следующим образом:

CLARK WORKS AS A MANAGER KING WORKS AS A PRESIDENT MILLER WORKS AS A CLERK

Но данные для создания этого результирующего множества берутся из двух разных столбцов таблицы ЕМР — ЕNAME и JOB:

```
select ename, job
  from emp
 where deptno = 10ENAME
           JOB
CLARK
           MANAGER
           PRESIDENT
KING
MILLER
           CLERK
```
#### **РЕШЕНИЕ**

Для конкатенации значений из нескольких столбцов запроса в один столбец обратимся к соответствующей встроенной функции конкатенации используемой СУБД.

#### DB2, Oracle, PostgreSQL

В этих СУБД в качестве оператора конкатенации используется двойная вертикальная черта:

```
1 select ename||' WORKS AS A '||job as msq
\overline{c}from emp
  where deptno=10
3
```
#### **MySQL**

Конкатенация в этой базе данных реализуется посредством функции СОNСАТ:

```
1 select concat (ename, ' WORKS AS A ', job) as msq
```
- $\overline{2}$ from emp
- where deptno=10 3

#### **SQL Server**

А в этой СУБД используется оператор +:

```
1 select ename + ' WORKS AS A ' + job as msq
\overline{c}from emp
3 where deptno=10
```
#### Обсуждение

Для конкатенации значений из нескольких столбцов запроса в один столбец применяется встроенная функция конкатенации используемой СУБД. В СУБД DB2, Oracle и PostgreSQL эта функция сокращенно представляется оператором ||, в СУБД  $MySQL$  — оператором CONCAT, а в СУБД SQL Server — оператором +.

# 1.8. Использование условной логики **B ONEDATODE SELECT**

## ЗАДАЧА

Требуется выполнять операции IF-ELSE со значениями оператора SELECT. Например, нужно, чтобы в результирующем множестве для служащих с зарплатой менее  $$2000$  указывался статус UNDERPAID (низкооплачиваемый), с зарплатой \$4000 и больше — OVERPAID (высокооплачиваемый), а с зарплатой между этими двумя пределами — ок. Результирующее множество должно выглядеть примерно так:

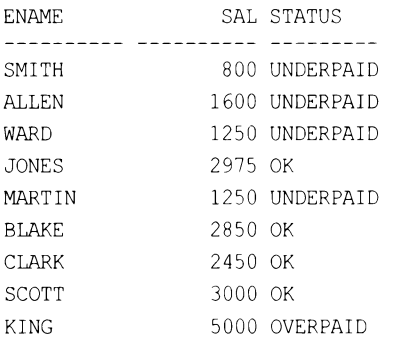

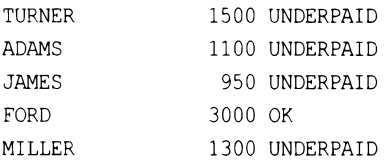

#### **РЕШЕНИЕ**

Условную логику в операторе SELECT можно реализовать посредством выражения CASE:

```
1 select ename, sal,
\overline{c}case when sal <= 2000 then 'UNDERPAID'
3
                when sal >= 4000 then 'OVERPAID'
4
                else 'OK'
5
          end as status
-6
     from emp
```
#### Обсуждение

Выражение сазе позволяет выполнять логические операции с возвращаемыми запросом значениями. Чтобы сделать результирующее множество удобочитаемым, результату выражения саѕе можно присвоить псевдоним. Так, в приведенном примере результату выражения САЅЕ присваивается псевдоним STATUS. Оператор ELSE использовать не обязательно. При отсутствии оператора ELSE выражение CASE возвращает значение NULL для любой строки, не удовлетворяющей проверяемому условию.

#### 1.9. Ограничение числа возвращаемых строк

### ЗАДАЧА

Требуется ограничить количество строк результирующего множества, возвращаемого по вашему запросу. При этом порядок строк не имеет значения: возвратить можно любые *п* строк.

#### **РЕШЕНИЕ**

Для управления количеством возвращаемых строк используется встроенная функция СУБД.

#### D<sub>R2</sub>

Для СУБД DB2 это оператор FETCH FIRST:

```
1 select *
\overline{2}from emp fetch first 5 rows only
```
#### MySQL и PostgreSQL

Для СУБД MySQL и PostgreSQL то же самое достигается с помощью оператора LIMIT:

```
1 select *
   from emp limit 5
2
```
#### Oracle

В СУБД Oracle количество возвращаемых запросом строк ограничивается использованием функции ROWNUM в предикате WHERE:

```
1 select *
2
   from emp
3 where rownum \leq 5
```
#### **SQL Server**

А в СУБД SQL Server для этого служит ключевое слово тор:

```
1 select top 5 *\overline{c}from emp
```
#### Обсуждение

Многие СУБД содержат операторы наподобие FETCH FIRST и LIMIT, позволяющие указывать количество строк, возвращаемых запросом. Но СУБД Oracle отличается использованием для этого функции ROWNUM, которая выдает порядковый номер для каждой возвращаемой строки (возрастающее значение, начинающееся с 1).

При возвращении, например, первых пяти строк функцией ROWNUM <= 5 происходит следующее:

- 1. Oracle исполняет запрос.
- 2. Oracle извлекает первую строку и присваивает ей номер 1.
- 4. Проверяется, равен ли номер строки 5. Если нет, строка отвечает условию, требующему, чтобы номер строки был меньше или равен пяти, и Oracle возвращает строку. Если да, условие не выполняется и строка не возвращается.
- 5. Oracle извлекает следующую строку и инкрементирует номер строки (до двух, трех, четырех и т. д.).
- 6. Повторяется шаг 3.

Как можно видеть, значения, возвращаемые функцией ROWNUM, присваиваются после извлечения очередной строки. Это основной ключевой момент происходящего процесса. Часто разработчики на Oracle пытаются возвратить только, например, пятую строку результирующего множества, задавая в запросе ROWNUM = 5.

Но использование условия равенства с функцией ROWNUM не дает желаемого результата. Рассмотрим, что будет, если попытаться возвратить, например, пятую строку, используя выражение ROWNUM = 5:

- 1. Oracle исполняет запрос.
- 2. Извлекается первая строка, которой присваивается номер 1.
- 3. Проверяется, равен ли номер строки 5. Если нет, строка отбрасывается. поскольку она не отвечает заданному условию. Если да. условие выполняется и строка возвращается. Но условие-то выполняться не будет никогда!
- 4. Oracle извлекает следующую строку, которой опять же присваивается номер 1. Это объясняется тем, что номер первой строки, возвращаемой из запроса, должен быть 1.
- 5. Повторяется шаг 3.

Внимательно изучив этот процесс, можно понять, почему выражение ROWNUM = 5 не даст желаемого результата, — чтобы получить строку 5, сначала нужно получить строки с первой по четвертую!

Однако обратите внимание, что выражение ROWNUM  $\approx$  1 возвращает первую строку, что может выглядеть противоречащим только что приведенному объяснению работы функции ROWNUM. В этом случае требуемый результат возвращается, потому что для определения наличия строк в таблице Oracle должна попытаться извлечь по крайней мере одну строку. Проанализируйте описанный процесс. заменив 5 на 1, и вы сможете понять, почему условие ROWNUM = 1 дает желаемый результат, возвращая одну строку.

## **1.10.** Извлечение из таблицы произвольных записей

## ЗАДАЧА

Требуется возвратить из таблицы определенное количество произвольных записей. Для этого следующий код нужно модифицировать таким образом, чтобы при каждом исполнении он возвращал другое результирующее множество из nяти строк:

```
select ename, job 
  from emp
```
### РЕШЕНИЕ

Задача решается сортировкой в произвольном порядке строк в операторе ORDER ВУ с привлечением для этого встроенной функции используемой СУБД. А количество возвращаемых строк ограничивается с помощью метода, рассмотренного в *peuu!- 11uu 1. 9.* 

### **082**

Используем вместе с ORDER ВУ и FETCH встроенную функцию RAND:

```
1 select ename, job
2 from emp 
3 order by rand() fetch first 5 rows only
```
#### **MySQL**

Используем вместе с LIMIT и ORDER BY встроенную функцию RAND:

```
1 select ename, job
\overline{2}from emp
3
  order by rand() limit 5
```
#### PostgreSQL

Используем вместе с LIMIT и ORDER ВУ встроенную функцию RANDOM:

```
1 select ename, job
   from emp
2
  order by random() limit 5
3
```
#### Oracle

Используем вместе с ORDER BY и встроенной функцией ROWNUM встроенную функцию VALUE, ВХОДЯЩУЮ В СОСТАВ ВСТРОЕННОГО ПАКЕТА DBMS RANDOM:

```
1 select *
\overline{c}from (
3
 select ename, job
\overline{4}from emp
6
   order by dbms random.value()
7
           \lambda8
    where rownum \leq 5
```
#### **SQL Server**

Используем вместе с тор и окрек ву встроенную функцию NEWID:

```
1 select top 5 ename, job
\overline{c}from emp
3
  order by newid()
```
### Обсуждение

Порядок строк результирующего множества можно изменить, передавая в оператор ORDER ВУ ВОЗВращаемое функцией значение. Во всех приведенных здесь решениях количество возвращаемых строк ограничивается после исполнения функции в операторе ORDER BY. Пользователям СУБД иных, чем Oracle, может быть полезным изучить решение для этой СУБД, поскольку в нем демонстрируется принцип того, что происходит за кулисами других решений.

Важно видеть разницу в работе оператора ORDER ВУ при использовании в нем функции и числовой константы. А именно: числовая константа задает порядок сортировки по столбцу с соответствующим порядковым номером в списке SELECT. А функция задает порядок сортировки по ее результатам, поскольку она вычисляется для каждой строки.

# 1.11. Поиск значений NULL

# ЗАДАЧА

Требуется обнаружить все строки, заданный столбец которых имеет значение NULL (неопределенное значение).

### **РЕШЕНИЕ**

Проверка на NULL выполняется с помощью оператора IS NULL:

```
1 select *
\overline{c}from emp
  where comm is null
3
```
# Обсуждение

Сущность NULL никогда не бывает равной или не равной какой-либо другой сущности, даже самой себе. Поэтому нельзя проверить с помощью оператора = или !=, равно ли содержимое столбца значению NULL. Проверка на наличие в строке значений NULL выполняется с использованием оператора IS NULL. Этот же оператор можно задействовать для выявления строк, не содержащих значение NULL в заданном столбне.

# 1.12. Преобразование значений NULL в реальные значения

# ЗАДАЧА

Вместо содержащихся в строках значений NULL требуется возвратить реальные значения (не-NULL).

### **РЕШЕНИЕ**

Замену значений NULL значениями не-NULL можно выполнить с помощью функции COALESCE:

```
1 select coalesce (comm, 0)
\overline{c}from emp
```
### Обсуждение

В качестве аргументов функции сольезсе передается одно или несколько значений, а функция возвращает первое значение не-NULL в этом списке. В приведенном решении если значение столбца сомм не равно NULL, то функция возвращает это значение. В противном случае возвращается ноль.

Наилучшим подходом при работе со значениями NULL будет задействовать соответствующую встроенную возможность используемой СУБД. Во многих случаях вы обнаружите, что с этой задачей одинаково хорошо справляются несколько функций. Например, можно воспользоваться выражением саѕе, которое, как и функция СОАLESCE, Применимо для всех СУБД:

```
select case
       when comm is not null then comm
       else 0
       end
  from emp
```
Тем не менее, хотя с помощью выражения сазе и можно заменить значения NULL реальными значениями, предпочтительней - как следует из приведенных здесь примеров — использовать решение с сольезсе благодаря его легкости и краткости.

### 1.13. Поиск по шаблону

#### ЗАДАЧА

Требуется извлечь из таблицы строки, соответствующие заданной подстроке или шаблону. Например, рассмотрим следующий запрос и его результирующе множе-CTBO:

```
select ename, job
 from emp
 where deptno in (10, 20)
```
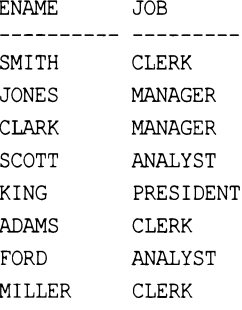

Нам нужно извлечь из этого результирующего множества только тех служащих, в именах которых есть буква «I» или чье название должности заканчивается на «ER»:

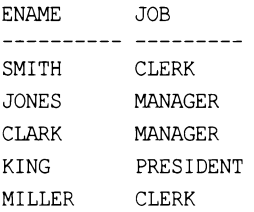

#### **РЕШЕНИЕ**

Используем оператор LIKE совместно с SQL-оператором подстановки ::

```
1 select ename, job
\overline{c}from emp
3 where deptno in (10,20)
    and (ename like '%I%' or job like '%ER')
```
#### Обсуждение

При использовании в операции поиска по шаблону LIKE оператор  $\frac{1}{3}$  возвращает любую последовательность символов. Большинство реализаций SQL также поддерживают оператор (символ подчеркивания), который возвращает любой отдельный символ. Чтобы возвратить любую строку, содержащую символ «I» (в любом месте), нужно заключить шаблон поиска «I» в операторы ». Если же шаблон не заключать в операторы  $\epsilon$ , тогда результат запроса будет определяться местом размещения одного оператора *\*.* Например, чтобы найти названия должностей, заканчивающихся на «ER», оператор *\** должен предшествовать этому шаблону, а начинающихся с «ER» — следовать после него.

### 1.14. Подведем итоги

Возможно, приведенные в этой главе рецепты покажутся вам простыми, но они закладывают базис, на котором зиждется все остальное. Извлечение информации является главной целью запросов к базе данных, поэтому практически все, что рассматривается далее в этой книге, основано на этих рецептах.

### ГЛАВА 2

# Сортировка результатов запроса

В этой главе мы рассмотрим, как оформить результаты запроса согласно заданным требованиям. Понимая, как организовать результирующее множество, можно обеспечить получение более удобочитаемых и содержательных данных.

## 2.1. Возвращение результатов запроса в заданном порядке

## ЗАДАЧА

Требуется извлечь имена, должности и зарплаты служащих отдела 10. При этом строки результирующего множества нужно упорядочить по столбцу зарплаты в возрастающем порядке:

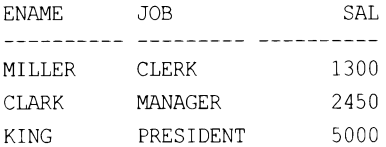

## **РЕШЕНИЕ**

Эта задача решается с помощью оператора ORDER BY:

```
1 select ename, job, sal
\mathcal{L}from emp
3 where deptno = 104 order by sal asc
```
### Обсуждение

Оператор ORDER ВҮ позволяет упорядочивать строки результирующего множества требуемым способом. В приведенном решении возвращенные запросом строки сортируются по столбцу SAL в возрастающем порядке. По умолчанию оператор ORDER BY выполняет сортировку в возрастающем порядке, так что здесь оператор ASC (ascending, по возрастанию) не является обязательным. Для сортировки в убывающем порядке используется оператор DESC (descending, по убыванию):

```
select ename, j оЬ, sal 
 from emp 
where deptno = 10 
order Ьу sal desc 
ЕNАМЕ JOB SAL 
---------- --------- ----------
KING PRESIDENT 5000
```
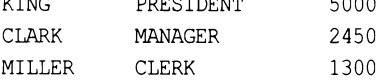

Вместо названия столбца, по которому следует выполнять сортировку, <sup>в</sup>операторе ORDER ВУ можно указать номер требуемого столбца <sup>в</sup>списке оператора SELECT. Столбцы нумеруются слева направо, начиная с **1.** Например:

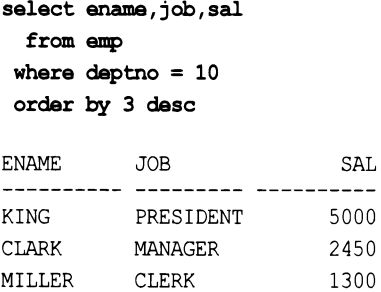

Число **3** <sup>в</sup>операторе ORDER ВУ соответствует третьему столбцу списка <sup>в</sup>операторе SELECT, которым и является столбец SAL.

#### **2.2.** Сортировка по нескольким столбцам

### ЗАДАЧА

Требуется отсортировать строки результирующего набора сначала по столбцу DEPTNO по возрастанию, <sup>а</sup>затем по столбцу зарплат **SAL** по убыванию. Конечный результат должен выглядеть так:

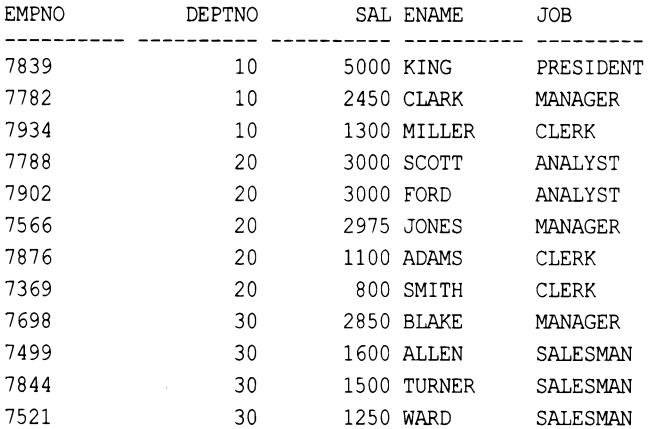

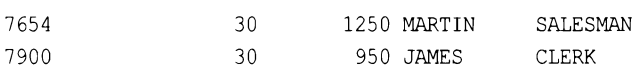

#### **РЕШЕНИЕ**

Задача решается указанием в операторе ORDER ВУ требуемых столбцов сортировки, разделяя их запятыми:

```
1 select empno, deptno, sal, ename, job
\overline{c}from emp
```
order by deptno, sal desc 3

#### Обсуждение

Старшинство столбцов сортировки в списке оператора ORDER ВУ определяется в порядке слева направо. Если столбец сортировки задается по его номеру в списке оператора SELECT, тогда число этого номера не должно превышать количества столбцов в списке. Обычно допускается сортировка по столбцу, не указанному в списке оператора SELECT, но тогда столбец сортировки в операторе ORDER BY НУЖНО указывать явно по имени. Однако при наличии в запросе оператора GROUP BY или DISTINCT УКазание столбцов сортировки, отсутствующих в списке оператора SELECT, не допускается.

# 2.3. Сортировка по подстрокам

# ЗАДАЧА

Требуется отсортировать результаты запроса по определенным частям строки. Например, извлечь из таблицы ЕМР столбцы имен ENAME и должностей JOB и упорядочить эти строки по последним двум символам столбца должностей лов. Результирующее множество должно выглядеть следующим образом:

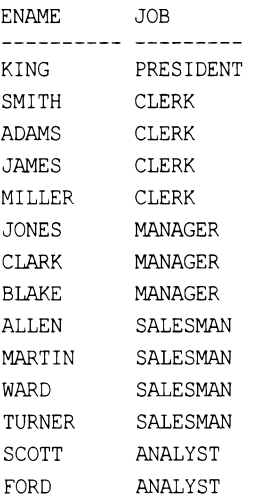

#### **РЕШЕНИЕ**

Эта задача решается с помощью соответствующей функции для возвращения подстроки используемой СУБД, размещенной в операторе ORDER BY.

#### DB2, MySQL, Oracle и PostgreSQL

Используем в операторе ORDER BY функцию SUBSTR:

```
select ename, job
  from emp
order by substr(job, length(job)-1)
```
#### **SQL Server**

Используем в операторе ORDER BY функцию SUBSTRING:

```
select ename, job
  from emp
 order by substring(job, len(job)-1,2)
```
#### Обсуждение

Упорядочить строки результирующего множества по любой части строки можно с помощью функции возвращения подстроки используемой СУБД. Чтобы выполнить сортировку по последним двум символам строки, определяем номер конечного символа строки (который равен длине строки) и вычитаем из него 2. Предпоследний символ строки станет начальной позицией, с которой берутся все символы. Функция SUBSTRING CYEД SQL Server отличается от функции SUBSTR тем, что для нее нужно указывать количество выбираемых символов, которое передается в третьем параметре. Для приведенного примера подойдет любое число, большее или равное двум.

# 2.4. Сортировка смешанных буквенно-цифровых данных

### ЗАДАЧА

Требуется упорядочить буквенно-цифровые данные таблицы либо по цифровым, либо по буквенным данным. Возьмем, например, следующее представление данных таблицы служащих ЕМР:

```
create view V
as
select ename||' '||deptno as data
  from emp
select * from V
```
DАТА

-------------SMITH 20 ALLEN 30 WARD 30 JONES 20 МARTIN 30 ВLАКЕ 30 CLARK 10 SCOTT 20 КING 10 TURNER 30 ADAМS 20 JAМES 30 FORD 20 MILLER 10

Нам нужно упорядочить эти данные либо по столбцу DEPTNO, либо по столбцу ЕNАМЕ. Сортировка по столбцу DEPTNO даст следующее результирующее множество:

DATA -----------CLARK 10 КING 10 MILLER 10 SMITH 20 ADAМS 20 FORD 20 sсотт 20 JONES 20 ALLEN 30 ВLАКЕ 30 МARTIN 30 JAМES 30 TURNER 30 WARD 30

А результатом сортировки по столбцу ЕNАМЕ будет следующее множество:

DATA ---------ADAМS 20 ALLEN 30 ВLАКЕ 30 CLARK 10 FORD 20 JAМES 30 JONES 20 КING 10

MARTIN 30 MILLER 10 SCOTT<sub>20</sub> SMITH 20 TURNER 30 WARD 30

#### **РЕШЕНИЕ**

#### Oracle, SQL Server и PostgreSQL

Для сортировки строк модифицируем их с помощью функций REPLACE и TRANSLATE:

```
/* COPTИPOBKA BY DEPTNO */
1 select data
    from V
2
3
  order by replace (data,
4
             replace(
5
           translate(data, '0123456789', '##########'), '#', ''), '')
/* COPTИPOBKA ПО ENAME */
1 select data
\overline{c}from V
3
  order by replace(
\overline{4}translate(data, '0123456789', '##########'), '#', '')
```
#### DB<sub>2</sub>

В DB2 правила неявного преобразования типов более строгие, чем в Oracle или PostgreSQL, поэтому, чтобы обеспечить правильность представления V, необходимо выполнить явное приведение данных столбца DEPTNO к типу CHAR. Вместо того чтобы снова создавать представление V, просто используется вложенный запрос. В следующем решении функции REPLACE и TRANSLATE задействуются так же, как и в решении для Oracle и PostgreSQL, но порядок аргументов для TRANSLATE слегка иной:

```
/* ORDER BY DEPTNO */
1 select *
\overline{2}from (
  select ename||' '||cast(deptno as char(2)) as data
3
4
   from emp
5
           \mathbf{v}6
  order by replace (data,
7
             replace(
8
            translate(data, '##########', '0123456789'), '#', ''), '')
```

```
/* ORDER BY ENAME */
1 select *
\overline{c}from (
  select ename||' '||cast(deptno as char(2)) as data
3
4
    from emp
5
          \mathbf{v}6
  order by replace(
\overline{7}translate(data, '##########', '0123456789'), '#', '')
```
#### **MySQL**

В настоящее время функция твамылть не поддерживается этой платформой, поэтому в ней эта задача решению не подлежит.

#### Обсуждение

Функции тRANSLATE и REPLACE удаляют из каждой строки или числовые, или буквенные данные, позволяя без проблем сортировать строки по данным оставшегося типа. Далее на примере решения для СУБД Oracle показаны результаты запроса, который передается оператору ORDER BY. Этот подход применим для всех трех используемых СУБД, и только порядок передаваемых DB2 параметров отличает решение для этой СУБД от остальных.

```
select data,
       replace (data,
       replace(
     translate(data, '0123456789', '##########'), '#', ''), '') nums,
       replace(
     translate(data, '0123456789', '##########'), '#', '') chars
  from V
```
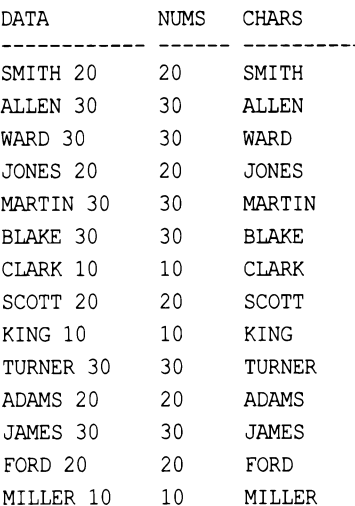

# 2.5. Обработка значений NULL при сортировке

# ЗАДАЧА

Требуется отсортировать результаты запроса к таблице ЕМР по столбцу сомм, который может содержать значения NULL. Вам надо решить, как указывать старшинство при сортировке значений NULL. Иными словами, располагать ли их в отсортированном списке последними:

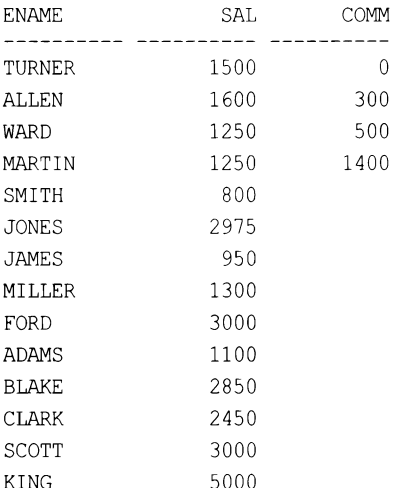

или первыми, перед строками с реальными значениями:

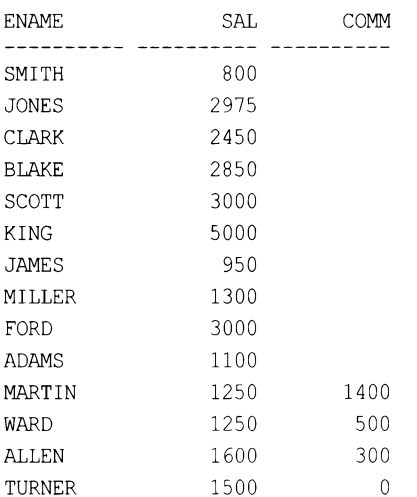

## **РЕШЕНИЕ**

В зависимости от требуемого представления выходных данных и подхода к сортировке значений NULL в используемой СУБД, строки со значениями NULL можно размещать как в начале отсортированного списка:

```
1 select ename, sal, comm
\overline{2}from emp
  order by 3
3
так и в его конце:
1 select ename, sal, comm
```

```
\overline{2}from emp
```
**ADAMS** 

1100

```
order by 3 desc
3
```
Но при таком подходе сортируются также и не-NULL значения столбца сортировки в возрастающем или убывающем порядке, соответственно. Это может или отвечать заданным требованиям, или нет. Например, может потребоваться упорядочить не-NULL значения по иному принципу, чем значения NULL, - например, по убыванию или по возрастанию, со всеми значениями NULL в конце отсортированного таким образом списка. При этом значения столбца можно упорядочить по условию с по**мощью выражения CASE.** 

#### DB2, MySQL, PostgreSQL и SQL Server

Значения NULL можно пометить специальным «флагом» с помощью выражения CASE. При этом такой флаг должен иметь два значения: одно из которых (0) обозначает значения NULL, а другое (1) — значения не-NULL. Затем просто добавлить в оператор ORDER ВУ СТОЛбец со значениями флагов. Таким образом можно легко управлять порядком общей сортировки значений NULL относительно значений не-NULL и отдельной сортировкой значений не-NULL.

```
/* ЗНАЧЕНИЯ НЕ-NULL СТОЛБЦА СОММ СОРТИРУЮТСЯ ПО ВОЗРАСТАНИЮ.
   ВСЕ ЗНАЧЕНИЯ NULL РАЗМЕЩАЮТСЯ В КОНЦЕ СПИСКА */
1 select ename, sal, comm
\overline{2}from (
3 select ename, sal, comm,
\overline{\mathbf{4}}case when comm is null then 0 else 1 end as is null
5
    from emp
6
         \mathbf{X}order by is null desc, comm
FNAME.
        SAL
                  COMM
TURNER 1500
                       \OmegaALLEN 1600
                     300
WARD 1250
                    500
MARTIN 1250
                   1400
        800
SMITH
JONES
        2975
       950
JAMES
MILLER 1300
        3000
FORD
```
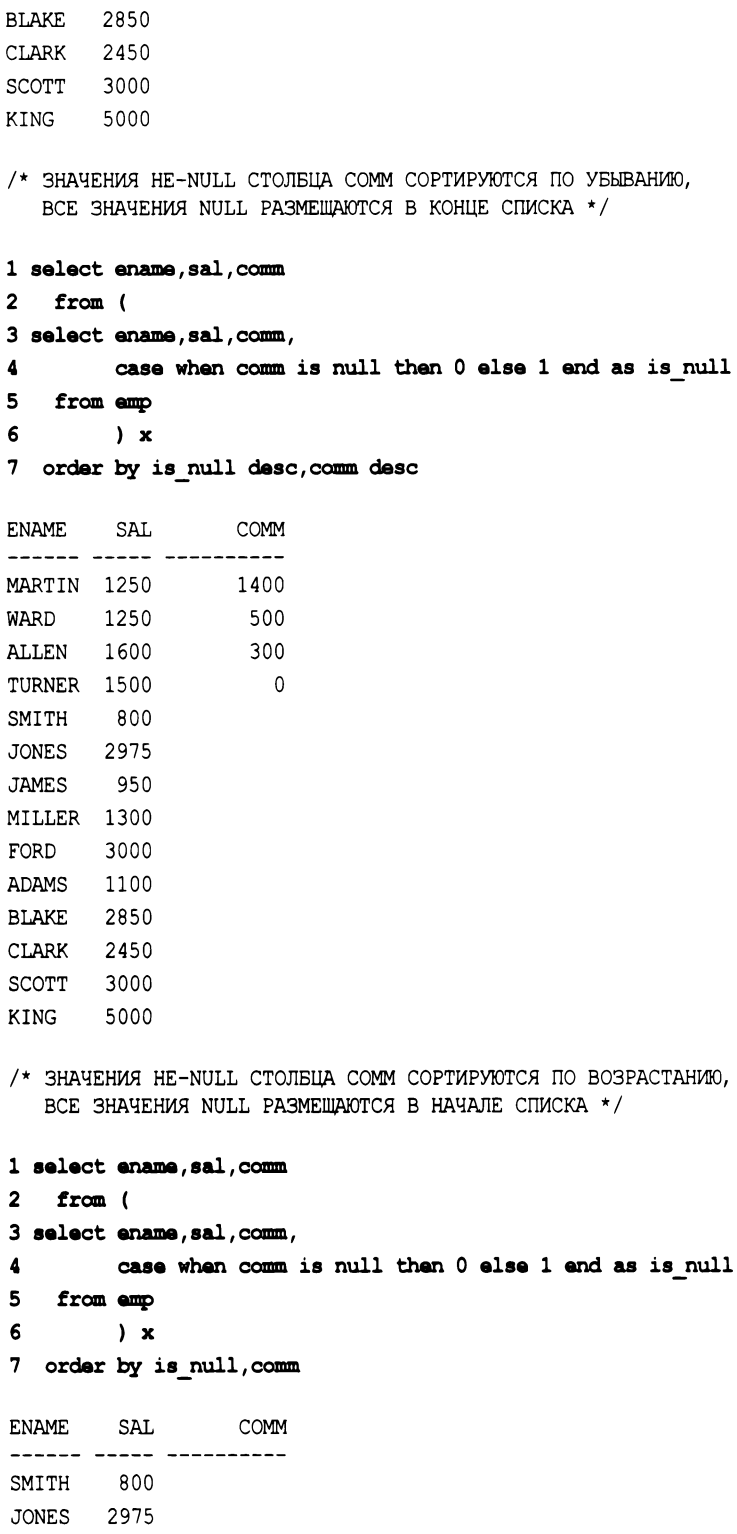

 $\sim 10^{-1}$ 

 $\sim 10^7$ 

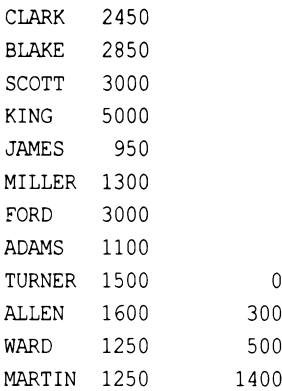

/\* ЗНАЧЕНИЯ НЕ-NULL СТОЛБЦА СОММ СОРТИРУЮТСЯ ПО УБЫВАНИЮ, ВСЕ ЗНАЧЕНИЯ NULL РАЗМЕЩАЮТСЯ В НАЧАЛЕ СПИСКА \*/

1 select ename, sal, comm  $\overline{\mathbf{2}}$ from ( 3 select ename, sal, comm,  $\overline{\mathbf{4}}$ case when comm is null then 0 else 1 end as is null 5 from emp 6  $\mathbf{x}$ 7 order by is null, comm desc

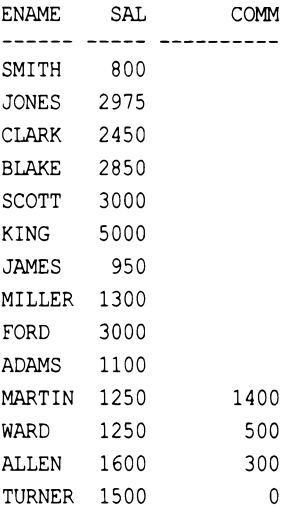

#### Oracle

Предыдущее решение применимо также и для Oracle. Впрочем, возможно и решение, специфичное только для Oracle, основанное на расширениях NULLS FIRST и NULLS LAST ОПератора ORDER BY, ПОЗВОЛЯЮЩИХ располагать значения NULL в начале или в конце списка, независимо от порядка сортировки значений не-NULL:

/\* ЗНАЧЕНИЯ НЕ-NULL СТОЛБЦА СОММ СОРТИРУЮТСЯ ПО ВОЗРАСТАНИЮ, ВСЕ ЗНАЧЕНИЯ NULL РАЗМЕЩАЮТСЯ В КОНЦЕ СПИСКА \*/

1 select ename, sal, comm

- $\overline{2}$ from emp
- 3 order by comm nulls last

 $\mathbb O$ 

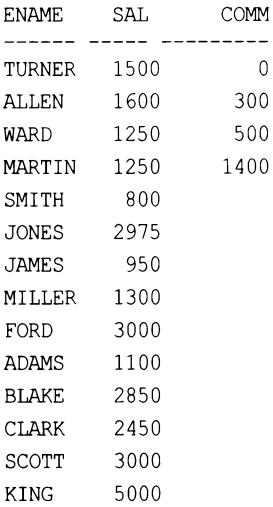

/\* ЗНАЧЕНИЯ НЕ-NULL СТОЛБЦА СОММ СОРТИРУЮТСЯ ПО ВОЗРАСТАНИЮ, ВСЕ ЗНАЧЕНИЯ NULL РАЗМЕЩАЮТСЯ В НАЧАЛЕ СПИСКА \*/

#### 1 select ename, sal, comm

- from emp  $\overline{2}$
- 3 order by comm nulls first

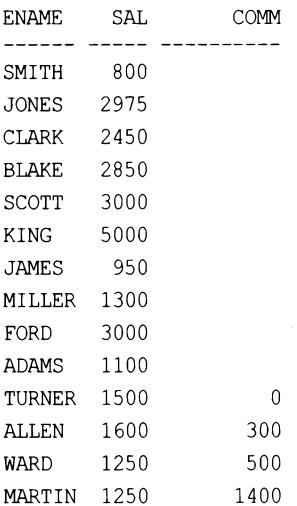

/\* ЗНАЧЕНИЯ НЕ-NULL СТОЛБЦА СОММ СОРТИРУЮТСЯ ПО УБЫВАНИЮ, ВСЕ ЗНАЧЕНИЯ NULL РАЗМЕЩАЮТСЯ В НАЧАЛЕ СПИСКА \*/

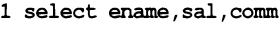

- $\overline{2}$ from emp
- 3 order by comm desc nulls first

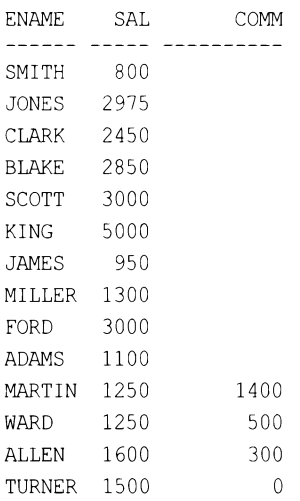

#### Обсуждение

Если используемая СУБД не располагает средствами для размещения значений NULL столбца в начале или в конце списка без влияния на порядок сортировки значений не-NULL этого столбца (как это возможно в Oracle), для решения такой задачи требуется использовать дополнительный вспомогательный столбец.

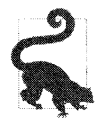

На момент подготовки этой книги расширения NULLS FIRST И NULLS LAST ПОДДерживались в СУБД DB2 для оператора ORDER BY, вложенного в оператор OVER в оконных функциях, но не для оператора ORDER BY для всего результирующего множества.

Целью такого дополнительного (но только в запросе, а не в таблице) столбца является идентификация значений NULL для последующей группировки их вместе в начале или в конце отсортированного списка. Следующий запрос возвращает результирующее множество для запроса, учитывающего значения в таком дополнительном столбце (решение, не специфичное для Oracle):

```
select ename, sal, comm,
      case when comm is null then 0 else 1 end as is null
 from emp
       SAL
ENAME
                 COMM IS NULL
------ ----- ----------- ----------
SMITH 800
                                 \capALLEN 1600
                   300
                                 \mathbf{1}
```

```
WARD 1250
                          500
                                           \mathbf{1}
```
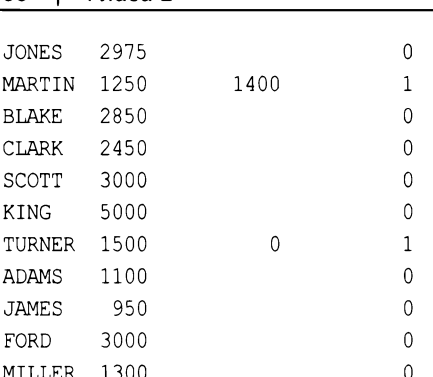

Используя значения столбца IS NULL, можно легко разместить строки со значением NULL столбца сомм в начале или в конце списка, не воздействуя на порядок сортировки значений не-NULL этого столбца.

### 2.6. Сортировка по ключу, зависящему от данных

# ЗАДАЧА

66.

 $\sqrt{a}$   $\sqrt{a}$ 

Требуется отсортировать данные с применением некоего логического условия. Например, если значение лов равно SALESMAN, сортировка выполняется по столбцу сомм, а в противном случае - по столбцу SAL. В итоге результирующее множество должно выглядеть следующим образом:

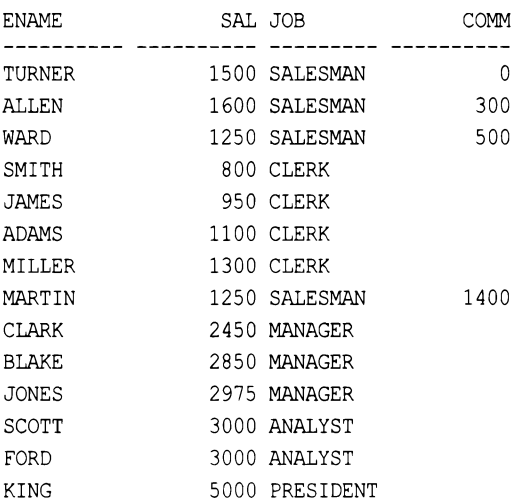

#### **РЕШЕНИЕ**

Используем в операторе ORDER BY выражение CASE:

```
1 select ename, sal, job, comm
\overline{c}from emp
3 order by case when job = 'SALESMAN' then comm else sal end
```
Для динамического управления способом сортировки можно использовать выражение сазе. Передаваемые оператору ORDER ВУ значения будут иметь следующий вид:

```
select ename, sal, job, comm,
```

```
case when job = 'SALESMAN' then comm else sal end as ordered
 from emp
order by 5
```
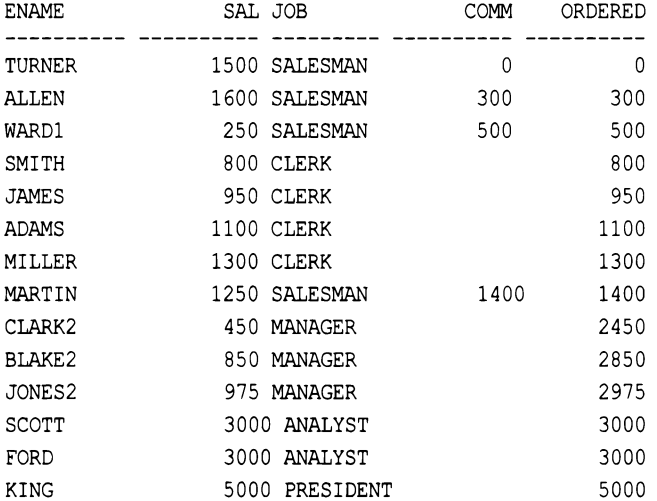

## 2.7. Подведем итоги

Умение организовать сортировку результатов запроса является одним из основных навыков любого пользователя SQL. Оператор ORDER ВУ предоставляет мощные возможности сортировки, но, как мы могли видеть в этой главе, для эффективной работы с ним часто требуется выполнить его тонкие настройки. Важно научиться уверенно работать с этим оператором, поскольку он используется во многих рецептах в последующих главах.

# ГЛАВА 3 Работа с несколькими таблицами

В этой главе мы рассмотрим, как использовать объединения и операции над множествами для комбинирования данных из нескольких таблиц. Объединения являются основой SQL, но операции над множествами не менее важны. Чтобы овладеть навыками работы со сложными запросами, которые рассматриваются далее в этой книге, необходимо сначала научиться работать с объединениями и операциями над множествами.

# 3.1. Размещение одного набора строк над другим

# ЗАДАЧА

Требуется возвратить данные в нескольких таблицах, разместив одно результирующее множество над другим. Наличие общего ключа для таблиц не является обязательным, но их столбцы должны иметь одинаковые типы данных. Например, надо отобразить имена и номера отдела служащих отдела 10 из таблицы ЕМР и все названия и номера отделов из таблицы DEPT. Результирующее множество должно выглядеть следующим образом:

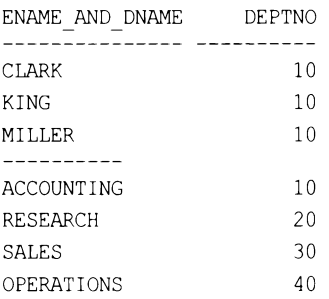

## **PEWEHME**

Объединить строки из нескольких таблиц в одну комбинированную таблицу можно с помощью операции над множествами UNION ALL:

```
1 select ename as ename and dname, deptno
\overline{c}from emp
3 where deptno = 104 union all
5 select '----------', null
```

```
from t1
6
7 union all
8 select dname, deptno
9
 from dept
```
Оператор UNION ALL объединяет строки из нескольких таблиц в одно результирующее множество. Как и со всеми операциями над множествами, количество и тип данных элементов в списках операторов SELECT должны быть одинаковыми. Например, оба следующих запроса возвратят ошибку:

select deptno | select deptno, dname from dept | from dept union all | union all select ename | select deptno from emp  $\sim 10^{-1}$ from emp

Важно иметь в виду, что в результирующий набор оператора UNION ALL попадут все существующие дубликаты строк. Чтобы исключить дубликаты, можно использовать оператор UNION. Например, объединение столбцов EMP. DEPTNO И DEPT. DEPTNO посредством оператора UNION возвращает всего лишь четыре строки:

```
select deptno
  from emp
union
select deptno
  from dept
   DEPTNO
---------
       10
       203040
```
В результате использования оператора UNION вместо UNION ALL будет, скорее всего, выполнена сортировка, устраняющая дубликаты. Эту особенность следует иметь в виду при работе с большими результирующими множествами. Операция UNION примерно эквивалентна следующему запросу, в котором выходные данные операции UNION ALL обрабатываются оператором DISTINCT:

```
select distinct deptno
  from (
select deptno
  from emp
union all
select deptno
  from dept
       \lambda
```
Но оператор DISTINCT следует использовать в запросах только в случаях крайней необходимости, так же как и оператор UNION вместо оператора UNION ALL. Например, хотя в этой книге с целью упрощения представления учебного материала задействуется ограниченное количество таблиц, в реальных условиях запрос к одной таблице лучше реализовывать более подходящим способом.

### 3.2. Объединение взаимосвязанных строк

# ЗАДАЧА

Требуется извлечь строки из нескольких таблиц, объединив их по общему столбцу или по столбцам, содержащим общие значения. Например, надо извлечь имена всех сотрудников отдела 10 вместе с местонахождением отдела каждого сотрудника, но эти данные хранятся в двух разных таблицах. Результирующее множество должно иметь следующий вид:

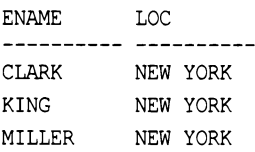

## **РЕШЕНИЕ**

Задача решается объединением таблиц ЕМР и DEPT по столбцу DEPTNO:

```
1 select e.ename, d.loc
\overline{2}from emp e, dept d
  where e.deptno = d.deptno
3
\overline{4}and e.deptno = 10
```
## Обсуждение

Это решение является примером операции объединения (join), или, более точно, операции эквиобъединения (equi-join), которая представляет собой тип операции внутреннего объединения (inner join). Операция объединения объединяет (как и следовало ожидать от ее названия) строки из двух таблиц в одну. А операция эквиобъединения объединяет строки на основания условия эквивалентности (равности) — например, где один номер отдела равен другому. Операция внутреннего объединения выполняет настоящее объединение, возвращая в каждой строке данные из соответствующих строк каждой таблицы.

На концептуальном уровне при создании результирующего множества объединения сначала создается декартово произведение (все возможные комбинации строк) таблиц, указанных в операторе FROM:

select e.ename, d.loc, e.deptno as emp deptno, d.deptno as dept deptno from emp e, dept d where  $e$ . deptno = 10 ENAME LOC EMP DEPTNO DEPT DEPTNO CLARK NEW YORK 10 10 KING NEW YORK  $10$  $10$ MILLER NEW YORK  $10$  $10$ **CLARK** DALLAS  $10$ 20 KING DALLAS  $10$ 20 MILLER DALLAS  $10$ 20 CLARK CHICAGO  $10$ 30 KING CHICAGO  $10$ 30 MILLER CHICAGO  $10$ 30 CLARK **BOSTON**  $10$ 40 **KING BOSTON**  $10$  $40$  $10$  $40$ MILLER BOSTON

Здесь возвращается имя каждого сотрудника отдела 10 из таблицы ЕМР вместе с каждым номером отдела из таблицы DEPT. Затем конструкция из элементов e.deptno И d.deptno (объединение) в операторе WHERE ограничивает результирующее множество, возвращая только строки с одинаковыми значениями EMP. DEPTNO *M DEPT. DEPTNO:* 

```
select e.ename, d.loc,
       e.deptno as emp deptno,
       d.deptno as dept deptno
 from emp e, dept d
where e. deptno = d. deptno
   and \theta. deptno = 10
```
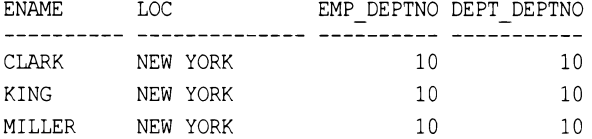

Альтернативное решение заключается в явном использовании оператора JOIN (ключевое слово INNER не является обязательным):

```
select e.ename, d.loc
  from emp e inner join dept d
    on (e.deptno = d.deptno)
 where e. deptno = 10
```
Используйте оператор JOIN в тех случаях, когда по какой-либо причине предпочтительней вынести логику объединения из оператора WHERE в оператор FROM. Оба эти подхода отвечают требованиям ANSI и поддерживаются последними версиями всех СУБД, рассматриваемых в этой книге.

# 3.3. Поиск строк с общими данными в двух таблицах ЗАДАЧА

Требуется найти и объединить строки с одинаковыми данными в двух таблицах, но объединение надо выполнить по нескольким столбцам. Рассмотрим, например, следующее представление V, созданное из таблицы EMP:

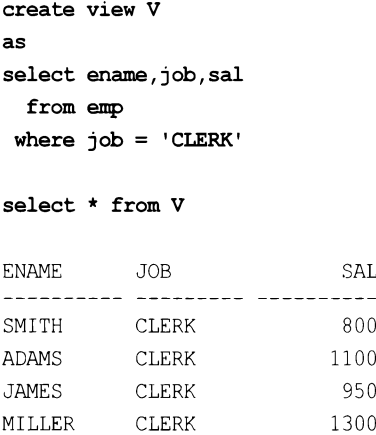

Представление V содержит только строки с должностью CLERK. Но это представление не содержит все возможные столбцы таблицы ЕМР. А нам нужно, чтобы результирующее множество содержало столбцы EMPNO, ENAME, JOB, SAL и DEPTNO для всех сотрудников в таблице ЕМР, данные которых совпадают с данными в представлении V. В частности, результирующее множество должно выглядеть следующим образом:

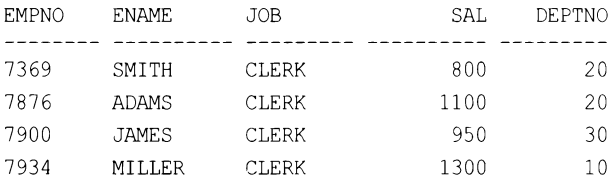

### **РЕШЕНИЕ**

Объединяем таблицы по всем столбцам, необходимым для возвращения требуемого результата. В качестве альтернативы, чтобы не выполнять операцию объединения, можно использовать операцию над множествами INTERSECT, возвращающую конъюнкцию (общие строки) двух таблиц.

#### MySQL и SQL Server

Объединяем таблицу EMP и представление V, используя несколько условий объединения:

```
1 select e.empno, e.ename, e.job, e.sal, e.deptno
\mathfrak{D}from emp e, V
3
  where e. ename = v. ename
      and e. job = v. job
\overline{4}5
      and e.sal = v.sal
```
Альтернативно, объединение с такими же результатами можно получить, используя оператор JOIN:

```
1 select e.empno, e.ename, e.job, e.sal, e.deptno
     from emp e join V
\overline{2}3
       on ( e.ename = v.ename
\overline{4}and e. job = v. job
5
           and e.sal = v.sal )
```
#### DB2, Oracle и PostgreSQL

Решение для MySQL и SQL Server также работает и в DB2, Oracle и PostgreSQL. Его следует использовать, если нужно возвратить значения из представления V.

Если возвращать столбцы из представления V нет надобности, тогда можно использовать операцию над множествами INTERSECT с предикатом IN:

```
1 select empno, ename, job, sal, deptno
\overline{2}from emp
3 where (ename, job, sal) in (
    select ename, job, sal from emp
\Deltaintersect
5
6
   select ename, job, sal from V
7
  \Box
```
### Обсуждение

Чтобы получить требуемый результат, нужно выбрать для объединения правильные столбцы,. Это особенно важно в тех случаях, когда некоторые столбцы в строках таблиц могут содержать общие значения, а другие нет.

Операция над множествами INTERSECT возвращает строки, содержащие общие данные для обоих источников строк. Используя оператор INTERSECT, необходимо сравнивать одинаковое количество элементов одинакового типа данных из обеих таблиц. При работе с операциями над множествами следует иметь в виду, что по умолчанию дубликаты строк не возвращаются.

## 3.4. Извлечение из одной таблицы значений, отсутствующих в другой

## ЗАДАЧА

Требуется найти в одной таблице (назовем ее исходной) значения, которых нет в другой (которую назовем таблицей назначения). Например, в исходной таблице DEPT нужно найти отделы, которых нет в таблице назначения EMP. Так, таблица DEPT содержит отдел 40, которого нет в таблице EMP, следовательно, результирующее множество должно быть следующим:

```
DEPTNO
---------
       40
```
### **РЕШЕНИЕ**

Для решения этой задачи лучше всего задействовать функции, выполняющие операции вычитания множеств. За исключением MySQL, эти операции поддерживаются всеми рассматриваемыми в этой книге СУБД: DB2, PostgreSQL, SQL Server и Oracle. Для MySQL и других СУБД, не поддерживающих функцию вычитания множеств, используется подзапрос, как показано далее.

### DB2, PostgreSQL и SQL Server

Используем оператор над множествами EXCEPT:

1 select deptno from dept 2 except 3 select deptno from emp

### Oracle

Используем оператор над множествами MINUS:

```
1 select deptno from dept
2 minus
3 select deptno from emp
```
### **MySQL**

Используем вложенный запрос, который возвращает все номера отделов DEPTNO таблицы EMP внешнему запросу, который ищет в таблице DEPT строки, отсутствующие в результирующем множестве и возвращенные подзапросом:

```
1 select deptno
2
    from dept
3
  where deptno not in (select deptno from emp)
```
#### Обсуждение

### DB2, PostgreSQL и SQL Server

Встроенные функции вычитания множеств этих СУБД значительно облегчают решение такой задачи. Оператору ехсерт передается первое результирующе множество, из которого он удаляет все строки, присутствующие во втором результирующем множестве. Эта операция во многом похожа на операцию вычитания.

На использование операторов над множествами, включая оператор EXCEPT, накладываются определенные ограничения. В частности, типы данных и количество сравниваемых значений в списках обоих операторов SELECT должны быть одинаковыми. Кроме этого, оператор EXCEPT не возвращает дубликатов и, в отличие от подзапроса с использованием NOT IN (см. обсуждение решения для MySQL), может работать со значениями NULL. Оператор EXCEPT возвращает строки из верхнего запроса (запрос перед EXCEPT), которые отсутствуют в нижнем запросе (запрос после EXCEPT).

#### Oracle

Решение для СУБД Oracle идентично решению с использованием оператора EXCEPT с единственной разницей, что в Oracle этот оператор вычитания множеств называется MINUS. Во всех других отношениях предыдущее объяснение также применимо и к Oracle.

### **MySQL**

Подзапрос возвращает все номера отделов DEPTNO из таблицы EMP, а внешний запрос возвращает все номера отделов из таблицы DEPT, которые не входят (NOT IN) в результирующее множество, возвращенное подзапросом.

В решениях MySQL вопросу устранения дубликатов следует уделять должное внимание. В решениях для других платформ дубликаты из результирующего множества удаляются с помощью операторов EXCEPT и MINUS, обеспечивая возвращение каждого значения DEPTNO только один раз. Конечно же, поскольку в приведенном примере столбец DEPTNO является ключевым, это только и может быть единственным результатом в любом случае. Но если бы столбец DEPTNO не был ключевым, однократное возвращение значений DEPTNO, отсутствующих в таблице ЕМР, можно было бы обеспечить с помощью ключевого слова DISTINCT:

select distinct deptno from dept where deptno not in (select deptno from emp)

При использовании оператора мот ім нужно не упускать из виду значения мил. Возьмем, например, следующую таблицу NEW DEPT:

```
create table new dept (deptno integer)
insert into new dept values (10)
insert into new dept values (50)
insert into new dept values (null)
```
Запрос, содержащий вложенный запрос с оператором № 1N для нахождения в таблице DEPT значений DEPTNO, которых нет в таблице NEW DEPT, не возвратит никаких строк:

select \* from dept where deptno not in (select deptno from new dept)

Но почему такой запрос не возвращает никаких строк — ведь столбец DEPTNO таблицы NEW DEPT не содержит значений 20, 30 и 40? Потому что он содержит значения NULL. Подзапрос возвращает три строки со значениями DEPTNO 10, 50 и NULL. Операторы IN и NOT IN являются, по сути, операторами OR (ИЛИ) и вследствие особенностей обработки значений NULL логическими операциями OR возвращают разные результаты.

Чтобы разобраться с этим вопросом, возьмем следующие таблицы истинности, где  $T = true$  (истина),  $F = false$  (ложь),  $N = null$ :

OR  $|T|F|N$  $\blacksquare$ +----+---+---+----+  $|T|$   $T$   $|T|$   $T$   $T$  $\overline{\phantom{a}}$  $|T|F|N$  $\mathbf{F}$  $\overline{1}$  $| N | T | N | N$  $\overline{\phantom{0}}$ +----+---+---+----+  $NOT$  |  $+ - - - - + - - - +$  $T$  $\perp$  F  $\perp$  $F + T$  $\mathbf{L}$  $N \mid N \mid$  $+ - - - - + - - - +$  $AND$  | T | F | N | +-----+---+---+---+  $T + T + F + N$  $F \mid F \mid F \mid F \mid$  $\mathbf{I}$  $N$  |  $N$  |  $F$  |  $N$  |  $\mathbf{I}$ +------+---+----+---+

Затем рассмотрим следующий пример использования оператора IN и его эквивалент с использованием оператора ок:

```
select deptno
  from dept
where deptno in (10,50, \text{null})DEPTNO
- - - - - - -10select deptno
  from dept
 where (deptno=10 or deptno=50 or deptno=null)
```
DEPTNO -------

 $10$ 

Почему они возвращают только значение 10 столбца DEPTNO? Столбец DEPTNO таблицы DEPT содержит четыре значения (10, 20, 30, 40), каждое из которых сравнивается со значениями предиката (deptno=10 or deptno=50 or deptno=null). Согласно ранее приведенным таблицам истинности, для каждого значения DEPTNO (10, 20, 30, 40) предикат дает следующие результаты:

```
DEFINO=10(deptno=10 or deptno=50 or deptno=null)
= (10=10 or 10=50 or 10=null)
= (T or F or N)
= (T or N)
= (T)DEPTNO=20
(deptno=10 or deptno=50 or deptno=null)
= (20=10 or 20=50 or 20=null)
= (F or F or N)
= (F or N)
= (N)DEPTNO=30
(deptno=10 or deptno=50 or deptno=null)
= (30=10 or 30=50 or 30=null)
= (F or F or N)
= (F or N)
= (N)DEPTNO=40(deptno=10 or deptno=50 or deptno=null)
= (40=10 or 40=50 or 40=null)
= (F or F or N)
= (F or N)
= (N)
```
Теперь понятно, почему операторы IN и ОR возвращают только значение 10 столбца DEPTNO.

Давайте рассмотрим тот же пример, но с использованием операторов NOT IN и NOT OR:

```
select deptno
  from dept
 where deptno not in (10, 50, \text{null})
```

```
select deptno
   from dept
 where not (deptno=10 or deptno=50 or deptno=null)
```
( нет строк )

Почему в этом случае не возвращается совсем никаких строк? Посмотрим по таблицам истинности, что здесь происходит:

```
DEPTNO=10
NOT (deptno=10 or deptno=50 or deptno=null)
= NOT (10=10 or 10=50 or 10=null)= NOT (T or F or N)= NOT (T or N)= NOT (T)= (F)DEPTNO=20
NOT (deptno=10 or deptno=50 or deptno=null)
= NOT (20=10 or 20=50 or 20=null)= NOT (F or F or N)= NOT (F or N)= NOT (N)= (N)DEPTNO=30
NOT (deptno=10 or deptno=50 or deptno=null)
= NOT (30=10 or 30=50 or 30=null)= NOT (F or F or N)= NOT (F or N)= NOT (N)= (N)DEPTNO=40
NOT (deptno=10 or deptno=50 or deptno=null)
= NOT (40=10 or 40=50 or 40=null)= NOT (F or F or N)= NOT (F or N)= NOT (N)= (N)
```
B SQL выражение «TRUE или NULL» равно TRUE, но «FALSE или NULL» равно NULL! Вот это обстоятельство и нужно учитывать при работе с предикатами IN и выполнении логических операций ов, когда вычисляемые выражения содержат **ЗНАЧЕНИЯ NULL.** 

Этой проблемы с NOT IN и значениями NULL можно избежать, используя связанный подзапрос в сочетании с предикатом мот EXISTS. Подзапрос называется «связанным» по той причине, что он обращается к строкам из внешнего запроса. Далее приводится пример альтернативного решения, которое должным образом обрабатывает значения NULL в строках (возвращаясь к исходному запросу в разд. «Задача»):

```
select d.deptno
  from dept d
 where not exists (
   select 1
     from emp e
    where d. deptno = e. deptno
\lambdaDEPTNO
----------
40
select d.deptno
  from dept d
 where not exists (
   select 1
     from new dept nd
    where d.deptno = nd.deptno\lambdaDEPTNO
-----------
30
40
20
```
На концептуальном уровне внешний запрос этого решения исследует каждую строку таблицы DEPT. Для значений DEPT каждой строки выполняются следующие операции:

- 1. Исполняется подзапрос, проверяющий наличие того или иного номера отдела в таблице ЕМР. Обратите внимание на условие D.DEPTNO = E.DEPTNO, которое сводит вместе номера отделов из обеих таблиц.
- 2. Если подзапрос возвращает результаты, выражение EXISTS (...) возвращает TRUE, а выражение мот EXISTS (...) — соответственно - FALSE, и обрабатываемая внешним запросом строка отбрасывается.
- 3. Если подзапрос не возвращает результатов, выражение NOT EXISTS (...) возвращает TRUE, и обрабатываемая внешним запросом строка возвращается (т. к. значение ее столбца DEPT отсутствует в таблице EMP).

При использовании связанного подзапроса с выражениями EXISTS/NOT EXISTS элементы списка SELECT подзапроса не имеют значения. Поэтому мы решили выбрать NULL, чтобы заставить вас сфокусироваться на объединении в подзапросе, а не на элементах списка оператора SELECT.

# 3.5. Извлечение строк из таблицы, не соответствующих строкам в другой таблице

### ЗАДАЧА

Из одной из двух таблиц с общим ключом нужно извлечь строки, в которых нет совпадающих данных в другой таблице. Например, нам нужно узнать, в каких отделах нет служащих. Результирующее множество должно выглядеть следующим образом:

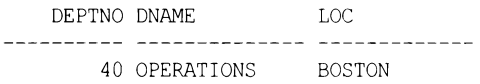

Получить отдел для каждого служащего можно, выполнив эквиобъединение по столбцу DEPTNO таблицы EMP с таблицей DEPT. Столбец DEPTNO содержит значения, общие для обеих таблиц. К сожалению, операция эквиобъединения таблиц ЕМР и DEPT не покажет отделов, не имеющих служащих, поскольку она возвратит все строки, удовлетворяющие условию объединения. А нам нужны только те строки из таблицы DEPT, которые не удовлетворяют этому условию.

Хотя с первого взгляда эта задача может показаться такой же, как и предыдущая, в действительности она слегка отличается от нее. Это отличие состоит в том, что предыдущий рецепт создает список только номеров отделов, которых нет в таблице ЕМР. Этот же рецепт позволит нам возвращать не только номера отделов, но и другие столбны из таблины DEPT.

### **РЕШЕНИЕ**

Сначала возвращаем все строки из обеих таблиц, независимо от того, есть ли в общем столбце второй таблицы значения, совпадающие со значениями в этом столбце первой таблицы. Затем из полученного результирующего множества оставляем только строки, у которых не совпадают значения общего столбца.

#### DB2, MySQL, PostgreSQL и SQL Server

Используем внешнее объединение и отфильтровываем значения NULL (ключевое слово оитек не обязательно):

```
1 select d.*
\overline{2}from dept d left outer join emp e
       on (d.\text{dept} = e.\text{dept} \mid o)3
4
  where e.deptno is null
```
### Обсуждение

Это решение выполняет операцию внешнего объединения, из результатов которого отфильтровываются требуемые строки с разными значениями общего столбца. Такие операции иногда называются *антиобъединением* (anti-join). Чтобы разобраться

с принципом работы операции антиобъединения, сначала рассмотрим результирующее множество, из которого еще не были отфильтрованы значения NULL:

select e.ename, e.deptno as emp deptno, d.\* from dept d left join emp e on (d.deptno = e.deptno)

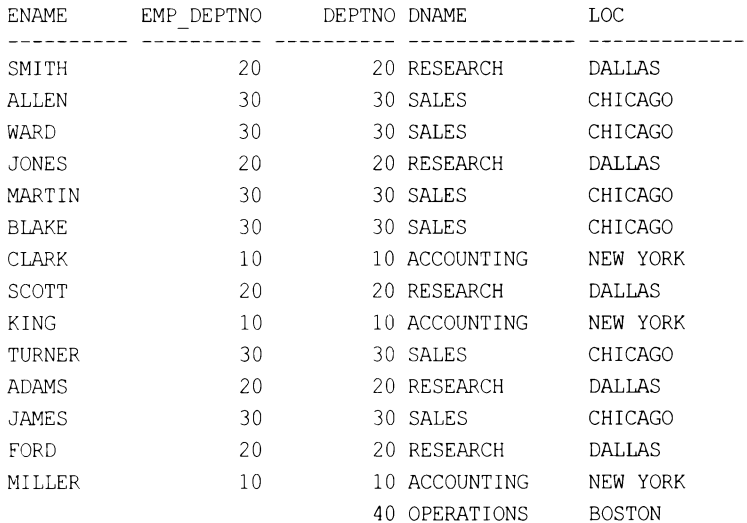

Обратите внимание на значения NULL столбцов ENAME и EMP DEPTNO в последней строке. Наличие этих значений объясняется тем, что в отделе 40 никто не работает. Эта строка результирующего множества, в которой столбец EMP DEPTNO имеет значение NULL, и выбирается она посредством предиката WHERE (возвращая, таким образом, только те строки таблицы DEPT, в которых значение столбца DEPTNO не совпадает со значением этого столбца таблицы ЕМР).

# 3.6. Добавление в запрос независимых объединений ЗАДАЧА

У вас есть запрос, который возвращает желаемые результаты. Требуется модифицировать его, чтобы он возвращал дополнительную информацию, но в результате попытки выполнить такую модификацию теряются данные из первоначального результирующего множества. Например, нужно получить имена всех служащих, местонахождение их отделов и дату получения премии. Данные о премиях для этой задачи содержатся в таблице EMP BONUS:

#### select \* from emp bonus

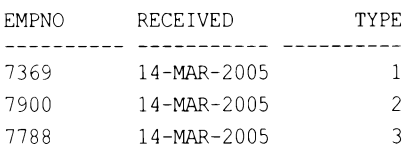

Первоначальный запрос выглядит следующим образом:

 $\overline{a}$ 

select e.ename, d.loc from emp e, dept d where e.deptno=d.deptno

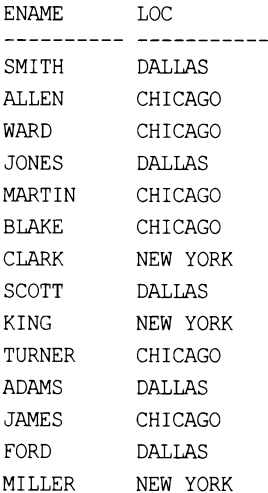

Нам нужно модифицировать этот запрос, чтобы он также возвращал и дату выдачи премии служащим. Но объединение с таблицей EMP BONUS возвращает не все строки, поскольку премию получили не все служащие:

```
select e.ename, d.loc, eb. received
  from emp e, dept d, emp bonus eb
 where e.deptno=d.deptno
   and e.empno=eb.empno
```
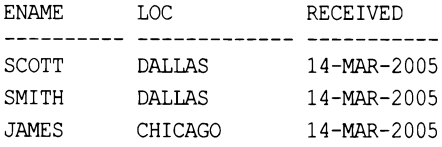

Нам же требуется получить следующее результирующее множество:

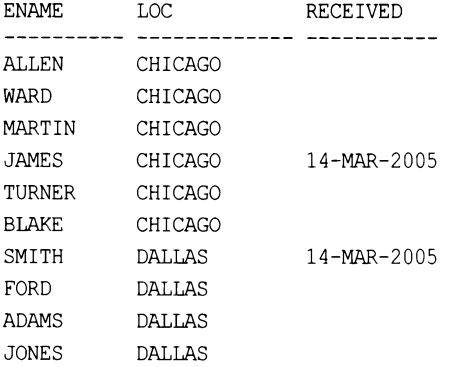

**SCOTT DALLAS** 14-MAR-2005 **CLARK** NEW YORK NEW YORK **KING** MILLER NEW YORK

### **РЕШЕНИЕ**

Возвратить дополнительные данные, не теряя при этом данные исходного запроса, можно посредством внешнего объединения. Для этого сначала объединяем таблицу ЕМР с таблицей DEPT, чтобы получить список всех служащих и местонахождения их отделов. Затем выполняем внешнее объединение этой объединенной таблицы с таблицей EMP BONUS, чтобы возвратить дату бонуса для тех служащих, которые их получили. В СУБД DB2, MySQL, PostgreSQL и SQL эти операции выполняются посредством следующего запроса:

```
1 select e.ename, d.loc, eb.received
\overline{c}from emp e join dept d
3
      on (e.deptno=d.deptno)
    left join emp bonus eb
\Delta5
      on (e.empno=eb.empno)
  order by 2
6
```
Внешнее объединение можно также эмулировать посредством скалярного подзапроса (подзапроса в списке оператора SELECT):

```
1 select e.ename, d.loc.
\overline{c}(select eb. received from emp bonus eb
\mathcal{E}where eb.empno=e.empno) as received
\overline{4}from emp e, dept d
5
  where e.deptno=d.deptno
  order by 2
6
```
Это решение поддерживается всеми платформами.

### Обсуждение

Внешнее объединение возвращает все строки одной таблицы и строки с совпадающими данными заданного столбца другой таблицы. Другой пример такого объединения рассматривался в предыдущем рецепте. Внешнее объединение позволяет решить эту задачу, поскольку оно не вызывает удаления никаких строк, и, кроме строк с датой получения премии, запрос также возвращает все строки, которые он бы возвратил и без него.

Для решения задач такого типа также хорошо подходит использование скалярного подзапроса, поскольку это не требует модифицирования уже работающих должным образом объединений в главном запросе. Посредством такого подзапроса можно легко добавить в существующий запрос новые данные, не нарушая этим целостности текущего результирующего множества. Но скалярные подзапросы должны возвращать только скалярное (одно) значение. Возвращение подзапросом в списке SELECT более чем одной строки вызовет ошибку.

#### См. также

В рецепте 14.10 рассматривается подход, позволяющий возвращать несколько строк подзапросом в списке оператора SELECT.

#### 3.7. Проверка двух таблиц на идентичность

#### ЗАДАЧА

Требуется проверить две таблицы или представления на идентичность по количеству и значению строк. Возьмем следующее представление:

create view V

```
as
select * from emp where deptno != 10union all
select * from emp where ename = 'WARD'
```
select \* from V

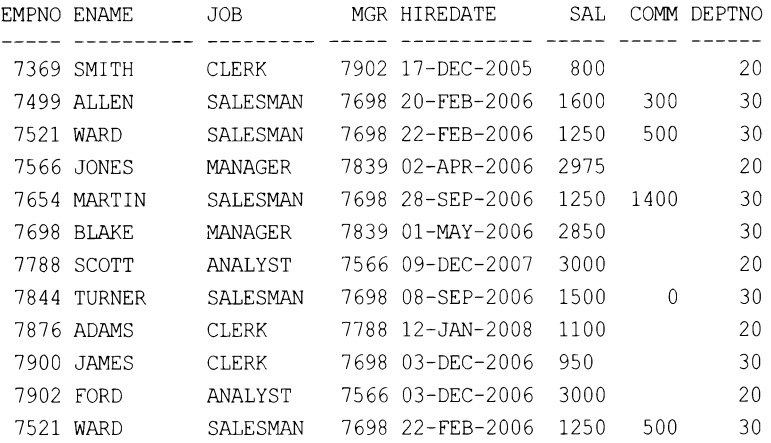

Нам нужно определить, содержит ли это представление точно такие же данные, как и таблица ЕМР. Мы намеренно продублировали строку для служащего марр, чтобы продемонстрировать, что решение выявит не только разные данные, но также и дубликаты строк. Это представление, таким образом, отличается от таблицы ЕМР отсутствием в нем трех записей для служащих из отдела 10 и дубликатом записи для служащего WARD. Результирующее множество при этом должно иметь следую-ЩИЙ ВИД:

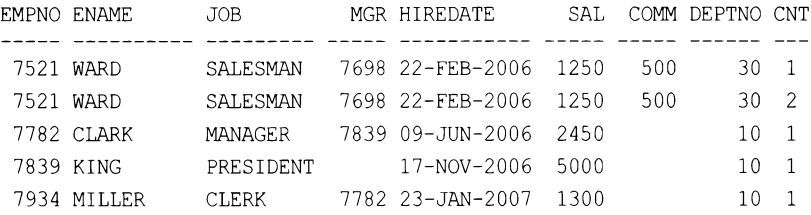

### **РЕШЕНИЕ**

В зависимости от используемой СУБД, проблема сравнения таблиц достаточно легко решается с помощью функций вычитания множеств MINUS или EXCEPT. В случае СУБД, не поддерживающих эти функции, можно использовать связанный подзапрос.

#### DB2 и PostgreSQL

Используя оператор вычитания множеств EXCEPT, находим различия между представлением V и таблицей EMP и между таблицей EMP и представлением V и объединяем полученные результирующие множества с помощью оператора UNION ALL:

```
1<sup>1</sup>\overline{c}select empno, ename, job, mgr, hiredate, sal, comm, deptno,
3
           count(*) as cnt\overline{4}from V
5
    group by empno, ename, job, mgr, hiredate, sal, comm, deptno
6
  except
7
  select empno, ename, job, mgr, hiredate, sal, comm, deptno,
8
            count(*) as cnt\mathsf{Q}from emp
    group by empno, ename, job, mgr, hiredate, sal, comm, deptno
10<sup>°</sup>11)12
   union all
13<sub>1</sub>14
    select empno, ename, job, mgr, hiredate, sal, comm, deptno,
15
             count(*) as cnt16
       from emp
17
     group by empno, ename, job, mgr, hiredate, sal, comm, deptno
18 except
19
    select empno, ename, job, mgr, hiredate, sal, comm, deptno,
20
             count(*) as cnt21
       from v
22
     group by empno, ename, job, mgr, hiredate, sal, comm, deptno
23)
```
### Oracle

Используя оператор вычитания множеств MINUS, находим различия между представлением V и таблицей EMP и между таблицей EMP и представлением V и объединяем полученные результирующие множества с помощью оператора UNION ALL:

```
1<sup>1</sup>\overline{c}select empno, ename, job, mgr, hiredate, sal, comm, deptno,
3
            count(*) as cnt4
      from V
5
     group by empno, ename, job, mgr, hiredate, sal, comm, deptno
```

```
6\phantom{.}6minus
   select empno, ename, job, mgr, hiredate, sal, comm, deptno,
\overline{7}\thetacount(*) as cnt9
      from emp
    group by empno, ename, job, mgr, hiredate, sal, comm, deptno
10
11)12
     union all
13(select empno, ename, job, mgr, hiredate, sal, comm, deptno,
14
             count(*) as cnt15
16
       from emp
     group by empno, ename, job, mgr, hiredate, sal, comm, deptno
1718
     minus
    select empno, ename, job, mgr, hiredate, sal, comm, deptno,
19
             count(*) as cnt20
21from v
22
      group by empno, ename, job, mgr, hiredate, sal, comm, deptno
23)
```
#### MySQL и SQL Server

Для этих СУБД строки в представлении V, отсутствующие в таблице ЕМР, и наоборот, находим с помощью связанного подзапроса, а полученные результирующие множества так же объединяем с помощью оператора UNION ALL:

```
1 select *
\mathfrak{D}from (
3 select e.empno, e.ename, e.job, e.mgr, e.hiredate,
4
          e.sal, e.comm, e.deptno, count (*) as cnt
5
    from emp e
   group by empno, ename, job, mgr, hiredate,
6
\overline{7}sal, comm, deptno
8
          e9
    where not exists (
10 select null
     from (
11
12 select v.empno, v.ename, v.job, v.mgr, v.hiredate,
13v.sal, v.comm, v.deptno, count (*) as cnt
14
      from v
15
    group by empno, ename, job, mgr, hiredate,
               sal, comm, deptno
16
17\mathbf{v}18
     where v. empno = e. empno
19
         and v, ename = e, ename
20
         and v. job = e. job
21
         and coalesce (v.mqr, 0) = coalesce(e.mqr, 0)22
         and v.hiredate = e.hiredateand v.sal = e.sal23
```

```
24
         and v.deptno = e.deptno
25
         and v. cnt = e. cnt
26
         and coalesce (v \cdot comm, 0) = coalesce(e \cdot comm, 0)27)28
     union all
29
     select *
30
      from (
31
     select v.empno, v.ename, v.job, v.mgr, v.hiredate,
32
             v.sal, v.comm, v.deptno, count (*) as cnt
33
      from v
34
      group by empno, ename, job, mgr, hiredate,
35
                 sal, comm, deptno
36
           \mathbf{v}37 where not exists (
38 select null
39
     from (40 select e.empno, e.ename, e.job, e.mgr, e.hiredate,
           e.sal, e.comm, e.deptno, count (*) as cnt
41
42
     from emp e
43
   group by empno, ename, job, mgr, hiredate,
44
              sal, comm, deptno
45
           e46 where v.empno = e.empno
47
      and v. ename = e. ename
48
      and v. job = e. job
49
      and coalesce (v.mqr, 0) = coalesce(e.mqr, 0)50
      and v. hiredate = e. hiredate
51
      and v.sal = e.sal52
      and v \cdot deptno = e. deptno
53
      and v. cnt = e. cntand coalesce (v \text{ . comm}, 0) = \text{coalesce}(e \text{ . comm}, 0)54
55)
```
### Обсуждение

Несмотря на разные методы решений, все они основаны на одинаковой логике:

- 1. Находим строки в таблице EMP, которых нет в представлении V.
- 2. Объединяем (UNION ALL) эти строки со строками в представлении V, которых нет в таблице ЕМР.

Если сравниваемые объекты идентичны, запрос не возвращает никаких строк. Если таблицы различаются, то возвращаются строки, создающие различие. Сравнение таблиц проще всего начать, сравнивая только количество строк в них, не усложняя задачу одновременным сравнением данных.

Следующий простой пример соответствующего запроса может исполняться на всех СУБД:

```
select count (*)
  from emp
union
select count(*)
  from dept
COUNT (*)-------
       4
      14
```
Поскольку оператор UNION удаляет дубликаты, для таблиц с одинаковой кардинальностью (мощностью) возвращается только одна строка. В приведенном примере возвращаются две строки, а это означает, что таблицы не содержат идентичных наборов строк.

#### DB2, Oracle и PostgreSQL

Функции MINUS и EXCEPT работают идентично, поэтому для обсуждения воспользуемся только функцией EXCEPT. Запросы до и после функции EXCEPT похожи друг на друга, поэтому, чтобы разобраться с работой решения, рассмотрим работу только запроса, предшествующего функции EXCEPT, — это строки 1-11 решений для указанных СУБД:

```
\overline{(\ }select empno, ename, job, mgr, hiredate, sal, comm, deptno,
          count(*) as cntfrom V
  group by empno, ename, job, mgr, hiredate, sal, comm, deptno
except
select empno, ename, job, mgr, hiredate, sal, comm, deptno,
        count(*) as cntfrom emp
  group by empno, ename, job, mgr, hiredate, sal, comm, deptno
\lambda
```
И исполнение их дает следующее результирующее множество:

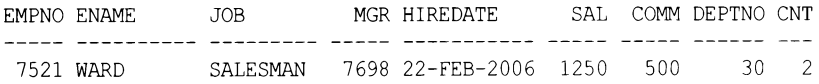

Это результирующее множество выводит строку в представлении V, которая или отсутствует в таблице ЕМР или имеет иную кардинальность, чем соответствующая строка в таблице ЕМР. В нашем случае запрос находит и возвращает дубликат строки для служащего wARD. Если вы все еще не можете понять, каким образом создается результирующее множество, выполните по отдельности каждый запрос по обе стороны оператора EXCEPT. Вы увидите, что единственной разницей между результирующими множествами этих запросов является значение смт для служащего WARD, возвращаемого из представления V.

Часть запроса после оператора UNION ALL выполняет действия, противоположные действию части запроса до этого оператора: находит строки в таблице ЕМР, которых нет в представлении V:

```
\overline{ }select empno, ename, job, mgr, hiredate, sal, comm, deptno,
          count(*) as cntfrom emp
  group by empno, ename, job, mgr, hiredate, sal, comm, deptno
  minus
select empno, ename, job, mgr, hiredate, sal, comm, deptno,
        count(*) as cntfrom v
  group by empno, ename, job, mgr, hiredate, sal, comm, deptno
\lambdaEMPNO ENAME
                   JOB
                                 MGR HIREDATE
                                                      SAL COMM DEPTNO CNT
```
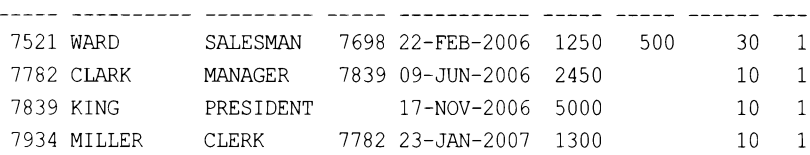

Результаты этих двух запросов объединяются оператором UNION ALL, возвращая конечное результирующее множество.

#### MySQL и SQL Server

Запросы до и после оператора UNION ALL похожи друг на друга, поэтому, чтобы разобраться с работой решения, рассмотрим работу только запроса, предшествующего оператору UNION ALL, — это строки 1-27 решения для этих СУБД:

```
select *
  from (
 select e.empno, e.ename, e.job, e.mgr, e.hiredate,
        e.sal, e.comm, e.deptno, count (*) as cnt
   from emp e
  group by empno, ename, job, mgr, hiredate,
            sal, comm, deptno
        ewhere not exists (
select null
  from (
select v.empno, v.ename, v.job, v.mgr, v.hiredate,
       v.sal, v.comm, v.deptno, count (*) as cnt
  from v
group by empno, ename, job, mgr, hiredate,
          sal, comm, deptno
      \mathbf{v}
```

```
where v. empno = e. empno
   and v. ename = e. ename
   and v. job = e. job
   and v.mqr = e.mqrand v.hiredate = e.hiredate
   and v.sal = e.saland v. deptno = e. deptno
   and v. cnt = e. cnt
   and coalesce (v \cdot \text{comm}, 0) = \text{coalesce}(e \cdot \text{comm}, 0)\lambda
```
#### И исполнение их дает следующее результирующее множество:

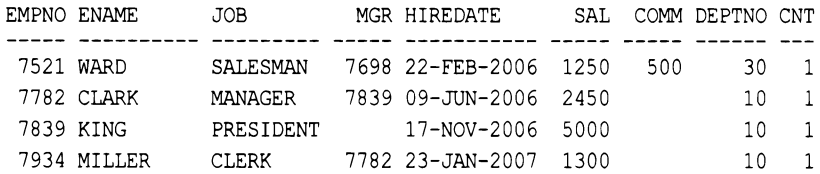

Обратите внимание, что сравниваются не таблица EMP и представление V, а вложенные представления Е и V. Количество элементов для каждой строки определяется и возвращается в виде атрибута этой строки. Мы сравниваем каждую строку и количество ее вхождений. Если вы все еще не можете понять механизм этого сравнения, выполните каждый подзапрос по отдельности. На следующем этапе находятся все строки (включая смт) во вложенном представлении Е, которые отсутствуют во вложенном представлении V. Это сравнение выполняется посредством связанного подзапроса и операции мот EXISTS. Объединения выявляют одинаковые строки, а результатом являются все строки во вложенном представлении Е, которые отсутствуют в наборе строк, возвращенном объединением. Часть запроса после оператора UNION ALL выполняет действия, противоположные действиям части запроса до этого оператора: находит все строки во вложенном представлении V, которых нет во вложенном представлении Е:

```
select *
  from (
select v.empno, v.ename, v.job, v.mgr, v.hiredate,
       v.sal, v.comm, v.deptno, count (*) as cnt
  from v
 group by empno, ename, job, mgr, hiredate,
           sal, comm, deptno
       \mathbf{v}where not exists (
select null
  from (
select e.empno, e.ename, e.job, e.mgr, e.hiredate,
       e.sal, e.comm, e.deptno, count (*) as cnt
  from emp e
 group by empno, ename, job, mgr, hiredate,
           sal, comm, deptno
       e
```

```
where v. empno = e. empno
    and v ename = e.ename
    and v, job = e, joband v.mqr = e.mqrand v.hiredate = e.hiredateand v.sal = e.saland v.deptno = e.deptno
    and v. cnt = e. cnt
    and coalesce (v \text{ . comm}, 0) = \text{coalesce}(e \text{ . comm}, 0)\lambda
```
EMPNO ENAME JOB MGR HIREDATE SAL COMM DEPTNO CNT 7521 WARD SALESMAN 7698 22-FEB-2006 1250 500 30 2

Результаты этих двух подзапросов объединяются оператором UNION ALL, возвращая конечное результирующее множество.

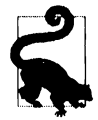

Альтернативное решение этой задачи приводится в разд. «Comparing Two Sets for Equality» («Проверка двух множеств на равенство») главы 2 книги «Transact-SQL Cookbook» (авторы Ales Spetic и Jonathan Gennick, издательство O'Reilly).

### 3.8. Выявление и устранение проблемы декартовых произведений

### ЗАДАЧА

Требуется извлечь имена всех сотрудников отдела 10 вместе с местонахождением отдела каждого сотрудника. Можно было бы попробовать решить эту задачу посредством следующего запроса:

```
select e.ename, d.loc
 from emp e, dept d
where e.deptno = 10
```
Но такой запрос возвращает неправильные данные:

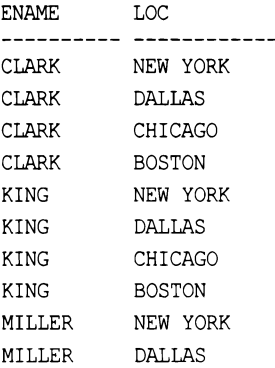

MILLER CHICAGO **BOSTON** MILLER

Правильное результирующее множество должно выглядеть следующим образом:

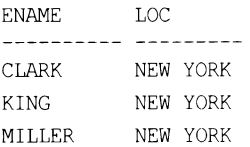

### **РЕШЕНИЕ**

Чтобы возвратить правильное результирующее множество, необходимо выполнить объединение таблиц в конструкции FROM:

1 select e.ename, d.loc

- $\overline{\mathcal{L}}$ from emp e, dept d
- 3 where  $e$ . deptno = 10
- and  $d$ . deptno = e. deptno  $\overline{4}$

#### Обсуждение

Посмотрим на данные таблицы DEPT:

select \* from dept

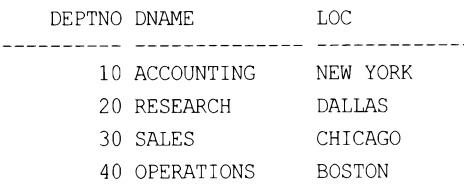

Как можно видеть, отдел 10 находится в Нью-Йорке, и понятно, что результирующее множество, содержащее любой другой город, кроме Нью-Йорка, будет неправильным. Количество строк, возвращаемых неправильным запросом, представляет собой произведение кардинальностей (мощностей) двух таблиц в конструкции FROM. В этом запросе применяется фильтр для выбора из таблицы ЕМР только сотрудников отдела 10, в результате чего возвращаются три строки. Но поскольку для таблицы DEPT не применяется никакого фильтра, то из нее возвращаются все четыре строки. Умножив три на четыре, мы получаем двенадцать, поэтому неправильный запрос и возвращает двенадцать строк. Как правило, избежать декартова произведения можно, применяя правило  $n-1$ , где  $n-$  количество таблиц в конструкции FROM, а  $n-1$  — минимальное количество объединений, необходимых для исключения декартова произведения. В зависимости от того, какие столбцы таблиц являются ключевыми и по каким столбцам выполняется объединение, вполне может потребоваться более чем n-1 объединений, но при создании запросов начать лучше всего с этого их количества.

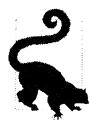

При правильном использовании декартовы произведения могут быть полезными. Они часто задействуются, в том числе для транспонирования или сведения (или отмены сведения) результирующего множества, генерации последовательности значений и эмулирования цикла (хотя последние две задачи можно решить посредством рекурсивных обобщенных табличных выражений).

## 3.9. Выполнение объединений при использовании агрегатных функций

## ЗАДАЧА

Требуется выполнить агрегирование, но ваш запрос охватывает несколько таблиц, поэтому необходимо убедиться, что объединения не нарушат агрегацию. Например, нужно вычислить суммы зарплат и премий всех служащих отдела 10. Но некоторые служащие получили несколько премий, и объединение таблицы ЕМР с таблицей EMP BONUS, содержащей данные о премиях сотрудников для этой задачи, вызывает возвращение неправильных значений агрегатной функцией SUM. Пусть таблица EMP BONUS имеет следующий вид:

#### select \* from emp bonus

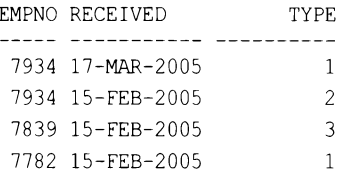

Рассмотрим теперь следующий запрос, который возвращает данные о зарплате и премиях всех служащих отдела 10. Размер премии определяется по таблице BONUS.TYPE. Премия типа 1 составляет 10% зарплаты служащего, типа  $2-20%$ и типа  $3 - 30\%$ .

 $- - - -$ 

130

245

```
select e.empno,
      e.ename,
      e.sal,
      e.deptno,
       e.sal*case when eb.type = 1 then .1
                  when eb.\t{type} = 2 \t{then} .2else.3
            end as bonus
  from emp e, emp bonus eb
 where e. empno = eb. empno
  and e. deptno = 10
EMPNO
       ENAME
                          SAL DEPTNO
                                             BONUS
 ______ ___________
                        - - - - ----7934 MILLER
                        1300
                                      10<sup>°</sup>7934 MILLER
                       1300
                                     10- 260
 7839 KING
                        5000
                                     101500
 7782 CLARK
                        2450
                                      10
```
Пока что все хорошо. Но при попытке присоединить таблицу EMP BONUS, чтобы вычислить сумму премий, возникают проблемы:

```
select deptno,
       sum(sal) as total sal,
       sum (bonus) as total bonus
  from (
select e.empno,
       e.ename,
       e.sal,
       e.deptno,
       e.sal<sup>*</sup>case when eb. type = 1 then .1when ab. type = 2 then .2
                    else.3
             end as bonus
 from emp e, emp bonus eb
where e. ampno = eb. ampno
  and \epsilon. deptno = 10
      \mathbf{X}group by deptno
DEPTNO TOTAL SAL TOTAL BONUS
------ ----------- ----------
```
 $10$ 10050 2135

Тогда как сумма премий тотал вомиз вычисляется правильно, сумма зарплат тотал SAL — нет. Правильная сумма зарплат для отдела 10 должна быть 8750, как показывает следующий запрос:

#### select sum(sal) from emp where deptno=10

SUM (SAL) <u>\_\_\_\_\_\_\_\_\_\_</u> 8750

Но почему сумма тотал зал вычисляется неправильно? Потому что объединение создает дубликаты строк в столбце SAL. Рассмотрим следующий запрос, который объединяет таблицы EMP и EMP\_BONUS:

```
select e.ename,
       e.salfrom emp e, emp bonus eb
 where e. empno = eb. empno
   and \epsilon. deptno = 10
ENAME
                   SAL
----------- ----------
CLARK
                  2450
KING
                  5000
MILLER
                  1300
MILLER
                  1300
```
Теперь можно легко видеть причину неправильного вычисления суммы тотаl sal зарплата служащего MILLER учитывается дважды. Правильное конечное результирующее множество должно выглядеть следующим образом:

DEPTNO TOTAL SAL TOTAL BONUS  $10<sup>1</sup>$ 8750 2135

### **РЕШЕНИЕ**

Вычисление общих сумм в объединенных таблицах требует осторожного подхода. Избежать неправильных результатов вычислений, вызываемых дублированием строк при объединении таблиц с помощью агрегатных функций, можно двумя способами. Первый — просто используя в вызове агрегатной функции ключевое слово DISTINCT, обеспечивающее обработку только однозначных экземпляров каждого значения. Второй — выполняя агрегирование во вложенном запросе, прежде чем выполнять объединение. Это позволяет избежать неправильных вычислений, поскольку агрегация будет вычислена еще до объединения, что полностью устраняет проблему. Предлагаемые в этом разделе решения основаны на использовании ключевого слова DISTINCT. Метод с вычислением агрегации во вложенном запросе, выполняемом до объединения, рассматривается в разд. «Обсуждение».

### MySQL и PostgreSQL

Суммируем только однозначные (DISTINCT) значения зарплаты:

```
1 select deptno,
          sum(distinct sal) as total sal,
\overline{2}3
          sum (bonus) as total bonus
    from (
\overline{4}5 select e.empno,
6
         e.ename,
\overline{7}e.sal,
8
          e.deptno,
9
          e.sal*case when eb.type = 1 then .1
                       when eb. type = 2 then .210
11
                       else .3
12end as bonus
13
     from emp e, emp bonus eb
14
     where e. empno = eb. empno
15
        and e.deptno = 10
16
            \mathbf{X}17 group by deptno
```
### DB2, Oracle и SQL Server

Кроме предыдущего решения, эти платформы поддерживают еще и альтернативное решение с использованием оконной функции SUM OVER:

```
1 select distinct deptno, total sal, total bonus
\overline{c}from (
3 select e.empno,
\overline{4}e.ename,
         sum(distinct e.sal) over
5
          (partition by e.deptno) as total sal,
6
7
          e.deptno,
8
           sum(e.sal*case when eb.type = 1 then .1
9
                           when eb.type = 2 then .2
10else .3 end) over
11(partition by deptno) as total bonus
12
     from emp e, emp bonus eb
13where e. empno = eb. empno
14
      and e. deptno = 10
15
           ) x
```
### Обсуждение

#### **MySQL and PostgreSQL**

Второй запрос в разд. «Задача» этого рецепта выполняет объединение таблиц ЕМР и EMP BONUS, возвращая две строки для служащего MILLER. Это обстоятельство и является причиной неправильного вычисления общей суммы зарплаты EMP.SAL (поскольку зарплата этого служащего учитывается дважды). Эта проблема решается простым суммированием только однозначных значений EMP.SAL, возвращенных запросом. Возможно и следующее альтернативное решение: сначала вычисляется общая сумма всех зарплат отдела 10, после чего эта строка объединяется с таблицей EMP, которая затем объединяется с таблицей EMP BONUS.

Следующий запрос применим для всех рассматриваемых здесь СУБД:

```
select d.deptno,
       d.total sal,
       sum(e.sal*case when eb.type = 1 then .1
                       when eb.\t{type} = 2 \t{then} .2else .3 end) as total bonus
    from emp e,
         emp bonus eb,
select deptno, sum(sal) as total sal
    from emp
  where deptno = 10group by deptno
        Ιd
  where e. deptno = d. deptno
    and e. empno = eb. empno
  group by d.deptno, d.total sal
```
DEPTNO TOTAL\_SAL TOTAL\_BONUS <u>uuuuuuu k</u> 10 8750 2135

#### DB2, Oracle и SQL Server

Это альтернативное решение использует оконную функцию SUM OVER. Соответствующий запрос состоит из строк 3-14 рассмотренного ранее решения для этих СУБД и возвращает следующее результирующее множество:

```
select e.empno,
      e.ename.
      sum (distinct e.sal) over
       (partition by e.deptno) as total_sal,
      e.deptno,
      sum(e.sal*case when eb.type = 1 then .1
                     when eb.\text{type} = 2 \text{ then } .2else .3 end) over
      (partition by deptno) as total bonus
   from emp e, emp bonus eb
  where e. empno = eb. empno
    and e. deptno = 10
EMPNO ENAME TOTAL SAL DEPTNO TOTAL BONUS
_____ ___________
                     8750 10
                                        2135
7934 MILLER
7934 MILLER
                     8750
                              102135
```
Здесь оконная функция SUM OVER вызывается два раза. В первом вызове вычисляется сумма однозначных значений зарплат для заданного сегмента или группы. В нашем случае таким сегментом являются все строки, для которых значение столбца DEPTNO равно 10, а сумма однозначных значений зарплат для этого сегмента составляет 8750. Следующий вызов SUM OVER вычисляет сумму премий для этого же сегмента. Конечное результирующее множество создается выбором из этого результата однозначных значений DEPTNO, TOTAL SAL и TOTAL BONUS.

2135

2135

### 3.10. Выполнение внешних объединений при использовании агрегатных функций

8750 10

8750 10

### ЗАДАЧА

7782 CLARK

7839 KING

Постановка задачи та же, что и для рецепта 3.9, с тем отличием, что не все служащие отдела 10 получили премии, что отражено должным образом в таблице **EMP BONUS:** 

98 Глава З

select \* from emp bonus

```
EMPNO RECEIVED
                 TYPE
7934 17-MAR-2005
                       \overline{1}\overline{2}7934 15-FEB-2005
```
По идее запрос для вычисления сумм всех зарплат и всех бонусов всех служащих отдела 10 должен выглядеть следующим образом:

```
select deptno,
       sum(sal) as total sal,
       sum (bonus) as total bonus
    from (
select e.empno,
       e.ename,
       e.sal,
       e.deptno,
       e.sal*case when eb.type = 1 then .1
                   when eb.\t{type} = 2 \t{then} .2else .3 end as bonus
    from emp e, emp bonus eb
  where e. empno = eb. empno
    and e. deptno = 10
        \lambdagroup by deptno
DEPTNO TOTAL SAL TOTAL BONUS
------ ---------- ----------
    10
            2600
                          390
```
Результат для суммы всех премий тотаl BONUS правильный, но для суммы всех зарплат тотац sal - нет. Неправильность результата тотац sal демонстрируется следующим запросом:

```
select e.empno,
      e. ename,
      e.sal,
      e.deptno,
      e.sal*case when ab.type = 1 then .1
                when eb.\t{type} = 2 \t{then} .2else .3 end as bonus
   from emp e, emp bonus eb
 where e. empno = eb. empno
    and e. deptno = 10
   EMPNO ENAME
                     SAL
                            DEPTNO
                                       BONUS
              10
                                         130
    7934 MILLER
                    1300
                    1300
                                10
    7934 MILLER
                                          260
```
Как можно видеть, вместо суммы всех зарплат служащих отдела 10 исходный запрос суммирует только значения зарплаты служащего MILLER, складывая его дважды. Правильное же результирующее множество должно быть следующим:

DEPTNO TOTAL SAL TOTAL BONUS 10 8750 390

### **РЕШЕНИЕ**

Решение аналогично решению задачи рецепта 3.9, но здесь выполняется внешнее объединение с таблицей EMP BONUS, чтобы обеспечить включение всех служащих отдела 10.

#### DB2, MySQL, PostgreSQL и SQL Server

Выполняем внешнее объединение с таблицей EMP BONUS, а затем суммируем только однозначные значения зарплат для отдела 10:

```
1 select deptno,
\overline{2}sum(distinct sal) as total sal,
3
          sum (bonus) as total bonus
4
      from (
5 select e.empno,
6
         e.ename,
7\phantom{.0}e.sal.
8
         e.deptno,
9
          e.sal*case when eb.type is null then 0
                      when eb.type = 1 then .1
10when eb. type = 2 then .211else .3 end as bonus
1213from emp e left outer join emp bonus eb
14
          on (e.empno = eb.empno)
15
       where e. deptno = 10
16
             \lambda17 group by deptno
```
Можно также использовать оконную функцию SUM OVER:

```
1 select distinct deptno, total sal, total bonus
\overline{c}from (
3 select e.empno,
\overline{4}e.ename,
5
           sum (distinct e.sal) over
           (partition by e.deptno) as total sal,
6\phantom{.}6\overline{7}e.deptno,
\boldsymbol{\theta}sum(e.sal*case when eb.type is null then 0
9
                              when eb. type = 1 then .110when eb. type = 2 then .2else .3
1112
                        end) over
```

```
13
           (partition by deptno) as total bonus
        from emp e left outer join emp bonus eb
14
15
          on (e.\text{empno} = eb.\text{empno})16
        where e. deptno = 10
17\mathbf{y}
```
#### Обсуждение

Второй запрос в *разд. «Задача»* этого рецепта выполняет объединение таблиц ЕМР и EMP BONUS, возвращая только строки для служащего MILLER. Это обстоятельство и является причиной неправильного вычисления общей суммы зарплаты EMP.SAL (поскольку для других служащих отдела 10 нет значений премий, и их зарплаты не включаются в сумму зарплат). Решение состоит в выполнении внешнего объединения таблицы EMP с таблицей EMP\_BONUS, чтобы включить в результирующее множество даже служащих без премий. Для служащих без премии значение EMP BONUS. TYPE будет NULL. Важно иметь в виду это обстоятельство, поскольку здесь выражение сазе слегка отличается от версии этого выражения в *рецепте* 3.9. Если значение EMP BONUS. ТҮРЕ равно NULL, выражение CASE возвращает значение 0, которое не влияет на общую сумму.

Есть и альтернативное решение: сначала вычисляется общая сумма всех зарплат отдела 10, которая затем добавляется в таблицу EMP, после чего эта таблица, в свою очередь, объединяется с таблицей EMP BONUS. Таким образом устраняется необходимость в выполнении внешнего объединения. Следующий запрос поддерживается всеми СУБД, рассматриваемыми в этой книге:

```
select d.deptno,
       d.total sal,
       sum(e.sal*case when eb.type = 1 then .1
                       when eb.\text{type} = 2 \text{ then } .2else .3 end) as total bonus
    from emp e,
         emp bonus eb,
select deptno, sum(sal) as total sal
   from emp
  where deptno = 10group by deptno
        ) dwhere e. deptno = d. deptno
    and e. empno = eb. empnogroup by d.deptno, d.total sal
   DEPTNO TOTAL SAL TOTAL BONUS
       10
                8750
                               390
```
## 3.11. Возвращение отсутствующих данных из нескольких таблиц

## ЗАДАЧА

При работе одновременно с несколькими таблицами требуется возвратить данные, отсутствующие в какой-либо из них. Чтобы возвратить строки из таблицы DEPT, для которых нет соответствующих строк в таблице ЕМР (т. е. любой отдел, в котором нет служащих), нужно выполнить внешнее объединение. Попытаемся решить эту задачу посредством следующего запроса, который возвращает из таблицы **DEPT все значения DEPTNO и DNAME вместе с именами всех служащих в каждом отделе** (если отдел имеет служащих):

```
select d.deptno, d.dname, e.ename
```

```
from dept d left outer join emp e
  on (d.deptno=e.deptno)
```
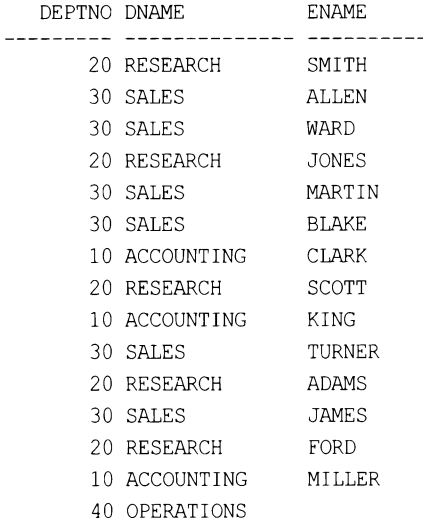

Возвращение последней строки отдела 40 (OPERATIONS), несмотря на отсутствие в нем служащих, обусловлено выполнением внешнего объединения таблицы EMP с таблицей DEPT. Теперь предположим, что таблица EMP содержит строку служащего, для которого нет значения в столбце DEPTNO. Каким образом можно возвратить предыдущее результирующее множество с дополнительной строкой для служащего без значения отдела? Иными словами, одним запросом нужно выполнить внешнее объединение как таблицы EMP с таблицей DEPT, так и таблицы DEPT с таблицей EMP.

Служащий без номера отдела добавляется в таблицу ЕМР следующим запросом:

```
insert into emp (empno, ename, job, mgr, hiredate, sal, comm, deptno)
select 1111, 'YODA', 'JEDI', null, hiredate, sal, comm, null
    from emp
  where ename = 'KING'
```
А первая попытка решить задачу может быть в виде такого запроса:

select d.deptno, d.dname, e.ename

```
from dept d right outer join emp e
  on (d.deptno=e.deptno)
```
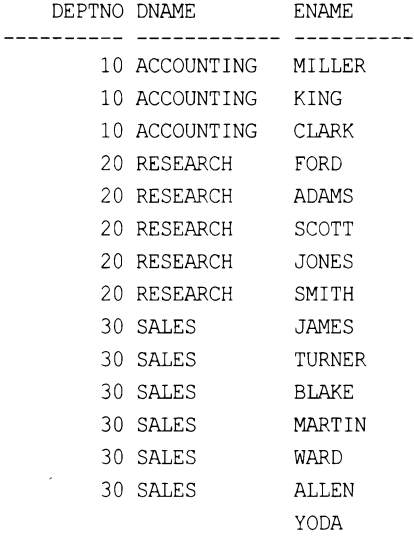

Это внешнее объединение возвращает нового служащего, но при этом теряет отдел OPERATIONS ИЗ ИСХОДНОГО результирующего множества. Правильное результирующее множество должно содержать как строку со служащим YODA, так и строку с отделе-**HHEM OPERATIONS:** 

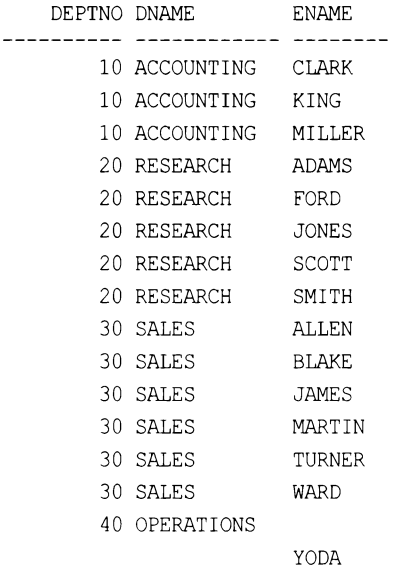

### **РЕШЕНИЕ**

Возвратить данные, отсутствующие в какой-либо из обрабатываемых таблиц, по определенному общему значению можно с помощью полного внешнего объединения.

#### DB2, MySQL, PostgreSQL и SQL Server

Запрос с использованием команды явного полного внешнего объединения FULL оUTER JOIN возвращает строки, отсутствующие в какой-либо из обрабатываемых таблиц, а также все совпадающие строки:

```
1 select d.deptno, d.dname, e.ename
\overline{c}from dept d full outer join emp e
3
         on (d.deptno=e.deptno)
```
Поскольку MySQL еще не поддерживает FULL OUTER JOIN, для этой СУБД выполняем по отдельности правое и левое внешние объединения, соединяя их результаты опеpatopom UNION:

```
1 select d.deptno, d.dname, e.ename
       from dept d right outer join emp e
\overline{2}on (d.deptno=e.deptno)
3
\overline{4}union
5 select d.deptno, d.dname, e.ename
       from dept d left outer join emp e
6\overline{6}\overline{7}on (d.deptno=e.deptno)
```
### Oracle

Для этой СУБД можно использовать любое из предыдущих решений или же собственный синтаксис Oracle для внешнего объединения:

```
1 select d.deptno, d.dname, e.ename
        from dept d, emp e
\overline{c}\mathcal{E}where d. deptno = e. deptno (+)\overline{4}union
5 select d.deptno, d.dname, e.ename
        from dept d, emp e
6
7\phantom{.0}where d \cdot \text{depth}(+) = e \cdot \text{depth}(
```
### Обсуждение

Полное внешнее объединение - это просто комбинация двух типов внешних объединений (левого и правого). Чтобы увидеть «закулисные» подробности работы полного внешнего объединения, просто выполним каждый тип внешнего объединения по отдельности, а затем объединим их результаты с помощью оператора UNION. Следующий запрос выполняет левое внешнее объединение и возвращает строки из таблицы DEPT и все совпадающие строки из таблицы EMP (при наличии таковых):

select d.deptno, d.dname, e.ename from dept d left outer join emp e on (d.deptno = e.deptno)

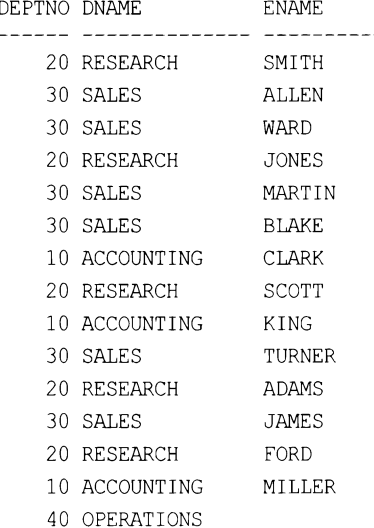

А этот запрос выполняет правое внешнее объединение и возвращает строки из таблицы EMP и все совпадающие строки из таблицы DEPT (при наличии таковых):

```
select d.deptno, d.dname, e.ename
    from dept d right outer join emp e
      on (d.deptno = e.deptno)DEPTNO DNAME ENAME
_______ _______________ ________
10 ACCOUNTING MILLER
10 ACCOUNTING KING
10 ACCOUNTING CLARK
20 RESEARCH FORD
20 RESEARCH ADAMS
20 RESEARCH SCOTT
20 RESEARCH JONES
20 RESEARCH SMITH
30 SALES JAMES
30 SALES TURNER
30 SALES BLAKE
30 SALES MARTIN
30 SALES WARD
30 SALES ALLEN
YODA
```
Результаты этих двух подзапросов объединяются оператором UNION, возвращая конечное результирующее множество.

### 3.12. Значения NULL в вычислениях и сравнениях

## ЗАДАЧА

Значение NULL никогда не может быть равным или не равным любому значению, даже другому значению NULL. Но нам нужно выполнять операции со значениями столбца, который может содержать значения NULL, так же как и операции с действительными значениями. Например, нам нужно найти в таблице ЕМР всех служащих, для которых значение премии (СОММ) меньше, чем размер премии служащего WARD. Результирующее множество также должно содержать служащих, для которых значение премии равно NULL.

### **PEWEHME**

С помощью функции сольезсе преобразовываем значение NULL в реальное значение, которое затем используем в обычных операциях сравнения:

```
1 select ename, comm
\overline{c}from emp
    where coalesce (comm, 0) < ( select comm3
4
                                             from emp
\overline{5}where ename = 'WARD')
```
#### Обсуждение

Функция солье с возвращает первое значение не-NULL в списке переданных ей значений. При обнаружении значения NULL оно заменяется значением 0, которое затем сравнивается со значением премии служащего wARD. Это можно увидеть, поместив функцию COALESCE в список оператора SELECT:

```
select ename, comm, coalesce (comm, 0)
     from emp
  where coalesce (comm, 0) < (select comm)from emp
                                            where ename = 'WARD')
ENAME
                      COMM COALESCE (COMM, 0)
----------
                  ------- ----------------
SMITH
                                                 \OmegaALLEN
                        300
                                              300
JONES
                                                 \mathbf{0}BLAKE
                                                 \overline{0}CLARK
                                                 \OmegaSCOTT
                                                 \thetaKING
                                                 \overline{0}TURNER
                          \Omega\OmegaADAMS
                                                 \theta
```
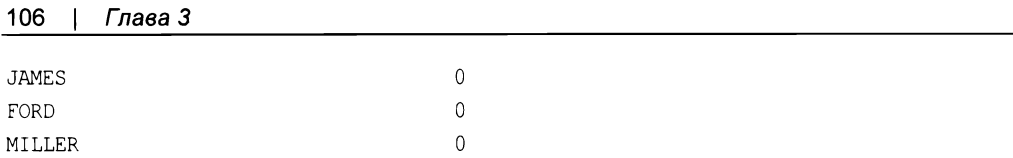

## 3.13. Подведем итоги

Операции объединения играют важную роль при обращении к базам данных с запросами — чтобы найти требуемые данные, вполне нормально объединить две или более таблиц. Овладев разными типами и комбинациями объединений, рассмотренными в этой главе, вы сможете успешно извлекать требуемые данные.

# Вставка, обновление и удаление записей

В предыдущих главах мы рассмотрели основные методы работы с запросами, которые фокусировались на задаче извлечения данных из базы данных. В этой главе мы сменим направление и сосредоточимся на следующих трех предметных областях:

- добавление в базу данных новых записей (строк);
- обновление существующих записей;
- удаление ненужных записей.

Соответственно этому списку, сначала приводятся рецепты по вставке записей, затем по их обновлению и, наконец, по удалению.

Вставка записей обычно представляет собой простую задачу, состоящую в добавлении одной строки. Но для многих случаев более эффективным подходом является вставка набора записей. Исходя из этого, мы также рассмотрим методы для одновременной вставки сразу нескольких строк.

Аналогично, процедуры обновления и удаления записей мы начнем рассматривать с простых примеров удаления и обновления одной строки. Но обновлять можно целые множества записей одновременно, к тому же очень эффективными методами. Для удаления записей также существует много удобных способов. Например, строки из одной таблицы можно удалить в зависимости от наличия соответствующих строк в другой таблице.

А сравнительно новая возможность языка SQL даже позволяет вставлять, обновлять и удалять записи одновременно. Сейчас эта возможность может показаться вам не очень полезной, однако оператор мексе представляет собой мощный способ синхронизации таблицы базы данных с внешним источником данных (например, с потоком неструктурированных файлов от удаленной системы). Этот оператор подробно рассматривается в рецепте 4.11.

## 4.1. Вставка новой записи

### ЗАДАЧА

Требуется вставить новую запись (строку) в таблицу - например, добавить новый отдел в таблицу DEPT. Значение поля DEPTNO должно быть 50, поля DNAME -PROGRAMMING, а поля LOC - ВАLTIMORE.
Для вставки в таблицу одной строки используется оператор INSERT:

insert into dept (deptno, dname, loc) values (50, 'PROGRAMMING', 'BALTIMORE')

СУБД DB2, SQL Server, PostgreSQL и MySQL поддерживают вставку нескольких строк одновременно — при указании соответствующего значения их количества **B CHUCKE VALUES:** 

```
/* вставка нескольких строк */
insert into dept (deptno, dname, loc)
values (1, 'A', 'B'),
       (2, 'B', 'C')
```
### Обсуждение

Оператор INSERT создает в таблицах баз данных новые строки. Синтаксис оператора INSERT ДЛЯ ВСТАВКИ ОДНОЙ СТРОКИ ОДИНАКОВ ДЛЯ ВСЕХ рассматриваемых здесь баз данных.

Выражение можно упростить, опустив в нем список столбцов:

insert into dept values (50, 'PROGRAMMING', 'BALTIMORE')

Но при этом в списке VALUES обязательно нужно указать значения для всех столбцов таблицы в таком же порядке, в котором их значения предоставляются в ответе на запрос SELECT \*. Обратите внимание — для *всех* столбцов, ибо в противном случае некоторым столбцам новой строки будут присвоены значения NULL. И если в такие столбцы вставка значений NULL не допускается, запрос на вставку завершится ошибкой.

# 4.2. Вставка значений по умолчанию

### ЗАДАЧА

При создании таблицы она может быть определена так, чтобы принимать значения по умолчанию для конкретных ее столбцов. И вы хотите вставить строку значений по умолчанию, не указывая явно значения в списке VALUES. Рассмотрим следующую таблицу:

```
create table D (id integer default 0)
```
В эту таблицу вы хотите вставить ноль (0) без явного указания нуля в списке значений VALUES оператора INSERT. Попросту говоря, вы собираетесь явно вставить в таблицу значение по умолчанию, каким бы оно ни было.

Все рассматриваемые в этой книге СУБД поддерживают использование ключевого слова DEFAULT для задания значения по умолчанию столбцам вставляемой строки. Некоторые другие СУБД для решения этой задачи предоставляют и иные способы.

Далее приводится пример использования ключевого слова DEFAULT с оператором INSERT:

insert into D values (default)

Вы также можете явно указать имя столбца, и это нужно делать всегда, когда вы вставляете данные не во все столбцы таблицы.

insert into D (id) values (default)

СУБД Oracle8i и предыдущие ее версии не поддерживают ключевое слово DEFAULT. Возможность явного указания значения столбца по умолчанию появилась только в версии Oracle9i.

В MySQL, если для всех столбцов таблицы было определено значение по умолчанию, допускается задание пустого списка значений столбцов:

insert into D values ()

При этом всем столбцам присваивается соответствующее значение по умолчанию.

В СУБД PostgreSQL и SQL Server поддерживается оператор DEFAULT VALUES:

insert into D default values

Оператор DEFAULT VALUES присваивает всем столбцам соответствующие значения по умолчанию.

### Обсуждение

Ключевое слово DEFAULT в списке VALUES обеспечивает вставку в столбец значения по умолчанию, заданного для этого столбца при создании таблицы. Это ключевое слово поддерживается всеми рассматриваемыми здесь СУБД.

СУБД MySQL, PostgreSQL и SQL Server предоставляют дополнительную опцию, если для всех столбцов таблицы определено значение по умолчанию (как для таблицы D в нашем случае). В частности, новую строку со значениями по умолчанию для всех столбцов можно создать, используя пустой список VALUES (MySQL) или оператор DEFAULT VALUES (PostgreSQL и SQL Server). В противном случае ключевое слово DEFAULT нужно указывать для каждого столбца таблицы.

Для таблиц, в которых значения по умолчанию определены не для всех столбцов, значения по умолчанию задаются, просто не указывая соответствующий столбец в списке INSERT. Использовать ключевое слово DEFAULT при этом не требуется. Например, предположим, что мы создали таблицу D с дополнительным столбцом, для которого не задали значение по умолчанию:

create table D (id integer default 0, foo varchar(10))

Вставить в эту таблицу строку со значением по умолчанию для столбца ID можно, указав в списке INSERT название только столбца FOO:

insert into D (foo) values ('Bar')

В результате значение столбца ID вставленной строки будет 0, а столбца FOO — Bar. Столбцу по присваивается значение по умолчанию, поскольку не было указано никакого другого значения.

# 4.3. Переопределение значения по умолчанию **ЗНАЧЕНИЕМ NULL**

# ЗАДАЧА

При вставке строки со столбцом, имеющим значение по умолчанию, требуется переопределить это значение значением NULL. Возьмем, например, следующую таблицу:

create table D (id integer default 0, foo VARCHAR(10))

В эту таблицу нужно вставить строку, значение столбца ID которой будет NULL.

### **РЕШЕНИЕ**

Значение NULL для столбца ID можно явно задать в списке значений:

insert into d (id, foo) values (null, 'Brighten')

### Обсуждение

Многие пользователи не знают, что в списке values оператора INSERT для столбцов можно явно задавать значение NULL. Обычно, если столбцу по какой-либо причине не задается значение, его просто не указывают в списке столбцов и значений:

insert into d (foo) values ('Brighten')

В этом примере для столбца ID не указано никакого значения. Можно было бы ожидать, что столбцу будет присвоено значение NULL, но, увы, поскольку при создании таблицы для столбца ID было задано значение по умолчанию, в результате исполнения этого запроса ему присваивается значение 0 (т. е. значение по умолчанию). Столбцу можно присвоить значение NULL, невзирая на его значение по умолчанию, указав для него в запросе INSERT значение NULL (за исключением случая, когда для столбца определено ограничение, запрещающее для него значение NULL).

# 4.4. Копирование строк одной таблицы в другую

### ЗАДАЧА

Требуется с помощью запроса скопировать строки из одной таблицы в другую. Уровень сложности запроса не имеет значения - только его способность спра-

виться с поставленной задачей. Например, нужно скопировать строки из таблицы DEPT в таблицу DEPT EAST, которая имеет такую же структуру, что и таблица DEPT (такие же столбцы таких же типов), и не содержит никаких строк.

### **РЕШЕНИЕ**

Задача решается с помощью оператора INSERT, требуемые строки для которого выбираются посредством запроса SELECT:

```
1 insert into dept east (deptno, dname, loc)
2 select deptno, dname, loc
   from dept
3
4 where loc in ( 'NEW YORK', 'BOSTON' )
```
### Обсуждение

Требуемые строки из исходной таблицы выбираются с помощью запроса SELECT, следующего за оператором INSERT. Чтобы выбрать все строки, просто опускаем из запроса блок WHERE. Аналогично обычной вставке строк, явно указывать столбцы, в которые вставляются значения, необязательно. Но в таком случае данные необходимо вставить во все столбцы таблицы, указывая значения в списке SELECT в соответствующем порядке, как показано в *рецепте 4.1.* 

# 4.5. Копирование определения таблицы

# ЗАДАЧА

Требуется создать новую таблицу с таким же набором столбцов, как и в существующей таблице. Например, создать копию таблицы DEPT, присвоив ей название DEPT 2. Копировать строки исходной таблицы в новую не нужно — только структуру ее столбцов.

### **РЕШЕНИЕ**

#### DB<sub>2</sub>

Используем оператор LIKE с командой CREATE TABLE:

create table dept 2 like dept

#### Oracle, MySQL и PostgreSQL

Используем команду CREATE TABLE с подзапросом, который не возвращает никаких строк:

```
1 create table dept 2
2as3 select *
```

```
\overline{4}from dept
5 where 1 = 0
```
### **SQL Server**

Используем оператор INTO в запросе, который не возвращает никаких строк:

```
1 select *
\overline{2}into dept 2
3
   from dept
4 where 1 = 0
```
### Обсуждение

#### DB<sub>2</sub>

Для этой СУБД создать таблицу по шаблону другой таблицы можно посредством команды CREATE TABLE...LIKE, просто указав название таблицы-шаблона после клю-**ЧЕВОГО СЛОВА LIKE.** 

### Oracle, MySQL и PostgreSQL

Запрос Create Table As Select (CTAS) создает новую таблицу, при этом заполняя ее строками из вашего запроса, - если вы не укажете ложное (false) условие в выражении WHERE. В таком случае строки не переносятся и создается пустая таблица. В приведенном для этой группы СУБД решении в выражении where условие  $1 = 0$ является ложным. Соответственно, в результате запрос стаѕ создает пустую таблицу по шаблону столбцов, указанных в операторе SELECT запроса.

### **SQL Server**

При использовании в запросе SELECT ключевого слова INTO создается новая таблица, которая заполняется возвращенными запросом строками. Но если условие в выражении WHERE ложное, то строки не возвращаются, и создается пустая таблица. В приведенном решении в выражении WHERE условие 1 = 0 является ложным. В результате запрос создает пустую таблицу по шаблону столбцов, указанных в операторе SELECT запроса.

# 4.6. Вставка строк одновременно в несколько таблиц

# ЗАДАЧА

Возвращенные запросом строки требуется вставить одновременно в несколько таблиц. Например, строки из таблицы DEPT нужно вставить в таблицы DEPT EAST, DEPT WEST и DEPT MID. Все таблицы имеют такую же структуру (такие же столбцы с такими же типами данных), что и таблица DEPT, и в настоящий момент не содержат никаких строк.

Решение заключается во вставке строк результирующего множества запроса в таблицы назначения. Эта задача отличается от задачи в рецепте 4.4 тем, что здесь строки вставляются в несколько таблиц назначения.

#### **Oracle**

Используем выражение INSERT ALL ИЛИ INSERT FIRST. Оба эти выражения имеют одинаковый синтаксис, за исключением варианта выбора ключевого слова ALL или FIRST. В следующем запросе используется выражение INSERT ALL, обеспечивающее вставку выбранных строк во все возможные таблицы назначения:

```
1 insert all
\overline{2}when loc in ('NEW YORK', 'BOSTON') then
3
         into dept east (deptno, dname, loc) values (deptno, dname, loc)
       when loc = 'CHICAGO' then
\overline{4}5
         into dept mid (deptno, dname, loc) values (deptno, dname, loc)
\epsilonelse
\overline{7}into dept west (deptno, dname, loc) values (deptno, dname, loc)
       select deptno, dname, loc
8
         from dept
9
```
#### DB<sub>2</sub>

Вставка осуществляется во вложенный запрос, который выполняет объединение UNION ALL BCCX ТАблиц назначения. При этом на таблицы необходимо наложить ограничения, обеспечивающие вставку строк в соответствующие таблицы:

```
create table dept east
(deptno integer,
   dname varchar(10),
   loc varchar(10) check (loc in ('NEW YORK', 'BOSTON')))
create table dept mid
(deptno integer,
   dname varchar(10),
   loc \, \text{varchar}(10) \, \text{check} \, (\text{loc} = 'CHICAGO'))create table dept west
( deptno integer,
   dname varchar(10),
   loc varchar(10) check (loc = 'DALLAS'))
1 insert into (
\overline{2}select * from dept west union all
3
     select * from dept east union all
\overline{4}select * from dept mid
5 ) select * from dept
```
### MySQL, PostgreSQL и SQL Server

На момент подготовки этой книги указанные СУБД не поддерживают одновременную вставку в несколько таблиц.

### Обсуждение

#### Oracle

В решении для этой СУБД используются выражения WHEN...THEN...ELSE, которые обрабатывают строки, возвращаемые вложенным запросом SELECT, обеспечивая их вставку в соответствующие таблицы. Хотя в приведенном примере оба выражения: и INSERT ALL, и INSERT FIRST - дали бы одинаковый результат, работают они поразному. Выражение INSERT FIRST выходит из блока WHEN...THEN...ELSE после первого же выполненного условия, тогда как выражение INSERT ALL будет продолжать обработку всех условий даже после выполнения предыдущих условий. Таким образом, выражение INSERT ALL позволяет вставить одну и ту же строку в несколько таблиц.

### DB<sub>2</sub>

Решение для DB2 несколько топорное. В нем на таблицы назначения требуется наложить ограничения, обеспечивающие вставку каждой обработанной в подзапросе строки в соответствующую таблицу. Подход состоит в осуществлении вставки строк в представление, определенное в качестве объединения всех таблиц (UNION ALL). Если на таблицы в операторе INSERT не наложены индивидуальные ограничения (т. е. к нескольким таблицам применено одно и то же ограничение), оператор не сможет определить, в какую таблицу вставлять строки, и его исполнение завершится ошибкой.

### MySQL, PostgreSQL и SQL Server

На момент подготовки этой книги указанные СУБД не предоставляют механизмов для вставки возвращаемых запросом строк в одну или несколько таблиц одним выражением.

# 4.7. Блокировка вставки данных в определенные столбцы

# ЗАДАЧА

Требуется предотвратить вставку (пользователями или программами) значений в определенные столбцы таблицы. Например, нужно разрешить вставку значений программой только в столбцы EMPNO, ENAME и JOB таблицы EMP.

# **РЕШЕНИЕ**

Создаем представление таблицы, содержащее только столбцы, в которые разрешена вставка, и позволяем выполнять все вставки только через это представление.

Например, создадим представление, содержащее требуемые три столбца таблицы  $EMP:$ 

```
create view new emps as
select empno, ename, job
  from emp
```
Пользователям и/или программам, которым разрешено заполнять эти три столбца, предоставляем доступ к созданному представлению, но не к самой таблице ЕМР. Тогда они смогут вставлять новые записи в таблицу ЕМР, создавая записи в представлении NEW EMP, но при этом заполняя только те три столбца таблицы, которые указаны в определении представления.

### Обсуждение

При вставке строк в простое представление, как в этом решении, сервер баз данных переносит их в базовую таблицу. Например, следующая операция вставки:

```
insert into new emps
  (empno ename, job)
  values (1, 'Jonathan', 'Editor')
```
преобразовывается сервером в эту:

insert into emp (empno ename, job) values (1, 'Jonathan', 'Editor')

Также возможен альтернативный, но, вероятно, менее практичный подход со вставкой строк во вложенное представление:

```
insert into
   (select empno, ename, job
      from emp)
values (1, 'Jonathan', 'Editor')
```
Однако в настоящее время этот подход поддерживается только в Oracle.

Вставка строк посредством представления — тема весьма сложная. Правила ее выполнения с ростом сложности представлений усложняются очень быстро. Чтобы успешно применять возможность вставки посредством представлений, важно изучить документацию СУБД по этой теме и досконально в ней разобраться.

# 4.8. Изменение записей в таблице

### ЗАДАЧА

Требуется изменить значения некоторых столбцов таблицы. Например, надо повысить зарплату служащих отдела 20 на 10%. В следующем результирующем множестве отображены данные столбцов DEPTNO, ENAME и SAL для всех служащих этого отдела:

```
select deptno, ename, sal
 from emp
where deptno = 20order by 1,3
DEPTNO ENAME
                        SAL
._____ ___________ ________
   20 SMITH
                       - 800
   20 ADAMS
                      1100
   20 JONES
                      2975
   20 SCOTT
                      3000
   20 FORD
                       3000
```
Нам нужно повысить все значения SAL на  $10\%$ .

#### **РЕШЕНИЕ**

Для изменения значений существующих строк таблицы используется оператор иррате. Например:

```
1 update emp
\overline{c}set sal = sal*1.103
    where deptno = 20
```
### Обсуждение

Для изменения значений строк используется оператор UPDATE, а строки, подлежащие обновлению, указываются посредством предиката WHERE. При отсутствии этого предиката обновляются все строки таблицы. Выражение SAL\*1.10 в приведенном решении повышает значение SAL на 10%.

В случае масштабного обновления весьма полезно предварительно просмотреть, какими будут его результаты. Это можно осуществить с помощью оператора SELECT, содержащего выражения, которые планируется использовать в выражениях SET. Например, следующий оператор SELECT отображает результаты повышения зарплаты на 10%:

```
select deptno,
     ename,
     sal as orig sal,
     sal*.10 as amt to add,
     sal*1.10 as new sal
 from emp
where deptno=20
order by 1,5
DEPTNO ENAME ORIG_SAL AMT_TO_ADD NEW_SAL
800
                            880
   20 SMITH
                      80
   20 ADAMS
             1100
                      110 1210
```
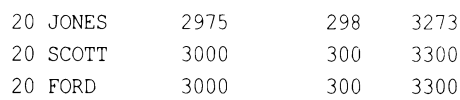

Повышение зарплаты разделено по двум столбцам: в одном отображается сумма повышения, а в другом - новая зарплата.

# 4.9. Обновление при условии наличия соответствующих строк

# ЗАДАЧА

Требуется обновить строки в одной таблице при условии наличия соответствующих строк в другой таблице. Например, если таблица EMP\_BONUS содержит запись о служащем, этому служащему нужно повысить зарплату на 20% в таблице EMP. Текущие данные таблицы EMP BONUS отображены в следующем результирующем множестве:

```
select empno, ename
 from emp bonus
     EMPNO ENAME
  -------- ---------
      7369 SMITH
      7900 JAMES
      7934 MILLER
```
### **РЕШЕНИЕ**

В предикате WHERE оператора UPDATE размещаем подзапрос, чтобы найти в таблице EMP записи служащих, для которых также есть записи в таблице EMP BONUS. В результате оператор UPDATE будет действовать только на возвращенные этим подзапросом строки, позволяя повысить на 20% зарплату соответствующим служа-ЩИМ:

```
1 update emp
     set sal=sal*1.20
\mathcal{L}3 where empno in ( select empno from emp bonus )
```
### Обсуждение

Подзапрос возвращает строки, которые будут обновлены в таблице ЕМР. В предикате IN выполняется проверка на наличие значений столбца EMPNO таблицы EMP в списке значений ЕМРНО, возвращенного подзапросом. При обнаружении совпадающего значения обновляется соответствующее значение SAL.

Альтернативно, вместо IN можно использовать EXISTS:

```
update emp
   set sal = sal*1.20
```

```
where exists ( select null
                from emp bonus
               where emp.empno=emp bonus.empno )
```
Наличие значения NULL в списке SELECT подзапроса EXISTS может вызвать у вас удивление. Не озабочивайтесь, это значение не оказывает никакого отрицательного воздействия на обновление. Возможно, значение NULL делает код более понятным, подчеркивая тот факт, что, в отличие от решения с использованием подзапроса с оператором IN, в рассматриваемом случае выбор строк для обновления управляется предикатом WHERE подзапроса, а не значениями, возвращенными в результате обработки списка SELECT подзапроса.

### 4.10. Обновление значениями из другой таблицы

### ЗАДАЧА

Требуется обновить строки одной таблицы значениями из другой. Например, имеется таблица NEW SAL, в которой хранятся новые значения зарплат для ряда служащих. Содержимое этой таблицы следующее:

select \* from new sal **DEPTNO** SAL  $10$ 4000

Столбец DEPTNO является первичным ключом таблицы. Нам нужно обновить значения зарплат и премий служащих в таблице ЕМР, для которых значение EMP. DPTNO совпадает со значением NEW SAL. DEPTNO. В частности, значение EMP. SAL нужно обновить значением NEW SAL. SAL, а значение EMP. СОММ обновить до 50% от значения NEW SAL. SAL. Содержимое таблицы EMP следующее:

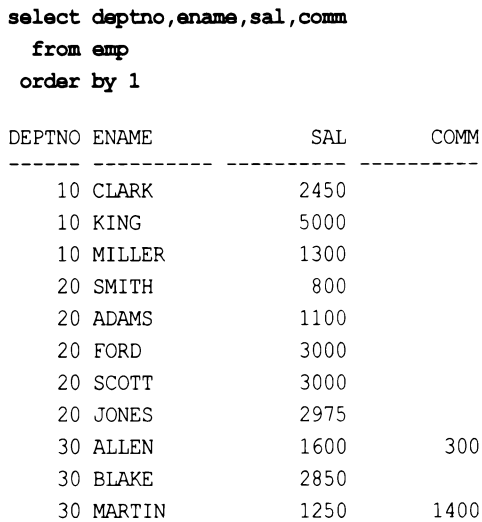

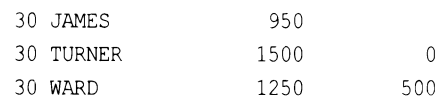

Новые значения сомм находим и возвращаем в оператор UPDATE посредством объединения таблиц NEW SAL и EMP. Обновления такого типа часто осуществляются с помощью связанного подзапроса или использованием обобщенного табличного выражения. Еще один подход состоит в создании представления (обычного или вложенного, в зависимости от того, какой тип поддерживается используемой базой данных) с последующим его обновлением.

### DB<sub>2</sub>

Новые значения зал и сомм в таблице задаем, используя связанный подзапрос. Определение строк таблицы ЕМР, подлежащих обновлению, также осуществляем с помощью связанного подзапроса.

```
1 update emp e set (e.sal, e.comm) = (select ns.sal, ns.sal/2
\overline{c}from new sal ns
3
                                         where ns.deptno=e.deptno)
4 where exists ( select *
5
                     from new sal ns
6
                  where ns.deptno = e.deptno )
```
### **MySQL**

Размещаем обе таблицы: EMP и NEW SAL, в операторе UPDATE и объединяем в выражении WHERE:

```
1 update emp e, new sal ns
2 set e.sal=ns.sal,
3 e.comm=ns.sal/2
4 where e.deptno=ns.deptno
```
### Oracle

Для этой СУБД можно использовать или решение для DB2, или, альтернативно, выполнить обновление через вложенное представление:

```
1 update (
\overline{c}select e.sal as emp sal, e.comm as emp comm,
3
           ns.sal as ns sal, ns.sal/2 as ns comm
      from emp e, new sal ns
4
5
    where e. deptno = ns. deptno
6) set emp sal = ns sal, emp comm = ns comm
```
### PostgreSQL

Решение, приведенное для DB2, также применимо и для PostgreSQL, но объединение можно также выполнить (что весьма удобно) непосредственно в операторе **UPDATE:** 

```
1 update emp
\overline{2}set sal = ns.sal,
\mathcal{E}comm = ns.sal/2\overline{4}from new sal ns
5
   where ns.deptno = emp.deptno
```
### **SQL Server**

Решение, приведенное для DB2, также применимо и для SQL Server, но объединение можно также выполнить (как и в решении для PostgreSQL) непосредственно в операторе UPDATE:

```
1 update e
\overline{c}set e.sal = ns.sal,
\mathcal{E}e.comm = ns.sal/2\Deltafrom emp e,
5
           new sal ns
   where ns.deptno = e.deptno6
```
### Обсуждение

Прежде чем обсуждать приведенные решения, следует упомянуть один важный момент, касающийся обновлений, в которых новые значения предоставляются запросами. Блок WHERE в подзапросе связанного обновления не имеет ничего общего с блоком инеге, применяемым к обновляемой таблице. Рассмотрим выражение UPDATE в разд. «Решение». Можно видеть, что объединение таблиц EMP и NEW SAL выполняется по столбцу DEPTNO, результирующие строки которого возвращаются в выражение SET выражения UPDATE. Для служащих отдела 10 (DEPTNO = 10) возвращаются действительные значения, т. к. таблица NEW SAL содержит соответствующие им значения DEPTNO. Но как быть со служащими других отделов? Поскольку таблица NEW SAL не содержит значений DEPTNO для других отделов, то столбцам SAL и СОММ для служащих отделов 20 и 30 (DEPTNO =  $20$  и 30) присваивается значение NULL. Если используемая СУБД не поддерживает какого-либо механизма для ограничения количества строк в результирующем множестве (например, функции LIMIT или тор), сделать это в SQL можно только посредством использования блока where. Чтобы обеспечить правильное выполнение рассматриваемого выражения UPDATE, нужно использовать блок WHERE для обновляемой таблицы совместно с блоком WHERE в связанном подзапросе.

#### DB<sub>2</sub>

Чтобы не допустить обновления всех строк в таблице ЕМР, нужно включить связанный подзапрос в блок where выражения UPDATE. Одного выполнения объединения (связанный подзапрос) в выражении SET будет недостаточно. Наличие блока WHERE в выражении UPDATE обеспечивает обновление только тех строк в таблице ЕМР, для значения DEPTNO которых есть совпадающее значение в таблице NEW SAL. Это касается все рассматриваемых здесь СУБД.

#### Oracle

В решении Oracle с обновлением объединенного представления строки для обновления определяются посредством эквиобъединений. Проверить, какие строки будут обновлены, можно, выполнив запрос отдельно. Чтобы успешно выполнять обновления такого типа, необходимо понимать принцип сохранения ключей. Столбец DEPTNO ТАблицы NEW SAL является ее первичным ключом. Следовательно, в пределах этой таблицы все значения столбца DEPTNO уникальны. Однако в результирующем множестве объединения таблиц EMP и NEW SAL значения NEW SAL. DEPTNO более не уникальны:

```
select e.empno, e.deptno e dept, ns.sal, ns.deptno ns deptno
  from emp e, new sal ns
where e. deptno = ns. deptno
```
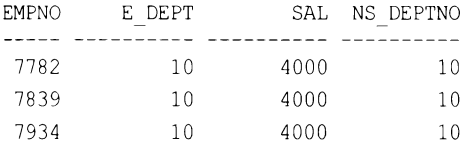

Чтобы Oracle могла выполнить это объединение, одна из таблиц должна быть защищенной по ключу (key-preserved), а это означает, что если ее значения не уникальны в результирующем множестве, они должны быть, по крайней мере, уникальны в исходной таблице. В нашем случае первичным ключом таблицы NEW SAL является столбец DEPTNO, что, как упоминалось ранее, делает его значения уникальными в пределах этой таблицы. Поскольку значения столбца DEPTNO уникальны в исходной таблице, в результирующем множестве они могут повторяться, но при этом исходная таблица все равно остается защищенной по ключу, что позволяет успешно выполнять обновление.

### PostgreSQL, SQL Server и MySQL

Синтаксис решений для этих СУБД несколько различается, но базовый принцип остается тем же. Возможность выполнять объединение непосредственно в выражении UPDATE чрезвычайно удобна. Явное указание (после ключевого слова UPDATE) таблицы, подлежащей обновлению, устраняет возможность путаницы в том, строки какой таблицы изменяются. Кроме этого, размещение объединений в блоке обновления (поскольку здесь присутствует явный блок where) позволяет избежать некоторых ошибок при создании обновлений, использующих связанные подзапросы. В частности, если здесь пропустить объединение, то наличие проблемы станет очевидным.

# 4.11. Спияние записей

# ЗАДАЧА

Требуется выполнить вставку, обновление или удаление записи в таблице в зависимости от наличия или состояния соответствующей записи. В частности, если запись существует, обновить ее, если нет - вставить, а если обновленная запись не отвечает определенному условию - удалить ее. Например, модифицировать таблицу EMP COMMISSION следующим образом:

- если служащий из таблицы EMP COMMISSION также присутствует в таблице ЕМР, обновляем его комиссионные сомм до значения 1000;
- $\blacklozenge$  удаляем из таблицы EMP COMMISSION всех служащих, чьи комиссионные сомм могут быть обновлены до значения 1000, если их зарплата SAL меньше 2000;
- в противном случае вставляем значения EMPNO, ENAME и DEPTNO из таблицы EMP в таблицу EMP COMMISSION.

По сути, в зависимости от наличия или отсутствия в таблице EMP COMMISSION записи, совпадающей с текущей записью в таблице ЕМР, нам нужно или обновить (UPDATE), ИЛИ ВСТАВИТЬ (INSERT) ЭТУ ЗАПИСЬ В ТАбЛИЦУ EMP COMMISSION. Но если значение комиссионных сом обновленной записи превышает заданный предел, эту запись нужно удалить (DELETE).

Далее приводится текущее содержимое таблиц EMP и EMP COMMISSION, соответственно:

select deptno, empno, ename, comm from emp order by 1

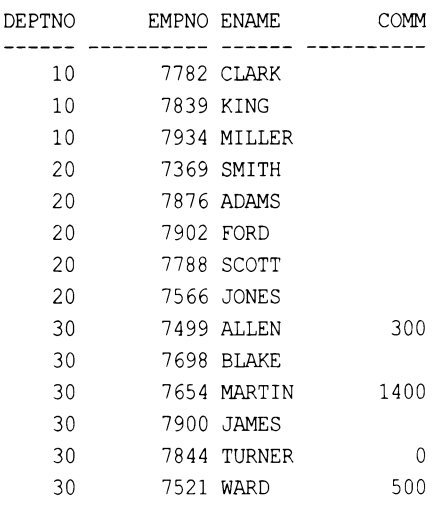

select deptno, empno, ename, comm from emp commission

order by 1

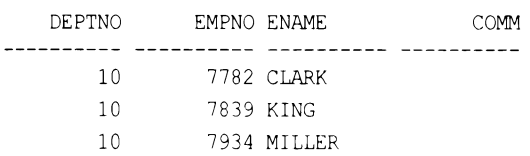

Для решения задач такого типа предназначено выражение мексе, которое может по необходимости выполнять или обновление (UPDATE), или вставку (INSERT). Например:

```
1 merge into emp commission ec
2 using (select * from emp) emp
3
     on (ec.empno=emp.empno)
  when matched then
4
\overline{5}update set ec. comm = 10006
         delete where (sal < 2000)\overline{\phantom{a}}when not matched then
\mathsf{R}insert (ec.empno, ec.ename, ec.deptno, ec.comm)
9
         values (emp.empno, emp.ename, emp.deptno, emp.comm)
```
На момент подготовки этой книги только MySQL не поддерживает выражение MERGE. Все остальные рассматриваемые здесь СУБД, а также и многие другие должны работать с таким запросом.

# Обсуждение

Операция объединения в строке 3 решения определяет, какие строки таблицы уже существуют и будут обновлены. Объединяются таблица EMP COMMISSION (под псевдонимом ЕС) и результирующее множество подзапроса (под псевдонимом ЕМР). В случае успешного объединения две задействованные в нем строки считаются «совпавшими», и в блоке when матснер выполняется обновление (UPDATE). В противном случае совпадения нет, и в блоке when not матснер выполняется вставка (INSERT). Таким образом, строки из таблицы EMP, для которых в таблице EMP COMMISSION нет строк с совпадающим значением столбца EMPNO, будут вставлены в эту таблицу. Изо всех служащих в таблице ЕМР значения сомм в таблице EMP COMMISSION должны обновиться только для служащих отдела 10 (DEPTNO = 10), а строки для остальных служащих должны вставиться. Кроме этого, т. к. служащий міше относится к отделу 10, значение сом для него должно было бы обновиться, но, поскольку его значение SAL меньше 2000, запись о нем удаляется (DELETE) ИЗ ТАблицы EMP COMMISSION.

# 4.12. Удаление всех записей таблицы

# ЗАДАЧА

Требуется удалить из таблицы все записи.

Для удаления записей из таблиц служит команда DELETE. Например, следующая команда удаляет все записи из таблицы ЕМР:

delete from emp

### Обсуждение

Команда DELETE без предиката WHERE удаляет все строки из указанной таблицы. Иногда для этого предпочтительней использовать команду TRUNCATE, которая не требует предиката WHERE, поскольку она работает быстрее. Но, по крайней мере, в Oracle отменить результаты исполнения команды TRUNCATE невозможно. Поэтому следует внимательно изучить документацию поставщика используемой СУБД на предмет различий в работе и отмене результатов команд TRUNCATE и DELETE.

# 4.13. Удаление определенных записей

# ЗАДАЧА

Требуется удалить из таблицы записи, отвечающие определенному критерию.

# **РЕШЕНИЕ**

Используем команду DELETE, указывая критерий для удаления в предикате WHERE. Например, следующая команда удаляет записи для всех служащих отдела 10:

```
delete from emp where deptno = 10
```
# Обсуждение

Использование предиката WHERE с командой DELETE позволяет удалять не все, а только определенное подмножество строк таблицы. Поскольку даже в простых ситуациях можно удалить не те данные, что подразумевалось, то, прежде чем удалять строки, не забудьте проверить эффект условия удаления, задаваемого в предикате WHERE, указав его в выражении SELECT. Например, в приведенном примере в результате простой опечатки могли бы быть удалены сотрудники отдела 20 вместо 10.

# 4.14. Удаление одной записи

# ЗАДАЧА

Требуется удалить из таблицы одну запись.

# **РЕШЕНИЕ**

Это особый случай рецепта 4.13. Его особенность состоит в необходимости обеспечения достаточно узкого критерия выбора, чтобы указать для удаления только

одну запись. Часто в качестве такого критерия используют первичный ключ. Например, следующий запрос удаляет запись для служащего стакк (ЕМРНО = 7782):

delete from emp where empno =  $7782$ 

### Обсуждение

Ключевой момент удаления строк - определение строк для удаления, и воздействие команды DELETE всегда сводится к ее предикату WHERE. При отсутствии WHERE воздействие DELETE распространяется на все строки таблицы. Указывая условия удаления в предикате WHERE, можно сузить эту область к группе записей или даже к одной записи. Обычно если удаляется одна запись, она определяется по своему первичному ключу или по одному из ее уникальных ключей.

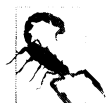

Критерий удаления на основе первичного или уникального ключа обеспечивает удаление только одной записи (это объясняется тем, что используемая СУБД не допустит наличия двух строк с одинаковым значением первичного или уникального ключа). В противном случае рекомендуется сначала проверить выбор правильных строк для удаления, чтобы убедиться в том, что случайно не будет удалено больше строк, чем подразумевалось.

# 4.15. Удаление строк, нарушающих ссылочную целостность

# ЗАДАЧА

Из таблицы требуется удалить записи, ссылающиеся на несуществующие записи в какой-либо другой таблице. Например, для некоторых служащих может быть указан несуществующий номер отдела. Записи таких служащих нужно удалить.

# **РЕШЕНИЕ**

Проверку действительности номеров отделов выполняем посредством предиката NOT EXISTS с подзапросом:

```
delete from emp
 where not exists (
   select * from dept
     where dept.deptno = emp.deptno1
```
Альтернативно, можно использовать запрос с предикатом NOT IN:

```
delete from emp
where deptno not in (select deptno from dept)
```
### Обсуждение

По сути, главное в удалении — это выбор, т. е. создание правильных условий предиката WHERE, определяющих записи для удаления.

В решении с предикатом мот EXISTS проверка на наличие в таблице DEPT записи со значением DEPTNO, совпадающим с DEPTNO заданной записи в таблице EMP, осуществляется посредством связанного подзапроса. При положительном результате проверки запись в таблице EMP сохраняется. В противном случае запись удаляется. На это условие проверяются все записи в таблице ЕМР.

В решении с предикатом IN посредством подзапроса формируется список действительных номеров отделов, по которому затем проверяется значение DEPTNO каждой записи в таблице ЕМР. При обнаружении в таблице ЕМР записи со значением DEPTNO, ОТСУТСТВУЮЩИМ В СПИСКЕ, ОНА УДАЛЯЕТСЯ.

# 4.16. Удаление дубликатов записей

# ЗАДАЧА

Требуется удалить из таблицы повторяющиеся записи. Возьмем, например, следующую таблицу:

```
create table dupes (id integer, name varchar(10))
insert into dupes values (1, 'NAPOLEON')
insert into dupes values (2, 'DYNAMITE')
insert into dupes values (3, 'DYNAMITE')
insert into dupes values (4, 'SHE SELLS')
insert into dupes values (5, 'SEA SHELLS')
insert into dupes values (6, 'SEA SHELLS')
insert into dupes values (7, 'SEA SHELLS')
select * from dupes order by 1
        ID NAME
 ............ ...........
         1 NAPOLEON
         2 DYNAMITE
         3 DYNAMITE
```

```
4 SHE SELLS
```
- 5 SEA SHELLS
- 6 SEA SHELLS
- 7 SEA SHELLS

Из каждой группы повторяющихся названий NAME — например, SEA SHELLS, нужно оставить одну запись с любым значением ID и удалить все остальные. То есть для той же группы записей SEA SHELLS нам безразлично, какие записи удалить: 5 и 6, 5 и 7 или 6 и 7, — важно только, чтобы в итоге осталась лишь одна запись для на-**ЗВАНИЯ SEA SHELLS.** 

Выбираем произвольный номер ID записи, которая будет в таблице оставлена, посредством подзапроса с агрегатной функцией — например, мім (в этом случае останется только запись с наименьшим значением ID):

```
1 delete from dupes
\overline{c}where id not in ( select min(id)
3
                               from dupes
\overline{4}group by name )
```
Для MySQL нужно немного подкорректировать синтаксис решения, т. к. в ней при удалении записи к одной и той же таблице нельзя обращаться больше одного раза (на момент подготовки этой книги):

```
1 delete from dupes
\overline{2}where id not in
3
         (select min(id)
  from (select id, name from dupes) tmp
4
5
           group by name)
```
### Обсуждение

Первым делом в процессе удаления дубликатов нужно точно определить, что именно делает строки дублирующимися. В рассматривамом примере дубликатами являются записи, содержащие одинаковые значения столбца NAME. Имея требуемое определение, нужно выбрать какой-либо другой столбец, по которому можно будет отличать дубликаты в наборах друг от друга, чтобы определить, какой из них оставить. Наилучшим кандидатом для такого столбца (или столбцов) является первичный ключ. В нашем примере мы использовали для этой цели столбец ID, т. к. все записи таблицы имеют уникальные значения ID.

Смысл решения состоит в группировании записей по дубликатам значений (по значениям NAME в нашем случае) с последующим использованием агрегатной функции для выбора из этой группы по значению ключа записи, которая оставляется в таблице. Подзапрос в решении возвращает наименьшее значение ID для каждой группы NAME, которое представляет строку, оставляемую в таблице:

```
select min(id)
  from dupes
 group by name
     MIN(ID)
                \overline{c}\mathbf{1}5
                \overline{a}
```
Затем команда DELETE удаляет из таблицы все строки со значением ID, отсутствующим в результирующем множестве подзапроса (в нашем случае строки с ID 3, 6 и 7). Чтобы получить более четкое представление о процессе удаления, выполните только сам подзапрос, включив NAME в список SELECT:

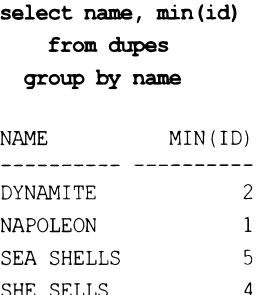

Подзапрос возвращает строки, которые оставляются в таблице. Удаление всех других строк обеспечивает предикат мот IN в выражении DELETE.

# 4.17. Удаление записей, на которые есть ссылки из другой таблицы

### ЗАДАЧА

Из таблицы требуется удалить записи, на которые есть ссылки в какой-либо другой таблице. Для примера рассмотрим таблицу DEPT ACCIDENTS, содержащую по одной строке для каждого производственного несчастного случая. Каждая строка содержит информацию об отделе, в котором произошел несчастный случай, и тип несчастного случая.

```
create table dept accidents
(deptno integer,
  accident name varchar(20))
insert into dept accidents values (10, 'BROKEN FOOT')
insert into dept accidents values (10, 'FLESH WOUND')
insert into dept accidents values (20, 'FIRE')
insert into dept accidents values (20, 'FIRE')
insert into dept accidents values (20, 'FLOOD')
insert into dept_accidents values (30, 'BRUISED GLUTE')
select * from dept accidents
    DEPTNO ACCIDENT NAME
        10 BROKEN FOOT
        10 FLESH WOUND
        20 FIRE
        20 FIRE
        20 FLOOD
        30 BRUISED GLUTE
```
Нам нужно удалить из таблицы EMP записи для служащих, работающих в отделах, в которых произошло три или больше несчастных случая.

### **РЕШЕНИЕ**

С помощью подзапроса и агрегатной функции сочит находим отделы с числом несчастных случаев три и больше. Затем удаляем записи для всех служащих этих отделов:

```
1 delete from emp
   where deptno in ( select deptno
\overline{2}\mathcal{E}from dept accidents
4
                          group by deptno
                         having count (*) \ge 3)
5
```
### Обсуждение

Подзапрос определяет отделы с количеством несчастных случаев три и больше:

```
select deptno
 from dept accidents
group by deptno
having count (*) >= 3
   DEPTNO
        20
```
Затем выражение DELETE удаляет все записи служащих в возвращенных подзапросом отделах (в нашем случае только в отделе 20).

# 4.18. Подведем итоги

Может показаться, что вставка и обновление данных требуют меньше времени, чем запросы данных, и в последующем материале книге мы будем концентрироваться на изучении работы именно с запросами. Однако умение поддерживать данные в базе данных имеет фундаментальное значение, и приведенные здесь рецепты являются важной частью набора навыков, необходимых для работы с базами данных. Некоторые из рассмотренных команд, особенно команды для удаления записей, могут иметь необратимые последствия. Поэтому всегда предварительно просматривайте данные, предназначенные для удаления, чтобы убедиться в том, что действительно удаляются те данные, которые бесспорно подлежат удалению. Кроме этого, изучите документацию для используемой СУБД, чтобы разобраться, какие операции в ней можно отменить, а какие нельзя.

# ГЛАВА 5 Запросы на получение метаданных

Рассматриваемые в этой главе рецепты позволят вам получить информацию о конкретной схеме базы данных. Например, о созданных вами таблицах или о непроиндексированных внешних ключах. Все рассматриваемые здесь СУБД предоставляют таблицы и представления для получения таких данных. Рецепты, включенные в эту главу, помогут вам понять, как можно извлекать информацию из этих таблиц и представлений.

Хотя для хранения метаданных в таблицах и представлениях СУБД используется общая высокоуровневая стратегия, конечная ее реализация не стандартизована в той же степени, как большинство рассматриваемых в этой книге возможностей языка SQL. Поэтому, по сравнению с другими главами, в этой главе намного чаще предлагаются разные решения для разных СУБД.

Рецепты этой главы демонстрируют наиболее распространенные запросы для получения метаданных по каждой СУБД, рассматриваемой в книге. Однако информация по этой теме намного более обширна, чем представленные здесь рецепты могут охватить. Чтобы получить полный список таблиц и/или представлений каталога или словарей данных, обратитесь к документации по используемой СУБД.

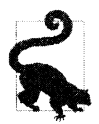

Чтобы упростить демонстрацию, для всех рецептов этой главы предполагается использование схемы под именем SMEAGOL.

# 5.1. Создание списка таблиц схемы

# ЗАДАЧА

Требуется получить список всех таблиц, созданных в той или иной схеме.

# **РЕШЕНИЕ**

Во всех последующих решениях предполагается работа со схемой SMEAGOL. Базовый подход к решению этой задачи одинаков для всех СУБД: делается запрос по системной таблице (или представлению), содержащей в отдельной строке информацию о каждой таблице базы данных.

### DB<sub>2</sub>

Делаем запрос по таблице SYSCAT.TABLES:

```
1 select tabname
\overline{c}from syscat.tables
3 where tabschema = 'SMEAGOL'
```
### **Oracle**

Делаем запрос по таблице SYS.ALL TABLES:

```
1 select table name
2 from all tables
3 where owner = 'SMEAGOL'
```
### PostgreSQL, MySQL и SQL Server

Делаем запрос по таблице INFORMATION SCHEMA.TABLES:

```
1 select table name
      from information schema.tables
\overline{2}3
    where table schema = 'SMEAGOL'
```
# Обсуждение

Базы данных предоставляют информацию о своей структуре посредством таких же механизмов, которые применяются для создания пользовательских приложений таблиц и представлений. Например, СУБД Oracle содержит обширный каталог системных представлений ALL\_TABLES, по которым можно делать запросы на получение информации о таблицах, индексах, правах доступа и любом другом объекте этой базы ланных.

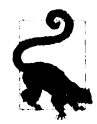

Представления каталога Oracle основаны на базовом наборе таблиц, содержащих информацию в очень неудобном для пользователя формате. Представления придают данным каталога Oracle более понятный формат.

Системные представления Oracle и системные таблицы DB2 по-разному реализуются разными поставщиками. С другой стороны, в PostgreSQL, MySQL и SQL Server используется так называемая информационная схема, состоящая из набора представлений, определенных стандартом ISO для SQL. Благодаря такому подходу для всех этих СУБД может использоваться один и тот же запрос.

# 5.2. Создание списка столбцов таблицы

# **ЗАДАЧА**

Требуется создать список столбцов определенной таблицы, включающий тип данных столбцов и их позицию в таблице.

В следующих решениях предполагается использование таблицы ЕМР в схеме SMEAGOL.

### DB<sub>2</sub>

Делаем запрос по таблице SYSCAT.COLUMNS:

1 select colname, typename, colno 2 from syscat.columns 3 where  $tabname = 'EMP'$  $\Delta$ and tabschema = 'SMEAGOL'

### Oracle

Делаем запрос по таблице ALL TAB COLUMNS:

1 select column name, data type, column id  $\mathbf{2}$ from all tab columns where  $owner = 'SMEAGOL'$ 3  $\overline{4}$ and table name =  $'EMP'$ 

### PostgreSQL, MySQL и SQL Server

Делаем запрос по таблице INFORMATION\_SCHEMA.COLUMNS:

1 select column name, data type, ordinal position  $\overline{2}$ from information schema.columns where table schema = 'SMEAGOL' 3  $\overline{4}$ and table name = 'EMP'

# Обсуждение

Все СУБД предоставляют средства для получения подробной информации о столбцах таблиц. Приведенные примеры запросов возвращают только названия столбцов, их тип данных и позиции в таблице. Но доступна и такая информация, как длина значений столбца, возможность сохранять в нем значения NULL и значение по умолчанию.

# 5.3. Создание списка индексированных столбцов таблицы

# ЗАДАЧА

Требуется создать список индексов, соответствующих столбцов и позиций столбцов (при доступности такой информации) в индексе заданной таблицы.

Во всех последующих решениях для конкретных СУБД предполагается работа с таблицей EMP схемы SMEAGOL.

#### DB<sub>2</sub>

#### Делаем запрос по таблице SYSCAT.INDEXES:

1 select a.tabname, b.indname, b.colname, b.colseq  $\overline{c}$ from syscat.indexes a, 3 syscat.indexcoluse b where  $a.tabname = 'EMP'$ 4 5 and a.tabschema = 'SMEAGOL' 6 and  $a.indschema = b.indschema$ 

 $\overline{7}$ and  $a.indname = b.indname$ 

#### Oracle

#### Делаем запрос по таблице SYS.ALL IND COLUMNS:

```
select table name, index name, column name, column position
  from sys.all ind columns
where table name = "EMP"and table owner = 'SMEAGOL'
```
### PostgreSQL

Делаем запрос по таблицам PG CATALOG.PG INDEXES и INFORMATION **SCHEMA.COLUMNS:** 

```
1 select a.tablename, a.indexname, b.column name
```

```
\overline{c}from pg catalog.pg indexes a,
```
- 3 information schema.columns b
- $\overline{4}$ where  $a.schemaname = 'SMEAGOL'$
- 5 and  $a.tablename = b.table name$

### **MySQL**

Исполняем команду SHOW INDEX:

show index from emp

#### **SQL Server**

Делаем запрос по таблицам SYS.TABLES, SYS.INDEXES, SYS.INDEX COLUMNS и SYS.COLUMNS:

1 select a.name table name,  $\overline{c}$ b.name index name, 3 d.name column name,  $\overline{4}$ c.index column id

```
5
     from sys.tables a,
 6
           sys.indexes b,
 \overline{7}sys.index columns c,
 \mathbf{8}sys.columns d
 9
    where a. object id = b. object id
      and b.object id = c.object id1011
      and b.index id = c.index id12and c \cdot object id = d.object id
13
      and c.column id = d.columi id
      and a.name = 'EMP'14
```
### Обсуждение

При обращении с запросом к таблице важно знать, какие из ее столбцов проиндексированы, а какие - нет. Индексы могут повысить эффективность запросов по столбцам, которые часто используются для фильтров и которые содержат довольно большое количество однозначных значений. Индексы также полезны при объединении таблиц. Зная проиндексированные столбцы, можно избежать возможных проблем с производительностью. Кроме этого, может потребоваться информация о самих индексах: количество уровней, количество уникальных ключей, степень разветвленности и т. п. Такую информацию также можно извлечь, выполнив соответствующий запрос по таблицам и/или представлениям, рассматриваемым в решениях этого рецепта.

# 5.4. Создание списка ограничений таблицы

# ЗАДАЧА

Требуется получить список ограничений, заданных для таблицы в определенной схеме, и столбцов, на которые они наложены. Например, надо узнать ограничения для таблицы EMP и столбцы, к которым они применяются.

### **РЕШЕНИЕ**

#### DB<sub>2</sub>

Делаем запрос по таблицам SYSCAT.TABCONST и SYSCAT.COLUMNS:

```
1 select a.tabname, a.constname, b.colname, a.type
\overline{2}from syscat.tabconst a,
3
          syscat.columns b
4 where a.tabname = 'EMP'5
    and a.tabschema = 'SMEAGOL'
    and a.tabname = b.tabname6
\overline{7}and a.tabschema = b.tabschema
```
#### **Oracle**

Делаем запрос по таблицам SYS.ALL CONSTRAINTS и SYS.ALL CONS **COLUMNS:** 

```
1 select a.table name,
 \overline{c}a.constraint name,
 3
          b.column name,
 \overline{4}a.constraint type
 5
     from all constraints a,
 6
          all cons columns b
 7 where a.table name = 'EMP'
     and a.owner = 'SMEAGOL'
 8
 9
     and a.table name = b.table name10and a. owner = b. owner
11and a. constraint name = b. constraint name
```
#### PostgreSQL, MySQL и SQL Server

Делаем запрос по таблицам INFORMATION SCHEMA.TABLE CONSTRAINTS и INFORMATION SCHEMA.KEY COLUMN USAGE:

```
1 select a.table name,
 \overline{c}a.constraint name,
 3
          b.column name,
 \overline{4}a.constraint type
 5
     from information schema.table constraints a,
 6
          information schema.key column usage b
 7 where a.table name = 'EMP'
 8
     and a.table schema = 'SMEAGOL'
 9
     and a.table name = b.table name10
     and a.table schema = b.table schema
11
     and a. constraint name = b. constraint name
```
### Обсуждение

Ограничения являются настолько критичной частью реляционных баз данных, что весьма очевидна необходимость знать ограничения, наложенные на используемые таблицы. Информация об ограничениях может потребоваться по многим причинам: найти таблицы без первичного ключа, найти столбцы, которые должны быть внешними ключами, но не являются таковыми (т. е. данные дочерних таблиц отличаются от данных родительских, и нужно выяснить причину этого), или узнать проверочные ограничения. Например, допускаются ли значения NULL в столбцах? Должны ли значения столбцов удовлетворять определенному условию? И так далее.

# 5.5. Создание списка внешних ключей без соответствующих индексов

# ЗАДАЧА

Требуется создать список таблиц, содержащих непроиндексированные столбцы внешних ключей. Например, нужно узнать, проиндексированы ли внешние ключи таблицы ЕМР.

# **РЕШЕНИЕ**

#### DB<sub>2</sub>

Делаем по таблицам SYSCAT.TABCONST, SYSCAT.KEYCOLUSE, запрос SYSCAT. INDEXES µ SYSCAT. INDEXCOLUSE:

```
1 select fkeys.tabname,
 \overline{2}fkeys.constname,
 \overline{3}fkeys.colname,
 \overline{4}ind cols.indname
 \overline{5}from (
 6 select a.tabschema, a.tabname, a.constname, b.colname
 \overline{7}from syscat.tabconst a,
 8
             syscat.keycoluse b
 \mathbf{Q}where a. tabname = 'EMP'10and a.tabschema = 'SMEAGOL'and a. type = 'F'11
12and a.tabname = b.tabname13and a.tabschema = b.tabschema
14
            ) fkeys
15
            left join
16\left(17 select a.tabschema,
18
           a.tabname,
19
           a.indname,
20
           b.colname
21
       from syscat.indexes a,
22
             syscat.indexcoluse b
23
     where a. indschema = b. indschema
       and a.indname = b.indname24
25
            ) ind cols
         on (fkeys.tabschema = ind_cols.tabschema
26
27
         and fkeys.tabname = ind cols.tabname28
         and fkeys.colname = ind cols.colname )
29
     where ind cols. indname is null
```
#### Oracle

Делаем запрос по таблицам SYS.ALL CONS COLUMNS, SYS.ALL CONSTRAINTS и SYS.ALL\_IND\_COLUMNS:

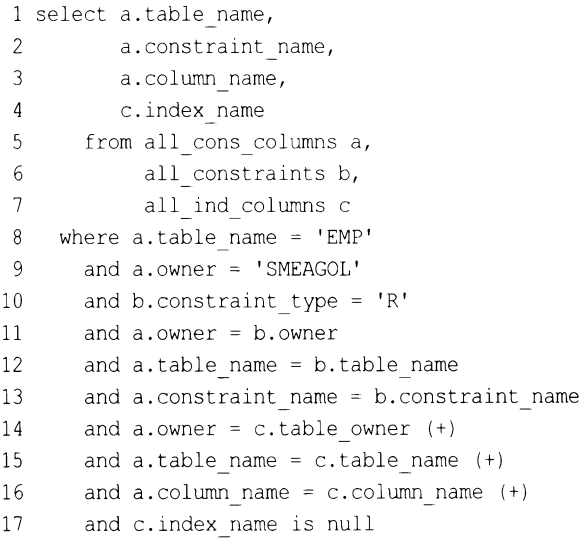

#### PostgreSQL

Делаем запрос по таблицам INFORMATION SCHEMA.KEY COLUMN USAGE, INFORMATION SCHEMA.REFERENTIAL CONSTRAINTS, **INFORMATION** SCHEMA.COLUMNS и PG CATALOG.PG INDEXES:

```
1 select fkeys.table name,
\overline{c}fkeys.constraint name,
3
           fkeys.column name,
       ind cols.indexname
 \overline{4}5
      from (
 6 select a.constraint schema,
\overline{7}a.table name,
8
          a.constraint name,
9
          a.column name
      from information schema.key column usage a,
10
            information schema.referential constraints b
11
     where a.constraint name = b.constraint name
12
13
       and a.constraint schema = b.constraint schema
14
       and a.constraint schema = 'SMEAGOL'
       and a.table name = 'EMP'
15
            ) fkeys
16
17
            left join
18
            \overline{(\ }19 select a.schemaname, a.tablename, a.indexname, b.column name
       from pq catalog.pq indexes a,
20
21
             information schema.columns b
```

```
22
     where a.tablename = b.table name23
       and a.schemaname = b.table schema
24
           ) ind cols
25
        on ( fkeys.constraint schema = ind cols.schemaname
26
         and fkeys.table name = ind cols.tablename
27
         and fkeys.column name = ind cols.column name )28
     where ind cols. indexname is null
```
### **MySQL**

Получить информацию об индексах — например, название индекса, столбцы индекса, порядковая позиция столбцов индекса, можно с помощью команды SHOW INDEX. Кроме этого, список внешних ключей для конкретной таблицы можно получить посредством запроса по таблице INFORMATION SCHEMA.KEY COLUMN USAGE. Можно было бы предположить, что в MySQL внешние ключи индексируются автоматически, но в действительности иногда этого не происходит. Определить, был ли проиндексирован столбец внешнего ключа определенной таблицы, можно, выполнив для нее команду SHOW INDEX, а затем сравнив полученный результат с содержимым таблицы NFORMATION SCHEMA.KEY COLUMN USAGE. COLUMN NAME для этой же таблицы. Если COLUMN NAME есть в KEY COLUMN USAGE, но отсутствует в результатах команды SHOW INDEX, делаем вывод, что этот столбец не проиндексирован.

#### **SQL Server**

Делаем запрос по таблицам SYS.TABLES, SYS.FOREIGN\_KEYS, SYS.COLUMNS, SYS.INDEXES и SYS.INDEX COLUMNS:

```
1 select fkeys.table name,
           fkeys.constraint name,
 \overline{c}3
           fkeys.column name,
 \overline{4}ind cols.index name
 5
        from (
   select a.object id,
 6
 \overline{7}d.column id,
 8
           a.name table name,
 9
           b.name constraint name,
10d.name column name
11
        from sys.tables a
12
              join
13
             sys.foreign keys b
14
                                  = 'EMP'on (a.name
15
                and a object id = b parent object id16
              \lambdajoin
17
18
             sys.foreign key columns c
          on (b.object id = c.constraint object id)
19
20
              join
```

```
21
            sys.columns d
22
                   c.constraint column id = d.column id
         on (
23
               and a.object id
                                            = d.object id
24
            \lambda25
            ) fkeys
26
            left join
27
             \left(28 select a.name index name,
29
          b.object id,
30
          b.column id
31
       from sys.indexes a,
32
            sys.index columns b
     where a.index id = b.index id33
34
           ) ind cols
35
                  fkeys.object id = ind cols.object id
        on (
36
            and fkeys.column id = ind cols.column <math>id )
37
     where ind cols. index name is null
```
# Обсуждение

При изменении содержимого строк в СУБД разных поставщиков используются разные блокировочные механизмы. При организации отношения типа «родитель потомок» посредством внешнего ключа индексация дочернего столбца (столбцов) может уменьшить объем блокировок (подробную информацию по этому вопросу ищите в документации на используемую СУБД). В других случаях дочерняя таблица часто объединяется с родительской по столбцу внешнего ключа, поэтому наличие индекса может повысить производительность и в такой ситуации.

# 5.6. Генерирование кода SQL с помощью средств SQL

# ЗАДАЧА

Требуется генерировать динамические выражения SQL — например, чтобы автоматизировать выполнение задач поддержки базы данных. В частности, нужно реализовать три задачи: подсчет количества строк в таблицах, отключение ограничений во внешних ключах, заданных в таблицах, и генерацию сценариев вставки из данных таблиц.

# **РЕШЕНИЕ**

Идея состоит в использовании строк для создания выражений SQL, а данные для вставки (например, название объекта для обработки командой) предоставляются данными из таблиц, из которых осуществляется выборка. При этом имейте в виду, что запросы только создают такие выражения, а исполнять их нужно вручную посредством сценария или любым другим способом. Запросы в приведенных далее примерах предназначены для исполнения на СУБД Oracle. Для других СУБД применяется точно такой же метод, различаются лишь названия таблиц словаря данных и форматирование дат. В приведенных затем результатах запросов показана часть строк результирующего множества СУБД Oracle на моем ноутбуке. Ваши результаты будут, конечно же, другими:

```
/* Генерируем код SQL для подсчета всех строк во всех таблицах */
select 'select count(*) from '||table name||';' cnts
   from user tables;
CNTS
select count (*) from ANT;
select count (*) from BONUS;
select count (*) from DEMO1;
select count (*) from DEMO2;
select count (*) from DEPT;
select count (*) from DUMMY;
select count (*) from EMP;
select count (*) from EMP SALES;
select count (*) from EMP SCORE;
select count (*) from PROFESSOR;
select count (*) from T;
select count (*) from T1;
select count (*) from T2;
select count (*) from T3;
select count (*) from TEACH;
select count (*) from TEST;
select count(*) from TRX LOG;
select count (*) from X;
/* Отключаем внешние ключи для всех таблиц */
select 'alter table '||table name||
       ' disable constraint '||constraint name||';' cons
    from user constraints
  where constraint type = 'R';CONS
                        _______________________________
alter table ANT disable constraint ANT FK;
alter table BONUS disable constraint BONUS FK;
alter table DEMO1 disable constraint DEMO1 FK;
alter table DEMO2 disable constraint DEMO2 FK;
alter table DEPT disable constraint DEPT FK;
alter table DUMMY disable constraint DUMMY FK;
alter table EMP disable constraint EMP FK;
```

```
alter table EMP SALES disable constraint EMP SALES FK;
```
alter table EMP SCORE disable constraint EMP SCORE FK; alter table PROFESSOR disable constraint PROFESSOR FK;

/\* Генерируем сценарий для вставки данных из некоторых столбцов таблицы EMP \*/

```
select 'insert into emp(empno, ename, hiredate) '||chr(10)||
       'values( '||empno||','||''''||ename
       ||''', to date('||''''||hiredate||''') );' inserts
    from emp
 where deptno = 10;
INSERTS
insert into emp (empno, ename, hiredate)
values ( 7782, 'CLARK', to date ('09-JUN-2006 00:00:00') );
insert into emp (empno, ename, hiredate)
values ( 7839, 'KING', to date ('17-NOV-2006 00:00:00') );
insert into emp (empno, ename, hiredate)
values ( 7934, 'MILLER', to date ('23-JAN-2007 00:00:00') ) ;
```
#### Обсуждение

Использование средств SQL для генерирования кода SQL особенно удобно при создании переносимых сценариев - например, для тестирования в нескольких средах. Кроме этого, как можно видеть в приведенных примерах, этот метод также можно задействовать для выполнения групповых операций по обслуживанию базы данных и для получения информации сразу о нескольких объектах. Генерирование кода SQL с помощью средств SQL — чрезвычайно простая операция, и чем больше экспериментировать с ней, тем понятнее она становится. Приведенные примеры должны составить хорошую основу для создания своих «динамических» сценариев SQL, потому что, откровенно говоря, в этом нет ничего сложного. Просто работайте над этим, и у вас все получится.

# 5.7. Описание представлений словаря данных в базе данных Oracle

### ЗАДАЧА

Вы не можете вспомнить, какие представления словаря данных вам доступны, а также не можете вспомнить определения их столбцов. Что еще хуже, у вас нет под рукой документации на эту СУБД.

#### **РЕШЕНИЕ**

Этот рецепт применим только для Oracle. СУБД Oracle не только содержит солидный набор представлений словарей данных, но и представления словарей данных, документирующие представления словарей данных. Такая себе замечательная круговая поддержка.

Чтобы создать список представлений словарей данных и их назначение, выполняем запрос по представлению DICTIONARY:

```
select table name, comments
    from dictionary
  order by table name;
TABLE NAME
                               COMMENTS
-------------
                    ____________ _____
                               Description of all object and relational
ALL ALL TABLES
                                   tables accessible to the user
ALL APPLY
                                Details about each apply process that
                                   dequeues from the queue visible to the
                                   current user
```
Чтобы получить описание столбцов этого представления словаря данных, выполняем запрос по представлению DICT COLUMNS:

select column name, comments from dict columns where table name =  $'ALL$  TAB COLUMNS';

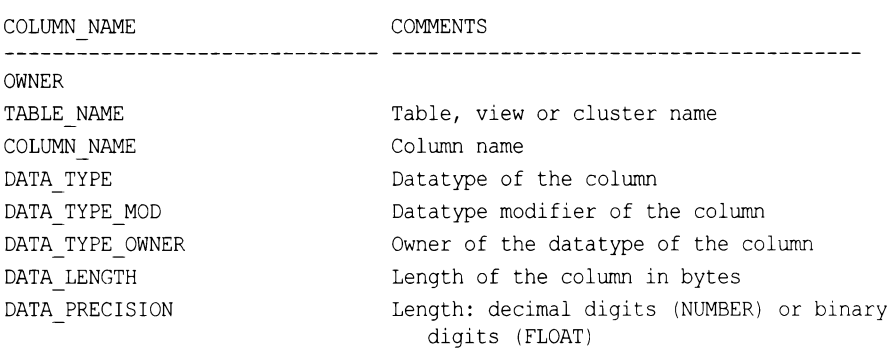

### Обсуждение

Раньше, когда набор документации Oracle не имелся в таком свободном доступе в Сети, наличие в этой СУБД представлений DICTIONARY и DICT COLUMNS было крайне удобным. На основе информации только из этих двух представлений можно было постепенно получить информацию обо всех других представлениях, использование которой уже давало возможность перейти к изучению всей базы данных.

Информация из представлений DICTIONARY и DICT COLUMNS полезна даже и в настоящее время. Часто, если неизвестно, какое представление описывает тот или иной тип объектов, эту информацию можно получить, выполнив групповой запрос. Например, следующий запрос поможет понять, какие представления могут описывать таблицы используемой схемы:

```
select table name, comments
   from dictionary
 where table name LIKE '%TABLE%'
 order by table name;
```
Он возвращает названия всех представлений словарей данных, содержащих термин тавье. Этот подход основан на достаточно последовательных правилах именования представлений словарей данных СУБД Oracle. Названия всех представлений, описывающих таблицы, с большой вероятностью содержат слово тавье. Но иногда, как в случае с представлением ALL TAB COLUMNS, слово тавье сокращается до про-CTO TAB.

# 5.8. Подведем итоги

Запросы по метаданным позволяют переложить большую часть работы с плеч разработчика на SQL, а также освобождают его от необходимости знать некоторые детали используемой базы данных. Они особенно полезны при работе с более сложными базами данных с соответственно более сложными структурами.
# Работа со строками

В этой главе мы рассмотрим, как использовать средства SQL для работы со строками. При этом следует иметь в виду, что язык SQL не предназначен для сложных манипуляций со строками, и такие операции иногда могут оказаться (и, скорей всего, окажутся) неуклюжими и утомительными. Но, несмотря на такую ограниченность, разные СУБД предоставляют определенные встроенные функции, которые мы попытались творчески использовать. Материал этой главы особенно хорошо отражает суть послания, которое мы пытались передать во введении: SQL одновременно может быть хорошим, плохим и ужасным. Мы надеемся, что эта глава позволит вам лучше оценить, что можно и что нельзя делать со строками в SQL. Во многих случаях парсинг и преобразование строк даются на удивление легко, тогда как в других код SQL, необходимый для выполнения той или иной задачи, просто приводит в ужас.

Функции TRANSLATE и REPLACE, которые используются во многих из предлагаемых здесь рецептов, в настоящее время поддерживаются практически всеми рассматриваемыми в книге СУБД. Исключение составляет MySQL, которая поддерживает только REPLACE. Но и в этом случае эффект TRANSLATE МОЖНО легко воспроизвести, используя вложенные функции REPLACE.

Важность первого рецепта главы трудно переоценить, т. к. он используется в целом ряде последующих решений. И действительно, во многих случаях желательно иметь возможность посимвольного обхода строки. К сожалению, в SQL нет средств для легкого решения этой задачи. Вследствие ограниченной поддержки циклов в SQL, для обхода строк цикл нужно имитировать. Мы называем эту операцию «проходом строки» или «проходом по строке» и рассматриваем ее в самом первом рецепте. Это фундаментальная операции для парсинга строк в SQL, которая используется или упоминается почти во всех рецептах этой главы. Мы настоятельно рекомендуем хорошо разобраться в работе этого метода.

# 6.1. Проход строки

# ЗАДАЧА

Требуется выполнить проход по строке, чтобы возвратить каждый ее символ в отдельной строке таблицы, хотя в SQL нет операции цикла. Например, надо отобразить значение кім столбца Емаме таблицы ЕМР в четырех строках, каждая из которых содержит по одному символу значения.

# **РЕШЕНИЕ**

Используем декартово произведение, чтобы получить количество строк, необходимых для возвращения каждого символа строки значения в отдельной строке. Затем с помощью встроенной функции парсинга используемой СУБД извлекаем требуемые символы (для SQL Server замените SUBSTR на SUBSTRING, а LENGTH - на DATALENGTH).

```
1 select substr(e.ename, iter.pos, 1) as C
    from (select ename from emp where ename = 'KING') e,
\overline{2}\overline{3}(select id as pos from t10) iter
   where iter.pos \leq length (e.ename)
4
\mathsf{C}\overline{a}K
\mathbf IN
G
```
### Обсуждение

Ключевой момент посимвольной обработки строки — выполнение объединения с таблицей, имеющей достаточное количество строк для создания требуемого числа итераций. Для этого в приведенном примере используется таблица Т10, содержащая 10 строк, и только один столбец ID, в котором хранятся значения от 1 до 10. Следовательно, этот запрос может возвратить максимум 10 строк.

В следующем примере показано декартово произведение представлений Е и ITER (т. е. конкретного имени и 10 строк таблицы Т10) без выполнения парсинга значения столбна емаме:

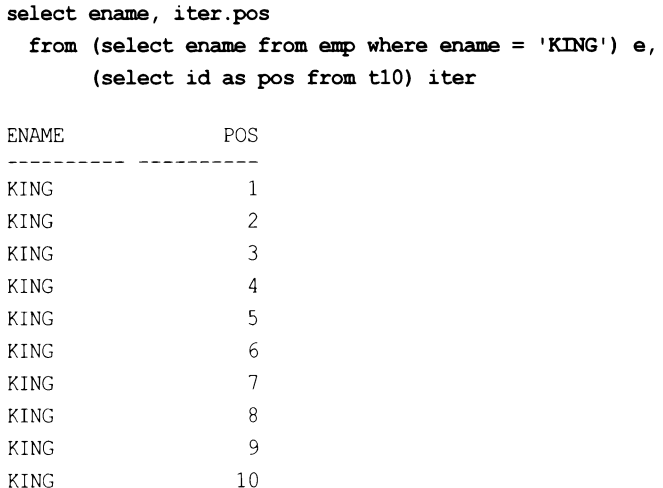

Кардинальность вложенного представления Е равна 1, а вложенного представления ITER - 10. Таким образом, декартово произведение эти двух представлений будет

равно 10 строкам. Первый шаг имитирования цикла в SQL и состоит в создании такого произведения.

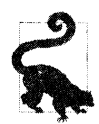

 $NG$ 

G

TNG

KING

Таблицы типа Т10 обычно называются «сводными».

В приведенном решении для выхода из цикла после возвращения четырех строк используется предикат WHERE. Для ограничения количества строк результирующего множества количеством символов в имени в этом предикате накладывается условие ITER.POS <= LENGTH(E. ENAME):

```
select ename, iter.pos
```

```
from (select ename from emp where ename = 'KING') e,
      (select id as pos from t10) iter
where iter.pos \leq length(e.ename)
```
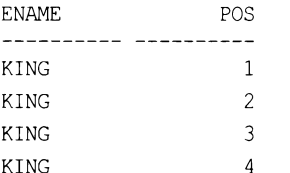

Теперь, когда каждый символ E.ENAME находится в отдельной строке таблицы, посимвольный проход строки можно выполнить, передав функции SUBSTR в качестве параметра значение ITER.POS. Это значение инкрементируется для каждой строки, позволяя, таким образом, возвращать очередной символ E.ENAME. Вот так и работает этот пример решения.

В зависимости от поставленной задачи, не обязательно выводить каждый символ исходной строки в отдельную строку результата. В следующем примере запроса выполняется проход строки E.NAME с выводом в отдельную строку результата разных частей строки (более одного символа):

```
select substr(e.ename, iter.pos) a,
        substr(e.ename, length(e.ename)-iter.pos+1) b
  from (select ename from emp where ename = 'KING') e,
        (select id pos from t10) iter
 where iter.pos \leq length(e.ename)\overline{A}\overline{B}KING
           \mathsf{G}ING
            NG
```
Рецепты этой главы наиболее часто используются в таких сценариях, как проход всей строки с выводом каждого ее символа в отдельной строке результата или проход строки таким образом, чтобы создать количество строк, равное количеству определенных символов или разделителей исходной строки.

## 6.2. Вставка кавычек в строковые константы

# ЗАДАЧА

Требуется вставлять символ кавычек в строковые константы. Например, нужно получить результат наподобие следующего:

```
OMARKS
  ------------
q'day mate
beavers' teeth
```
# **РЕШЕНИЕ**

Следующие выражения SELECT демонстрируют три разных способа вывода кавычек в результатах запроса - как посредине строки, так и по отдельности:

```
1 select 'q''day mate' qmarks from t1 union all
2 select 'beavers'' teeth' from t1 union all
3 select 1111from tl
```
### Обсуждение

При работе с кавычками часто будет удобно рассматривать их как скобки. В случае скобок для каждой открывающей скобки должна быть закрывающая. То же относится и к кавычкам. Имейте в виду, что количество кавычек в любой строке должно быть четным. Чтобы вставить в строку одну кавычку, в запросе нужно указать две:

```
select 'apples core', 'apple''s core',
        case when '' is null then 0 else 1 end
 from tl
'APPLESCORE 'APPLE' 'SCOR CASEWHEN'' ISNULLTHENOELSE1END
             ----------
```
apples core apple's core

Далее приводится решение, сведенное к базовым элементам. Две внешние кавычки определяют строковую константу, в которой две кавычки представляют одну, которая в действительности отображается в результате:

```
select '''' as quote from tl
```

```
\overline{Q}
```
При работе с кавычками следует помнить, что строковая константа из двух кавычек, не содержащая ничего между ними, представляет значение NULL.

# 6.3. Подсчет количества вхождений в строку определенного символа

# ЗАДАЧА

Требуется подсчитать количество вхождений символа или подстроки в заданную строку. Возьмем, например, следующую строку:

10, CLARK, MANAGER

Надо определить в ней количество символов запятой.

# **РЕШЕНИЕ**

Чтобы определить количество запятых в строке, вычитаем из общего количества символов строки количество символов в ней без запятых. Все СУБД оснащены функциями для определения длины строки и удаления символов из строки. В большинстве случаев это функции LENGTH и REPLACE, соответственно (в SQL Server вместо LENGTH используется встроенная функция LEN).

```
1 select (length('10, CLARK, MANAGER')-
           length(replace('10, CLARK, MANAGER',',','')))/length(',')
\overline{2}3
           as cnt
\overline{4}from t1
```
# Обсуждение

Эта задача решается простой операцией вычитания. Вызываемая в строке 1 функция LENGTH возвращает длину исходной строки, а первый вызов этой функции в строке 2 возвращает длину строки без запятых, которые удаляются функцией REPLACE.

Разность при вычитании второго значения из первого и будет количеством запятых в исходной строке. В последней операции эта разность делится на длину искомой строки. Операция деления необходима, если искомая подстрока содержит более одного символа. В следующем примере подсчет вхождений символов LL в строку не по не по без деления возвратит неправильный результат:

select

 $\overline{2}$ 

```
(length ('HELLO HELLO') -
       length(replace('HELLO HELLO','LL','')))/length('LL')
       as correct cnt,
       (length ('HELLO HELLO')-
       length(replace('HELLO HELLO','LL',''))) as incorrect cnt
 from t1
CORRECT CNT INCORRECT_CNT
```
 $\overline{4}$ 

# 6.4. Удаление символов из строки

# ЗАДАЧА

Требуется удалить из данных определенные символы. Например, в финансовых данных надо удалить запятые, разделяющие группы цифр, или символы валют, сопутствующие значениям количества. Другой пример: нужно перенести данные из базы данных в файл CSV, но данные содержат текстовое поле с запятыми, которые рассматриваются в формате CSV в качестве разделителей. Или же рассмотрим следующее результирующее множество:

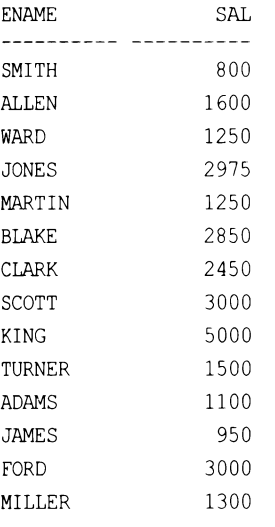

Из этих данных нам нужно убрать все гласные буквы и нули, чтобы получить следующий результат (соответственно столбцы STRIPPED1 и STRIPPED2):

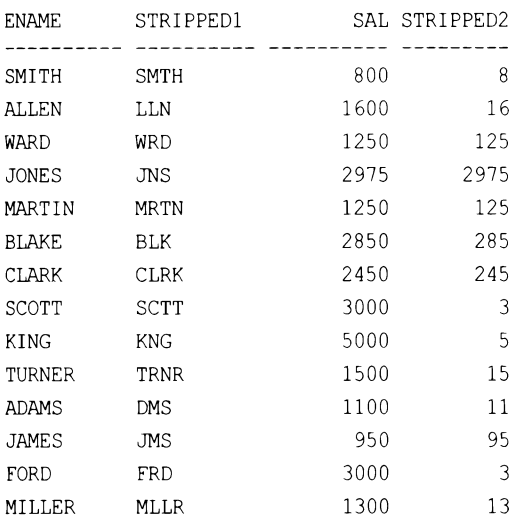

# **РЕШЕНИЕ**

Все СУБД поддерживают функции для удаления символов из строки. Для решения этой задачи лучше всего подойдут функции REPLACE и TRANSLATE.

## DB2, Oracle, PostgreSQL и SQL Server

Для удаления заданных символов используем встроенные функции TRANSLATE и REPLACE:

```
1 select ename,
           replace(translate(ename, 'aaaaa', 'AEIOU'), 'a', '') as strippedl,
\overline{2}3
           sal,
\overline{4}replace(cast(sal as char(4)), '0', '') as stripped2
5
    from emp
```
Обратите внимание, что для DB2 ключевое слово AS нужно только для присвоения псевдонима столбцу и использовать его не обязательно.

# **MySQL**

Отсутствующая в MySQL функция TRANSLATE заменяется здесь несколькими вызовами функции REPLACE:

```
1 select ename.
 \overline{c}replace(
 3
             replace(
 \overline{4}replace(
 5
             replace(
 6
             replace (ename, 'A', ''), 'E', ''), 'I', ''), 'O', ''), 'U', '')
 \overline{7}as strippedl,
 8
             sal,
 9
             replace(sal, 0, '') stripped2
10from emp
```
# Обсуждение

В решении все вхождения символа 0 удаляются с помощью функции REPLACE. Гласные буквы помогает удалить функция TRANSLATE, которая преобразовывает их в какой-либо один символ (в приведенном примере это символ а, но можно взять и любой другой символ), который затем удаляется посредством уже знакомой функции REPLACE.

# 6.5. Разделение цифровых и символьных данных

# ЗАДАЧА

У нас есть числовые данные, перемешанные с символьными в одном столбце. Такая ситуация может возникнуть, например, с унаследованными данными, в которых

вместе со значениями количества или стоимости товара были также сохранены соответствующие единицы измерения или обозначения денежных единиц (вместо обозначения столбца соответствующей единицей измерения или использования для данных отдельного столбца в них сохранены значения типа «100 км», или «AUD\$200» или «40 фунтов»).

Итак, нам нужно отделить символьные данные от числовых. Рассмотрим, например, следующее результирующее множество с одним столбцом:

DATA <u>---------------</u> SMITH800 ALLEN1600 WARD1250 **JONES2975** MARTIN1250 BLAKE2850 CLARK2450 SCOTT3000 KING5000 TURNER1500 ADAMS1100 JAMES950 FORD3000 MILLER1300

Мы хотим получить из него следующий результат с двумя столбцами:

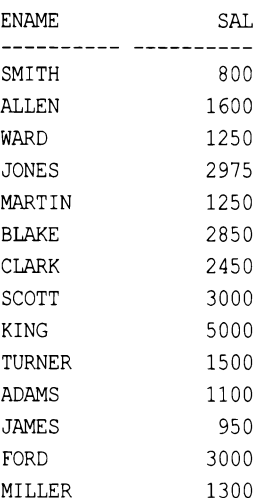

# **РЕШЕНИЕ**

Для отделения символьных данных от числовых используем встроенные функции TRANSLATE И REPLACE. Подобно другим рецептам этой книги, хитрость состоит в использовании функции ткамзьате для преобразования нескольких символов в один,

к которому можно обращаться. Тогда нам больше не понадобится искать разные числа или символы, а только один символ, представляющий все числа или все символьные строки.

### DB<sub>2</sub>

Для разделения символьных и числовых данных используем встроенные функции TRANSLATE **H** REPLACE:

```
1 select replace(
         translate(data, '0000000000', '0123456789'), '0', '') ename,
 \overline{c}3
             cast (
 \overline{4}replace(
 5
       translate(lower(data), repeat('z', 26),
               'abcdefqhijklmnopqrstuvwxyz'),'z','') as integer) sal
 6\overline{6}\overline{7}from (
 8 select ename||cast(sal as char(4)) data
 9
      from emp
10
            ) x
```
## Oracle

Для разделения символьных и числовых данных используем встроенные функции TRANSLATE **H** REPLACE:

```
1 select replace(
          translate(data, '0123456789', '0000000000'), '0') ename,
 \overline{c}3
          to number (
 \overline{4}replace(
 5
            translate(lower(data),
 6
                          'abcdefghijklmnopgrstuvwxyz',
 \overline{7}rpad('z', 26, 'z')), z')) sal
 \boldsymbol{8}from (
 9 select ename||sal data
10from emp
11
             \lambda
```
# PostgreSQL

Для разделения символьных и числовых данных используем встроенные функции TRANSLATE **H** REPLACE:

```
1 select replace(
\overline{2}translate(data, '0123456789', '0000000000'), '0', '') as ename,
3
               cast (
\overline{\mathbf{4}}replace(
5
         translate(lower(data),
                      'abcdefghijklmnopqrstuvwxyz',
\epsilon\overline{7}rpad('z', 26, 'z')), 'z', '') as integer) as sal
```

```
\thetafrom (
 9 select ename| | sal as data
10from emp
11) x
```
#### **SQL Server**

Для разделения символьных и числовых данных используем встроенные функции TRANSLATE **H** REPLACE:

```
1 select replace(
         translate(data, '0123456789', '0000000000'), '0', '') as ename,
 \mathfrak{D}3
                cast (
 \overline{4}replace(
 5
         translate(lower(data),
 6\phantom{1}6'abcdefghijklmnopqrstuvwxyz',
 \overline{7}replicate('z',26),'z','') as integer) as sal
 8
      from (
 9 select concat (ename, sal) as data
10from emp
11
            \chi
```
### Обсуждение

Синтаксис решений для каждой СУБД несколько иной, но базовый принцип одинаков для всех, поэтому работу решения мы рассмотрим на примере для Oracle. Ключ к решению задачи - изолировать числовые и символьные данные друг от друга. Это решается с помощью функций транстате и рергасе. Чтобы извлечь числовые данные, сначала выделяем символьные данные с помощью функции TRANSLATE:

```
select data,
```

```
translate(lower(data),
               'abcdefghijklmnopqrstuvwxyz',
               rpad('z',26,'z')) sal
from (select ename) | sal data from emp)
```
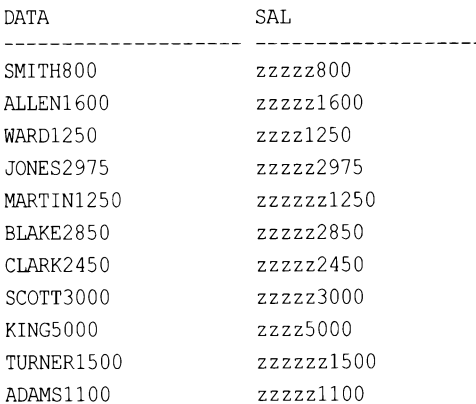

154 Глава 6

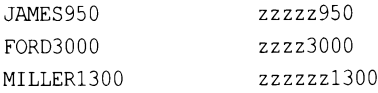

Здесь посредством функции тRANSLATE все нечисловые символы преобразуются в строчную букву z. На следующем этапе с помощью функции REPLACE удаляем из всех записей все вхождения строчной буквы z, оставляя только числовые символы, которые потом можно привести к числовому типу данных:

select data,

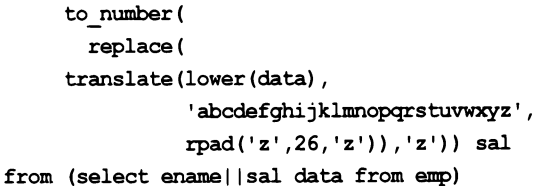

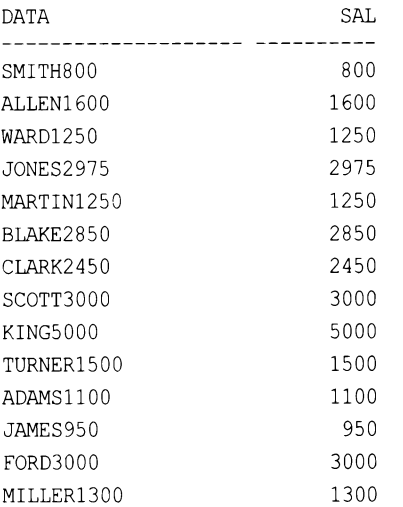

Чтобы извлечь нечисловые символы, сначала выделим все числовые символы с помощью функции TRANSLATE:

#### select data, translate(data, '0123456789', '0000000000') ename from (select ename||sal data from emp)

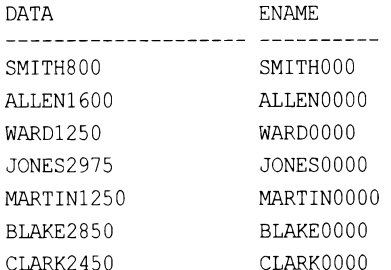

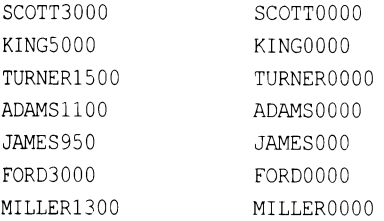

Здесь функция TRANSLATE используется для преобразования всех числовых символов в символ 0. На следующем этапе с помощью функции REPLACE удаляем из всех записей все вхождения символа 0, оставляя только нечисловые символы:

```
select data,
```

```
replace(translate(data, '0123456789', '0000000000'), '0') ename
from (select ename||sal data from emp)
```
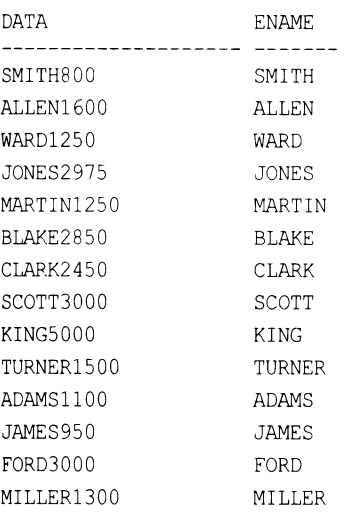

Совместное выполнение этих обеих операций обеспечивает решение поставленной задачи.

# 6.6. Определение, содержит ли строка только буквенно-цифровые символы

# ЗАДАЧА

Вы хотите возвращать строки из таблицы только в том случае, когда заданный столбец не содержит никаких иных символов, кроме цифр и букв. Рассмотрим следующее представление V (для SQL Server вместо оператора конкатенации | используется оператор +):

```
create view V as
select ename as data
 from emp
```

```
where deptno=10
union all
select ename||', $'|| cast(sal as char(4)) ||'.00' as data
  from emp
where deptno=20
union all
select ename|| cast(deptno as char(4)) as data
  from emp
where deptno=30
```
#### Представление V показывает нашу таблицу и возвращает следующие данные:

DATA --------------------**CLARK** KING MILLER SMITH, \$800.00 JONES, \$2975.00 SCOTT, \$3000.00 ADAMS, \$1100.00 FORD, \$3000.00 ALLEN30 WARD30 MARTIN30 BLAKE30 TURNER30 JAMES30

Но изо всех этих данных представления нам нужны только следующие записи:

DATA -------------**CLARK KING** MILLER ALLEN30 WARD30 MARTIN30 BLAKE30 TURNER30 JAMES30

Иными словами, мы хотим возвратить лишь те строки, которые содержат только цифры и буквы.

### **РЕШЕНИЕ**

С первого взгляда интуитивным решением этой задачи может показаться поиск всех символов строки, не являющихся буквенно-цифровыми. Однако более легким решением будет, напротив, в точности обратное: найти все буквенно-цифровые

символы. Для этого их нужно заменить каким-либо одним символом и рассматривать их все как один символ. Это позволит нам манипулировать всеми буквенноцифровыми символами, как одним целым, - в копии строки, в которой все буквенно-цифровые символы представлены каким-либо одним символом, отделить все буквенно-цифровые символы от любых других символов не составит никакого труда.

#### DB<sub>2</sub>

Сначала с помощью функции TRANSLATE преобразовываем все буквенно-цифровые символы в какой-либо один символ, а затем определяем строки, содержащие иные символы, чем символ замены буквенно-цифровых символов. Для DB2 в представлении V необходимо вызывать функцию саят, т. к. в противном случае создать представление не получится из-за ошибок при преобразования типов. Выполняя приведение к типу снаг, нужно быть особо внимательным, учитывая фиксированную длину этого типа (с дополнением пробелами):

```
1 select data
    from V
\mathfrak{D}where translate(lower(data),
3
\overline{4}repeat ('a', 36),
5
                       '0123456789abcdefghijklmnopqrstuvwxyz') =
6
                       repeat ('a', length (data))
```
## **MySQL**

Для MySQL синтаксис запроса для создания представления V немного другой:

```
create view V as
select ename as data
  from emp
 where deptno=10
 union all
select concat (ename, ', $', sal, '.00') as data
  from emp
 where deptno=20
 union all
select concat (ename, deptno) as data
  from emp
 where deptno=30
```
Для извлечения строк, содержащих не только буквенно-цифровые данные, используем регулярное выражение:

```
1 select data
\overline{2}from V
3 where data regexp '[^0-9a-zA-Z]' = 0
```
### **Oracle и PostgreSQL**

Сначала с помощью функции TRANSLATE преобразовываем все буквенно-цифровые символы в какой-либо один символ. Затем определяем строки, содержащие иные символы, чем символ замены буквенно-цифровых символов. Для этих СУБД вызывать функцию сазт в представлении V не требуется. Но, так же как и для DB2, при выполнении приведения к типу снак нужно быть особо внимательным, учитывая фиксированную длину этого типа (с дополнением пробелами). Если необходимо выполнить приведение к символьному типу данных, используйте типы VARCHAR или VARCHAR2:

```
1 select data
     from V
\mathcal{D}3
   where translate(lower(data),
                        '0123456789abcdefghijklmnopgrstuvwxyz',
\overline{4}\overline{5}rpad('a', 36, 'a')) = rpad('a', length(data), 'a')
```
## **SQL Server**

Здесь используется такой же подход, только не задействуется функция RPAD:

```
1 select data
\overline{2}from V
3
   where translate(lower(data),
                       '0123456789abcdefghijklmnopqrstuvwxyz',
\overline{4}replicate('a', 36)) = replicate('a', len(data))5
```
## Обсуждение

Ключевой момент этих решений — возможность одновременного обращения к нескольким символам. Функция TRANSLATE позволяет с легкостью манипулировать всеми числами или символами без необходимости посимвольной проверки символов в «цикле».

### DB2, Oracle, PostgreSQL и SQL Server

Из 14 строк представления V только 9 являются буквенно-цифровыми. Строки, содержащие только буквенно-цифровые данные, обнаруживаются с помощью функции TRANSLATE. В приведенном примере функция TRANSLATE преобразовывает все символы 0-9 и а-z в символ a. Преобразованная таким образом строка сравнивается со строкой из символов а такой же длины. Если длина строк совпадает, мы знаем, что исходная строка содержит только буквенно-цифровые символы.

Итак, посредством функции TRANSLATE (рассматриваем синтаксис для Oracle):

```
where translate(lower(data),
                 '0123456789abcdefghijklmnopqrstuvwxyz',
                  rpad('a', 36, 'a'))
```
преобразовываем все цифры и буквы в какой-либо один символ (в нашем примере в а). После такого преобразования все строки, которые действительно являются буквенно-цифровыми, можно идентифицировать как строки, состоящие лишь из одного символа (в нашем случае а). В этом можно убедиться, выполнив только саму функцию TRANSLATE:

```
select data, translate (lower (data),
                         '0123456789abcdefghijklmnopqrstuvwxyz',
                         rpad('a', 36, 'a'))
  from V
DATA
                      TRANSLATE (LOWER (DATA)
CLARK
                      ааааа
\sim \sim \simSMITH, $800.00 aaaaa, $aaa.aa
\ldotsALLEN30
                     ааааааа
```
 $\cdots$ 

Все буквенно-цифровые значения преобразованы, но длина строк не изменилась. Поэтому оставляем только те строки, для которых вызов функции TRANSLATE возвращает строку, состоящую из одних а, и отбрасываем остальные. Для этого сравниваем длину каждой исходной строки с длиной соответствующей ей строки из символов а:

```
select data, translate (lower (data),
                 '0123456789abcdefghijklmnopqrstuvwxyz',
                  rpad('a',36,'a')) translated,
           rpad('a', length(data), 'a') fixed
 from V
DATA
               TRANSLATED FIXED
CLARK
               aaaaa
                               aaaaa
```
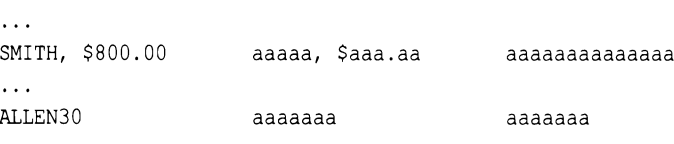

В заключение оставляем только те строки, для которых значение столбца TRANSLATED равно значению столбца FIXED.

#### **MySQL**

Регулярное выражение в предикате WHERE:

where data regexp '[ $^0$ -9a-zA-Z]' = 0

вызывает возвращение строк, содержащих только цифры или буквы. Диапазоны значений в квадратных скобках: 0-9a-zA-z — представляют все возможные цифры и буквы. Символ ^ задает отрицание, т. е. заключенное в квадратные скобки выражение означает: «ни цифры, ни буквы». Возвращаемое значение 1 означает удовлетворение условия, а значение 0 — неудовлетворение. Таким образом, все представленное выражение означает: «возвращение строк, содержащих что-либо, кроме цифр и букв, будет ошибкой».

# 6.7. Извлечение инициалов из имен

# ЗАДАЧА

Требуется преобразовать полное имя в инициалы. Например, из этого имени:

Stewie Griffin

нужно получить:

 $S.G.$ 

## **РЕШЕНИЕ**

Важно иметь в виду, что SQL не обладает гибкостью таких языков, как С или Python, поэтому в нем не так-то просто создать общее решение для обработки любых форматов имени. В рассматриваемых далее решениях ожидается, что имена будут в формате «Имя Фамилия» или «Имя Отчество/Инициал отчества Фамилия».

### DB<sub>2</sub>

Для извлечения инициалов используем встроенные функции REPLACE, TRANSLATE *M REPEAT:* 

```
1 select replace(
\overline{c}replace(
3
          translate(replace('Stewie Griffin', '.', ''),
4
                       repeat ('#', 26),
5
                       'abcdefghijklmnopqrstuvwxyz'),
                       「#1」 11 コリート コリナントコ
6
\overline{7}111.78
     from tl
```
## **MySQL**

Для извлечения инициалов используем встроенные функции CONCAT, CONCAT WS, SUBSTRING **H** SUBSTRING INDEX:

```
1 select case
\overline{\phantom{a}}when cnt = 2 then
3
                 trim(trailing '.' from
\overline{4}concat ws('.',
5
                           substr(substring index (name, ' ', 1), 1, 1),
```

```
6
                        substr (name,
 \overline{7}length (substring index (name, ', 1) +2, 1),
                        substr(substring index(name, ' ',-1), 1, 1),
 8
                        1.1))
 9
10else
                trim(trailing '.' from
11
12concat ws('.',
13
                        substr(substring index (name, ', 1, 1, 1, 1),
14
                        substr(substring index(name,' ',-1), 1, 1)
15
                       \left\{ \right.16
             end as initials
17
        from (
18 select name, length (name) -length (replace (name, ' ','')) as cnt
19
        from (
20 select replace('Stewie Griffin','.','') as name from tl
21
             ) y22
             \chi
```
### Oracle и PostgreSQL

Для извлечения инициалов используем встроенные функции REPLACE, TRANSLATE **И** RPAD:

```
1 select replace(
          replace(
\overline{c}3
          translate(replace('Stewie Griffin', '.', ''),
                       'abcdefghijklmnopqrstuvwxyz',
\overline{4}rpad('#',26,'#') ), '#','' ),' ','.' ) ||'.'
5
       from tl
\sqrt{6}
```
### **SQL Server**

```
1 select replace(
\overline{c}replace(
3
          translate(replace('Stewie Griffin', '.', ''),
                      'abcdefghijklmnopgrstuvwxyz',
\overline{4}replicate('#',26) ), '#','' ),' ','.' ) + '.'
5
6
     from tl
```
# Обсуждение

Инициалы из имени/фамилии можно извлечь, выделив в них заглавные буквы. Далее приводятся специфичные для каждой рассматриваемой здесь СУБД подробности решений.

### DB<sub>2</sub>

Функция REPLACE удаляет из имени все символы точки (для обработки второго инициала), а функция TRANSLATE преобразовывает все строчные буквы в символ #:

```
select translate(replace('Stewie Griffin', '.', ''),
                          repeat ('#', 26),
                          'abcdefghijklmnopqrstuvwxyz')
```
from tl

```
TRANSLATE ('STE
--------------
S##### G######
```
В полученном результате инициалами являются все символы, отличные от #. Далее функция REPLACE удаляет все символы #:

```
select replace(
```

```
translate(replace('Stewie Griffin', '.', ''),
           repeat ('#', 26),
           'abcdefghijklmnopgrstuvwxyz'),'#','')
```
from tl

**REP**  $-$ -- $S$   $G$ 

На следующем шаге пробел заменяется точкой, опять же с помощью функции REPLACE:

```
select replace(
       replace(
       translate(replace('Stewie Griffin', '.', ''),
                 repeat ('#', 26),
                  'abcdefghijklmnopqrstuvwxyz'),'#',''),' ','.') || '.'
  from t1
REPLA
```
 $- - - - S.G$ 

В завершение в конец строки инициалов добавляется точка.

#### Oracle и PostgreSQL

Функция REPLACE удаляет из имени все символы точки (для обработки второго инициала), а функция TRANSLATE преобразовывает все строчные буквы в символ #:

```
select translate(replace('Stewie Griffin','.',''),
                  'abcdefghijklmnopgrstuvwxyz',
                 rpad('#',26,'#'))
  from tl
TRANSLATE ('STE
--------------
S##### G######
```
В полученном результате инициалами являются все символы, отличные от #. Далее функция REPLACE удаляет все символы #:

```
select replace(
```

```
translate(replace('Stewie Griffin','.',''),
          'abcdefghijklmnopgrstuvwxyz',
          rpad('#',26,'#')),'#','')
```
from t1

**REP**  $\frac{1}{2}$ S G

На следующем шаге пробел заменяется точкой, опять же с помощью функции REPLACE:

```
select replace(
       replace(
     translate(replace('Stewie Griffin','.',''),
                'abcdefghijklmnopqrstuvwxyz',
                rpad('#',26,'#') ),'#',''),' ','.') || '.'
  from t1
REPLA
\frac{1}{2}S.G
```
В завершение в конец строки инициалов добавляется точка.

#### **MySQL**

Символы точки из имени удаляются с помощью вложенного представления Y. Чтобы определить требуемое количество вызовов функции SUBSTR для извлечения инициалов, определяем количество пробелов в имени с помощью вложенного представления Х. По местонахождению пробелов три вызова функции SUBSTRING INDEX разбирают строку имени на составные части. Так как строка содержит только имя и фамилию, исполняется код блока ELSE выражения CASE:

```
select substr (substring index (name, ', 1, 1, 1) as a,
       substr(substring index (name, ' ', -1), 1, 1) as b
  from (select 'Stewie Griffin' as name from t1) x
A B
S G
```
Если бы строка имени содержала отчество или инициал отчества, то соответствующий инициал был бы возвращен исполнением такого кода:

substr(name, length(substring index(name, '', 1) ) + 2, 1)

Этот код определяет окончание имени, а затем переходит на две позиции вперед к началу отчества или его инициала, т.е. к начальной позиции для исполнения

функции SUBSTR. Так как выбирается только один символ, из любой из этих подстрок возвращается инициал отчества. Полученные инициалы передаются функции CONCAT WS, которая разделяет их точками:

```
select concat ws('.',
                   substr (substring index (name, ', 1), 1, 1),
                   substr (substring index (name, ', -1), 1, 1),
                    \cdot \cdot ) a
    from (select 'Stewie Griffin' as name from t1) x
\, {\tt A}
```
 $- - - - -$ 

 $S.G.$ 

В завершение удаляем из строки инициалов лишнюю точку.

# 6.8. Сортировка по подстрокам

# ЗАДАЧА

Требуется упорядочить результирующее множество по определенной подстроке. Например, следующие записи:

**ENAME**  $- - - - - - - - -$ SMITH **ALLEN WARD JONES** MARTIN **BLAKE CLARK** SCOTT KING TURNER ADAMS **JAMES** FORD MILLER нужно упорядочить по последним двум символам каждой записи:

**ENAME** ----------**ALLEN** TURNER MILLER **JONES JAMES** MARTIN **BLAKE** 

**ADAMS** KING **WARD** FORD **CLARK** SMITH SCOTT

## **РЕШЕНИЕ**

Ключ к решению этой задачи — определить, какую встроенную функцию используемой СУБД применить для извлечения подстроки, по которой будет выполняться сортировка. Обычно для этого используется функция SUBSTR.

### DB2, Oracle, MySQL и PostgreSQL

Сортировка по заданной подстроке осуществляется посредством комбинации встроенных функций LENGTN и SUBSTR:

```
1 select ename
\mathfrak{D}from emp
3
  order by substr(ename, length(ename)-1,)
```
### **SQL Server**

Сортировка по заданной подстроке осуществляется посредством комбинации встроенных функций SUBSTRING и LEN:

```
1 select ename
\overline{2}from emp
  order by substring (ename, len (ename) -1, 2)
3
```
### Обсуждение

Выбрать любую часть строки, по которой будет выполняться сортировка результирующего множества, можно с помощью выражения SUBSTR в конструкции ORDER BY. Но это не единственный способ решения этой задачи, и строки можно отсортировать по результатам практически любого другого выражения.

# 6.9. Сортировка по числу в строке

# ЗАДАЧА

Требуется упорядочить результирующее множество по числу, входящему в состав строк. Например, следующее представление:

```
create view V as
select e.ename ||' '||
         cast(e.empno as char(4)) \mid \mid' \mid \midd.dname as data
```
from emp e, dept d where e.deptno=d.deptno

#### возвращает такие данные:

DATA

CLARK 7782 ACCOUNTING KING 7839 ACCOUNTING MILLER 7934 ACCOUNTING SMITH 7369 RESEARCH JONES 7566 RESEARCH SCOTT 7788 RESEARCH ADAMS 7876 RESEARCH FORD 7902 RESEARCH ALLEN 7499 SALES WARD 7521 SALES MARTIN 7654 SALES BLAKE 7698 SALES TURNER 7844 SALES JAMES 7900 SALES

Нам нужно упорядочить это результирующее множество по номеру служащего, расположенному в строке между именем служащего и названием его отдела:

DATA SMITH 7369 RESEARCH ALLEN 7499 SALES WARD 7521 SALES JONES 7566 RESEARCH MARTIN 7654 SALES BLAKE 7698 SALES CLARK 7782 ACCOUNTING SCOTT 7788 RESEARCH KING 7839 ACCOUNTING TURNER 7844 SALES ADAMS 7876 RESEARCH JAMES 7900 SALES FORD 7902 RESEARCH MILLER 7934 ACCOUNTING

## **РЕШЕНИЕ**

Во всех последующих решениях используются функции и синтаксис соответствующей СУБД, но при этом базовый подход одинаков для них всех - использование встроенных функций REPLACE и TRANSLATE. Суть подхода состоит в удалении с помощью этих функций нецифровых символов из строк, оставляя в них только цифровые значения, по которым и будет выполняться сортировка.

### DB<sub>2</sub>

Для сортировки по цифровым символам используем встроенные функции REPLACE *H* TRANSLATE:

```
1 select data
\overline{2}from V
3
  order by
\overline{4}cast (
5
        replace(
6
     translate(data, repeat('#', length(data)),
\overline{7}replace(
8
      translate(data, '##########', '0123456789'),
9
                 '#','')),'#','') as integer)
```
### Oracle

Для сортировки по цифровым символам используем встроенные функции REPLACE *H* TRANSLATE:

```
1 select data
     from V
\overline{c}3
   order by
             to number (
4
5
               replace(
6
             translate(data,
\overline{7}replace(
8
             translate(data, '0123456789', '##########!'),
9
                         '#'), \text{rpad}('#', 20, '#')), '#'))
```
## PostgreSQL

Для сортировки по цифровым символам используем встроенные функции REPLACE *H* TRANSLATE:

```
1 select data
\overline{c}from V
3 order by
\overline{4}cast (
5
       replace(
6
      translate(data,
\overline{7}replace(
8
      translate(data, '0123456789', '##########'),
9
                 '#',''), rpad('#',20,'#')), '#','') as integer)
```
### **MySQL**

На момент подготовки этой книги MySQL не поддерживает функцию TRANSLATE.

### Обсуждение

Представление V создается лишь с целью предоставления записей для демонстрации решения этого рецепта. В нем просто конкатенируется несколько столбцов таблицы ЕМР. В решении демонстрируется сортировка таких составных строк по входящему в них номеру служащего.

Оператор ORDER ВҮ в решениях может выглядеть несколько устрашающе, но если его исследовать по составным частям, он становится легко понятным. Сортировку строк по числовым подстрокам легче всего выполнить, предварительно удалив из них нечисловые символы. Затем оставшиеся числовые символы строк приводятся к числовому типу, после чего строки можно сортировать в любом требуемом порядке. Прежде чем рассматривать работу каждой функции, важно разобраться, почему они вызываются в таком порядке. Начиная с самого внутреннего вызова, функции TRANSLATE (строка 8 кода каждого решения), видим следующее:

- 1. Вызывается функция TRANSLATE (строка 8), и результаты возвращаются в...
- 2. Функцию REPLACE (строка 7), и ее результаты возвращаются в...
- 3. Функцию TRANSLATE (строка 6), и ее результаты возвращаются в...
- 4. Функцию REPLACE (строка 5), и ее результаты возвращаются в...
- 5. Функцию сазт, чтобы возвратить результат числового типа.

Первым делом нужно преобразовать числа в символы, отсутствующие в строке. Мы выбрали символ # и с помощью функции TRANSLATE преобразовали в него все числовые символы строки. Результаты такого преобразования показаны в выводе следующего запроса справа (слева показаны исходные данные):

#### select data,

```
translate(data, '0123456789', '##########') as tmp
from V
```
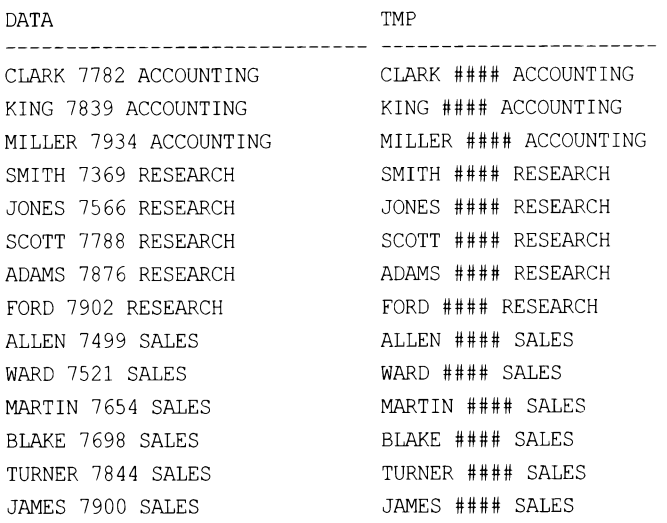

Функция TRANSLATE обнаруживает все числовые символы в строке и преобразовывает их в символ #. Модифицированные таким образом строки передаются функции REPLACE (строка 7), которая удаляет из них все символы #:

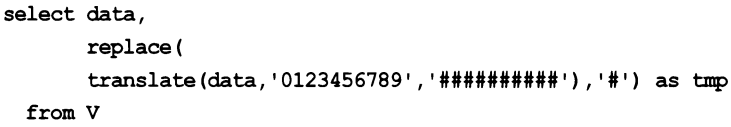

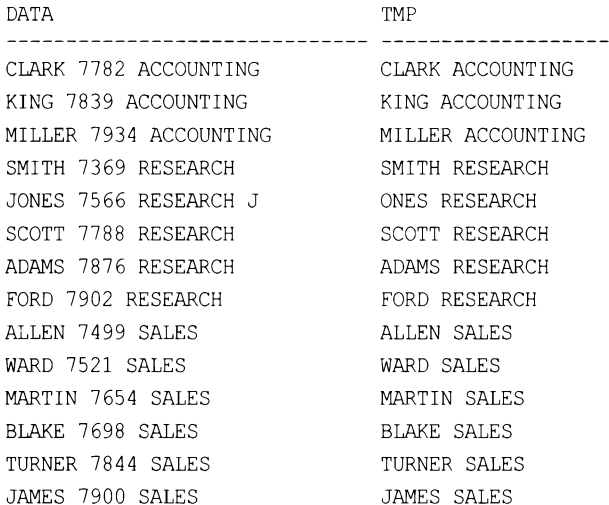

Далее результаты функции REPLACE снова передаются функции TRANSLATE, но на этот раз во внешнем вызове этой функции в решении. Функция TRANSLATE выполняет в исходной строке поиск любых символов, совпадающих с символами в соответствующей строке таблицы ТМР, и при обнаружении таковых преобразовывает их в символы #.

Благодаря этому преобразованию все нечисловые символы можно рассматривать как один символ (поскольку они все заменяются одинаковым символом):

```
select data, translate(data,
             replace(
             translate(data, '0123456789', '##########'),
                        '#'),
                        rpad('#', length(data), '#')) as tmp
```
from V

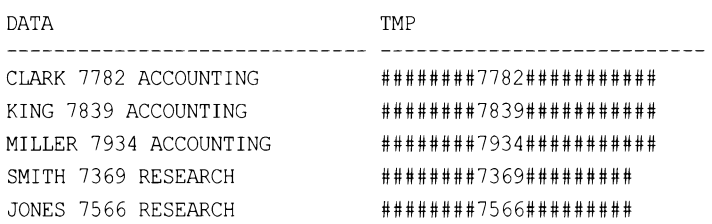

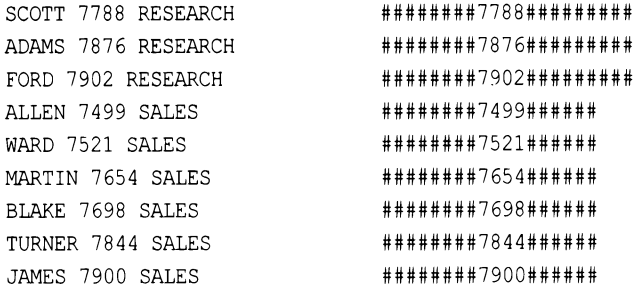

Далее удаляем из строки все символы #, вызывая для этого функцию REPLACE (строка 5), оставляя только числовые символы:

```
select data, replace(
             translate (data,
             replace (
             translate(data, '0123456789', '##########!'),
                        '#'),
                   rpad('#',length(data),'#')),'#') as tmp
```
#### from V

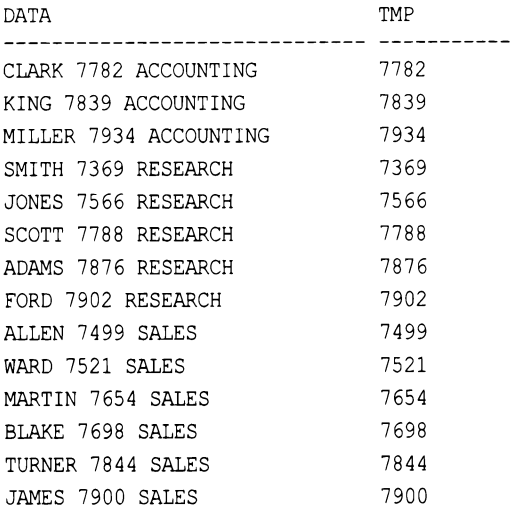

Наконец, приводим (строка 4) значения строк ТМР к числовому типу, используя для этого соответствующую встроенную функцию СУБД (обычно саѕт):

```
select data, to number (
              replace(
            translate (data,
              replace(
            translate(data, '0123456789', '##########'),
                       + + 1.
                        rpad('#', length(data), '#')), '#')) as tmp
```
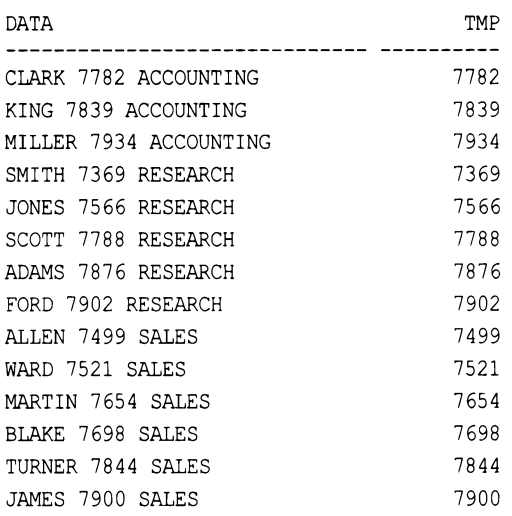

При разработке подобных запросов полезно размещать выражения в списке SELECT. Это позволяет просматривать промежуточные результаты в процессе создания конечного решения. Но поскольку целью этого рецепта является упорядочивание результатов, то в конечном итоге все вызовы функций следует поместить в опера-TOP ORDER BY:

```
select data
```

```
from V
order by
     to number (
      replace(
     translate (data,
       replace(
     translate( data, '0123456789', '##########'),
```

```
DATA
```
SMITH 7369 RESEARCH ALLEN 7499 SALES WARD 7521 SALES JONES 7566 RESEARCH MARTIN 7654 SALES BLAKE 7698 SALES CLARK 7782 ACCOUNTING SCOTT 7788 RESEARCH KING 7839 ACCOUNTING TURNER 7844 SALES ADAMS 7876 RESEARCH JAMES 7900 SALES FORD 7902 RESEARCH MILLER 7934 ACCOUNTING

-------------------------

Напоследок отметим, что данные, как можно видеть, состоят из трех полей, только одно из которых является числовым. В случае нескольких числовых полей их нужно было бы конкатенировать в одно число, прежде чем выполнять сортировку строк.

# 6.10. Создание из строк таблицы списка с разделителями

# ЗАДАЧА

Требуется возвратить значения строк таблицы не в виде строк с вертикальными столбцами, как обычно, а в виде списка значений столбцов, разделенных, например, запятыми. То есть преобразовать результирующее множество такого вида:

DEPTNO EMPS ----- ----------10 CLARK 10 KING 10 MILLER 20 SMITH 20 ADAMS 20 FORD 20 SCOTT 20 JONES 30 ALLEN 30 BLAKE 30 MARTIN 30 JAMES 30 TURNER 30 WARD вот в такое: DEPTNO EMPS

- 10 CLARK, KING, MILLER
- 20 SMITH, JONES, SCOTT, ADAMS, FORD
- 30 ALLEN, WARD, MARTIN, BLAKE, TURNER, JAMES

# **РЕШЕНИЕ**

Решение такой задачи требует индивидуального подхода для каждой рассматриваемой здесь СУБД. Ключом же к решению является применение встроенных функций конкретной СУБД. Понимание доступных средств своей СУБД позволит вам использовать ее функциональность для креативного решения задачи, которая обычно не входит в круг задач, ставящихся перед SQL.

В настоящее время большинство СУБД оснащены специальной функцией для конкатенирования строк. Например, MySQL поддерживает функцию GROUP CONCAT (начиная с самых ранних версий), а SQL Server - STRING ADD (начиная с SQL Server 2017). Такие функции имеют похожий синтаксис и позволяют легко и быстро решить эту задачу.

#### DB<sub>2</sub>

Для создания списка с разделителями используем встроенную функцию LIST AGG:

```
1 select deptno,
```

```
\overline{c}list agg(ename ',') within GROUP(Order by 0) as emps
```
- 3 from emp
- group by deptno 4

### **MySQL**

Для создания списка с разделителями используем встроенную функцию GROUP CONCAT:

1 select deptno,

 $\overline{c}$ group concat (ename order by empno separator, ',') as emps

- 3 from emp
- group by deptno 4

### Oracle

Для создания списка с разделителями используем встроенную функцию SYS CONNECT BY PATH:

```
1 select deptno,
\overline{2}ltrim(sys connect by path(ename,','),',') emps
 3
     from (
 4 select deptno,
 5
          ename,
 6
             row number() over
 \overline{7}(partition by deptno order by empno) rn,
 8
             count(*) over
 9
                       (partition by deptno) cnt
10from emp
11\lambda12 where level = cnt13 start with rn = 114 connect by prior deptno = deptno and prior rn = rn-1
```
### PostgreSQL и SQL Server

Для создания списка с разделителями используем встроенную функцию STRING AGG:

```
1 select deptno,
\overline{c}string agg(ename order by empno separator, ',') as emps
3
    from emp
4 group by deptno
```
### Обсуждение

Научиться создавать списки с разделителями в SQL весьма полезным, поскольку такая задача возникает достаточно часто. В стандарте SQL:2016 для решения этой задачи была введена функция LIST AGG, но реализована пока что она только в DB2. К счастью, другие СУБД поддерживают подобные функции, часто с более простым синтаксисом.

# **MySQL**

Функция GROUP CONCAT конкатенирует переданные ей значения столбца, в нашем случае - столбца ENAME. Поскольку это агрегатная функция, запрос должен содержать оператор GROUP BY.

### PostgreSQL и SQL Server

Синтаксис функции STRING AGG похож на синтаксис функции GROUP CONCAT до такой степени, что запрос для DB2 можно использовать и для этих СУБД, просто заменив GROUP CONCAT Ha STRING AGG.

### Oracle

Первый шаг к пониманию работы запроса для Oracle - разбить его на составные части. Исполнив отдельно запрос вложенного представления (строки 4-10), получим результирующее множество, содержащее следующие данные для каждого служащего: номер отдела, имя служащего, ранг служащего в отделе, определяемый положением его номера EMPNO в упорядоченном по возрастанию списке номеров, а также общее количество служащих в этом отделе. Например:

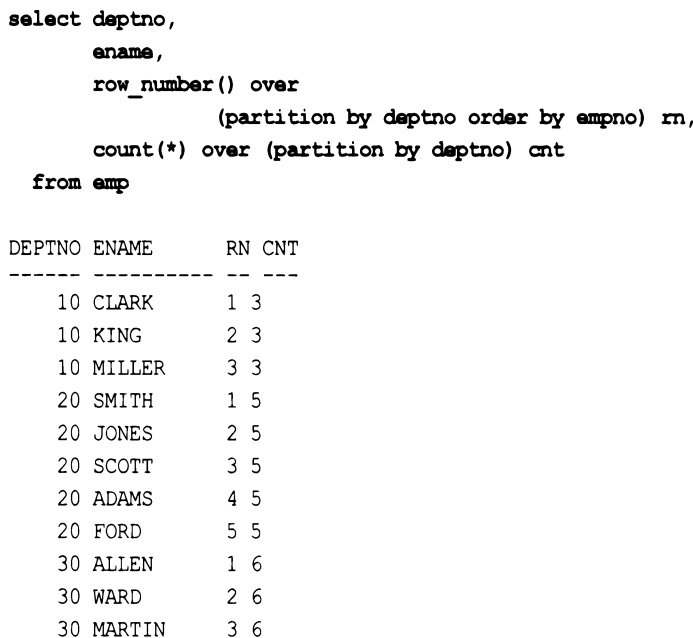

Ранг служащего (обозначен в запросе псевдонимом RN) нужен для того, чтобы позволить обход дерева. Поскольку функция вом NUMBER создает список, начиная с единицы, без дубликатов и пропусков значений, для обращения к предыдущей (родительской) строке нужно просто вычесть 1 из текущего значения. Например, номер перед 3 равен 3 минус 1, т. е., 2. В рассматриваемом контексте,  $2$  — это родитель 3, как можно видеть в строке 12 кода. Кроме этого, следующие линии кода:

start with  $rn = 1$ connect by prior deptno = deptno

ИДентифицируют корень каждого DEPTNO, как RN со значением 1, и создают новый список при обнаружении нового отдела (т. е. при обнаружении RN со значением 1).

На этом этапе важно рассмотреть более подробно блок ORDER ВУ функции ROW NUMBER. Не забывайте, что ранг служащих определяются их номером EMPNO, и список имен создается в порядке этих номеров. Вычисляется значение количества служащих в отделе (псевдоним смт), которое используется для обеспечения возврата запросом только списка, содержащего всех служащих отдела. Такой подход требуется потому, что SYS CONNECT BY PATH создает список итеративно, и мы не хотим получить неполный список.

Для иерархических запросов начальное значение псевдостолбца LEVEL равно 1 (для запросов без использования CONNECT ВУ это значение равно 0, причем для версии 10 СУБД и более поздних версий столбец LEVEL доступен только при использовании CONNECT BY) и инкрементируется на единицу после обработки каждого служащего отдела (для каждого уровня вложенности иерархии). Благодаря этому мы знаем, что, когда значение LEVEL становится равным смт, мы достигли последнего EMPNO и получим полный список.

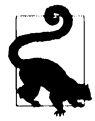

Функция SYS CONNECT BY PATH ВСТАВЛЯЕТ ЗАДАННЫЙ разделитель (в нашем случае запятую) в начало списка, что желательно не всегда. В приведенном решении эта запятая удаляется функцией LTRIM.

# 6.11. Преобразование данных с разделителями в многозначный список оператора IN

# ЗАДАЧА

Требуется передать данные с разделителями в итератор значений оператора IN конструкции WHERE. Возьмем, например, следующую строку:

7654, 7698, 7782, 7788

Мы хотим использовать эту строку в конструкции WHERE, например, в следующем запросе:

```
select ename, sal, deptno
  from emp
where empno in ( '7654, 7698, 7782, 7788')
```
Но попытка исполнить этот запрос возвратит ошибку, поскольку столбец EMPNO имеет числовой тип, а список значений IN состоит из одного значения строкового типа. Нам нужно добиться, чтобы эта строка обрабатывалась как список числовых значений, разделенных запятыми.

# **РЕШЕНИЕ**

С первого взгляда может казаться, что SQL должен рассматривать строку с разделителями как список значений с разделителями, но в действительности этого не происходит. Никоим образом SQL не может знать, что содержащиеся внутри кавычек запятые обозначают многозначный список, поскольку все содержимое кавычек интерпретируется им как одно строковое значение. Поэтому нам надо разбить строку на отдельные составляющие ее значения ЕМРНО. Для этого следует выполнить обход строки, но не посимвольный, а по значениям списка, разбив ее на действительные значения EMPNO.

### DB<sub>2</sub>

Значения передаваемой в список оператора IN строки очень просто преобразовать в строки таблицы, выполнив обход строки. Справиться с этой задачей нам помогут функции ROW NUMBER, LOCATE и SUBSTR:

```
1 select empno, ename, sal, deptno
 \overline{2}from emp
 3 where empno in (
 4 select cast(substr(c, 2, locate(',', c, 2)-2) as integer) empno
 5
     from (
 6 select substr(csv.emps, cast(iter.pos as integer)) as c
 \overline{7}from (select ','||'7654,7698,7782,7788'||',' emps
 8
             from tl) csv,
 9
           (select id as pos
             from t100 ) iter
10where iter.pos \leq length (csv.emps)
1112
           \frac{1}{x}13 where length(c) > 1and substr(c, 1, 1) = ','
14
15
           \lambda
```
# **MySQL**

Значения передаваемой в список оператора IN строки очень просто преобразовать в строки таблицы, выполнив обход строки:

```
1 select empno, ename, sal, deptno
\overline{c}from emp
3 where empno in
\overline{4}\overline{(\ }5 select substring index (
6
           substring index(list.vals,',',iter.pos),',',-1) empno
```

```
\overline{7}from (select id pos from t10) as iter,
           (select '7654, 7698, 7782, 7788' as vals
 8
 9
               from t1) list
10
     where iter.pos \leq(lenqth(list.values) - length(replace(list.values, ', ', '')))+111
12
           \lambda
```
#### **Oracle**

Значения передаваемой в список IN строки очень просто преобразовать в строки, выполнив обход строки. Справиться с этой задачей нам помогут функции вомым, SUBSTR **H** INSTR:

```
1 select empno, ename, sal, deptno
 \overline{c}from emp
 3 where empno in (
           select to number(
 \overline{4}5
                       rtrim(
 6
                     substr(emps,
 \overline{7}instr(emps,'',', 1, iter.pos)+1,8
                      instr(emps, ', ', 1, iter. pos+1)9
                      instr(emps,',',1,iter.pos)),',')) emps
             from (select ','||'7654,7698,7782,7788'||',' emps from t1) csv,
10(select rownum pos from emp) iter
11
            where iter.pos \leq ((length(csv.emps)
12
13
                       length(replace(csv.emps,',')))/length(',')) 1
14)
```
## PostgreSQL

Значения передаваемой в список IN строки очень просто преобразовать в строки, выполнив обход строки. Разобрать строку на отдельные числовые значения можно с помощью функции SPLIT PART:

```
1 select ename, sal, deptno
\overline{2}from emp
3 where empno in (
4 select cast (empno as integer) as empno
5
     from (
6 select split part(list.vals,',',iter.pos) as empno
\overline{7}from (select id as pos from t10) iter,
           (select ','||'7654,7698,7782,7788'||',' as vals
8
\overline{9}from t1) list
   where iter.pos \leq10<sup>°</sup>length(list.vals)-length(replace(list.vals,',',''))
11
12\vert z
   where length(empno) > 013
14
           \lambda
```
### **SQL Server**

Значения передаваемой в список IN строки очень просто преобразовать в строки, выполнив обход строки. Справиться с этой задачей нам помогут функции ROW NUMBER, CHARINDEX M SUBSTRING:

```
1 select empno, ename, sal, deptno
 \overline{2}from emp
    where empno in (select substring (c, 2, charindex (', ', c, 2) -2) as empno
 3
 \overline{4}from (
 5 select substring (csv.emps, iter.pos, len (csv.emps)) as c
      from (select ', '+'7654,7698,7782,7788'+',' as emps
 6
 \overline{7}from t1) csv,
.8(select id as pos
 9
                from t100) iter
10<sup>1</sup>where iter.pos \leq len(csv.emps)
11
           \mathbf{X}12
     where len(c) > 113
       and substring (c, 1, 1) = ', '14\rightarrow
```
# Обсуждение

Первый и самый важный шаг этого решения — выполнить обход строки. Затем надо только выполнить парсинг строки на отдельные числовые значения посредством встроенных функций используемой СУБД.

### DB2 и SQL Server

Обход строки осуществляется во вложенном представлении X (строки кода 6-11). Суть решения решения заключается в «проходе строки» таким образом, чтобы в каждой следующей строке количество символов было на один меньше, чем в предыдущей:

```
,7654,7698,7782,7788,
7654,7698,7782,7788,
654, 7698, 7782, 7788,
54,7698,7782,7788,
4,7698,7782,7788,
,7698,7782,7788,
7698, 7782, 7788,
698, 7782, 7788,
98,7782,7788,
8,7782,7788,
,7782,7788,
7782,7788,
782,7788,
82,7788,
```
2,7788, ,7788, 7788, 788, 88, 8,

Обратите внимание, что заключение строки в запятые (разделитель) устраняет необходимость выполнять специальные проверки на начало или окончание строки.

Следующий шаг - оставить только те значения, которые требуется использовать в списке оператора IN. Эти значения начинаются с символа запятой, за исключением последней строки, состоящей из одной запятой. Строки с ведущей запятой определяем посредством функций SUBSTR или SUBSTRING и сохраняем все символы до следующей запятой в текущей строке. После этого выполняем приведение полученного значения к числовому типу, чтобы его можно было сравнить со значением числового столбца EMPNO (строки кода 4-14):

В завершение используем полученные результаты в подзапросе для получения требуемых строк.

## **MySQL**

Обход строки осуществляется во вложенном представлении (строки кода 5-9). Выражение в строках 10-11 определяет количество значений в исходной строке, подсчитывая обнаруженные запятые (разделители) и добавляя к полученному числу 1. Функция SUBSTRING INDEX (строкая 6) возвращает все символы строки слева от п-й запятой (разделителя):

```
+---------------------+
| empno
                        \mathbf{I}+---------------------+
17654| 7654,7698
| 7654,7698,7782
| 7654,7698,7782,7788 |
  ------------------------
```
Эти строки затем передаются в новый вызов функции SUBSTRING INDEX (строка 5). На этот раз п-й разделитель меньше на 1, в результате чего сохраняются все значения справа от *п*-го разделителя:
```
+ - - - - - - +| empno |+ - - - - - - +17654| 7698
1778217788\blacksquare+--------+
```
В завершение полученные результаты вставляются в подзапрос.

#### Oracle

Первым шагом выполняем обход строки:

```
select emps, pos
  from (select ','||'7654,7698,7782,7788'||',' emps
          from t1) csv,
       (select rownum pos from emp) iter
 where iter.pos \leq((length(csv.emps)-length(replace(csv.emps,',')))/length(','))-1
```
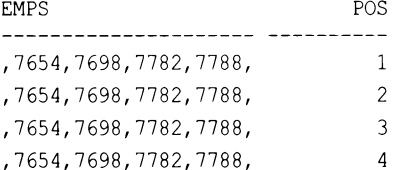

Количество возвращенных строк представляет количество значений в списке. Значения POS критически важны для запроса, т. к. они требуются для выполнения парсинга строки на отдельные значения. Парсинг строк осуществляется посредством функций SUBSTR и INSTR. Для определения n-го делителя в каждой строке используется значение POS. Заключение строк в запятые (разделитель) устраняет необходимость выполнять специальные проверки на начало или окончание строки. Значения, передаваемые функциям SUBSTR и INSTR (строки 7-9), определяют *n*-й и  $n+1$ -й разделители. Вычитая значение, возвращенное для текущей запятой (номер позиции текущей запятой в строке), из значения, возвращенного для следующей запятой (номер позиции следующей запятой в строке), можно извлечь из строки все составляющие ее значения:

```
select substr (emps,
       instr(emps, ',',1,iter.pos)+1,
       instr(emps, ',',1,iter.pos+1)
       instr(emps, ', ', 1, iter.pos)) emps
  from (select ','||'7654,7698,7782,7788'||',' emps
          from t1) csv,
       (select rownum pos from emp) iter
 where iter.pos \leq((length(csv.emps)-length(replace(csv.emps,',')))/length(','))-1
```

```
EMPS
-----------
7654,
7698.
7782,
7788,
```
В завершение удаляем из каждого значения конечную запятую, приводим его к числовому типу и вставляем его в подзапрос.

#### PostgreSQL

Обход строки осуществляется во вложенном представлении Z (строки кода 6–9). Количество возвращаемых строк определяется количеством значений в исходной строке. А количество значений в строке определяется вычитанием количества символов в строке без разделителей из этого же количества, но только с разделителями (строка 9). Парсинг строки для разбиения ее на составные значения осуществляется функцией SPLIT PART, которая ищет значение перед *n*-м разделителем:

```
select list.vals,
      split part(list.vals,',',iter.pos) as empno,
      iter.pos
 from (select id as pos from t10) iter,
       (select ','||'7654,7698,7782,7788'||',' as vals
         from tl) list
where iter.pos \leqlength(list.vals)-length(replace(list.vals,',',''))
    vals
                     empno | pos
   -------------------+------+---
,7654,7698,7782,7788, | |
7654, 7698, 7782, 7788, | 7654 | 2,7654,7698,7782,7788, | 7698 | 3
,7654,7698,7782,7788, | 7782 | 4
,7654,7698,7782,7788, | 7788 | 5
```
В завершение приводим значения (EMPNO) к числовому типу и вставляем их в подзапрос.

# 6.12. Упорядочение строки по алфавиту

# ЗАДАЧА

Требуется отсортировать символы строк таблицы в алфавитном порядке. Например, возьмем следующее результирующее множество с одним столбцом:

**ENAME**  $- - - - - - - - -$ **ADAMS ALLEN BLAKE** 

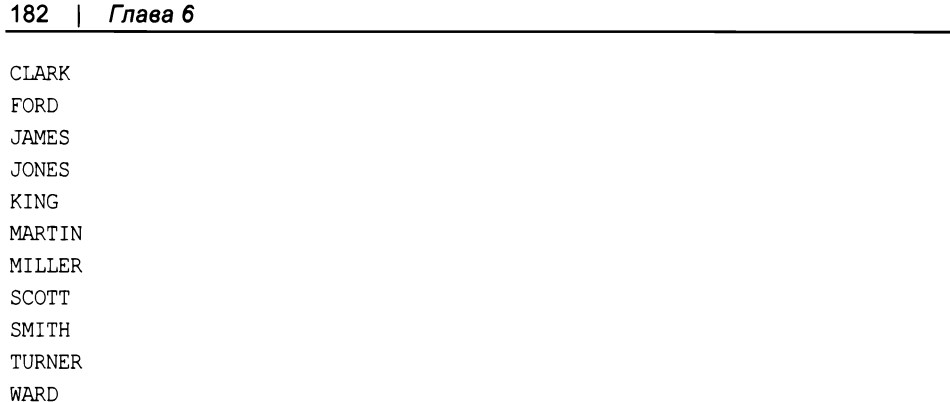

Мы хотим получить из него следующий результат с двумя столбцами:

OLD NAME NEW NAME ADAMS AADMS ALLEN AELLN<br>BLAKE ABEKL ACKLR<br>DFOR CLARK FORD AEJMS JAMES --<br>EJNOS<br>----JONES KING GIKN MARTIN AIMNRT MILLER EILLMR COSTT SCOTT SMITH HIMST TURNER ENRRTU WARD ADRW

### **РЕШЕНИЕ**

Эта задача хорошо иллюстрирует, как улучшенная стандартизация способствует разработке более похожих и, следовательно, переносимых решений.

#### DB<sub>2</sub>

Чтобы отсортировать строки по алфавиту, необходимо выполнить обход каждой строки, а затем упорядочить ее символы:

```
1 select ename,
\overline{c}listagg(c, '') WITHIN GROUP( ORDER BY c)
3
   from (
\overline{4}select a.ename,
5
           substr(a.ename, iter.pos, 1
6
           ) as c
7\phantom{.0}from emp a,
8
        (select id as pos from t10) iter
\overline{9}where iter.pos \leq length (a.ename)
```

```
10
           order by 1,2
11
         ) x12Group By c
```
#### **MySQL**

Ключ к этому решению — функция GROUP CONCAT, которая позволяет не только конкатенировать составляющие символы каждого имени, но также упорядочить их:

```
1 select ename, group concat (c order by c separator '')
\overline{c}from (
3 select ename, substr(a.ename, iter.pos, 1) c
\overline{4}from emp a,
          (select id pos from t10) iter
5
6
 where iter.pos \leq length (a.ename)
7
          ) x8
  group by ename
```
#### Oracle

Функция SYS CONNECT BY PATH позволяет создать список посредством итераций:

```
1 select old name, new name
 \overline{2}from (
 3 select old name, replace (sys connect by path(c,' '),' ') new name
 4
     from (
 5 select e.ename old name,
 6
           row number() over (partition by e.ename
 \overline{7}order by substr(e.ename, iter.pos, 1)) rn,
 8
           substr(e.ename, iter.pos, 1) c
 9
     from emp e,
10
           ( select rownum pos from emp ) iter
11where iter.pos \leq length(e.ename)order by 1
12
           \mathbf{X}13
14 start with rn = 115 connect by prior rn = rn-1 and prior old name = old name
16
            \lambda17 where length (old name) = length (new name)
```
#### PostgreSQL

from (

Начиная с версии 9.0, для этой СУБД доступна функция STRING AGG, позволяющая упорядочивать символы строки:

```
select ename, string agg(c, ''
                         ORDER BY c)
select a.ename,
```
substr(a.ename, iter.pos, 1) as c

```
from emp a,
      (select id as pos from t10) iter
where iter.pos \leq length (a.ename)
order by 1,2
      \chiGroup By c
```
#### **SQL Server**

Для SQL Server 2017 и более поздних версий применимо использующее функцию STRING AGG решение, приведенное для PostgreSQL. Чтобы отсортировать строки по алфавиту в более ранних версиях, необходимо выполнить обход каждой строки, а затем упорядочить ее символы:

```
1 select ename,
 \overline{c}max (case when pos=1 then c else '' end) +
 3
              max(case when pos=2 then c else ' ' end)+max (case when pos=3 then c else '' end) +
 \overline{4}5
              max(case when pos=4 then c else ' ' end)+6
              max (case when pos=5 then c else '' end) +
 \overline{7}max (case when pos=6 then c else '' end)
 8
         from (
 9
      select e.ename,
10
            substring (e.ename, iter.pos, 1) as c,
11
            row number() over (
12
             partition by e.ename
13order by substring (e.ename, iter.pos, 1)) as pos
14
       from emp e,
            (select row number () over (order by ename) as pos
15
16
                from emp) iter
17
     where iter.pos \leq len(e.ename)
18
              \overline{X}19
     group by ename
```
#### Обсуждение

#### **SOL Server**

Вложенный запрос Х возвращает каждый символ имени в виде строки. Функция SUBSTR (ИЛИ SUBSTRING) ИЗВЛЕКАЕТ ВСЕ СИМВОЛЫ ИЗ ИМЕН, а функция ROW NUMBER ранжирует каждый символ в алфавитном порядке:

ENAME C POS ADAMS A  $\mathbf{1}$ ADAMS A  $\overline{c}$ ADAMS D 3 ADAMS M  $\overline{4}$  $\overline{5}$ ADAMS S  $\ldots$ 

Чтобы возвратить каждую букву строки в виде строки таблицы, необходимо выполнить обход исходной строки. Это осуществляется посредством вложенного запроса ITER.

Отсортировав буквы всех имен по алфавиту, в завершение складываем их обратно в строку, но уже в отсортированном порядке. Позиция каждой буквы определяется выражениями саѕ (строки 2-7). При нахождении символа в определенной позиции осуществляется его конкатенация с результатом следующего вычисления (следующего выражения сазе). Поскольку также используется агрегатная функция мах, для каждой позиции POS возвращается только один символ, в результате чего для каждого имени возвращается только одна строка. Вычисление саѕе продолжается до значения 6, т. е. до максимального количества символов любого имени в таблице EMP.

### **MySQL**

Вложенное представление Х (строки 3-6) возвращает каждый символ имени в отдельной строке. Символы из имени извлекаются функцией SUBSTR:

ENAME C  $\frac{1}{2}$ ADAMS A ADAMS A ADAMS D ADAMS M ADAMS S  $\ldots$ 

Обход строки осуществляется вложенным запросом ITER. Вся остальная работа выполняется функцией GROUP CONCAT, которая не просто конкатенирует все буквы, но делает это в указанном алфавитном порядке.

#### **Oracle**

Здесь основная работа выполняется вложенным запросом X (строки 5–11), который извлекает символы каждого имени и располагает их в алфавитном порядке. В частности, осуществляется посимвольный обход строки с последующим упорядочиванием извлеченных символов. В остальной части запроса просто выполняется сборка символов в новом порядке.

Разобранные по символам имена можно просмотреть, исполнив отдельно вложенный запрос Х:

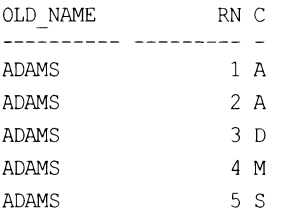

Следующий шаг — собрать упорядоченные по алфавиту отдельные символы имени в одну строку в этом же порядке. Это осуществляется посредством функции SYS CONNECT BY PATH, КОТОРАЯ ДОбавляет каждый следующий символ в конец строки ранее конкатенированных таким образом символов:

OLD NAME NEW NAME \_\_\_\_\_\_\_\_\_\_\_ \_\_\_\_\_\_\_\_\_ **ADAMS**  $\overline{A}$ **AA ADAMS ADAMS** AAD AADM **ADAMS ADAMS AADMS** 

Последний шаг — отобрать упорядоченные по алфавиту строки только такой же длины, как и соответствующие исходные строки.

#### PostgreSQL

В этом решении обход строки осуществляется вложенным представлением V. В определении представления функция SUBSTR извлекает отдельные символы из имени, и представление возвращает следующий результат:

ENAME C . . . . . ADAMS A ADAMS A ADAMS D ADAMS M ADAMS S  $\sim$   $\sim$   $\sim$ 

В представлении также осуществляется упорядочивание результатов по ENAME и соответствующих извлеченных букв по алфавиту. Вложенное представление Х возвращает из представления V имена и соответствующие извлеченные упорядоченные символы, количество вхождений каждого символа в имя и его позицию (в алфавитном порядке):

ename  $|c|$  cnt  $|pos$ ------+---+-----+--ADAMS | A |  $2 + 1$ ADAMS | A |  $2 + 1$ ADAMS | D |  $1 + 3$ ADAMS | M |  $1 + 4$ ADAMS | S |  $1 + 5$ 

Критически важными для решения являются дополнительные столбцы смт и роз, возвращаемые вложенным представлением X. Столбец POS служит для ранжирования символов, а смт - для определения количества вхождений каждого символа в имя. Последний шаг — определить позицию по алфавиту каждого извлеченного символа имени и собрать их всех в одну строку в этом порядке.

# 6.13. Идентификация числовых подстрок в строке

# ЗАДАЧА

Имеется столбец, для которого определен символьный (char) тип данных. К сожалению, строки содержат как числовые, так буквенные символы, причем вместе в одной строке. Возьмем, например, следующее представление V:

```
create view V as
select replace(mixed, ' ','') as mixed
    from (
select substr (ename, 1, 2) | |
       cast (deptno as char(4))|
       substr (ename, 3, 2) as mixed
    from emp
  where deptho = 10union all
select cast (empno as char(4)) as mixed
    from emp
  where deptho = 20union all
select ename as mixed
    from emp
  where depth = 30\mathbf{X}select * from v
MTXED
C1.10ARKI10NG
MT10LL
7369
7566
7788
7876
7902
ALLEN
WARD
MARTIN
BLAKE
TURNER
JAMES
```
После обработки этих данных мы хотим возвратить только те исходные строки, которые состоят из числовых символов, - все значение строки или только часть ее. В последнем случае нужно удалить все нечисловые символы и возвратить только числовые. Таким образом, для приведенного здесь образца данных мы хотим получить следующее результирующее множество:

### **РЕШЕНИЕ**

Для решения этой задачи, требующего манипулирования строками и отдельными символами, лучше всего подойдут функции REPLACE и TRANSLATE. Решение состоит в преобразовании всех числовых символов в какой-либо один символ, в результате чего любое число можно будет выделить и извлечь, ссылаясь на этот символ.

#### DB<sub>2</sub>

Для разделения символьных и числовых данных используем встроенные функции TRANSLATE, REPLACE И POSSTR. В представлении V необходимо вызывать функцию CAST, т. к. в противном случае создать представление не получится из-за ошибок при преобразовании типов. Функция REPLACE требуется для удаления лишних пробелов, образующихся вследствие приведения к типу СНАР фиксированной длины:

```
1 select mixed old,
 \overline{c}cast (
 3
              case
 \overline{4}when
 5
                replace(
 6
               translate(mixed, '9999999999', '0123456789'), '9', '') = ''
 \overline{7}then
 \mathbf{8}mixed
 9
              else replace(
10translate(mixed,
11
                    repeat ('#', length (mixed)),
12replace(
13
                   translate(mixed, '9999999999', '0123456789'), '9', '')),
                               1#1711114
15
              end as integer ) mixed
16
        from V
17where posstr (translate (mixed, '9999999999', '0123456789'), '9') > 0
```
#### **MySQL**

Для MySQL синтаксис запроса для создания представления V немного другой:

```
create view V as
select concat(
         substr(ename, 1, 2),
         replace (cast (deptno as char(4)), '', ''),
         substr(ename, 3, 2)
       ) as mixed
   from emp
 where deptno = 10union all
select replace (cast (empno as char(4)), '', '')
    from emp where deptno = 20union all
select ename from emp where deptno = 30
```
Поскольку MySQL не поддерживает функцию TRANSLATE, необходимо выполнить посимвольный обход каждой строки:

```
1 select cast (group concat (c order by pos separator '') as unsigned)
 \overline{c}as MIXED1
 3
       from (
 4 select v.mixed, iter.pos, substr(v.mixed, iter.pos, 1) as c
 5
       from V,
 6
             (select id pos from t10) iter
 \overline{7}where iter.pos \leq length (v.mixed)
       and ascii(substr(v.mixed, iter.pos, 1)) between 48 and 57
 8
 9
             ) ygroup by mixed
1011order by 1
```
#### Oracle

Для отделения числовых данных от буквенных используем встроенные функции TRANSLATE, REPLACE И INSSTR. Вызывать функцию САST в представлении V необязательно. Для удаления лишних пробелов, образующихся вследствие приведения к типу снае фиксированной длины, используем функцию верьясе. При желании оставить явное преобразование типов в определении представления рекомендуется выпол-**НЯТЬ ПРИВЕДЕНИЕ К ТИПУ VARCHAR2:** 

```
1 select to number (
\mathfrak{D}Case
\mathcal{E}when
\overline{4}replace(translate(mixed, '0123456789', '9999999999'), '9')
5
                is not null
6
             then
\overline{7}replace (
8
                  translate(mixed,
```

```
9
                 replace(
               translate(mixed, '0123456789', '9999999999'), '9'),
10rpad('#', length(mixed), '#')),' #')1112else
13mixed
14
           end
15
           ) mixed
16
       from V
     where instr(translate(mixed, '0123456789', '9999999999'), '9') > 0
17
```
### PostgreSQL

Для отделения числовых данных от буквенных используем встроенные функции TRANSLATE, REPLACE И STRPOS. Вызывать функцию САST в представлении V необязательно. Для удаления лишних пробелов, образующихся вследствие приведения к типу сная фиксированной длины, используем функцию REPLACE. При желании оставить явное преобразование типов в определении представления рекомендуется выпол-**НЯТЬ ПРИВЕДЕНИЕ К ТИПУ VARCHAR2:** 

```
1 select cast(
 \overline{c}case
 3
           when
 \overline{4}replace(translate(mixed,'0123456789','9999999999'),'9','')
 5
            is not null
 6
           then
 \overline{7}replace(
 8
           translate(mixed,
 9
               replace(
           translate(mixed, '0123456789', '9999999999'), '9', ''),
10
11rpad('#', length(mixed), '#')), '#', '')
12else
13mixed
14
          end as integer ) as mixed
15
     from V
16 where strpos(translate(mixed, '0123456789', '9999999999'), '9') > 0
```
### **SQL Server**

Определить строки, содержащие числовые символы, можно, используя встроенную функцию ISNUMERIC СОВМЕСТНО С ПОИСКОМ С ПОДСТАНОВОЧНЫМ СИМВОЛОМ. Но процесс извлечения числовых символов из строки не особенно эффективен по причине отсутствия встроенной функции TRANSLATE.

### Обсуждение

Для решения этой задачи хорошо подходит функция TRANSLATE, поскольку она позволяет с легкостью идентифицировать и отделить числовые символы от буквенных. Особенность решения состоит в преобразовании всех числовых символов в какой-либо один символ, в результате чего вместо поиска разных символов можно искать только один.

#### DB2, Oracle и PostgreSQL

Синтаксис решений для этих СУБД несколько различен, но базовый принцип остается таким же. В этом обсуждении мы будем рассматривать решение для PostgreSQL.

Основная работа выполняется функциями твалядате и верьясе. Чтобы получить конечное результирующее множество, нужно вызвать несколько функций, как показано в следующем запросе:

```
select mixed as orig,
translate(mixed, '0123456789', '9999999999') as mixedl,
replace (translate (mixed, '0123456789', '9999999999'), '9', '') as mixed2,
   translate(mixed,
  replace(
   translate(mixed, '0123456789', '9999999999'), '9', ''),
           rpad('#', length(mixed), '#')) as mixed3,
   replace(
   translate(mixed,
  replace(
translate(mixed, '0123456789', '9999999999'), '9', ''),
          rpad('#',length(mixed),'#')),'#','') as mixed4
    from V
  where strpos (translate (mixed, '0123456789', '9999999999'), '9') > 0
ORIG
        | MIXED1 | MIXED2 | MIXED3 | MIXED4 | MIXED5
CL10AR | CL99AR | CLAR
                            | ##10## | 10
                                                        10KI10NG | KI99NG | KING
                            + 4410## 1010MI10LL | MI99LL | MILL
                            | ##10## | 10
                                                        107369 | 9999 |
                            173691 7369
                                                     7369
      | 9999
7566
                  \perp| 7566
                                    | 7566
                                                \mathbf{L}7566
7788
       | 9999
                            17788| 7788
                                                     7788
                  \overline{1}7876
        | 9999
                            | 7876
                                      | 7876
                                                     7876
                  \overline{\phantom{a}}\mathbf{I}7902
       | 9999
                            | 7902
                                    | 7902
                                                     7902
                  \overline{1}\mathbf{1}
```
Прежде всего обратите внимание на то, что удаляются все строки, не содержащие хотя бы одного числового символа. Понять, как это осуществляется, можно, изучив каждый столбец в приведенном результирующем множестве. Строки, которые оставляются, показаны в столбце ORIG - из значений этих строк и будет создано конечное результирующее множество. Первый шаг в процессе извлечения числовых символов — преобразование любого числового символа в цифру 9 (цифра 9 была выбрана произвольно, можно использовать любую другую цифру), применяя для этого функцию твамздате. Результат этого преобразования отображен в столбце міхері. Теперь, когда все числовые символы были преобразованы в цифру 9, с ними можно обращаться, как с одним элементом. Далее удаляем из строк все числовые

символы, используя для этого функцию REPLACE. Так как на этом этапе все числовые символы заменены символом 9, REPLACE просто ищет эти символы и удаляет их. Конечный результат работы этой функции представлен в столбце MIXED2. Значения этого столбца используются для получения значений в столбце міхерз. Для этого они сравниваются со значениями в столбце окте. Если этот столбец содержит какойлибо символ из столбца міхер2, посредством функции тванзьяте этот символ преобразовывается в символ #. В результате столбец михерз содержит исходные значения строк, в которых все буквенные символы были преобразованы в один символ. Теперь, когда все буквенные символы преобразованы в символ #, с ними можно обращаться как с одним элементом. На следующем шаге используем функцию REPLACE, чтобы удалить все символы # из значений в столбце MIXED3. В результате получаем только строки из числовых символов, как показано в столбце михер4. Последний шаг — преобразовываем все строки в числовой тип. Такое поэтапное рассмотрение процесса исполнения запроса должно сделать понятным работу предиката WHERE. Значения из столбца MIXED1 передаются функции STRPOS, которая при обнаружении символа 9 (позиции в строке, в которой находится первый символ 9) должна возвратить значение больше 0. Возвращение для строки значения больше 0 означает, что строка содержит как минимум один числовой символ, и ее нужно оставить.

#### **MySQL**

 $\ddotsc$ 

| ALLEN |

| ALLEN |

| ALLEN |

| ALLEN |

| ALLEN |

 $| CL10AR |$ 

 $| CL10AR |$ 

 $1+A$ 

 $2 \perp L$ 

 $3 + L$ 

 $4 \mid E$ 

 $5 \mid N$ 

 $1 + C$ 

 $2 \perp L$ 

1

 $\overline{\phantom{a}}$ 

 $\overline{\phantom{a}}$ 

Ì

Í

 $\overline{1}$ 

Первый шаг — выполнить посимвольный обход строки, чтобы определить числовые символы:

```
select v.mixed, iter.pos, substr(v.mixed, iter.pos, 1) as c
    from V,
         ( select id pos from t10 ) iter
  where iter.pos \leq length (v.mixed)
  order by 1,2
+--------+------+-----+
| mixed | pos | c
+--------+------+
1 7369
                1 \mid 7\mathbf{1}| 7369
          \mathbf{I}2 \mid 3| 7369
                3 + 6\mathbf{I}17369\mathbf{I}4 \mid 9
```
 $ICLI0AR$  $3 + 1$  $\overline{\phantom{a}}$  $4 \mid 0$  $| CL10AR |$  $\overline{\phantom{a}}$  $| CL10AR |$  $-5+A$  $\overline{\phantom{a}}$  $| CL10AR |$  $6$  | R  $\overline{\phantom{a}}$ +--------+------+-----+

 $\ddotsc$ 

+--------+------+------+

Теперь, когда с каждым символом строк можно работать по отдельности, нужно оставить только те строки, которые содержат хотя бы один числовой символ в столбие С:

```
select v.mixed, iter.pos, substr(v.mixed, iter.pos, 1) as c
    from V.
         ( select id pos from t10 ) iter
  where iter.pos \leq length (v.mixed)
    and ascii (substr (v.mixed, iter.pos, 1)) between 48 and 57
  order by 1,2
+--------+------+-----+
| mixed | pos | c
                          \blacksquare+--------+------+-----+
               1 + 7| 7369
        Contract
                            \overline{1}173692 \mid 3\blacksquare3 + 617369\overline{1}173694 \mid 9\mathbf{I}\sim \sim \sim\mid CL10AR \mid-3 + 1\overline{\phantom{a}}| CL10AR |4 \mid 0\overline{1}
```
На данном этапе все строки столбца С содержат только числовые символы. Далее конкатенируем все числовые символы, чтобы получить соответствующие строки, используя для этого функцию GROUP CONCAT. Наконец, вызываем функцию CAST, чтобы преобразовать полученные строки в числовой тип. Конечный результат показан в столбце міхері:

```
select cast (group concat (c order by pos separator '') as unsigned)
        as MIXED1
    from (
select v.mixed, iter.pos, substr(v.mixed, iter.pos, 1) as c
    from V,
        ( select id pos from t10 ) iter
  where iter.pos \leq length (v.mixed)
   and ascii(substr(x.mixed,iter.pos,1)) between 48 and 57
        \mathbf{y}group by mixed
   order by 1
```
 $+ - - - - - - - +$ | MIXED1 |  $+ - - - - - - +$  $10<sub>1</sub>$  $10<sup>-1</sup>$  $10<sub>1</sub>$ 7369 1 7566 1 7788 | 7876 | 7902 | +--------+

Напоследок следует заметить, что все содержащиеся в строке числовые символы будут конкатенироваться в одно числовое значение. Например, если строка содержит, например, значение 99Gennick87, то будет возвращено значение 9987. Это обстоятельство нужно иметь в виду, особенно при работе с сериализованными данными.

# 6.14. Излечение п-й подстроки из списка с разделителями

# ЗАДАЧА

Требуется извлечь указанную подстроку из списка с разделителями. Например, следующий запрос создает представление V с исходными данными для задачи:

```
create view V as
select 'mo, larry, curly' as name
    from t1union all
select 'tina, gina, jaunita, regina, leena' as name
    from t1
```
Содержимое этого представления будет следующим:

```
select * from v
```
**NAME** ------------------mo, larry, curly tina, gina, jaunita, regina, leena

Нам нужно извлечь из каждой строки второе значение, чтобы получить следующее результирующее множество:

**SUB**  $- - - -$ larry gina

### **РЕШЕНИЕ**

Ключ к решению этой задачи - возвратить каждое имя списка в отдельной строке, одновременно сохраняя порядок имен в списке. Конкретная реализация решения зависит от используемой СУБД.

### DB<sub>2</sub>

Разбив посредством обхода строки каждую исходную строку NAME представления V на составляющие ее подстроки, применяем функцию ROW NUMBER, чтобы возвратить только вторую подстроку каждой исходной строки:

```
1 select substr(c, 2, locate(', ', c, 2)-2)
 \overline{2}from (
 3 select pos, name, substr(name, pos) c,
 \overline{4}row number() over( partition by name
                             order by length (substr (name, pos)) desc) rn
 5
 6
        from (
 7 select ',' | | csv. name | | ',' as name,
 8
            cast (iter.pos as integer) as pos
 9
        from V csv,
10
              (select row number() over() pos from t100 ) iter
      where iter.pos \leq length (csv.name) +2
1112
              \overline{) \times}where length (substr (name, pos) > 113
14
        and substr(substr(name, pos), 1, 1) = ', '
15
              ) y16
       where rn = 2
```
### **MySQL**

Разбив посредством обхода строки каждую исходную строку NAME представления V на составляющие ее подстроки, возвращаем только вторую подстроку каждой исходной строки, определяя ее по позициям запятых:

```
1 select name
\overline{c}from (
3 select iter.pos,
\overline{4}substring index (
5
           substring index (src.name, ', ', iter.pos), ', ', -1) name
 6
        from V src,
\overline{7}(select id pos from t10) iter,
8
      where iter.pos \leq9
              length(src.name)-length(replace(src.name,',',''))
10
              ) xwhere pos = 211
```
#### Oracle

Разбив посредством обхода строки каждую исходную строку NAME представления V на составляющие ее подстроки, применяем функции SUBSTR и INSTR, чтобы возвратить только вторую подстроку каждой исходной строки:

```
1 select sub
 \mathfrak{D}from (
 3 select iter.pos,
 \overline{4}src.name,
 5
           substr(src.name,
 6
           instr( src.name, ', ', 1, iter. pos ) + 1,\overline{7}instr( src.name, ', ', 1, iter. pos+1 ) -instr(src.name,',',1,iter.pos )-1) sub
 8
        from (select ','||name||',' as name from V) src,
 \overline{9}(select rownum pos from emp) iter
1011where iter.pos < length (src.name) -length (replace (src.name,','))
1213
       where pos = 2
```
### PostgreSQL

Возвращаем каждое имя исходной строки в отдельной строке таблицы, используя для этого функцию SPLIT PART:

```
1 select name
 \overline{c}from (
 3 select iter.pos, split part(src.name,',',iter.pos) as name
 \overline{4}from (select id as pos from t10) iter,
 5
             (select cast (name as text) as name from v) src
 \overline{7}where iter.pos \leq8
              length(src.name)-length(replace(src.name,',',''))+1
 \mathbf{Q}) \times10where pos = 2
```
### **SQL Server**

Функция STRING SPLIT выполняет всю работу по разбиению строк на составляющие подстроки, но может обрабатывать только одну строку таблицы зараз. Поэтому для предоставления ей данных в требуемом формате используем функцию STRING AGG в обобщенном табличном выражении:

```
1 with agg tab (name)
\overline{2}as
3
       (select STRING AGG(name, ', ') from V)
4 select value from
5
       STRING SPLIT (
6
       (select name from agg tab), ', ')
```
#### Обсуждение

#### DB<sub>2</sub>

Во вложенном запросе выполняем обход строк, чтобы разбить их на составляющие значения, и сохраняем результат в представлении Х:

```
select ','||csv.name|| ',' as name,
         iter.pos
    from v csv,
(select row number () over () pos from t100 ) iter
  where iter.pos \le length(csv.name) + 2POS
EMPS
_____________________________________
, tina, gina, jaunita, regina, leena,
                                       \overline{1}, tina, gina, jaunita, regina, leena,
                                      \overline{\phantom{a}}, tina, gina, jaunita, regina, leena,
                                      \overline{\phantom{a}}\ldotsЗатем извлекаем отдельные значения каждой строки:
select pos, name, substr(name, pos) c,
         row number() over (partition by name
                           order by length (substr (name, pos)) desc) rn
    from (
select ','||csv.name||',' as name,
       cast(iter.pos as integer) as pos
    from v csv,
         (select row number() over() pos from t100 ) iter
  where iter.pos \leq length (csv.name) +2
          ) xwhere length (substr (name, pos) > 1POS EMPS
                      \mathbb{C}RN
--- --------------- ---------------- --
  1 , mo, larry, curly, , mo, larry, curly, 1
  2, mo, larry, curly, mo, larry, curly, 2
  3 , mo, larry, curly, o, larry, curly,
                                           3
  4 , mo, larry, curly, , larry, curly,
                                           \overline{4}
```
Получив таким образом доступ к отдельным частям строки, просто определяем строки, которые хотим оставить. Это строки, которые начинаются с запятой, а остальные строки можно отбросить:

```
select pos, name, substr(name, pos) c,
       row number() over (partition by name
                       order by length (substr (name, pos)) desc) rn
    from (
select ','||csv.name||',' as name,
          cast(iter.pos as integer) as pos
   from v csv,
        (select row number() over() pos from t100 ) iter
```

```
where iter.pos \leq length (csv.name) +2
         ) xwhere length (substr (name, pos) > 1and substr(substr(name,pos),1,1) = ','
POS EMPS
                                                                                   RN
                                                                                   -11 , mo, larry, curly,
                                             , mo, larry, curly,
                                                                                    \mathbf{1}4 , mo, larry, curly,
                                            , larry, curly,
                                                                                    \overline{2}10 , mo, larry, curly,
                                                                                    3
                                             , curly,
  1, tina, gina, jaunita, regina, leena, , tina, gina, jaunita, regina, leena, 1
  6, tina, gina, jaunita, regina, leena,
                                             , gina, jaunita, regina, leena,
                                                                                    \overline{c}11, tina, gina, jaunita, regina, leena, , jaunita, regina, leena,
                                                                                    3
 19, tina, gina, jaunita, regina, leena,
                                             , regina, leena,
                                                                                    \overline{4}26 , tina, gina, jaunita, regina, leena,
                                                                                    5
                                             , leena,
```
Это важный шаг, т. к. в нем осуществляется подготовка к извлечению n-й подстроки. Обратите внимание, что в этот запрос не попали многие строки вследствие наличия в предикате where следующего условия:

substr(substr(name, pos),  $1, 1$ ) = ', '

Отметим, что строка, mo, larry, curly, ранее имела ранг 4, но теперь у нее ранг 2. Не забываем, что предикат where выполняется прежде SELECT, поэтому оставляются строки с запятыми, и только после этого функция ROW NUMBER выполняет ранжирование строк. На этом этапе можно легко видеть, что для того, чтобы получить *n*-ю подстроку, нам требуются строки, для которых RN равно *n*. Последний шаг оставить только требуемые строки (в нашем случае это строки, для которых значение RN равно 2) и посредством функции SUBSTR извлечь из этой строки имя. Требуемое имя — первое в строке: larry в строке, larry, curly, и gina в строке , gina, jaunita, regina, leena,.

#### **MySQL**

Вложенный запрос Х выполняет обход всех строк. Количество значений в каждой строке определяется по количеству содержащихся в ней разделителей:

```
select iter.pos, src.name
  from (select id pos from t10) iter,
     V src
 where iter.pos \leqlength (src.name) -length (replace (src.name, ',',''))
| pos | name
```
1 | mo, larry, curly  $\mathbf{I}$  $\overline{\phantom{a}}$ 2 | mo, larry, curly  $\mathsf{I}$ 1 | tina, gina, jaunita, regina, leena |  $\overline{\phantom{a}}$ 

```
\overline{1}2 | tina, gina, jaunita, regina, leena |
```

```
3 | tina, gina, jaunita, regina, leena |
\mathbf{I}4 | tina, gina, jaunita, regina, leena |
```
В нашем случае количество строк на одну меньше, чем количество значений в каждой строке, т. к. это все, что требуется. Парсинг для выбора требуемых значений обеспечивает функция SUBSTRING INDEX:

```
select iter.pos, src.name namel,
      substring index(src.name,',',iter.pos) name2,
      substring index (
         substring index (src.name, ', ', iter.pos), ', ', -1) name3
   from (select id pos from t10) iter,
       V src
 where iter.pos \leqlength (src.name) -length (replace (src.name, ',',''))
          | name2
                                                              | name3
pos I namel
 1 + \text{mo}, \text{larry}, \text{curly}\ln\sqrt{m}\mathbf{I}| mo,larry
                                                            | larry
                                                                       \mathbf{I}1 | tina, gina, jaunita, regina, leena | tina
                                                            l tina
                                                                       \mathsf{I}\mathbf{I}2 | tina, gina, jaunita, regina, leena | tina, gina
                                                            | gina
\mathbf{I}3 | tina, gina, jaunita, regina, leena | tina, gina, jaunita
                                                            | jaunita |
\mathbf{I}4 | tina, gina, jaunita, regina, leena | tina, gina, jaunita, regina | regina |
\mathbf{I}-------------------------+--------+
```
Чтобы облегчить понимание работы вложенных вызовов функции SUBSTRING INDEX, мы показали дополнительные три поля имен. Вложенный вызов возвращает все символы слева от n-й запятой, а внешний - все символы справа от первой обнаруженной им запятой, начиная с конца строки. В завершение выбирается значение, для которого POS равно *n*, в нашем случае 2, и помещается в столбец NAME3.

#### **SQL Server**

Основную работу в приведенном решении выполняет функция STRING SPLIT, но она должна получить должным образом сформированные данные. Обобщенное табличное выражение просто преобразовывает две строки столбца V.names в одно значение, что требуется для функции STRING SPLIT, возвращающей таблицу.

#### Oracle

Вложенный запрос выполняет обход всех строк. Количество возвращений каждой строки определяется количеством значений в ней. Решение определяет количество значений в каждой строке, подсчитывая количество содержащихся в ней разделителей (запятых в нашем случае). Поскольку строки заключены в запятые, то количество значений в строке будет на одно меньше, чем количество запятых. Строки затем объединяются оператором UNION и добавляются в таблицу, кардинальность которой равна как минимум количеству значений в самой длинной строке. Функ-ЦИИ SUBSTR И INSTR ВЫПОЛНЯЮТ ПАРСИНГ КАЖДОЙ СТРОКИ, ИСПОЛЬЗУЯ ЗНАЧЕНИЕ POS:

```
select iter.pos, src.name,
       substr(src.name,
        instr(src.name,',',1,iter.pos)+1,
        instr(src.name, ', ', 1, iter.pos+1)
        instr( src.name, ', ', 1, iter. pos ) - 1) subfrom (select ','||name||',' as name from v) src,
        (select rownum pos from emp) iter
  where iter.pos \langle length (src.name) -length (replace (src.name, ','))
```
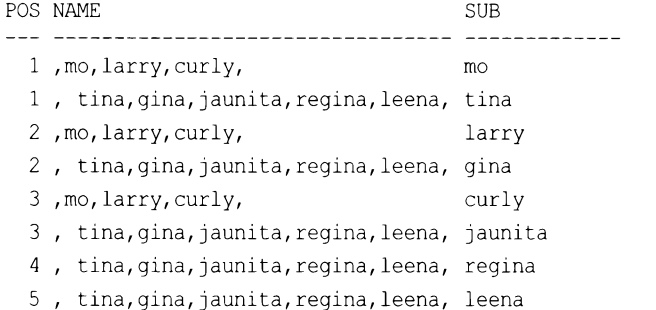

В первом вызове функции INSTR в функции SUBSTR определяется начальная позиция подстроки, которую нужно извлечь. В следующем вызове INSTR в SUBSTR определяется позиция n-й запятой (она же и начальная позиция), а также позиция n+1 запятой. Длина извлекаемой строки определяется, вычитая первое значение из второго. Поскольку при парсинге каждое значение помещается в отдельную строку таблицы, чтобы оставить *n*-ю подстроку, просто задаем WHERE POS = n (в нашем случае, где  $pos = 2$ , оставляется вторая подстрока в списке).

#### postgresgl

Вложенный запрос Х выполняет обход всех строк. Количество возвращаемых строк определяется количеством значений в исходной строке. Количество значений будет равно количеству разделителей (запятых) плюс 1. Функция SPLIT PART находит *n*-й разделитель по значениям POS и выполняет парсинг строки для разбивки ее на отдельные значения:

```
select iter.pos, src.name as namel,
        split_part(src.name,',',iter.pos) as name2
    from (select id as pos from t10) iter,
         (select cast (name as text) as name from v) src
  where iter.pos \leqlength(src.name)-length(replace(src.name,',',''))+1
```
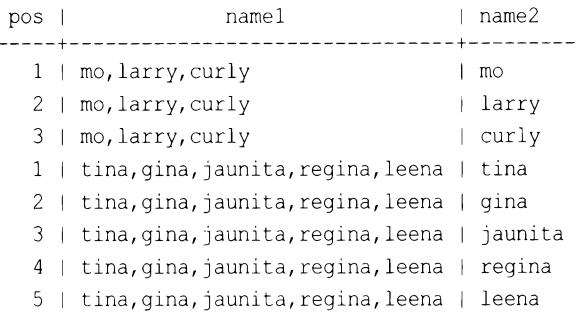

Два столбца имен NAME приводятся для того, чтобы показать, как функция SPLIT PART выполняет парсинг строк для разбивки их на отдельные значения, используя значение POS. После разбивки всех строк на отдельные значения выполняется последняя операция — выбор из полученных строк тех, для которых значение POS соответствует требуемой п-й подстроке, - в нашем случае 2.

# 6.15. Парсинг IP-адреса

## ЗАДАЧА

Требуется выполнить парсинг IP-адреса и поместить значения полей в отдельные столбцы таблицы. Возьмем, например, такой IP-адрес:

 $111.22.3.4$ 

Мы хотим получить из него следующий результат выполнения запроса:

Α B C D  $111 \t 22 \t 3 \t 4$ 

### **РЕШЕНИЕ**

Подробности решения определяются встроенными функциями используемой СУБД. Но, независимо от конкретной СУБД, алгоритм решения состоит в нахождении точек и выборе смежных с ними чисел.

#### DB<sub>2</sub>

Эмулируем цикл перебора IP-адреса посредством рекурсивного блока with, извлекая группы значений с помощью функции SUBSTR. В начало строки IP-адреса добавляется точка, чтобы все группы чисел были одинаковыми, - это позволяет обрабатывать их одним и тем же способом:

```
1 with x (pos, ip) as (
\overline{c}values (1, .92.111.0.222')
3
    union all
    select pos+1, ip from x where pos+1 \leq 20
\overline{4}5)
```

```
6 select max (case when rn=1 then e end) a,
\overline{7}max(case when rn=2 then e end) b,
           max (case when rn=3 then e end) c,
8
 9
           max (case when rn=4 then e end) d
10from (
11 select pos, c, d,
           case when \text{posstr}(d,',') > 0 then \text{substr}(d, 1, \text{posstr}(d,',')-1)1213
                 else d
14
           end as e,
15
           row number() over( order by pos desc) rn
16
     from (
17 select pos, ip, right (ip, pos) as c, substr (right (ip, pos), 2) as d
18
     from x
   where pos \leq length(ip)19
     and substr(right(ip, pos), 1, 1) = '.'
20
21
         ) x
22
         ) y
```
### **MySQL**

Для парсинга и разбивки IP-адреса на группы чисел используем функцию SUBSTR **INDEX:** 

```
1 select substring_index(substring_index(y.ip,'.',1),'.',-1) a,
\overline{c}substring index (substring index (y.ip, '.', 2), '.', -1) b,
3
          substring index (substring index (y, ip, ', ', 3), '.',-1) c,
\overline{4}substring index (substring index (y, ip, '','4), '.', -1) d
       from (select '92.111.0.2' as ip from t1) y
5
```
### Oracle

Для парсинга и разбивки IP-адреса на группы чисел используем встроенные функ-**ЦИИ SUBSTR И INSTR:** 

```
1 select ip,
\overline{c}substr(ip, 1, instr(ip, '.')-1 ) a,
3
           \text{substr}(ip, \text{instr}(ip, ', ') + 1,instr(ip, '. ', 1, 2) - instr(ip, '. ') -1 ) b,4
5
           substr(ip, instr(ip,'.', 1, 2) +1,
                          \text{instr}(ip, ', ', 1, 3) - \text{instr}(ip, ', ', 1, 2) - 1) c,6
7
           substr(ip, instr(ip, '.', 1, 3) +1 ) d
       from (select '92.111.0.2' as ip from t1)
8
```
### PostgreSQL

Для парсинга и разбивки IP-адреса на группы чисел используем встроенную функ-**ЦИЮ** SPLIT PART:

```
1 select split part(y.ip, '.', 1) as a,
\overline{c}split_part(y.ip,'.',2) as b,
```

```
3
          split part(y.ip, '.', 3) as c,
          split part(y.ip,'.',4) as d
\overline{4}from (select cast ('92.111.0.2' as text) as ip from t1) as y
5
```
### **SQL Server**

Эмулируем цикл перебора IP-адреса посредством рекурсивного блока with, извлекая группы значений с помощью функции SUBSTR. В начало строки IP-адреса добавляется точка, чтобы все группы чисел были одинаковыми, — это позволяет обрабатывать их одним и тем же способом:

```
1 with x (pos, ip) as (
\mathfrak{p}select 1 as pos, '.92.111.0.222' as ip from t1
 3
       union all
 4
     select pos+1, ip from x where pos+1 \leq 20
5)6 select max (case when rn=1 then e end) a,
7\phantom{.0}max (case when rn=2 then e end) b,
 8
           max (case when rn=3 then e end) c,
           max (case when rn=4 then e end) d
 9
10from (
11 select pos, c, d,
12case when charindex ('.'', d) > 013
              then substring (d, 1, \text{charindex} ('.', d) - 1)else d
14
1.5
          end as e,
          row number () over (order by pos desc) rn
16
17from (
18 select pos, ip, right (ip, pos) as c,
           substring(right(ip,pos), 2, len(ip)) as d
19
20
        from x
21
     where pos \leq len(ip)22
      and substring (right (ip, pos), 1, 1) = '.'
23
          ) x24
          \rightarrow v
```
### Обсуждение

Задачу перебора и извлечения составных частей строки можно легко решить с помощью встроенных функций используемой СУБД. Особенность решения состоит в нахождении символов точки в адресе, после чего можно извлечь числа между ними.

В рецепте 6.17 рассматривается возможность использования в большинстве СУБД регулярных выражений. Этот подход также можно применить и для извлечения групп чисел из IP-адреса.

### **6.16.** Сравнение строк по их звучанию

# ЗАДАЧА

Кроме ошибок правописания и разных вариантов правильного написания слов например, британских и американских вариантов — существует много ситуаций, когда слова, которые нужно сравнить, пишутся по-разному. К счастью, язык SQL поддерживает средство для представления звучания слов, что позволяет сравнивать строки по их звучанию, даже если они пишутся по-разному.

Предположим, что имеется список фамилий авторов, причем некоторые записаны в более ранние времена, когда правила правописания еще не были полностью установлены, а в нескольких из фамилий допущены орфографические или типографские ошибки. Далее приводится пример такого списка:

- $a$ \_name
- 
- 1 Johnson
- 2 Jonson
- 3 Jonsen 4 Jensen
- 5 Johnsen
- 6 Shakespeare
- 7 Shakspear
- 8 Shaekspir
- 9 Shakespar

Это, конечно, лишь часть более обширного списка вариантов написания этих имен, но нам его вполне достаточно, чтобы попытаться найти в нем потенциально фонетически совпадающие имена. И хотя в этом примере возможны несколько решений, одно из этих решений может выглядеть так (значение последнего столбца станет понятным к концу описания этого рецепта):

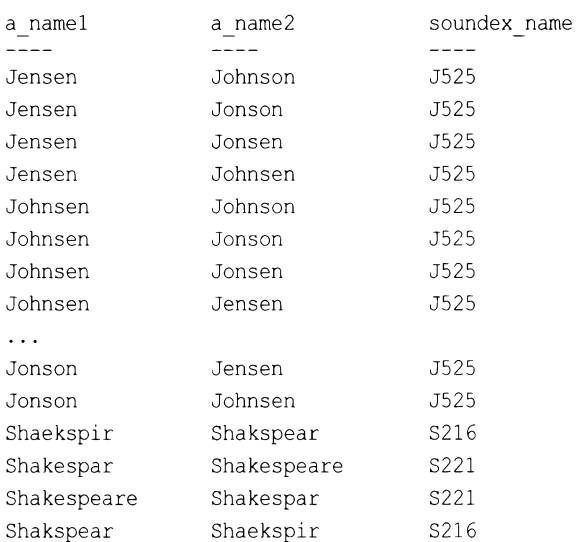

# **РЕШЕНИЕ**

Используя функцию SOUNDEX, преобразовываем строки символов в представления их звучания на английском языке. Затем сравниваем значения столбца, используя простое самообъединение:

```
1 select an1.a name as name1, an2.a name as name2,
2 SOUNDEX (an1.a name) as Soundex Name
3 from author names anl
```
4 join author names an2

```
5 on (SOUNDEX (an1.a name) = SOUNDEX (an2.a name)
```

```
6 and anl a name not like an2.a name)
```
### Обсуждение

Идея, лежащая в основе функции soundex, возникла еще на заре развития баз данных и компьютерных вычислений — когда Бюро переписи США предприняло попытку решить проблему разного написания имен собственных людей и географических объектов. Существует много алгоритмов, пытающихся решить ту же задачу, что и функция SOUNDEX, и, конечно же, имеются альтернативные версии этой функции для других языков, кроме английского. Но в этой книге мы рассматриваем функцию SOUNDEX, которая поддерживается большинством СУБД.

Функция SOUNDEX сохраняет первую букву имени и заменяет остальные числами. При этом буквы, имеющие сходное звучание, заменяются одинаковыми числами. Например, буквы *ти п* обе заменяются числом 5.

В приведенном примере возращенные функцией SOUNDEX значения показаны в столбце soundex name. Это сделано здесь просто с целью показать, что происходит в процессе решения, и наличие этого столбца не обязательно для решения. Некоторые СУБД даже оснащены функцией, которая скрывает результат выполнения функции SOUNDEX. Например, функция DIFFERENCE CYEД SQL Server сравнивает посредством SOUNDEX две строки и возвращает коэффициент подобия в диапазоне от 0 до 4. Значение 4 при этом означает идеальное совпадение выходных значений SOUNDEX ДЛЯ ДВУХ ЭТИХ СТРОК.

Иногда функции SOUNDEX вполне хватает для решения поставленной задачи, а иногда нет. В книге «Data Matching» (автор Peter Christen, 2012 г.) можно найти другие отвечающие вашим требованиям и желаниям алгоритмы, которые часто (но не всегда) достаточно легко поддаются реализации в виде определяемой пользователем функции или на другом языке программирования.

# 6.17. Обнаружение текста, не совпадающего с шаблоном ЗАДАЧА

Требуется найти текстовое поле, содержащее определенные структурированные текстовые значения (например, телефонные номера), а также случаи таких значений с неправильным структурированием. Например, у нас есть следующие исходные данные:

#### select emp id, text from employee comment

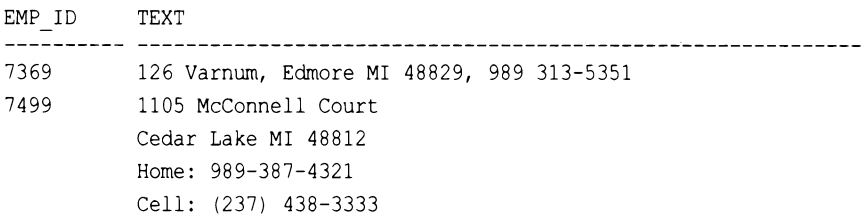

В этих данных нам нужно найти и вывести строки, содержащие телефонные номера в неправильном формате. Например, вывести следующую строку, поскольку в ней используются два разных разделителя для групп цифр телефонного номера:

7369 126 Varnum, Edmore MI 48829, 989 313-5351

Правильными считаются только такие телефонные номера, в которых используется одинаковый символ для обоих разделителей.

### **РЕШЕНИЕ**

Решение этой задачи состоит из нескольких частей:

- 1. Определяем способ описания совокупности возможных телефонных номеров, которые нужно включить в рассмотрение.
- 2. Удаляем из рассмотрения все телефонные номера, отформатированные должным образом.
- 3. Проверяем, остались ли в списке предположительные телефонные номера. Если остались, то эти номера отформатированы неправильно:

```
select emp_id, text
    from employee comment
  where regexp like (text, '[0-9]{3}[-. ][0-9]{3}[-. ][0-9]{4}')
    and regexp like (
            regexp replace (text,
             '[0-9]{3}([-. ])[0-9]{3}\1[0-9]{4}','***'),
             '[0-9](3)[-.][0-9](3)[-.][0-9](4)')
```

```
EMP ID TEXT
7369 126 Varnum, Edmore MI 48829, 989 313-5351
7844 989-387.5359
9999 906-387-1698, 313-535.8886
```
Каждая из этих строк содержит по крайней мере один предположительно неправильно отформатированный телефонный номер.

#### Обсуждение

Суть этого решения состоит в определении «предположительных телефонных номеров». С учетом того, что телефонные номера хранятся в поле комментария (comment), любой текст в этом поле можно рассматривать как неправильно отформатированный телефонный номер. Однако нам нужно сузить поле рассмотрения к более разумному набору значений, поскольку мы не хотим, чтобы результат содержал, например, следующий текст:

```
EMP ID TEXT
7900 Cares for 100-year-old aunt during the day. Schedule only
for evening and night shifts.
```
Очевидно, что в этой строке нет никаких телефонных номеров, не говоря уже о неправильно отформатированных. Очевидно для нас, людей? Но вопрос в том, как нам заставить СУБД «увидеть» это? Мы полагаем, что вам понравится ответ. Читайте далее.

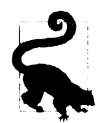

Этот рецепт взят (с разрешения) из статьи «Regular Expression Anti-Patterns» («Антишаблоны регулярных выражений»), автор Jonathan Gennick.

В решении используется шаблон Pattern А для определения набора «предположительных» телефонных номеров, которые нужно рассмотреть:

Pattern A: [0-9](3)[-.][0-9](3)[-.][0-9](4)

Шаблон Pattern A выполняет проверку на наличие двух групп из трех цифр, за которыми следует одна группа из четырех цифр. Разделителем между группами может служить тире (-), точка (.) или пробел. При желании можно создать более сложный шаблон. Например, можно также рассматривать телефонные номера из семи цифр. Но не стоит отвлекаться на несущественные моменты. Суть в том, что нам нужно как-то определить для рассмотрения совокупность возможных строк телефонных номеров. Примем для нашей задачи, что эта совокупность определяется шаблоном Pattern A. Можно определить какой-либо другой шаблон Pattern A, но общее решение останется применимым.

В решении Pattern A используется в предикате WHERE, чтобы обеспечить рассмотрение только строк, содержащих потенциальные (согласно определению шаблона) телефонные номера:

```
select emp id, text
    from employee comment
 where regexp like(text, '[0-9]{3}[-.][0-9]{3}[-.][0-9]{4}')
```
Далее мы определяем, как должен выглядеть «правильный» телефонный номер. В решении это делается с помощью шаблона Pattern B:

Pattern B:  $[0-9]$ {3}([-.])[0-9]{3}\1[0-9]{4}

В этом шаблоне первое подвыражение обозначается символами \1. Любой символ, совпадающий с  $([-,])$ , также должен совпадать с \1. Шаблон Pattern В описывает «правильно» отформатированные телефонные номера, которые необходимо устранить из рассмотрения (т. к. они не являются «неправильными»). В решении правильно отформатированные телефонные номера устраняются вызовом функции REGEXP REPLACE:

```
regexp replace(text,
           '[0-9](3)([-.])[0-9](3)\1[0-9](4)','***'),
```
Этот вызов функции REGEXP REPLACE происходит в предикате WHERE. В результате все правильно отформатированные телефонные номера преобразовываются в строки из трех звездочек (\*\*\*). Опять же, Pattern в может быть любым — главное, что он содержал описание требуемого нам шаблона.

После замены правильно отформатированных телефонных номеров строками из трех звездочек все оставшиеся «возможные» телефонные номера по определению должны быть неправильно отформатированными. В решении проверка на наличие неправильно отформатированных телефонных номеров осуществляется обработкой вывода первого вызова REGEXP LIKE другим вызовом REGEXP LIKE:

```
and regexp like(
        regexp replace(text,
           '[0-9](3)((-, 1)(0-9)(3)\1(0-9)(4)', '***')\lceil (0-9) (3) [ -1] (0-9) (3) [-1] (0-9) (4) \rceil
```
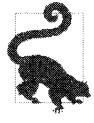

Регулярные выражения - сама по себе обширная тема, требующая практики, чтобы научиться работать с ними. Но, овладев работой с регулярными выражениями, вы сможете использовать их для определения обширного круга шаблонов строк. В качестве одного из средств для повышения своего уровня знаний по части регулярных выражений мы можем порекомендовать книгу «Mastering Regular Expression», автор Jeffrey Friedl.

# 6.18. Подведем итоги

Сопоставление строк может быть трудоемкой задачей. В последние версии SQL был добавлен круг средств, овладев которыми вы сможете уменьшить эту для себя трудоемкость. Хотя встроенные функции SQL для работы со строками позволяют выполнять множество задач, использование регулярных выражений, поддержка которых современными СУБД постоянно улучшается, позволяет делать это совсем на другом уровне.

# ГЛАВА 7

# Операции с числами

В этой главе рассматриваются операции над числами, включая различные вычисления. Хотя SQL - это не наилучшее средство для сложных вычислений, повседневные рутинные вычисления он обеспечивает достаточно эффективно.

Кроме того, базы данных, поддерживающие SQL, скорее всего, продолжат оставаться наиболее распространенным средством для хранения, поиска и организации данных, поэтому использование SQL для анализа и обработки этих данных имеет важное значение для любого, кто использует эти данные. Рассматриваемые в этой главе методы помогут специалистам по работе с данными решить, какие данные являются наиболее перспективными для дальнейшего анализа.

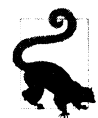

В некоторых рецептах этой главы используются агрегатные функции и оператор GROUP BY. Если вы не знакомы с принципами группирования, прочитайте хотя бы первый основной раздел «Группировка» приложения 1.

# 7.1. Вычисление среднего

# ЗАДАЧА

Требуется определить среднее значение столбца либо для всех строк, либо только для определенного подмножества строк. Например, вычислить среднюю заработную плату как для всех служащих, так и для каждого отдела.

### **РЕШЕНИЕ**

Среднее значение зарплаты для всех служащих вычисляется простым применением функции AVG к столбцу зарплат. При этом для вычисления среднего для всех служащих предикат WHERE не используется:

```
1 select avg(sal) as avg sal
```

```
\overline{2}from emp
```

```
AVG SAL
  --------
2073.21429
```
А чтобы вычислить среднее значение для каждого отдела, создаем для каждого отдела группу, используя для этого оператор GROUP BY:

```
1 select deptno, avg(sal) as avg sal
   from emp
\mathbf{2}3 group by deptno
   DEPTNO AVG SAL
10 2916.66667
      20 2175
      30 1566.66667
```
#### Обсуждение

Чтобы вычислить среднее, когда группой или окном является вся таблица, просто применяем функцию AVG к требуемому столбцу, не используя оператор GROUP BY. Важно отметить, что функция аус игнорирует значения NULL. Далее приводится пример эффекта игнорирования значений NULL:

```
create table t2(sal integer)
insert into t2 values (10)
insert into t2 values (20)
insert into t2 values (null)
select avg(sal) select distinct 30/2
  from t2 from t2
 AVG (SAL) 30/2
----------- ----------
       15
                 - 15
select avg(coalesce(sal,0)) select distinct 30/3
  from t2 from t2
```
AVG (COALESCE (SAL, 0)) 30/3 --------------------- --------- $10<sup>-1</sup>$  $\sim$  10

Функция солье с возвращает первое значение не-NULL в списке переданных ей значений. Если значения NULL столбца SAL преобразовать в число 0, то среднее меняется. Поэтому при использовании агрегатных функций всегда следует учитывать, каким образом надо обрабатывать значения NULL.

Во второй части решения записи служащих группируются по отделам с использованием для этого оператора GROUP BY (строка 3). Оператор GROUP ВУ автоматически вызывает выполнение агрегатных функций, таких как AVG, и возвращает результат для каждой группы. В приведенном примере функция AVG исполняется для каждого подмножества записей, сгруппированных по номеру отдела.

Кстати, включать в списке оператора SELECT столбец, по которому выполняется группировка, не обязательно:

```
select avg(sal)
  from emp
 group by deptno
```

```
AVG (SAL)
2916.66667
      2175
1566.66667
```
Хотя здесь столбец DEPTNO в списке оператора SELECT не указывается, группирование по номерам отделов все равно осуществляется. Указание столбца для группирования в списке оператора SELECT часто улучшает читаемость кода запроса, но не является обязательным. Однако если столбцы для группирования указаны в списке SELECT, они обязательно должны быть также указаны и в операторе GROUP BY.

#### См. также

В приложении 1 представлен краткий обзор функциональных возможностей оператора GROUP BY.

# 7.2. Определение минимального и/или максимального значения столбца

### ЗАДАЧА

Требуется определить минимальное и максимальное значения заданного столбца. Например, вычислить наименьшую и наибольшую заработную плату как для всех служащих, так и для каждого отдела.

### **РЕШЕНИЕ**

Для поиска наименьшего и наибольшего значений столбца используются функции MIN И MAX, СООТВЕТСТВЕННО:

```
1 select min(sal) as min sal, max(sal) as max sal
\overline{2}from emp
```
MIN\_SAL MAX\_SAL 800 5000

А для поиска наименьшего и наибольшего значений зарплаты для каждого отдела совместоно с функциями мім и мах используется оператор GROUP BY:

1 select deptno, min(sal) as min sal, max(sal) as max sal

```
\overline{2}from emp
```

```
3 group by deptno
```

```
DEPTNO MIN_SAL MAX_SAL
   10 1300
                5000
         800
   20
                 3000
   30950
                  2850
```
#### Обсуждение

При поиске наибольшего или наименьшего значения, когда группой или окном является вся таблица, просто применяем к требуемому столбцу функцию мім или мах без оператора GROUP BY.

Следует иметь в виду, что функции мім и мах игнорируют значения миш и что группы могут как содержать отдельные значения NULL, так и полностью состоять из значений NULL. Далее приводится несколько примеров, в последнем из которых запрос с использованием GROUP BY возвращает значения NULL для двух групп (отделы DEPTNO 10 и 20):

select deptno, comm from emp where deptno in (10,30) order by 1

select min(comm), max(comm) from emp

MIN(COMM) MAX(COMM) ----------- ---------- $\Omega$ 1300

select deptno, min(comm), max(comm) from emp group by deptno DEPTNO MIN(COMM) MAX(COMM) ---------- ---------- ---------

 $10$ 20  $\overline{0}$ 30 1300

Как отмечено в *приложении 1*, даже если в списке оператора SELECT не указано никаких столбцов, а имеется только агрегатная функция, группирование можно все равно осуществить по другим столбцам таблицы:

```
select min(comm), max(comm)
 from emp
group by deptno
MIN(COMM) MAX(COMM)
             ---------
         \Omega1300
```
Хотя здесь столбец DEPTNO в списке оператора SELECT не указывается, группирование по номерам отделов все равно осуществляется. Указание столбца для группирования в списке оператора SELECT часто улучшает читаемость кода запроса, но не является обязательным. Однако все столбцы для группирования в списке SELECT обязательно должны быть указаны также и в операторе GROUP BY.

См. также

В приложении 1 приводится краткий обзор функциональных возможностей GROUP BY.

# 7.3. Суммирование значений столбца

## ЗАДАЧА

Требуется вычислить сумму всех значений столбца - например, общую заработную плат всех служащих.

### **РЕШЕНИЕ**

Чтобы вычислить общую сумму, когда группой или окном является вся таблица, просто применяем функцию SUM к требуемому столбцу, не используя оператора GROUP BY:

```
1 select sum(sal)
\mathcal{P}from emp
```

```
SUM (SAL)
-----------
     29025
```
Для вычисления подсумм нескольких групп или окон данных функция sum используется с оператором GROUP BY. В следующем примере вычисляются подсуммы зарплат по отделу:

1 select deptno, sum(sal) as total for dept

- from emp 2
- 3 group by deptno

DEPTNO TOTAL FOR DEPT  $10<sup>°</sup>$ 8750 20 10875 9400 30

#### Обсуждение

При вычислении подсумм зарплат для каждого отдела создаются группы или «окна» данных. Заработная плата всех служащих каждого отдела складывается вместе, создавая общую сумму соответствующего отдела. Это пример работы агрегатной операции SQL, т. к. целью является не подробная информация, как, например, зарплата каждого отдельного служащего, а общая сумма для всего отдела. Важно иметь в виду, что функция sum игнорирует значения NULL, но допускается существование групп, содержащих только значения NULL, как показано в следующих примерах. Никто из служащих отдела 10 не получает комиссионных, поэтому операция SUM по столбцу сомм для этого отдела выполняется по группе значений NULL и ожидаемо возвращает значение NULL:

select deptno, comm from emp where deptno in (10,30) order by 1 DEPTNO COMM ---------10  $10$  $10$  $30$ 300  $30$ 500 30  $30$  $\mathbf{0}$ 30 1300 30 select sum (comm) from emp SUM (COMM) 2100 select deptno, sum (comm) from emp where deptno in  $(10, 30)$ group by deptno DEPTNO SUM (COMM) ------10 30 2100

#### См. также

В приложении 1 приводится краткий обзор функциональных возможностей оператора GROUP BY.

# 7.4. Подсчет строк в таблице

# ЗАДАЧА

Требуется подсчитать количество строк в таблице или количество значений в столбце таблицы - например, вычислить общее количество служащих, а также количество служащих в каждом отделе.

### **РЕШЕНИЕ**

Когда группой или окном является вся таблица, для подсчета строк используем функцию COUNT с символом \*:

1 select count $(*)$  $\overline{2}$ from emp

```
COUNT (*)- - - - - - - - -14
```
А для подсчета строк в нескольких группах или окнах данных функция COUNT используется с оператором GROUP BY:

```
1 select deptno, count(*)
```
- $\overline{2}$ from emp
- 3 group by deptno

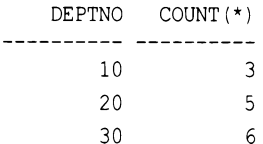

### Обсуждение

При подсчете строк для каждого отдела создаются группы или «окна» данных. С каждой новой строкой служащего счет инкрементируется на единицу, образуя в конечном итоге общее количество для соответствующего отдела. Это пример работы агрегатной операции SQL, т. к. целью является не подробная информация, как, например, зарплата или должность каждого отдельного служащего, а конечный результат для каждого отдела. Важно иметь в виду, что функция COUNT игнорирует значения NULL при передаче ей в виде аргумента столбца, но учитывает эти значения, когда ей передается символ \* или любая константа. Рассмотрим следующие запросы:

select deptno, comm from emp
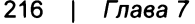

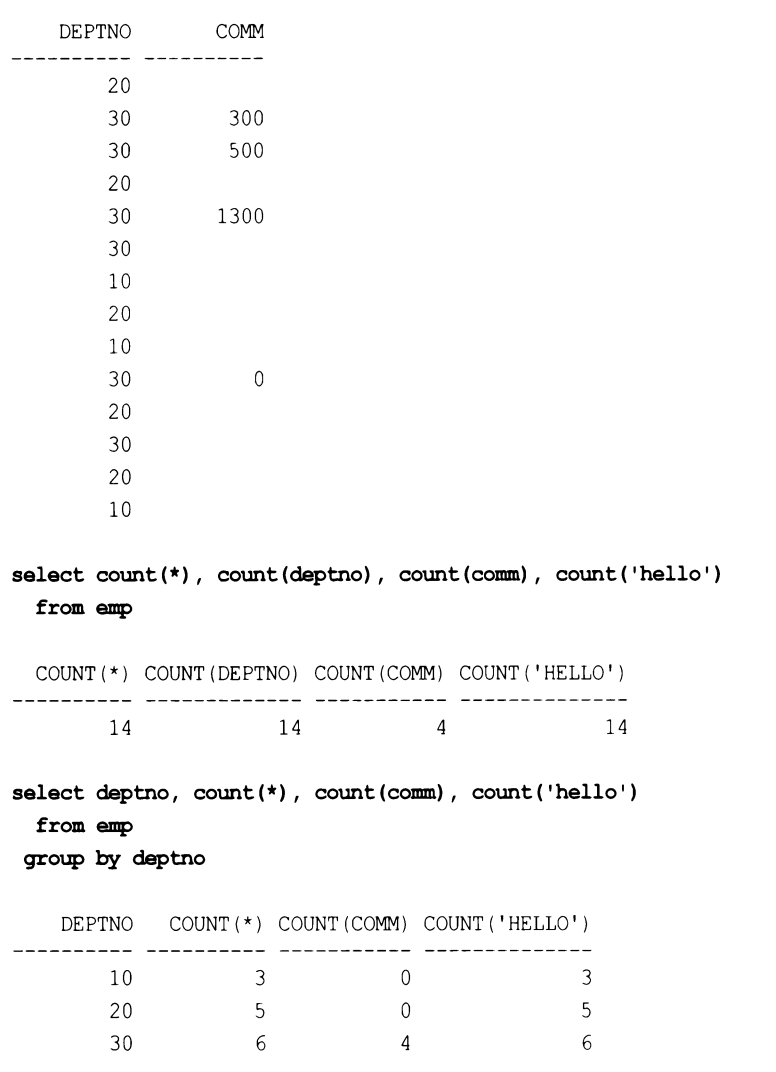

Если все строки столбца, переданного функции СОUNT, содержат значения NULL или если таблица пустая, функция возвращает значение 0. Нужно заметить, что, даже если в списке оператора SELECT не указано никаких столбцов, а имеется только агрегатная функция, группирование можно все равно осуществить по другим столбцам таблицы:

```
select count (*)
  from emp
 group by deptno
  COUNT (*)3
         5
```
6

Обратите внимание, что, хотя в приведенном примере столбец DEPTNO в списке оператора SELECT не указывается, группирование но номерам отделов все равно осуществляется. Указание столбца для группирования в списке оператора SELECT часто улучшает читаемость кода запроса, но не является обязательным. Однако при указании столбца в списке оператора SELECT его также обязательно нужно указать **в операторе** GROUP BY.

#### См. также

В приложении 1 приводится краткий обзор функциональных возможностей оператора GROUP BY.

### 7.5. Подсчет значений столбца

#### ЗАДАЧА

Требуется подсчитать количество не-NULL значений в столбце — например, узнать количество служащих, работающих на комиссионной основе.

#### **РЕШЕНИЕ**

Применяем функцию СООМТ, передавая ей в качестве аргумента столбец СОММ таблины ЕМР:

select count (comm) from emp

COUNT (COMM) ----------- $\Delta$ 

#### Обсуждение

При передаче функции COUNT звездочки в качестве аргумента (COUNT (\*) — как в предыдущем рецепте) мы в действительности подсчитываем количество строк столбца, независимо от его значений. Поэтому в расчет берутся столбцы, содержащие как определенные значения, так и значения NULL. Но при передаче в качестве аргумента названия столбца подсчитываются только определенные (т. е. не-NULL) значения столбца. Этот момент уже упоминался в разд. «Обсуждение» предыдущего рецепта. В приведенном здесь решении выражение COUNT (COMM) возвращает количество значений не-NULL в столбце сомм. Поскольку комиссионные данные имеют только служащие, работающие на комиссионной основе, то вызов COUNT (COMM) возвращает количество таких служащих.

### 7.6. Вычисление текущей суммы

## ЗАДАЧА

Требуется вычислять текущую сумму значений столбца.

### **РЕШЕНИЕ**

Далее приводится пример решения, демонстрирующий вычисление текущей суммы заработной платы для всех служащих. Для удобочитаемости результаты упорядочены по столбцу SAL, что позволяет с легкостью наблюдать процесс вычисления текущей суммы:

```
1 select ename, sal,
```
 $\overline{2}$ sum(sal) over (order by sal, empno) as running total

- 3 from emp
- 4 order by 2

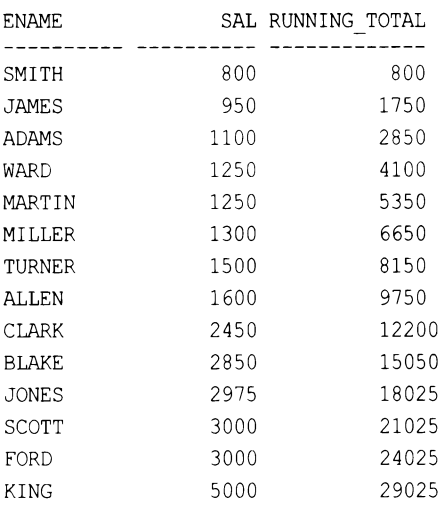

### Обсуждение

Задача вычисления текущей суммы с легкостью решается посредством оконной функции SUM OVER. В приведенном решении в операторе ORDER BY указывается не только столбец saL, но также и столбец первичного ключа EMPNO, чтобы не учитывать в текущей сумме дубликатов значений. Возможная проблема с дубликатами, которая может возникнуть без указания столбца первичного ключа, показана в столбце RUNNING TOTAL2 в следующем примере:

```
select empno, sal,
       sum(sal) over (order by sal, empno) as running totall,
       sum(sal) over (order by sal) as running total2
 from emp
 order by 2
```
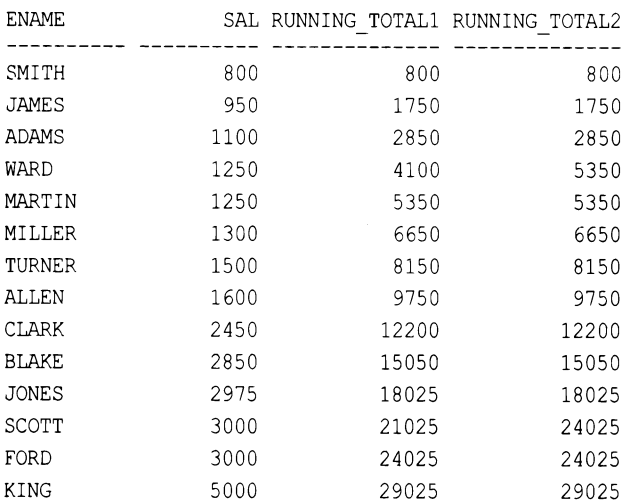

Значения в столбце RUNNING TOTAL2 для служащих WARD, MARTIN, SCOTT и FORD - неправильные. Значения их заработных плат встречаются несколько раз, и эти дубликаты складываются, а затем добавляются к текущей сумме. Вот поэтому для получения правильных результатов, которые отображаются в столбце RUNNING TOTAL1, требуется указывать столбец EMPNO, все значения которого являются уникальными. Рассмотрим следующий случай: для служащего ADAMS значения RUNINNG TOTAL1 и RUNNING тота<br/>L2 одинаковы — 2850. Для служащего мако добавляем к 2850 его зарплату<br/>  $1250$ и должны получить 4100. Но значение RUNNING TOTAL2 равно 5350. Почему? Так как значения SAL для служащих WARD и MARTIN одинаковые, эти значения (1250) складываются вместе и полученный результат 2500 затем добавляется к 2850, образуя 5350 как для WARD, так и для MARTIN. Указывая в операторе ORDER ВУ комбинацию столбцов, которая исключает дубликаты значений (например, любая комбинация значений SAL и EMPNO является уникальной), мы обеспечиваем правильный ход вычисления текущей суммы.

### 7.7. Вычисление текущего произведения

### ЗАДАЧА

Требуется вычислять текущее произведение для значений числового столбца. Эта задача аналогична задаче из рецепта 7.6, но значения не складываются, а перемножаются.

### **РЕШЕНИЕ**

В примере решения вычисляются текущие произведения заработных плат служащих. Практической пользы от этой задачи нет, однако самому описанному здесь методу можно легко найти другие, более полезные применения.

Текущее произведение вычисляем с помощью оконной функции SUM OVER, эмулируя умножение сложением логарифмов:

```
1 select empno, ename, sal,
          exp(sum(ln(sal)) over (order by sal, empno)) as running prod
\overline{2}\overline{\mathbf{3}}from emp
4
  where deptno = 10EMPNO ENAME
                    SAL
                              RUNNING PROD
----- ----
                                  ------------
 7934 MILLER
                 1300
                                           1300
 7782 CLARK
                 2450
                                       3185000
 7839 KING
                   5000
                                   15925000000
```
В SQL (или, более формально, в математике) вычисление логарифмов значений меньших или равных нулю не допускается. При наличии в таблице таких значений нужно предпринять меры, чтобы не допустить их передачу функции LN. Для удобочитаемости в приведенном решении меры предосторожности для недопущения таких значений и значений NULL не предпринимаются, но этому моменту следует уделить должное внимание при разработке практических продуктов. Если избежать отрицательных и нулевых значений не представляется возможным, то это решение может вам не подойти. В то же самое время, если имеются только нулевые значения, но не отрицательные, эта проблема решается добавлением к этим значениям 1, т. к., независимо от основания, логарифм единицы всегда равен нулю.

В SQL Server вместо функции LN используется функция LOG.

#### Обсуждение

Решение основано на том, что два числа можно умножить следующим способом:

- 1. Вычислить натуральный логарифм каждого числа.
- 2. Сложить эти логарифмы.
- 3. Возвести полученную сумму в степень е с помощью функции EXP.

Здесь следует учитывать, что, как упоминалось ранее, этот метод непригоден для нулевых и отрицательных значений, поскольку они находятся вне диапазона действительных значений для логарифмов в SQL.

Работа функции SUM OVER подробно рассматривается в *рецепте* 7.6.

### 7.8. Сглаживание последовательности значений

## ЗАДАЧА

Имеется последовательность периодических значений - например, суммы ежемесячных продаж. Как обычно, данные могут существенно отличаться от одного месяца к другому, и нам нужно определить общую тенденцию. Для этого надо реализовать простое средство сглаживания данных - например, взвешенное скользящее среднее.

Пусть у нас есть следующие данные дневного оборота в долларах:

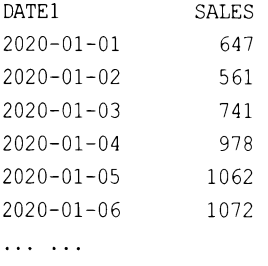

Здесь вроде бы прослеживается тенденция повышения продаж, но мы знаем, что данные продаж подвержены колебаниям, которые усложняют выявление скрытых тенденций. Возможно, в некоторые дни недели или месяца продажи особенно высокие или низкие. Или же возможно, что вследствие особенностей сбора данных иногда данные о продажах за один день объединяются с данными за следующий день, создавая провал, за которым следует пик. При этом отнести такие данные на правильный день по какой-либо причине не представляется возможным. Поэтому нужно выравнять данные за определенный период, чтобы получить более ясную картину происходящего.

Для этого можно применить метод скользящего среднего, складывая текущее  $n$ -е значение с предыдущими  $n-1$  значениями и разделив полученную сумму на *n*. Отображая для сравнения также и предыдущие значения, можно ожидать получения результата наподобие следующего:

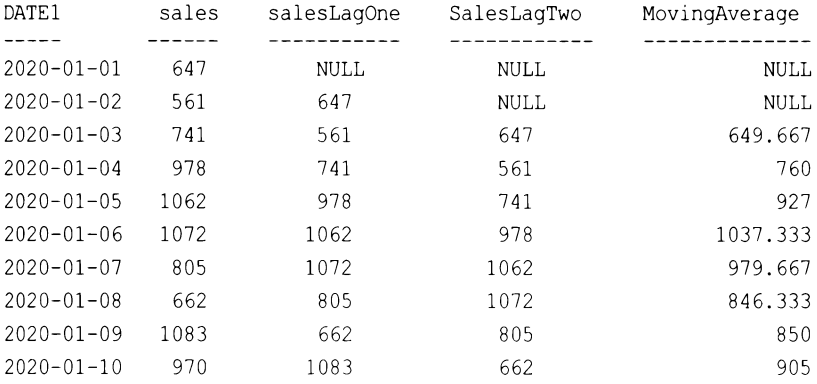

### **РЕШЕНИЕ**

Среднее значение вычисляется по хорошо известной формуле. Применив с этой формулой простое взвешивание, мы можем сделать ее более подходящей для этой задачи, придав больший вес более свежим значениям. Для вычисления скользящего среднего используем функцию LAG:

```
select datel, sales, laq(sales, 1) over (order by datel) as salesLaqOne,
laq(sales, 2) over(order by datel) as salesLagTwo,
```

```
(sales
+ (lag(sales, 1) over (order by date1))
+ lag(sales, 2) over (order by date1) ) / 3 as MovingAverage
from sales
```
### Обсуждение

Взвешенное скользящее среднее представляет собой один из наиболее простых способов анализа данных временного ряда (т. е. данных, создаваемых через определенные временные интервалы). Это всего лишь один из способов вычисления простого скользящего среднего - вы также можете использовать для этого способ сегментации среднего сдвига. Хотя мы здесь выбрали простую формулу скользящего среднего трех чисел, существуют разные формулы с использованием == в зависимости от обрабатываемых данных — разного количества чисел, что делает этот подход особо эффективным.

Например, простое трехточечное взвешенное скользящее среднее, которое подчеркивает самые последние данные, может быть реализовано с помощью следующего варианта решения с обновленными коэффициентами и знаменателем:

```
select datel, sales, lag (sales, 1) over (order by datel),
lag(sales, 2) over(order by datel),
(3*sales)+ (2*(lag(sales, 1) over(order by datel)))
+ (lag(sales, 2) over(order by date1)))/6 as SalesMA
from sales
```
### 7.9. Вычисление моды

### ЗАДАЧА

Требуется вычислить моду (в математике мода — это элемент с наибольшим количеством вхождений в рассматриваемый набор данных) значений столбца. Например, найти моду зарплат для отдела 20, которая для показанной далее группы зарплат будет равна 3000:

```
select sal
  from emp
where deptno = 20order by sal
       SAL
 ----------
       800
      1100
      2975
      3000
      3000
```
### **РЕШЕНИЕ**

#### DB2, MySQL, PostgreSQL и SQL Server

Чтобы упростить получение моды, ранжируем количество вхождений значений зарплат посредством оконной функции DENSE RANK:

```
1 select sal
\overline{c}from (3 select sal,
\overline{4}dense rank() over ( order by cnt desc) as rnk
5
    from (
6 select sal, count (*) as cnt
8
    from emp
9
    where deptno = 2010 group by sal
11) x12\rightarrow v13 where rnk = 1
```
#### **Oracle**

Моду для столбца за можно получить, используя расширение кеер для агрегатной функции мах. Важно отметить, что в случае наличия нескольких мод (т. е. нескольких значений с одинаковым наибольшим количеством вхождений) этот подход возвращает только одну моду с наибольшим значением зарплаты. Чтобы возвратить все моды, это решение необходимо модифицировать должным образом или же просто использовать решение для DB2. В нашем случае, поскольку мода зарплат отдела 20 с величиной 3000 также является и наибольшей зарплатой, следующего решения будет достаточно:

```
1 select max (sal)
\overline{c}keep (dense rank first order by cnt desc) sal
     from (
\mathcal{L}4 select sal, count (*) cnt
5
   from emp
  where deptno=20
6
7\overline{ }group by sal
\mathsf{R}\lambda
```
### Обсуждение

#### DB2 и SQL Server

Вложенный запрос X возвращает каждое значение столбца SAL и количество его вхождений. Полученные результаты ранжируются во вложенном запросе Y с помощью функции DENSE RANK (допускающей несколько одинаковых мод).

Ранжирование осуществляется на основе количества вхождений каждого значения SAL, как показано в следующем запросе:

```
1 select sal,
            dense rank () over (order by cnt desc) as rnk
\overline{2}from (
3
4 select sal, count (*) as cnt
     from emp
5
6 where deptno = 20group by sal
7
8
            \mathbf{y}SAL
                 RNK
_____ _______
 3000
                    \overline{1}800
                    \overline{2}1100
                    \overline{2}2975
                    \mathfrak{D}
```
Внешняя часть запроса просто возвращает строку (строки), для которой значение RNK **равно** 1.

#### Oracle

Вложенный запрос возвращает каждое значение столбца SAL и количество его вхожлений:

```
select sal, count(*) cnt
  from emp
 where deptno=20
 group by sal
```

```
SAL
                      CNT
  800
                              \mathbf{1}1100
                               \mathbf{1}2975
                               \mathbf{1}3000
                               \mathfrak{D}
```
На следующем шаге мы определяем моду, используя для этого агрегатную функцию мах с расширением KEEP. Оператор KEEP содержит три подоператора, DENSE RANK, FIRST **H** ORDER BY CNT DESC:

```
keep (dense rank first order by cnt desc)
```
Эти операторы значительно упрощают определение моды. Оператор кеер определяет значение SAL для возвращения его функцией мах по значению CNT, возвращаемому вложенным представлением. Выражение исполняется справа налево. Сначала значения смт упорядочиваются в нисходящем порядке функцией DENSE RANK, после чего из этих значений выбирается первое. Как можно видеть, в результирующем множестве вложенного представления значение зарплаты 3000 имеет наибольшее количество вхождений смт, равное 2. Функция мах (SAL) возвращает наибольшее значения SAL с наибольшим количеством вхождений CNT — в нашем случае это 3000.

#### См. также

В рецепте 11.11 более подробно рассматривается расширение КЕЕР для агрегатных функций Oracle.

### 7.10. Вычисление медианы

## ЗАДАЧА

Требуется вычислить медиану (значение среднего элемента упорядоченного множества) для столбца числовых значений - например, найти медиану зарплат для отдела 20, которая для показанной далее группы зарплат будет равна 2975:

```
select sal
 from emp
where deptno = 20order by sal
SAL
----------
800
1100
2975
```
3000

3000

### **РЕШЕНИЕ**

За исключением решения для Oracle (в котором используются встроенные функции вычисления медианы), в остальных решениях применяются оконные функции, которые обеспечивают более эффективное решение по сравнению с традиционным подходом с самосоединением.

#### DB2 и PostgreSQL

Для нахождения медианы используем оконную функцию PERCENTILE CONT:

```
1 select percentile cont (0.5)
\overline{c}within group (order by sal)
3
     from emp
   where deptno=20
\overline{4}
```
### **SQL Server**

Для нахождения медианы используем оконную функцию PERCENTILE CONT:

```
1 select percentile cont(0.5)\overline{\phantom{a}}within group (order by sal)
3
            over()\overline{4}from emp
5
     where deptno=20
```
Это решение аналогично решению для DB2, но требует применения предиката OVER.

#### **MySQL**

MySQL не поддерживает функцию PERCENTILE CONT, поэтому для нее требуется обходное решение. Один из вариантов — использовать функцию CUME DIST в комбинации с обобщенным табличным выражением, воссоздавая тем самым, по сути, функцию PERCENTILE CONT:

```
with rank tab (sal, rank sal) as
\overline{(\ }select sal, cume dist() over (order by sal)
                            from emp
              where deptno=20
\lambda.
inter as
\overline{(\ }select sal, rank sal from rank tab
               where rank sal>=0.5
union
               select sal, rank sal from rank tab
               where rank sal<=0.5
\lambdaselect avg(sal) as MedianSal
```
#### from inter

#### Oracle

Используем функцию MEDIAN или PERCENTILE CONT:

```
1 select median(sal)
    from emp
\overline{c}3 where deptno=20
1 select percentile cont (0.5)
\overline{c}within group (order by sal)
3
    from emp
4 where deptno=20
```
#### Обсуждение

#### Oracle, PostgreSQL, SQL Server и DB2

За исключением функции мертам для Oracle, структура всех этих решений одинакова. Функция PERCENTILE CONT позволяет напрямую применять определения медианы — 50-й перцентиль. Следовательно, чтобы определить медиану, функции просто передается в параметре значение 0,5.

Конечно же, функция может находить и другие перцентили. Например, 5-й и/или 95-й, чтобы определить выбросы (альтернативный способ определения выбросов вкратце излагается далее — в рецепте 7.16 этой главы при рассмотрении среднего абсолютного отклонения).

### **MySQL**

СУБД MySQL не поддерживает функцию PERCENTILE CONT, что делает решение немного сложнее. Чтобы определить медиану, значения sAL нужно упорядочить по возрастанию. Эту задачу выполняет функция CUME DIST, заодно обозначая перцентиль каждой строки. Соответственно, эта функция может обеспечить такой же результат, как и функция PERCENTILE CONT в других решениях.

Но при этом нужно иметь в виду, что функцию симе DIST нельзя размещать в выражении мнеке, и поэтому ее нужно применять в обобщенном табличном выражении.

Кроме этого, четное количество строк обуславливает отсутствие строки точно по медиане. Поэтому в решении вычисляется среднее двух значений: наибольшего значения ниже или равного медиане и наименьшего значения выше или равного медиане. Этот подход работает как с четным, так и с нечетным количеством строк. В последнем случае вычисляется среднее двух одинаковых чисел.

### 7.11. Вычисление процентной доли от целого

### ЗАДАЧА

Требуется определить процентную долю суммы определенной группы значений столбца от общей суммы столбца — например, вычислить процентную долю суммы зарплат отдела 10 от общей суммы зарплат.

### **РЕШЕНИЕ**

По большому счету, процесс вычисления процентного значения в SQL ничем не отличается от ручного вычисления: сначала просто делим долю на целое, а затем умножаем на 100. Таким образом, чтобы вычислить процентное отношение суммы зарплат служащих отдела 10, сначала вычисляем эту сумму, а затем делим ее на общую сумму зарплат. И в завершение умножаем полученный результат на 100, чтобы получить процентное значение.

### MySQL и PostgreSQL

Сначала делим сумму зарплат DEPTNO 10 на сумму всех зарплат, а затем умножаем на 100:

```
1 select (sum)
\overline{c}case when deptno = 10 then sal end) /sum(sal)
\mathcal{E}) *100 as pct
\overline{4}from emp
```
#### DB2, Oracle и SQL Server

Во вложенном запросе вычисляем сумму всех зарплат и сумму зарплат отдела 10, используя оконную функцию SUM OVER. Затем во внешнем запросе выполняем операции деления и умножения:

```
1 select distinct (d10/total)*100 as pct
\overline{\mathcal{L}}from (
3 select deptno,
\overline{4}sum(sal)over() total,
5
           sum(sal) over (partition by deptno) d10
6
    from emp
\overline{7}\chi8
  where deptno=10
```
#### Обсуждение

#### MySQL и PostgreSQL

Оператор САЅЕ возвращает зарплаты только для отдела DEPTNO 10. Затем эти зарплаты суммируются и делятся на сумму всех зарплат. Так как агрегатные функции игнорируют значения NULL, конструкция ELSE в операторе CASE не требуется. Просмотреть значения делимого и делителя можно, исполнив запрос без операции деления:

```
select sum (case when deptno = 10 then sal end) as d10,
       sum(sal)from emp
 D10 SUM (SAL)
8750
         29025
```
В зависимости от заданного типа данных значений зац при делении может понадобиться выполнить явное приведение типов, чтобы обеспечить правильный тип данных. Например, если в DB2, SQL Sever и PostgreSQL для столбца SAL задан целочисленный тип данных, десятичное значение можно возвратить, используя выражение саsт следующим образом:

```
select (cast(
         sum(case when deptno = 10 then sal end)
            as decimal)/sum(sal)
       )*100 as pct
    from emp
```
#### DB2, Oracle и SQL Server

Как альтернатива традиционному решению в этом решении для вычисления процентной доли от целого используются оконные функции. Если в DB2 и SQL Server для столбца sal задан целочисленный тип данных, прежде чем выполнять деление, нужно выполнить явное приведение типов (CAST):

```
select distinct
       cast (d10 as decimal) /total*100 as pct
  from (
select deptno,
       sum(sal)over() total,
       sum(sal) over (partition by deptno) dl0
  from emp
         \rightarrow x
where deptno=10
```
Важно иметь в виду, что оконные функции применяются после обработки выражения WHERE. Следовательно, фильтрацию значений по номеру отдела DEPTNO нельзя выполнять во вложенном запросе Х. Рассмотрим результаты исполнения вложенного запроса Х с фильтрацией по DEPTNO и без таковой. Сначала без фильтрации:

```
select deptno,
       sum(sal) over () total,
```
sum (sal) over (partition by deptno) d10

#### from emp

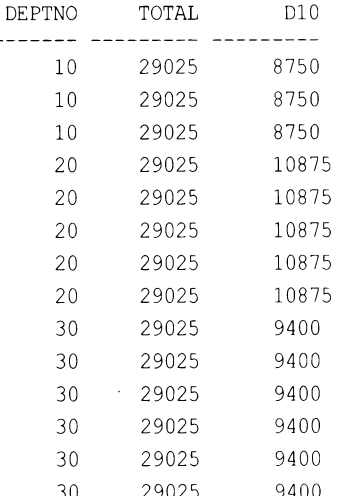

А теперь с фильтрацией:

```
select deptno,
       sum(sal)over() total,
       sum (sal) over (partition by deptno) d10
  from emp
where deptno=10
DEPTNO
           TOTAL
                        D10
------ --------- --
    10<sup>°</sup>8750
                        8750
                       8750
    108750
           8750
                        8750
    10
```
Так как оконные функции вызываются после выражения WHERE, значение тотац представляет сумму зарплат только для отдела 10. Но для решения этой задачи значение тота должно представлять сумму всех зарплат. Поэтому фильтрация по номеру отдела DEPTNO должна выполняться вне вложенного запроса Х.

# 7.12. Агрегация столбцов, содержащих значения NULL ЗАДАЧА

Требуется выполнить агрегацию столбца, который может содержать значения NULL. При этом необходимо сохранить точность агрегации, которая может быть нарушена вследствие игнорирования значений NULL агрегатными функциями. Например, надо вычислить среднее значение комиссионных для служащих отдела 30, но некоторые из служащих этого отдела не работают на условиях комиссии (т. е. значение сомм для них равно NULL). Поскольку агрегатные функции игнорируют значение NULL, точность полученного результата будет сомнительной. Поэтому нужно каким-то образом учитывать значения NULL в процессе агрегации.

### **РЕШЕНИЕ**

Чтобы включить значения NULL в агрегацию, преобразовываем их в 0 с помощью функции COALESCE:

```
1 select avg (coalesce (comm, 0)) as avg comm
\overline{c}from emp
3
  where deptno=30
```
### Обсуждение

При работе с агрегатными функциями важно не забывать, что они игнорируют значения NULL. Рассмотрим результат решения, полученный без применения функции COALESCE:

```
select avg (comm)
  from emp
 where deptno=30
AVG (COMM)
```
-------550

Результат запроса показывает среднее значение комиссионных для отдела 30 равное 550, но по результатам этого запроса:

```
select ename, comm
  from emp
 where deptno=30
 order by comm desc
```
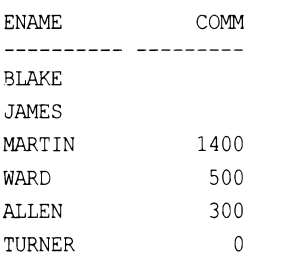

можно видеть, что только четыре из шести сотрудников работают на условиях комиссии. Сумма всех комиссионных для отдела 30 составляет 2200, и среднее должно быть 2200/6 = 366,66, а не 2200/4 = 550. Запрос без функции сольексе дает нам среднее значение комиссионных только для тех служащих отдела 30, которые работают на условиях комиссии, а не для всех служащих этого отдела. Поэтому при работе с агрегатными функциями не забывайте обрабатывать значения NULL должным образом.

## 7.13. Вычисление среднего без учета крайних значений

### ЗАДАЧА

Требуется вычислить среднее значение, не учитывая наибольшее и наименьшее значения, чтобы попытаться уменьшить асимметрию распределения. На языке статистики такое среднее называется усеченным. Попробуем вычислить среднюю зарплату всех служащих, не учитывая наибольшее и наименьшее ее значения.

### **РЕШЕНИЕ**

### MySQL и PostgreSQL

Исключаем крайние значения из вычислений, используя подзапросы:

```
1 select avg(sal)
   from emp
2
3
  where sal not in (
       (select min(sal) from emp),
4
       (select max(sal) from emp)
5
6
   \rightarrow
```
### DB2, Oracle и SQL Server

Используем функции мах OVER и мін OVER во вложенном подзапросе для создания результирующего множества, из которого можно без труда исключить минимальное и максимальное значения:

```
1 select avg(sal)
\overline{a}from (3 select sal, min(sal) over () min sal, max(sal) over () max sal
```

```
\overline{4}from emp
5
           ) xwhere sal not in (min_sal, max_sal)
6
```
### Обсуждение

#### MySQL и PostgreSQL

Подзапросы возвращают наибольшее и наименьшее значения столбца зарплат. Применяем к возвращенным значениям NOT IN, исключая их тем самым из вычисления среднего. Не забывайте, что в случае наличия дубликатов предельных значений (т. е. когда несколько служащих имеют одинаковую наибольшую или наименьшую зарплату) они будут не учтены при вычислении среднего. Если нужно исключить только одно вхождение предельных значений, просто вычитаем их из суммы, а затем выполняем деление:

```
select (sum(sal) - min(sal) - max(sal)) / (count(*) - 2)from emp
```
#### DB2, Oracle и SQL Server

Вложенный запрос Х возвращает все значения зарплат вместе с наибольшим и наименьшим значениями:

```
select sal, min(sal) over () min sal, max(sal) over () max sal
  from emp
```
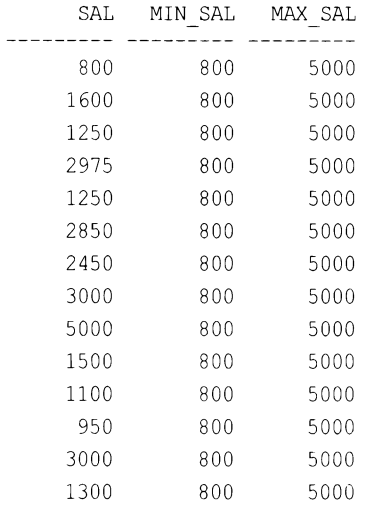

Определить максимальное и минимальное значение зарплаты не представляет никаких трудностей, поскольку каждая строка содержит эти значения. Внешний запрос фильтрует строки, возвращенные вложенным запросом Х, исключая из вычисления среднего строки, в которых значение зарплаты совпадает или с MIN SAL, **ИЛИ С MAX SAL.** 

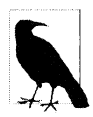

#### Робастная статистика

На языке статистики среднее, вычисленное без учета максимального и минимального значений, называется усеченным средним. Такое среднее считается более надежным и представляет пример робастного (устойчивого) статистического вычисления, вследствие меньшей чувствительности к таким проблемам, как статистическое смещение. В рецепте 7.16 приводится еще один пример робастного статистического средства. Оба эти примера будут полезны пользователям при анализе данных реляционных СУБД, поскольку для них не требуется делать аналитических предположений, проверить которые посредством сравнительно ограниченного набора статистических средств в SQL достаточно сложно.

## 7.14. Преобразование буквенно-цифровых строк в числа

### ЗАДАЧА

Требуется обработать буквенно-цифровые данные, возвратив только цифровую составляющую. Например, строка pau1123f321 должна возвратить 123321.

### **РЕШЕНИЕ**

#### DB<sub>2</sub>

Для извлечения числовых символов из буквенно-цифровой строки используем встроенные функции TRANSLATE и REPLACE:

```
1 select cast(
\overline{2}replace(
3
         translate( 'paul123f321',
\overline{4}repeat('#', 26),
5
                        'abcdefghijklmnopgrstuvwxyz'),'#','')
6\overline{6}as integer ) as num
\overline{7}from t1
```
#### Oracle, SQL Server и PostgreSQL

Для извлечения числовых символов из буквенно-цифровой строки используем встроенные функции TRANSLATE и REPLACE:

```
1 select cast(
\overline{c}replace(
         translate( 'paul123f321',
3
\overline{4}'abcdefghijklmnopqrstuvwxyz',
5
                       rpad('#', 26, '#')), '#', '')
6
          as integer ) as num
\overline{7}from t1
```
### **MySQL**

На момент подготовки материала этой книги MySQL не поддерживает функцию TRANSLATE, поэтому решения для этой СУБД не предоставляется.

#### Обсуждение

Оба приведенных решения отличаются друг от друга только синтаксисом. В частности, в DB2 применяется функция REPEAD вместо RPAD в Oracle, SQL Server и PostgreSQL, и параметры в списке TRANSLATE указаны в DB2 в другом порядке. Следующее объяснение ориентировано на решение для Oracle и PostgreSQL, но также применимо и к решению для DB2. Исполняя запрос по частям, начиная только с вложенной функции TRANSLATE, можно видеть, что все очень просто. Сначала функция TRANSLATE заменяет все нечисловые символы символом #:

```
select translate( 'paul123f321',
'abcdefghijklmnopqrstuvwxyz',
rpad('#',26,'#')) as num
from t1
        NUM
```
----------####123#321

Теперь, когда все нечисловые символы представлены символом #, просто удаляем их посредством функции REPLACE, а затем выполняем приведение типов CAST, чтобы возвратить числовой результат.

Приведенный в задании пример крайне прост, т. к. исходные данные содержат только буквенно-числововые символы. Если исходная строка, кроме буквенноцифровых, содержит и другие символы, то вместо выискивания их по отдельности можно применить другой подход. А именно: вместо поиска и удаления нечисловых символов выполняем поиск всех цифровых символов и удаляем все другие символы, не являющиеся ими. Следующий пример поможет прояснить этот метод:

```
select replace (
     translate('paul123f321',
       replace(translate( 'paul123f321',
                           '0123456789',
                           rpad('#',10,'#')),'#',''),
               rpad('#',length('paul123f321'),'#')),'#','') as num
    from t1
        NUM
     123321
```
Это решение выглядит немного более запутанным, чем первое, но, разбив его на части, мы увидим, что ничего особо сложного в нем нет. Посмотрим на результаты первого вложенного вызова функции TRANSLATE:

```
select translate( 'paul123f321',
                  '0123456789',
                  rpad('#',10,'#'))
```
from t1

TRANSLATE (' ---------paul###f###

Как видим, здесь первым шагом вместо замены нечисловых символов символом # мы заменяем этим символом все числовые символы. На следующем шаге удаляем все вхождения символа #, оставляя только нечисловые символы:

```
select replace(translate( 'paul123f321',
                           '0123456789',
                           rpad('#',10,'#')),'#','')
 from t1
```
**REPLA** -----paulf

Затем снова вызываем функцию ткалslате — на этот раз чтобы заменить в исходной строке все нечисловые символы (возвращенные предыдущим запросом) символом #:

```
select translate ('paul123f321',
       replace(translate( 'paul123f321',
                           '0123456789',
                           rpad('#',10,'#')),'#',''),
               rpad('#',length('paul123f321'),'#'))
  from t1
TRANSLATE ('
-----------
####123#321
```
На этом этапе остановимся и рассмотрим внешний вызов функции TRANSLATE. Во втором параметре функции RPAD (или функции REPEAD в решении для DB2) передается длина исходной строки. Это удобная величина, поскольку ни один символ не может входить в строку большее количество раз, чем длина строки, частью которой он является. Заменив все нечисловые символы символом #, на последнем шаге удаляем эти символы с помощью функции REPLACE. В результате получаем только цифровые символы.

### 7.15. Изменение значений в текущей сумме

### ЗАДАЧА

Требуется модифицировать значения в текущей сумме в зависимости от значений в каком-либо другом столбце. Например, надо отобразить историю транзакций кредитной карточки вместе с текущим балансом после каждой транзакции. Для демонстрации примера мы воспользуемся следующим представлением:

```
create view V (id, amt, trx)
as
select 1, 100, 'PR' from t1 union all
```
select 2, 100, 'PR' from t1 union all select 3, 50, 'PY' from t1 union all select 4, 100, 'PR' from t1 union all select 5, 200, 'PY' from t1 union all select 6, 50, 'PY' from tl

select \* from V

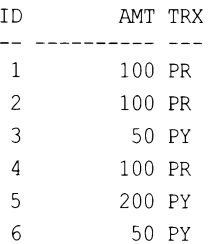

Каждая транзакция однозначно идентифицируется значением в столбце ID. Столбец мит содержит сумму каждой транзакции (покупку или платеж). Значения столбца TRX определяют тип транзакции: PY означает платеж (payment), а PR - покупку (purchase). Для значений PY текущее значение AMT нужно вычесть из текущей суммы, а для значений PR — добавить к ней. В конечном итоге результирующее множество должно иметь следующий вид:

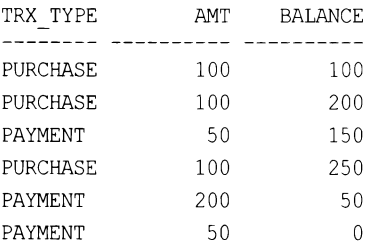

### **РЕШЕНИЕ**

Используем оконную функцию SUM OVER для создания текущей суммы и выражение CASE для определения типа транзакции:

```
1 select case when trx = 'PY'\overline{c}then 'PAYMENT'
 3
                  else 'PURCHASE'
 \overline{4}end trx type,
 5
            amt,
 6
            sum (
 \overline{7}case when trx = 'PY'8
                  then -amt else amt
 9
             end
10) over (order by id, amt) as balance
11from V
```
#### Обсуждение

Выражение саѕе определяет, что делать с текущим значением амТ: добавлять ли его или вычитать из текущей суммы. Для платежных транзакций значение амт меняется на отрицательное, тем самым уменьшая текущую сумму. Далее приводится результат применения выражения CASE:

```
select case when trx = 'PY'then 'PAYMENT'
            else 'PURCHASE'
       end trx type,
       case when trx = 'PY'then -amt else amt
       end as amt
 from V
TRX TYPE
               AMT
PURCHASE
               100
PURCHASE
               100
               -50PAYMENT
PURCHASE
               100
              -200PAYMENT
PAYMENT
               -50
```
После определения типа транзакции значения дмт добавляются или вычитаются из текущей суммы. Создание текущей суммы с помощью оконной функции SUM OVER или скалярного подзапроса подробно рассматривается в *рецепте* 7.6.

## 7.16. Находим выбросы, используя среднее абсолютное отклонение

### ЗАДАЧА

Требуется выявить потенциально недействительные данные. Данные могут быть недействительными по многим причинам — например, при ошибке во время сбора данных, вызванной, допустим, сбоем записывающего данные датчика. Ошибка также может быть допущена при ручном вводе данных. Возможно и возникновение при генерировании данных нестандартных ситуаций, позволяющих предполагать, что данные правильные, но все равно надо быть осторожным в принятии какоголибо заключения на их основе. Таким образом, нам нужно выявить выбросы среди собранных данных.

Во многих курсах, по статистике, неспециалистов учат распространенному способу выявления выбросов, заключающемуся в вычислении стандартного отклонения данных и объявлении выбросами всех точек данных, превышающих три стандартных отклонения (или другое подобное значение). Но в случае отсутствия нормального распределения данных этот метод может ошибочно определять выбросы, особенно при несимметричном распределении данных, или если разрежение данных не следует разрежению нормального распределения при удалении от среднего.

### **РЕШЕНИЕ**

Сначала вычисляем медиану значений, используя соответствующий рецепт, рассмотренный ранее в этой главе (см. рецепт 7.10). Этот запрос нужно делать в обобщенном табличном выражении, чтобы его результаты были доступны для последующих запросов. Отклонение - это абсолютная разница между медианой и каждым значением, а медианное абсолютное отклонение — это медиана этих отклонений, поэтому нам опять нужно вычислить медиану.

#### **SQL Server**

СУБД SQL Server поддерживает функцию PERCENTILE CONT, что упрощает нахождение медианы. Поскольку нам надо вычислить и работать с двумя разными медианами, нам потребуется последовательность обобщенных табличных выражений:

```
with median (median)
as
(select distinct percentile cont (0.5) within group (order by sal)
        over()from emp),
Deviation (Deviation)
   as
(Select abs (sal-median)
from emp join median on 1=1),
MAD (MAD) as
(select DISTINCT PERCENTILE CONT(0.5) within group(order by deviation)
        over()
from Deviation )
select abs (sal-MAD) /MAD, sal, ename, job
from MAD join emp on 1=1
```
### PostgreSQL и DB2

Здесь общий шаблон решения такой же, но для функции PERCENTILE CONT нужен другой синтаксис, поскольку PostgreSQL и DB2 работают с этой функцией как с агрегатной, а не оконной:

```
with median (median)
as
(select percentile cont (0.5) within group (order by sal)
from emp),
```

```
devtab (deviation)
   as
(select abs(sal-median)
from emp join median),
MedAbsDeviation (MAD) as
(select percentile cont (0.5) within group (order by deviation)
from devtab)
select abs(sal-MAD)/MAD, sal, ename, job
FROM MedAbsDeviation join emp
```
#### Oracle

Наличие в Oracle поддержки функции мертам упрощает решения для этой СУБД. Но для обработки скалярного значения отклонения все равно нужно использовать обобщенное табличное выражение:

```
with
Deviation (Deviation)
   as
(select abs(sal-median(sal))
from emp),
MAD (MAD) as
(select median (Deviation)
from Deviation )
select abs(sal-MAD)/MAD, sal, ename, job
FROM MAD join emp
```
#### **MySQL**

Как уже упоминалось ранее, MySQL не поддерживает функции MEDIAN и РЕРСЕРГІЦЕ СОЛТ. ПОЭТОМУ ДЛЯ ОПРЕДЕЛЕНИЯ Обеих медиан, требуемых для вычисления медианного абсолютного отклонения, нужно выполнить два запроса, размещенных в обобщенном табличном выражении. В результате решение получается несколько растянутым:

```
with rank tab (sal, rank sal) as (
select sal, cume dist() over (order by sal)
from emp),
inter as
\left(select sal, rank sal from rank tab
where rank sal >= 0.5union
select sal, rank sal from rank tab
where rank sal<=0.5
\lambda
```

```
medianSal (medianSal) as
\left(select (max(sal) + min(sal)) / 2from inter),
deviationSal (Sal, deviationSal) as
(select Sal, abs (sal-medianSal)
from emp join medianSal
on 1=1\lambdadistDevSal (sal, deviationSal, distDeviationSal) as
\left(select sal, deviationSal, cume dist() over (order by deviationSal)
from deviationSal
\lambda.
 DevInter (DevInter, sal) as
\overline{ }select min(deviationSal), sal
from distDevSal
where distDeviationSal > = 0.5union
select max (DeviationSal), sal
from distDevSal
where distDeviationSal \leq 0.5\,,
MAD (MedianAbsoluteDeviance) as
\overline{(\ }select abs(emp.sal-(min(devInter)+max(devInter))/2)
from emp join DevInter on 1=1
\lambdaselect emp.sal, MedianAbsoluteDeviance,
(emp.sal-deviationSal)/MedianAbsoluteDeviance
from (emp join MAD on 1=1)
join deviationSal on emp.sal=deviationSal.sal
```
#### Обсуждение

Все приведенные здесь решения основаны на сходной стратегии. Сначала вычисляется медиана, а затем медианное абсолютное отклонение, т. е. медиана разниц между каждым значением и медианой. Затем выполняется запрос для вычисления

отношения отклонения каждого значения к медианному отклонению. На этом этапе полученный результат можно использовать в качестве стандартного отклонения. Например, если значение отстоит от медианы на три или больше отклонений, его можно считать выбросом.

Как упоминалось ранее, преимущество описанного подхода над использованием стандартного отклонения состоит в том, что полученная таким образом интерпретация действительна даже при ненормальном распределении данных. Например, в случае перекошенного в одну сторону распределения медианное абсолютное отклонение все равно предоставит действительный ответ.

В используемом нами наборе зарплат только одно значение зарплаты больше, чем три абсолютных отклонения от медианы, - зарплата президента компании.

Хотя разница между размером зарплат президентов и зарплатами большинства остальных работников может вызывать неоднозначную реакцию, то, что аномальная зарплата принадлежит президенту компании, соответствует нашему пониманию данных. При других обстоятельствах отсутствие удовлетворительного объяснения такого большого отличия этого значения от других могло бы вызвать вопросы относительно правильности этого значения или его соответствия другим значениям. Например, если значение в действительности правильное, оно может заставить нас думать о необходимости анализировать данные по нескольким подгруппам.

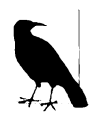

Многие обычные статистические средства - например, среднее и стандартное отклонение - предполагают нормальное распределение данных по кривой колокола. Вместе с тем многие наборы данных действительно соответствуют такому распределению, но многие другие - нет.

Существует несколько способов проверки - как визуальных, так и вычислительных, - соответствует ли набор данных нормальному распределению. Программы обработки статистических данных обычно поддерживают функции для таких проверок, но в SQL подобные функции отсутствуют и их трудно воспроизвести другими доступными средствами. Однако существуют альтернативные статистические инструменты, которые не предполагают определенного распределения данных. Это непараметрические статистические инструменты, и они более безопасны.

### 7.17. Обнаруживаем аномальные значения, используя закон Бенфорда

### ЗАДАЧА

Хотя такие аномальные данные, как выбросы, легко поддаются обнаружению, что и было продемонстрировано в предыдущем рецепте, идентификация других типов аномальностей может оказаться более трудной задачей. Один из способов определить наличие аномальных данных при отсутствии очевидных признаков выбросов состоит в вычислении частоты вхождений цифр, которая обычно должна следовать закону Бенфорда. Хотя закон Бенфорда наиболее часто применяется для обнаружения мошенничества в ситуациях, когда люди добавляют в набор данных ложные цифры, его также можно использовать для решения более общей задачи обнаруже-

ния данных, не следующих ожидаемым закономерностям. Например, с помощью этого закона можно обнаруживать такие ошибки, как дубликаты данных, которые не обязательно будут выделяться как выбросы.

### **РЕШЕНИЕ**

Применение закона Бенфорда состоит в сравнении вычисленного ожидаемого распределения цифр с действительным. Хотя в более утонченных анализах исследуется первая и вторая цифры и комбинации цифр, в этом примере мы будем работать только с первыми цифрами каждого значения.

Для решения мы сравним частоту данных, предсказанную законом Бенфорда, с их действительной частотой. Результат решения должен выводиться в четырех столбцах: первая цифра значения, количество вхождений первой цифры, частота первых цифр по закону Бенфорда и их настоящая частота:

```
with
FirstDigits (FirstDigit)
as
(select left(cast(SAL as CHAR), 1) as FirstDigit
    from emp),
TotalCount (Total)
as
  (select count (*)from emp),
ExpectedBenford (Digit, Expected)
as
     (select value, (log10 (value + 1) - log10 (value)) as expected
from t10
    where value < 10select count (FirstDigit), Digit
, coalesce (count (*)/Total, 0) as Actual Proportion, Expected
From FirstDigits
    Join TotalCount
    Right Join ExpectedBenford
    on FirstDigits. FirstDigit=ExpectedBenford. Digit
group by Digit
order by Digit;
```
### Обсуждение

В решении нам нужно подсчитывать две разные величины: общее количество строк и количество строк, содержащих разные первые цифры. Это обуславливает необходимость использования обобщенного табличного выражения. Строго говоря, запрос для получения ожидаемых результатов по закону Бенфорда не обязательно помещать отдельно в обобщенном табличном выражении. Но в нашем решении этот подход применяется потому, что это позволяет идентифицировать цифры с нулевым количеством вхождений и отображать их в таблице, используя правое объединение.

Подсчет первых цифр также можно выполнить в главном запросе, но мы решили не делать этого, чтобы повысить удобство чтения, не включив выражение LEFT (CAST... в предикат GROUP BY.

Закон Бенфорда основан на простых математических вычислениях:

Ожидаемая частота =  $log10((d+1)/1)$ 

Сначала генерируем соответствующие значения, использовав для этого сводную таблицу Т10. Затем нужно просто вычислить настоящую частоту первых цифр, чтобы сравнить ее с вычисленной ожидаемой частотой. Для этого надо предварительно идентифицировать первые цифры.

Закон Бенфорда лучше всего работает со сравнительно большими наборами данных, а также когда диапазон значений охватывает несколько порядков величин (10, 100, 1000 и т. д.). В нашем случае эти условия были не совсем выдержаны. В то же самое время отклонение от ожидаемого значения все равно должно вызвать у нас подозрение, что исследуемые данные являются в некоторым смысле фиктивными и заслуживают дальнейшей проверки.

## 7.18. Подведем итоги

Поскольку данные предприятий часто хранятся в базах данных с поддержкой SQL, использование SQL для интерпретации этих данных вполне оправданно. Язык SQL не поддерживает полный набор статистических инструментов, которыми обладают специальные средства, такие как аналитическое программное обеспечение SAS, язык программирования для статистических вычислений R или статистические библиотеки языка Python. Тем не менее он обладает большим набором инструментов для вычислений, которые, как мы видели, могут обеспечить более глубокое понимание статистических свойств используемых данных.

### ГЛАВА 8

# Арифметические операции с датами

В этой главе мы рассмотрим способы выполнения простых арифметических операций с датами. Рецепты охватывают круг общих задач - таких, как добавление дней к датам, вычисление количества рабочих дней между датами и вычисление разницы в днях между датами.

Возможность успешной работы с датами с помощью встроенных функций используемой СУБД может значительно повысить вашу производительность. Во всех рецептах этой главы мы пытаемся использовать встроенные функции каждой из рассматриваемых СУБД. Кроме этого, для всех рецептов мы решили использовать один формат даты: DD-MON-YYYY (ДД-МЕС-ГГГГ). Конечно же, существует несколько других распространенных форматов даты — например, стандартный формат ISO: DD-ММ-ҮҮҮҮ (ДД-ММ-ГГГГ).

Однако формат ДД-МЕС-ГГГГ был принят нами в качестве стандарта, чтобы предоставить читателям, работающим только с одной СУБД, возможность познакомиться с некоторыми особенностями других баз данных. Работая с одним стандартным форматом, вы сможет сосредоточиться на разных методах и функциях каждой СУБД, не беспокоясь об их форматах данных по умолчанию.

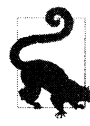

В этой главе основное внимание уделяется базовым арифметическим операциям с датами. Более продвинутые рецепты для работы с датами рассматриваются в следующей главе. В рецептах этой главы используются простые типы дат. Если вы работаете с более сложными типами дат, вам нужно будет откорректировать приведенные здесь решения соответствующим образом.

### 8.1. Сложение и вычитание дней, месяцев и лет

### ЗАДАЧА

Требуется добавить или вычесть определенное количество дней, месяцев или лет от какой-либо даты. Например, для даты приема на работу HIREDATE служащего CLARK надо получить шесть разных дат: пять дней, пять месяцев и пять лет до и после этой даты. Служащий сLARK был принят на работу 09-JUN-1981, поэтому результирующее множество должно иметь следующий вид:

HD MINUS 5D HD PLUS 5D HD MINUS 5M HD PLUS 5M HD MINUS 5Y HD PLUS 5Y 04-JUN-1981 14-JUN-1981 09-JAN-1981 09-NOV-1981 09-JUN-1976 09-JUN-1986

#### **РЕШЕНИЕ**

#### DB<sub>2</sub>

Стандартные операции сложения и вычитания можно также использовать и с датами, но после любого значения, добавляемого или вычитаемого из даты, нужно указывать единицу времени, которое оно представляет:

```
1 select hiredate -5 day as hd minus 5D,
\overline{2}hiredate +5 day as hd plus 5D,
         hiredate -5 month as hd minus 5M,
3
\overline{4}hiredate +5 month as hd plus 5M,
5
         hiredate -5 year as hd minus 5Y,
6
         hiredate +5 year as hd plus 5Y
7
    from emp
8
  where deptno = 10
```
#### Oracle

Для дней используем стандартные операторы сложения и вычитания, а для месяцев и лет — функцию ADD MONTHS:

```
1 select hiredate-5 as hd minus 5D,
\mathfrak{D}hiredate+5 as hd plus 5D,
          add months (hiredate, -5) as hd minus 5M,
3
          add months (hiredate, 5) as hd plus 5M,
\overline{4}5
          add months (hiredate, -5*12) as hd minus 5Y,
          add months (hiredate, 5*12) as hd plus 5Y
6
\overline{7}from emp
   where deptno = 108
```
### PostgreSQL

Используем стандартные операторы сложения и вычитания в сочетании с ключевым словом INTERVAL, указывая при этом требуемую единицу времени. Добавляемое или вычитаемое значение совместно с единицей времени нужно заключать в одинарные кавычки:

```
1 select hiredate - interval '5 day' as hd minus 5D,
\overline{c}hiredate + interval '5 day' as hd plus 5D,
3
         hiredate - interval '5 month' as hd minus 5M,
         hiredate + interval '5 month' as hd plus 5M,
4
5
         hiredate - interval '5 year' as hd minus 5Y,
         hiredate + interval '5 year' as hd plus 5Y
6
7
    from emp
8
   where deptno=10
```
#### **MySQL**

Используем стандартные операторы сложения и вычитания в сочетании с ключевым словом INTERVAL, указывая при этом требуемую единицу времени. В отличие от решения для PostgreSQL, значение и единица времени в кавычки не заключаются:

```
1 select hiredate - interval 5 day as hd minus 5D,
         hiredate + interval 5 day as hd plus 5D,
\mathfrak{D}3
         hiredate - interval 5 month as hd minus 5M,
         hiredate + interval 5 month as hd plus 5M,
4
5
         hiredate - interval 5 year as hd minus 5Y,
         hiredate + interval 5 year as hd plus 5Y
6
\overline{7}from emp
8
   where deptno=10
```
В качестве альтернативы можно использовать также функцию DATE ADD:

```
1 select date add (hiredate, interval -5 day) as hd minus 5D,
          date add (hiredate, interval 5 day) as hd plus 5D,
\overline{2}3
          date add (hiredate, interval -5 month) as hd minus 5M,
          date add (hiredate, interval 5 month) as hd plus 5M,
\overline{4}5
          date add (hiredate, interval -5 year) as hd minus 5Y,
6
          date add (hiredate, interval 5 year) as hd plus 5DY
\overline{7}from emp
8
   where deptno=10
```
#### **SQL Server**

Функция DATEADD позволят добавлять к дате разные единицы времени и вычитать их из нее:

```
1 select dateadd (day, -5, hiredate) as hd minus 5D,
\overline{c}dateadd(day, 5, hiredate) as hd plus 5D,
3
          dateadd (month, -5, hiredate) as hd minus 5M,
4
          dateadd (month, 5, hiredate) as hd plus 5M,
5
          dateadd (year, -5, hiredate) as hd minus 5Y,
6
          dateadd (year, 5, hiredate) as hd plus 5Y
7
    from emp
8
   where deptno = 10
```
### Обсуждение

В решении для Oracle используется то обстоятельство, что при выполнении арифметических операций с датами целочисленные значения представляют дни. Но это касается только операций со значениями типа DATE. СУБД Oracle также поддерживает тип дат тиместамр. Для операций с датами этого типа нужно использовать решение для PostgreSQL с применением ключевого слова INTERVAL. Остерегайтесь также передавать даты типа TIMESTAMP устаревшим функциям работы с датами таким как ADD MONTHS, поскольку это может вызвать потерю информации о дробных долях секунды, которая может в них содержаться.

Ключевое слово INTERVAL и сопутствующие ему строковые константы соответствуют SQL-синтаксису стандарта ISO. Согласно этому стандарту значения временных интервалов нужно заключать в одинарные кавычки. СУБД PostgreSQL и Oracle9z и более поздние версии придерживаются этого стандарта, а MySQL немного отклоняется от него, не поддерживая кавычки.

### 8.2. Вычисление количества дней между двумя датами

## ЗАДАЧА

Требуется вычислить разницу в днях между двумя датами. Например, определить разницу между датами приема на работу HIREDATE служащих ALLEN и WARD.

### **РЕШЕНИЕ**

#### DB<sub>2</sub>

Используя вложенные запросы, определяем значения ничерате для ward и ALLEN, а затем с помощью функции DAYS вычитаем одно значение из другого:

```
1 select days (ward hd) - days (allen hd)
\overline{c}from (
3 select hiredate as ward hd
4
       from emp
5
    where ename = 'WARD'6
            \mathbf{X}7\phantom{.0}\overline{(\ }8 select hiredate as allen hd
9
       from emp
   where ename = 'ALLEN'10
            ) y11
```
#### Oracle и PostgreSQL

Используя вложенные запросы, определяем значения ничерате для ward и allen, а затем вычитаем одно значение из другого:

```
1 select ward hd - allen hd
 \overline{c}from (
 3 select hiredate as ward hd
 \overline{4}from emp
 5
      where ename = 'WARD'6
              \mathcal{X}.
 7\phantom{.0}\left(8 select hiredate as allen hd
 \overline{9}from emp
      where ename = 'ALLEN'1011) y
```
#### MySQL и SQL Server

Для определения количества дней между двумя датами используем функцию DATEDIFF. Версии функции для MySQL нужно передать только два параметра: даты, между которым нужно вычислить разницу в днях. Во избежание отрицательного результата меньшая из двух дат должна быть первой в списке параметров. Для SQL Server применяется обратный порядок передаваемых дат. Версия функции для SQL Server позволяет указывать требуемый формат возвращаемого значения. В приведенном примере мы хотим получить разницу в днях. Далее приводится версия решения для SQL Server:

```
1 select datediff (day, allen_hd, ward_hd)
 \mathcal{P}from (
 3 select hiredate as ward_hd
 \overline{4}from emp
 5
      where ename = 'WARD'
 6
              \mathbf{X}\overline{7}\sqrt{ }8 select hiredate as allen hd
 9
         from emp
10where ename = 'ALLEN'11
              \rightarrow v
```
Для MySQL нужно просто удалить первый аргумент и поменять местами аргумен-TH ALLEN HD M WARD HD.

#### Обсуждение

Во всех решениях даты HIREDATE для служащих WARD и ALLEN возвращаются вложенными запросами Х и Ү, соответственно. Например:

```
select ward hd, allen hd
    from (
select hiredate as ward hd
    from emp
  where ename = 'WARD') у,
         \overline{\mathbf{r}}select hiredate as allen hd
    from emp
  where \text{ename} = 'ALI.EN') xWARD HD ALLEN HD
   ________ _______
```
22-FEB-2006 20-FEB-2006

Как можно видеть, поскольку между Х и Ү не указывается объединение, то создается декартово произведение. В навшем случае, поскольку кардинальность как X, так и Y равна 1, отсутствие объединения не причиняет никакого вреда. Таким образом, в конечном итоге результирующее множество будет состоять из одной строки (что вполне очевидно, поскольку  $1 \times 1 = 1$ ).

Чтобы получить разницу в днях, просто отнимаем одно из возвращенных значений от другого с помощью средств, поддерживаемых используемой базой данных.

## 8.3. Вычисление количества рабочих дней между двумя датами

## ЗАДАЧА

Требуется определить количество рабочих дней между двумя датами, включая сами даты. То есть между, например, понедельником 10 января и вторником 11 января будет два рабочих дня, поскольку эти дни являются обычными рабочими днями. Для этого рецепта имеется в виду, что «рабочий день» — это любой день, кроме субботы или воскресенья.

### **РЕШЕНИЕ**

В рассматриваемых здесь примерах вычисляется количество рабочих дней между датами приема на работу ніверате служащих відке и JONES. В процессе решения используется сводная таблица, возвращающая строку для каждого дня между двумя конечными датами (включая сами эти даты). Количество рабочих дней определяется простым подсчетом возвращенных строк, не являющихся субботой или воскресеньем.

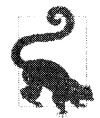

Чтобы исключить также и праздники, можно создать таблицу **но**ллонуя, а затем добавить в запрос простой предикат NOT IN, чтобы исключить из решения дни, указанные в таблице ноглраус.

### DB<sub>2</sub>

Используем сводную таблицу Т500, чтобы создать количество строк, представляющих дни между двумя датами, а затем подсчитываем строки, не являющиеся субботой или воскресеньем. Название дня для каждой даты получаем с помощью функции DAYNAME. Например:

```
1 select sum (case when dayname (jones hd+t500.id day -1 day)
                         in ( 'Saturday', 'Sunday' )
\overline{2}then 0 else 1
\mathcal{R}\overline{4}end) as days
5
       from (6 select max (case when ename = 'BLAKE'
\overline{7}then hiredate
8
                end) as blake hd,
```

```
\overline{9}max (case when ename = 'JONES'
10
                      then hiredate
11
                end) as jones hd
12from emp
13
     where ename in ( 'BLAKE', 'JONES' )
14
            \vert x,
15
            t500
16
     where t500.id \leq blake hd-jones hd+1
```
#### **MySQL**

Используем сводную таблицу Т500, чтобы создать количество строк, представляющих дни между двумя датами, а затем подсчитываем строки, не являющиеся субботой или воскресеньем. Чтобы добавить дни к каждой дате, используем функцию DATE ADD. Название дня для каждой даты получаем с помощью функции DAYNAME:

```
1 select sum (case when date format (
 \mathcal{P}date add (jones hd,
 \overline{3}interval t500.id-1 DAY), '%a')
 \overline{4}in ( 'Sat', 'Sun' )
 5
                     then 0 else 1
 6
                  end) as days
 \overline{7}from (
 8 select max (case when ename = 'BLAKE'
 9
                      then hiredate
10end) as blake hd,
11max (case when ename = 'JONES'
12then hiredate
13
                end) as jones hd
14
        from emp
15
     where ename in ( 'BLAKE', 'JONES' )
16
             \mathbf{X}17
             t500
18
     where t500.id \leq datediff (blake hd, jones hd) +1
```
#### Oracle

Используем сводную таблицу Т500, чтобы создать количество строк, представляющих дни между двумя датами, а затем подсчитываем строки, не являющиеся субботой или воскресеньем. Название дня для каждой даты получаем с помощью функции то снак:

```
1 select sum (case when to char (jones hd+t500.id-1, 'DY')
                         in ( 'SAT', 'SUN' )
\overline{2}3
                       then 0 else 1
\overline{4}end) as days
```

```
5
        from (
 6 select max (case when ename = 'BLAKE'
 \overline{7}then hiredate
 8
               end) as blake hd,
 9
           max (case when ename = 'JONES'
10
                     then hiredate
11
               end) as jones hd
12
        from emp
13
     where ename in ( 'BLAKE', 'JONES' )
14
            ) x,
15
            t500
16
     where t500.id \leq blate hd-jones hd+1
```
#### PostgreSQL

Используем сводную таблицу Т500, чтобы создать количество строк, представляющих дни между двумя датами, а затем подсчитываем строки, не являющиеся субботой или воскресеньем. Название дня для каждой даты получаем с помощью функции то снак

```
1 select sum (case when trim (to char (jones hd+t500.id-1, 'DAY'))
 \overline{c}in ( 'SATURDAY', 'SUNDAY' )
 3
                      then 0 else 1
 \overline{4}end) as days
 5
        from (
 6 select max (case when ename = 'BLAKE'\overline{7}then hiredate
 8
                end) as blake hd,
 9
           max (case when ename = 'JONES'
10
                      then hiredate
11end) as jones hd
12
        from emp
13
     where ename in ( 'BLAKE', 'JONES' )
14
            \mathbf{X}15
            t500
     where t500.id \leq black hd-jones hd+1
16
```
#### **SQL Server**

Используем сводную таблицу Т500, чтобы создать количество строк, представляющих дни между двумя датами, а затем подсчитываем строки, не являющиеся субботой или воскресеньем. Название дня для каждой даты получаем с помощью функции DAYNAME:

```
1 select sum (case when datename (dw, jones hd+t500.id-1)
\overline{c}in ( 'SATURDAY', 'SUNDAY' )
3
                     then 0 else 1
4
               end) as days
```
```
5
       from (
 6 select max (case when ename = 'BLAKE'\overline{7}then hiredate
 8
               end) as blake hd,
 9
          max (case when ename = 'JONES'
                     then hiredate
10end) as jones hd
1112from emp
     where ename in ( 'BLAKE', 'JONES' )
13
14
            \vert x,
15
            t500
16
     where t500.id \leq datediff (day, jones hd-blake hd) +1
```
# Обсуждение

Хотя для определения названий дней недели в каждой СУБД используются разные встроенные функции, для всех их применяется аналогичный общий подход к решению. Решение можно разбить на два шага:

- 1. Возвращаем количество дней между начальной и конечной датами (включая дни для самих дат).
- 2. Подсчитываем количество дней (т. е. строк), исключая выходные.

Первый шаг реализуется вложенным запросом Х. Обратите внимание на использование в этом запросе агрегатной функции мах, удаляющей значения NULL. Чтобы разобраться с работой функции мах, рассмотрим вложенный запрос X и его результаты без применения этой функции:

```
select case when ename = 'BLAKE'
            then hiredate
       end as blake hd,
       case when ename = 'JONES'
            then hiredate
       end as jones hd
    from emp
  where ename in ( 'BLAKE', 'JONES' )
BLAKE HD JONES HD
----------
            02-APR-1981
```
01-MAY-1981

Как видим, без применения функции МАХ возвращаются две строки. А с применением этой функции вместо двух возвращается только одна строка, и значения NULL удаляются:

```
select max (case when ename = 'BLAKE'
                then hiredate
           end) as blake hd,
```

```
max (case when ename = 'JONES'
              then hiredate
         end) as jones hd
  from emp
where ename in ( 'BLAKE', 'JONES' )
```
BLAKE HD JONES HD ------------ -------01-MAY-1981 02-APR-1981

В рассматриваемом случае количество дней между этими заданными датами (включая сами даты) составляет 30. Теперь, когда обе даты находятся в одной строке, на следующем шаге генерируем по одной строке для каждого из этих 30 дней, используя для этого таблицу Т500. Поскольку каждое следующее значение ID в таблице Т500 просто на единицу больше предыдущего значения, чтобы сгенерировать последовательные даты, начиная с JONES HD до BLAKE HD (включая эти две даты), добавляем каждую строку, возвращенную таблицей Т500, к более ранней из двух дат (т. е. к ломез нр). Далее приводится соответствующий запрос и результаты его исполнения (используется синтаксис решения для Oracle):

```
select x.*, t500.*, jones hd+t500.id-1
   from (
select max (case when ename = 'BLAKE'
              then hiredate
          end) as blake hd,
      max (case when ename = 'JONES'
               then hiredate
          end) as jones hd
   from emp
 where ename in ( 'BLAKE', 'JONES' )
       \mathbf{x}t500
 where t500.id \leq blake hd-jones hd+1
BLAKE HD JONES HD ID JONES HD+T500
01-MAY-1981 02-APR-1981
                             1 02-APR-1981
01-MAY-1981 02-APR-1981
                              2 03-APR-1981
01-MAY-1981 02-APR-1981
                               3 04-APR-1981
01-MAY-1981 02-APR-1981
                             4 05-APR-1981
01-MAY-1981 02-APR-1981
                             5 06-APR-1981
01-MAY-1981 02-APR-1981
                             6 07-APR-1981
01-MAY-1981 02-APR-1981
                              7 08-APR-1981
01-MAY-1981 02-APR-1981
                             8 09-APR-1981
01-MAY-1981 02-APR-1981
                              9 10-APR-1981
01-MAY-1981 02-APR-1981
                             10 11-APR-1981
01-MAY-1981 02-APR-1981
                             11 12-APR-1981
01-MAY-1981 02-APR-1981
                             12 13-APR-1981
01-MAY-1981 02-APR-1981
                             13 14-APR-1981
```
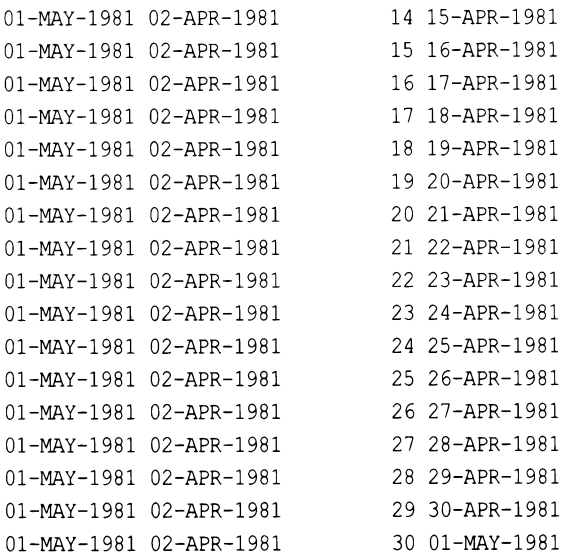

Как можно видеть в выражении мнеке, чтобы генерировать требуемые 30 строк, к разнице между вLAKE HD и JONES HD нужно добавить 1 (иначе получим только 29 строк). Также можно видеть, что в списке SELECT внешнего запроса из значения т500. ID вычитается 1, поскольку значения ID начинаются с 1, и добавление 1 к JONES HD вызвало бы исключение этой даты из конечного счета.

Создав требуемое количество строк результирующего множества, с помощью выражения сазе помечаем рабочие дни меткой 1, а выходные — меткой 0. И на последнем шаге, используя агрегатную функцию SUM, подсчитываем количество единиц, чтобы получить конечный ответ.

# 8.4. Вычисление количества месяцев или лет между двумя датами

# ЗАДАЧА

Требуется вычислить разницу в месяцах или годах между двумя датами. Например, определить количество месяцев между датами приема на работу первого и последнего служащего, а также перевести это значение в количество лет.

# **РЕШЕНИЕ**

Так как год всегда содержит 12 месяцев, чтобы получить количество лет между двумя датами, сначала вычисляем количество месяцев между ними, а затем делим полученное значение на 12. Выполнив эти действия, результат нужно округлить в большую или меньшую сторону, имея в виду следующее соображение. Например, если первое значение HIREDATE равно 17-DEC-1980, а последнее - 12-JAN-1983, то разница по календарным годам будет 3 года (1983 минус 1980), а вот по месяцам -

Арифметические операции с датами | 255

25 месяцев (или чуть более двух лет). Поэтому результат вычисления надо соответственно откорректировать. Следующие решения возвращают ответ в месяцах (25 месяцев здесь это примерно два года).

### **DB2** и **MySQL**

Используем функции YEAR и MONTH для возвращения значения года в формате YYYY и значения месяца в формате мм для указанных дат:

```
1 select mnth, mnth/12 
2 from ( 
3 select (year(max hd) - year(min hd) *12 +4 (month(max_hd) - month(min_hd)) as mnth 
5 from ( 
6 select min(hiredate) as min_hd, max(hiredate) as max hd 
7 from emp 
8 ) х
9 ) у
```
# **Oracle**

Для вычисления разницы между двумя датами в месяцах используем функцию моNтнs BETWEEN (чтобы получить разницу <sup>в</sup>годах, просто делим полученный результат на 12):

```
1 select months between(max hd,min hd),
2 months between(max hd,min hd)/12
3 from ( 
4 select min(hiredate) min_hd, max(hiredate) max hd 
5 from emp
6 ) х
```
# **PostgreSQL**

Используем функцию EXTRACT для возвращения значения года в формате YYYY и значения месяца в формате мм для указанных дат:

```
1 select mnth, mnth/12 
2 from ( 
3 select ( extract (year from max hd)
4 extract(year from min hd) * 125 + 
6 (extract (month from max hd)
7 extract(month from min hd) ) as mnth
8 from ( 
9 select min(hiredate) as min_hd, max(hiredate) as max hd 
10 from emp 
11 ) х
12 ) у
```
#### **SQL Server**

С помощью функции DATEDIFF определяем разницу между двумя датами, указывая в аргументе месяцы и годы, как формат возвращаемого результата^

```
1 select datediff (month, min hd, max hd),
\overline{2}datediff (year, min hd, max hd)
3
       from (
4 select min(hiredate) min hd, max(hiredate) max hd
5
      from emp
6
            ) x
```
### Обсуждение

#### DB2, MySQL и PostgreSQL

Решения для этих трех СУБД различаются только способом извлечения значений мім но и мах но в решении для PostgreSQL. Вычисление количества месяцев и лет между этими двумя датами реализуется одинаково для всех трех СУБД.

Вложенный запрос Х возвращает предельные значения столбца HIREDATE таблицы EMP:

```
select min(hiredate) as min hd,
       max (hiredate) as max hd
    from emp
```
MIN HD MAX HD --------- -----17-DEC-1980 12-JAN-1983

Количество месяцев между значениями мах но и мім но вычисляется умножением на 12 разницы в годах между этими значениями, а затем добавлением к полученному результату разницы в месяцах между этим двумя значениями. Чтобы разобраться, как это работает, рассмотрим возвращение каждой даты по составляющим — году и месяцу:

```
select year (max hd) as max yr, year (min hd) as min yr,
     month (max hd) as max mon, month (min hd) as min mon
   from (
select min (hiredate) as min hd, max (hiredate) as max hd
   from emp
       ) xMAX YR MIN YR MAX MON MIN MON
1983
         1980
                       \mathbf{1}12
```
Количество месяцев между мах но и мім но по этим результатам вычисляется по простой формуле:  $(1983 - 1980) \times 12 + (1 - 12)$ . А количество лет между этими датами вычисляется делением полученного количества месяцев на 12. Опять же,

в зависимости от требуемого формата ответа, значение лет нужно округлить в большую или меньшую сторону.

#### **Oracle и SQL Server**

Вложенный запрос Х возвращает предельные значения столбца HIREDATE таблицы  $EMP:$ 

select min (hiredate) as min hd, max (hiredate) as max hd from emp

MIN HD MAX HD 17-DEC-1980 12-JAN-1983

Количество месяцев между указанными датами возвращается встроенными функциями Oracle и SQL Server (MONTHS BETWEEN И DATEDIFF, СООТВЕТСТВЕННО). А КОЛИЧЕСТВО лет между этими датами вычисляется делением полученного количества месяцев на 12.

# 8.5. Вычисление количества секунд, минут и часов между двумя датами

# ЗАДАЧА

Требуется вычислить разницу в секундах, минутах и часах между двумя датами например, между датами приема на работу HIREDATE служащих ALLEN и WARD.

# **РЕШЕНИЕ**

Вычислив количество дней между указанными датами, можно с легкостью узнать количество секунд, минут и часов между ними, поскольку это единицы времени, составляющие день.

#### DB<sub>2</sub>

Разницу в днях между датами ALLEN HD и WARD HD определяем с помощью функции DAY. Секунды, минуты и часы вычисляем, умножая количество дней на соответствующие коэффициенты:

```
1 select dy*24 hr, dy*24*60 min, dy*24*60*60 sec
\overline{c}from (
3 select ( days (max (case when ename = 'WARD'
\overline{4}then hiredate
\overline{5}end) -
              days (max (case when ename = 'ALLEN'
6
\overline{7}then hiredate
8
                          end)\mathbf{Q}) as dy
```
10 from emp 11 ) <sup>х</sup>

### **MySQL**

Разницу в днях между датами ALLEN\_HD и WARD\_HD определяем с помощью функции OAТEOIFF. Секунды, минуты <sup>и</sup>часы вычисляем, умножая количество дней на соответствующие коэффициенты:

```
1 select datediff(day, allen hd, ward hd)*24 hr,
2 datediff(day, allen hd, ward hd) *24*60 min,
3 datediff(day, allen hd, ward hd)*24*60*60 sec
4 from ( 
5 select max(case when ename = 'WARO' 
6 then hiredate 
7 end) as ward hd,
8 max(case when ename = 'ALLEN' 
9 then hiredate 
10 end) as allen hd 
11 from emp
12 ) х
```
#### **SQL Server**

Разницу в днях между датами ALLEN HD и WARD HD определяем с помощью функции OATEOIFF. Затем <sup>с</sup>помощью аргумента OATEPART указываем требующиеся единицы времени:

```
1 select datediff(day, allen hd, ward hd, hour) as hr,
2 datediff(day, allen hd, ward hd, minute) as min,
3 datediff(day,allen_hd,ward_hd,second) as sec 
4 from 1 
5 select max(case when ename = 'WARO' 
6 then hiredate 
7 end) as ward hd,
8 max(case when ename = 'ALLEN' 
9 then hiredate 
10 end) as allen hd 
11 from emp
12 ) х
```
### **Oracle** и **PostgreSQL**

Разницу в днях между датами ALLEN HD и WARD HD определяем с помощью операции вычитания. Секунды, минуты и часы вычисляем, умножая количество дней на соответствующие коэффициенты:

```
1 select dy*24 as hr, dy*24*60 as min, dy*24*60*60 as sec 
2 from ( 
3 select (max(case when ename = 'WARO' 
4 
5 
                   then hiredate 
              end) -
```

```
max (case when ename = 'ALLEN'
 6
 \overline{7}then hiredate
 8
                   end)) as dy
 9
         from emp
10\rightarrow x
```
### Обсуждение

Значения столбца ніверате для служащих WARD и ALLEN возвращаются посредством вложенного запроса Х:

```
select max (case when ename = 'WARD'
                then hiredate
           end) as ward hd,
      max (case when ename = 'ALLEN'
                then hiredate
           end) as allen hd
   from emp
```
WARD HD ALLEN HD 22-FEB-1981 20-FEB-1981

Умножая полученное количество дней на 24 (часов в сутках), 1440 (минут в сутках) и 86 400 (секунд в сутках), получим соответствующие значения часов, минут и секунд.

# 8.6. Вычисление повторений каждого дня недели в году

# ЗАДАЧА

Требуется вычислить количество повторений каждого дня недели в году.

# **РЕШЕНИЕ**

Алгоритм решения этой задачи следующий:

- 1. Генерируем все возможные даты года.
- 2. Форматируем даты таким образом, чтобы они содержали соответствующий день недели.
- 3. Подсчитываем количество вхождений каждого дня недели.

#### DB<sub>2</sub>

Используем рекурсивное выражение with, чтобы избежать необходимости выполнять оператор SELECT для таблицы, содержащей не менее чем 366 строк. С помощью функции DAYNAME получаем название дня недели для каждой даты, а затем подсчитываем количество вхождений каждого из них:

```
1 with x (start date, end date)
2 as (3 select start date,
          start date + 1 year end date
 4
 5
       from (
 6 select (current date
 7
           dayofyear (current date) day)
 8
           +1 day as start date
 9
       from tl
10) tmp
     union all
1112 select start date + 1 day, end date
13
       from x
14
     where start date + 1 day < end date
15)16 select dayname (start date), count (*)
17
       from x
18
     group by dayname (start date)
```
### **MySQL**

Сначала выполняем запрос по таблице Т500, чтобы создать достаточное количество строк для возвращения каждого дня года. Затем с помощью функции DATE FORMAT получаем название дня недели для каждой даты и подсчитываем количество вхождений каждого из них:

```
1 select date format (
 \overline{c}date add (
 3
                     cast (
                   concat (year (current date), '-01-01')
 \overline{4}5
                           as date),
                            interval t500.id-1 day),
 6
 \overline{7}'sW') day,
 8
            count(*)\mathbf{Q}from t500
10where t500.id \leq datediff (
11cast (
12
                              concat (year (current date) +1, '-01-01')
13
                                       as date),
14
                                 cast (
15
                              concat (year (current date), '-01-01')
16
                                       as date))
17 group by date format (
18
                   date add (
19
                        cast (
20
                     concat (year (current date), '-01-01)
21
                              as date),
22
                              interval t500.id-1 day),
23
                              \sqrt{8}W<sup>1</sup>)
```
#### **Oracle**

Для получения всех дней года используем рекурсивный оператор CONNECT BY:

```
1 with x as (
 2 select level lvl
 \mathcal{S}from dual
 \overline{4}connect by level \leq (
 5
        add months (trunc (sysdate, 'y'), 12) -trunc (sysdate, 'y')
 6\phantom{1}6\lambda7)8 select to char (trunc (sysdate, 'y')+lvl-1, 'DAY'), count (*)
 9
        from x
      group by to char (trunc (sysdate, 'y') +lvl-1, 'DAY')
10
```
### PostgreSQL

С помощью встроенной функции GENERATE SERIES создаем по одной строке для каждого дня года. Затем с помощью функции то снав получаем название дня недели для каждой даты. Наконец, подсчитываем количество вхождений каждого дня недели:

```
1 select to char(
 \overline{2}cast (
 3
         date trunc('year', current date)
                        as date) + qs.id-1, 'DAY'),
 \overline{4}5
              count(*)6
        from generate series (1,366) gs (id)
 \overline{7}where qs.id \leq (cast\boldsymbol{8}( date trunc('year', current date) +
 9
                            interval '12 month' as date) -
10 cast (date trunc ('year', current date)
11as date))
12group by to char (
13
                    cast (
             date trunc('year', current_date)
14
15
                as date) + qs.id-1, 'DAY')
```
### **SQL Server**

Используем рекурсивное выражение with, чтобы избежать необходимости выполнять оператор SELECT для таблицы, содержащей не менее чем 366 строк. С помощью функции DATENAME получаем название дня недели для каждой даты, а затем подсчитываем количество вхождений каждого из них:

```
1 with x (start date, end date)
2 as (3 select start date,
          dateadd (year, 1, start date) end date
\overline{4}
```

```
5
       from (
 6 select cast(
 \overline{7}cast (year (getdate()) as varchar) + '-01-01'
 8
                as datetime) start date
 9
       from tl
10) tmp
11 union all
12 select dateadd (day, 1, start date), end date
13
       from x
14
     where data(day, 1, start date) < end date15)16 select datename (dw, start date), count (*)
17from x
18
     group by datename (dw, start date)
19 OPTION (MAXRECURSION 366)
```
# Обсуждение

#### DB<sub>2</sub>

Как показано далее, вложенный запрос в рекурсивном представлении Х возвращает первый день текущего года:

```
select (current date
        dayofyear (current date) day)
        +1 day as start date
   from t1
```
START DATE  $01 - JAN - 2005$ 

На следующем шаге добавляем один год к дате START DATE, чтобы получить начальную и конечную даты, которые требуется для генерирования каждой даты года. Далее приводится запрос для получения начальной даты START DATE и конечной даты END DATE И результаты его исполнения:

```
select start date,
       start date + 1 year end date
    from (
select (current date
        dayofyear (current date) day)
        +1 day as start date
    from tl
         ) tmp
START DATE END DATE
```
01-JAN-2005 01-JAN-2006

На следующем шаге рекурсивно инкрементируем дату START DATE по одному дню, пока не получим значение меньшее, чем конечная дата END DATE. Далее показана часть строк, возвращаемых рекурсивным запросом Х:

```
with x (start date, end date)
as(select start date,
       start date + 1 year end date
    from (
select (current date -
        dayofyear (current date) day)
        +1 day as start date
    from tl
         )tmp
  union all
select start date + 1 day, end_date
    from x
  where start date +1 day < end date
\lambdaselect * from x
START DATE END DATE
____________ ___________
01-JAN-2005 01-JAN-2006
02-JAN-2005 01-JAN-2006
03-JAN-2005 01-JAN-2006
\sim \sim29-JAN-2005 01-JAN-2006
30-JAN-2005 01-JAN-2006
31-JAN-2005 01-JAN-2006
\ldots01-DEC-2005 01-JAN-2006
02-DEC-2005 01-JAN-2006
03-DEC-2005 01-JAN-2006
\ddots29-DEC-2005 01-JAN-2006
30-DEC-2005 01-JAN-2006
31-DEC-2005 01-JAN-2006
```
В завершение применяем функцию DAYNAME к строкам, возвращенным рекурсивным запросом Х, для подсчета количества повторений каждого дня недели. Далее приведены соответствующий запрос и его результаты:

```
with x (start date, end date)
as
   \sqrt{ }select start date,
       start date + 1 year end date
```

```
from (
select (
         current date -
        dayofyear(current_date) day) 
        +1 day as start date 
    from tl 
        ) tmp 
  union all 
select start date +1 day, end date
    from х
  where start date + 1 day < end date
\lambdaselect dayname(start date), count(*)
    from х
  group by dayname (start date)
START DATE COUNT(*) 
 ___________ __________
 FRIDAY 52 
MONDAY 52 
SATURDAY 53
SUNDAY 52 
THURSDAY 52 
TUESDAY 52 
WEDNESDAY 52
```
### **MySQL**

Сначала выполняем запрос по таблице TSOO, чтобы создать по одной строке для каждого дня года. Команда <sup>в</sup>строке 4 возвращает первый день текущего года. Она делает это, добавляя к году даты, предоставленной функцией cuRRENT DATE, значений месяца и дня (создавая дату в формате дат MySQL по умолчанию). Соответствующий запрос и его результаты показаны далее:

```
select concat(year(current date), '-01-01')
    from tl
```
START DATE -----------01-JAN-2005

Имея первый день текущего года, <sup>с</sup>помощью функции DATEADD последовательно добавляем <sup>к</sup>нему все значения из столбца Т5ОО. ш, создавая дату каждого дня года. Название дня для каждой даты получаем <sup>с</sup>помощью функции DАТЕ FORМAT. Чтобы сгенерировать требуемое количество строк из таблицы TSOO, определяем разницу в днях между первым днем текущего года и первым днем следующего года и возвращаем это количество строк (которое будет или 365 или 366). Соответствующий запрос <sup>и</sup>часть его результатов показаны далее:

```
select date format(
           date_add( 
                cast( 
             concat (year (current date), '-01-01')
                     as date), 
                      interval t500.id-1 day), 
                      '%W') day 
   from t500 
  where t500.id \leq datediff (
                              cast( 
                           concat(year(current_date) +1, '-01-01')
                                   as date), 
                              cast( 
                           concat(year(current date), '-01-01')
                                   as date)) 
DAY 
-----------
01-JAN-2005 
02-JAN-2005 
03-JAN-2005 
\ldots29-JAN-2005 
30-JAN-2005 
31-JAN-2005 
\ddotsc01-DEC-2005 
02-DEC-2005 
03-DEC-2005 
\ldots29-DEC-2005 
30-DEC-2005 
31-DEC-2005
```
Получив все дни текущего года, подсчитываем количество вхождений каждого дня недели, возвращаемого функцией DAYNAME. Соответствующий запрос и его результаты показаны далее:

```
select date format(
           date_add( 
                cast( 
             concat (year (current_ date) , '-01-01') 
                     as date), 
      count(*) 
    from t500 
                     interval t500.id-l day), 
                      '%W') day,
```

```
where t500.id \leq datediff (
                            cast(
                          concat (year (current date) +1, '-01-01')
                                  as date),
                             cast (
                          concat (year (current date), '-01-01')
                                  as date))
  group by date format (
               date add (
                    cast(
                 concat (year (current date), '-01-01')
                         as date),
                         interval t500.id-1 day),
                         ' %W')
n \times n60
```
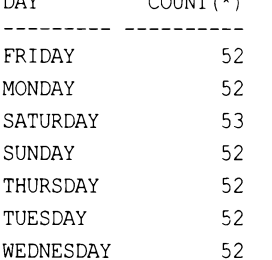

#### Oracle

В предоставленном решении строки для каждого дня текущего года можно сгенерировать или посредством выборки по сводной таблице Т500 или посредством рекурсивных операторов CONNECT ВУ и WITH. Вызвав функцию TRUNC, усекаем текущую дату до первого дня текущего года.

Для решения с соммест ву/with сгенерировать последовательные числа, начиная с единицы, можно, используя псевдостолбец LEVEL. Чтобы сгенерировать требуемое количество строк из таблицы, фильтруем столбец ROWNUB или LEVEL по разнице в днях между первым днем текущего года и первым днем следующего года (которая будет или 365, или 366). На следующем шаге инкрементируем каждый день, добавляя значение ROWNUM или LEVEL к первому дню текущего года. Далее приводится соответствующий запрос:

```
/* Oracle 9i и более поздние версии */
with x as (select level lyl
    from dual
  connect by level \leq (
      add months (trunc (sysdate, 'y'), 12) -trunc (sysdate, 'y')
  \lambdaselect trunc(sysdate,'y')+lvl-1 from x
```
В случае решения со сводной таблицей можно использовать любую таблицу или представление, содержащее как минимум 366 строк. Поскольку Oracle поддерживает функцию ROWNUM, можно обойтись без таблицы со списком инкрементирующихся значений, начинающихся с 1. Рассмотрим следующий пример с использованием сводной таблицы Т500 для формирования списка всех дат текущего года:

```
/* Oracle 8i и более ранние версии */
select trunc(sysdate, 'y')+rownum-1 start date
   from t500
  where rownum \leq (add months (trunc (sysdate, 'y'), 12)
                         - trunc(sysdate, 'y'))
START DATE
01 - JAN - 200502-JAN-2005
03-JAN-2005
\ldots29-JAN-2005
30-JAN-2005
31 - JAN - 2005\ddotsc01-DEC-2005
02 - DEC - 200503-DEC-2005
\ddotsc29-DEC-2005
30-DEC-2005
```
31-DEC-2005

Независимо от выбранного подхода, в конечном итоге нам нужно использовать функцию то снав, чтобы получить название дня недели для каждой даты, а затем подсчитать количество вхождений каждого из них. Далее приводятся соответствующие запросы и конечные результаты:

```
/* Oracle 9i и более поздние версии */
with x as (select level lyl
    from dual
  connect by level \leq (
    add months (trunc (sysdate, 'y'), 12) - trunc (sysdate, 'y')
  <sup>1</sup>
\lambdaselect to char (trunc (sysdate, 'y')+1v1-1, 'DAY'), count (*)
    from x
  group by to char (trunc (sysdate, 'y')+lvl-1, 'DAY')
```

```
/* Oracle 8i и более ранние версии */
select to char (trunc (sysdate, 'y') + rownum-1, 'DAY') start date,
       count(*)from t500
  where rownum \leq (add months (trunc (sysdate, 'y'), 12)
                        - trunc(sysdate, 'y'))
  group by to char (trunc (sysdate, 'y') + rownum-1, 'DAY')
START DATE COUNT (*)
----------- ---
FRIDAY
                    52
MONDAY
                    52
SATURDAY
                    -53
```

```
SUNDAY
                    52
THURSDAY
                    - 52
TUESDAY
                    -52
                     52
WEDNESDAY
```
#### PostgreSQL

На первом шаге используем функцию DATE TRUNC, чтобы получить год текущей даты (как показано далее, выборка делается по таблице T1, поэтому возвращается только одна строка):

```
select cast(
         date trunc('year', current date)
         as date) as start date
    from tl
```
START DATE ----------- $01 - JAN - 2005$ 

Затем выполняем выборку по источнику строк (по сути, по любому табличному выражению), содержащему как минимум 366 строк. В приведенном решении источником строк служит функция GENERATE SERIES. Но, конечно же, вместо нее можно использовать таблицу Т500. Затем инкрементируем первый день текущего года по одному дню, пока не получим все даты года. Далее приводится соответствующий запрос и его частичные результаты:

```
select cast( date trunc('year', current date)
               as date) + gs.id-1 as start date
    from generate series (1,366) gs(id)
 where qs.id \le (cast( date trunc('year', current date) +
                            interval '12 month' as date) -
      cast (date trunc ('year', current date)
                       as date))
```
START DATE <u>uuuuuuuuu</u>  $01 - JAN - 2005$  $02 - JAN - 2005$ 03-JAN-2005 . . . 29-JAN-2005  $30 - JAN - 2005$  $31 - JAN - 2005$  $\sim$  $01 - DEC - 2005$ 02-DEC-2005 03-DEC-2005  $\ldots$ 29-DEC-2005 30-DEC-2005 31-DEC-2005

В завершение используем функцию то снак, чтобы получить название дня недели для каждой даты, а затем подсчитать количество вхождений каждого из них. Далее приводятся соответствующий запрос и конечные результаты:

```
select to char (
          cast(
    date trunc ('year', current date)
                as date) + gs.id-1, 'DAY') as start dates,
       count(*)from generate series (1,366) gs (id)
  where gs.id \le (cast( date trunc('year', current date) +
                           interval '12 month' as date) -
                   cast (date trunc ('year', current date)
                        as date))
  group by to char (
              cast (
        date trunc ('year', current date)
           as date) + gs.id-1, 'DAY')START DATE COUNT (*)
----------- ----------
FRIDAY
                    -52
MONDAY
                   - 52
SATURDAY
                  53SUNDAY
                   - 52
THURSDAY
                   52
TUESDAY
                   -52
                   52
WEDNESDAY
```
#### **SQL Server**

Как показано далее, вложенный запрос в рекурсивном представлении Х возвращает первый день текущего года:

```
select cast(
cast(year(getdate()) as varchar) + '-01-01'
as datetime) start date
from tl
START DATE
```
----------- $01 - JAN - 2005$ 

Получив первый день START DAY текущего года, добавляем к нему один год, чтобы получить конечный день END DAY. Обе эти даты требуется для генерирования каждой даты года. Далее приводится запрос для получения начальной даты START DATE и конечной даты END DATE и результаты его исполнения:

```
select start_date,
        dateadd (year, 1, start date) end date
    from (
select cast(
       cast(year(getdate()) as varchar) + '-01-01'
            as datetime) start date
    from tl
         ) tmp
START DATE END DATE
------------ ------
01-JAN-2005 01-JAN-2006
```
На следующем шаге рекурсивно инкрементируем дату START DATE по одному дню, пока не получим значение на один день меньшее, чем конечная дата END DATE. Далее приводятся соответствующий рекурсивный запрос Х и часть возвращаемых им строк:

```
with x (start date, end date)
  as (
  select start date,
         dateadd (year, 1, start date) end date
    from (
  select cast(
         cast(year(getdate()) as varchar) + '-01-01'
              as datetime) start date
    from t1
         ) tmp
  union all
 select dateadd (day, 1, start date), end date
    from x
```

```
where data(day,1,start\ data) < end\ data) 
 select * from x
OPТION (МAXRECURSION 366) 
START DATE END DATE 
01-JAN-2005 01-JAN-2006 
02-JAN-2005 01-JAN-2006 
03-JAN-2005 01-JAN-2006 
\ldots29-JAN-2005 01-JAN-2006 
30-JAN-2005 Ol-JAN-2006 
31-JAN-2005 Ol-JAN-2006 
\ldots01-DEC-2005 01-JAN-2006 
02-DEC-2005 01-JAN-2006 
03-DEC-2005 01-JAN-2006 
\sim \sim29-DEC-2005 01-JAN-2006 
30-DEC-2005 01-JAN-2006 
31-DEC-2005 01-JAN-2006
```
В завершение применяем функцию DАТЕNАМЕ <sup>к</sup>строкам, возвращенным рекурсивным запросом Х, и подсчитываем количество повторений каждого дня недели:

```
with x(start_date,end_date) 
  as ( 
  select start date,
         dateadd(year, 1, start date) end date
    from ( 
  select cast( 
         cast (year (getdate ()) as varchar) + '-01-01' 
               as datetime) start date 
    from tl 
         ) tmp 
  union all 
  select dateadd(day, 1, start date), end date
    from х
  where data(day, 1, start_data) < end date
 ) 
 select datename(dw, start date), count(*)
    from х
  group by datename (dw, start date)
 OPTION (МAXRECURSION 366) 
START DATE COUNT(*) 
FRIDAY 52 
MONDAY 52
```
SATURDAY 53 SUNDAY 52 THURSDAY 52 TUESDAY 52 WEDNESDAY 52

# 8.7. Вычисление разницы в днях между датами двух записей

# ЗАДАЧА

Требуется вычислить разницу в днях между двумя датами, хранящимися в разных строках таблицы. Например, для каждого служащего отдела 10 нужно вычислить количество дней между датой его приема на работу и датой приема на работу следующего служащего (который может быть в другом отделе).

# **РЕШЕНИЕ**

Ключ к решению этой задачи — определить ближайшую дату ничевате после даты приема на работу текущего служащего. Затем просто воспользоваться методом из рецепта 8.2, чтобы вычислить разницу в днях между этими датами.

### DB<sub>2</sub>

Используем скалярный подзапрос для нахождения значения HIREDATE, следующего за текущим. Затем с помощью функции DAYS вычисляем разницу в днях между этими двумя датами:

```
1 select x.*,
\overline{2}days(x.next hd) - days(x.hiredate) diff
3
        from (
4 select e.deptno, e.ename, e.hiredate,
5
           lead (hiredate) over (order by hiredate) next hd
6
        from emp e
\overline{7}where e. deptno = 10
\mathsf{R}\overline{) \times}
```
### MySQL и SQL Server

Используем функцию LEAD для нахождения следующей строки. Затем с помощью функции DATEDIFF вычисляем разницу между ними в днях. Далее показано использование варианта функции DATEDIFF для SQL Server:

```
1 select x.ename, x.hiredate, x.next hd,
\overline{c}datediff(x.hiredate, x.next hd, day) as diff
3
      from (
4 select deptno, ename, hiredate,
5
            lead (hiredate) over (order by hiredate) as next hd
```

```
6
         from emp e
\overline{7}\mathbf{X}8
      where e.deptno=10
```
Для MySQL можно не использовать первый аргумент (day), а также поменять местами два других аргумента:

```
2 datediff(x.next hd, x.hiredate) diff
```
### Oracle

Используем оконную функцию LEAD OVER, чтобы определить следующее значение НІREDATE ОТНОСИТЕЛЬНО ТЕКУЩЕГО:

```
1 select ename, hiredate, next hd,
\overline{\mathcal{L}}next hd - hiredate diff
3
       from (
4 select deptno, ename, hiredate,
          lead (hiredate) over (order by hiredate) next hd
5
6
       from emp
7
             \Delta8
    where deptno=10
```
# PostgreSQL

Используем скалярный подзапрос для нахождения значения HIREDATE, следующего за текущим. Затем просто вычитаем меньшее значение из большего:

```
1 select x.*,
\overline{2}x.next hd - x.hiredate as diff
3
      from (
4 select e.deptno, e.ename, e.hiredate,
5
          lead (hiredate) over (order by hiredate) as next hd
7
      from emp e
8
    where e.deptno = 10
9
           \chi
```
# Обсуждение

Несмотря на различия в синтаксисе, во всех приведенных решениях используется одинаковый подход: сначала определяется строка со следующей датой посредством оконной функции LEAD, а затем вычисляется разница между двумя датами с помощью метода, описанного в рецепте 8.2.

Возможность обращения к строкам, соседствующим с текущей строкой, не прибегая к дополнительным операциям объединения, позволяет создавать более читабельный и эффективный код. При работе с оконными функциями следует помнить, что они выполняются после предиката WHERE, поэтому в решении необходимо использовать вложенный запрос. Перемещение фильтра по столбцу DEPTNO во вложенный запрос изменило бы результаты — в частности, обрабатывались бы значения

ніверате только для отдела 10. Важно отметить особое поведение функций LEAD и LAG СУБД Oracle при наличии дубликатов. В предисловии упоминалось, что код приводимых рецептов не содержит никаких мер предосторожности, поскольку невозможно предвидеть то огромное количество ситуаций, которые могут вызвать сбой кода. Кроме этого, даже если и можно было бы предвидеть все возможные проблемы, решения с кодом защиты от них были бы, скорей всего, громоздкими и трудно понимаемыми. Поэтому в большинстве случаев целью рецепта является представление метода решения конкретной задачи, который можно использовать в реальной системе, но который необходимо всесторонне протестировать и многократно откорректировать для работы с конкретными используемыми данными. Но в рассматриваемом случае есть один момент, который необходимо обсудить просто по той причине, что обходное решение может быть не совсем очевидным, особенно для пользователей СУБД иных, чем Oracle. Как вы могли заметить, таблица EMP не содержит дубликатов значений столбца ничерате, но ситуация с наличием дубликатов значений данных, безусловно, возможна (и даже с большой вероятностью). Рассмотрим даты приема на работу ничерате служащих отдела DEPTNO 10:

```
select ename, hiredate
    from emp
  where deptno=10
  order by 2
```
ENAME HIREDATE ------CLARK 09-JUN-1981 KING 17-NOV-1981 MILLER 23-JAN-1982

Для целей нашего примера добавим в таблицу четыре дубликата, чтобы было пять служащих (включая служащего KING), принятых на работу 17 ноября.

```
insert into emp (empno, ename, deptno, hiredate)
values (1, 'ant', 10, to date ('17-NOV-1981'))
insert into emp (empno, ename, deptno, hiredate)
values (2, 'joe', 10, to date ('17-NOV-1981'))
insert into emp (empno, ename, deptno, hiredate)
values (3, 'jim', 10, to date ('17-NOV-1981'))
insert into emp (empno, ename, deptno, hiredate)
values (4, 'choi', 10, to date ('17-NOV-1981'))
select ename, hiredate
    from emp
  where deptno=10
  order by 2
```
ENAME HIREDATE CLARK 09-JUN-1981  $ant$ 17-NOV-1981 ioe 17-NOV-1981 KING 17-NOV-1981 iim 17-NOV-1981 17-NOV-1981 choi MILLER 23-JAN-1982

Теперь отдел 10 содержит несколько служащих с одинаковой датой приема на работу. Если попытаться применить предлагаемое решение (перенести фильтр во внутренний запрос, чтобы работать со значениями HIREDATE только сотрудников отдела 10) с этим результирующим множеством, то получим следующий результат:

```
select ename, hiredate, next hd,
      next hd - hiredate diff
   from (
select deptno, ename, hiredate,
        lead (hiredate) over (order by hiredate) next hd
   from emp
 where deptno=10
        \lambdaENAME HIREDATE NEXT HD DIFF
CLARK 09-JUN-1981 17-NOV-1981
                                   - 161
     17-NOV-1981 17-NOV-1981
ant
                                     \Omegajoe 17-NOV-1981 17-NOV-1981
                                     \mathbf{0}KING 17-NOV-1981 17-NOV-1981
                                     \Omega17-NOV-1981 17-NOV-1981
jim
                                     \Omegachoi
      17-NOV-1981 23-JAN-1982
                                     67
MILLER 23-JAN-1982 (null)
                                (null)
```
Как можно видеть, значения DIFF для четырех из пяти служащих, принятых на работу в один и тот же день, равны нулю. Это неправильно. Дата приема на работу всех служащих, принятых на работу в один день, должна сравниваться со значением HIREDATE, следующим за датой их приема на работу. Иными словами, дата приема на работу всех служащих, принятых 17 ноября, должна сравниваться с датой HIREDATE служащего MILLER. Но здесь возникает проблема, состоящая в том, что функция LEAD упорядочивает строки по столбцу HIREDATE, но не пропускает дубликатов значений этого столбца. Поэтому результат сравнения значения никерате, например, служащего ANT со значением HIREDATE служащего JOE будет ноль, отсюда и нулевое значение столбца DIFF для служащего ANT. К счастью, Oracle обеспечивает простое обходное решение для подобных проблем: функции LEAD можно передавать аргумент, указывающий точное местонахождение следующей строки (т.е. следующая строка, десятая строка и т. д.). Таким образом, для служащего ANT его значение HIREDATE сравнивается не со следующей строкой, а с пятой (перескакиваем через все другие дубликаты), т. е. со строкой служащего мішев. Подобным образом, служащий лое отстоит на четыре строки от служащего MILLER, JIM — на три, KING на две, а снот — на одну, т. е. находится в строке, предшествующей миллек. Чтобы получить правильный ответ, просто передаем функции LEAD в аргументах расстояние от каждого сотрудника до сотрудника MILLER:

```
select ename, hiredate, next hd,
      next hd - hiredate diff
 from (
select deptno, ename, hiredate,
      lead(hiredate, cnt-rn+1) over (order by hiredate) next hd
 from (
select deptno, ename, hiredate,
      count(*) over (partition by hiredate) cnt,
      row number() over (partition by hiredate order by empno) rn
 from emp
 where deptno=10
       \lambda\lambdaENAME HIREDATE NEXT HD
                         DIFF
CLARK  09-JUN-1981  17-NOV-1981
                                  161
   17-NOV-1981 23-JAN-1982
                                  67
ant
     17-NOV-1981 23-JAN-1982
                                  67
joe
jim 17-NOV-1981 23-JAN-1982
                                   - 67
choi 17-NOV-1981 23-JAN-1982
                                  67
KING
      17-NOV-1981 23-JAN-1982
                                    67
MILLER 23-JAN-1982 (null)
                               (null)
```
Теперь результат правильный. Значение ниевате всех служащих, принятых на работу в один день, сравнивается со следующим по величине значением ничерате, а не с совпадающим значением в следующей строке. Чтобы разобраться с работой откорректированного решения, просто разобьем запрос на части.

Сначала рассмотрим вложенный запрос:

```
select deptno, ename, hiredate,
       count(*) over (partition by hiredate) cnt,
       row number () over (partition by hiredate order by empno) rn
  from emp
where deptno=10
                          CNT RN
DEPTNO ENAME HIREDATE
  ---- ------ ----------- ---
    10 CLARK 09-JUN-1981
                                      \overline{1}1
    10 ant  17-NOV-1981
                                      5<sup>5</sup>\mathbf{1}5<sup>5</sup>10 joe
              17-NOV-1981
                                                    \overline{c}10 jim 17-NOV-1981
                                      -53
    10 choi 17-NOV-1981
                                      5^{\circ}\overline{4}10 KING  17-NOV-1981
                                      5^{\circ}5
    10 MILLER 23-JAN-1982
                                      \overline{1}\mathbf{1}
```
Оконная функция COUNT OVER подсчитывает количество вхождений каждого значения HIREDATE и возвращает это значение в каждую строку. Для каждого дубликата значения HIREDATE в каждую строку с этим значением возвращается значение 5. Оконная функция ROW NUMBER OVER ранжирует всех служащих по их EMPNO. Ранги делятся по HIREDATE, поэтому все служащие, для которых отсутствуют дубликаты HIREDATE, ПОЛУЧАЮТ РАНГ 1. РАНГ МОЖНО ИСПОЛЬЗОВАТЬ, КАК РАССТОЯНИЕ ДО СЛЕДУЮЩЕГО большего значения HIREDATE (т. е. HIREDATE служащего MILLER). Для этого при вызове функции LEAD для каждой строки значение ранга RN вычитается из счетчика дубликатов смт и к результату добавляется 1:

```
select deptno, ename, hiredate,
      cnt-rn+1 distance to miller,
      lead (hiredate, cnt-rn+1) over (order by hiredate) next hd
   from (
select deptno, ename, hiredate,
      count (*) over (partition by hiredate) cnt,
      row number () over (partition by hiredate order by empno) rn
   from emp
 where deptno=10
       \lambdaDEPTNO ENAME HIREDATE
                      DISTANCE TO MILLER NEXT HD
-----------
   10 CLARK 09-JUN-1981
                                          1 17-NOV-1981
                                          5 23-JAN-1982
   10 ant
            17-NOV-1981
                                          4 23-JAN-1982
   10 joe
            17-NOV-1981
                                          3 23-JAN-1982
   10 jim
            17-NOV-1981
   10 choi 17-NOV-1981
                                          2 23-JAN-1982
   10 KING
                                          1 23-JAN-1982
           17-NOV-1981
    10 MILLER 23-JAN-1982
                                          1 (null)
```
Как можно видеть, передача функции LEAD соответствующего расстояния до строки сравнения позволяет ей выполнять вычитание с правильными датами.

# 8.8. Подведем итоги

Несмотря на свою распространенность, типы дат обладают своими особенностями вследствие их более сложной структурированности. Кроме того, обработка этих особенностей в разных СУБД менее стандартизована, чем многие другие области, но каждая СУБД содержит основной набор функций, выполняющих сходные задачи, даже если соответствующий синтаксис может слегка различаться. Овладение этим набором функций обеспечит вам успешную работу с датами.

# ГЛАВА 9

# Работа с датами

В этой главе рассматриваются рецепты для поиска и модифицирования данных. В запросах очень часто приходится работать с датами. Поэтому нужно хорошо понять тонкости такой работы и разобраться с функциями, предоставляемыми для этого используемой СУБД. Рецепты в этой главе формируют важную основу для будущей работы с более сложными запросами, содержащими не только даты, но и значения времени.

Прежде чем приступать к рассмотрению рецептов, мы хотим еще раз подчеркнуть главную идею этой книги (уже сформулированную в предисловии): ее рецепты лишь обозначают вам подходы к решению конкретных задач. Рассматривая проведенные в книге рецепты, попробуйте представить себе более общую стратегию их применения. Например, если рецепт решает задачу для текущего месяца, учтите, что с небольшими изменениями его, скорее всего, можно использовать для любого месяца. Опять же, эти рецепты предоставляют всего лишь общие направления, а не абсолютно конечные решения. В рамках этой книги невозможно предоставить ответы на все возможные задачи, но, понимая изложенный в ней материал, вы сможете с легкостью модифицировать ее рецепты для решения своих конкретных проблем. Учитывайте также возможность существования альтернативных версий решений. Например, если в решении используется определенная функция, предоставляемая вашей СУБД, имеет смысл потратить немного времени и усилий на поиск альтернативного варианта, который может быть более или менее эффективным, чем исходное решение. Знание доступных опций позволит вам улучшить свои навыки программирования SQL.

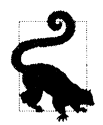

В рецептах этой главы используются простые типы дат. Если вы работаете с более сложными типами дат, вам нужно будет откорректировать приведенные здесь решения соответствующим образом.

# 9.1. Определение високосного года

# ЗАДАЧА

Требуется определить, является ли текущий год високосным.

### **РЕШЕНИЕ**

Несомненно, читатели с некоторым опытом работы с SQL знакомы с несколькими методами решения этой задачи. Практически все решения, которые известны нам, работают достаточно хорошо, но рассматриваемое в этом рецепте решение является, наверное, наиболее простым. Это решение просто проверяет последний день февраля, и если это 29-е число, то текущий год является високосным.

#### DB<sub>2</sub>

Используем рекурсивный оператор WITH, чтобы получить все дни февраля, а затем с помощью агрегатной функции мах определяем последний из них:

```
1 with x (dy, mth)
\mathcal{P}as<sub>1</sub>3 select dy, month (dy)
     from (
 4
 5 select (current date -
 6
             dayofyear (current date) days +1 days)
 \overline{7}+1 months as dy
 8
     from tl
 9
           ) tmpl
10 union all
11 select dy+1 days, mth
12from x
   where month (dy+1 day) = mth13
14)15 select max (day (dy))
16
     from x
```
#### Oracle

Для определения последнего числа февраля используем функцию LAST DAY:

```
1 select to char(
\overline{2}last day(add months(trunc(sysdate,'y'),1)),
             'DD')
3
\overline{4}from tl
```
### **PostgreSQL**

Используем функцию GENERATE SERIES, чтобы получить все дни февраля, а затем с помощью агрегатной функции мах определяем последний из них:

```
1 select max (to char (tmp2.dy+x.id, 'DD')) as dy
\overline{2}from (
3 select dy, to char (dy, 'MM') as mth
    from (
4
5 select cast(cast(
                date trunc('year', current date) as date)
6
\overline{7}+ interval '1 month' as date) as dy
8
    from t1
9
          ) tmpl
```

```
10
          ) tmp2, generate series (0,29) x(id)
    where to char temp2. dy+x.id, 'MM') = tmp2.mth11
```
# **MySQL**

Для определения последнего числа февраля используем функцию LAST DAY:

```
1 select day(
\overline{2}last day(
3
           date add (
4
           date add (
5
           date add (current date,
6
                       interval -dayofyear (current_date) day),
\overline{7}interval 1 day),
8
                       interval 1 month))) dy
\mathsf{Q}from t1
```
### **SQL Server**

Используем рекурсивный оператор WITH, чтобы получить все дни февраля, а затем с помощью агрегатной функции мах определяем последний из них:

```
select coalesce
               (day
                     (cast (concat
                     (year(getdate()), '-02-29')
                       as date))
                         , 28);
```
### Обсуждение

#### DB<sub>2</sub>

Вложенный запрос тмре в рекурсивном представлении Х возвращает первый день февраля следующим образом:

- 1. Определяем текущий день.
- 2. Посредством функции DAYOFYEAR определяем количество дней в текущем году, представляемом текущей датой.
- 3. Вычитаем полученное количество дней из текущей даты, чтобы получить 31 декабря предыдущего года, а затем добавляем единицу, чтобы получить 1 января текущего года.
- 4. Добавляем один месяц, чтобы получить 1 февраля.

Соответствующий запрос и конечный результат всех этих математических операций показан лалее:

```
select (current date
          dayofyear (current date) days +1 days) +1 months as dy
   from t1
```

```
DY
-----------
01-FEB-2005
```
На следующем шаге получаем число месяца для даты, возвращенной вложенным запросом тмр1, используя для этого функцию момтн:

```
select dy, month(dy) as mth
   from (
select (current date
           dayofyear (current date) days +1 days) +1 months as dy
    from t1
        ) tmp1DY
           MTH
01-FEB-2005 2
```
К этому моменту мы получили начальную точку для рекурсивной операции, которая генерирует все дни февраля. Чтобы получить каждый день февраля, многократно добавляем один день к DY, пока не выйдем за пределы февраля. Далее приводится соответствующая операция WITH и часть возвращенных ею результатов:

```
with x (dy, mth)
  as(select dy, month (dy)
     from (
select (current date -
            dayofyear (current date) days +1 days) +1 months as dy
     from tl
              ) tmp1
  union all
select dy+1 days, mth
     from x
  where month (dy+1 day) = mth\lambdaselect dy, mth
     from x
DY
                MTH
and the component of the component of the component of the component of the component of the component of the
01-FEB-2005 2
\ldots10-FEB-2005 2
\ddotsc28-FEB-2005 2
```
В завершение применяем функцию мах к столбцу DY, возвращая последнее число февраля. Если оно равно 29, то год високосный.

#### **Oracle**

На первом шаге определяем начальную даrу года, используя для этого функцию TRUNC:

```
select trunc ( sysdate, 'y' )
  from tl
```

```
DY 
-----------
01-JAN-2005
```
поскольку первый день года - это первое января, на следующем шаге добавляем один месяц, чтобы получить первое февраля:

```
select add months ( trunc ( sysdate , 'y' ) , 1) dy
  from tl 
DY 
-----------
```
01-FEB-2005

Затем определяем последнее число февраля, используя для этого функцию LAST DAY:

```
select last day(add months(trunc(sysdate, 'y'), 1)) dy
  from tl
```
DY -----------28-FEB-2005

В завершение (по желанию) посредством функции то снак возвращаем 28 или 29.

#### **PostgreSQL**

На первом шаге применяем к результатам, возвращенным вложенным запросом TMP1, функцию DATE TRUNC, чтобы определить начало текущего года, и приводим полученный результат <sup>к</sup>типу DАТЕ:

```
select cast(date trunc('year', current date) as date) as dy
  from tl
```
DY -----------01-JAN-2005

На следующем шаге добавляем один месяц <sup>к</sup>первому числу текущего года, чтобы получить первый день февраля, опять приводя полученный результат <sup>к</sup>типу DАТЕ:

```
select cast(cast( 
            date trunc('year', current date) as date)
                           +interval '1 month' as date) as dy
```

```
DY 
------------
01-FEB-2005
```
Затем из вложенного запроса TMPl возвращаем значение DY, применяя к которому функцию то\_ СНАR получаем порядковый номер месяца:

```
select dy, to char(dy, 'MM') as mth
  from ( 
select cast(cast( 
            date trunc('year', current date) as date)
                        + interval '1 month' as date) as dy 
 from tl 
         ) tmpl
DY МТН 
----------- ---
01-FEB-2005 2
```
Полученные до сих пор результаты составляют результирующее множество вложенного запроса ТМР2. После этого с помощью функции GENERATE \_ SERIES возвращаем 29 строк (значения с 1 по 29). Каждая возвращенная функцией GENERATE\_SERIES строка (которые все вместе образуют множество под псевдонимом Х) добавляется к значению DY из вложенного запроса ТМР2. Далее приводятся соответствующий запрос и частичные результаты:

```
select tmp2.dy+x.id as dy, tmp2.mth
  from ( 
select dy, to char(dy, 'MM') as mth
  from ( 
select cast(cast( 
         date_trunc('year', current date) as date)
                     + interval '1 month' as date) as dy 
  from tl 
      ) tmpl 
      ) tmp2, generate series (0,29) x(id)
where to char(tmp2.dy+x.id,'MM') = tmp2.mthDY мтн 
----------- ---
01-FEB-2005 02 
10-FEB-2005 02 
\ddotsc28-FEB-2005 02
```
В завершение определяем последнее число февраля, используя для этого функцию мах. Полученное значение обрабатываем функцией то снак, получая 28 или 29.

#### **MySQL**

На первом шаге с помощью функции DATE ADD вычисляем первый день текущего года, вычитая из текущей даты соответствующее количество истекших дней и добавляя к результату единицу. Далее приводится соответствующий запрос и его результаты:

```
select date add (
       date add (current date,
                interval -dayofyear (current date) day),
                interval 1 day) dy
```
from t1

DY ----------- $01 - JAN - 2005$ 

Затем добавляем один месяц, используя функцию DATE ADD:

```
select date add (
       date add (
       date add (current date,
                 interval -dayofyear (current date) day),
                 interval 1 day),
                interval 1 month) dy
```
from t1

```
DY
    كالمالي كالمساكب
01-FEB-2005
```
Потом определяем последнее число февраля, используя для этого функцию LAST DAY:

```
select last day (
       date add (
       date add (
       date add (current date,
                 interval -dayofyear (current date) day),
                 interval 1 day),
                 interval 1 month)) dy
  from t1
```

```
DY
-----------
28-FEB-2005
```
В завершение (по желанию) с помощью функции DAY возвращаем 28 или 29.

### **SQL Server**

В большинстве СУБД новую дату можно создать, создав строку в стандартном формате даты, а затем посредством функции CAST привести ее к типу данных DATE. Таким образом, можно использовать значение текущего года, получив его из текущей даты. Для SQL Server эта операция выполняется применением функции YEAR к результатам функции GET DATE:

```
select YEAR (GETDATE () ) ;
```
В результате мы получим значение года в виде целочисленного значения. На основе этого значения можно создать число 29 февраля, используя для этого функции CONCAT **H** CAST:

```
select cast (concat
```
(year(qetdate()), '-02-29');

Но если текущий год не високосный, то полученный год будет недействительным. Например, числа 2019-02-29 не существует. В результате при попытке извлечь из него составные части посредством, например, оператора DAY будет возвращено значение NULL. Поэтому, чтобы определить наличие числа 29, нужно использовать функции COALESCE и DAY.

# 9.2. Определение количества дней в году

# ЗАДАЧА

Требуется вычислить количество дней в текущем году.

# **РЕШЕНИЕ**

Количество дней в текущем году - это разница в днях между первым днем следующего года и первым днем текущего года. Решение для каждой СУБД следует такому алгоритму:

- 1. Определяем первый день текущего года.
- 2. К полученной дате добавляем один год (чтобы получить первый день следующего года).
- 3. Извлекаем текущий год из результата шага 2.

Реализации этого алгоритма для конкретных СУБД различаются только встроенными функциями, используемыми для выполнения этих шагов.

### DB<sub>2</sub>

С помощью функции DAYOFYEAR определяем первый день текущего года, а затем используем функцию DAYS, чтобы вычислить количество дней в текущем году:

```
1 select days ((curr year + 1 year)) - days (curr year)
\mathfrak{D}from (
```

```
3 select (current date -
4 dayofyear(current_date) day + 
5 1 day) curr_year 
6 from tl 
7 ) х
```
#### **Oracle**

С помощью функции TRUNC вычисляем первый день текущего года, <sup>а</sup>затем <sup>с</sup>помощью функции ADD моNтнs вычисляем первый день следующего года:

```
1 selectadd months(trunc(sysdate, 'y'), 12) - trunc(sysdate, 'y')
2 from dual
```
#### **PostgreSQL**

С помощью функции DATE TRUNC вычисляем первый день текущего года, а затем с помощью интервальной арифметики определяем начало следующего года:

```
1 select cast( (curr_year + interval '1 year') as date) - curr_year 
2 from ( 
3 select cast(date trunc('year', current date) as date) as curr_year
4 from tl 
5 ) х
```
# **MySQL**

С помощью функции ADDDATE вычисляем первый день текущего года, <sup>а</sup>затем <sup>с</sup>помощью функции DATEDIFF и интервальной арифметики определяем количество дней в году:

```
1 select datediff((curr_year + interval 1 year) , curr_year)
2 from (
3 select adddate(current date,-dayofyear(current_date)+1) curr_year
4 from tl 
5 ) х
```
### **SQL Server**

С помощью функции DATEADD вычисляем первый день текущего года, <sup>а</sup>затем <sup>с</sup>помощью функции DAТEDIFF возвращаем количество дней <sup>в</sup>текущем году:

```
1 select datediff(d, curr_year, dateadd(yy, 1, curr_year))
2 from ( 
3 select dateadd(d,-datepart(dy, getdate())+1, getdate()) curr year
4 from tl 
5 ) х
```
### Обсуждение

#### **DB2**

На первом шаге определяем первый день текущего года. Для этого сначала с помошью функции DAYOFYEAR определяем количество дней, прошедших <sup>с</sup>начала текущего года. Далее вычитаем полученное значение из текущей даты, чтобы получить последний день предыдущего года, <sup>и</sup>добавляем <sup>к</sup>полученному значению 1:

```
select (current date
        dayofyear(current_date) day +
         1 day) curr_year 
  from tl 
CURR YEAR 
01-JAN-2005
```
Получив первый день текущего года, просто добавляем к нему один год, в результате получая первый день следующего года. Наконец, вычитаем начало текущего года из начала следующего года.

#### **Oracle**

На первом шаге определяем первый день текущего года. Для этого вызываем встроенную функцию TRUNC, передавая ей в качестве второго аргумента английскую букву 'у' (что усекает результат, возвращая только начальную дату года):

```
select select trunc(sysdate, 'y') curr year
 from dual
```
CURR YEAR 01-JAN-2005

<sup>К</sup>полученной дате добавляем один год, чтобы получить первый день следующего года. Наконец, вычитаем текущий год из следующего, получая количество дней <sup>в</sup>текущем году.

### **PostgreSQL**

Начинаем <sup>с</sup>определения первого дня текущего года, вызывая функцию DATE \_ TRUNC следующим образом:

```
select cast (date_trunc ('year', current_date) as date) as curr_year
  from tl
```
CURR YEAR 01-JAN-2005

<sup>К</sup>полученной дате добавляем один год, чтобы получить первый день следующего года. Теперь осталось только вычесть дату текущего года из даты следующего, что <sup>и</sup>даст нам количество дней <sup>в</sup>текущем году.
# **MySQL**

На первом шаге определяем первый день текущего года. Для этого сначала <sup>с</sup>помощью функции DAYOFYEAR определяем количество дней, прошедших <sup>с</sup>начала текущего года. Затем вычитаем полученное значение из текущей даты <sup>и</sup>добавляем 1 :

```
select adddate(current date,-dayofyear(current_date)+1) curr_year
```

```
CURR YEAR 
01-JAN-2005
```
from tl

Получив первый день текущего года, просто добавляем к нему один год, в результате получая первый день следующего года. Наконец, вычитаем начало текущего года из начала следующего года, получая в результате количество дней в текущем году.

# **SQL Server**

На первом шаге определяем первый день текущего года, для чего <sup>с</sup>помощью функций DATEADD и DAТEPART вычитаем из текущей даты количество дней, прошедших с начала года, и добавляем 1:

```
select dateadd(d,-datepart(dy, getdate()) +1, getdate()) curr year
  from tl
```
CURR YEAR 01-JAN-2005

Получив первый день текущего года, просто добавляем к нему один год, в результате получая первый день следующего года. Наконец, вычитаем начало текущего года из начала следующего года, получая в результате количество дней в текущем году.

# **9.3.** Извлечение из даты единиц времени

# ЗАДАЧА

Требуется разбить текущую дату на шесть составляющих частей: день, месяц, год, секунду, минуту и час и возвратить результаты в виде чисел.

#### **РЕШЕНИЕ** - — — — — — — — —

Этот рецепт применим не только <sup>к</sup>текущей дате, но <sup>и</sup><sup>к</sup>любой произвольной дате. В настоящее время большинство рассматриваемых СУБД для извлечения частей даты реализуют стандартную АNSI-функцию EXTRACT. Исключением является только SQL Server. Все они также поддерживают собственные методы.

## DB<sub>2</sub>

Эта СУБД реализует набор встроенных функций, позволяющих с легкостью извлекать части даты. Функции удобно называются по единицам времени, которые они возвращают: HOUR, MINUTE, SECOND, DAY, MONTH и YEAR. Далее приводится пример использования всех этих функций:

```
1 select hour ( current timestamp ) hr,
2 minute ( current timestamp ) min,
3 second( current timestamp ) sec,
4 day ( current timestamp ) dy,
5 month ( current timestamp ) mth,
6 year ( current timestamp ) yr
7 from t1
```
#### select

extract (hour from current timestamp)

- , extract (minute from current timestamp
- , extract (second from current timestamp)
- , extract(day from current timestamp)
- extract (month from current timestamp)
- extract (year from current timestamp)

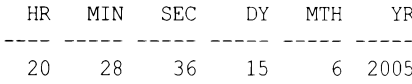

## Oracle

Для извлечения единиц времени из даты используем функции то снак и то NUMBER:

```
1 select to number (to char (sysdate, 'hh24')) hour,
```

```
\overline{2}to number (to char (sysdate, 'mi')) min,
3
           to number (to char (sysdate, 'ss')) sec,
\overline{\mathbf{4}}to number (to char (sysdate, 'dd')) day,
5
           to number (to char (sysdate, 'mm')) mth,
6
           to number (to char (sysdate, 'yyyy')) year
\overline{7}from dual
```
MIN **SEC** DAY MTH YEAR HOUR  $20$ 28 36 15 6 2005

# PostgreSQL

Для извлечения единиц времени из даты используем функции то снак и то NUMBER:

1 select to number (to char (current timestamp, 'hh24'), '99') as hr,  $\overline{2}$ to number (to char (current timestamp, 'mi'), '99') as min,

```
\overline{3}to number (to char (current timestamp, 'ss'), '99') as sec,
```

```
\overline{\mathbf{4}}to number (to char (current timestamp, 'dd'), '99') as day,
5
          to number (to char (current timestamp, 'mm'), '99') as mth,
          to number (to char (current timestamp, 'yyyy'), '9999') as yr
6
7
      from tl
  HR
       MIN
              SEC DAY MTH
                                  YR
  20
        28
              - 36
                   15 6 2005
```
#### **MySQL**

Для извлечения единиц времени из даты используем функцию DATE FORMAT:

```
1 select date format (current timestamp, '%k') hr,
\overline{2}date format (current timestamp, '%i') min,
3
          date format (current timestamp, '%s') sec,
\blacktriangledate format (current timestamp, '%d') dy,
5
          date format (current timestamp, '%m') mon,
          date format (current timestamp, '%Y') yr
6
\overline{7}from tl
       MIN
               SEC DAY MTH
  HR
                                     YR
```
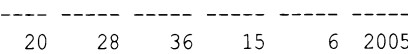

#### **SQL Server**

Для извлечения единиц времени из даты используем функцию DATEPART::функция:

```
1 select datepart ( hour, getdate () ) hr,
\overline{\mathbf{2}}datepart ( minute, getdate () ) min,
\overline{3}datepart (second, getdate ()) sec,
4
          datepart (day, getdate()) dy,
5
          datepart(month, getdate()) mon,
6
          datepart (year, getdate ()) yr
\overline{7}from t1
  HR
       MIN SEC DAY MTH
                                    YR
  20
         28 36 15 6 2005
```
## Обсуждение

Эти решения ничем особо не отличаются — мы просто используем встроенные средства СУБД. При этом весьма полезно уделить некоторое время ознакомлению со всеми доступными функциями для работы с датами. Рассмотренные в этом рецепте возможности функций являются только вершиной айсберга всех их возможностей. В частности, каждая из этих функций может принимать намного больше аргументов и возвращать больший объем информации, чем было показано в рецепте.

# **9.4.** Вычисление первого <sup>и</sup>последнего дней месяца

# ЗАДАЧА

Требуется вычислить первый и последний дни текущего месяца.

#### **РЕШЕНИЕ** РЕШЕНИЕ

Хотя <sup>в</sup>приводимых далее решениях рассматривается вычисление первого <sup>и</sup>последнего дней текущего месяца, выполнив небольшую корректировку, вы сможете использовать их для любого месяца.

# **DB2**

<sup>С</sup>помощью функции DAY определяем количество дней, истекших <sup>в</sup>текущем месяце по текущую дату. Затем вычитаем полученное значение из текущей даты и добавляем 1, получая первое число текущего месяца. Чтобы получить последний день месяца, добавляем один месяц <sup>к</sup>текущей дате, <sup>а</sup>затем вычитаем из полученной величины значение, возвращенное функцией DAY для текущей даты:

```
1 select (date(current date) - day(date(current date)) day + 1 day) firstday,
2 (date(current date)+l month 
3 - day(date(current date)+1 month) day) lastday
4 from tl
```
# **Oracle**

<sup>С</sup>помощью функции TRUNC вычисляем первое число месяца, <sup>а</sup><sup>с</sup>помощью функции LAST DAY <del>- последнии:</del>

```
select trunc(sysdate, 'mm') firstday, 
2 last_day(sysdate) lastday 
3 from dual
```
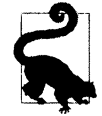

При использовании функции TRUNC показанным в этом примере способом теряются компоненты времени дня, тогда как функция IAST \_ DAY этого не допускает.

# **PostgreSQL**

Вызвав функцию DATE TRUNC, усекаем текущую дату до первого дня текущего месяца. К полученному значению добавляем один месяц и вычитаем день, чтобы получить последний день текущего месяца:

```
1 select firstday, 
2 cast(firstday + interval '1 month' 
3 -- interval '1 day' as date) as lastday
4 from ( 
5 select cast(date_trunc('month', current date) as date) as firstday
```
6 from tl  $7 \longrightarrow x$ 

# **MySQL**

С помощью функций DATE \_ ADD и DAY вычисляем количество дней текущего месяца, прошедших до rекущей даты. Затем вычитаем полученное значение из текущей даты <sup>и</sup>добавляем **1,** получая первое число текущего месяца. Наконец, используем функцию LAST DAY, чтобы вычислить последний день месяца:

```
1 select date add(current date,
2 interval -day(current date)+1 day) firstday,
3 last day(current date) lastday
4 from tl
```
## **SQL Server**

С помощью функций DATEADD и DAY вычисляем количество дней текущего месяца, прошедших до текущей даты. Затем вычитаем полученное значение из текущей даты <sup>и</sup>добавляем 1, получая первое число текущего месяца. Чтобы получить последний день месяца, добавляем один месяц к текущей дате, а затем вычитаем из полученной величины значение, возвращенное функцией DAY для текущей даты, снова используя функции DAY и DAТEADD:

```
1 select dateadd(day,-day(getdate() )+l,getdate()) firstday, 
2 dateadd(day, 
3 
4 
S from tl 
                 -day(dateadd(month, 1, getdate())),
                 dateadd(month, 1, getdate())) lastday
```
# Обсуждение

# **DB2**

Чтобы получить первый день месяца, просто определяем числовое значение текущего дня месяца, <sup>а</sup>затем вычитаем это значение из текущей даты. Например, числовое значения для даты 14 марта равно 14. Вычитая 14 дней из 14 марта, получим последний день февраля. Далее просто добавляем один день, чтобы получить первое число текущего месяца. Последний день месяца вычисляется подобно первому: вычитаем числовое значение дня из текущей даты, чтобы получить последний день предыдущего месяца. <sup>А</sup>чтобы получить последний день текущего месяца, добавляем <sup>к</sup>этому значению один месяц.

## **Oracle**

Первый день текущего месяца вычисляем <sup>с</sup>помощью функции TRUNC, передавая ей в качестве второго аргумента строку 'mm', чтобы усечь текущий месяц до его первого числа. <sup>А</sup>последний день текущего месяца находим, просто используя функцию LAST DAY.

# **PostgreSQL**

Первый день текущего месяца вычисляем с помощью функции DATE TRUNC, передавая ей в качестве второго аргумента строку 'month', чтобы усечь текущую дату до первого числа месяца. А чтобы вычислить последний день текущего месяца, добавляем один месяц к его первому числу, а затем вычитаем единицу.

# **MySQL**

Первый день текущего месяца находим, используя функцию DAY, которая возвращает числовое значение переданной ей даты. Затем вычисляем последний день предыдущего месяца, вычитая из текущей даты значение, возвращенное функцией DAY (CURRENT DATE). Добавив к полученному значению единицу, получим первый день текущего месяца. А последний день текущего месяца находим, просто используя функцию LAST DAY.

# **SQL Server**

Первый день текущего месяца находим, используя функцию DAY, которая возвращает числовое значение переданной ей даты. Затем вычисляем последний день предыдущего месяца, вычитая из текущей даты значение, возвращенное функцией DAY (GETDAТE 11). Добавив к полученному значению единицу, получим первый день текущего месяца. Последний день текущего месяца вычисляем с помощью функции DATEADD. В частности, добавляем один месяц к текущей дате, а затем вычитаем из полученной величины значение, возвращенное функцией DAY (DATEADD (MONTH, 1, GETDATE (11), получая последний день месяца.

# **9.5.** Вычисление дат определенного дня недели для всего года

# ЗАДАЧА

Требуется вычислить даты определенного дня недели для всего года. Например, надо создать список дат для всех пятниц текущего года.

# РЕШЕНИЕ

Независимо от используемой СУБД, для решения этой задачи применяется один общий алгоритм: возвращаем все дни текущего года, из которых оставляем только те, которые соответствуют требуемому дню недели. В примерах этого решения таким днем является пятница.

# **DB2**

Для получения всех дней текущего года используем рекурсивный оператор wrтн, а затем с помощью функции DAYNAМE оставляем только пятницы:

```
\mathbf{1}with x (dy, yr)
 \overline{c}as (
 3 select dy, year (dy) yr
        from (
 \overline{4}5 select (current date -
 6
             dayofyear (current date) days +1 days) as dy
 \overline{7}from tl
 \overline{8}) tmp1\mathbf{Q}union all
10 select dy+1 days, yr
11
        from x
12where year(dy + 1 day) = yr13)14 select dy
15
        from x
      where dayname(dy) = 'Friday'16
```
## **Oracle**

Для получения всех дней текущего года используем рекурсивное выражение CONNECT BY, а затем с помощью функции то CHAR оставляем только пятницы:

```
\mathbf{1}with x
 \overline{c}as(3 select trunc(sysdate, 'y')+level-1 dy
 \overline{4}from t1
 5
        connect by level <=
 6
            add months (trunc (sysdate, 'y'), 12) -trunc (sysdate, 'y')
 7<sub>1</sub>8 select *
 9
        from x
10where to char( dy, 'dy') = 'fri'
```
# PostgreSQL

Сначала с помощью обобщенного табличного выражения создаем список всех дней года, а затем отфильтровываем дни, не являющиеся пятницей. В этом решении используется функция EXTRACT, отвечающая требованиям стандарта ANSI, поэтому оно может исполняться на широком круге СУБД:

```
1 with recursive cal (dy)
2 as (
3 select current date
4
   -(cast
5
    (extract(doy from current date) as integer)
6
    -1)7 union all
8 select dy+1
9 from cal
```

```
10 where extract(year from dy)=extract(year from (dy+l)) 
11)
12 
13 select dy,extract(dow from dy) from cal 
14 where cast(extract(dow from dy) as integer) = 6
```
## **MySQL**

Сначала с помощью обобщенного табличного выражения создаем список всех дней года, а затем отфильтровываем все дни, не являющиеся пятницей:

```
\mathbf{1}with recursive cal (dy,yr) 
 2 as 
 3 
     \sqrt{ }4 select dy, extract(year from dy) as yr 
 5 from 
 6 (select adddate 
 7 (adddate(current date, interval - dayofyear(current date)
 8 day), interval 1 day) as dy) as tmpl 
 9 union all 
10 select date add(dy, interval 1 day), yr
11 from cal 
12 where extract(year from date add(dy, interval 1 day)) = yr13 
14 
      select dy from cal
15 
      where dayofweek(dy) 
6
```
## **SQL Server**

С помощью рекурсивного оператора wrтн получаем все дни текущего года, а затем с помощью функции DAYNAМE оставляем только пятницы:

```
1\,with x (dy, yr)
2 as 1 
3 select dy, year (dy) yr 
4 from ( 
 5 select getdate()-datepart(dy,getdate())+l 
dy 6 from tl 
7 ) tmpl 
8 union all 
9 select dateadd(dd,1,dy), yr 
10 from х
11 where year (dateadd (dd,1,dy)) = yr
12)13 select x.dy 
14 from х
15 where datename(dw, x.dy) = 'Friday'
16 option (maxrecursion 400)
```
#### Обсуждение

### DB<sub>2</sub>

Чтобы выбрать все пятницы текущего года, сначала нужно получить все дни текущего года. На первом шаге с помощью функции DAYOFYEAR определяем первый день текущего года. Для этого вычитаем значение, возвращенное функцией DAYOFYEAR (CURRENT DATE), из текущей даты, чтобы получить последний день предыдущего года (31 декабря). Затем добавляем единицу, получая первый день текущего года:

```
select (current date
         dayofyear (current date) days +1 days) as dy
    from t1
```
DY ----------- $01 - JAN - 2005$ 

Теперь с помощью оператора with инкрементируем полученное значение по одному дню, пока не достигнем первого дня следующего года. Результирующее множество будет состоять изо всех дней текущего года. Далее приводится соответствующий рекурсивный запрос Х и часть возвращаемых им строк:

```
with x (dy, yr)
    as(select dy, year (dy) yr
  from (
select (current date
        dayofyear (current date) days +1 days) as dy
  from t1
        ) tmplunion all
select dy+1 days, yr
  from x
where year (dy +1 day) = yr\lambdaselect dy
  from x
DY
-----------
01 - JAN - 202015-FEB-2020
\cdot .
22-NOV-2020
31-DEC-2020
```
На последнем шаге используем функцию DAYNAME, чтобы оставить только строки, соответствующие пятницам.

#### Oracle

Чтобы выбрать все пятницы текущего года, сначала нужно получить все дни текущего года. На первом шаге определяем начальную дату года, используя для этого функцию TRUNC:

```
select trunc(sysdate, 'y') dy
    from t1
```

```
DY
-----------
01 - JAN - 2020
```
Затем с помощью оператора сомест ву возвращаем все дни текущего года (создание списка строк посредством оператора СОЛЕСТ ВУ подробно рассматривается в рецепme  $10.5$ ).

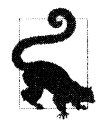

В этом рецепте используется оператор WITH, но можно также применить и вложенный запрос.

Далее приводится соответствующий рекурсивный запрос Х и часть возвращаемых им строк:

```
with x
  as(select trunc(sysdate, 'y')+level-1 dy
from tl
  connect by level <=
      add months (trunc (sysdate, 'y'), 12) - trunc (sysdate, 'y')
\lambdaselect *
from x
DY
------------
01 - JAN - 2020\sim \sim \sim15-FEB-2020
\ddotsc22-NOV-2020
\mathbf{1}31-DEC-2020
```
Наконец, на последнем шаге применяем функцию то снак, чтобы выбрать только ПЯТНИЦЫ.

# **PostgreSQL**

Чтобы выбрать все пятницы года, нужно сначала сформировать список всех дней года. Для этого сначала вычисляем первый день года, <sup>а</sup>затем <sup>с</sup>помощью рекурсивного обобщенного табличного выражения создаем остальные дни года. Вспомним, что в PostgreSQL требуется использовать ключевое слово RECURSIVE для идентификации рекурсивных обобщенных табличных выражений.

На последнем шаге применяем функцию то\_ СНАR, чтобы выбрать только пятницы.

# **MySQL**

Чтобы выбрать все пятницы текущего года, сначала нужно получить все дни текущего года. На первом шаге определяем первый день текущего года. Для этого вычитаем из текущей даты значение, возвращенное функцией DAYOFYEAR (CURRENT DATE), чтобы получить последний день предыдущего года. Затем добавляем единицу, получая первый день текущего года:

```
select adddate(
```

```
adddate(current_date, 
    from tl 
DY 
                interval -dayofyear (current_ date) day), 
                interval 1 day ) dy
```

```
01-JAN-2020
```
Получив первый день года, используем рекурсивное обобщенное табличное выражение, чтобы создать таблицу всех дней года:

```
with cal (dy) as 
(select current 
union all 
select dy+l 
DY 
------------
01-JAN-2020 
\sim \sim \sim15-FEB-2020 
\ddotsc22-NOV-2020 
\cdots31-DEC-2020
```
На последнем шаге используем функцию DAYNAМE, чтобы оставить только строки, соответствующие пятницам.

# **SQL Server**

Чтобы выбрать все пятницы текущего года, сначала нужно получить все дни текущего года. На первом шаге <sup>с</sup>помощью функции DATEPART определяем первый день текущего года. Для этого вычитаем из текущей даты значение, возвращенное функцией DATEPART (DY, GETDATE ()), чтобы получить последний день предыдущего года. Затем добавляем единицу, получая первый день текущего года:

```
select getdate()-datepart(dy, getdate())+1 dy
   from t1
```

```
DY
------------
01 - JAN - 2005
```
С помощью оператора with и функции DATEADD инкрементируем полученное значение по одному дню, пока не достигнем первого дня следующего года. Результирующее множество будет содержать все дни текущего года. Далее приводится соответствующий рекурсивный запрос Х и часть возвращаемых им строк:

```
with x (dy, yr)as (
select dy, year (dy) yr
  from (
select getdate()-datepart(dy, getdate())+1 dy
  from t1
       \frac{1}{2}union all
select dateadd(dd, 1, dy), yr
  from x
 where year (datadd (dd, 1, dy)) = yr١.
select x.dy
 from x
option (maxrecursion 400)
DY
-----------
01 - JAN - 2020
```
Наконец, с помощью функции DATENAME выбираем только строки, соответствующие пятницам. Для работы этого решения значение переменной махвесивзіом должно быть минимум 366 (фильтр в рекурсивном запросе X, ограничивающий количество дней в году, обеспечивает невозможность создания более чем 366 строк).

# 9.6. Вычисление дат первого и последнего вхождения заданного дня недели в месяце

# ЗАДАЧА

Требуется вычислить, например, первый и последний понедельники текущего месяца.

# **РЕШЕНИЕ**

Понедельник и текущий месяц выбраны произвольно. Решения этого рецепта можно использовать с любым днем недели и любым месяцем. Поскольку каждый отдельный день недели повторяется с интервалом в семь дней, определив первое вхождение требуемого дня, второе определяется добавлением 7 дней, а третье — 14 дней. Подобным образом, при наличии последнего вхождения дня недели в месяце третье вхождение можно вычислить, отняв 7 дней, а второе - 14 дней.

# DB<sub>2</sub>

С помощью рекурсивного оператора with генерируем список всех дней текущего месяца, а затем с помощью оператора сазе выделяем все понедельники. Первый и последний понедельники будут самой ранней и самой поздней из выделенных дат:

```
\mathbf{1}with x (dy, mth, is monday)
 \overline{c}as<sub>1</sub>3 select dy, month (dy),
           case when dayname (dy) = 'Monday'\overline{4}5
                 then 1 else 0
 6
           end
 \overline{7}from (
 8
   select (current date-day(current date) day +1 day) dy
 9
        from tl
10) tmpl
     union all
1112 select (dy +1 day), mth,
13case when dayname (dy + 1 day) = 'Monday'14
                 then 1 else 0
15
           end
16
        from x
17where month (dy + 1 day) = mth18)19 select min(dy) first monday, max(dy) last monday
20
        from x
21where is monday = 1
```
# Oracle

Чтобы вычислить первый и последний понедельники месяца, используем функции NEXT DAY И LAST DAY В СОЧЕТАНИИ С НЕКОТОРЫМИ ХИТРОУМНЫМИ ОПЕРАЦИЯМИ НАД ДАтами:

```
select next day (trunc (sysdate, 'mm')-1, 'MONDAY') first monday,
       next day(last day(trunc(sysdate,'mm'))-7,'MONDAY') last monday
    from dual
```
### PostgreSQL

Сначала определяем первый день текущего месяца, используя для этого функцию DATE TRUNC. Выполнив над полученным значением простые арифметические операции с использованием числовых значений дней недели (дням с воскресенья по понедельник соответствуют числовые значения с 1 по 7), вычисляем первый и последний понедельники текущего месяца:

```
1 select first monday,
 \overline{c}case to char(first monday+28, 'mm')
 \overline{\mathcal{E}}when mth then first monday+28
 \overline{4}else first monday+21
 \overline{5}end as last monday
 6
         from (
 7 select case sign(cast(to char(dy,'d') as integer)-2)
 8
                   when 0\mathcal{Q}then dy
                  when -11011then dy + abs (cast (to char (dy, 'd') as integer) -2)
12when 1
13
                   then (7-(\text{cast}(\text{to char}(\text{dy}, 'd')) as integer)-2)) +dy
14end as first monday,
15
            mth
         from (
16
17 select cast (date trunc ('month', current date) as date) as dy,
             to char (current date, 'mm') as mth
18
         from tl
19
               \overline{) \times}20
21
               ) y
```
## **MySQL**

Вычисляем первый день текущего месяца, используя для этого функцию АDDDATE. Выполнив над полученным значением простые арифметические операции с использованием числовых значений дней недели (дням с воскресенья по понедельник соответствуют числовые значения с 1 по 7), вычисляем первый и последний понедельники текущего месяца:

```
1 select first monday,
\mathfrak{D}case month (adddate (first monday, 28))
3
                when mth then adddate (first monday, 28)
                           else adddate(first monday, 21)
\overline{A}5
          end last monday
6
       from (7 select case sign (dayofweek(dy)-2)
8
                when 0 then dy
\mathbf{Q}when -1 then adddate (dy, abs (dayofweek (dy) -2))
```

```
10when 1 then adddate (dy, (7 - (dayofweek (dy) -2)))
11end first monday,
12
          mth
13
       from (
  select adddate(adddate(current date,-day(current date)), 1) dy,
14
           month(current date) mth
15
       from tl
16
17
             \vert x
18
             ) y
```
# **SQL Server**

С помощью рекурсивного оператора with генерируем список всех дней текущего месяца, а затем с помощью оператора саѕе выделяем все понедельники. Первый и последний понедельники будут самой ранней и самой поздней из выделенных дат:

```
\mathbf{1}with x (dy, mth, is monday)
 \overline{c}as(3 select dy, mth,
 \overline{4}case when datepart (dw, dy) = 25
                 then 1 else 0
 6
           end
 \overline{7}from (
   select dateadd (day, 1, dateadd (day, -day (getdate ()), getdate ()) ) dy,
 8
 9
           month(getdate()) mth
10from tl
11) tmpl
12
     union all
13 select dateadd (day, 1, dy),
14mth,
15
           case when datepart (dw, dateadd (day, 1, dy)) = 2
16
                 then 1 else 0
17
          end
18
        from x
19
     where month (dateadd (day, 1, dy)) = mth
20)21 select min(dy) first monday,
22
           max(dy) last monday
23from x
24
     where is monday = 1
```
# Обсуждение

### DB2 и SQL Server

Хотя для решения этой задачи в DB2 и SQL Server используются разные функции, сам метод решения абсолютно одинаков. Если внимательно рассмотреть оба решения, то можно увидеть, что единственная разница между ними состоит в том, как выполняется сложение дат. Это обсуждение охватывает оба решения, но использует код решения для DB2 для отображения результатов промежуточных шагов.

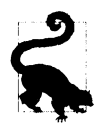

Если используемая вами версия SQL Server или DB2 не поддерживает рекурсивный оператор *with*, вместо него можно использовать метод решения для PostgreSQL.

Первый шаг в вычислении первого и последнего понедельников текущего месяца — получить первый день месяца. Это осуществляется вложенным запросом тмр1 в рекурсивном представлении Х, где сначала определяется текущая дата, или, более точно, день месяца для текущей даты. День месяца для текущей даты представляет количество дней, истекших с начала месяца. Например, для 10 апреля это будет 10 дней. Вычитая это значение из текущей даты, получаем последний день предыдущего месяца. Например, вычитая 10 из 10 апреля, получаем последний день марта. Теперь, чтобы получить первый день текущего месяца, просто добавляем единицу к полученному результату:

```
select (current date-day (current date) day +1 day) dy
  from t1
```
DY  $01 - JUN - 2005$ 

Затем с помощью функции момтн определяем месяц текущей даты, а посредством простого выражения CASE определяем, является ли первый день месяца понедельни-KOM:

```
select dy, month(dy) mth,
        case when dayname (dy) = 'Monday'then 1 else 0
        end is monday
    from (
select (current date-day (current date) day +1 day) dy
   from t1
         ) tmp1DY
         MTH IS MONDAY
----------- ---
01-JUN-2005 6
                         \Omega
```
Теперь с помощью рекурсивного оператора и тнинирементируем значение первого дня месяца по одному дню, пока не достигнем первого дня следующего месяца. При этом с помощью оператора сазе определяем, какие дни месяца являются понедельником, помечая их флагом 1. Далее приводится соответствующий рекурсивный запрос X и часть возвращаемых им строк:

```
with x (dy, mth, is monday)
     as (
select dy, month (dy) mth,
```

```
case when dayname (dy) = 'Monday'
             then 1 else 0
        end is monday
    from (
select (current date-day (current date) day +1 day) dy
    from tl
          ) tmp1
  union all
select (dy +1 day), mth,
         case when dayname (dy + 1 day) = 'Monday'then 1 else 0
         end
    from x
  where month (dy + 1 day) = mth\lambdaselect *
    from x
     MTH IS MONDAY
DY
----------- --- ----------
01 - JUN - 2005 6
                            \Omega02 - JUN - 2005 = 6\Omega03-JUN-2005 6
                            \Omega04-JUN-2005 6
                             \Omega05-JUN-2005 6
                             \theta06-JUN-2005 6
                            \mathbf{1}07 - JUN - 2005 = 6\overline{0}08 - JUN - 2005- 6
                             \Omega
```
Поскольку значение столбца IS MONDAY равно 1 только для понедельников, то в завершение применяем агрегатные функции мім и мах к строкам, в которых значение IS MONDAY равно 1, чтобы определить первый и последний понедельники месяца.

### Oracle

Наличие в Oracle функции NEXT DAY значительно облегчает решение этой задачи. Чтобы найти первый понедельник текущего месяца, сначала возвращаем последний день предыдущего месяца посредством арифметических операций с использовани**ем функции** TRUNC:

```
select trunc(sysdate, 'mm')-1 dy
    from dual
```

```
DY
-----------
31-MAY-2005
```
Затем с помощью функции NEXT DAY находим первый понедельник после последнего дня предыдущего месяца (т. е. первый понедельник текущего месяца):

```
select next day(trunc(sysdate, 'mm')-1, 'MONDAY') first monday
    from dual
```
FIRST MONDAY 06-JUN-2005

Чтобы найти последний понедельник текущего месяца, сначала с помощью функции TRUNC возвращаем первый день текущего месяца:

```
select trunc(sysdate, 'mm') dy 
    from dual
```

```
DY 
-----------
01-JUN-2005
```
А на следующем шаге вычисляем последнюю неделю (последние семь дней) текущего месяца. Для этого посредством функции LAST DAY находим последний день месяца, а затем вычитаем из него семь дней:

```
select last day(trunc(sysdate, 'mm')) -7 dy
    from dual
```
DY 23-JUN-2005

Если сразу не очевидно, что здесь происходит, возвращаемся на семь дней назад от последнего дня текущего месяца, чтобы обеспечить наличие в месяце хотя бы одного какого-либо дня недели. На последнем шаге с помощью функции NEXT DAY находим следующий (и последний) понедельник месяца:

```
select next day(last day(trunc (sysdate, 'mm') )-7, 'MONDAY') last monday
    from dual
```
LAST MONDAY ------------27-JUN-2005

## **PostgreSQL** и **MySQL**

Решения для PostgreSQL и MySQL также основаны на одинаковом подходе и различаются только применяемыми функциями. Соответствующие запросы решений чрезвычайно просты, несмотря на их значительный размер. Однако нахождение первого и последнего понедельников текущего месяца связано с некоторыми накладными издержками.

На первом шагем определяем первый день текущего месяца, после чего нужно найти первый понедельник месяца. Поскольку эти СУБД не поддерживают функцию для нахождения следующей даты для заданного дня недели, приходится выполнить несколько арифметических операций. Выражение CASE, начинающееся на строке 7 в обоих решениях, вычисляет разницу между цифровым значением дня недели первого дня месяца и числовым значением, соответствующим понедельнику. При вызове с указанием формата 'd' (или 'D') функция то снак для PostgreSQL возвращает числовые значения в диапазоне от 1 до 7, представляющие дни недели от воскресенья до субботы. Функция DAYOFWEEK для MySQL возвращает такие же результаты. Таким образом, понедельнику всегда соответствует значение 2. Выражение сазе сначала проверяет результат SIGN вычитания из числового значения первого дня месяца (каким бы оно ни было) числового значения понедельника (равное 2). Если результат 0, тогда первый день месяца является понедельником, который и будет первым понедельником месяца. Если результат -1, тогда первым днем месяца является воскресенье, и чтобы определить первый понедельник месяца, просто добавляем к первому дню месяца разницу в днях между 2 и 1 (числовые значения понедельника и воскресенья, соответственно).

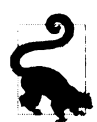

Если вам трудно понять, что здесь происходит, игнорируйте названия дней недели и просто выполняйте арифметические операции. Предположим, что первым днем месяца является вторник и нам нужно найти следующую пятницу. Функция то снак (PostgreSQL) с указанием формата 'd' и функция DAYOFWEEK (MySQL) возвращают для пятницы значение 6, а для вторника - 3. Чтобы из 3 получить 6, просто вычитаем меньшее значение из большего (6 - 3 = 3) и добавляем полученный результат к меньшему значению ( $(6 - 3) + 3 = 6$ ). Таким образом, независимо от реальных дат, если числовое значение начального дня недели меньше, чем числовое значения искомого дня недели, получить искомую дату можно, сложив разницу между этими двумя днями с начальной датой.

Если результат SIGN равен 1, тогда первый день месяца находится между вторником и субботой, включая эти дни. Если числовое значение первого дня месяца больше чем 2 (понедельник), вычитаем из значения 7 разницу между числовым значением первого дня месяца и числовым значением понедельника (2) и суммируем это значение с первым днем месяца. Таким образом, мы получили требуемый день недели, в нашем случае - понедельник.

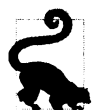

Опять же, если вам трудно понять, что происходит здесь, игнорируйте названия дней недели и просто выполняйте арифметические операции. Предположим, что нужно найти следующий вторник, начиная с пятницы. Числовое значение вторника (3) меньше, чем числовое значение пятницы (6). Чтобы из 6 получить 3, вычитаем из 7 разницу между этими двумя значениями  $(7 - (13 - 6)) = 4$ ) и суммируем полученный результат с начальным днем (пятницей). Вертикальные черточки в выражении  $|3-6|$  обозначают абсолютное значение этой операции вычитания. В нашем случае мы не суммируем 4 и 6, что дало бы 10. Мы просто добавляем четыре дня к пятнице, что даст нам следующий вторник.

Идея, положенная в основу выражения САЅЕ, заключается в создании своего рода функции NEXTDAY (следующий день) для PostgreSQL и MySQL. Если начинать не с первого дня месяца, ру будет присваиваться значение, возвращаемое функцией сиRRENT DAY, а результатом выражения CASE будет дата понедельника, следующего после текущего дня. (Но если CURRENT DAY возвратит понедельник, тогда результатом саѕе будет дата этого понедельника.)

Получив первый понедельник месяца, добавляем к нему 21 или 28 дней, чтобы найти последний понедельник. Сколько именно дней нужно добавлять - 21 или 28, - определяется выражением CASE в строках 2-5, которое проверяет, вызывает ли добавление 28 переход в следующий месяц. Выражение CASE осуществляет эту проверку следующим образом:

- 1. Добавляет 28 к значению FIRST MONDAY.
- 2. Из полученной суммы FIRST MONDAY+28 извлекается название текущего месяца с ПОМОЩЬЮ функции то СНАR (PostgreSQL) или МОNТН (MySQL).
- 3. Полученный результат сравнивается со значением мтн из вложенного представления. Значение мтн - это название текущего месяца, возвращенное функцией CURRENТ\_DAТE. Совпадение двух значений двух месяцев означает, что месяц содержит достаточное количество дней, чтобы к нему можно было добавить 28 дней, не выходя за его пределы, и выражение CASE возвращает FIRST MONDAY+28. А несовпадение этих двух значений означает, что при добавлении к нему 28 дней мы выйдем за пределы месяца, и выражение CASE возвращает FIRST MONDAY+21. В рассматриваемом случае очень удобно, что наши месяцы обладают таким свойством, и нам нужно проверять лишь два возможных значения: 28 и 21.

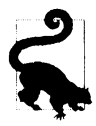

**• 14** Решение можно расширить, добавляя 7 и 14 дней для нахождения второго и - третьего понедельников, соответственно.

# **9.7.** Создание календаря

# ЗАДАЧА

Требуется создать календарь для текущего месяца. Оформление календаря должно быть аналогичным обычному календарю: семь столбцов дней недели и пять ( обычно) строк.

# РЕШЕНИЕ

Каждое решение будет выглядеть немного иначе, но во всех применяется одинаковый подход: возвращаются все дни текущего месяца, после чего все дни каждой недели транспонируются из строк в столбцы, создавая календарь.

Существуют разные форматы календарей. Например, UNIХ-команда CAL формирует неделю, начинающуюся с воскресенья и заканчивающуюся в субботу. Примеры в этом рецепте основаны на стандарте ISO, поэтому в них неделя начинается с понедельника. Однако, разобравшись с работой решений, вы увидите, что календарь можно сформировать любым требуемым образом, просто исправляя значения, соответствующие стандарту ISO, перед тем, как транспонировать строки в столбцы.

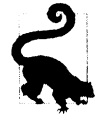

Скорее всего, вы заметите, что использование разных типов SQL-форматирования для создания удобочитаемых результатов увеличивает размер соответствующих запросов. Не стоит пугаться таких запросов, поскольку они, по сути, состоят из нескольких чрезвычайно простых подзапросов.

## **DB2**

Посредством рекурсивного оператора wrтн получаем все дни текущего месяца, а затем транспонируем полученные строки в столбцы по дням недели, используя выражение CASE и функцию МАХ:

```
1 with x(dy,dm,mth,dw,wk) 
2 as 
 3 select (current_date -day(current_date) day +1 day) dy, 
 4 day((current_date -day(current_date) day +1 day)) dm, 
5 month(current date) mth,
 6 dayofweek(current_date -day(current date) day +1 day) dw, 
7 week_iso(current_date -day(current_date) day +1 day) wk 
8 from tl 
9 union all 
10 select dy+l day, day(dy+l day), mth, 
11 dayofweek(dy+l day), week_iso(dy+l day) 
12 from x
13 where month(dy+1 day) = mth
14)15 select max(case dw when 2 then dm end) as Мо, 
16 max(case dw when 3 then dm end) as Tu, 
17 max(case dw when 4 then dm end) as We, 
18 max(case dw when 5 then dm end) as Th, 
19 max(case dw when 6 then dm end) as Fr, 
20 max(case dw when 7 then dm end) as Sa, 
21 max (case dw when 1 then dm end) as Su
22 from х
23 group Ьу wk 
24 order Ьу wk
```
## **Oracle**

С помошью рекурсивного выражения CONNECT ВУ получаем все дни текущего месяца, а затем транспонируем полученные строки в столбцы по дням недели, используя выражение CASE и функцию МАХ:

```
1 with х
2 as ( 
3 select * 
4 from 
5 select to_char(trunc(sysdate, 'mm')+level-1, 'iw') wk, 
6 to_char(trunc(sysdate, 'mm')+level-1, 'dd') dm, 
7 to number(to char(trunc(sysdate, 'mm')+level-1, 'd')) dw,
8 to char(trunc(sysdate, 'mm')+level-1, 'mm') curr mth,
9 to_char(sysdate, 'mm') mth 
10 from dual 
11 connect by level <= 31
12 )
```

```
13 where curr mth = mth 
14)
15 select max(case dw when 2 then dm end) Мо, 
16 max(case dw when 3 then dm end) Tu, 
17 max(case dw when 4 then dm end) We, 
18 max(case dw when 5 then dm end) Th, 
19 max(case dw when 6 then dm end) Fr, 
20 max(case dw when 7 then dm end) Sa, 
21 max(case dw when 1 then dm end) Su 
22 from х
23 group by wk
24 order Ьу wk
```
#### **PostgreSQL**

С помошью функции GENERATE SERIES получаем все дни текущего месяца, а затем транспонируем полученные строки <sup>в</sup>столбцы по дням недели, используя выражение CASE и функцию МАХ:

```
1 select max(case dw when 2 then dm end) as Мо, 
2 max(case dw when 3 then dm end) as Tu, 
3 max(case dw when 4 then dm end) as We, 
4 max(case dw when 5 then dm end) as Th, 
5 max(case dw when 6 then dm end) as Fr,
6max(case dw when 7 then dm end) as Sa, 
7 max(case dw when 1 then dm end) as Su
8 from 
9 select * 
10 from 
11 select cast(date trunc('month', current date) as date)+x.id,
12 to char( 
13 cast( 
14 date trunc('month', current date)
15 as date)+x.id, 'iw') as wk, 
16 to char( 
17 cast( 
18 date trunc('month', current date)
19 as date)+x.id, 'dd') as dm, 
20 cast( 
21 to char( 
22 cast( 
23 date trunc('month',current date) 
24 as date)+x.id, 'd') as integer) as dw, 
25 to char( 
26 cast( 
27 date trunc('month', current date)
28 as date) +x.id, 'mm') as curr mth,
29 to char(current date, 'mm') as mth
```

```
30
        from generate series (0, 31) x(id)
31
             )x32
     where mth = curr mth33
            \rightarrow y34
     group by wk
35
     order by wk
```
### **MySQL**

С помошью рекурсивного обобщенного выражения получаем все дни текущего месяца, а затем транспонируем полученные строки в столбцы по дням недели, используя выражение сазе и функцию мах:

```
with recursive x(dy, dm, mth, dw, wk)
      as (
  select dy,
        day(dy) dm,
        datepart (m, dy) mth,
        datepart (dw, dy) dw,
        case when datepart (dw, dy) = 1then datepart (ww, dy) -1
              else datepart (ww, dy)
        end wk
    from (
  select date add (day, -day (getdate () ) +1, getdate () ) dy
    from t1
           \mathbf{X}union all
select dateadd(d, 1, dy), day(date add(d, 1, dy)), mth,
       datepart (dw, dateadd (d, 1, dy)),
       case when datepart (dw, date, add(d, 1, dy)) = 1then datepart (wk, date add(d, 1, dy)) -1
             else datepart (wk, date add (d, 1, dy))
       end
    from x
  where datepart (m, date add(d, 1, dy)) = mth\lambdaselect max (case dw when 2 then dm end) as Mo,
       max (case dw when 3 then dm end) as Tu,
       max (case dw when 4 then dm end) as We,
       max (case dw when 5 then dm end) as Th,
       max (case dw when 6 then dm end) as Fr,
       max (case dw when 7 then dm end) as Sa,
       max (case dw when 1 then dm end) as Su
    from x
  group by wk
  order by wk;
```
#### **SQL Server**

С помошью рекурсивного оператора wrтн получаем все дни текущего месяца, <sup>а</sup> затем транспонируем полученные строки в столбцы по дням недели, используя выражение CASE и функцию МАХ:

```
1 with x(dy,dm,mth,dw,wk) 
 2 \quad as (3 select dy, 
 4 day(dy) dm, 
 5 datepart(m,dy) mth, 
 6 datepart(dw,dy) dw, 
 7 case when datepart (dw, dy) = 18 then datepart(ww,dy)-1
 9 else datepart(ww,dy) 
10 end wk 
11 from ( 
12 select dateadd(day,-day(getdate() )+l,getdate()) dy 
13 from tl 
14 \qquad \qquad \qquad \qquad \qquad \qquad \qquad \qquad \qquad \qquad \qquad \qquad \qquad \qquad \qquad \qquad \qquad \qquad \qquad \qquad \qquad \qquad \qquad \qquad \qquad \qquad \qquad \qquad \qquad \qquad \qquad \qquad \qquad \qquad \qquad \qquad 
15 union all 
16 select dateadd(d, 1, dy), day(dateadd(d, 1, dy)), mth,
17 datepart(dw,dateadd(d, 1,dy)),
18 case when datepart (dw, datedd(d, 1, dy)) = 119 then datepart(wk,dateadd(d, 1, dy)) -1
20 else datepart(wk,dateadd(d, 1,dy))
21 end 
22 f rom х
23 where datepart (m, \text{dated}(d, 1, dy)) = mth24)25 select max(case dw when 2 then dm епd) 
as 
Мо, 
26 max(case dw when 3 theп dm end) 
as 
Tu, 
27 max(case dw when 4 theп dm епd) 
as 
We, 
28 max(case dw when 5 then dm end) 
as 
Th, 
29 max(case dw when 6 then dm епd) 
as 
Fr, 
30 max(case dw wheп 7 then dm end) 
as 
Sa, 
31 max(case dw when 1 then dm end) as Su
32 from х
33 group by wk
34 order by wk
```
### Обсуждение

#### **DB2**

На первом шаге нужно возвратить все дни месяца, для которого создается календарь. Эта задача решается <sup>с</sup>помошью рекурсивного оператора wrтн. Вместе <sup>с</sup>каждым днем месяца (ом) также нужно возвратить все составляющие его даты: день недели (Dw), текущий месяц (мтн) <sup>и</sup>ISО-номер недели для каждого дня месяца (wк). Далее приводятся результаты, возвращаемые рекурсивным представлением X до проведения рекурсии (верхняя часть оператора UNION А11):

```
select (current date -day(current date) day +1 day) dy,
        day( (current_date -day(current_date) day +1 day)) dm, 
        month(current_date) mth, 
        dayofweek(current_date -day(current_date) day +1 day) dw, 
        week iso(current date -day(current date) day +1 day) wk
   from tl
```
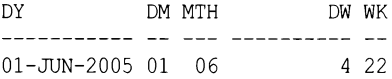

На следующем шаге инкрементируем значение для DM (перебираем дни месяца), пока не достигнем первого дня следующего месяца. При этом для каждого дня также возвращается его день недели <sup>и</sup>ISО-номер его недели. Далее приводятся соответствующий запрос и его частичные результаты:

```
with x(dy,dm,mth,dw,wk) 
  as ( 
select (current date -day(current date) day +1 day) dy,
       day( (current_date -day(current_date) day +1 day)) dm, 
       month(current_date) mth, 
       dayofweek(current_date -day(current_date) day +1 day) dw, 
       week iso(current date -day(current date) day +1 day) wk
    from tl 
  union all 
select dy+l day, day (dy+l day) , mth, 
       dayofweek (dy+l day), week _iso (dy+l day) 
    from х
  where month(dy+1 day) = mth\lambdaselect * 
    from х
DY DM MTH
                          DW WK 
                ————
01-JUN-2020 01 06 
                             4 22 
02-JUN-2020 02 06 
                             5 22 
\ddotsc21-JUN-2020 21 06 
                             3 25 
22-JUN-2020 22 06 
                             4 25 
. . .
30-JUN-2020 30 06 
                             5 26
```
На этом этапе возвращаются следующие данные: все дни текущего месяца, двухцифровые числовые значения всех дней, двухцифровое числовое значение текущего месяца, одноцифровые числовые значения дней недели (в диапазоне от 1 до 7, представляющие дни с воскресенья по субботу, соответственно) и двухцифровой ISO-номер недели, в которую входит каждый день. Применяя к этой информации выражение CASE, мы можем определить день недели для каждого значения DM (день месяца). Соответствующий запрос и часть его результатов приведены далее:

```
with x(dy, dm, mth, dw, wk)as(select (current date -day (current date) day +1 day) dy,
        day ((current date -day (current date) day +1 day)) dm,
        month (current date) mth,
        dayofweek (current date -day (current date) day +1 day) dw,
        week iso (current date -day (current date) day +1 day) wk
    from t1
 union all
select dy+1 day, day(dy+1 day), mth,
       dayofweek (dy+1 day), week iso (dy+1 day)
    from x
  where month (dy+1 day) = mth\lambdaselect wk,
       case dw when 2 then dm end as Mo,
       case dw when 3 then dm end as Tu,
       case dw when 4 then dm end as We,
       case dw when 5 then dm end as Th,
       case dw when 6 then dm end as Fr,
       case dw when 7 then dm end as Sa,
       case dw when 1 then dm end as Su
    from x
WK MO TU WE TH FR SA SU
         0122
22
            0222
               03
22
                   0422
                      05
23 06
23
      0723
         08
            09
23
23
               1023111223
```
Как можно видеть по частичному результату, каждый день каждой недели возвращается в виде отдельной строки. Теперь нам нужно сгруппировать дни по неделям, а затем собрать все дни каждой недели в одну строку. Для транспонирования строк дней недели в одну строку используем агрегатную функцию мах с группированием

по wk (ISO-неделя). Чтобы отформатировать календарь должным образом и обеспечить правильный порядок дней, упорядочиваем результаты по значению WK. Соответствующий запрос и его результаты приведены далее:

```
with x(dy, dm, mth, dw, wk)as (
select (current date -day (current date) day +1 day) dy,
        day ((current date -day (current date) day +1 day)) dm,
        month (current date) mth,
        dayofweek (current date -day (current date) day +1 day) dw,
        week iso (current date -day (current date) day +1 day) wk
    from tl
  union all
select dy+1 day, day(dy+1 day), mth,
       dayofweek (dy+1 day), week iso (dy+1 day)
    from x
  where month (dy+1 day) = mth\lambdaselect max (case dw when 2 then dm end) as Mo,
       max (case dw when 3 then dm end) as Tu,
       max (case dw when 4 then dm end) as We,
       max (case dw when 5 then dm end) as Th,
       max (case dw when 6 then dm end) as Fr,
       max (case dw when 7 then dm end) as Sa,
       max (case dw when 1 then dm end) as Su
    from x
  group by wk
  order by wk
MO TU WE TH FR SA SU
          -- -- -- --
      01 02 03 04 05
06 07 08 09 10 11 12
13 14 15 16 17 18 19
20 21 22 23 24 25 26
27 28 29 30
```
## Oracle

На первом шаге с помощью рекурсивного оператора CONNECT ВУ создаем строки всех дней месяца, для которого создаем календарь. Но оператор CONNECT BY не поддерживается версиями Oracle более ранними, чем Oracle9*i*. Поэтому вместо него можно использовать сводную таблицу — например, T500, как в решении для MySQL.

Вместе с каждым днем месяца также нужно возвратить все числовые значения для составляющих его даты: день месяца (DM), день недели (DW), текущий месяц (МТН) и ISO-номер недели для каждого дня месяца (wk). Далее приводятся результаты представления Х оператора иттн для первого дня текущего месяца:

```
select trunc(sysdate, 'mm') dy,
       to char (trunc (sysdate, 'mm'), 'dd') dm,
       to char (sysdate, 'mm') mth,
       to number (to char (trunc (sysdate, 'mm'), 'd')) dw,
       to char (trunc (sysdate, 'mm'), 'iw') wk
    from dual
DY
     DM MT
                         DW WK
      _____ __ __ __ _______
```
 $01 - JUN - 2020 01 06$ 4 2 2

На следующем шаге инкрементируем значение для DM (перебираем дни месяца), пока не достигнем первого дня следующего месяца. При этом также возвращается день недели для каждого дня и ISO-номер его недели. Далее приводится соответствующий запрос и его частичные результаты (для удобочитаемости к каждому дню добавлена его полная дата).

```
with x
  as (
select *
    from (
select trunc(sysdate, 'mm')+level-1 dy,
       to char (trunc (sysdate, 'mm') +level-1, 'iw') wk,
       to char (trunc (sysdate, 'mm') + level-1, 'dd') dm,
       to number (to char (trunc (sysdate, 'mm')+level-1, 'd')) dw,
       to char (trunc (sysdate, 'mm') +level-1, 'mm') curr mth,
       to char (sysdate, 'mm') mth
    from dual
connect by level \leq 31\lambdawhere curr mth = mth
\lambdaselect *
    from x
                   DW CU MT
            WK DM
DY
----------- -- -- --
                         --- - - - - - - -01-JUN-2020 22 01
                            4 06 06
02-JUN-2020 22 02
                         5 06 06
\ddotsc21-JUN-2020 25 21
                            3 06 06
22-JUN-2020 25 22
                           4 06 06
\ddotsc30-JUN-2020 26 30
                            5 06 06
```
На этом этапе для каждого дня текущего месяца возвращается по одной строке, содержащей следующие данные: двухцифровое числовое значение дня месяца, двухцифровое числовое значение текущего месяца, одноцифровое числовое значение дня недели (в диапазоне от 1 до 7, представляющее дни с воскресенья по субботу, соответственно) и двухцифровой ISO-номер недели, в которую входит этот день. Применяя к этой информации выражение CASE, мы можем определить день недели для каждого значения DM (день месяца). Соответствующий запрос и часть его результатов приведены далее:

```
with x
  as (
select *
    from (
select trunc(sysdate, 'mm') +level-1 dy,
       to char (trunc (sysdate, 'mm') +level-1, 'iw') wk,
       to char (trunc (sysdate, 'mm') +level-1, 'dd') dm,
       to number (to char (trunc (sysdate, 'mm') + level-1, 'd')) dw,
       to char (trunc (sysdate, 'mm') + level-1, 'mm') curr mth,
       to char (sysdate, 'mm') mth
    from dual
connect by level \leq 31
      ı
  where curr mth = mth
\lambdaselect wk,
       case dw when 2 then dm end as Mo,
       case dw when 3 then dm end as Tu,
       case dw when 4 then dm end as We,
       case dw when 5 then dm end as Th,
       case dw when 6 then dm end as Fr,
       case dw when 7 then dm end as Sa,
       case dw when 1 then dm end as Su
    from x
WK MO TU WE TH FR SA SU
22
          010222
22
                03
                    04
22
                       05
22
23 06
23
      07
23
          08
23
             09
23
                10
23
                    11
23
                       12
```
Как можно видеть, номер каждого дня месяца возвращается в отдельной строке, но также и в отдельном столбце, соответствующем дню недели. Теперь нам нужно свести все дни каждой недели в одну строку. Для транспонирования строк дней недели в одну строку используем агрегатную функцию мах с группированием по WK (ISO-неделя). Чтобы отформатировать календарь должным образом и обеспечить правильный порядок дней, упорядочиваем результаты по значению WK. Соответствующий запрос и его конечные результаты приведены далее:

```
with x
  as<sub>1</sub>select *
    from (select to char (trunc (sysdate, 'mm') +level-1, 'iw') wk,
       to char (trunc (sysdate, 'mm') +level-1, 'dd') dm,
       to number (to char (trunc (sysdate, 'mm') +level-1, 'd')) dw,
       to char (trunc (sysdate, 'mm') +level-1, 'mm') curr mth,
       to char (sysdate, 'mm') mth
    from dual
connect by level \leq 31
      \lambdawhere curr mth = mth
\lambdaselect max (case dw when 2 then dm end) Mo,
       max (case dw when 3 then dm end) Tu,
       max (case dw when 4 then dm end) We,
       max (case dw when 5 then dm end) Th,
       max (case dw when 6 then dm end) Fr,
       max (case dw when 7 then dm end) Sa,
       max (case dw when 1 then dm end) Su
    from x
  group by wk
  order by wk
MO TU WE TH FR SA SU
    -- -- -- -- -- --
      01 02 03 04 05
06 07 08 09 10 11 12
13 14 15 16 17 18 19
20 21 22 23 24 25 26
27 28 29 30
```
#### MySQL, PostgreSQL и SQL Server

Во всех этих решениях используется одинаковый подход, только для возвращения дат применяются разные функции. Поясним этот подход на примере решения для SQL Server. На первом шаге мы возвращаем по одной строке для каждого дня месяца, используя для этого рекурсивный оператор with. Для каждой возвращаемой строки дня нам также нужно возвратить все числовые значения для составляющих его даты: день месяца (DM), день недели (DW), текущий месяц (MTH) и ISO-номер недели для каждого дня месяца (wk). Далее приводятся результаты, возвращаемые

рекурсивным представлением Х до проведения рекурсии (верхняя часть оператора UNION ALL):

```
select dy,
       day (dy) dm,
       datepart(m, dy) mth,
       datepart(dw,dy) dw,
       case when datepart (dw, dy) = 1then datepart (ww, dy) -1else datepart (ww, dy)
       end wk
    from (
select dateadd (day, -day (getdate ()) +1, getdate ()) dy
    from tl
          \mathbf{y}DM MTH
                              DM MK
DY
------------ -- --- ---------- --
                - 6
                               4, 2301 - JUN - 2005 1
```
На следующем шаге инкрементируем значение для № (перебираем дни месяца), пока не достигнем первого дня следующего месяца. При этом также возвращается день недели для каждого дня и ISO-номер его недели. Далее приводятся соответствующий запрос и его частичные результаты:

```
with x(dy, dm, mth, dw, wk)as(select dy,
       day (dy) dm,
       datepart(m, dy) mth,
       datepart(dw, dy) dw,case when datepart (dw, dy) = 1then datepart (ww, dy)-1
             else datepart (ww, dy)
       and wk
    from (
select dateadd (day, -day (getdate () ) +1, getdate () ) dy
    from t1
          \mathbf{y}union all
select data(d, 1, dy), day (datadd(d, 1, dy)), mth,
        datepart (dw, dateadd(d,1,dy)),
        case when datepart (dw, dataadd(d, 1, dy)) = 1then datepart (wk, dateadd (d, 1, dy)) -1
             else datepart (wk, dateadd (d, 1, dy))
        end
   from x
  where datepart(m,datedd(d,1,dy)) = mth\lambda
```
#### select \* from <sup>х</sup>

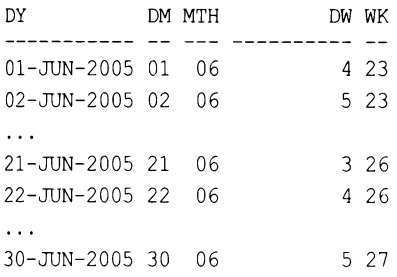

Теперь для каждого дня текущего месяца <sup>у</sup>нас есть следующие данные: двухцифровое числовое значения дня месяца, двухцифровое числовое значение текущего месяца, одноцифровое числовое значение дня недели (в диапазоне от 1 до 7, представляющее дни <sup>с</sup>воскресенья по субботу, соответственно) <sup>и</sup>двухцифровой ISОномер недели, <sup>в</sup>которую входит этот день.

Применяя <sup>к</sup>этой информации выражение CASE, мы можем определить день недели для каждого значения DM (день месяца). Соответствующий запрос <sup>и</sup>часть его результатов приведены далее:

```
with x(dy,dm,nth,dw,wk)аз ( 
select dy,
       day (dy) dm,
       datepart(m,dy) mth,
       datepart(dw,dy) dw,
       case when datepart(dw, dy) = 1then datepart (ww, dy) - 1else datepart(ww,dy)
       end wk 
    from ( 
select dateadd(day,-day(getdate())+1,getdate()) dy
    from tl 
         ) х
 union all 
select dateadd(d,1,dy), day(dateadd(d,1,dy)), mth,
       datepart(dw,dateadd(d,1,dy)),
       case when datepart(dw,dateadd(d,1,dy)) = 1
            then datepart(wk,dateadd(d,1,dy))-1
            else datepart(wk,dateadd(d,1,dy)) 
      end 
    from х
  where datepart(m,datedd(d,1,dy)) = mth\lambdaselect case dw when 2 then dm end as Mo,
       case dw when 3 then dm end as Tu,
        case dw when 4 then dm end as We,
```
case dw when 5 then dm end as Th, case dw when 6 then dm end as Fr, case dw when 7 then dm end as Sa, case dw when 1 then dm end as Su from x

Каждый день месяца возвращается в отдельной строке, где содержащий номер дня столбец соответствует этому дню недели. Теперь нам нужно свести все дни каждой недели в одну строку. Для этого группируем строки по WK (ISO-неделя) и применяем агрегатную функцию мах к разным столбцам. Соответствующий запрос и его конечный результат показаны далее:

```
with x(dy, dm, mth, dw, wk)as(select dy,
       day (dy) dm,
       datepart(m, dy) mth,
       datepart (dw, dy) dw,
       case when datepart (dw, dy) = 1then datepart (ww, dy)-1
             else datepart (ww, dy)
      end wk
    from (
select dateadd (day, -day (getdate ()) +1, getdate ()) dy
    from t1
          \mathbf{r}union all
select data(d,1,dy), day (datadd(d,1,dy)), mth,
        datepart (dw, dateadd (d, 1, dy)),
        case when datepart (dw, datadd(d, 1, dy)) = 1then datepart (wk, dateadd (d, 1, dy)) -1
             else datepart (wk, dateadd (d, 1, dy))
        end
```
from x

```
where datepart(m,datedd(d,1,dy)) = mth\lambdaselect max ( case dw when 2 then dm end) as Mo,
       max(case dw when 3 then dm end) as Tu,
       max(case dw when 4 then dm end) as We, 
       max(case dw when 5 then dm end) as Тh, 
       max(case dw when 6 then dm end) as Fr, 
       max(case dw when 7 then dm end) as Sa, 
       max(case dw when 1 then dm end) as Su 
    from х
  group Ьу wk 
  order Ьу wk 
МО TU WE тн FR SA SU 
01 02 03 04 05 
06 07 08 09 10 11 12 
13 14 15 16 17 18 19 
20 21 22 23 24 25 26 
27 28 29 30
```
# **9.8.** Создание списка

## начальных <sup>и</sup>конечных дат кварталов года

# ЗАДАЧА

Требуется возвратить список начальных <sup>и</sup>конечных дат для всех четырех кварталов заданного года.

#### **РЕШЕНИЕ** РЕШЕНИЕ

Поскольку <sup>в</sup>году четыре квартала, нам нужно создать четыре строки. Создав требуемое количество строк, просто используем встроенные функции используемой СУБД, чтобы возвратить начальные <sup>и</sup>конечные даты соответствующих кварталов. Наша цель — возвратить результирующее множество такого вида (текущий год выбран абсолютно произвольно):

QTR Q START Q END ----------- ----------- 1 01-JAN-2020 31-МАR-2020 2 01-APR-2020 30-JUN-2020 3 01-JUL-2020 30-SEP-2020 4 01-ОСТ-2020 31-DEC-2020

# **082**

Для создания четырех строк используем таблицу ЕМР и оконную функцию ROW NUМBER OVER. Альтернативно, список строк можно создать <sup>с</sup>помощью оператора WITH (как это и делается во многих решениях) или же выполнив запрос по любой таблице, содержащей как минимум четыре строки. Далее приводится решение на основе подхода с использованием функции ROW NUMBER OVER:

```
1 select quarter (dy-1 day) QTR,
 \overline{2}dy-3 month Q start,
 3
            dy-1 day Q end
 \overline{4}from (
 5 select (current date -
 6
               (dayofyear(current date)-1) day
 \overline{7}+ (rn*3) month) dy
 8
        from (
 9 select row number() over() rn
10from emp
11fetch first 4 rows only
12
             ) x
13\rightarrow y
```
### Oracle

Для определения начальных и конечных дат каждого квартала используем функцию ADD MONTHS, а для представления квартала, которому соответствуют определенные начальная и конечная дата, - функцию ROWNUM. Далее приводится решение с использованием таблицы EMP для создания четырех строк:

```
1 select rownum qtr,
\overline{c}add months (trunc (sysdate, 'y'), (rownum-1)*3) q start,
3
           add months (trunc (sysdate, 'y'), rownum*3) -1 q end
4
       from emp
5
    where rownum \leq 4
```
### PostgreSQL

Сначала вычисляем первый день года на основании текущей даты, затем с помощью рекурсивного обобщенного табличного выражения определяем начальную дату для остальных трех кварталов, после чего вычисляем конечный день для каждого квартала:

```
with recursive x (dy, cnt)
   as (
select
      current date -cast (extract (day from current_date) as integer) +1 dy
      , id
    from t1
  union all
select cast(dy + interval '3 months' as date), cnt+1
    from x
  where cnt+1 \leq 4\lambda
```

```
select cast(dy - interval '3 months' as date) as Q start
        , dy-1 as Q_end 
    from х
```
### **MySQL**

Определяем первый день года, а затем с помощью обобщенного табличного выражения создаем по одной строке для каждого квартала. Последний день каждого квартала вычисляем с помощью функции ADDDATE (три месяца после последнего дня предыдущего квартала или первый день следующего квартала минус **1** ):

```
1 with recursive x (dy, cnt)
2 as ( 
3 select 
4 adddate(current_date, (-dayofyear(current_date))+l) dy 
5 ,id 
6 from tl 
7 union all 
8 select adddate(dy, interval 3 month), cnt+l 
9 from х
10 where cnt+1 \leq 411)12 
13 select quarter(adddate(dy,-1)) QTR 
14 , date_add(dy, interval -3 month) Q start
15 , adddate(dy,-1) Q end
16 from х
17 order by 1;
```
### **SQL Server**

С помощью рекурсивного оператора wrтн создаем четыре строки, а затем с помощью функции DATEADD определяем начальные и конечные даты каждого квартала. Для представления квартала, которому соответствуют определенные начальная и конечная даты, используем функцию DAТEPART:

```
1 with х (dy,cnt) 
2 as 1 
3 select dateadd(d, -(datepart(dy, getdate()) -1), getdate()),
4 1 
5 from tl 
6 union all 
7 select dateadd(m,3,dy), cnt+l 
8 from х
9 where cnt+1 \leq 410 
11 select datepart(q,dateadd(d,-1,dy)) QTR,
12 dateadd(m,-3,dy) Q_start,
13 dateadd(d,-1,dy) Q_end
```
14 from x 1.5 order by 1

#### Обсуждение

#### DB<sub>2</sub>

 $\overline{4}$ 

На первом шаге нужно создать для каждого квартала года по одной строке со значениями от 1 до 4. Эта задача выполняется с помощью вложенного запроса Х, который, используя оконную функцию ROW NUMBER OVER и оператор FETCH FIRST, ВОЗвращает четыре строки из таблицы ЕМР. Далее приводятся соответствующий запрос и его результаты:

```
select row number () over () rn
     from emp
  fetch first 4 rows only
RN
-\mathbf{1}\overline{c}3
```
На следующем шаге определяем первый день года и добавляем к нему п месяцев, где n - это троекратное RN (к первому дню года добавляем 3, 6, 9 и 12 месяцев). Далее приводятся соответствующий запрос и его результаты:

```
select (current date
        (dayofyear (current date)-1) day
          + (rn*3) month) dy
    from (
select row number () over () rn
    from emp
  fetch first 4 rows only
         \mathbf{y}DY
01 - APR - 200501 - JUI - 200501 - OCT - 200501 - JAN - 2005
```
На этом этапе значения столбца DY на один день больше конечной даты каждого квартала. И поскольку нам нужно получить начальную и конечную даты для каждого квартала, из значений столбца DY вычитаем один день, получая конечные даты каждого квартала, и три месяца, получая начальные даты каждого квартала. Для представления квартала, которому соответствуют определенные начальная и конечная даты, используем функцию QUARTER со значением DY-1 (конечная дата каждого квартала).

#### Oracle

Наличие встроенных функций ROWNUM, TRUNC и ADD MONTH значительно облегчает решение этой задачи. Чтобы определить начальную дату каждого квартала, просто добавляем *п* месяцев к первому дню года, где *п* равно (ROWNUM-1) × 3 (т. е. добавляем 0, 3, 6 и 9 месяцев). Чтобы определить конечную дату каждого квартала, добавляем *п* месяцев к первому дню года, где *п* равно ROWNUM×3, и вычитаем один день. Кстати, при работе с кварталами могут оказаться полезными функция то снак и/или функция TRUNK с опцией форматирования Q.

### PostgreSQL, MySQL и SQL Server

Подобно некоторым предыдущим рецептам, решения для этих трех СУБД основаны на одном подходе, но используют разный синтаксис для операций с датами. На первом шаге определяем первый день года, после чего с помощью функции DATEADD или эквивалентной функции рекурсивно добавляем *п* месяцев, где *п* втрое больше текущей итерации. Таким образом, при общем количестве итераций, равном 4, добавляется  $3\times1$ ,  $3\times2$ ,  $3\times2$  и  $3\times3$  месяца. Далее приводятся соответствующий запрос и его результаты:

```
with x (dy, cnt)
    as<sub>1</sub>select dateadd(d,-(datepart(dy, getdate())-1), getdate()),
        \mathbf{1}from t1
  union all
select data(d(m, 3, dy), cnt+1from x
  where cnt+1 \leq 4\lambdaselect dv
    from x
DY
  ----------
01 - APR - 202001 - JUL - 202001 - OCT - 202001 - JAN - 2020
```
На этом этапе значения столбца ру на один день больше конечной даты каждого квартала. Чтобы получить конечную дату каждого квартала, просто вычитаем один день из значения DY, используя для этого функцию DATEADD. С помощью этой же функции определяем и начальную дату каждого квартала, вычитая три месяца из каждого значения ру. Для определения квартала, которому соответствуют определенные начальная и конечная даты, используем функцию DATEPART (или ее эквивалент) с конечной датой каждого квартала. Пользователям PostgreSQL следует обратить внимание на необходимость приведения к типу (САБТ) после добавления трех месяцев к начальной дате, чтобы обеспечить выравнивание типов данных. В противном случае типы данных будут разными, и оператор UNION ALL в рекурсивном обобщенном табличном выражении выдаст ошибку.

# 9.9. Определение начальной и конечной дат для заданного квартала

# ЗАДАЧА

Для квартала года, заданного в формате YYYQ (четыре цифры — год, одна цифра — квартал), требуется определить начальную и конечную даты.

# **РЕШЕНИЕ**

Ключ к решению — найти квартал, используя функцию вычисления модуля (остатка) со значением YYYQ в качестве параметра. (В качестве альтернативы модулю, поскольку формат года состоит из четырех цифр, вы можете просто извлечь последнюю цифру, чтобы получить квартал.) Полученное значение квартала просто умножаем на три, чтобы получить его последний месяц. В рассматриваемых решениях вложенный запрос Х возвращает все четыре комбинации года и кварталов. Его результирующее множество выглядит таким образом:

```
select 20051 as yrq from t1 union all
select 20052 as yrq from t1 union all
select 20053 as yrq from t1 union all
select 20054 as yrq from tl
```

```
YRO
. . . . . . .
 20051
 20052
 20053
 20054
```
### DB<sub>2</sub>

Возвращаем год из вложенного запроса X, используя для этого функцию SUBSTR. Требуемый квартал вычисляем с помощью функции мор:

```
1 select (q end-2 month) q start,
\mathcal{P}(q end+1 month)-1 day q end
\overline{3}from (
4 select date(substr(cast(yrq as char(4)), 1, 4) |||-1|rtrim(cast(mod(yrq,10)*3 as char(2))) |||-1') q end
5
```

```
6 from ( 
7select 20051 yrq from tl union all 
8select 20052 yrq from tl union all 
9select 20053 yrq from tl union all 
10 select 20054 yrq from tl 
11 ) x
12 ) у
```
#### **Oracle**

Возвращаем год из вложенного запроса X, используя для этого функцию SUBSTR. Требуемый квартал вычисляем <sup>с</sup>помощью функции моD:

```
1 select add months(q end,-2) q start,
 2 last day(q end) q end
 3 from 1 
 4 select to date(substr(yrq,1,4) | \mod(yrq,10)*3, 'yyyymm') q end
 5 
 6 
select 
20051 
yrq from dual union all 
 7 
select 
20052 
yrq from dual union all 
 8 
select 
20053 
yrq from dual union all 
 9 
select 
20054 
yrq from dual 
       from (
10 
11 
          ) х
          ) у
```
# PostgreSQL

Возвращаем год из вложенного запроса X, используя для этого функцию SUBSTR. Требуемый квартал вычисляем с помощью функции мор:

```
1 select date(q end-(2*interval '1 month')) as q start,
           date(q end+interval '1 month'-interval '1 day') as q end
\overline{c}\mathbf{a}from (
4 select to date(substr(yrq, 1, 4) | | mod(yrq, 10) *3, 'yyyymm') as q end
5
        from (
 6 select 20051 as yrq from t1 union all
7 select 20052 as yrq from t1 union all
8 select 20053 as yrq from t1 union all
 9 select 20054 as vrg from tl
10 
           \mathbf{X}11 
           \rightarrow y
```
# **MySQL**

Возвращаем год из вложенного запроса Х, используя для этого функцию suвsтR. Требуемый квартал вычисляем <sup>с</sup>помощью функции моD:

```
1 select date add( 
2 adddate(q end,-day(q end)+1),
3 interval -2 month) q_start, 
4 q end
```

```
5
        from (
 6 select last day(
 \overline{7}str to date(
 8
              concat (
 \mathbf{Q}substr(yrq, 1, 4), mod(yrq, 10) *3), '%Y%m')) q end
10from (
11 select 20051 as yrq from t1 union all
12 select 20052 as yrg from t1 union all
13 select 20053 as yrg from t1 union all
14 select 20054 as yrq from t1
15
           \overline{) x
16
           ) y
```
### **SQL Server**

Возвращаем год из вложенного запроса X, используя для этого функцию SUBSTRING. Требуемый квартал вычисляем с помощью оператора деления по модулю (\*):

```
1 select dateadd (m, -2, q end) q start,
 \overline{c}dateadd(d,-1,dateadd(m,1,q end)) q end
 3
       from (
 4 select cast(substring(cast(yrq as varchar), 1, 4) +'-'+
 5
          cast (yrq%10*3 as varchar) +'-1' as datetime) q end
 6
       from (
 7 select 20051 as yrq from t1 union all
 8 select 20052 as yrq from t1 union all
 9 select 20052 as yrq from t1 union all
10 select 20054 as yrq from t1
11\chi12y
```
# Обсуждение

### DB<sub>2</sub>

На первом шаге нужно найти год и квартал, с которыми будем работать. Год получаем, извлекая с помощью функции SUBSTR из вложенного запроса X (X.YRQ) подстроку года. Чтобы получить квартал, делим значение уко по модулю 10. Полученное значение квартала просто умножаем на три, чтобы получить его последний месяц. Далее приводятся соответствующий запрос и его результаты:

```
select substr(cast(yrq as char(4)), 1, 4) yr,
       mod(yrq,10)*3 mth
    from (
select 20051 yrq from t1 union all
select 20052 yrq from t1 union all
select 20053 yrq from t1 union all
select 20054 yrq from t1
       \mathbf{X}
```
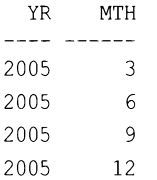

Используем полученные значения года и последнего месяца каждого квартала для формирования даты — в частности, первого дня последнего месяца каждого квартала. Для этого с помощью оператора конкатенации | | объединяем год и месяц, а затем <sup>с</sup>помощью функции DATE преобразовываем полученную строку <sup>в</sup>дату:

```
select date(substr(cast(yrq as char(4)), 1, 4) ||'-'||rtrim(cast(mod(yrq,10) *3 as char(2))) |||-1') q end
    from ( 
select 20051 yrq from tl union all 
select 20052 yrq from tl union all 
select 20053 yrq from tl union all 
select 20054 yrq from tl 
       ) х
Q_END 
01-МАR-2005 
01-JUN-2005 
01-SEP-2005 
01-DEC-2005
```
Значения Q\_ END представляют первый день последнего месяца каждого квартала. Чтобы получить последний день месяца, к  $Q$  END добавляем один месяц, а затем вычитаем 1. А чтобы получить начальную дату каждого квартала, из Q END вычитаем два месяца.

#### **Oracle**

На первом шаге нужно найти год <sup>и</sup>квартал, <sup>с</sup>которыми будем работать. Год получаем, извлекая с помощью функции SUBSTR из вложенного запроса  $X(X,YRQ)$  подстроку года. Чтобы получить квартал, делим значение YRQ по модулю 1 О. Полученное значение квартала просто умножаем на три, чтобы получить его последний месяц. Далее приводятся соответствующий запрос и его результаты:

```
select substr(yrq,1,4) yr, mod(yrq,10)*3 mth
    from ( 
select 20051 yrq from t1 union all
select 20052 yrq from tl union all 
select 20053 yrq from tl union all 
select 20054 yrq from tl 
       ) х
```
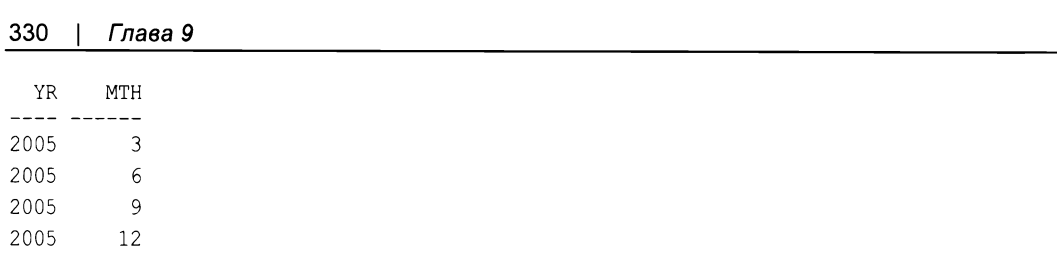

Используем полученные значения года и последнего месяца каждого квартала для формирования даты - в частности, первого дня последнего месяца каждого квартала. Для этого с помощью оператора конкатенации | объединяем год и месяц, а затем с помощью функции то DATE преобразовываем полученную строку в дату:

```
select to date(substr(yrq, 1, 4) |\text{mod}(yrq, 10) * 3, 'yyyymm') q end
    from (
select 20051 yrq from t1 union all
select 20052 yrg from t1 union all
select 20053 yrq from t1 union all
select 20054 yrq from tl
       \mathbf{r}Q END
01-MAR-2005
01 - JUN - 200501 - SEP - 200501-DEC-2005
```
Значения Q END представляют первый день последнего месяца каждого квартала. Применяя функцию LAST DAY к этому значению, находим последний день месяца. А чтобы получить начальную дату каждого квартала, с помощью функции ADD MONTHS ВЫЧИТАЕМ ИЗ Q END ДВА МЕСЯЦА.

### PostgreSQL

На первом шаге нужно найти год и квартал, с которыми будем работать. Год получаем, извлекая с помощью функции SUBSTR из вложенного запроса X (X.YRQ) подстроку года. Чтобы получить квартал, делим значение YRQ по модулю 10. Полученное значение квартала просто умножаем на три, чтобы получить его последний месяц. Далее приводятся соответствующий запрос и его результаты:

```
select substr (yrq, 1, 4) yr, mod (yrq, 10) * 3 mth
   from (
select 20051 yrq from t1 union all
select 20052 yrg from t1 union all
select 20053 yrq from t1 union all
select 20054 yrq from t1
        \mathbf{X}YR N
        MTH
---- -------
2005
          \mathcal{R}2005
          6
```

```
2005 9 
2005 12
```
Используем полученные значения года и последнего месяца каждого квартала для формирования даты - в частности, первого дня последнего месяца каждого квартала. Для этого с помощью оператора конкатенации  $\|\cdot\|$  объединяем год и месяц, а затем с помощью функции то DATE преобразовываем полученную строку в дату:

```
select to_date (substr (yrq,1,4) \mid \mod(yrq,10) *3, 'yyyymm') q_end
    from ( 
select 20051 yrq from tl union all 
select 20052 yrq from tl union all 
select 20053 yrq from tl union all 
select 20054 yrq from tl 
       ) х
Q_END 
01-МАR-2005 
01-JUN-2005 
01-SEP-2005 
01-DEC-2005
```
Значения Q\_ END представляют первый день последнего месяца каждого квартала. Чтобы получить последний день месяца, к  $\Omega$  END добавляем один месяц, а затем вычитаем один день. А чтобы получить начальную дату каждого квартала, из Q END вычитаем два месяца. Отображаем окончательные результаты как даты.

#### **MySQL**

2005 9 2005 12

На первом шаге нужно найти год и квартал, <sup>с</sup>которыми будем работать. Год получаем, извлекая с помощью функции substr из вложенного запроса  $X(X,YRQ)$  подстроку года. Чтобы получить квартал, делим значение YRQ по модулю 10. Полученное значение квартала просто умножаем на три, чтобы получить его последний месяц. Далее приводятся соответствующий запрос и его результаты:

```
select substr(yrq,1,4) yr, mod(yrq,10)*3 mth
    from ( 
select 20051 yrq from tl union all 
select 20052 yrq from tl union all 
select 20053 yrq from tl union all 
select 20054 yrq from tl 
       ) х
  YR МТН 
---- ------
2005 3 
2005 6
```
Используем полученные значения года и последнего месяца каждого квартала для формирования даты — в частности, последнего дня каждого квартала. Для этого с помощью функции сомсат объединяем год и месяц, а затем с помощью функции STR TO DATE преобразовываем полученную строку в дату. Наконец, с помощью функции LAST DAY определяем последний день каждого квартала:

```
select last day (
    str to date(
         concat (
         substr(yrq, 1, 4), mod(yrq, 10) *3), 'Y\m')) q end
    from (
select 20051 as yrq from t1 union all
select 20052 as yrq from t1 union all
select 20053 as yrq from t1 union all
select 20054 as yrq from tl
       \mathbf{X}Q END
31-MAR-2005
30-JUN-2005
30-SEP-2005
31-DEC-2005
```
Поскольку у нас уже есть конечная дата каждого квартала, нам осталось вычислить только их начальные даты. С помощью функции DAY возвращаем день месяца, на который выпадает конец каждого квартала, и с помощью функции ADDDATE вычитаем полученное значение из значения Q END, получая в результате последний день предыдущего месяца. Добавляя к полученному значению один день, получаем первый день последнего месяца каждого квартала. Наконец, посредством функции DATE ADD отсчитываем два месяца от первого дня последнего месяца каждого квартала, получая их соответствующие начальные даты.

#### **SQL Server**

На первом шаге нужно найти год и квартал, с которыми будем работать. Год получаем, извлекая с помощью функции SUBSTRING из вложенного запроса X (X.YRQ) подстроку года. Чтобы получить квартал, делим значение YRQ по модулю 10. Полученное значение квартала просто умножаем на три, чтобы получить его последний месяц. Далее приводятся соответствующий запрос и его результаты:

```
select substring(yrq,1,4) yr, yrq%10*3 mth
    from (
select 20051 yrq from t1 union all
select 20052 yrq from t1 union all
select 20053 yrq from t1 union all
select 20054 yrq from tl
       \mathbf{y}
```
Используем полученные значения года и последнего месяца каждого квартала для формирования даты — в частности, первого дня последнего месяца каждого квартала. Для этого с помощью оператора конкатенации + объединяем год и месяц, а затем с помощью функции сазт преобразовываем полученную строку в дату:

```
select cast(substring(cast(yrq as varchar), 1, 4) +'-'+
cast(yrq%10*3 as varchar)+'-1' as datetime) q end
    from (
select 20051 yrq from t1 union all
select 20052 yrq from t1 union all
select 20053 yrq from t1 union all
select 20054 yrq from tl
       \mathbf{r}Q END
     - - - - - -01 - \text{MAR} - 200501 - JUN - 200501 - SEP - 200501 - DEC - 2005
```
Значения Q END представляют первый день последнего месяца каждого квартала. Чтобы получить первый день этого месяца, добавляем к Q END один месяц и с помощью функции ратеарр вычитаем один день. Наконец, чтобы получить начальную дату каждого квартала, с помощью функции DATEADD вычитаем из Q END два месяца.

# 9.10. Дополнение недостающих дат

# ЗАДАЧА

Требуется создать строку для каждого дня (или недели, месяца, года) в пределах заданного временного интервала. Такие наборы строк часто используются при создании сводных отчетов. Например, нам нужно подсчитать количество принятых на работу служащих в каждом месяце каждого года, когда производился прием на работу. Выполнив соответствующую выборку по таблице ЕМР, можно видеть, что прием на работу производился с 2000 по 2003 г. включительно:

```
select distinct
       extract (year from hiredate) as year
    from emp
```
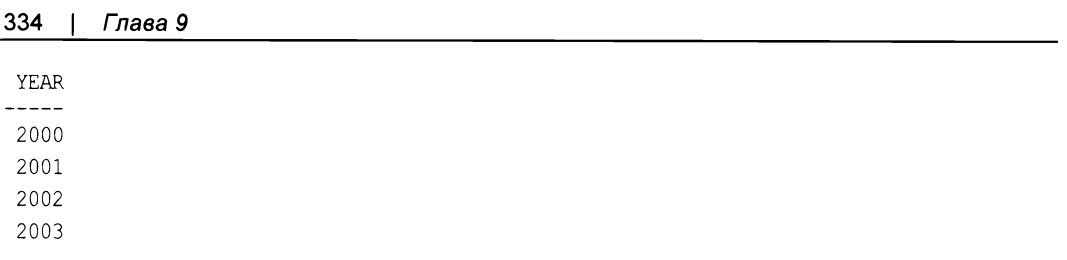

Мы хотим определить количество служащих, принятых на работу каждый месяц в этом интервале времени. Далее приводится часть требуемого результирующего множества:

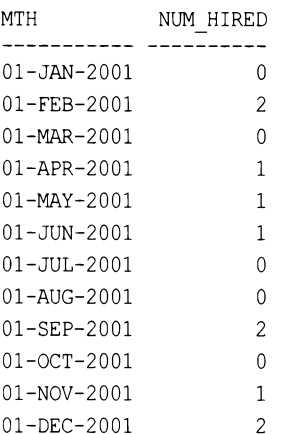

# **РЕШЕНИЕ**

В этом случае сложность состоит в том, чтобы возвращать строки даже для тех месяцев, в которых не было приемов на работу (т. е. со значением 0). Поскольку в период времени с 2000 года по 2003-й прием на работу осуществлялся не каждый месяц, нам надо самим сгенерировать эти пропущенные месяцы, а затем выполнить внешнее объединение полученных строк с таблицей EMP по столбцу никвратв (усекая фактические значения ніверате до месяца, чтобы их можно было сопоставлять со сгенерированными месяцами).

### DB<sub>2</sub>

Генерируем все месяцы (точнее, первые дни каждого месяца с 1 января 2000 г. по 1 декабря 2003 г.) с помощью рекурсивного оператора with. Далее выполняем внешнее объединение полученных строк с таблицей ЕМР, а затем с помощью агрегатной функции соллт подсчитываем количество приемов на работу для каждого месяца:

```
1 with x (start date, end date)
\overline{2}as (
3 select (min(hiredate)
             dayofyear(min(hiredate)) day +1 day) start date,
\overline{4}5
          (max (hiredate)
6
             dayofyear(max(hiredate)) day +1 day) +1 year end date
```

```
7 from emp 
8 union all 
9 select start date +1 month, end date
10 from х
11 where (start date +1 month) < end date 
12)13 select x.start date mth, count(e.hiredate) num hired 
14 from x left join emp e
15 on (x.start date = (e.hiredate-(day(hiredate)-1) day)) 
16 group by x.start date
17 order by 1
```
### **Oracle**

Генерируем все месяцы с **2000** г. по **2003** г. с помощью оператора CONNECT. Далее выполняем внешнее объединение полученных строк с таблицей ЕМР, а затем с помощью агрегатной функции соимт подсчитываем количество приемов на работу для каждого месяца:

```
\mathbf{1}with х
2 as 
3 select add months(start_date,level-1) start date 
4 from 1 
5 select min(trunc(hiredate, 'у')) start date, 
6 add months(max(trunc(hiredate, 'y')),12) end date
7 from emp 
8 
           \lambda9 connect by level <= months between(end date, start date)
10 
11 select x.start date МТН, count(e.hiredate) num hired 
12 from x left join emp e
13 on (x.start date = trunc(e.hiredate, 'mm')) 
14 group by x.start date
15 order by 1
```
### **PostgreSQL**

Генерируем все месяцы, начиная с первого приема на работу, с помощью обобщенного табличного выражения. Затем выполняем внешнее левое объединение (LEFT OUTER JOIN) полученных строк с таблицей ЕМР, используя месяц и год каждой сгенерированной строки, чтобы включить подсчет (couNT) количества приемов на работу за каждый месяц:

```
with recursive x (start date, end date)
as 
\left(select 
    cast(min(hiredate) - (cast(extract(day from min(hiredate))
```

```
as integer) - 1) as date)
    , max(hiredate)
    from emp
 union all
    select cast (start date + interval '1 month' as date)
    , end date
    from x
    where start_date < end_date
\rightarrowselect x.start date, count (hiredate)
from x left join emp
  on (extract(month from start date) =
                      extract (month from emp.hiredate)
          and extract (year from start date)
          = extract(year from emp.hiredate))
          group by x.start date
          order by 1
```
# **MySQL**

С помощью обобщенного табличного выражения генерируем все месяцы заданного периода, а затем выполняем внешнее объединение полученных строк с таблицей ЕМР и подсчитываем количество приемов на работу:

```
with recursive x (start date, end date)
            as
\overline{(}select
         adddate(min(hiredate),
         -dayofyear(min(hiredate))+1) start date
         , adddate(max(hiredate),
         -dayofyear(max(hiredate))+1) end date
         from emp
union all
         select date_add(start date, interval 1 month)
         , end date
         from x
         where date add (start date, interval 1 month) < end date
\lambdaselect x.start date mth, count (e.hiredate) num hired
       from x left join emp e
       on (extract(year month from start date)
         \equivextract(year month from e.hiredate))
       group by x.start date
       order by 1;
```
#### **SQL Server**

Генерируем все месяцы (точнее, первые дни каждого месяца с 1 января 2000 г. по 1 декабря 2003 г.) с помощью рекурсивного оператора итн. Далее выполняем внешнее объединение полученных строк с таблицей ЕМР, а затем с помощью агрегатной функции соллт подсчитываем количество приемов на работу для каждого месяна:

```
\mathbf{1}with x (start date, end date)
 \overline{c}as (3 select (min(hiredate) -
 \overline{4}datepart(dy, min(hiredate)) +1) start date,
 5
             dateadd(yy, 1,
 6
             (max(hiredate) -
 \overline{7}datepart(dy, max(hiredate))+1)) end date
 8
        from emp
 9
     union all
10 select dateadd (mm, 1, start date), end date
11from x
12where data(d(mm, 1, start date) < end date13)14 select x.start date mth, count (e.hiredate) num hired
15
        from x left join emp e
          on (x.start date =
16
17dateadd(dd,-day(e.hiredate)+1,e.hiredate))
18
     group by x.start date
19
     order by 1
```
### Обсуждение

#### DB<sub>2</sub>

На первом шаге нужно сгенерировать все месяцы (вернее, первые дни каждого месяца) с 2000 г. по 2003 г. Начнем с нахождения всех граничных месяцев, используя для этого функцию DAYOFYEAR, передавая ей в качестве параметров результаты обработки значений HIREDATE функциями MIN и MAX:

```
select (min(hiredate)
         dayofyear(min(hiredate)) day +1 day) start date,
       (max(hiredate)
         dayofyear(max(hiredate)) day +1 day) +1 year end_date
    from emp
START_DATE END DATE
```

```
----------
01-JAN-2000 01-JAN-2004
```
Далее последовательно добавляем по одному месяцу к START DATE, чтобы получить все месяцы, необходимые для конечного результирующего множества. Хотя значение END DATE на один день больше, чем должно быть, это не является проблемой, поскольку мы можем завершить процесс добавления месяцев к START\_DATE, не включая END DATE в результирующее множество. Соответствующий запрос и часть его результатов показаны далее:

```
with x (start date, and date)
  as (
select (min(hiredate)
         dayofyear(min(hiredate)) day +1 day) start date,
       (max (hiredate)
         dayofyear(max(hiredate)) day +1 day) +1 year end_date
    from emp
 union all
select start date +1 month, end date
    from x
  where (start date +1 month) < end_date
\lambdaselect *from x
START DATE END DATE
01-JAN-2000 01-JAN-2004
01-FEB-2000 01-JAN-2004
01-MAR-2000 01-JAN-2004
01-OCT-2003 01-JAN-2004
01-NOV-2003 01-JAN-2004
01-DEC-2003 01-JAN-2004
```
Получив таблицу со всеми требуемыми месяцами, можно просто выполнить ее внешнее объединение с таблицей EMP по столбцу ничерате. Поскольку для каждой даты START DATE составляющая дня является первым числом месяца, значения столбца EMP. НІВЕРАТЕ НУЖНО УСЕЧЬ ДО ПЕРВЫХ ДНЕЙ СООТВЕТСТВУЮЩИХ МЕСЯЦЕВ. Наконец, применяем к столбцу EMP. HIREDATE агрегатную функцию COUNT, чтобы подсчитать количество приемов на работу в каждом месяце.

#### Oracle

На первом шаге нужно сгенерировать все первые дни каждого месяца с 2000 г. по 2003 г. Начнем с нахождением всех граничных месяцев, применяя для этого функ-ЦИИ TRUNC И ADD MONTHS СО ЗНАЧЕНИЯМИ MIN И MAX К ЗНАЧЕНИЯМ HIREDATE:

```
select min(trunc(hiredate, 'y')) start date,
       add months (max (trunc (hiredate, 'y')), 12) end date
    from emp
```
START DATE END DATE 01-JAN-2000 01-JAN-2004

Далее последовательно добавляем по одному месяцу к START DATE, чтобы получить все месяцы, необходимые для конечного результирующего множества. Хотя значение END DATE на один день больше действительного, это не проблема, поскольку мы можем завершить процесс добавления месяцев к START DATE, не включая END DATE в результирующее множество. Соответствующий запрос и часть его результатов показаны далее:

```
with x as (
select add months (start date, level-1) start date
    from (
select min(trunc(hiredate, 'y')) start date,
add months (max (trunc (hiredate, 'y')), 12) end date
    from emp
          \lambdaconnect by level <= months between (end date, start date)
select *
    from x
START DATE
01 - JAN - 200001 - FEB - 200001-MAR-2000
\sim \sim \sim01 - OCT - 200301 - NOV - 200301-DEC-2003
```
Получив таблицу со всеми требуемыми месяцами, можно просто выполнить ее внешнее объединение с таблицей EMP по столбцу нIREDATE. Поскольку для каждой даты START DATE составляющая дня является первым числом месяца, значения столбца EMP. НІВЕРАТЕ НУЖНО УСЕЧЬ ДО ПЕРВЫХ ДНЕЙ СООТВЕТСТВУЮЩИХ МЕСЯЦЕВ. Наконец, применяем к столбцу EMP. HIREDATE агрегатную функцию COUNT, чтобы подсчитать количество приемов на работу в каждом месяце.

#### PostgreSQL

Это решение для создания всех требуемых месяцев использует обобщенное табличное выражение и похоже на следующие далее решения для MySQL и SQL Server. На первом шаге, как обычно, генерируются граничные даты с помощью агрегатных функций. Для вычисления первой и последней дат приема на работу можно было бы просто применить функции мім и мах, но результаты будут более понятны, если определить первое число месяца, в котором произошел первый прием на работу.

### **MySQL**

На первом шаге находим граничные даты с помощью агрегатных функций мім и мах в комбинации с функциями DAYOFYEAR и ADDDATE. Далее приводится результирующее множество, возвращаемое вложенным запросом Х:

```
with recursive x (start date, end date)
             as(select
           adddate(min(hiredate),
         -dayofyear(min(hiredate))+1) start date
         , adddate (max (hiredate),
         -dayofyear (max (hiredate)) +1) end date
         from emp
    union all
    select date_add(start_date,interval 1 month)
    , end date
    from x
    where date add(start date, interval 1 month) \lt end date
      \lambdaselect * from xselect adddate(min(hiredate),-dayofyear(min(hiredate))+1) min hd,
             adddate(max(hiredate),-dayofyear(max(hiredate))+1) max hd
         from emp
MIN HD
            MAX HD
01-JAN-2000 01-JAN-2003
```
Получив таблицу со всеми требуемыми месяцами, можно просто выполнить ее внешнее объединение с таблицей EMP по столбцу ничерате. Поскольку для каждой даты START DATE СОСТАВЛЯЮЩАЯ ДНЯ ЯВЛЯЕТСЯ ПЕРВЫМ ЧИСЛОМ МЕСЯЦА, ЗНАЧЕНИЯ столбца EMP. НІREDATE НУЖНО УСЕЧЬ ДО ПЕРВЫХ ДНЕЙ СООТВЕТСТВУЮЩИХ МЕСЯЦЕВ. Наконец, применяем к столбцу EMP. HIREDATE агрегатную функцию COUNT, чтобы подсчитать количество приемов на работу в каждом месяце.

# **SQL Server**

На первом шаге генерируем все месяцы (вернее, первые дни каждого месяца) с 2000 г. по 2003 г. Затем определяем граничные месяцы, применяя функцию DAYOFYEARD к значениям HIREDATE, возвращаемым функциями MIN и MAX:

```
select (min(hiredate) -
         datepart(dy, min(hiredate))+1) start date,
       dateadd(yy, 1,
        (max(hiredate) -
          datepart(dy, max(hiredate))+1)) end date
    from emp
```
START DATE END DATE 01-JAN-2000 01-JAN-2004

Далее последовательно добавляем по одному месяцу к START DATE, чтобы получить все месяцы, необходимые для конечного результирующего множества. Хотя значение END DATE на один день больше действительного, это не проблема, поскольку мы можем завершить процесс добавления месяцев к START DATE, не включая END DATE в результирующее множество. Далее приводится соответствующий запрос и часть возвращаемых им данных:

```
with x (start date, end date)
   as (
select (min(hiredate) -
         datepart(dy, min(hiredate)) +1) start date,
       dateadd(yy, 1,
        (max(hiredate) -datepart(dy, max(hiredate))+1)) end date
    from emp
 union all
select dateadd(mm, 1, start date), end date
    from x
  where data(d(mm,1,start date) < end date)\lambdaselect *
    from x
START DATE END DATE
01-JAN-2000 01-JAN-2004
01-FEB-2000 01-JAN-2004
01-MAR-2000 01-JAN-2004
\sim \sim \sim01-OCT-2003 01-JAN-2004
01-NOV-2003 01-JAN-2004
```
01-DEC-2003 01-JAN-2004

Получив таблицу со всеми требуемыми месяцами, можно просто выполнить ее внешнее объединение с таблицей ЕМР по столбцу никерате. Поскольку для каждой даты START DATE СОСТАВЛЯЮЩАЯ ДНЯ ЯВЛЯЕТСЯ ПЕРВЫМ ЧИСЛОМ МЕСЯЦА, ЗНАЧЕНИЯ столбца EMP. НІВЕЛАТЕ НУЖНО УСЕЧЬ ДО ПЕРВЫХ ДНЕЙ СООТВЕТСТВУЮЩИХ МЕСЯЦЕВ. Наконец, применяем к столбцу EMP. HIREDATE агрегатную функцию COUNT, чтобы подсчитать количество приемов на работу в каждом месяце.

# 9.11. Поиск по заданным единицам времени

# ЗАДАЧА

Требуется найти даты, содержащие заданный месяц, день недели или какую-либо другую единицу времени. Например, надо найти всех служащих, принятых на работу в феврале или декабре, а также служащих, принятых на работу во вторник.

# **РЕШЕНИЕ**

Названия месяцев и дней недели дат определяем с помощью встроенных функций используемой СУБД. Этот рецепт может пригодиться во многих случаях. Например, для поиска по части значения HIREDATE (месяцу или какой-либо другой составляющей), игнорируя при этом все другие составляющие даты. Примеры решений этой задачи выполняют поиск по месяцу и дню недели. Разобравшись с работой функций форматирования дат своей СУБД, вы сможете с легкостью подкорректировать эти решения для поиска дат по году, кварталу, комбинации года и квартала или месяца и года и т. д.

# DB2 и MySQL

Чтобы найти месяц и день недели приема служащего на работу, используем функ-ЦИИ MONTHNAME И DAYNAME, СООТВЕТСТВЕННО:

```
1 select ename
\overline{2}from emp
3 where monthname(hiredate) in ('February', 'December')
\overline{4}or dayname(hiredate) = 'Tuesday'
```
# Oracle и PostgreSQL

Месяц и день недели приема служащего на работу определяем с помощью функции то снак, а затем с помощью функции RTRIM удаляем замыкающие пробелы.

```
1 select ename
\overline{2}from emp
3 where rtrim(to_char(hiredate,'month')) in ('february','december')
     or rtrim(to char(hiredate, 'day')) = 'tuesday'
4
```
# **SQL Server**

Месяц и день недели приема служащего на работу определяем с помощью функции DATENAME:

```
1 select ename
    from emp
2
3 where datename(m, hiredate) in ('February', 'December')
\overline{4}or datename (dw, hiredate) = 'Tuesday'
```
### Обсуждение

Ключевой момент каждого решения — просто знать, какие функции использовать и как с ними работать. Чтобы проверить возвращаемые этими функциями значения, помещаем их в выражение SELECT и смотрим, что получаем на выходе. Далее приводится пример такого запроса (составленного на основе синтаксиса SQL Server) для служащих отдела 10 и его результирующее множество:

```
select ename, datename (m, hiredate) mth, datename (dw, hiredate) dw
    from emp
  where deptno = 10ENAME MTH
                 DW
------ -----
CLARK June
               Tuesday
KING November Tuesday
MILLER January Saturday
```
Выяснив, какие данные возвращаются функцией или функциями в каждом решении, использовать их для нахождения строк не представляет большого труда.

# 9.12. Сравнение записей по определенным частям даты

# ЗАДАЧА

Требуется определить служащих, которые были приняты на работу в один и тот же месяц и день недели. Например, служащие, принятые на работу, скажем, в понедельник 10 марта 2008 г. и в понедельник 2 марта 2001 г., должны быть включены в результаты поиска из-за совпадения месяца и дня недели даты их приема на работу. В таблице ЕМР только трое служащих соответствуют этому требованию. То есть результирующее множество должно иметь следующий вид:

**MSG** JAMES was hired on the same month and weekday as FORD SCOTT was hired on the same month and weekday as JAMES SCOTT was hired on the same month and weekday as FORD

# **РЕШЕНИЕ**

Так как мы хотим сравнивать значение HIREDATE одного служащего со значениями нікерате других служащих, нам нужно выполнить самообъединение таблицы ЕМР. Так мы получим для сравнивания все возможные комбинации значений ничерате. Затем надо будет просто извлечь день недели и месяц из каждого значения нікерате и сравнить их.

# DB<sub>2</sub>

Выполнив самообъединение таблицы ЕМР, используем функцию DAYOFWEEK для возвращения числового значения дня недели. Для возвращения названия месяца применим функцию MONTHNAME:

```
1 select a.ename | |
\overline{c}' was hired on the same month and weekday as '| |
3
          b.ename msg
4
      from emp a, emp b
5
    where (dayofweek(a.hiredate),monthname(a.hiredate)) =6
         (dayofweek(b.hiredate), monthname(b.hiredate))
\overline{7}and a.empno < b.empno
8
    order by a.ename
```
# Oracle и PostgreSQL

Выполнив самообъединение таблицы ЕМР, используем функцию то снак для извлечения из значений нікерате дня недели и названия месяца для последующего сравнивания:

```
1 select a.ename | |
\overline{2}' was hired on the same month and weekday as '| |
3
         b.ename as msq
4
      from emp a, emp b
5
    where to char(a.hiredate, 'DMON') =6
           to_char(b.hiredate,'DMON')
7
     and a.empno < b.empno
8
    order by a.ename
```
# **MySQL**

Выполнив самообъединение таблицы EMP, используем функцию DATE FORMAT для извлечения из значений нікерате дня недели и названия месяца для последующего сравнивания:

```
1 select concat (a.ename,
\overline{c}' was hired on the same month and weekday as ',
3
          b.ename) msq
\overline{4}from emp a, emp b
5
    where date format (a.hiredate, '%w%M') =6
            date format (b.hiredate, '%w%M')
\overline{7}and a.empno < b.empno
8
    order by a.ename
```
# **SQL Server**

Выполнив самообъединение таблицы ЕМР, используем функцию DATENAME для извлечения из значений HIREDATE дня недели и названия месяца для последующего сравнивания:

```
1 select a.ename +
\overline{c}' was hired on the same month and weekday as '+
3
          b.ename msg
\sqrt{4}from emp a, emp b
5
    where datename (dw, a.hiredate) = datename(dw, b.hiredate)and datename (m, a). hiredate = datename (m, b). hiredate = \frac{1}{2}6
\overline{7}and a.empno < b.empno
    order by a.ename
8
```
#### Обсуждение

Единственная разница между этими решениями - разные функции, используемые для форматирования даты значения HIREDATE. В этом обсуждении мы будем ссылаться на решение для Oracle и PostgreSQL (т. к. оно самое короткое), но приводимые объяснения также действительны и для других решений.

На первом шаге выполняем самообъединение таблицы ЕМР, чтобы можно было сравнить значение HIREDATE каждого служащего со значениями HIREDATE всех других служащих. Рассмотрим приведенные далее результаты запроса (отфильтрованные по служащему scorr):

```
select a.ename as scott, a.hiredate as scott hd,
      b.ename as other emps, b.hiredate as other hds
    from emp a, emp b
 where a ename = 'SCOTT'and a.empno != b.empno
```
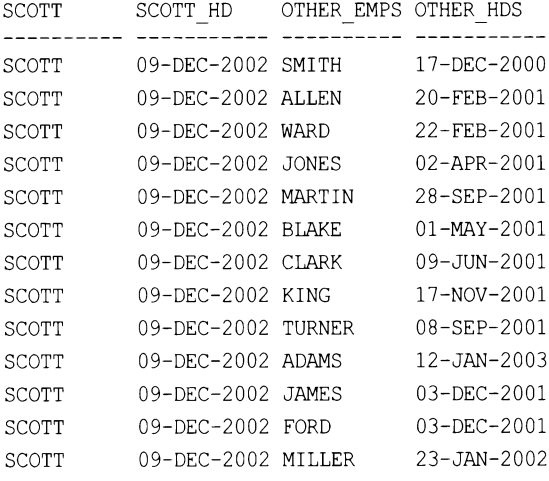

Самообъединение таблицы ЕМР дает нам возможность сравнивать значение НІREDATE СЛУЖАЩЕГО SCOTT СО ЗНАЧЕНИЯМИ НІREDATE ВСЕХ ДРУГИХ СЛУЖАЩИХ. ФИЛЬТРАция выполняется по столбцу EMPNO, чтобы значение ничерате для служащего SCOTT не возвращалось в столбце отнек ное дат приема на работу других служащих. На следующем шаге применяем встроенную функцию или функции используемой СУБД

для сравнивания дня недели и названия месяца значений нікерате, выбирая только те значения, которые соответствуют заданному:

select a.ename as emp1, a.hiredate as emp1 hd, b.ename as emp2, b.hiredate as emp2 hd from emp a, emp b where  $to_{char}(a.hiredate, 'DMON') =$ to char (b.hiredate, 'DMON') and  $a$ . ampno  $!= b$ . ampno order by 1 EMP1 EMP1 HD EMP<sub>2</sub> EMP2 HD

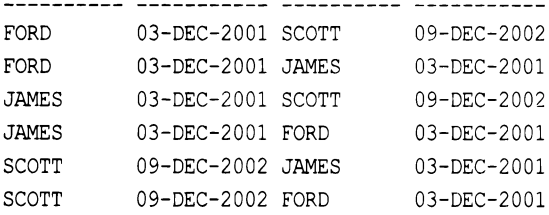

На этом этапе сопоставлены все правильные значения не тельте, но результирующее множество содержит шесть строк, а не три, как показано в разд. «Задача» этого рецепта. Лишние строки объясняются фильтрацией по столбцу EMPNO. Оператор != («не равно») не обеспечивает удаления обратных равенств. Например, служащие FORD И SCOTT СОПОСТАВЛЕНЫ КАК В ПЕРВОЙ СТРОКЕ, ТАК И В ПОСЛЕДНЕЙ, ТОЛЬКО В Обратном порядке: SCOTT и FORD. Шесть строк результирующего множества технически правильны, но избыточны. Чтобы избавиться от лишних строк, нужно использовать оператор < («меньше, чем») - значения HIREDATE удаляются, чтобы приблизить результаты промежуточных запросов к результирующему множеству:

```
select a.ename as emp1, b.ename as emp2
    from emp a, emp b
  where to char(a.hiredate, 'DMON') =
        to char (b.hiredate, 'DMON')
    and a. ampno < b. ampnoorder by 1
EMP1
            EMP<sub>2</sub>
----------- -----------
JAMES
            FORD
SCOTT
            JAMES
SCOTT
            ORD
```
На последнем шаге выполняется простая конкатенация составных частей результирующего множества, чтобы сформировать сообщение.

# **9.13.** Выявление наложений диапазонов дат

# ЗАДАЧА

Требуется выявить всех служащих, начинающих новый проект до завершения текущего. Рассмотрим, например, таблицу **EMP \_PROJECT:** 

#### **select** \*

from emp project

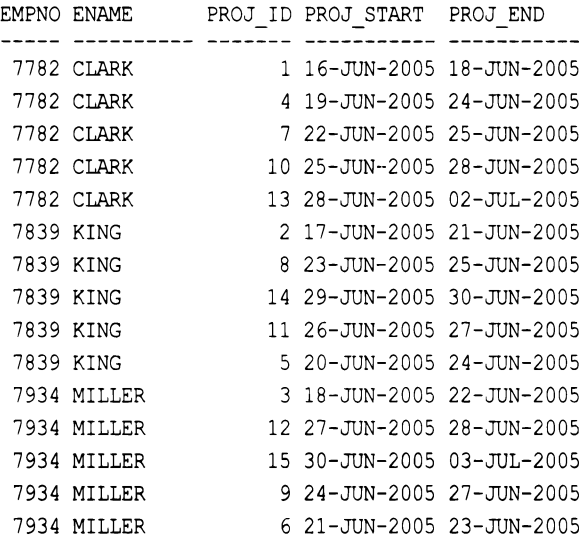

Здесь можно видеть, что служащий кING начал работать над проектом PROJ ID 8 до завершения проекта PROJ\_ID 5, а также начал работать над проектом PROJ ID 5 до завершения проекта PROJ ID 2. Таким образом, результирующее множество должно иметь следующий вид:

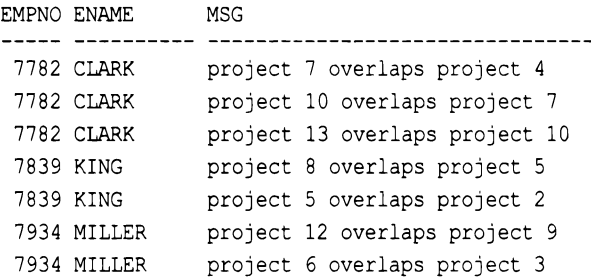

# РЕШЕНИЕ

Ключ к решению — найти те строки, в которых дата начала PROJ START одного проекта находится между датами начала (PROJ\_START) и окончания (PROJ\_END) другого проекта включительно. На первом шаге нужно получить возможность сравнивать дату каждого проекта служащего с датами всех его других проектов. Эту задачу

решим, выполнив самообъединение таблицы EMP PROJECT по столбцу ENAME, создав, таким образом, все возможные комбинации двух проектов для каждого служащего. Чтобы выявить наложения, просто находим строки, в которых значение PROJ START ДЛЯ ЛЮбого значения PROJ ID попадает между значениями PROJ START и РРОЈ ЕМО ДЛЯ ДРУГОГО РРОЈ ID ТОГО ЖЕ САМОГО СЛУЖАЩЕГО.

# DB2, PostgreSQL и Oracle

Сначала выполняем самообъединение таблицы EMP PROJECT. Затем с помощью оператора конкатенации | формируем сообщение, описывающее перекрывающиеся проекты:

```
1 select a.empno, a.ename,
\overline{c}'project '||b.proj id||
           ' overlaps project '||a.proj_id as msg
3
4
       from emp project a,
5
             emp project b
6
    where a. empno = b. empno
\overline{7}and b.proj start >= a.proj start
8
       and b. \text{proj} start \leq a. \text{proj} end
9
       and a. proj id != b. proj id
```
### **MySQL**

Сначала выполняем самообъединение таблицы ЕМР РКОЈЕСТ. Затем с помощью функции конкатенации союсат формируем сообщение, описывающее перекрывающиеся проекты:

```
1 select a.empno, a.ename,
\overline{c}concat ('project ', b. proj id,
3
           ' overlaps project ', a.proj id) as msq
4
       from emp project a,
5
             emp project b
6
    where a. empno = b. empno
\overline{7}and b.proj start >= a.proj start
8
       and b.proj start <= a.proj end
\mathbf{Q}and a.proj id != b.proj id
```
# **SQL Server**

Сначала выполняем самообъединение таблицы EMP\_PROJECT. Затем с помощью оператора конкатенации + формируем сообщение, описывающее перекрывающиеся проекты:

```
1 select a.empno, a.ename,
\overline{2}'project '+b.proj id+
3
          ' overlaps project '+a.proj id as msg
       from emp project a,
4
5
            emp_project b
```

```
6
    where a. empno = b. empno
\overline{7}and b.proj start >= a.proj start
8
       and b. \text{proj} start \leq a. \text{proj} end
9
        nd a.proj id != b.proj id
```
# Обсуждение

Решения различаются между собой только способами конкатенации строк, поэтому рассмотрим их все на основе синтаксиса решения для DB2. На первом шаге выполняем самообъединение таблицы EMP PROJECT, чтобы получить возможность сравнивания дат PROJ START для разных проектов. Далее приводится результат самообъединения для служащего каке. Он показывает, как каждый проект «видит» другие проекты:

```
select a.ename,
```

```
a.proj id as a id,
     a.proj start as a start,
     a.proj end as a end,
     b.proj id as b id,
     b.proj start as b start
  from emp project a,
      emp project b
where a ename = 'KING'
  and a.empno = b.empnoand a.proj id != b.proj id
order by 2
```
ENAME A ID A START A END B ID B START **KING** 2 17-JUN-2005 21-JUN-2005 8 23-JUN-2005 KING 2 17-JUN-2005 21-JUN-2005 14 29-JUN-2005 KING 2 17-JUN-2005 21-JUN-2005 11 26-JUN-2005 5 20-JUN-2005 KING 2 17-JUN-2005 21-JUN-2005 5 20-JUN-2005 24-JUN-2005 2 17-JUN-2005 KING 5 20-JUN-2005 24-JUN-2005 8 23-JUN-2005 **KING** 5 20-JUN-2005 24-JUN-2005 11 26-JUN-2005 **KING KTNG** 5 20-JUN-2005 24-JUN-2005 14 29-JUN-2005 8 23-JUN-2005 25-JUN-2005 2 17-JUN-2005 **KING KING** 8 23-JUN-2005 25-JUN-2005 14 29-JUN-2005 8 23-JUN-2005 25-JUN-2005 5 20-JUN-2005 KING 8 23-JUN-2005 25-JUN-2005 11 26-JUN-2005 KING 2 17-JUN-2005 **KING** 11 26-JUN-2005 27-JUN-2005 11 26-JUN-2005 27-JUN-2005 8 23-JUN-2005 **KING** 14 29-JUN-2005 KING 11 26-JUN-2005 27-JUN-2005 11 26-JUN-2005 27-JUN-2005 5 20-JUN-2005 KING 14 29-JUN-2005 30-JUN-2005 2 17-JUN-2005 **KING** 14 29-JUN-2005 30-JUN-2005 8 23-JUN-2005 **KING KING** 14 29-JUN-2005 30-JUN-2005 5 20-JUN-2005 14 29-JUN-2005 30-JUN-2005 11 26-JUN-2005 **KING** 

Как можно видеть по содержимому результирующего множества, самообъединение значительно облегчает задачу выявления накладывающихся дат: просто возвращаем каждую строку, в которой дата в START находится между датами A START и A END. Предикат WHERE в строках 7 и 8 решения делает именно это:

```
and b.proj start >= a.proj start
and b.proj start <= a.proj end
```
Получив требуемые строки, формируем сообщения, просто конкатенируя возвращенные значения.

Если каждый служащий занимается фиксированным количеством проектов, пользователи Oracle могут воспользоваться оконной функцией LEAD OVER, чтобы избежать необходимости выполнять самообъединение. Это может быть удобно в случае, если выполнять самообъединение слишком накладно для конкретного рассматриваемого случая. Например, если оно требует больше ресурсов, чем сортировки, требуемые для функции LEAD OVER. Рассмотрим, например, альтернативное решение с использованием функции LEAD OVER для служащего KING:

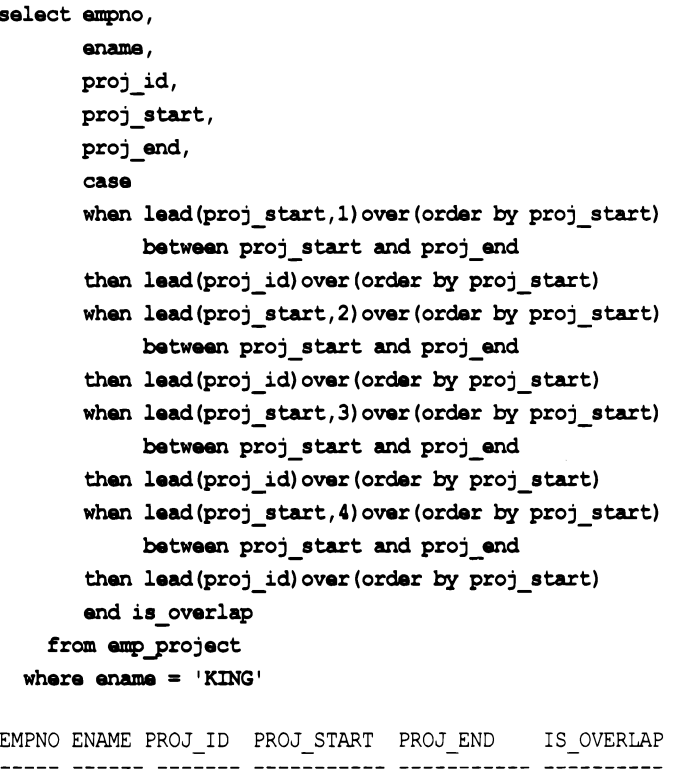

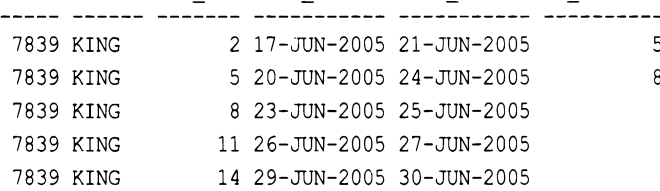

Поскольку для служащего KING количество проектов фиксировано и равно пяти, даты всех проектов можно сравнить, не прибегая к самообъединению, а с помощью функции LEAD OVER. После этого формирование конечного результирующего множества не представляет никаких проблем. Просто выбираем те строки, в которых значение IS OVERLAP не равно NULL:

```
select empno, ename,
       'project '||is overlap||
       ' overlaps project '| | proj id msg
    from (
select empno,
       ename,
       proj id,
       proj_start,
       proj end,
       case
       when lead(proj start, 1) over (order by proj start)
            between proj start and proj end
       then lead(proj id) over (order by proj start)
       when lead(proj start, 2) over (order by proj start)
            between proj start and proj end
       then lead(proj id) over (order by proj start)
       when lead (proj start, 3) over (order by proj start)
            between proj start and proj end
       then lead(proj id) over (order by proj start)
       when lead (proj start, 4) over (order by proj start)
            between proj start and proj end
       then lead(proj id) over (order by proj start)
       end is overlap
    from emp project
  where ename = 'KING'
        \lambdawhere is overlap is not null
EMPNO ENAME MSG
-----
 7839 KING project 5 overlaps project 2
 7839 KING project 8 overlaps project 5
```
Чтобы решение работало со всеми служащими, а не только со служащим кімс, в функции LEAD OVER выполняем сегментацию по ENAME:

```
select empno, ename,
       'project '||is_overlap||
       ' overlaps project '| | proj id msg
    from (
select empno,
       ename,
       proj_id,
```

```
proj_start, 
      proj_end, 
      case 
       when lead(proj start, 1) over (partition by ename
                                        order by proj start)
            between proj start and proj end
       then lead(proj id) over (partition by ename
                                  order by proj start)
       when lead(proj start, 2) over (partition by ename
                                        order by proj start)
            between proj start and proj end
       then lead(proj id) over (partition by ename
                                  order by proj start)
       when lead(proj start, 3) over (partition by ename
                                        order by proj start)
            between proj start and proj end
       then lead(proj id) over(partition by ename
                                  order by proj start)
       when lead(proj_start,4)over(partition by ename
                                        order by proj start)
            between proj start and proj end
      then lead(proj id) over(partition by ename
                                  order by proj start)
      end is overlap
   from emp_project 
         ) 
 where is overlap is not null
EMPNO ЕNАМЕ MSG 
 7782 CLARK project 7 overlaps project 4 
 7782 CLARK project 10 overlaps project 7 
 7782 CLARK project 13 overlaps project 10 
 7839 КING project 5 overlaps project 2 
 7839 project 8 overlaps project 5
 7934 MILLER project 6 overlaps project 3 
 7934 MILLER project 12 overlaps project 9
```
# **9.14.** Подведем итоги

Любому пользователю баз данных часто приходится сталкиваться <sup>с</sup>задачей работы датами - последовательность событий, сохраненная вместе со своими датами, побуждает бизнес-пользователей задавать самые разные вопросы. <sup>В</sup>то же время сфера работы с датами менее всего стандартизована в СУБД разных разработчиков. Мы надеемся, что <sup>в</sup>этой главе мы смогли убедительно продемонстрировать, что даже при использовании в запросах для работы с датами разных синтаксисов все они могут быть основаны на общей логике.

# **ГЛАВА 10** Работа с диапазонами значений

В этой главе рассматриваются «рутинные» запросы по диапазонам данных. Диапазоны встречаются в повседневной жизни на каждом шагу. Например, работа над проектом занимает диапазон последовательных интервалов времени. В SQL часто приходится выполнять поиск или генерировать диапазоны значений, или иным образом манипулировать диапазонами данных. Уровень сложности рассматриваемых в этой главе запросов несколько выше по сравнению с запросами, приведенными в предыдущих главах, но они так же широко употребляются и помогут вам понять, каким мощным средством может быть SQL для изучивших его в достаточном объеме.

# 10.1. Поиск диапазона последовательных значений

# ЗАДАЧА

Требуется определить диапазон строк, представляющих ряд последовательных проектов. Например, рассмотрим следующее представление V, содержащее данные о ряде проектов и их начальные и конечные даты:

select  $*$ 

from V

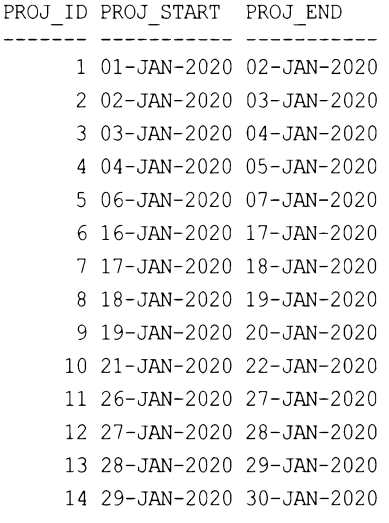

За исключением первой строки, значение PROJ START каждой строки должно равняться значению PROJ END предшествующей ей строки (которая для текущей строки определяется, как строка со значением PROJ ID - 1). Рассмотрев первые пять строк представления V, можно заметить, что проекты со значениями PROJ ID с 1 по 3 являются членами одной «группы», поскольку значение PROJ END каждого из них равно значению PROJ START следующего проекта. Так как мы хотим найти интервал дат для последовательных проектов, нам нужно возвратить все строки, в которых значение PROJ END текущей строки равно значению PROJ START следующей за ней строки. То есть, если бы исходное результирующее множество состояло только из первых пяти строк, нам нужно было бы возвратить только первые три строки. А для всех 14 строк представления V конечное результирующее множество должно быть следующим:

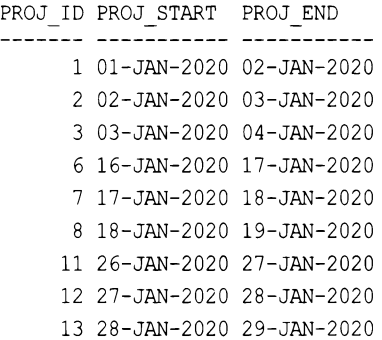

Строки со значениями PROJ ID 4, 5, 9, 10 и 14 исключены из этого результирующего множества, поскольку значение PROJ END каждой из этих строк не совпадает со значением PROJ START следующей за ней строки.

# **РЕШЕНИЕ**

Решение в полном объеме использует оконную функцию LEAD OVER для проверки значения PROJ START строки и тем самым избегает выполнения самообъединения, требуемого до введения оконных функций:

```
1 select proj_id, proj_start, proj_end
\overline{c}from (
3 select proj_id, proj_start, proj end,
\overline{4}lead(proj_start)over(order by proj_id) next_proj_start
5
       from V
6
             ) alias
7\phantom{.0}where next proj start = proj end
```
### Обсуждение

Предлагаемое решение пригодно для всех видов СУБД, работа с которыми рассматривается в этой книге: DB2, MySQL, PostgreSQL, SQL Server и Oracle. Хотя можно разработать решение на основе самообъединения, для такого типа задач идеально подходит функция LEAD OVER, использование которой к тому же и более интуитивно. Функция LEAD OVER позволяет проверять другие строки без необходимости выполнять самообъединение (хотя для этого функция должна упорядочить исходное результирующее множество). Рассмотрим результаты выборки вложенным запросом (строки 3-5) строк со значениями ID 1 и 4:

```
select *
   from (
select proj id, proj start, proj end,
      lead (proj start) over (order by proj id) next proj start
   from v
       \lambdawhere proj id in (1, 4)PROJ ID PROJ START PROJ END NEXT PROJ START
  1 01-JAN-2020 02-JAN-2020 02-JAN-2020
     4 04-JAN-2020 05-JAN-2020 06-JAN-2020
```
Изучив этот фрагмент кода и его результирующее множество, можно очень легко понять, почему строка со значением PROJ ID 4 не попала в конечное результирующее множество полного решения. А не попала она по той причине, что ее дата 05-JAN-2020 столбца PROJ END не совпадает с датой 06-JAN-2020 столбца PROJ START следующего проекта.

Функция LEAD OVER чрезвычайно полезна в случае задач, подобных этой, особенно при исследовании частичных результатов. При работе с оконными функциями следует помнить, что они выполняются после операторов FROM и WHERE, поэтому в приведенном запросе функцию LEAD OVER необходимо вставить во вложенный запрос. В противном случае она применяется к результирующему множеству после того, как оператор WHERE отфильтрует все строки за исключением строк со значениями PROJ ID, равными 1 и 4.

Теперь, в зависимости от того, как рассматриваются данные, строку с PROJ ID 4 может потребоваться включить в конечное результирующее множество. Рассмотрим первые пять строк представления V:

```
select *from V
 where proj id \leq 5PROJ ID PROJ START PROJ END
 1 01-JAN-2020 02-JAN-2020
     2 02-JAN-2020 03-JAN-2020
     3 03-JAN-2020 04-JAN-2020
     4 04-JAN-2020 05-JAN-2020
     5 06-JAN-2020 07-JAN-2020
```
Если согласно заданным требованиями проект РЕОЈ ID 4 считается смежным (поскольку его дата PROJ START СОВПАДАЕТ с датой PROJ END Проекта PROJ ID 3) и отсеиваться должен только проект PROJ\_ID 5, то предлагаемое решение является неправильным (!) или, по крайней мере, неполным:

```
select proj id, proj start, proj end
  from (
select proj id, proj start, proj end,
       lead (proj start) over (order by proj id) next start
    from V
 where proj id \leq 5\lambdawhere proj end = next start
PROJ ID PROJ START PROJ END
1 01-JAN-2020 02-JAN-2020
2 02-JAN-2020 03-JAN-2020
3 03-JAN-2020 04-JAN-2020
```
Если проект PROJ ID 4 должен быть включен, нужно просто добавить в запрос функцию LAG OVER и применить дополнительный фильтр в операторе WHERE:

```
select proj id, proj start, proj end
    from (
select proj id, proj start, proj end,
       lead (proj start) over (order by proj id) next start,
       lag (proj end) over (order by proj id) last end
    from V
 where proj id \leq 5\lambdawhere proj end = next start
     or proj start = last end
PROJ ID PROJ START PROJ END
     1 01-JAN-2020 02-JAN-2020
      2 02-JAN-2020 03-JAN-2020
      3 03-JAN-2020 04-JAN-2020
      4 04-JAN-2020 05-JAN-2020
```
Теперь проект PROJ ID 4 входит в конечное результирующее множество, а исключен только проект PROJ ID 5. Таким образом, при использовании в своем коде этих рецептов следует внимательно учитывать задаваемые требования.

# 10.2. Вычисление разницы между значениями строк одной группы или сегмента ЗАДАЧА

Требуется возвратить значения DEPTNO, ENAME и SAL для всех служащих вместе с разницей между значениями SAL для служащих одного отдела (т.е. с одинаковыми значениями DEPTNO). Разница зарплат вычисляется между каждым текущим служащим и служащим, принятым на работу после него. Иными словами, мы хотим узнать, взаимосвязаны ли выслуга лет и зарплата на уровне отделов. Для служащих, принятых на работу последними в своих отделах, вместо разницы возвращаем значения N/A (нет данных). Результирующее множество должно выглядеть следующим образом:

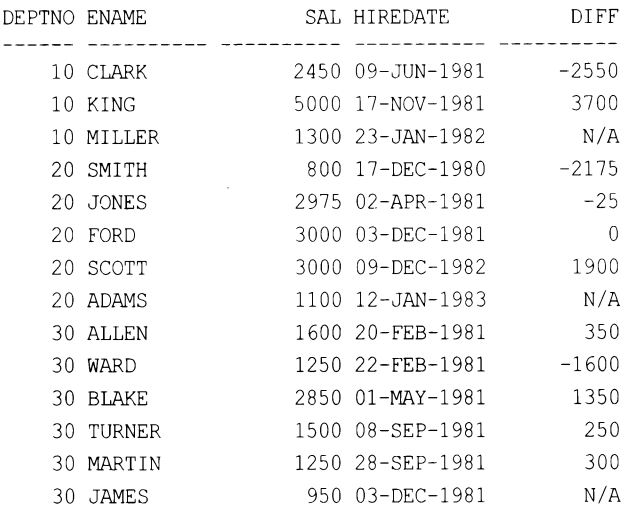

# **РЕШЕНИЕ**

Это решение демонстрирует еще одну ситуацию, когда пригодятся оконные функции LEAD OVER и LAG OVER. Благодаря этим функциям мы можем с легкостью обращаться к предыдущим и следующим строкам без необходимости использовать дополнительные объединения. Решения с использованием альтернативных подходов, например подзапросов или самообъединений, возможны, но громоздкие.

```
1 with next sal tab (deptno, ename, sal, hiredate, next sal)
  2as3 (select deptno, ename, sal, hiredate,
          lead(sal)over(partition by deptno
  \overline{4}5
                               order by hiredate) as next sal
  6
        from emp )
  \overline{7}8 select deptno, ename, sal, hiredate
       , coalesce (cast (sal-next sal as char), 'N/A') as diff
  9
10
       from next sal tab
```
Разнообразия ради в этом случае мы использовали не подзапрос, а обобщенное табличное выражение. Но в настоящее время оба эти подхода будут работать с большинством СУБД, и выбор в пользу того или другого обычно делается на основе удобочитаемости.

#### Обсуждение

На первом шаге используем оконную функцию LEAD OVER для нахождения «следующей» зарплаты каждого сотрудника в своем отделе. Для служащих, принятых на работу последними в своем отделе, значение NEXT SAL будет равно NULL:

#### select deptno, ename, sal, hiredate,

```
lead(sal) over (partition by deptno order by hiredate) as next sal
```
from emp

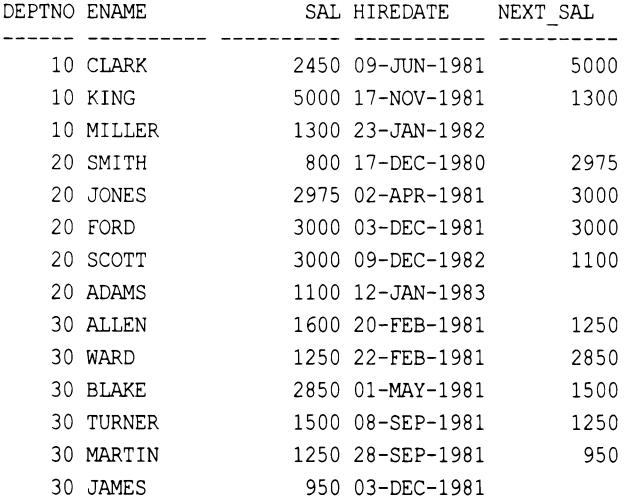

На следующем шаге вычисляем разницу между зарплатой каждого служащего и зарплатой служащего, принятого на работу следующим после него в одном отделе:

```
select deptno, ename, sal, hiredate, sal-next sal diff
  from (
select deptno, ename, sal, hiredate,
      lead(sal) over (partition by deptno order by hiredate) next sal
   from emp
       \lambdaDEPTNO ENAME
                     SAL HIREDATE
                                          DIFF
 10 CLARK
                    2450 09-JUN-1981
                                         -255010 KING
                    5000 17-NOV-1981
                                          3700
   10 MILLER
                    1300 23-JAN-1982
   20 SMITH
                     800 17-DEC-1980
                                         -217520 JONES
                    2975 02-APR-1981
                                           -2520 FORD
                    3000 03-DEC-1981
                                             0
   20 SCOTT
                    3000 09-DEC-1982
                                          1900
   20 ADAMS
                    1100 12-JAN-1983
   30 ALLEN
                    1600 20-FEB-1981
                                           350
   30 WARD
                    1250 22-FEB-1981
                                         -1600
```

```
30 BLAKE
                   2850 01-MAY-1981
                                           1350
```
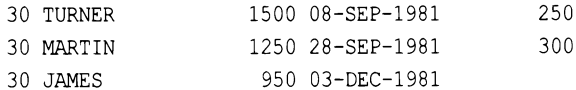

Затем с помощью функции солье се помечаем меткой N/A отсутствующие следующие зарплаты. Чтобы возвратить значение N/A, нужно выполнить приведение значения DIFF к строковому типу данных:

 $\overline{0}$ 

select deptno, ename, sal, hiredate, nvl (to char (sal-next sal), 'N/A') diff  $from ($ 

select deptno, ename, sal, hiredate,

lead(sal) over (partition by deptno order by hiredate) next sal

#### from emp

<sup>1</sup>

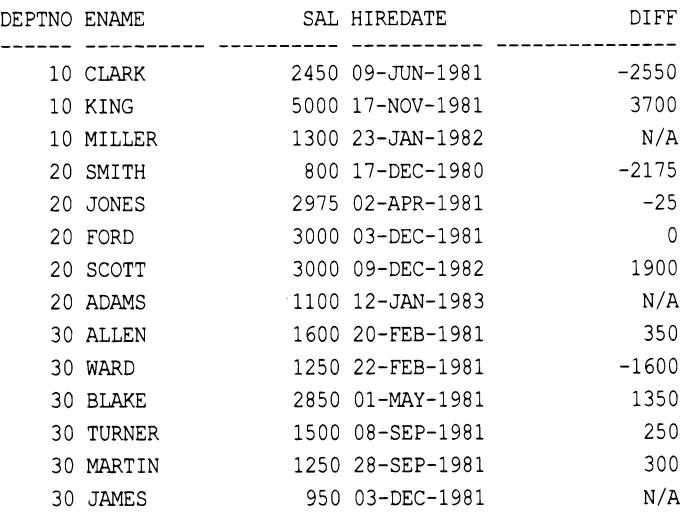

Хотя большинство решений в этой книге не предусматривают ситуаций «что, если» (чтобы обеспечить удобство чтения и пощадить рассудок автора), ситуация с дубликатами, которая может возникнуть при использовании функции LEAD OVER, все же требует рассмотрения. Данные таблицы EMP, поскольку она представляет собй простой пример, не содержат служащих с дубликатами значения HIREDATE, однако так бывает редко. Тем не менее мы обычно не рассматривали ситуацию «что, если», связанную с дубликатами значений (поскольку таблица EMP не содержит никаких дубликатов), однако обходное решение с использованием функций LEAD может быть не всем понятным и очевидным. Рассмотрим следующий запрос, который возвращает разницу между значениями SAL служащих отдела 10 (разница вычисляется в порядке их приема на работу):

```
select deptno, ename, sal, hiredate,
       lpad(nvl(to char(sal-next sal), 'N/A'), 10) diff
    from (
select deptno, ename, sal, hiredate,
```
```
lead(sal) over (partition by deptno
                        order by hiredate) next sal
   from emp
 where deptno=10 and empno >10\lambdaDEPTNO ENAME
              SAL HIREDATE
                                  DIFF
 ----------
            2450 09-JUN-1981
   10 CLARK
                                 -255010 KING
             5000 17-NOV-1981
                                  3700
   10 MILLER 1300 23-JAN-1982
                                   N/A
```
Это решение работает должным образом с текущими данными таблицы EMP, но если бы таблица содержала дубликаты рассматриваемых значений, оно бы дало сбой. Рассмотрим следующий пример, в котором четыре других служащих были приняты на работу в тот же день, что и служащий кING:

```
insert into emp (empno, ename, deptno, sal, hiredate)
values (1, 'ant', 10, 1000, to date ('17-NOV-1981'))
```

```
insert into emp (empno, ename, deptno, sal, hiredate)
values (2, 'joe', 10, 1500, to date ('17-NOV-1981'))
```

```
insert into emp (empno, ename, deptno, sal, hiredate)
values (3, 'jim', 10, 1600, to date ('17-NOV-1981'))
```

```
insert into emp (empno, ename, deptno, sal, hiredate)
values (4, 'jon', 10, 1700, to date ('17-NOV-1981'))
```

```
select deptno, ename, sal, hiredate,
```

```
lpad(nvl(to char(sal-next sal), 'N/A'), 10) diff
```
from (

```
select deptno, ename, sal, hiredate,
```
lead(sal) over (partition by deptno

order by hiredate) next sal

#### from emp

where deptno=10

```
\lambda
```
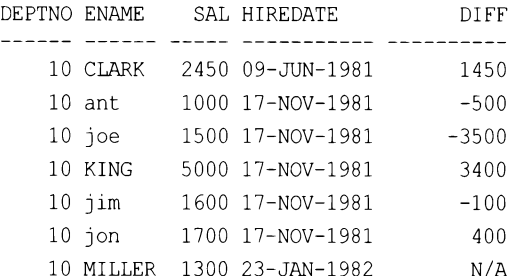

Как можно видеть, за исключением служащего JON, заработная плата всех служащих, принятых на работу в один день (17 ноября), сравнивается с заработной платой следующего служащего, принятого на работу в тот же день! Это неправильно. Заработная плата всех служащих, принятых на работу 17 ноября, должна сравниваться с заработной платой служащего MILLER, а не с заработной платой другого служащего, принятого на работу 17 ноября. Возьмем, например, служащего ANT. Его значение DIFF равно -500, т. к. его зарплата сравнивается с зарплатой служащего JOE, которая на 500 больше, чем его. Правильное же значение DIFF для служащего ANT должно быть -300, поскольку его зарплата должна сравниваться с зарплатой служащего MILLER, который является следующим нанятым служащим. Решение не работает правильно с дубликатами по той причине, что функция LEAD OVER Oracle по умолчанию заглядывает только одну строку вперед. При этом для служащего ANT следующей зарплатой по HIREDAТE будет зарплата служащего JOE, поскольку функция LEAD OVER смотрит только одну строку вперед и не пропускает дубликатов. К счастью, Oracle предусматривает такую ситуацию и позволяет передачу функции LEAD OVER дополнительного параметра, указывающего, насколько далеко вперед ей смотреть. В предыдущем примере для правильного решения нужно просто определить расстояние в строках между записью каждого служащего, принятого на работу 17 ноября, и записью служащего MILLER, который был принят на работу 23 января. Далее приводится соответствующий запрос и его результаты:

```
select deptno, ename, sal, hiredate,
```

```
lpad(nvl(to_char(sal-next_sal), 'N/A'), 10) diff
```

```
from (
```

```
select deptno, ename, sal, hiredate,
```
lead(sal,cnt-rn+1)over(partition by deptno

order by hiredate) next sal

```
from (
```

```
select deptno,ename,sal,hiredate,
```
count(\*)over(partition Ьу deptno,hiredate) cnt,

```
row_numЬer()over(partition Ьу deptno,hiredate order Ьу sal) rn
```

```
from emp
```

```
where deptno=lO
```

```
)
```

```
)
```
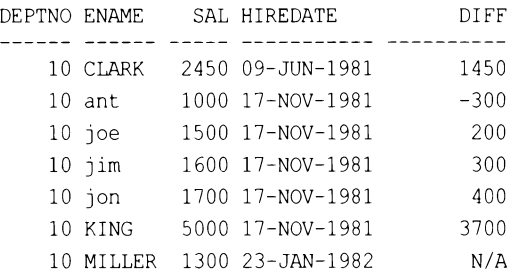

Вот теперь мы получили правильные результаты. Как можно видеть, здесь значение SAL всех служащих, нанятых на работу 17 ноября, сравниваются с зарплатой служащего MILLER. В частности, значение DIFF для служащего ANT теперь равно -300, каким оно и должно быть. Если с первого взгляда непонятно, что собой представляет выражение CNT-RN+1, так это просто расстояние в строках между записью каждого служащего, принятого на работу 17 ноября, и записью служащего мішев. Рассмотрим следующий вложенный запрос, который возвращает значения для смт и км:

```
select deptno, ename, sal, hiredate,
```
count (\*) over (partition by deptno, hiredate) cnt, row number () over (partition by deptno, hiredate order by sal) rn from emp where deptno=10

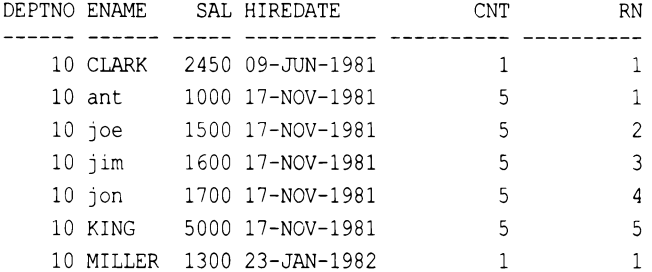

Значение смт показывает для каждого служащего, значения никерате которого в таблице имеет дубликаты, общее количество таких дубликатов. Значения в представляют ранг служащих отдела 10. Ранги делятся по DEPTNO и HIREDATE, поэтому значение RN больше чем 1 будут иметь только служащие с дублирующимися значениями HIREDATE. Ранги упорядочены по значению SAL - этот критерий выбран чисто произвольно, как обеспечивающий удобство ранжирования. С таким же эффектом можно было бы выбрать и столбец EMPNO. Зная общее количество дубликатов и имея ранг каждого из них, расстояние в строках до записи MILLER вычисляется просто как общее количество дубликатов минус ранг текущего дубликата плюс 1 (CNT-RN+1). Далее показан запрос с вычислением этого расстояния и соответствующий эффект его воздействия на результаты функции LEAD OVER:

```
select deptno, ename, sal, hiredate,
       lead(sal) over (partition by deptno
                           order by hiredate) incorrect,
       cnt-rn+1 distance,
       lead(sal, cnt-rn+1) over (partition by deptno
                           order by hiredate) correct
    from (
select deptno, ename, sal, hiredate,
       count (*) over (partition by deptno, hiredate) cnt,
       row number () over (partition by deptno, hiredate
                           order by sal) m
    from emp
   where deptno=10
         \lambda
```
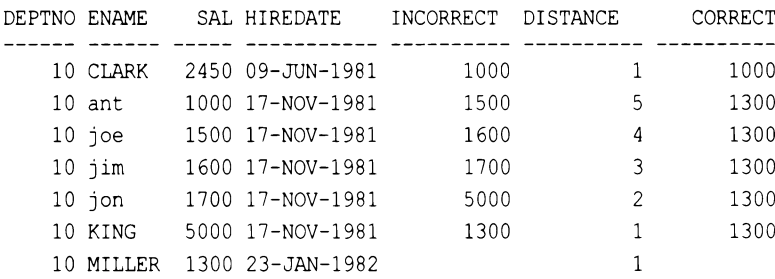

Теперь можно ясно видеть эффект передачи правильного расстояния в строках функции LEAD OVER. Столбец INCORRECT содержит значения, возвращаемые функцией LEAD OVER, ИСПОЛЬЗУЮЩЕЙ СТАНДАРТНОЕ РАССТОЯНИЕ В ОДНУ СТРОКУ. А СТОЛбец СОRRECT содержит значения, возвращаемые функцией LEAD OVER, использующей соответствующее расстояние в строках между служащими с дубликатами ничее и служащим MILLER. Все, что осталось сделать на этом этапе, - вычислить разницу между значениями соккест и SAL для каждой строки. Как это сделать, было уже показано ранее.

# 10.3. Определение границ диапазона последовательных значений

# ЗАДАЧА

Этот рецепт является расширением предыдущего и использует то же представление V. Определив диапазоны последовательных значений, далее мы хотим найти начальные и конечные значения этих диапазонов. В отличие от предыдущего рецепта, мы хотим возвращать даже те строки, которые не входят в набор последовательных значений. Почему? Потому, что такие строки представляют как начало, так и конец своих диапазонов. Таким образом, для данных, например, следующего представления V:

select \*

from V

```
PROJ ID PROJ START PROJ END
 1 01-JAN-2020 02-JAN-2020
     2 02-JAN-2020 03-JAN-2020
     3 03-JAN-2020 04-JAN-2020
     4 04-JAN-2020 05-JAN-2020
     5 06-JAN-2020 07-JAN-2020
     6 16-JAN-2020 17-JAN-2020
     7 17-JAN-2020 18-JAN-2020
     8 18-JAN-2020 19-JAN-2020
     9 19-JAN-2020 20-JAN-2020
    10 21-JAN-2020 22-JAN-2020
    11 26-JAN-2020 27-JAN-2020
```
- 12 27-JAN-2020 28-JAN-2020
- 13 28-JAN-2020 29-JAN-2020
- 14 29-JAN-2020 30-JAN-2020

мы хотим получить такое результирующее множество:

```
PROJ GRP PROJ START PROJ END
       1 01-JAN-2020 05-JAN-2020
       2 06-JAN-2020 07-JAN-2020
       3 16-JAN-2020 20-JAN-2020
       4 21-JAN-2020 22-JAN-2020
       5 26-JAN-2020 30-JAN-2020
```
### **РЕШЕНИЕ**

Эта задача несколько сложнее, чем предыдущая. Прежде всего нам надо идентифицировать диапазоны строк. Диапазон строк определяется значениями столбцов РРОЈ START И РРОЈ ЕМР. Чтобы строка считалась «последовательной», или членом группы, ее значение PROJ START должно равняться значению PROJ END предшествующей строки. Строка, чье значение PROJ START не равно значению PROJ END предшествующей строки, а также чье значение PROJ END не равно значению PROJ START следующей строки, является случаем группы из одной строки. Идентифицировав диапазоны строк, нужно сгруппировать строки в пределах этих диапазонов и возвратить только их начальные и конечные даты.

Рассмотрим первую строку требуемого результирующего множества. Ее значение PROJ START - ЭТО ЗНАЧЕНИЕ PROJ START ДЛЯ ПРОЕКТА PROJ ID 1 В ПРЕДСТАВЛЕНИИ V, а значение PROJ END — это значение PROJ END для проекта PROJ ID 4 в представлении V. Поскольку после строки PROJ ID 4 нет никакого последовательного значения, она является последней в диапазоне последовательных значений и поэтому включается в первую группу.

Самый прямолинейный подход к решению этой задачи - использовать оконную функцию LAG OVER, чтобы определить, равняется ли значение PROJ END каждой строки значению PROJ START Текущей строки, и на этом основании сгруппировать строки. Сгруппировав строки, используем агрегатные функции MIN и MAX для нахождения их начального и конечного значений:

```
1 select proj grp, min (proj start), max (proj end)
 \overline{2}from (
 3 select proj id, proj start, proj end,
           sum(flag) over (order by proj id) proj grp
 \overline{4}5
        from (
 6 select proj id, proj start, proj end,
 \overline{7}case when
 8
                 lag (proj end) over (order by proj id) = proj start9
                 then 0 else 1
10end flag
```

```
11from V
12) aliasl
13
           ) alias2
14 group by proj grp
```
### Обсуждение

Оконная функция LAG OVER чрезвычайно полезна в этой ситуации, поскольку позволяет проверять значение PROJ\_END каждой предыдущей строки без необходимости прибегать к самообъединению, использованию подзапроса или использованию представления. Далее приводится запрос с использованием функции LAG OVER, но без выражения CASE, и его результаты:

```
select proj id, proj start, proj end,
     lag (proj end) over (order by proj id) prior proj end
   from V
PROJ ID PROJ START PROJ END PRIOR PROJ END
        1 01-JAN-2020 02-JAN-2020
     2 02-JAN-2020 03-JAN-2020 02-JAN-2020
     3 03-JAN-2020 04-JAN-2020 03-JAN-2020
      4 04-JAN-2020 05-JAN-2020 04-JAN-2020
      5 06-JAN-2020 07-JAN-2020 05-JAN-2020
      6 16-JAN-2020 17-JAN-2020 07-JAN-2020
      7 17-JAN-2020 18-JAN-2020 17-JAN-2020
      8 18-JAN-2020 19-JAN-2020 18-JAN-2020
     9 19-JAN-2020 20-JAN-2020 19-JAN-2020
    10 21-JAN-2020 22-JAN-2020 20-JAN-2020
     11 26-JAN-2020 27-JAN-2020 22-JAN-2020
     12 27-JAN-2020 28-JAN-2020 27-JAN-2020
     13 28-JAN-2020 29-JAN-2020 28-JAN-2020
     14 29-JAN-2020 30-JAN-2020 29-JAN-2020
```
Выражение САЗЕ в полном решении просто сравнивает значение, возвращаемое функцией LAG OVER, со значением PROJ START текущей строки и возвращает 0, если они совпадают, и 1 в противном случае. На следующем шаге вычисляем текущую сумму нулей и единиц, возвращенных выражением саѕе, чтобы распределить все строки по группам. Далее приводятся соответствующий запрос и его результаты:

```
select proj id, proj start, proj end,
       sum (flag) over (order by proj id) proj grp
    from (
select proj id, proj start, proj end,
       case when
            lag(proj end) over (order by proj_id) = proj_start
            then 0 else 1
       end flag
```
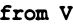

 $\lambda$ 

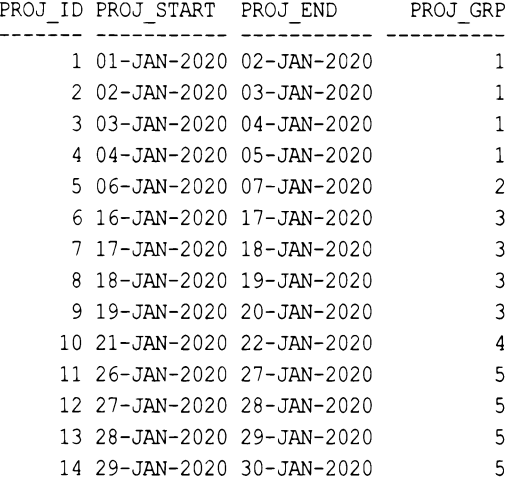

Распределив все строки по группам, просто применяем агрегатные функции MIN и мах к значениям столбцов PROJ START и PROJ END соответственно, чтобы сгруппировать строки по значениям, созданным в столбце текущей суммы PROJ GRP.

# **10.4.** Вставка пропущенных значений диапазона ЗАДАЧА

Требуется возвратить количество служащих, принятых на работу в каждом году десятилетия, начиная с 1980 года, учитывая то обстоятельство, что в некоторых годах этого десятилетия никто на работу не принимался. Таким образом, нам надо получить следующее результирующее множество:

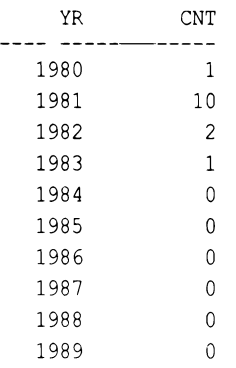

# РЕШЕНИЕ

Для решения этой задачи нам нужно возвращать О для лет, в которых прием служащих на работу не проводился. Но если в определенный год прием служащих не

проводился, тогда таблица EMP не содержит строк для этого года. А если этого года нет в таблице, то как тогда можно подсчитать количество принятых в нем служащих, даже если это и нулевое количество? Для реализации решения необходимо выполнить внешнее объединение. В частности, надо сгенерировать результирующее множество, содержащее все требуемые года, а затем подсчитать по таблице ЕМР количество служащих, принятых на работу в каждом из них.

### DB<sub>2</sub>

Используя таблицу ЕМР в качестве сводной таблицы (т. к. она содержит 14 строк) и встроенную функцию YEAR, генерируем по одной строке для каждого года десятилетия, начинающегося с 1980 года. Затем выполняем внешнее объединение с таблицей ЕМР и подсчитываем количество служащих, принятых на работу в каждом году:

```
1 select x.yr, coalesce(y.cnt,0) cnt
 \overline{c}from (
 3 select year(min(hiredate)over()) -
 \overline{4}mod(year(min(hiredate)over()), 10) +
 5
           row number () over () -1 yr
 6
        from emp fetch first 10 rows only
 \overline{7}) x8
        left join
 9
              \overline{(\ }10 select year(hiredate) yr1, count(*) cnt
11from emp
12group by year (hiredate)
13) y
         on (x.yr = y.yr1)14
```
### Oracle

Решение для Oracle имеет такую же структуру, что и решение для DB2, но только другой синтаксис:

```
1 select x.yr, coalesce(cnt,0) cnt
 \overline{c}from (
 3 select extract(year from min(hiredate)over()) -
           mod(extract(year from min(hiredate)over()), 10) +
 4
 5
           rownum-1 yr
 6
        from emp
 \overline{7}where rownum \leq 10\, 8\mathbf{X}9
        left join
10\overline{ }11 select to number (to char (hiredate, 'YYYY')) yr, count (*) cnt
12from emp
13
     group by to number (to char (hiredate, 'YYYY'))
14\rightarrow v
15
          on (x.yr = y.yr)
```
### **PostgreSQL** и **MySQL**

Используя таблицу T10 в качестве сводной таблицы (т. к. она содержит 10 строк) <sup>и</sup>встроенную функцию EXTRACT, генерируем по одной строке для каждого года десятилетия, начинающегося с **1980** года. Затем выполняем внешнее объединение <sup>с</sup>таблицей ЕМР <sup>и</sup>подсчитываем количество служащих, принятых на работу <sup>в</sup>каждом году:

```
1 select y.yr, coalesce(x.cnt,0) as cnt
2 from ( 
3 select min_year-mod(cast(min_year as int),lO)+rn as yr 
4 from ( 
5 select (select min(extract(year from hiredate)) 
6 from emp) as min year,
7 id-1 as rn 
8 from tlO 
9 ) а
10 ) у
11 left join
12 
13 select extract(year from hiredate) as yr, count(*) as cnt 
14 from emp 
15 group by extract (year from hiredate)
16 ) х
17 on (y.yr = x.yr)
```
### **SQL Server**

Используя таблицу ЕМР <sup>в</sup>качестве сводной таблицы (т. к. она содержит **14** строк) <sup>и</sup>встроенную функцию YEAR, генерируем по одной строке для каждого года десятилетия, начинающегося с **1980** года. Затем выполняем внешнее объединение <sup>с</sup>таблицей ЕМР и подсчитываем количество служащих, принятых на работу в каждом году:

```
1 select x.yr, coalesce(y.cnt,0) cnt 
2 from 1 
3 select top (10) 
4 (year(min(hiredate)over()) -
5 year(min(hiredate)over())%10)+ 
6row numЬer()over(order Ьу hiredate)-1 yr 
7 from emp 
8 ) х
9 left join
10 
11 select year(hiredate) yr, count(*) cnt 
12 from emp 
13 group by year(hiredate)
14 ) у
15 on (x.yr = y.yr)
```
### Обсуждение

Несмотря на разный синтаксис решений, в них всех используется одинаковый подход. Вложенный запрос Х возвращает каждый год десятилетия, начинающегося с 1980 года, сначала определяя год первого приема на работу (минимальное значение HIREDATE). Далее к разнице между годом первого приема на работу и остатку от деления этого года на 10 добавляется RN-1. Для наглядной демонстрации этого процесса просто исполните вложенный запрос Х, возвращая по отдельности все участвующие значения. Далее приводится вложенный запрос X (DB2, Oracle, SQL Server), использующий оконную функцию мім OVER, и результаты его исполнения:

```
select year (min (hiredate) over ()) -
```

```
mod(year(min(hiredate)over()), 10) +
row number () over () -1 yr,
year (min (hiredate) over ()) min year,
mod(year(min(hiredate)over()), 10) mod yr,
row number () over () -1 rn
```
from emp fetch first 10 rows only

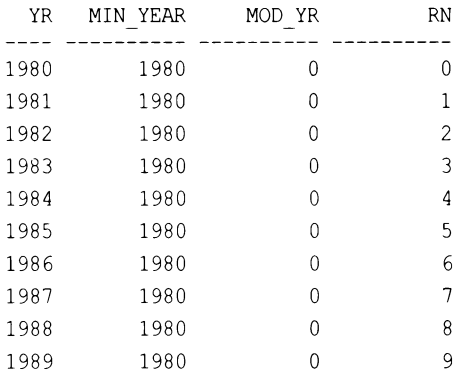

А здесь показан скалярный подзапрос для MySQL и PostgreSQL и результаты его исполнения:

```
select min year-mod(min year, 10) +rn as yr,
       min year,
       mod (min year, 10) as mod yr
        \mathbf{r}from (
select (select min(extract(year from hiredate))
           from emp) as min year,
        id-1 as rn
    from t10
          \mathbf{X}YR MINYEAR MODYR
                                        RN
                       ------ ----------
1980
           1980
                            \overline{0}\Omega1981
           1980
                             \Omega\mathbf{1}
```
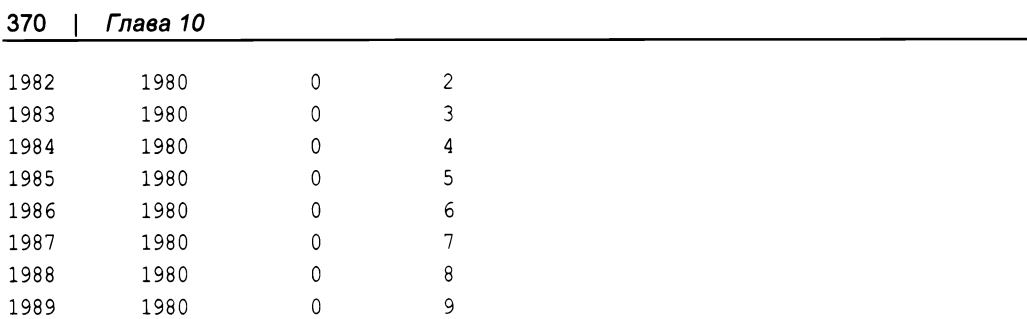

Вложенный запрос Y возвращает год для каждого значения HIREDATE и количество приемов на работу в этом году:

```
select year (hiredate) yr, count (*) cnt
  from emp
 group by year (hiredate)
  YR CNT
----- ----------
1980
              \overline{1}
```
1981  $10$ 1982  $\overline{c}$ 1983  $\mathbf{1}$ 

Наконец, выполняем внешнее объединение вложенного представления Ү с вложенным представлением Х, чтобы возвратить все годы, включая те, в которых не было никаких приемов на работу.

# 10.5. Генерирование последовательных числовых значений

# ЗАДАЧА

Требуется создать «генератор строк» для использования в запросах, в которых требуется выполнить разворачивание. Например, нужно возвратить результирующее множество, аналогичное показанному далее, содержащее любое заданное количество строк:

ID  $\mathbf{1}$  $\mathfrak{D}$  $\mathcal{E}$  $\overline{4}$ 5 6  $\overline{7}$ 8 9  $10$ 

 $\cdots$ 

Если используемая СУБД поддерживает встроенные функции для динамического создания строк, создавать заранее сводную таблицу с фиксированным количеством строк нет надобности. В этом и состоит удобство динамического генератора строк. В противном случае для генерирования требуемых строк нужно использовать традиционную сводную таблицу с фиксированным количеством строк (которых не всегда может оказаться достаточно).

### **РЕШЕНИЕ**

В решении показано, как возвратить десять строк, содержащих последовательные числа, начиная с 1. Но решение можно с легкостью модифицировать для возвращения любого количества строк.

Возможность создавать последовательные значения, начиная с 1, создает основу для многих других решений. Например, последовательность чисел можно добавлять к дате, чтобы создать последовательность дат. Такие последовательности чисел также можно использовать для парсинга строк.

### DB2 и SQL Server

Для генерирования последовательности строк, содержащих возрастающие значения, используем рекурсивный оператор with. Собственно говоря, в настоящее время рекурсивное обобщенное выражение можно использовать для этой цели с большинством СУБД:

```
1 with x (id)
2 as (3 select 1
     union all
4
5 select id+1
        from x
6
     where id+1 \leq 10\overline{7}8<sup>1</sup>9 select * from x
```
### Oracle

В Oracle строки можно генерировать с помощью оператора морец:

```
1 select array id
\overline{c}from dual
3
    modeldimension by (0 idx)
4
5
       measures (1 array)
6
       rules iterate (10) (
\overline{7}array[iteration number] = iteration number+1\mathbf{8}\lambda
```
### PostgreSQL

Используем функцию GENERATE SERIES, специально предназначенную для генерирования строк:

```
1 select id
\mathfrak{p}from generate series (1, 10) x(id)
```
### Обсуждение

### DB2 и SQL Server

Рекурсивный оператор with инкрементирует ID (начиная с 1) до тех пор, пока не будет удовлетворено условие WHERE. Чтобы запустить процесс, нужно создать одну строку, содержащую значение 1. Это можно сделать, выбрав 1 из однострочной таблицы или, в случае с DB2, используя оператор VALUES, который создает результирующее множество с одной строкой.

### Oracle

Решение с использованием оператора морет содержит явную команду ITERATE, которая позволяет создавать наборы строк. При отсутствии оператора ITERATE возвращается только одна строка, поскольку таблица DUAL содержит только одну строку:

```
select array id
    from dual
model
    dimension by (0 idx)
    measures (1 array)
    rules ()
TD
\equiv\mathbf{1}
```
Оператор морет не только позволяет обращаться к строкам как к элементам массива, но также и «создавать» или возвращать строки, отсутствующие в таблице, из которой производится выборка. В приведенном решении IDX - это индекс массива (номер конкретного значения в массиве), а ARRAY (с псевдонимом ID) — «массив» строк. По умолчанию первая строка содержит значение 1, а обращаться к ней можно посредством индекса ARRAY[0]. Отслеживать количество итераций можно с помощью встроенной функции Oracle ITERATIION NUMBER. В решении выполняются десять итераций, для которых функция ITERATION NUMBER возвращает значения от 0 до 9. Добавляя к каждому из этих значений 1, получаем результаты от 1 до 10.

Работу оператора морет поможет визуализировать следующий запрос:

```
select 'array['||idx||'] = '||array as output
   from dual
```

```
modeldimension by (0 idx)
    measures (1 array)
    rules iterate (10) (
      array[iteration number] = iteration number+1\lambdaOUTPUT
 . . . . . . . . . . . . . . . . . .
array[0] = 1array[1] = 2array[2] = 3array[3] = 4array[4] = 5array[5] = 6array[6] = 7array[7] = 8array[6] = 9array[9] = 10
```
### PostgreSQL

Вся работа в этом решении выполняется функцией GENERATE SERIES. Функция принимает три числовых параметра. Первый параметр - это начальное значение последовательности, второй — последнее значение, а третий — необязательный параметр «шаг» (приращение каждого значения). При отсутствии третьего параметра по умолчанию устанавливается шаг, равный единице.

Функция GENERATE SERIES достаточно гибкая, чтобы явно не указывать в коде передаваемые в нее параметры. Предположим, например, что нам нужно возвратить пять строк со значениями от 10 до 30 с шагом 5. Соответствующее результирующее множество показано далее:

```
ID
- -1015
 20
 25
 30
```
Можно проявить творческий подход и создать запрос наподобие следующего:

```
select id
    from generate series(
            (select min(deptno) from emp),
           (select max(deptno) from emp),
           \mathbf{r}_i) x(id)
```
Обратите внимание на то, что фактические значения, переданные в функцию GENERATE SERIES, не известны при создании запроса, а создаются подзапросами при исполнении главного запроса.

# **10.6.** Подведем итоги

Запросы для работы с диапазонами данных входят в число запросов, наиболее часто применяемых бизнес-пользователями, поскольку позволяют обработать результаты деловых операций. Однако в некоторых случаях работа с диапазонами требует определенного уровня подготовки, чтобы получать ответы. Рецепты этой главы должны помочь вам приобрести эту подготовку.

# ГЛАВА 11

# Расширенный поиск

По большому счету основное внимание этой книги до сих пор было сосредоточено на теме поиска. Мы рассмотрели разные типы запросов с использованием объединений, предикатов WHERE и методов группирования для поиска и возвращения требуемых данных. Но некоторые типы операций поиска выделяются из общего ряда в том смысле, что они представляют иную парадигму поиска. Например, когда требуется выводить результирующее множество постранично. Половина задачи идентифицировать (т. е. найти) весь набор записей, которые нужно отобразить. А вторая половина состоит в последовательном поиске следующей страницы для отображения, когда пользователь просматривает записи на экране. На первый взгляд разбивка на страницы не относится к задачам поиска, но ее можно и рассматривать, и решать как таковую. Этот подход к решению задачи поиска и будет исследован в этой главе.

# 11.1. Разбивка результирующего множества на страницы ЗАДАЧА

Требуется разбить результирующее множество на страницы, т. е. создать возможность просмотра его постранично. Например, надо возвратить из таблицы ЕМР первые пять зарплат, затем следующие пять и т. д. Наша цель - предоставить пользователю возможность просматривать по пять записей за раз, отображая следующие пять нажатием кнопки «Далее».

# **РЕШЕНИЕ**

Поскольку в SQL нет такого понятия, как первая, последняя или следующая запись, нам нужно упорядочить строки, с которыми мы работаем. Только упорядочив их, можно возвращать правильные диапазоны строк.

Для упорядочивания строк используем оконную функцию ROW NUMBER OVER, указывая в предикате WHERE окно записей, которые нужно возвратить. Например, следующий запрос возвращает записи с 1 по 5:

```
select sal
    from (
select row number () over (order by sal) as rn,
       sal
```
from emp  $\mathbf{y}$ where rn between 1 and 5 SAL  $\frac{1}{1}$ 800 950 1100 1250 1250

А следующий запрос возвращает записи с 6 по 10:

select sal from ( select row number() over (order by sal) as rn, sal from emp  $\mathbf{x}$ where rn between 6 and 10 SAL  $\frac{1}{2}$ 1300 1500 1600 2450 2850

Таким образом, возвратить любой диапазон строк можно, просто формируя соответствующим образом выражение WHERE запроса.

### Обсуждение

Оконная функция ROW NUMBER OVER во вложенном запросе X присваивает однозначный номер каждой зарплате (в возрастающем порядке, начиная с 1). Далее приводится сам вложенный запрос Х и его результирующее множество:

select row number() over (order by sal) as rn, sal from emp

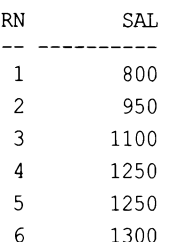

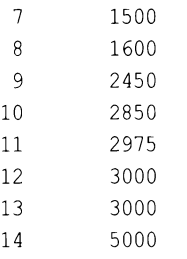

Присвоив зарплате номер, просто выбираем диапазон строк, который нужно возвратить, указав соответствующие значения RN.

В СУБД Oracle для формирования последовательности номеров строк можно вместо функции ROW NUMBER OVER ИСПОЛЬЗОВАТЬ функцию ROWNUM:

```
select sal
    from (
select sal, rownum rn
    from (
select sal
    from emp
order by sal
       <sup>1</sup>
       \lambdawhere rn between 6 and 10
  SAL
 1300
 1500
 1600
 2450
 2850
```
Использование функции ROWNUM вынуждает создавать дополнительный вложенный подзапрос. Основной внутренний подзапрос сортирует строки по зарплате. Следующий подзапрос применяет к полученным строкам номера строк, и, наконец, внешний запрос SELECT возвращает требуемые данные.

# 11.2. Пропускаем *п* строк таблицы

# ЗАДАЧА

Требуется выполнить выборку каждого второго служащего из таблицы ЕМР, т. е. вывести первого, третьего, пятого и т. д. Например, из следующей таблицы:

**ENAME** --------**ADAMS ALLEN BLAKE** 

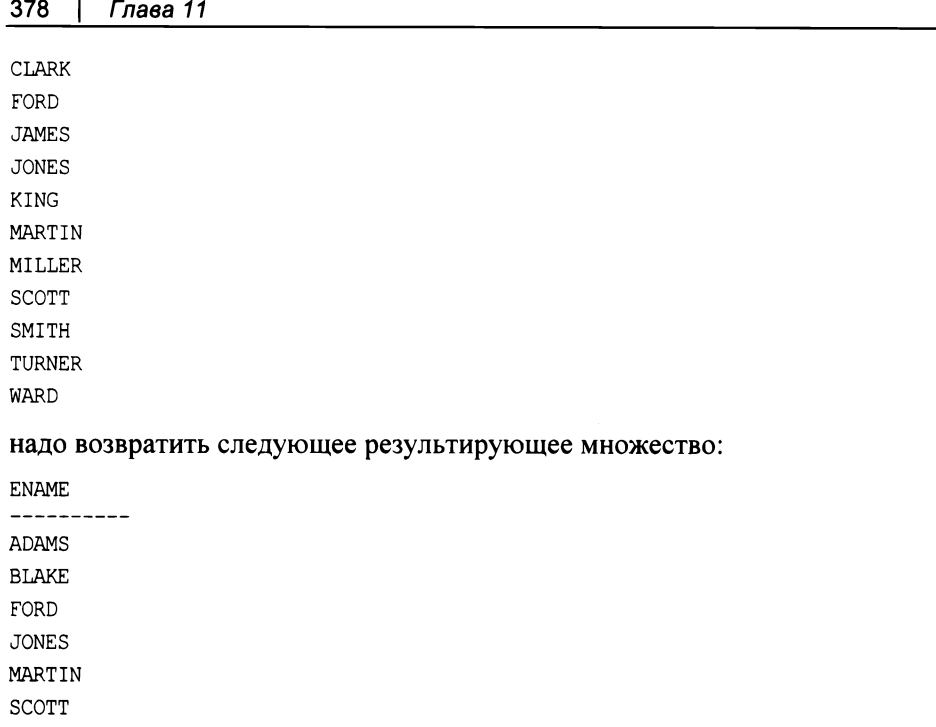

**TURNER** 

# **РЕШЕНИЕ**

Чтобы пропустить вторую, четвертую или п-ю строку результирующего набора, его нужно сначала упорядочить, т. к. в противном случае понятие очередности к нему будет неприменимым.

С помощью функции ROW NUMBER OVER пронумеровываем все строки, после чего можно использовать функцию деления по модулю, чтобы пропускать некоторые из них. Функция деления по модулю называется мов в DB2, MySQL, PostgreSQL и Oracle. В SQL Server для выполнения этой операции используется оператор \*. В следующем примере функция мов пропускает четные строки:

```
1 select ename
\overline{2}from (
3 select row number() over (order by ename) rn,
4
           ename
5
       from emp
6
             ) x7\overline{ }where mod(rn, 2) = 1
```
# Обсуждение

Оконная функция ROW NUMBER OVER вызывается во вложенном запросе  $X$  и ранжирует все строки (одинаковых рангов не допускается даже при наличии дубликатов). Далее приводятся соответствующий запрос и его результаты:

```
select row number () over (order by ename) rn, ename
    from emp
RN ENAME
- - - - - - - - -
```
- 1 ADAMS
- 2 ALLEN
- 3 BLAKE
- 4 CLARK
- 5 FORD
- 6 JAMES
- 7 JONES
- 8 KING
- 9 MARTIN
- 10 MILLER
- 11 SCOTT
- 12 SMITH
- 13 TURNER
- 14 WARD

В завершение просто используем деление по модулю, чтобы пропустить каждую вторую строку.

### 11.3. Использование логики ИЛИ во внешних объединениях

### ЗАДАЧА

Требуется возвратить имя и номер отдела всех служащих отделов 10 и 20, а также информацию для отделов 30 и 40, но без информации об их служащих.

Сначала мы пытаемся решить эту задачу с помощью внутреннего объединения таблиц ЕМР и DEPT:

```
select e.ename, d.deptno, d.dname, d.loc
  from dept d, emp e
 where d.deptno = e.deptno
   and (e.deptno = 10 or e.deptno = 20)
 order by 2
ENAME DEPTNO DNAME
                               LOC
------- ---------- ---------
                                     - - - - -CLARK
              10 ACCOUNTING
                              NEW YORK
KING
              10 ACCOUNTING
                               NEW YORK
MILLER
              10 ACCOUNTING
                              NEW YORK
SMITH
              20 RESEARCH
                               DALLAS
              20 RESEARCH
ADAMS
                               DALLAS
              20 RESEARCH
FORD
                               DALLAS
              20 RESEARCH
SCOTT
                               DALLAS
JONES
              20 RESEARCH
                               DALLAS
```
Но полученное результирующее множество не содержит информацию для отделов 30 и 30.

В следующей попытке мы применяем внешнее объединение этих таблиц, но все равно получаем неправильный результат:

```
select e.ename, d.deptno, d.dname, d.loc
   from dept d left join emp e
     on (d.deptno = e.deptno)
  where e. deptno = 10
     or e.deptno = 20order by 2
```
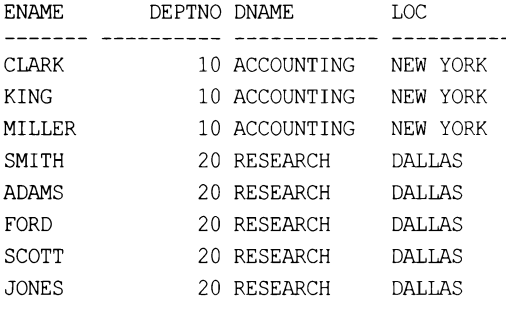

Правильное же результирующее множество должно быть следующим:

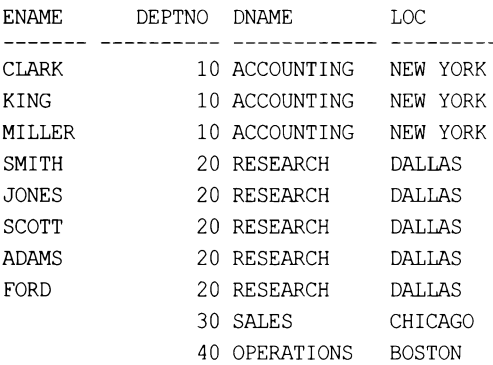

### **РЕШЕНИЕ**

Чтобы получить требуемое результирующее множество, условие ок нужно переместить в оператор JOIN:

```
1 select e.ename, d.deptno, d.dname, d.loc
       from dept d left join emp e
\overline{c}3
         on (d.deptno = e.deptno
\overline{4}and (e.deptno=10 or e.deptno=20))
5
    order by 2
```
Альтернативно, можно сначала выполнить фильтрацию по EMP. DEPTNO во вложенном запросе, а затем выполнить внешнее объединение:

```
1 select e.ename, d.deptno, d.dname, d.loc
\overline{c}from dept d
3
       left join
\overline{4}(select ename, deptno
5
                  from emp
6
               where deptno in (10, 20)\overline{7}) e on (e.deptno = d.deptno)
\, 8order by 2
```
### Обсуждение

Для СУБД DB2, MySQL, PostgreSQL и SQL Server предлагаются два решения. В первом решении условие ок перемещено в оператор JOIN, что делает его частью условия объединения. Это позволяет фильтровать строки, возвращаемые из таблицы ЕМР, не теряя информацию об отделах 30 и 40 из таблицы DEPT.

Во втором решении фильтрация осуществляется во вложенном запросе. В частности, вложенный запрос Е выполняет фильтрацию по столбцу EMP. DEPTNO и возвращает интересующие нас строки таблицы EMP, над которыми затем выполняется внешнее объединение с таблицей DEPT. Поскольку в этом внешнем объединении таблица DEPT является базовой, то возвращаются все отделы, включая отделы 30 и 40.

# 11.4. Определение строк со взаимообратными значениями

# ЗАДАЧА

В таблице, содержащей результаты двух тестов, требуется найти пары взаимообратных значений. Рассмотрим, например, следующее результирующее множество выборки из представления V:

```
select *
```

```
from V
```
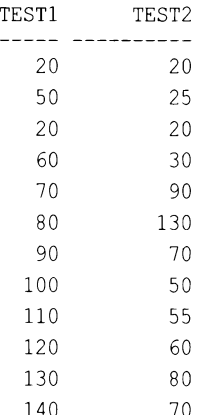

Изучив эти результаты, можно видеть, что количества баллов 70 для тесті и 90 для TEST2 являются взаимообратными, т. е. таблица также содержит строку с 90 баллов для тезті и 70 баллов для тезта. Аналогично, количества баллов 80 для тезті и 130 для тезт2 являются взаимообратными, поскольку таблица также содержит строку с 130 баллов для теѕті и 80 баллов для теѕт2. Кроме этого, количества баллов 20 для TEST1 и 20 баллов для TEST2 являются взаимообратными для строки, содержащей 20 баллов для тезт2 и 20 баллов для тезт1. Необходимо вывести только один набор взаимообратных значений. Результирующее множество должно быть таким:

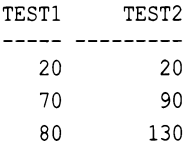

#### а не таким:

### **РЕШЕНИЕ**

Применяем самообъединение для идентификации строк, в которых значение TEST1 равно значению тест2 и наоборот:

```
select distinct v1.*
    from V v1, V v2
 where v1.test1 = v2.test2and v1.test2 = v2.test1and v1.test1 \le v1.test2
```
### Обсуждение

Самообъединение создает декартово произведение, в котором каждое значение TEST1 МОЖНО СРАВНИТЬ С КАЖДЫМ ЗНАЧЕНИЕМ TEST2, И НАОбОРОТ. Далее приводится запрос для выявления строк со взаимообратными значениями и результаты его исполнения:

```
select v1.*from V v1, V v2
  where v1. test1 = v2. test2
     and v1. test2 = v2. test1
```
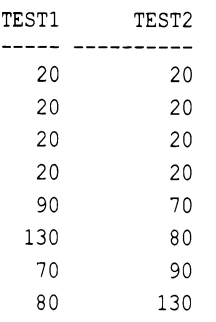

Использование в решении ключевого слова DISTINCT обеспечивает удаление дубликатов строк из конечного результирующего множества. А последний фильтр в предикате WHERE (and V1.TEST1 <= V1.TEST2) обеспечит возвращение только одной пары строк с взаимообратными значениями (в которой значение тезті меньше или равно значению **те**sт2).

# 11.5. Выборка первых *п* записей с наибольшими значениями

# ЗАДАЧА

Требуется ограничить результирующее множество определенным количеством записей на основе какого-либо ранжирования. Например, надо возвратить имена и зарплаты сотрудников с пятью наивысшими зарплатами.

# **РЕШЕНИЕ**

Решение этой задачи основано на применении оконной функции. Какую именно оконную функцию использовать, зависит от подхода к обработке дубликатов. В следующем решении задействована функция DENSE RANK, вследствие чего все дубликаты зарплат будут рассматриваться как одно значение:

```
1 select ename.sal
\overline{2}from (
3 select ename, sal,
\overline{\mathbf{4}}dense rank() over (order by sal desc) dr
5
        from emp
6
               \mathbf{y}where dr \leq 57
```
Общее количество строк может быть больше пяти, но при этом результирующее множество будет содержать только пять однозначных значений зарплат. Чтобы возвратить пять строк, независимо от дубликатов значений зарплат, используйте функцию ROW NUMBER OVER (которая не учитывает дубликаты).

### Обсуждение

Вся работа решения выполняется оконной функцией DENSE RANK OVER ВО ВЛОЖЕННОМ запросе Х. Далее приводится пример применения этой функции с возвратом всех строк таблицы:

select ename, sal,

dense rank () over (order by sal desc) dr

from emp

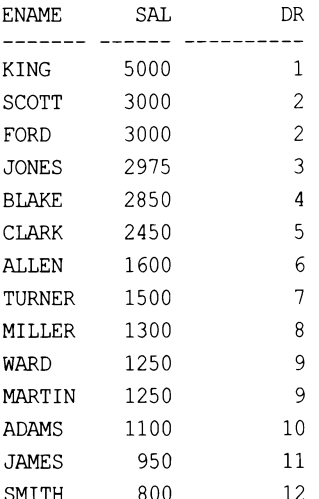

Все, что осталось теперь сделать, — это отобрать только те строки, в которых значение DR меньше или равно пяти.

# 11.6. Выявление строк с наибольшим и наименьшим значениями

### ЗАДАЧА

Требуется найти строки таблицы с предельными значениями. Например, в таблице ЕМР надо найти служащих с наиболее высокой и наиболее низкой зарплатами.

### **РЕШЕНИЕ**

Для поиска наименьшего и наибольшего значений столбца SAL в СУБД DB2, Oracle и SQL Server используем оконные функции мIN OVER и MAX OVER, соответственно:

```
1 select ename
\overline{c}from (3 select ename, sal,
          min(sal)over() min sal,
4
5
        max(sal)over() max sal
```

```
6
          from emp
\overline{7}\mathbf{X}\overline{a}where sal in (min sal, max sal)
```
### Обсуждение

Для поиска в СУБД DB2, Oracle и SQL Server наименьшего и наибольшего значений столбца SAL используем в каждой строке оконные функции MIN OVER и MAX OVER, соответственно. Далее приводится результирующее множество, возвращаемое соответствующим вложенным запросом Х:

```
select ename, sal,
       min(sal) over () min sal,
       max(sal)over() max sal
    from emp
```
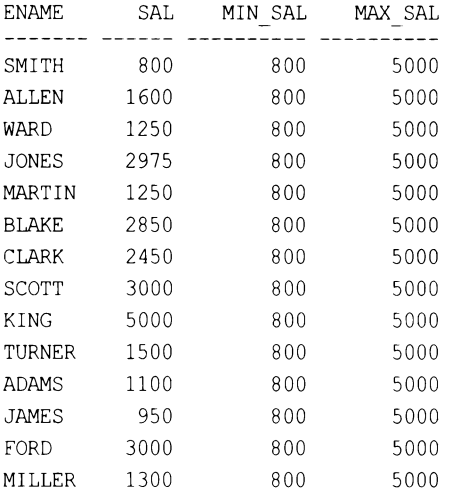

Получив это результирующее множество, осталось лишь возвратить строки, в которых значение SAL равно MIN SAL или MAX SAL.

# 11.7. Проверка значений из следующих строк

# ЗАДАЧА

Требуется найти всех служащих с меньшей зарплатой, чем у служащих, которые были приняты на работу сразу после них. Например, из следующего результируюшего множества:

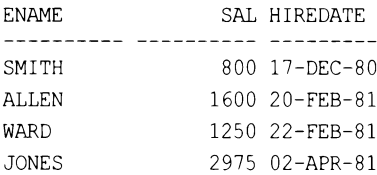

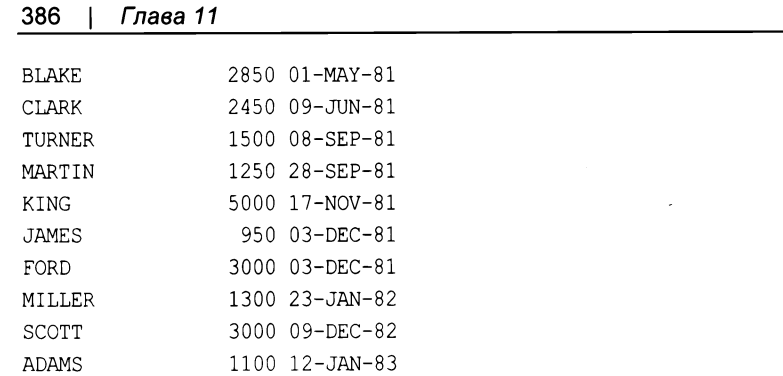

наш запрос должен возвратить служащих SMITH, WARD, MARTIN, JAMES и MILLER, зарплаты которых меньше, чем у служащего, принятого на работу сразу после каждого из них.

# **РЕШЕНИЕ**

Прежде всего нам нужно определить, что означает «следующая» строка. Чтобы строку можно было определить как следующую по отношению к текущей, нам нужно упорядочить исходное результирующее множество.

Затем для доступа к значению зарплаты следующего принятого на работу служащего можно использовать оконную функцию LEAD OVER. После этого осталось только сравнить две зарплаты:

```
1 select ename, sal, hiredate
\overline{c}from (
3 select ename, sal, hiredate,
           lead(sal) over (order by hiredate) next sal
\overline{4}5
       from emp
             ) alias
6
7\phantom{.0}where sal < next sal
```
### Обсуждение

Оконная функция LEAD OVER идеально подходит для решения подобных задач. Она не только позволяет создать более удобочитаемый запрос, чем решение для других СУБД, но и предрасполагает к более гибкому решению, благодаря возможности передавать в нее аргумент, определяющий, на сколько строк вперед заглядывать (по умолчанию - на одну). Наличие возможности переходить вперед более чем на одну строку важно в случае наличия дубликатов в столбце, по которому осуществляется упорядочивание строк.

Далее приводится пример запроса, демонстрирующий легкость использования функции LEAD OVER для сравнения зарплаты «следующего» принятого на работу служащего:

```
select ename, sal, hiredate,
       lead(sal) over (order by hiredate) next sal
    from emp
```
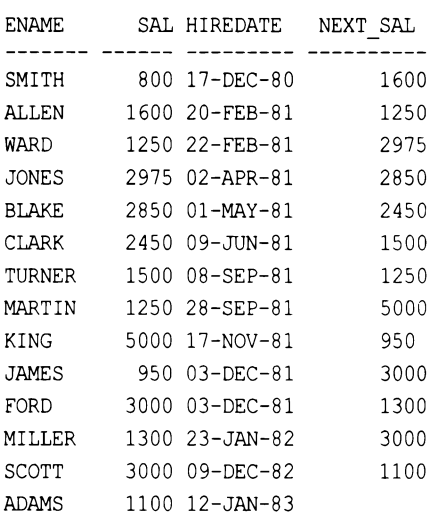

В завершение нужно возвратить только те строки, в которых значение SAL меньше значения NEXT SAL. Функция LEAD OVER по умолчанию «заглядывает» вперед только на одну строку, и поэтому, если таблица ЕМР содержала бы дубликаты, в частности, нескольких служащих, принятых на работу в один день, их значения SAL сравнивались бы между собой. Такое поведение может быть как запланированным, так и нежелательным. Если целью является сравнить SAL каждого служащего с SAL следующего нанятого на работу служащего, исключая других служащих, нанятых на работу в этот же день, можно использовать следующее альтернативное решение:

```
select ename, sal, hiredate
    from (
select ename, sal, hiredate,
       lead(sal, cnt-rn+1) over (order by hiredate) next sal
    from (
select ename, sal, hiredate,
       count (*) over (partition by hiredate) cnt,
       row number() over (partition by hiredate order by empno) rn
    from emp
         \rightarrow\lambdawhere sal < next sal
```
Суть решения состоит в том, чтобы вычислить количество строк между текущей строкой и строкой, с которой нужно выполнять сравнение. Например, в случае наличия пяти дубликатов первый из этих пяти нужно сравнивать со строкой, находящейся от него через пять строк. Значение смт показывает для каждого служащего, значение нікерате которого в таблице имеет дубликаты, общее количество таких дубликатов. Значения RN представляют ранги служащих отдела 10. Ранги делятся по HIREDATE, поэтому значение HIREDATE больше чем 1 будут иметь только служащие с дублирующимися значениями ніверате. Ранги сортируются (необязательно) по столбцу EMPNO. Зная общее количество дубликатов и имея ранг каждого из них, расстояние в строках до следующего ния е вычисляется просто как общее количество дубликатов минус ранг текущего дубликата плюс 1 (CNT-RN+1).

#### См. также

Дополнительные примеры использования функции LEAD OVER при наличии дубликатов (и более подробное рассмотрение этого метода) приводятся в рецептах 8.7 и 10.2.

### 11.8. Смещение значений строк

# ЗАДАЧА

Требуется возвратить имя и зарплату каждого служащего, а также следующие большую и меньшую зарплаты, чем этого служащего. При отсутствии более высокой или более низкой зарплаты результаты замыкаются — первое значение SAL указывает на последнее значение SAL, и наоборот. Таким образом, результирующее множество должно иметь следующий вид:

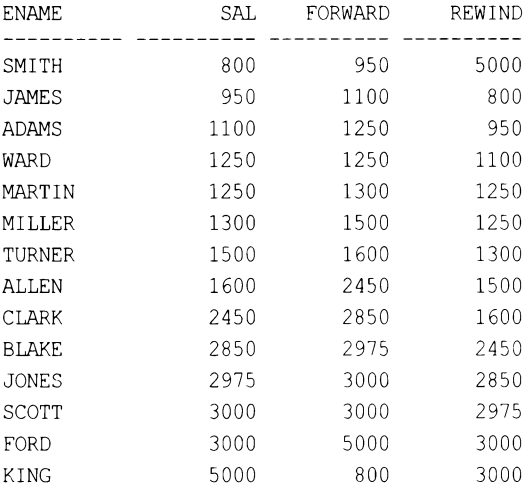

### **РЕШЕНИЕ**

Наличие оконных функций LEAD OVER и LAG OVER позволяет с легкостью решить эту задачу, создавая удобочитаемые запросы. Используем эти функции для обращения к предыдущей и следующей строкам по отношению к текущей:

```
1 select ename, sal,
\overline{2}coalesce (lead (sal) over (order by sal), min (sal) over ()) forward,
3
           coalesce(laq(sal)over(order by sal), max(sal)over()) rewind
\overline{4}from emp
```
### Обсуждение

Оконные функции LAG OVER и LEAD OVER возвращают значения из предыдущей и следующей строк, соответственно (по умолчанию, если не указаны иные параметры).

Предыдущее и следующее значения определяются в части ORDER ВУ предиката OVER. Как можно видеть в решении, на первом шаге возвращаются следующая и предыдущая строки относительно текущей строки (строки упорядочены по столбцу sAL):

```
select ename, sal,
```
lead(sal) over (order by sal) forward, lag(sal) over (order by sal) rewind

from emp

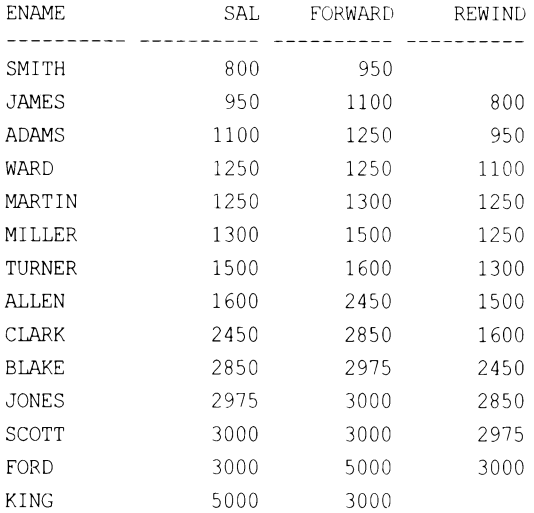

Обратите внимание, что значение столбца REWIND равно NULL для служащего SMITH, а столбца FORWARD равно NULL для служащего KING. Это объясняется самой низкой и самой высокой зарплатой этих двух служащих, соответственно. В требованиях задачи указывается, что при наличии значений NULL в столбце FORWARD или REWIND результаты должны «замыкаться». Под «замыкаться» имеется в виду, что для наивысшего значения SAL значение столбца FORWARD должно быть самим меньшим значением SAL таблицы ЕМР, а для самого меньшего значения SAL значение столбца REWIND должно быть наибольшим значением SAL в таблице EMP. Оконные функции MIN OVER и MAX OVER, если для них не указан сегмент или окно (т. е. скобки после оператора OVER пустые), возвращают самое низкое и самое высокое значение зарплаты, соответственно. Далее приводятся соответствующий запрос и его результаты:

```
select ename, sal,
```

```
coalesce (lead (sal) over (order by sal), min (sal) over ()) forward,
   coalesce (lag(sal) over (order by sal), max(sal) over ()) rewind
from emp
```
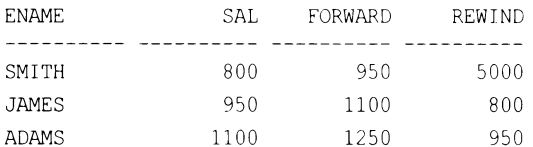

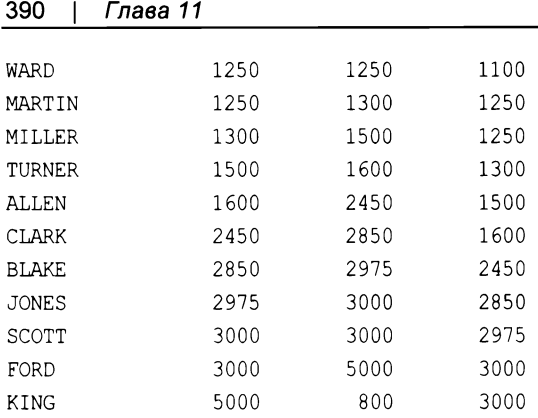

Другое полезное свойство функций LAG OVER и LEAD OVER - возможность задавать для них количество строк для перехода вперед или назад. В примере решения рецепта мы переходим только на одно строку вперед и назад. Но перейти, например, на три строки вперед и на пять назад не представляет никаких трудностей. Нужно просто указать во втором параметре функций соответствующие значения, как показано в следующем запросе:

```
select ename, sal,
```

```
lead(sal, 3) over (order by sal) forward,
   lag(sal, 5) over (order by sal) rewind
from emp
```
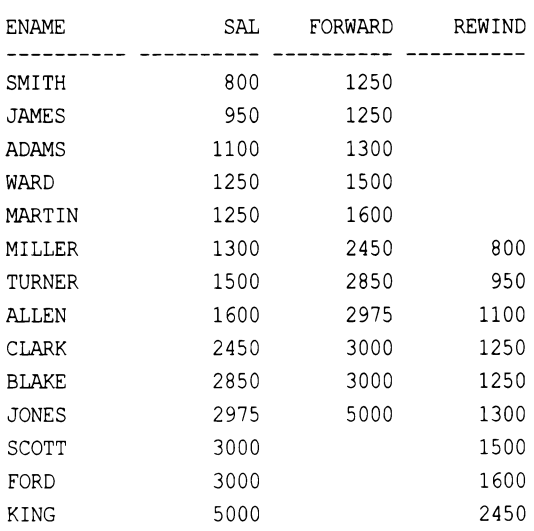

# 11.9. Ранжирование результатов

# ЗАДАЧА

Требуется выполнить ранжирование зарплат в таблице ЕМР с учетом дубликатов. Результирующее множество должно иметь следующий вид:

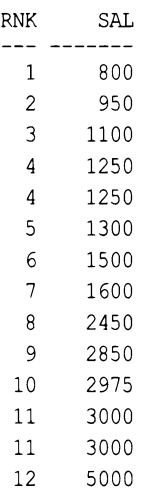

# **РЕШЕНИЕ**

Благодаря оконным функциям создание запросов для ранжирования представляет исключительно простую задачу. Особенно полезными в этом отношении являются следующие три оконные функции: DENSE\_RANK OVER, ROW\_NUMBER OVER и RANK OVER.

Поскольку нам нужно учитывать дубликаты, используем оконную функцию DENSE RANK OVER:

1 select dense rank() over (order by sal) rnk, sal  $\mathfrak{D}$ from emp

# Обсуждение

Вся работа решения выполняется оконной функцией DENSE RANK OVER. В скобках после ключевого слова OVER вставляем оператор ORDER BY, указывающий порядок ранжирования строк. В решении используется ORDER BY SAL, в результате чего строки таблицы EMP ранжируются по зарплате (столбцу SAL) в возрастающем порядке.

# 11.10. Исключение дубликатов

# ЗАДАЧА

Требуется составить список всех должностей в таблице ЕМР, при этом исключая дубликаты. Результирующее множество должно выглядеть следующим образом:

```
JOB
----------
ANALYST
CLERK
MANAGER
PRESIDENT
SALESMAN
```
### **РЕШЕНИЕ**

Все рассматриваемые здесь СУБД поддерживают ключевое слово DISTINCT, которое, бесспорно, является самым легким механизмом для исключения дубликатов значений из результирующего множества. Но в этом рецепте мы также рассмотрим два дополнительных способа исключения дубликатов.

Традиционный подход с использованием ключевого слова DISTINCT, а иногда GROUP ву, несомненно, работает должным образом:

для исключения из результирующего множество дубликатов используем ключевое слово DISTINCT:

```
select distinct job
    from emp
```
кроме этого, исключить дубликаты можно также с помощью оператора GROUP BY:

```
select job
    from emp
 group by job
```
Но с таким же успехом можно использовать и альтернативный метод, основанный на применении оконной функции ROW NUMBER OVER:

```
1 select job
\overline{c}from (
3 select job,
\overline{4}row number() over (partition by job order by job) rn
5
       from emp
6
             \chi7
    where rn = 1
```
### Обсуждение

Это решение для СУБД DB2, Oracle и SQL Server основано на в некоторой степени нестандартном подходе к оконным функциям с сегментированием. Вследствие применения функции PARTITION BY в конструкции OVER функции ROW NUMBER значение, возвращаемое функцией ROW NUMBER, сбрасывается к исходному значению 1 при обнаружении каждой новой должности. Далее приводится результирующее множество, возвращаемое соответствующим вложенным запросом Х:

select job,

row number() over (partition by job order by job) rn from emp

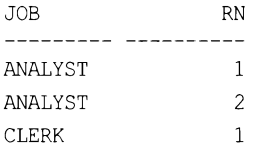

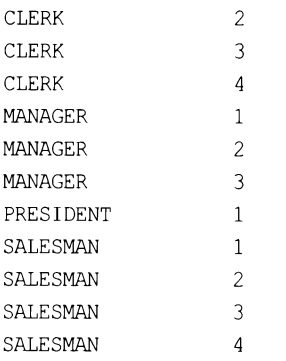

Здесь каждой строке присваивается последовательно возрастающий номер, который сбрасывается к исходному значению 1 при каждом изменении значения JOB. Чтобы отфильтровать дубликаты, нужно просто оставить в результирующем множестве только строки, для которых значение RN равно 1.

При использовании функции ROW NUMBER OVER обязательно должен присутствовать оператор ORDER BY (за исключением DB2), но на результат он не влияет. Какой именно из дубликатов должностей будет возвращен, не имеет значения - при условии возвращения по одному экземпляру должности.

Вернемся к рассмотрению традиционного подхода, приведенного в разд. «Решение» этого рецепта. В первом варианте решения демонстрируется применение ключевого слова DISTINCT для исключения из результирующего множества дубликатов. Следует иметь в виду, что это ключевое слово применяется ко всему списку SELECT - дополнительные столбцы могут изменить и в действительности изменяют результирующее множество. Рассмотрим, чем отличаются друг от друга следующие два запроса:

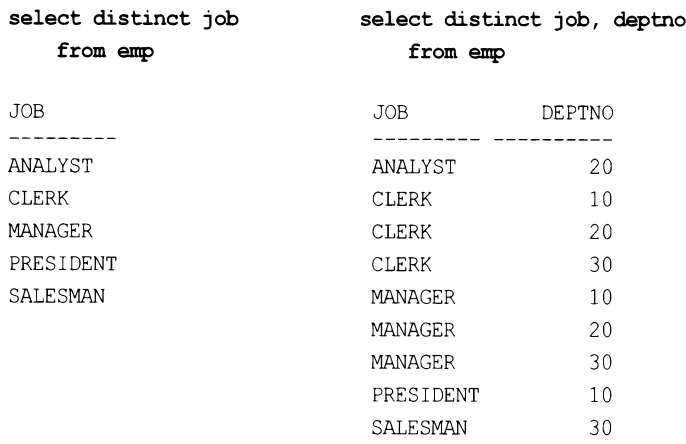

Добавляя столбец DEPTNO в список оператора SELECT, мы хотим возвратить из таблицы ЕМР каждую уникальную (DISTINCT) пару значений JOB/DEPTNO.

Во втором варианте решения для исключения дубликатов используется оператор GROUP BY. И хотя применение оператора GROUP BY таким образом не является редко-

стью, имейте в виду, что GROUP BY и DISTINCT представляют собой две разные и невзаимозаменяемые конструкции. Конструкция с GROUP ВУ была включена в это решение для полноты обсуждения, т. к. вам когда-либо, несомненно, придется с ней столкнуться.

# 11.11. Ход конем

### ЗАДАЧА

Требуется возвратить результирующее множество, содержащее имена всех служащих, их отделы, зарплаты, даты приема на работу, а также зарплату последнего принятого на работу служащего для каждого отдела. Результирующее множество должно иметь следующий вид:

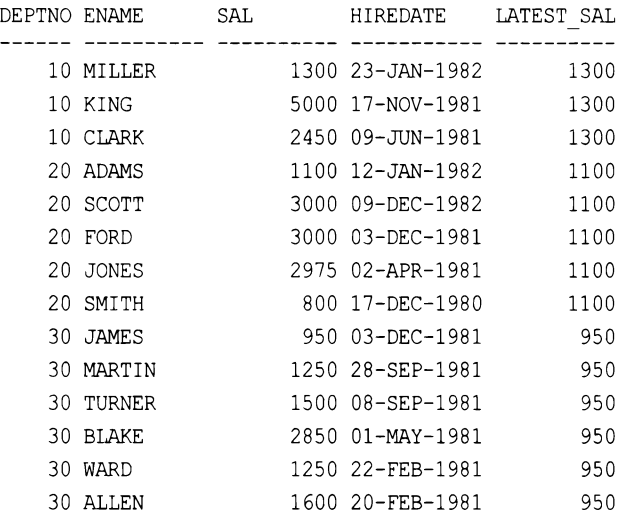

Значения в столбце LATEST SAL получаются путем применения метода, называемого «ход конем», т. к. процесс их поиска похож на ход коня в шахматах. И действительно, результат определяется «ходом коня», который сначала перескакивает вдоль горизонтального ряда в нужный столбец, а затем спускается по нему на требуемую клетку. То есть, чтобы определить значение для LATEST SAL, сначала нужно перейти на требуемую строку с последним значением HIREDATE для каждого отдела, а затем перейти в столбец SAL этой строки, как показано на рис. 11.1.

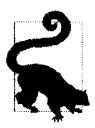

Термин «ход конем» придумал один смышленый сотрудник Энтони Молинаро по имени Кей Янг (Kay Young). Энтони дал ему проверить рецепты и признался, что никак не может придумать хорошее название для этого рецепта. Так как для получения значения нужно переходить в сторону на другой столбец, а затем вниз на другую строку, Кей предложил название «ход конем».

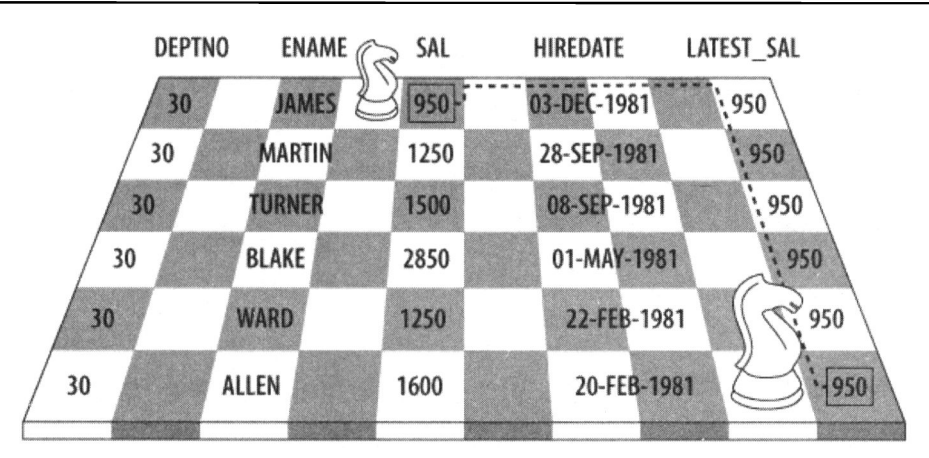

Рис. 11.1. Значение, определяемое «ходом коня», получается перемещением сначала в сторону в требуемый столбец, а затем вниз на требуемую строку

## **РЕШЕНИЕ**

### DB2 и SQL Server

Чтобы получить значение SAL последнего принятого на работу служащего в каждом отделе, используем подзапрос с оператором саѕе. Для всех других служащих возвращаем значение SAL, равное 0. А чтобы возвратить ненулевое значение SAL для отдела каждого служащего, используем оконную функцию MAX OVER во внешнем запросе:

```
1 select deptno,
 \overline{c}ename,
 3
           sal,
 \overline{4}hiredate,
 5
           max (latest sal) over (partition by deptno) latest sal
 6
        from (
 7 select deptno,
 8
           ename,
 9
           sal,
10hiredate.
11case
12when hiredate = max(hiredate) over(partition by deptho)13
             then sal else 0
14end latest sal
15
       from emp
16
             ) x17order by 1, 4 desc
```
### **Oracle**

Для возвращения наибольшего значения SAL в каждом отделе (DEPTNO) используем оконную функцию мах OVER. А чтобы получить наибольшую зарплату SAL для значе-
ния ніверате последнего нанятого служащего в этом отделе, используем функции DENSE RANK И LAST, ОДНОВРЕМЕННО УПОРЯДОЧИВАЯ ПО HIREDATE В КОНСТРУКЦИИ KEEP:

```
1 select deptno,
\overline{c}ename,
3
            sal,
\overline{4}hiredate.
5
              max(sal)6
                 keep (dense rank last order by hiredate)
\overline{7}over (partition by deptno) latest sal
8
        from emp
\overline{9}order by 1, 4 desc
```
#### Обсуждение

#### DB2 и SQL Server

На первом шаге применяем оконную функцию мах over в выражении case, чтобы определить последнего нанятого служащего в каждом отделе DEPTNO. Если значение нікерате служащего совпадает со значением, возвращенным функцией мах over, тогда с помощью выражения саѕе возвращаем зарплату SAL для этого служащего, в противном случае возвращаем ноль. Далее приводятся соответствующий запрос и его результаты:

```
select deptno,
       ename,
       sal,
       hiredate,
       case
           when hiredate = max(hiredate) over (partition by deptno)
           then sal else 0
       end latest sal
    from emp
```
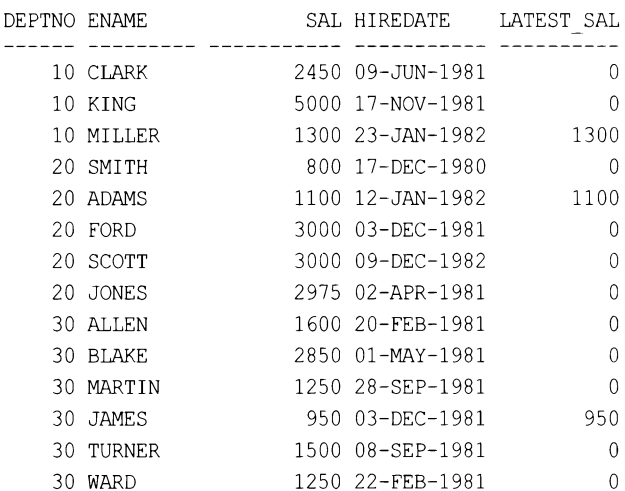

Так как значение для LATEST SAL будет или ноль, или зарплата SAL последнего принятого на работу служащего (или служащих), предыдущий запрос можно вставить во вложенный запрос и снова применить функцию MAX OVER, но на этот раз возвращая наибольшее ненулевое значение LATEST SAL для каждого отдела:

```
select deptno,
      ename,
      sal,
      hiredate,
      max (latest sal) over (partition by deptno) latest sal
   from (
select deptno,
      ename,
      sal,
      hiredate,
      case
          when hiredate = max(hiredate) over (partition by deptno)
          then sal else 0
      end latest sal
   from emp
        \mathbf{X}order by 1, 4 desc
DEPTNO ENAME
                      SAL HIREDATE LATEST SAL
 1300 23-JAN-1982
                                            1300
    10 MILLER
                      5000 17-NOV-1981
    10 KING
                                            1300
    10 CLARK
                     2450 09-JUN-1981
                                            1300
    20 ADAMS
                     1100 12-JAN-1982
                                            1100
    20 SCOTT
                     3000 09-DEC-1982
                                            1100
                     3000 03-DEC-1981
    20 FORD
                                            1100
    20 JONES
                     2975 02-APR-1981
                                            1100
    20 SMITH
                      800 17-DEC-1980
                                            1100
                      950 03-DEC-1981
                                            950
    30 JAMES
                     1250 28-SEP-1981
                                             950
    30 MARTIN
    30 TURNER
                     1500 08-SEP-1981
                                            950
    30 BLAKE
                     2850 01-MAY-1981
                                             950
    30 WARD
                      1250 22-FEB-1981
                                             950
    30 ALLEN
                      1600 20-FEB-1981
                                             950
```
#### Oracle

Ключ к решению для Oracle — применение оператора кеер, который позволяет ранжировать возвращенную группу или сегмент строк и работать с первой или последней строкой в группе. Посмотрим, как будет выглядеть решение без использования оператора КЕЕР:

```
select deptno,
       ename.
```
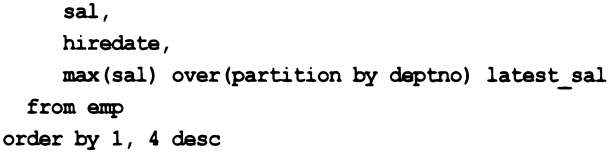

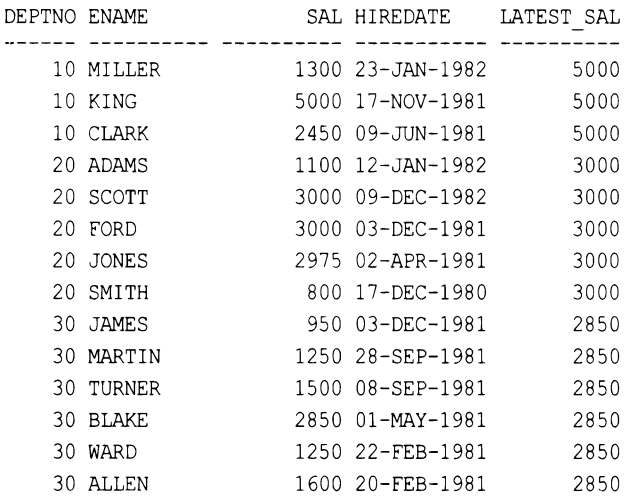

Без оператора КЕЕР функция МАХ OVER ВМесто возвращения зарплаты SAL последнего принятого на работу служащего возвращает просто наибольшую зарплату для каждого отдела DEPTNO. Так что в этом рецепте оператор КЕЕР позволяет упорядочить зарплаты по HIREDATE в каждом отделе DEPTNO, указав для него ORDER BY HIREDATE. Затем функция DENSE RANK ранжирует все значения HIREDATE в возрастающем порядке. Наконец, функция LAST определяет строку, к которой нужно применить агрегатную функцию — «последнюю» строку на основе ранжирования функцией DENSE RANK. В нашем случае агрегатная функция мах применяется к значению SAL строки с «последним» значением HIREDATE. По сути, для каждого отдела DEPTNO мы выбираем значение SAL последней по рангу даты HIREDATE.

Таким образом, мы ранжируем строки для каждого отдела DEPTNO по одному столбцу (HIREDATE), но затем применяем агрегатную функцию мах к другому столбцу (SAL). Такая возможность выполнять ранжирования по одному столбцу, а агрегацию в другом — очень удобна, т. к. предоставляет нам способ избежать лишних объединений и вложенных запросов, как это делается в других решениях. Наконец, добавив оператор OVER после оператора KEEP, можно возвратить значение SAL, «выбранное» оператором КЕЕР в каждой строке сегмента.

Альтернативно, упорядочивание можно выполнить в нисходящем порядке по столбцу ничерате и «выбрать» первое значение SAL. Сравните следующие два запроса, которые возвращают одинаковое результирующее множество:

select deptno, ename. sal,

hiredate,

```
max(sal) 
  keep (dense _rank last order Ьу hiredate) 
  over(partition Ьу deptno) latest sal
```
**from emp** 

```
order Ьу 1, 4 desc
```
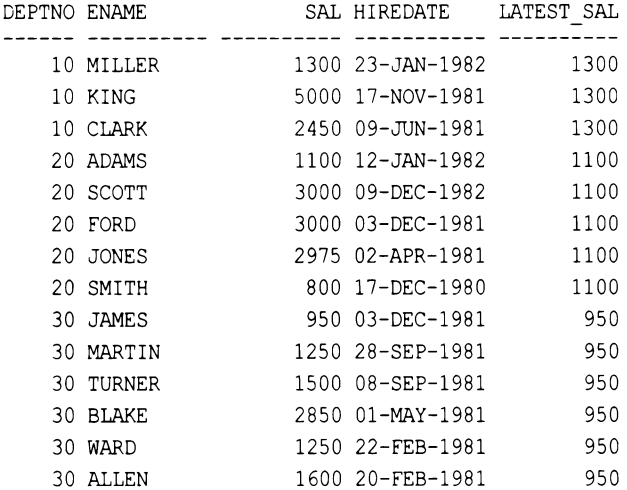

**select deptno,** 

**ename,** 

**sal,** 

**hiredate,** 

**max(sal)** 

```
keep(dense_rank first order Ьу hiredate desc) 
over(partition Ьу deptno) latest sal
```
#### **from emp**

**order** Ьу **1, 4 desc** 

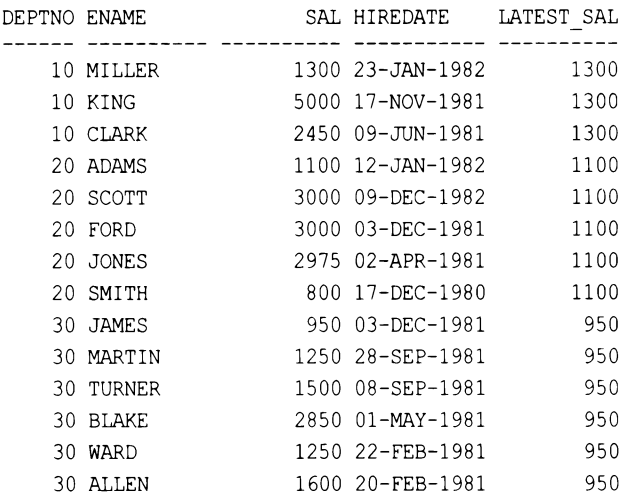

#### **11.12.** Создание простых прогнозов

# ЗАДАЧА

На основании текущих данных требуется возвратить дополнительные строки и столбцы, представляющие будущие действия. Рассмотрим, например, следующее результирующее множество:

ID ORDER DATE PROCESS DATE 1 25-SEP-2005 27-SEP-2005 2 26-SEP-2005 28-SEP-2005 3 27-SEP-2005 29-SEP-2005

Нам нужно для каждой строки этого результирующего множества возвратить три строки: имеющуюся строку плюс две дополнительные строки для каждого заказа. При этом, кроме дополнительных строк, также надо возвратить два дополнительных столбца, содержащих ожидаемые даты обработки заказов.

Из предоставленного результирующего множества следует, что для обработки заказа требуются два дня. Предположим, что следующим шагом после обработки является проверка (verification), а последним — поставка (shipment). Проверка выполняется на следующий день после обработки, а поставка - на следующий день после проверки. Нам нужно возвратить результирующее множество, описывающее все эту процедуру. В конечном итоге мы хотим преобразовать исходное результирующее множество в следующее:

```
ID ORDER DATE PROCESS DATE VERIFIED SНIPPED 
25-SEP-2005 27-SEP-2005 
25-SEP-2005 27-SEP-2005 28-SEP-2005 
1 25-SEP-2005 27-SEP-2005 28-SEP-2005 29-SEP-2005 
2 26-SEP-2005 28-SEP-2005 
2 26-SEP-2005 28-SEP-2005 29-SEP-2005 
2 26-SEP-2005 28-SEP-2005 29-SEP-2005 30-SEP-2005 
3 27-SEP-2005 29-SEP-2005 
3 27-SEP-2005 29-SEP-2005 30-SEP-2005 
3 27-SEP-2005 29-SEP-2005 30-SEP-2005 01-ОСТ-2005
```
## РЕШЕНИЕ

Ключ к решению — использовать декартово произведение для создания двух дополнительных строк в каждом заказе, а затем просто применить выражение сдsЕ, чтобы создать требуемые значения столбцов.

#### **DB2, MySQL** и **SQL Server**

С помощью рекурсивного оператора wrтн создаем строки, требуемые для декартова произведения. Решения для DB2 и SQL Server практически идентичны и различаются только функциями для получения текущей даты: в DB2 используется функция CURRENT DATE, а в SQL Server - GETDATE. А MySQL использует функцию CURDATE и требует добавления ключевого слова RECURSIVE после with для обозначения обобщенного табличного выражения. Далее приводится версия решения для SQL Server:

```
1 with nrows (n) as (
 2 select 1 from t1 union all
 3 select n+1 from nrows where n+1 \leq 34)5 select id,
 6
          order date,
 \overline{7}process date,
 8
          case when nrows.n \ge 2\mathbf{Q}then process date+1
                else null
10end as verified,
1112
          case when nrows.n = 3then process date+2
13
14else null
           end as shipped
15
16
       from (
17 select nrows.n id,
18
           getdate()+nrows.n as order date,
19
           qetdate()+nrows.n+2 as process date
20
       from nrows
21
             ) orders, nrows
22
     order by 1
```
#### Oracle

Для создания трех строк, требуемых для декартова произведения, используем иерархический оператор CONNECT BY. А оператор WITH позволит повторно использовать результаты, возвращенные оператором соммест ву, без необходимости вызывать его снова:

```
1 with nrows as (
 2 select level n
 3
       from dual
 4 connect by level \leq 3
 5)6 select id,
 \overline{7}order date,
 8
           process date,
 9
           case when nrows.n \ge 210
                then process date+1
                else null
11
12end as verified,
```

```
13
          case when nrows.n = 314
               then process date+2
15
               else null
16
          end as shipped
17
       from (
18 select nrows.n id,
19
          sysdate+nrows.n as order date,
20
          sysdate+nrows.n+2 as process date
21
       from nrows
22
            ) orders, nrows
```
#### PostgreSQL

Декартово произведение можно создать многими разными способами — в нашем решении для этого используется функция GENERATE SERIES:

```
1 select id,
 \overline{c}order date,
 \overline{3}process date,
 \overline{4}case when qs.n \geq 25
                  then process date+1
                  else null
 6
 \overline{7}end as verified,
 8
            case when qs.n = 3\mathsf{Q}then process date+2
10else null
11
            end as shipped
12from (
13 select gs.id,
14
            current date+gs.id as order date,
            current date+gs.id+2 as process date
15
        from generate series (1,3) gs (id)
16
              ) orders,
17
18
              generate series (1, 3) gs (n)
```
#### **MySQL**

СУБД MySQL не располагает никакими функциями для автоматического создания строк.

#### Обсуждение

#### DB2, MySQL и SQL Server

Результирующее множество, представленное в разд. «Задача», возвращается с помощью показанного в следующем запросе вложенного представления ORDERS:

```
with nrows (n) as (
select 1 from t1 union all
```

```
select n+1 from nrows where n+1 \leq 3\lambdaselect nrows.n id, getdate() +nrows.n as order_date,
       getdate()+nrows.n+2 as process date
    from nrows
ID ORDER DATE PROCESS DATE
     --------- ------------
 1 25-SEP-2005 27-SEP-2005
 2 26-SEP-2005 28-SEP-2005
```
3 27-SEP-2005 29-SEP-2005

В этом запросе для создания трех строк, представляющих заказы для обработки, просто применяется выраженин итн. Оператор NROWS возвращает значения 1, 2 и 3, которые добавляются к GETDATE (к CURRENT DATE — в DB2 и к CURDATE () — в MySQL) для представления дат заказов. Поскольку в разд. «Задача» на обработку заказов предусмотрены два дня, запрос также добавляет два дня к окрек рате (добавляет к GETDATE значение, возвращенное NROWS, а затем добавляет еще два дня).

Получив базовое результирующее множество, на следующем шаге создаем декартово произведение, т. к. согласно требованиям задачи для каждого заказа необходимо возвратить три строки. Для этого используем оператор NROWS, как показано в следующем запросе:

```
with nrows (n) as (
select 1 from t1 union all
select n+1 from nrows where n+1 \leq 3J.
select nrows.n,
        orders.*
   from (
select nrows.n id,
        getdate()+nrows.n as order date,
         getdate()+nrows.n+2 as process date
    from nrows
          ) orders, nrows
  order by 2,1
  N ID ORDER DATE PROCESS DATE
    ____ ____________ ___________
  \mathbf{1}1 25-SEP-2005 27-SEP-2005
  \overline{2}1 25-SEP-2005 27-SEP-2005
     1 25-SEP-2005 27-SEP-2005
  \mathcal{L}\mathbf{1}2 26-SEP-2005 28-SEP-2005
  \mathfrak{D}2 26-SEP-2005 28-SEP-2005
  \mathcal{L}2 26-SEP-2005 28-SEP-2005
  \mathbf{1}3 27-SEP-2005 29-SEP-2005
      3 27-SEP-2005 29-SEP-2005
  \mathcal{P}\mathcal{L}3 27-SEP-2005 29-SEP-2005
```
Получив три строки для каждого заказа, с помощью выражения сазе создаем дополнительные значения столбцов для представления состояний проверки и поставки.

Значения столбцов VERIFIED и SHIPPED для первой строки каждого заказа должны быть NULL. Для второй строки каждого заказа значения столбца SHIPPED должны быть NULL. А для третьей строки каждого заказа значение всех столбцов должны быть не-NULL. Далее показаны соответствующий запрос и конечные результаты:

```
select n+1 from nrows where n+1 \leq 3\lambdaselect id.
      order date,
      process date,
      case when n \times 2then process date+1
           else null
      end as verified.
      case when n = 3then process date+2
           else null
      end as shipped
   from (
select nrows.n id,
      getdate()+nrows.n as order date,
      getdate()+nrows.n+2 as process date
   from nrows
        ) orders, nrows
 order by 1
ID ORDER DATE PROCESS DATE VERIFIED SHIPPED
1 25-SEP-2005 27-SEP-2005
1 25-SEP-2005 27-SEP-2005 28-SEP-2005
1 25-SEP-2005 27-SEP-2005 28-SEP-2005 29-SEP-2005
2 26-SEP-2005 28-SEP-2005
2 26-SEP-2005 28-SEP-2005 29-SEP-2005
2 26-SEP-2005 28-SEP-2005 29-SEP-2005 30-SEP-2005
3 27-SEP-2005 29-SEP-2005
3 27-SEP-2005 29-SEP-2005 30-SEP-2005
3 27-SEP-2005 29-SEP-2005 30-SEP-2005 01-OCT-2005
```
Конечное результирующее множество выражает весь процесс обработки заказа от дня его получения до требуемого дня поставки.

#### Oracle

Результирующее множество, представленное в *разд. «Задача»*, возвращается с помощью показанного в следующем запросе вложенного представления ORDERS:

```
with nrows as (
select level n
   from dual
connect by level \leq 3
\lambdaselect nrows.n id,
      sysdate+nrows.n order date,
      sysdate+nrows.n+2 process date
   from nrows
ID ORDER DATE PROCESS DATE
```
1 25-SEP-2005 27-SEP-2005 2 26-SEP-2005 28-SEP-2005 3 27-SEP-2005 29-SEP-2005

В этом запросе для создания трех строк, представляющих заказы для обработки, просто применяется оператор CONNECT BY. К строкам NROWS.N, возвращенным оператором CONNECT BY, обращаемся с помощью оператора WITH. Оператор CONNECT BY ВОЗвращает значения 1, 2 и 3, которые добавляются к SYSDATE для представления дат заказов. Поскольку в *разд. «Задача»* на обработку заказов предусмотрены два дня, запрос также добавляет два дня к ORDER DATE (добавляет к SYSDDATE значение, возвращенное GETDATE SERIES, а затем добавляет еще два дня).

Получив базовое результирующее множество, на следующем шаге создаем декартово произведение, т. к. согласно требованиям задачи для каждого заказа необходимо возвратить три строки. Для этого используем оператор NROWS, как показано в следующем запросе:

```
with nrows as (
select level n
    from dual
connect by level \leq 3
-1
select nrows.n,
       orders.*
    from (
select nrows.n id,
       sysdate+nrows.n order date,
       sysdate+nrows.n+2 process date
    from nrows
         ) orders, nrows
  N ID ORDER DATE PROCESS DATE
--- --- ----------- ------------
  1  1  25-SEP-2005  27-SEP-2005
  \overline{c}1 25-SEP-2005 27-SEP-2005
  3 1 25-SEP-2005 27-SEP-2005
      2 26-SEP-2005 28-SEP-2005
  \mathbf{1}
```
with nrows as (

2 2 26-SEP-2005 28-SEP-2005 3 2 26-SEP-2005 28-SEP-2005 3 27-SEP-2005 29-SEP-2005  $\mathbf{1}$ 2 3 27-SEP-2005 29-SEP-2005  $\mathcal{F}$ 3 27-SEP-2005 29-SEP-2005

Получив три строки для каждого заказа, с помощью выражения сазе создаем дополнительные значения столбцов для представления состояний проверки и поставки.

Значения столбцов VERIFIED и SHIPPED для первой строки каждого заказа должны быть NULL. Для второй строки каждого заказа значения столбца SHIPPED должны быть NULL. А для третьей строки каждого заказа значение всех столбцов должны быть не-NULL. Далее показаны соответствующий запрос и конечные результаты:

```
select level n
   from dual
connect by level \leq 3
\lambdaselect id,
      order date,
      process date,
      case when n \times 2then process date+1
           else null
      end as verified,
      case when n = 3then process date+2
           else null
      end as shipped
   from (
select nrows.n id,
      sysdate+nrows.n order date,
      sysdate+nrows.n+2 process date
   from nrows
        ) orders, nrows
ID ORDER DATE PROCESS DATE VERIFIED SHIPPED
  ________________________
                       1 25-SEP-2005 27-SEP-2005
1 25-SEP-2005 27-SEP-2005 28-SEP-2005
1 25-SEP-2005 27-SEP-2005 28-SEP-2005 29-SEP-2005
2 26-SEP-2005 28-SEP-2005
2 26-SEP-2005 28-SEP-2005 29-SEP-2005
2 26-SEP-2005 28-SEP-2005 29-SEP-2005 30-SEP-2005
3 27-SEP-2005 29-SEP-2005
3 27-SEP-2005 29-SEP-2005 30-SEP-2005
3 27-SEP-2005 29-SEP-2005 30-SEP-2005 01-OCT-2005
```
Конечное результирующее множество выражает весь процесс обработки заказа от дня его получения до требуемого дня поставки.

#### PostgreSQL

Результирующее множество, представленное в разд. «Задача», возвращается с помощью показанного в следующем запросе вложенного представления ORDERS:

```
select qs.id,
current date+gs.id as order date,
current date+gs.id+2 as process date
    from generate series (1,3) gs (id)
ID ORDER DATE PROCESS DATE
-- ------------ -------
1 25-SEP-2005 27-SEP-2005
 2 26-SEP-2005 28-SEP-2005
 3 27-SEP-2005 29-SEP-2005
```
В этом запросе для создания трех строк, представляющих заказы для обработки, просто применяется функция GENERATE SERIES, возвращающая значения 1, 2 и 3, которые добавляются к CURRENT DATE для представления дат заказов. Поскольку в разд. «Задача» на обработку заказов предусмотрены два дня, запрос также добавляет два дня к ORDER DATE (добавляет к CURRENT DATE значение, возвращенное GETDATE SERIES, а затем добавляет еще два дня).

Получив базовое результирующее множество, на следующем шаге создаем декартово произведение, т. к. согласно требованиям задачи для каждого заказа необходимо возвратить три строки. Для этого используем функцию GENERATE SERIES, как показано в следующем запросе:

```
select gs.n,
       orders.*
    from (
select gs.id,
       current date+gs.id as order date,
       current date+gs.id+2 as process date
    from generate series (1,3) gs (id)) orders,
            generate series (1,3) gs (n)
  N ID ORDER DATE PROCESS DATE
 -- --- ----------- ---------
  1  1  25-SEP-2005  27-SEP-2005
    1 25-SEP-2005 27-SEP-2005
  \mathfrak{D}1 25-SEP-2005 27-SEP-2005
  \mathcal{F}2 26-SEP-2005 28-SEP-2005
  \mathbf{1}\overline{2}2 26-SEP-2005 28-SEP-2005
  3 2 26-SEP-2005 28-SEP-2005
  \mathbf{1}3 27-SEP-2005 29-SEP-2005
  2 3 27-SEP-2005 29-SEP-2005
      3 27-SEP-2005 29-SEP-2005
  3^{\circ}
```
Получив три строки для каждого заказа, с помощью выражения саѕе создаем дополнительные значения столбцов для представления состояний проверки и поставки.

Значения столбцов VERIFIED и SHIPPED для первой строки каждого заказа должны быть NULL. Для второй строки каждого заказа значения столбца SHIPPED должны быть NULL. А для третьей строки каждого заказа значение всех столбцов должны быть не-NULL. Далее показаны соответствующий запрос и конечные результаты:

select id,

```
order date,
      process date,
      case when gs.n \ge 2then process date+1
           else null
      end as verified,
      case when qs.n = 3then process date+2
           else null
      end as shipped
   from (
select gs.id,
      current date+gs.id as order date,
      current date+gs.id+2 as process date
   from generate series (1,3) gs (id)) orders,
          generate series (1, 3) gs (n)ID ORDER DATE PROCESS DATE VERIFIED SHIPPED
1 25-SEP-2005 27-SEP-2005
1 25-SEP-2005 27-SEP-2005 28-SEP-2005
1 25-SEP-2005 27-SEP-2005
                          28-SEP-2005 29-SEP-2005
2 26-SEP-2005 28-SEP-2005
2 26-SEP-2005 28-SEP-2005 29-SEP-2005
2 26-SEP-2005 28-SEP-2005 29-SEP-2005 30-SEP-2005
3 27-SEP-2005 29-SEP-2005
3 27-SEP-2005 29-SEP-2005 30-SEP-2005
 3 27-SEP-2005 29-SEP-2005 30-SEP-2005 01-OCT-2005
```
Конечное результирующее множество выражает весь процесс обработки заказа от дня его получения до требуемого дня поставки.

## 11.13. Подведем итоги

Рецепты этой главы представляют практические задачи, которые не поддаются решению какой-либо одной функцией. В надежде на помощь в решении некоторых типов как раз таких задач бизнес-пользователи часто вынуждены обращаться к специалистам по базам данных.

# Составление отчетов и форматирование результирующих множеств

В этой главе рассматриваются запросы, которые могут быть полезными для составления отчетов. В таких запросах обычно приходится иметь дело со специфичными вопросами форматирования, а также с разными уровнями агрегации. Другой предмет рассмотрения этой главы - транспонирование, или разворачивание результирующих множеств, т.е. переформатирование данных с преобразованием строк в столбцы.

По большому счету эти рецепты объединяет то, что они позволяют представлять данные в другом виде или формате, нежели тот, в котором они были изначально сохранены. По мере повышения своего уровня навыков работы с транспонированием вы, несомненно, найдете ему применение и за рамками вопросов, рассматриваемых в этой главе.

# 12.1. Транспонирование результирующего множества В ОДНУ СТРОКУ

# ЗАДАЧА

Требуется преобразовать значения групп строк в столбцы по одной строке на группу. Возьмем, например, следующее результирующее множество, отображающее количество сотрудников в каждом отделе:

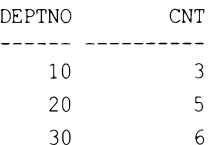

Мы хотим переформатировать его следующим образом:

DEPTNO\_10 DEPTNO\_20 DEPTNO 30  $5<sup>1</sup>$ 3 6

Это классический пример представления данных в ином виде, нежели тот, в котором они были исходно сохранены.

### **РЕШЕНИЕ**

Для транспонирования исходного результирующего множества используем выражение сазе и агрегатную функцию sum:

```
1 select sum (case when deptno=10 then 1 else 0 end) as deptno 10,
\overline{c}sum (case when deptno=20 then 1 else 0 end) as deptno 20,
\overline{3}sum (case when deptno=30 then 1 else 0 end) as deptno 30
4
      from emp
```
#### Обсуждение

Этот пример хорош тем, что представляет собой замечательное введение в предмет транспонирования. Принцип решения очень простой: к каждой строке, возвращаемой запросом, применяем выражение саѕе, чтобы разложить строки на столбцы. Затем, поскольку наша задача требует подсчитать количество служащих в каждом отделе, используем агрегатную функцию sum для подсчета всех значений DEPTNO для каждого отдела. Разобраться с тонкостями работы запроса можно, выполнив его без агрегатной функции SUM и включив в него DEPTNO для удобочитаемости:

```
select deptno,
```

```
case when deptno=10 then 1 else 0 end as deptno 10,
     case when deptno=20 then 1 else 0 end as deptno 20,
     case when deptno=30 then 1 else 0 end as deptno 30
  from emp
order by 1
```
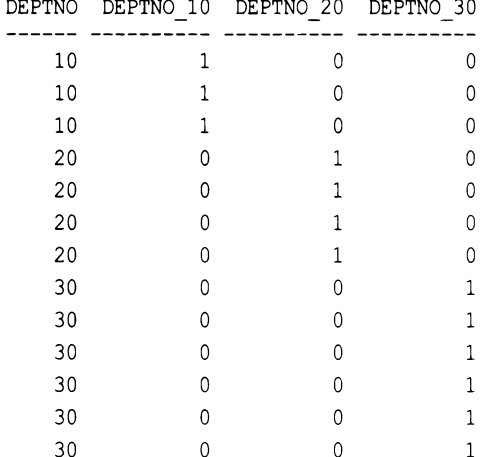

Выражение сазе можно рассматривать как своего рода флаг, определяющий принадлежность строки к определенному отделу DEPTNO. На этом этапе преобразование строк в столбцы почти выполнено, и нужно только суммировать значения, возвращенные для DEPTNO 10, DEPTNO 20 и DEPTNO 30, а затем выполнить группирование по номеру отдела DEPTNO. Далее приводится соответствующий запрос и его результирующее множество:

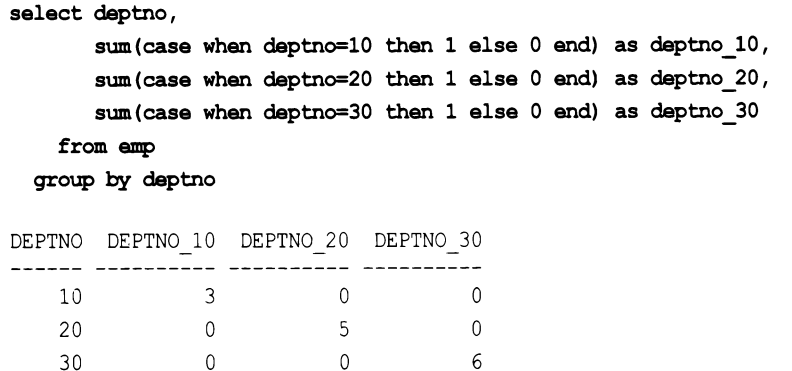

По содержимому этого результирующего множества можно видеть, что оно вполне логически осмысленно. Например, в строке отдела 10 количество служащих в столбце DEPTNO 10 равно 3 и нулю во всех остальных столбцах отделов. Но так как требуется возвратить только одну строку, то на последнем шаге мы избавимся от DEPTNO И GROUP ВУ И ПРОСТО ВЫПОЛНИМ СУММИРОВАНИЕ ВЫРАЖЕНИЙ CASE:

```
select sum (case when deptno=10 then 1 else 0 end) as deptno 10,
       sum(case when deptno=20 then 1 else 0 end) as deptno 20,
       sum (case when deptno=30 then 1 else 0 end) as deptno 30
    from emp
```
DEPTNO 10 DEPTNO 20 DEPTNO 30  $5\overline{)}$ 3

Далее приводится еще один подход, который иногда применяется для решения задач такого типа:

```
select max (case when deptno=10 then empcount else null end) as deptno 10
       max (case when deptno=20 then empcount else null end) as deptno 20,
       max (case when deptno=10 then empcount else null end) as deptno_30
    from (
select deptno, count (*) as empcount
    from emp
  group by deptno
        ) x
```
Для подсчета количества служащих в каждом отделе здесь используется вложенный запрос. А выражение сазе в основном запросе преобразовывает строки в столбцы, формируя следующий результат:

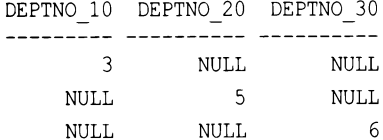

В завершение функция мах сворачивает столбцы в одну строку:

DEPTNO 10 DEPTNO 20 DEPTNO 30  $\mathcal{E}$  $5 - 5$ 6

# 12.2. Транспонирование результирующего множества в несколько строк

## ЗАДАЧА

Требуется преобразовать строки в столбцы, создавая столбец для каждого значения заданного исходного столбца. Но, в отличие от предыдущего рецепта, результирующее множество должно содержать несколько строк. Подобно рещениям из предыдущего рецепта, транспонирование в несколько строк является одним из фундаментальных способов переформатирования данных.

Предположим, например, что для следующей исходной таблицы надо возвратить в столбцах все должности, а в строках - служащих с этими должностями:

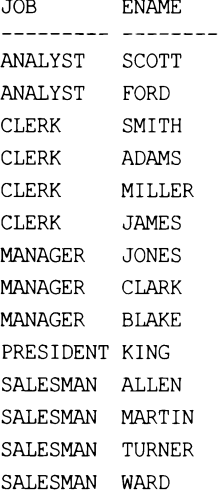

Конечное результирующее множество должно выглядеть следующим образом:

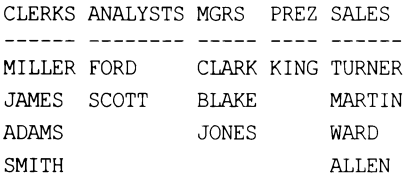

## **РЕШЕНИЕ**

В отличие от предыдущего рецепта по транспонированию, результирующее множество решения этого рецепта содержит несколько строк. В рассматриваемом случае метод из предыдущего рецепта не подойдет, т. к. для каждого значения лов будет возвращаться только одно значение ENAME - значение MAX (ENAME). Иными словами, будет возвращена только одна строка, как и в предыдущем рецепте. Чтобы решить эту проблему, каждую комбинацию JOB/ENAME надо сделать уникальной. Тогда при использовании агрегатной функции для удаления значений NULL не будут теряться никакие значения ENAME.

Для придания уникальности каждой комбинации JOB/ENAME используем функцию ранжирования ROW NUMBER OVER. Полученное результирующее множество транспонируем с помощью выражения CASE и агрегатной функции MAX, при этом группируя по значению, возвращенному оконной функцией:

```
1 select max (case when job='CLERK'
                     then ename else null end) as clerks,
 \overline{c}3
           max (case when job='ANALYST'
 \overline{4}then ename else null end) as analysts,
 5
           max (case when job='MANAGER'
 6
                     then ename else null end) as mgrs,
 \overline{7}max (case when job='PRESIDENT'
 \betathen ename else null end) as prez,
 \mathbf{q}max (case when job='SALESMAN'
10then ename else null end) as sales
11
        from (
12 select job,
13ename,
14row number() over (partition by job order by ename) rn
15
       from emp
16
             ) x
17
     group by rn
```
#### Обсуждение

На первом шаге придаем однозначность каждой комбинации JOB/ENAME, используя для этого функцию ранжирования ROW NUMBER OVER:

select job, ename. row number() over (partition by job order by ename) rn from emp

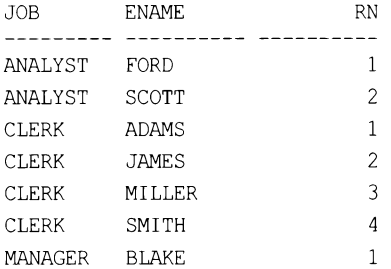

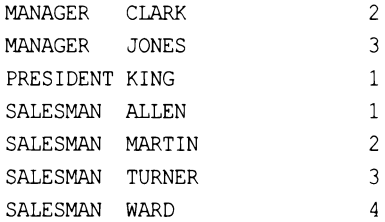

Присвоение каждому значению ENAME уникального «номера строки» в рамках одной должности предотвращает любые проблемы, которые в противном случае могли бы возникнуть вследствие наличия двух служащих с одинаковым именем и должностью. Наша цель — выполнить группирование по номеру строки RN, не допуская при этом исключения служащих из результирующего множества вследствие применения функции мах. Этот шаг — самый важный в решении такой задачи. Если его не выполнить, то агрегация во внешнем запросе удалит требуемые строки. Рассмотрим, как будет выглядеть результирующее множество без применения функции ROW NUMBER OVER, используя метод решения из предыдущего рецепта:

```
select max (case when job='CLERK'
                then ename else null end) as clerks,
       max (case when job='ANALYST'
                then ename else null end) as analysts,
       max (case when job='MANAGER'
                then ename else null end) as mgrs,
       max (case when job='PRESIDENT'
                then ename else null end) as prez,
       max (case when job='SALESMAN'
                then ename else null end) as sales
    from amp
```
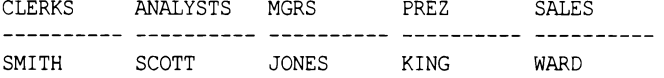

Как видим, для каждого значения лов возвращается только одна строка - служащий с максимальным значением ENAME. При транспонировании результирующего множества функции мім и мах должны служить средством для удаления значений NULL из результирующего множества, но не ограничивать диапазон возвращаемых значений ENAME. Подробности этого процесса будут проясняться по ходу объяснения.

На следующем шаге используем выражение саѕе, чтобы разместить значения ЕNAME в соответствующие столбцы должностей:

```
select m,
       case when job='CLERK'
            then ename else null end as clerks,
       case when job='ANALYST'
            then ename else null end as analysts,
```

```
case when job='MANAGER'
             then ename else null end as mgrs,
       case when job='PRESIDENT'
             then ename else null end as prez,
       case when job='SALESMAN'
             then ename else null end as sales
    from (
select job,
       ename.
       row number () over (partition by job order by ename) rn
    from emp
         ) xRN CLERKS
               ANALYSTS MGRS
                                       PREZ
                                                   SALES
-- ----------- ---------
                           \mathbf{1}FORD
 \overline{2}SCOTT
 1 ADAMS
 2 JAMES
 3 MILLER
 4 SMITH
 \mathbf{1}BLAKE
 \overline{2}CLARK
 3
                            JONES
 \mathbf{1}KING
 \mathbf{1}ALLEN
 \overline{c}MARTIN
 3
                                                     TURNER
 \overline{4}WARD
```
Здесь строки транспонированы в столбцы, и осталось только поудалять значения NULL, чтобы сделать результирующее множество более удобочитаемым. Для этого выполняем группирование по столбцу RN и используем агрегатную функцию мах. (С таким же успехом можно было бы использовать функцию мім. Функция мах была выбрана произвольно, поскольку в каждой группе нужно агрегировать только одно значение.) Каждой комбинации RN, JOB и ENAME соответствует только одно значение. Группирование по RN в сочетании с выражениями CASE, вложенными в вызовы функции мах, обеспечивает выбор в каждом вызове этой функции только единственного имени из группы, остальные значения которой равны NULL:

```
select max (case when job='CLERK'
```
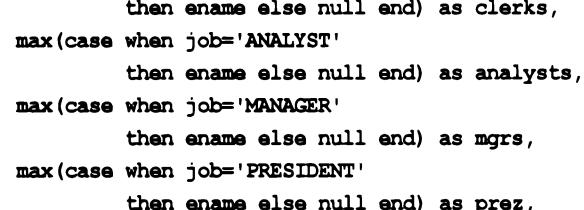

```
max (case when job='SALESMAN'
                then ename else null end) as sales
   from (
select job,
      ename,
      row number() over (partition by job order by ename) rn
   from emp
        \mathbf{y}group by m
CLERKS ANALYSTS MGRS PREZ SALES
MILLER FORD
              CLARK KING TURNER
JAMES SCOTT BLAKE MARTIN
              JONES
ADAMS
                         WARD
SMITH
                          ALLEN
```
Подход с использованием функции ROW\_NUMBER OVER для создания уникальных комбинаций строк чрезвычайно полезен для форматирования результатов запросов. Рассмотрим следующий запрос, который создает разреженный отчет, в котором служащие сгруппированы по номерам отделов и должностям:

```
select deptno dno, job,
       max (case when deptno=10
                then ename else null end) as d10,
       max (case when deptno=20
                then ename else null end) as d20,
       max (case when deptno=30
                then ename else null end) as d30,
       max (case when job='CLERK'
                then ename else null end) as clerks,
       max (case when job='ANALYST'
                then ename else null end) as anals,
       max (case when job='MANAGER'
                then ename else null end) as mgrs,
       max (case when job='PRESIDENT'
                then ename else null end) as prez,
       max (case when job='SALESMAN'
                then ename else null end) as sales
    from (
select deptno,
       job,
       ename,
       row number() over (partition by job order by ename) rn job,
       row number() over (partition by job order by ename) rn deptno
    from emp
         \mathbf{x}group by deptno, job, rn deptno, rn job
  order by 1
```
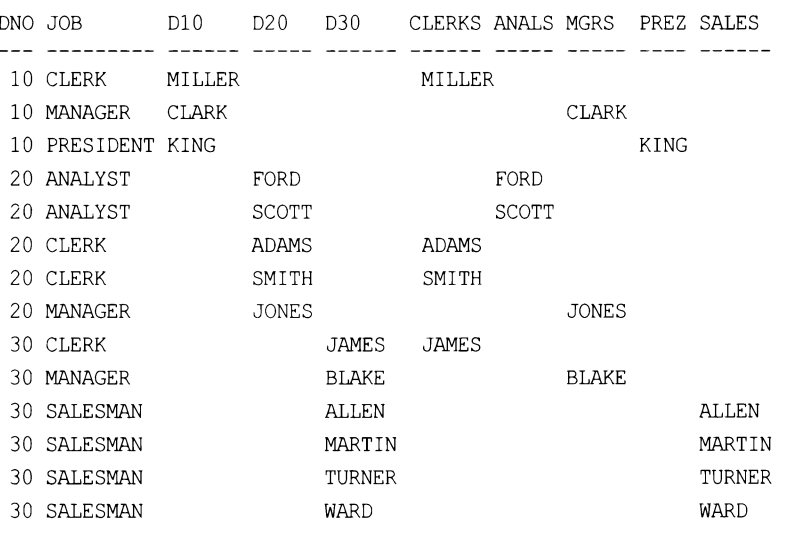

Просто откорректировав параметр, по которому выполняется группирование (отсюда и не участвующие в агрегации элементы в предыдущем списке SELECT), можно форматировать отчеты разными способами. Стоить уделить немного времени экспериментированию с изменением значений, чтобы понять, как эти форматы меняются в зависимости от содержимого конструкции GROUP BY.

# 12.3. Обратное транспонирование результирующего множества

## ЗАДАЧА

Требуется транспонировать столбцы в строки. Например, возьмем следующее результирующее множество:

```
DEPTNO 10 DEPTNO 20 DEPTNO 30
---------- ---------- ---------
        3
                5^{\circ}
```
Надо преобразовать его таким образом, чтобы получить следующее результирующее множество:

DEPTNO COUNTS BY DEPT  $10$  $\mathcal{L}$ 20 5 30  $\overline{6}$ 

Возможно, некоторые из читателей заметили, что приведенное здесь исходное результирующее множество является конечным результатом первого рецепта этой главы. Чтобы сделать это множество постоянно доступным для рассматриваемого рецепта, его можно сохранить в представлении с помощью следующего запроса:

```
create view emp cnts as
\overline{(\ }select sum (case when deptno=10 then 1 else 0 end) as deptno 10,
       sum (case when deptno=20 then 1 else 0 end) as deptno 20,
       sum (case when deptno=30 then 1 else 0 end) as deptno 30
    from emp
\lambda
```
В последующем решении и обсуждении запросы будут обращаться к этому представлению как к EMP CNTS.

#### **РЕШЕНИЕ**

Рассмотрев требуемое результирующее множество, легко увидеть, что его можно получить, выполнив простые операции сочмт и GROUP ву над таблицей ЕМР. Но цель этого примера — представить, что данные хранятся не в виде строк, а, например, денормализованы и хранятся в виде нескольких столбцов.

Чтобы преобразовать столбцы в строки, используем декартово произведение. Количество столбцов, которые надо преобразовать в строки, нужно знать заранее, т. к. кардинальность табличного выражения для создания декартова произведения должна равняться по крайней мере количеству транспонируемых столбцов.

В этом решении мы не станем создавать денормализованную таблицу данных, а воспользуемся решением из первой главы и создадим «широкое» результирующее множество. Полное решение выглядит так:

```
1 select dept.deptno,
\overline{c}case dept.deptno
3
               when 10 then emp cnts.deptno 10
               when 20 then emp cnts.deptno 20
4
5
               when 30 then emp cnts.deptno 30
6
          end as counts by dept
\overline{7}from emp cnts cross join
8 (select deptno from dept where deptno <= 30) dept
```
#### Обсуждение

Таблица EMP CNTS является денормализованным представлением, или «широким» результирующим множеством, которое требуется преобразовать в строки. Представление это имеет следующий вид:

DEPTNO 10 DEPTNO 20 DEPTNO 30 3 5 6

Так как исходные данные организованы в три столбца, будут созданы три строки. Начнем с создания декартова произведения между вложенным представлением EMP CNTS и каким-либо табличным выражением, содержащим как минимум три строки. Декартово произведение создается с помощью следующего кода, использующего таблицу DEPT, имеющую четыре строки:

```
select dept.deptno,
       emp cnts.deptno 10,
       emp cnts.deptno 20,
       emp cnts.deptno 30
    from (
Select sum (case when deptno=10 then 1 else 0 end) as deptno 10,
       sum (case when deptno=20 then 1 else 0 end) as deptno 20,
       sum (case when deptno=30 then 1 else 0 end) as deptno 30
    from emp
         ) emp cnts,
        (select deptno from dept where deptno \leq 30) dept
DEPTNO DEPTNO 10 DEPTNO 20 DEPTNO 30
------ .
    10 \qquad \qquad 3 \qquad \qquad 5- 6
    20\overline{\mathbf{3}}5<sup>5</sup>- 6
    30 \t3-5- 6
```
Декартово произведение обеспечивает возвращение по одной строке для каждого столбца вложенного представления EMP CNTS. Поскольку конечное результирующее множество должно содержать только столбец номеров отделов (DEPTNO) и количество сотрудников в каждом отделе (COUNTS BY DEPT), с помощью выражения саѕе преобразовываем три столбца в один:

```
select dept.deptno,
       case dept.deptno
            when 10 then emp cnts.deptno 10
            when 20 then emp cnts.deptno 20
            when 30 then emp cnts.deptno 30
       end as counts by dept
    from
         emp cnts
cross join (select deptno from dept where deptno <= 30) dept
DEPTNO COUNTS BY DEPT
______ ______________
    10<sup>1</sup>3
```
 $\overline{5}$ 

 $6\overline{6}$ 

# 12.4. Обратное транспонирование результирующего множества в один столбец

## ЗАДАЧА

 $20$ 

30

Требуется возвратить все столбцы результирующего множества запроса в одном столбце. Например, возвратить в одном столбце значения ENAME, JOB и SAL для всех сотрудников отдела 10. Пусть значения каждого сотрудника возвращаются в трех строках с пустой строкой между сотрудниками. Таким образом, результирующее множество должно иметь следующий вид:

**EMPS** -----------**CLARK** MANAGER 2450 KING PRESIDENT 5000 MILLER **CLERK** 1300

#### **РЕШЕНИЕ**

Ключ к решению — использовать рекурсивное обобщенное табличное выражение в сочетании с декартовым произведением, чтобы возвратить четыре строки для каждого сотрудника. Требуемое обобщенное табличное выражение рассматривается в главе 10, а в приложении 2 предоставлена дополнительная информация. Использование декартова произведения позволит возвращать значения столбцов в отдельных строках с пустой строкой, разделяющей значения разных служащих.

Первым делом с помощью оконной функции ROW NUMBER OVER ранжируем все строки по емено (1-4). Затем с помощью выражения сазе преобразовываем три столбца в один (для PostgreSQL и MySQL после первого WITH нужно добавить ключевое **СЛОВО RECURSIVE):** 

```
1 with four rows (id)
 \overline{c}as
 3(\overline{4}select 1
 5
        union all
 6
      select id+1
 \overline{7}from four rows
 8
     where id < 49
      \lambda1011
       x tab (ename, job, sal, rn)
12
        as
      (select e.ename, e.job, e.sal,
13
14
         row number() over (partition by e.empno
         order by e.empno)
15
16
         from emp e
17
         join four rows on 1=1
18
       \lambda19
```

```
20 select
21
     case rn
22
        when 1 then ename
23
        when 2 then job
24
        when 3 then cast (sal as char(4))
25
     end emps
26 from x tab
```
#### Обсуждение

На первом шаге ранжируем всех служащих отдела 10, используя для этого оконную функцию ROW NUMBER OVER:

select e.ename, e.job, e.sal,

row number () over (partition by e.empno

order by e.empno) rn

from emp e

where e.deptno=10

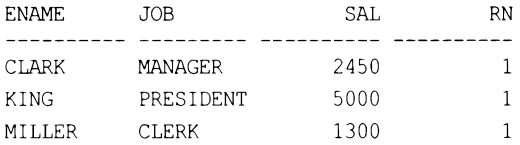

На этом этапе ранги служащих ничего не означают. Так как сегментирование выполнялось по ЕМРНО, все три строки отдела 10 имеют ранг 1. Разные ранги появятся после добавления декартова произведения, как показано в следующих результатах:

DM

```
with four rows (id)
   2S(select 1
   union all
   select id+1
   from four rows
   where id < 4\lambdaselect e.ename, e.job, e.sal,
  row number() over (partition by e.empno
  order by e.empno)
    from emp e
    join four rows on 1=1
           TCDC<sub>n</sub>T
CALAME
```
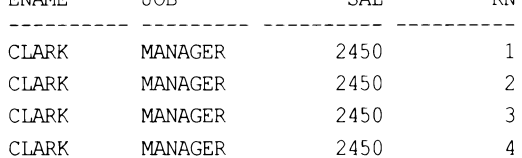

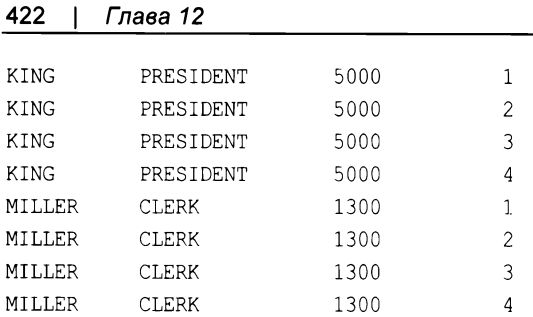

Здесь нужно остановиться, чтобы разобраться с двумя ключевыми вопросами:

- значение в для каждого служащего больше не равно 1. Сейчас это повторяющаяся последовательность значений от 1 до 4 по той причине, что оконные функции применяются после выполнения операторов FROM и WHERE. При этом сегментирование по EMPNO вызывает сброс RN в начальное значение 1 при обнаружении записи нового служащего;
- чтобы обеспечить четыре строки для каждого служащего, было использовано рекурсивное обобщенное табличное выражение. Для SQL Server и DB2 ключевое слово RECURSIVE МОЖНО Не применять, но для Oracle, MySQL и PostgreSQL оно требуется.

К этому моменту вся тяжелая работа выполнена и осталось только использовать выражение саѕе, чтобы разместить значения ENAME, JOB и SAL всех служащих в один столбец (чтобы выражение саѕе могло использовать значения SAL, их нужно привести к строковому типу с помощью оператора CAST):

```
with four rows (id)
    88(select 1
    union all
    select id+1
    from four rows
    where id < 4\lambdax_tab (ename,job,sal,rn)
    as
    (select e.ename, e.job, e.sal,
row number () over (partition by e.empno
    order by e.empno)
    from emp e
    join four rows on 1=1)
      select case m
    when 1 then ename
    when 2 then job
    when 3 then cast(sal as char(4))
end emps
    from x tab
```
**EMPS** -----------**CLARK** MANAGER 2450 **KING** PRESIDENT 5000 MILLER CLERK

1300

# 12.5. Исключение повторяющихся значений из результирующего множества

# ЗАДАЧА

DEPTNO ENAME

При генерировании отчета повторяющиеся одинаковые значения столбца требуется отображать только один раз. Например, при возвращении столбцов DEPTNO и ENAME таблицы надо сгруппировать все строки для каждого отдела, при этом отображая каждое значение DEPTNO только один раз. Таким образом, результирующее множество должно иметь следующий вид:

------- ---------10 CLARK KING MILLER 20 SMITH **ADAMS** FORD **SCOTT JONES** 30 ALLEN **BLAKE** MARTIN **JAMES** TURNER **WARD** 

## **РЕШЕНИЕ**

Эта простая задача на форматирование легко решается с помощью оконной функ-**ЦИИ LAG OVER:** 

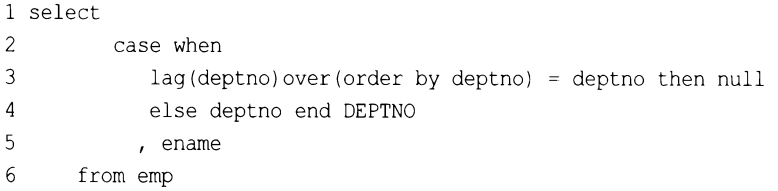

Для СУБД Oracle в качестве альтернативы выражению CASE можно использовать функцию DECODE:

```
1 select to number (
\overline{c}decode (lag (deptno) over (order by deptno),
3
                        deptno, null, deptno)
\overline{4}) deptno, ename
5
       from emp
```
#### Обсуждение

На первом шаге возвращаем предшествующее значение DEPTNO для каждой строки, используя для этого оконную функцию LAG OVER:

select lag(deptno) over (order by deptno) lag deptno,

deptno,

ename

from emp

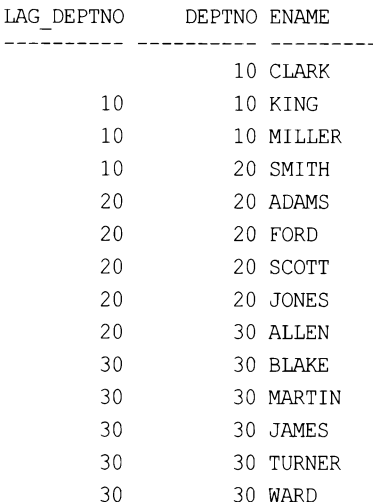

В возвращенном результирующем множестве легко увидеть, где значение DEPTNO совпадает со значением LAG DEPTNO. Для этих строк DEPTNO нужно присвоить значение NULL с помощью функции DECODE (функция то NUMBER включена, чтобы привести значение DEPTNO к числовому типу):

```
select to number (
          CASE WHEN (lag(deptno) over (order by deptno)
```

```
= deptno THEN null else deptno END deptno,
```
deptno, null, deptno)

) deptno, ename

#### from emp

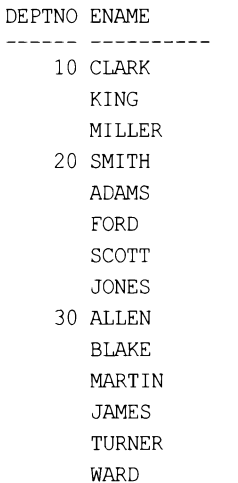

## 12.6. Транспонирование результирующего множества для облегчения вычислений с несколькими строками

#### ЗАДАЧА

Требуется выполнить вычисления над данными, представлеными в нескольких строках. Чтобы облегчить задачу, мы хотим развернуть эти строки в столбцы, чтобы все требуемые значения были в одной строке.

В используемых для примера данных DEPTNO 20 - отдел с наибольшей совокупной зарплатой, в чем можно убедиться с помощью следующего запроса:

```
select deptno, sum(sal) as sal
   from emp
 group by deptno
DEPTNO
            - SAL
   108750
   20 -10875
          9400
   30
```
Нам нужно вычислить разницу между совокупными зарплатами отделов 20 и 10 и отделов 20 и 30.

Конечное результирующее множество должно выглядеть следующим образом:

d20 10 diff d20 30 diff 2125 1475

#### **РЕШЕНИЕ**

Сначала транспонируем значения общих зарплат с помощью агрегатной функции SUM и выражений CASE, а затем включаем соответствующие выражения в список SELECT:

```
1 select d20 sal - d10 sal as d20 10 diff,
\overline{c}d20 sal - d30 sal as d20 30 diff3
      from (
4 select sum (case when deptno=10 then sal end) as d10 sal,
5
          sum (case when deptno=20 then sal end) as d20 sal,
          sum(case when deptno=30 then sal end) as d30 sal
6
\overline{7}from emp
8
            ) totals by_dept
```
Эту задачу также можно решить с помощью запроса с обобщенным табличным выражением, который может быть более удобным для понимания:

```
with totals by dept (d10 sal, d20 sal, d30 sal)
as
(select
          sum(case when deptno=10 then sal end) as d10 sal,
          sum(case when deptno=20 then sal end) as d20 sal,
           sum (case when deptno=30 then sal end) as d30 sal
    from emp)
select d20 sal - d10 sal as d20 10 diff,
       d20 sal - d30 sal as d20 30 difffrom totals by dept
```
#### Обсуждение

На первом шаге транспонируем строки с зарплатами каждого отдела в столбцы, используя для этого выражение CASE:

```
select case when deptno=10 then sal end as d10 sal,
      case when deptno=20 then sal end as d20 sal,
      case when deptno=30 then sal end as d30 sal
   from emp
D10 SAL D20 SAL
                    D30 SAL
               800
```
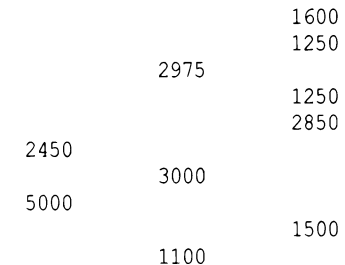

950 3000

Затем суммируем все зарплаты для каждого отдела, применяя агрегатную функцию SUM К КАЖДОМУ ВЫРАЖЕНИЮ CASE:

```
select sum (case when deptno=10 then sal end) as d10 sal,
      sum (case when deptno=20 then sal end) as d20 sal,
       sum (case when deptno=30 then sal end) as d30 sal
   from emp
D10 SAL D20 SAL D30 SAL
```
8750 10875 9400

1300

В завершение просто вставляем указанный код SQL во вложенный запрос и вычисляем разности.

# 12.7. Создание блоков данных фиксированного размера ЗАДАЧА

Требуется организовать данные в блоки одинакового размера с предопределенным количеством элементов в каждом блоке. Общее количество блоков может быть неизвестно, но каждый блок должен содержать пять элементов. Например, надо сгруппировать по значению EMPNO служащих, содержащихся в таблице EMP, в блоки по пять служащих в каждом, как показано в следующей таблице:

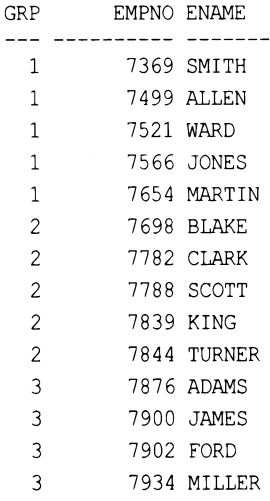

## **РЕШЕНИЕ**

Решение этой задачи значительно упрощается из-за наличия в СУБД функций для ранжирования строк. После ранжирования строк блоки по пять служащих в каждом создаются простой операцией деления с последующим округлением частного в верхнюю сторону.

Для ранжирования служащих по их EMPNO используем оконную функцию ROW NUMBER очек. Затем, чтобы создать группы, делим полученные ранги на 5, округляя частное в верхнюю сторону с помощью функции CEIL (для SQL Server вместо CEIL используется функция CEILING):

1 select ceil(row number() over (order by empno) /5.0) grp,

- $\overline{c}$  $empno$ ,
- 3 ename
- $\overline{4}$ from emp

#### Обсуждение

На первом шаге оконная функция ROW NUMBER OVER присваивает ранг, или «номер строки», всем строкам, отсортированным по значению EMPNO:

select row number () over (order by empno) rn,

empno,

ename

from emp

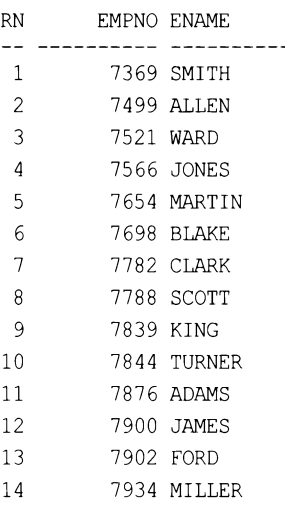

Затем делим значения, возвращенные ROW NUMBER OVER, на пять и применяем к полученному частному функцию СЕП (или СЕПЛІNG - для SQL Server). Деление на 5 логически организовывает строки в группы по пять. В частности, пять значений, меньших или равных 1, пять значений больших чем 1, но меньших или равных 2 и четыре значения больших чем 2, но меньших или равных 3. Количество элементов в последней группе обусловлено не кратным пяти количеством строк в таблице  $EMP - 14$ .

Функция CEIL возвращает наименьшее целое число, большее, чем переданное ей значение (т. е. округляет его в большую сторону). Таким образом создаются группы с целочисленными значениями. Далее приводятся соответствующий запрос с делением и применением функции CEIL и его результаты. Порядок выполнения операций можно проследить слева направо - от RN до DIVISION И GRP:

```
select row number () over (order by empno) rn,
       row number () over (order by empno) /5.0 division,
       ceil (row number () over (order by empno) /5.0) grp,
       empno,
       ename
    from emp
```
**RN** DIVISION GRP EMPNO ENAME  $-1$ ----------- --- ----- ---------- $\mathbf{1}$ .2 1 7369 SMITH  $\overline{2}$ .4 1 7499 ALLEN  $\overline{3}$  $.6<sub>5</sub>$ 1 7521 WARD  $.8$ 1 7566 JONES  $\overline{4}$ 5  $\overline{1}$ 1 7654 MARTIN 6  $1.2$ 2 7698 BLAKE  $\overline{7}$  $1.4$ 2 7782 CLARK 8  $1.6$ 2 7788 SCOTT  $\mathcal{Q}$ 1.8 2 7839 KING  $10$  $\overline{2}$ 2 7844 TURNER 2.2 3 7876 ADAMS  $11$  $12$ 2.4 3 7900 JAMES 2.6 3 7902 FORD  $13$  $14$ 2.8 3 7934 MILLER

# 12.8. Создание предопределенного количества блоков данных

# ЗАДАЧА

Требуется организовать данные в фиксированное количество блоков. Например, сгруппировать служащих, содержащихся в таблице ЕМР, в четыре блока. Конечное результирующее множество должно выглядеть подобным этому:

GRP EMPNO ENAME --- ----- ---------1 7369 SMITH 1 7499 ALLEN 1 7521 WARD 1 7566 JONES  $\overline{2}$ 7654 MARTIN  $\overline{c}$ 7698 BLAKE  $\overline{2}$ 7782 CLARK

2 7788 SCOTT

- 3 7839 KING
- 3 7844 TURNER
- 3 7876 ADAMS
- 4 7900 JAMES
- 4 7902 FORD
- $\boldsymbol{\Lambda}$ 7934 MILLER

Это распространенный способ организации категорийных данных, т. к. разбиение набора данных на несколько меньших наборов одинакового размера является важным шагом в разнообразных исследованиях. Например, вычисление для таких групп средней зарплаты или другого параметра может выявить тенденцию, скрываемую вариациями данных, рассматриваемых индивидуально.

Рассматриваемая здесь задача противоположна задаче из предыдущего рецепта с неизвестным количеством блоков, но заданным количеством элементов в каждом блоке. Цель этого рецепта состоит в том, чтобы создать определенное известное количество блоков данных, при этом не обязательно зная, сколько элементов будет в каждом из этих блоков.

## **РЕШЕНИЕ**

Решение этой задачи значительно упрощается широкой доступностью функции NTILE, которая делит упорядоченное множество на заданное количество блоков, при этом любые элементы остатка распределяются в доступные блоки, начиная с первого. Указанное обстоятельство отражается в конечном результирующем множестве решения этого рецепта: блоки 1 и 2 содержат по четыре строки, а блоки 3 и 4 по три.

Запрос с использованием функции NTILE для создания четырех блоков выглядит следующим образом:

1 select ntile(4) over (order by empno) grp,  $\overline{2}$ empno, 3 ename  $\Delta$ from emp

# Обсуждение

Все работа в этом решении выполняется функцией NTILE. Оператор ORDER BY УПОРЯдочивает строки требуемым образом, после чего функция присваивает каждой строке номер группы, чтобы, например, в нашем случае первая четверть строк поместилась в первую группу, вторая четверть — во вторую и т. д.

## 12.9. Создание горизонтальных гистограмм

# ЗАДАЧА

Требуется с помощью кода SQL создать горизонтальные гистограммы. Например, надо отобразить количество служащих в каждом отделе в виде горизонтальной гистограммы, где каждый служащий представлен отдельным символом \*. Таким образом, результирующее множество должно иметь следующий вид:

```
DEPTNO CNT
....... .
    10***20 *****
     30******
```
# **РЕШЕНИЕ**

Ключ к решению этой задачи — использовать агрегатную функцию COUNT совместно с конструкцией GROUP BY DEPTNO, чтобы определить количество служащих в каждом отделе. Затем значение, возвращенное функцией COUNT, передается строковой функции, которая генерирует последовательности символов \*.

### DB<sub>2</sub>

Для создания гистограммы используем функцию REPEAT:

```
1 select deptno,
            repeat ('*', count (*)) cnt
\overline{2}3
        from emp
\overline{4}group by deptno
```
## Oracle, PostgreSQL и MySQL

Для создания последовательностей символов \* требуемой длины используем функ-**ЦИЮ LPAD:** 

```
1 select deptno,
           lpad('*', count(*),'*) as cnt
\overline{c}\mathfrak{Z}from emp
  group by deptno
\overline{4}
```
# **SQL Server**

Для создания гистограммы используем функцию REPEAT:

```
1 select deptno,
\overline{c}replicate('*', count(*)) cnt
3
       from emp
4
  group by deptno
```
# Обсуждение

В решениях для всех СУБД используется один и тот же подход — различие только в строковой функции, использующейся для возвращения символа \* для каждого служащего. В этом обсуждении мы воспользуемся решением для Oracle, но приводимые объяснения применимы ко всем решениям.
На первом шаге подсчитываем количество служащих в каждом отделе:

```
select deptno,
         count(*)from emp
  group by deptno
DEPTNO COUNT (*)
------ ----------
     10<sup>-1</sup>\overline{\mathbf{3}}20
                   -530
                   6
```
Затем используем возвращенные функцией соллт значения для управления количеством символов \* для каждого отдела. Для этого просто передаем COUNT (\*) в качестве аргумента строковой функции LPAD:

select deptno,

```
lpad('*', count(*),'*) as cntfrom emp
group by deptno
```

```
DEPTNO CNT
------ ----------
    10***20 \; * \; * \; * \; *30*****
```
Для СУБД PostgreSQL нужно выполнять явное приведение возвращаемого функцией COUNT (\*) значения к целочисленному типу:

```
select deptno,
       lpad('*', count(*)::integer,'*) as cnt
    from emp
  group by deptno
DEPTNO CNT
- - - - - - - - - - - - - -10***20 *****
    30******
```
Такое приведение необходимо, поскольку в PostgreSQL числовой аргумент, передаваемый функции LPAD, должен быть целочисленного типа.

## 12.10. Создание вертикальных гистограмм

### ЗАДАЧА

Требуется создать вертикальную гистограмму, растущую снизу вверх. Например, надо отобразить количество служащих в каждом отделе в виде вертикальной гистограммы, где каждый служащий представлен отдельным символом \*. Таким образом, результирующее множество должно иметь следующий вид:

```
D10 D20 D30
--- --- ---
                 \star\star\star\ddot{\phantom{a}}
```
#### $\star$

### **РЕШЕНИЕ**

Способ для решения этой задачи основан на методе, уже рассмотренном в этой главе ранее, — использование функции ROW NUMBER OVER для уникальной идентификации каждого экземпляра символа \* для каждого значения DEPTNO. Чтобы транспонировать результирующее множество и выполнить группирование значений, возвращенных функцией вом NUMBER OVER, используем агрегатную функцию MAX (для SQL Server в операторе ORDER ВУ параметр DESC ИСПОЛЬЗОВАТЬСЯ НЕ ДОЛЖЕН):

```
1 select max (deptno 10) d10,
 \overline{2}max (deptno 20) d20,
 3
           max (deptno 30) d30
 \overline{4}from (
 5 select row number() over (partition by deptno order by empno) rn,
           case when deptno=10 then '*' else null end deptno 10,
 6
           case when deptno=20 then '*' else null end deptno 20,
 \overline{7}case when deptno=30 then '*' else null end deptno 30
 8
 \overline{9}from emp
10\overline{) \times}11group by rn
     order by 1 desc, 2 desc, 3 desc
12
```
#### Обсуждение

На первом шаге уникально идентифицируем каждый экземпляр \* в каждом отделе, используя для этого оконную функцию ROW NUMBER OVER. И с помощью выражения CASE ВОЗВращаем символ \* для каждого служащего каждого отдела:

```
select row_number() over (partition by deptno order by empno) rn,
       case when deptno=10 then '*' else null end deptno 10,
       case when deptno=20 then '*' else null end deptno 20,
       case when deptno=30 then '*' else null end deptno 30
    from emp
```
RN DEPTNO 10 DEPTNO 20 DEPTNO 30  $1 \star$  $2 *$  $3 \star$  $\mathbf{1}$  $\bullet$  $\overline{c}$ 

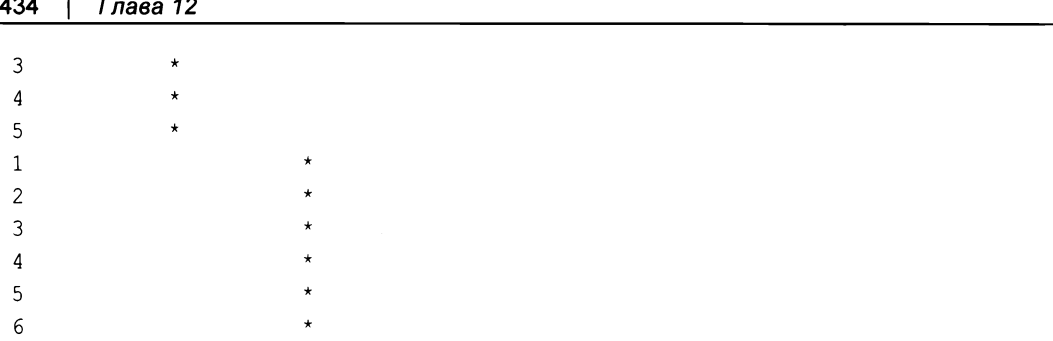

На следующем — и последнем — шаге применяем агрегатную функцию мах с каждым выражением сазе, группируя строки по значениям RN, чтобы удалить значения NULL из результирующего множества. И упорядочиваем результаты в возрастающем (ASC) или убывающем (DESC) порядке, в зависимости от того, как используемая СУБД сортирует значения NULL:

```
select max (deptno 10) d10,
               max (deptno 20) d20,
               max (deptno 30) d30
         from (
select row number () over (partition by deptno order by empno) rn,
                case when deptno=10 then '*' else null end deptno 10,
                case when deptno=20 then '*' else null end deptno 20,
                case when deptno=30 then '*' else null end deptno 30
         from emp
                    \mathbf{x}group by rn
    order by 1 desc, 2 desc, 3 desc
D10 D20 D30
\begin{array}{ccc} -\bullet\hspace{-0.75mm}-\bullet\hspace{-0.75mm}& -\bullet\hspace{-0.75mm}& -\bullet\hspace\ddot{\phantom{0}}\star \star\star \star\star \star \star\star \star \star
```
## 12.11. Возвращение столбцов, не указанных в операторе GROUP BY

# ЗАДАЧА

При исполнении запроса с оператором GROUP ву требуется возвратить столбцы, указанные в списке SELECT, но не указанные в операторе GROUP BY. Обычно это невозможно, поскольку такие несгруппированные столбцы представляют собой несколько решений, тогда как требуется одно значение на строку.

Предположим, например, что нам нужно определить служащих с наименьшей и наибольшей заработной платой в каждом отделе, а также в каждой должности. Для каждого служащего надо возвратить его имя, отдел, должность и зарплату. Таким образом, результирующее множество должно иметь следующий вид:

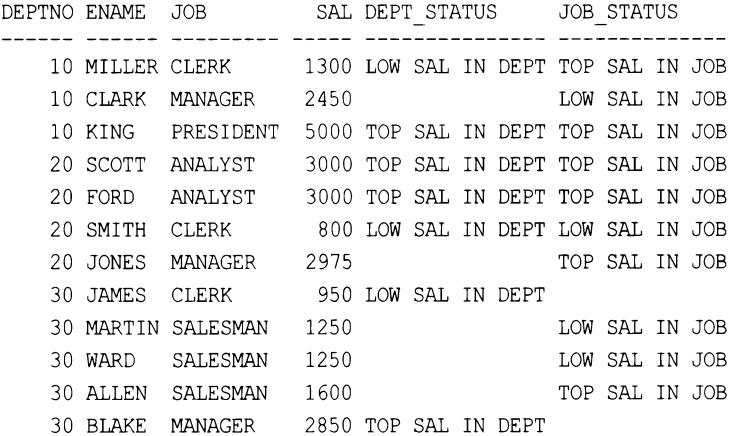

К сожалению, включение всех этих столбцов в список оператора SELECT нарушит группирование. Рассмотрим следующий пример: служащий кING имеет наибольшую зарплату. Нам нужно подтвердить это следующим запросом:

select ename, max (sal) from emp group by ename

Увы, вместо ожидаемого результата в виде имени кім и соответствующей зарплаты этот запрос возвратит все 14 строк таблицы ЕМР. Причиной этого является группирование: функция MAX (SAL) применяется к каждому значению ENAME. Таким образом, когда по идее приведенный запрос должен означать «найти служащего с наибольшей зарплатой», в действительности он означает «найти наибольшую зарплату для каждого значения ENAME». В этом рецепте рассматривается метод включения в результирующее множество столбца ENAME без необходимости указывать его в списке оператора GROUP BY.

### **РЕШЕНИЕ**

Предельные значения зарплат по отделам (DEPTNO) и должностям (JOB) находим с помощью вложенного представления. Затем выбираем только служащих с такими зарплатами.

С помощью оконных функций мах OVER и MIN OVER находим наибольшую и наименьшую зарплаты по DEPTNO и JOB. Затем выбираем строки с зарплатами, соответствующими полученным наибольшим и наименьшим значениям:

```
1 select deptno, ename, job, sal,
            case when sal = max by depth\overline{c}then 'TOP SAL IN DEPT'
\mathcal{E}
```

```
4 when sal = min by dept
5 then 'LOW SAL IN DEPT' 
6 end dept_status, 
7 case when sal = max by job
8 then 'ТОР SAL IN JOB' 
9 when sal = min by job
10 then 'LOW SAL IN JOB' 
11 end job_status 
12 from ( 
13 select deptno, ename, job, sal,
14 max(sal)over(partition by deptno) max by dept,
15 max(sal)over(partition by job) max by job,
16 min(sal)over(partition by deptno) min by dept,
17 min(sal)over(partition by job) min by job
18 from emp 
19 ) emp_sals 
20 where sal in (max by dept, max by job,
21 min by dept, min by job)
```
### Обсуждение

На первом шаге с помощью оконных функций мах over и мin over находим наибольшую и наименьшую зарплаты по DEPTNO и Jов:

```
select deptno, ename, j оЬ, sal ,
```

```
max(sal)over(partition Ьу deptno) maxDEPT, 
   max(sal)over(partition Ьу jоЬ) maxJOB, 
   min(sal)over(partition Ьу deptno) minDEPT, 
   min(sal)over(partition Ьу jоЬ) minJOB 
from emp
```
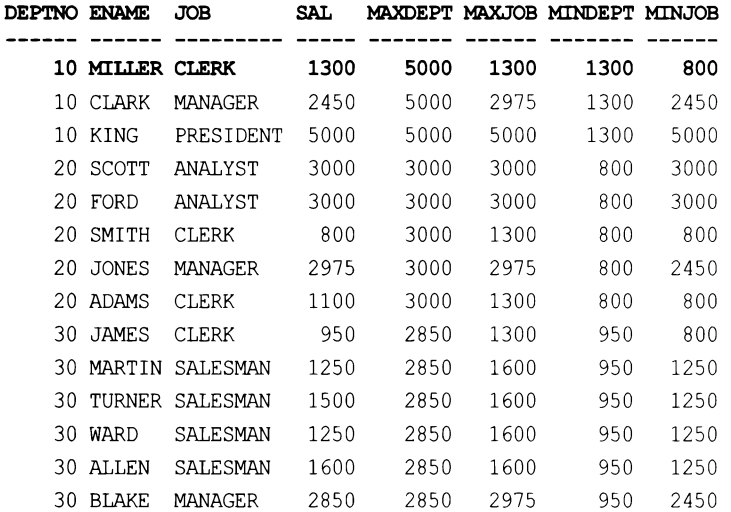

LOW SAL IN JOB

TOP SAL IN JOB

2850 TOP SAL IN DEPT

Здесь все зарплаты сравниваются с наибольшей и наименьшей зарплатами по DEPTNO и лов. Обратите внимание, что группирование (включение нескольких столбцов в конструкции SELECT) не затрагивает значений, возвращаемых функциями MIN OVER и мах over. В этом и прелесть оконных функций: общее вычисляется для заданной «группы» или сегмента, возвращая несколько строк для каждой группы. В завершение просто вставляем оконные функции во вложенный запрос и возвращаем только те строки, которые соответствуют значениям, возвращенным оконными функциями. Для отображения «статуса» каждого служащего в конечных результатах используем выражение CASE:

```
select deptno, ename, job, sal,
      case when sal = max by dept
           then 'TOP SAL IN DEPT'
           when sal = min by dept
            then 'LOW SAL IN DEPT'
      end dept status,
      case when sal = max by jobthen 'TOP SAL IN JOB'
           when sal = min by jobthen 'LOW SAL IN JOB'
      end job status
   from (
select deptno, ename, job, sal,
      max (sal) over (partition by deptno) max by dept,
      max (sal) over (partition by job) max by job,
      min(sal) over (partition by deptno) min by dept,
      min(sal) over (partition by job) min by job
   from emp
        \mathbf{r}where sal in (max by dept, max by job,
 min by dept, min by job)
DEPTNO ENAME JOB
                         SAL DEPT STATUS JOB STATUS
------ ------ --------- --
   10 MILLER CLERK
                      1300 LOW SAL IN DEPT TOP SAL IN JOB
   10 CLARK MANAGER
                       2450
                                              LOW SAL IN JOB
   10 KING PRESIDENT 5000 TOP SAL IN DEPT TOP SAL IN JOB
   20 SCOTT ANALYST 3000 TOP SAL IN DEPT TOP SAL IN JOB
   20 FORD ANALYST 3000 TOP SAL IN DEPT TOP SAL IN JOB
   20 SMITH CLERK
                        800 LOW SAL IN DEPT LOW SAL IN JOB
   20 JONES MANAGER 2975
                                              TOP SAL IN JOB
   30 JAMES CLERK
                        950 LOW SAL IN DEPT
   30 MARTIN SALESMAN 1250
                                             LOW SAL IN JOB
```
30 WARD SALESMAN 1250

30 ALLEN SALESMAN 1600

30 BLAKE MANAGER

## 12.12. Вычисление простых подсумм

## ЗАДАЧА

В этом рецепте примем, что простая подсумма - это результирующее множество, содержащее значения агрегаций одного столбца, а также общую сумму таблицы. Для примера возьмем результирующее множество, суммирующее зарплаты в таблице ЕМР по должностям лов, а также общую сумму все зарплат в таблице ЕМР. Общие зарплаты по должностям - это подсуммы, а сумма всех зарплат в таблице ЕМР — это общая сумма. Соответствующее результирующее множество должно выглядеть следующим образом:

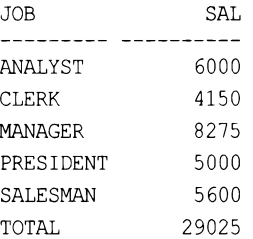

## **РЕШЕНИЕ**

Для решения этой задачи идеально подходит расширение ROLLUP оператора GROUP BY. Если используемая СУБД не поддерживает это расширение, задачу можно решить, хотя и с большими трудностями, используя скалярный подзапрос или запрос с объединением (UNION).

### **DB2 и Oracle**

Для суммирования зарплат используем функцию SUM, а результаты организовываем в подсуммы (по лов) и общую сумму (для всей таблицы) с помощью расширения ROLLUP OTTepaTopa GROUP BY:

```
1 select case grouping (job)
\overline{c}when 0 then job
3
                     else 'TOTAL'
4
           end job,
5
           sum(sal) sal
6
       from emp
\overline{7}group by rollup(job)
```
### **SQL Server и MySQL**

Для суммирования зарплат используем функцию SUM, а результаты организовываем в подсуммы (по лов) и общую сумму (для всей таблицы) с помощью конструкции WITH ROLLUP. Затем с помощью функции COALESCE создаем заголовок 'TOTAL' для строки общей суммы (в противном случае столбец JOB этой строки будет содержать значение NULL):

```
1 select coalesce(job, 'TOTAL') job,
\mathbf{2}sum(sal) sal
3
      from emp
    group by job with rollup
4
```
Для SQL Server вместо функции сольезсе уровень агрегации также можно определять с помощью функции GROUPING, показанной в рецепте для Oracle и DB2.

#### PostgreSQL

Аналогично решениям для SQL Server и MySQL, используем расширение ROLLUP оператора GROUP BY, но с несколько иным синтаксисом:

```
select coalesce(job, 'TOTAL') job,
        sum(sal) sal
    from emp
  group by rollup(job)
```
### Обсуждение

#### DB<sub>2</sub> и Oracle

На первом шаге суммируем зарплаты по лов, используя для этого агрегатную функцию SUM с группированием по JOB:

```
select job, sum(sal) sal
    from emp
  group by job
JOB
           SAL
---------- -----
ANALYST
           6000
CLERK
         4150
          8275
MANAGER
PRESIDENT 5000
SALESMAN
         5600
```
Затем с помощью расширения вошле оператора GROUP ву создаем общую сумму всех зарплат вместе с подсуммами для каждой должности JOB:

```
select job, sum(sal) sal
    from emp
 group by rollup (job)
```
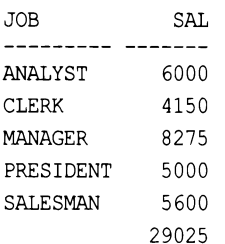

В завершение применяем функцию GROUPING к столбцу JOB, чтобы создать заголовок тотал для общей суммы. Если значение лов равно NULL, функция GROUPING возвратит 1, показывая, что значение SAL является общей суммой, созданной расширением ROLLUP. Если же значение JOB не равно NULL, функция GROUPING возвратит 0, показывая, что значение SAL является результатом оператора GROUP BY, а не расширения ROLLUP. Функцию GROUPING (JOB) вставляем в выражение CASE, которое в зависимости от обстоятельств возвращает или название должности, или заголовок 'TOTAL':

```
select case grouping (job)
            when 0 then job
            else 'TOTAL'
        end job,
        sum(sal) sal
    from emp
  group by rollup (job)
```
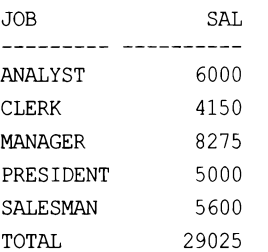

#### **SQL Server и MySQL**

На первом шаге суммируем зарплаты по JOB, используя для этого агрегатную функцию sum с группированием по JOB:

```
select job, sum(sal) sal
    from emp
  group by job
JOB
            SAL
_________ ____
ANALYST
         6000
CLERK
           4150
MANAGER
         8275
PRESIDENT 5000
SALESMAN
           5600
```
Затем с помощью расширения вошля оператора GROUP ВУ создаем общую сумму всех зарплат вместе с подсуммами для каждой должности лоВ:

```
select job, sum(sal) sal
    from emp
  group by job with rollup
```
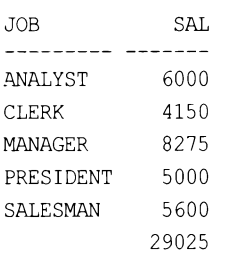

В завершение применяем функцию сольезсе к столбцу лов. Если значение ЈОВ равно NULL, значение SAL является общей суммой, созданной расширением ROLLUP. Если же значение JOB не равно NULL, значение SAL является результатом оператора GROUP BY, а не расширения ROLLUP:

```
select coalesce(job, 'TOTAL') job,
```

```
sum(sal) sal
```

```
from emp
```
group by job with rollup

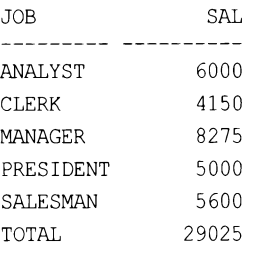

### PostgreSQL

Решение для этой СУБД аналогично предшествующему решению для MySQL и SQL Server. Единственная разница - синтаксис конструкции ROLLUP: после GROUP BY указываем ROLLUP (JOB).

## 12.13. Вычисление подсумм для всех возможных сочетаний

## ЗАДАЧА

Требуется возвратить подсуммы зарплат по отделам DEPTNO, должностям JOB, а также для каждого сочетания JOB/DEPTNO. Также надо возвратить общую сумму всех зарплат в таблице ЕМР. Таким образом, результирующее множество должно иметь следующий вид:

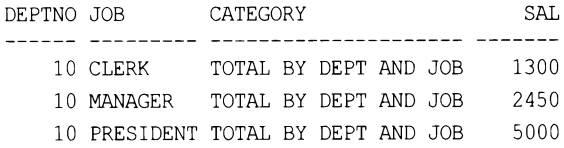

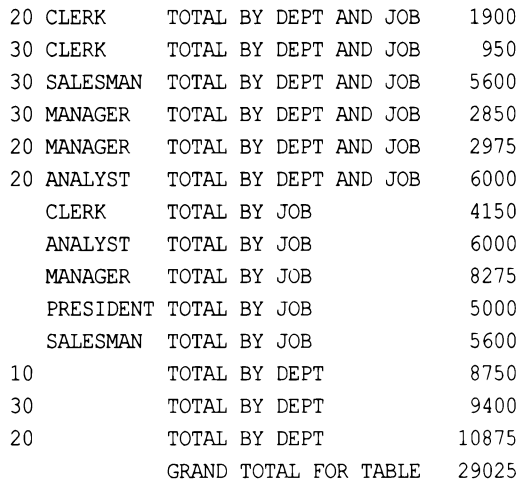

### **РЕШЕНИЕ**

Благодаря расширениям, добавленным в последние годы к оператору GROUP BY, эта задача достаточно легко поддается решению. Если используемая СУБД не поддерживает такие расширения для вычисления подсумм разных уровней, тогда их нужно вычислять вручную посредством самообъединений или скалярных подзапросов.

### DB<sub>2</sub>

Для DB2 нужно выполнять приведение (сазт) возвращаемых функцией GROUPING ДАННЫХ К ТИПУ CHAR (1):

```
1 select deptno,
 \overline{2}job,
 3
           case cast (grouping (deptno) as char(1)) | |
 4
                cast(grouping(job) as char(1))5
                when '00' then 'TOTAL BY DEPT AND JOB'
 6
                when '10' then 'TOTAL BY JOB'
 \overline{7}when '01' then 'TOTAL BY DEPT'
 8
                when '11' then 'TOTAL FOR TABLE'
 9
           end category,
10
           sum(sal)11from emp
12
     group by cube (deptno, job)
13
     order by grouping(job), grouping(deptno)
```
### **Oracle**

Используем расширение СUBE оператора GROUP ВУ вместе с оператором конкатена-ЦИИ | |:

```
1 select deptno,
\overline{c}job,
```

```
3
           case grouping (deptno) | | grouping (job)
                 when '00' then 'TOTAL BY DEPT AND JOB'
 \overline{4}5
                 when '10' then 'TOTAL BY JOB'
                 when '01' then 'TOTAL BY DEPT'
 6
 \overline{7}when '11' then 'GRAND TOTALFOR TABLE'
 8
           end category,
 9
           sum(sal) sal
       from emp
10
11
     group by cube (deptno, job)
12order by grouping(job), grouping(deptno)
```
### **SQL Server**

Используем расширение СUBE оператора GROUP BY. Возвращаемые функцией GROUPING данные нужно привести (CAST) к типу CHAR(1), а также использовать оператор конкатенации  $+(a + e)$ , как в Oracle):

```
1 select deptno,
 \overline{c}job,
 3
           case cast (grouping (deptno) as char(1)) +
 \overline{4}cast(qrouping(job) as char(1))5
                 when '00' then 'TOTAL BY DEPT AND JOB'
                 when '10' then 'TOTAL BY JOB'
 6
 \overline{7}when '01' then 'TOTAL BY DEPT'
 8
                 when '11' then 'GRAND TOTAL FOR TABLE'
 9
           end category,
10
           sum(sal) sal
11from emp
12group by deptno, job with cube
13
     order by grouping(job), grouping(deptno)
```
### PostgreSQL

Решение для этой СУБД похоже на предыдущее решение, только слегка отличается от него синтаксисом оператора сиве и конкатенацией:

```
select deptno, job
, case concat (
cast (grouping(deptno) as char(1)), cast (grouping(job) as char(1))
   \lambdawhen '00' then 'TOTAL BY DEPT AND JOB'
             when '10' then 'TOTAL BY JOB'
             when '01' then 'TOTAL BY DEPT'
             when '11' then 'GRAND TOTAL FOR TABLE'
           end category
     , sum(sal) as sal
    from emp
  group by cube (deptno, job)
```
#### **MySQL**

Эта СУБД поддерживает только часть функциональности для вычисления подсумм, т. к. в ней отсутствует функция слве. Поэтому нужно использовать несколько объединений UNION ALL, вычисляя подсумму для каждого из них:

```
1 select deptno, job,
 \overline{c}'TOTAL BY DEPT AND JOB' as category,
 3
           sum(sal) as sal
 \overline{4}from emp
 5
     group by deptno, job
 \epsilonunion all
 7 select null, job, 'TOTAL BY JOB', sum(sal)
 8
       from emp
 9
     group by job
10
     union all
11 select deptno, null, 'TOTAL BY DEPT', sum(sal)
12
       from emp
13
     group by deptno
14
     union all
15 select null, null, 'GRAND TOTAL FOR TABLE', sum (sal)
16
       from emp
```
### Обсуждение

#### Oracle, DB2 и SQL Server

Решения для этих трех СУБД практически одинаковые. На первом шаге вычисляем общие зарплаты для всех комбинаций JOB и DEPTNO, используя для этого функцию SUB И ВЫПОЛНЯЯ ГРУППИРОВАНИЕ КАК ПО DEPTNO, ТАК И ПО JOB:

```
select deptno, job, sum(sal) sal
       from emp
     group by deptno, job
DEPTNO JOB
                      SAL.
 ...... ....
    10 CLERK
                    1300
    10 MANAGER
                    2450
    10 PRESIDENT
                    5000
    20 CLERK
                    1900
    20 ANALYST
                    6000
    20 MANAGER
                    2975
    30 CLERK
                      950
    30 MANAGER
                    2850
    30 SALESMAN
                    5600
```
Затем вычисляем подсуммы по лов и DEPTNO вместе с общей суммой для всей таблицы. Агрегирование по зад для DEPTNO, JOB и всей таблицы выполняем с помощью расширения СUBE оператора GROUP BY:

select deptno, job, sum(sal) sal from emp group by cube (deptno, job) DEPTNO JOB SAL ------ --------- ------29025 4150 CLERK ANALYST 6000 MANAGER 8275 SALESMAN 5600 PRESIDENT 5000 10 8750 10 CLERK 1300 10 MANAGER 2450 10 PRESIDENT 5000  $20$ 10875 20 CLERK 1900 20 ANALYST 6000 20 MANAGER 2975

Далее оформляем результаты в более удобочитаемом виде с помощью функции GROUPING в сочетании с выражением CASE. В зависимости от происхождения значений SAL возвращаемое функцией GROUPTING (JOB) значение будет 1 или 0. Если источник результата сиве, то это будет значение 1, в противном случае оно будет 0. То же относится и к функции GROUPING (DEPTNO). В первом шаге решения можно видеть, что группирование выполняется по DEPTNO и JOB. Следовательно, когда строка представляет сочетание и DEPTNO, и JOB, ожидаемым результатом вызовом функции GROUPING будет 0. Следующий запрос подтверждает это:

SAL

select deptno, job, grouping (deptno) is deptno subtotal, grouping(job) is job subtotal, sum(sal) sal from emp group by cube (deptno, job) order by 3,4 IS\_DEPTNO\_SUBTOTAL IS\_JOB\_SUBTOTAL DEPTNO JOB 10 CLERK  $\Omega$  $\overline{0}$ 1300 10 MANAGER  $\overline{0}$  $\Omega$ 2450 10 PRESIDENT  $\overline{0}$  $\Omega$ 5000

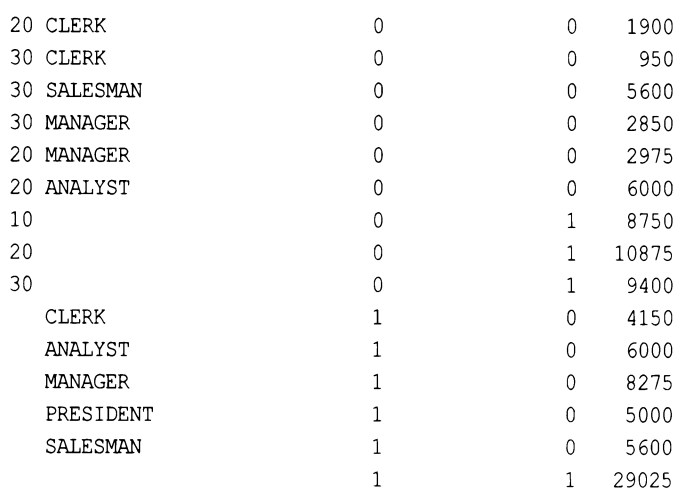

В завершение на основании конкатенированных значений, возвращенных функ-ЦИЯМИ GROUPING (JOB) И GROUPING (DEPTNO), с помощью выражения CASE определяем категорию каждой строки:

```
select deptno,
      job,
      case grouping (deptno) | | grouping (job)
           when '00' then 'TOTAL BY DEPT AND JOB'
           when '10' then 'TOTAL BY JOB'
           when '01' then 'TOTAL BY DEPT'
           when '11' then 'GRAND TOTAL FOR TABLE'
      end category,
      sum(sal) sal
   from emp
 group by cube (deptno, job)
 order by grouping(job), grouping (deptno)
DEPTNO JOB
                CATEGORY
                                         SAL
 -----
   10 CLERK
                TOTAL BY DEPT AND JOB
                                        1300
   10 MANAGER TOTAL BY DEPT AND JOB
                                     2450
   10 PRESIDENT TOTAL BY DEPT AND JOB
                                        5000
   20 CLERK
                TOTAL BY DEPT AND JOB
                                        1900
              TOTAL BY DEPT AND JOB
   30 CLERK
                                        950
   30 SALESMAN TOTAL BY DEPT AND JOB
                                        5600
   30 MANAGER TOTAL BY DEPT AND JOB
                                        2850
   20 MANAGER TOTAL BY DEPT AND JOB
                                        2975
   20 ANALYST TOTAL BY DEPT AND JOB
                                        6000
      CLERK
              TOTAL BY JOB
                                        4150
      ANALYST TOTAL BY JOB
                                        6000
      MANAGER
                TOTAL BY JOB
                                        8275
      PRESIDENT TOTAL BY JOB
                                        5000
      SALESMAN TOTAL BY JOB
                                        5600
```
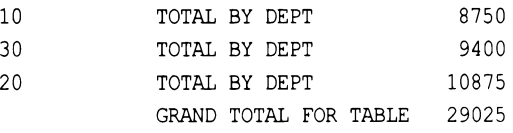

В этом решении для Oracle результаты функций GROUPING неявно приводятся к символьному типу, подготавливая их к конкатенации. Для СУБД DB2 и SQL Server нужно выполнять явное приведение результатов функции GROUPING к типу CHAR(1), как показано в решениях для них. Кроме этого, в SQL Server для конкатенирования двух результатов функции GROUPING в одну строку надо использовать оператор конкатенирования +, а не | |.

СУБД Oracle и DB2 поддерживают дополнительное, чрезвычайно полезное расширение GROUPING SETS оператора GROUP BY. Это расширение можно использовать, например, чтобы эмулировать вывод расширения СUBE, как показано далее. При этом для DB2 и SQL Server нужно выполнять явное приведение типов (CAST) таким же образом, как в решении с использованием расширения СUBE, чтобы обеспечить правильный формат результатов функции GROUPING:

```
select deptno,
```

```
job,
   case grouping (deptno) | | grouping (job)
        when '00' then 'TOTAL BY DEPT AND JOB'
        when '10' then 'TOTAL BY JOB'
        when '01' then 'TOTAL BY DEPT'
        when '11' then 'GRAND TOTAL FOR TABLE'
   end category,
   sum(sal) sal
from emp
```

```
qroup by grouping sets ((deptno), (job), (deptno, job), ())
```
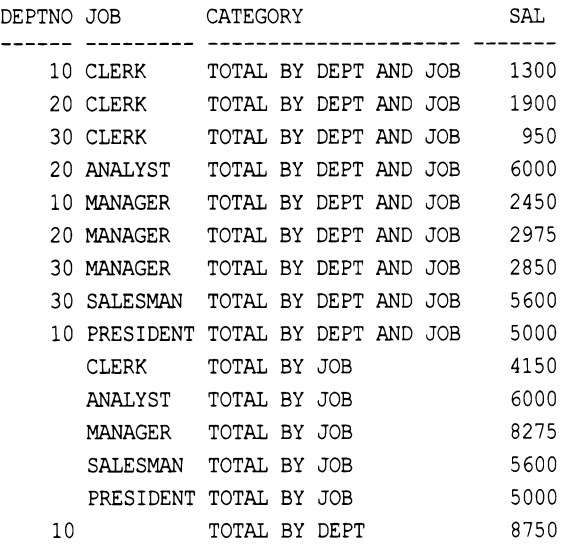

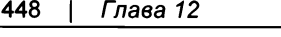

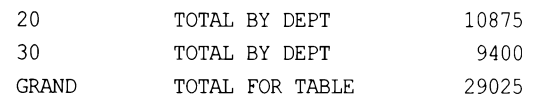

Расширение GROUPING SETS замечательно тем, что позволяет определять группы. В предыдущем запросе оно создает группы по DEPTNO, ЈОВ и комбинации DEPTNO и ЈОВ и, наконец, общую сумму, обозначаемую пустыми круглыми скобками. Расширение GROUPING SETS предоставляет серьезную гибкость в создании отчетов с разными уровнями агрегации. Например, чтобы из результатов предыдущего примера исключить общую сумму для всей таблицы, из GROUPING SETS нужно просто убрать пустые круглые скобки:

/\* без общей суммы \*/

```
select deptno,
```

```
job,
case grouping (deptno) | | grouping (job)
     when '00' then 'TOTAL BY DEPT AND JOB'
     when '10' then 'TOTAL BY JOB'
     when '01' then 'TOTAL BY DEPT'
     when '11' then 'GRAND TOTAL FOR TABLE'
end category,
sum(sal) sal
```
#### from emp

group by grouping sets ((deptno), (job), (deptno, job))

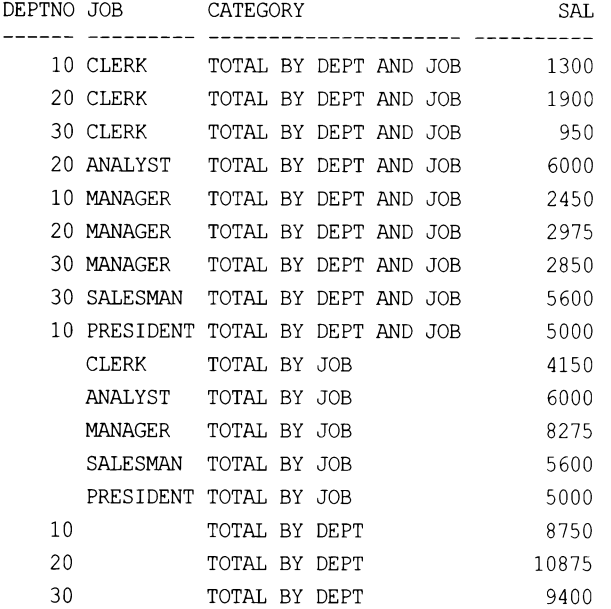

Также из результирующего множества можно исключить какую-либо подсумму например, по DEPTNO, просто удалив (DEPTNO) из оператора GROUPING SETS:

```
/* без подсумм по DEPTNO */
select deptno,
      job,
      case grouping (deptno) | | grouping (job)
           when '00' then 'TOTAL BY DEPT AND JOB'
           when '10' then 'TOTAL BY JOB'
           when '01' then 'TOTAL BY DEPT'
           when '11' then 'GRAND TOTAL FOR TABLE'
      end category,
      sum(sal) sal
   from emp
 group by grouping sets ((job), (deptno, job), ())
 order by 3
DEPTNO JOB CATEGORY
                                          SAL
GRAND TOTAL FOR TABLE
                                        29025
             TOTAL BY DEPT AND JOB
   10 CLERK
                                        1300
   20 CLERK TOTAL BY DEPT AND JOB<br>30 CLERK TOTAL BY DEPT AND JOB
                                        1900
                                         950
   20 ANALYST TOTAL BY DEPT AND JOB
                                        6000
                                       2975
   20 MANAGER TOTAL BY DEPT AND JOB
   30 MANAGER TOTAL BY DEPT AND JOB
                                        2850
                                        5600
   30 SALESMAN TOTAL BY DEPT AND JOB
   10 PRESIDENT TOTAL BY DEPT AND JOB
                                        5000
   10 MANAGER TOTAL BY DEPT AND JOB
                                         450
      CLERK TOTAL BY JOB
                                        4150
      SALESMAN TOTAL BY JOB
                                        5600
                                        5000
      PRESIDENT TOTAL BY JOB
      MANAGER TOTAL BY JOB
                                        8275
      ANALYST TOTAL BY JOB
                                         6000
```
Как можно видеть, благодаря расширению GROUPING SETS можно легко манипулировать подсуммами и общей суммой, представляя данные в разных вариантах.

#### **MySQL**

На первом шаге суммируем зарплаты по DEPTNO и JOB, используя для этого агрегатную функцию sum с группированием по этим обоим столбцам:

```
select deptno, job,
     'TOTAL BY DEPT AND JOB' as category,
     sum(sal) as sal
   from emp
 group by deptno, job
DEPTNO JOB
            CATEGORY
                                  SAL
10 CLERK
            TOTAL BY DEPT AND JOB
                                 1300
   10 MANAGER TOTAL BY DEPT AND JOB 2450
   10 PRESIDENT TOTAL BY DEPT AND JOB
                                5000
```
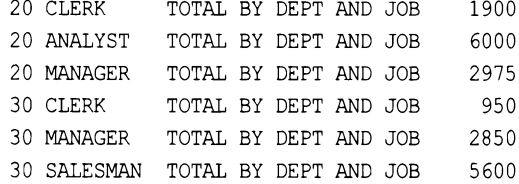

Затем вычисляем подсуммы зарплат по должностям (JOB), используя для этого UNION ALL:

select deptno, job, 'TOTAL BY DEPT AND JOB' as category, sum(sal) as sal from emp group by deptno, job union all select null, job, 'TOTAL BY JOB', sum(sal) from emp group by job

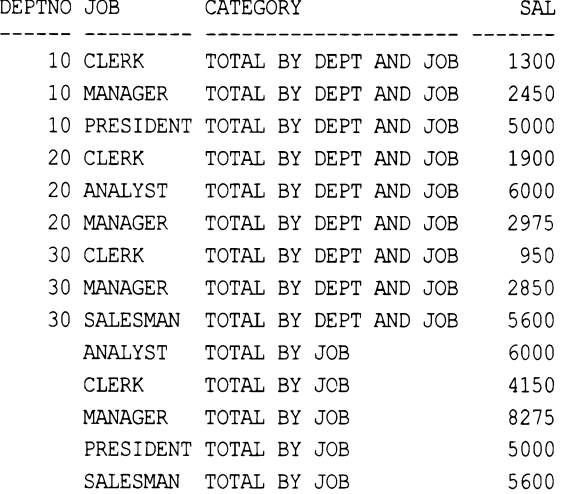

Далее вычисляем подсуммы зарплат по отделам (DEPTNO), опять используя для этого UNION ALL:

```
select deptno, job,
       'TOTAL BY DEPT AND JOB' as category,
       sum(sal) as sal
    from emp
  group by deptno, job
  union all
select null, job, 'TOTAL BY JOB', sum(sal)
    from emp
  group by job
 union all
```
select deptno, null, 'TOTAL BY DEPT', sum(sal)

```
from emp
```
group by deptno

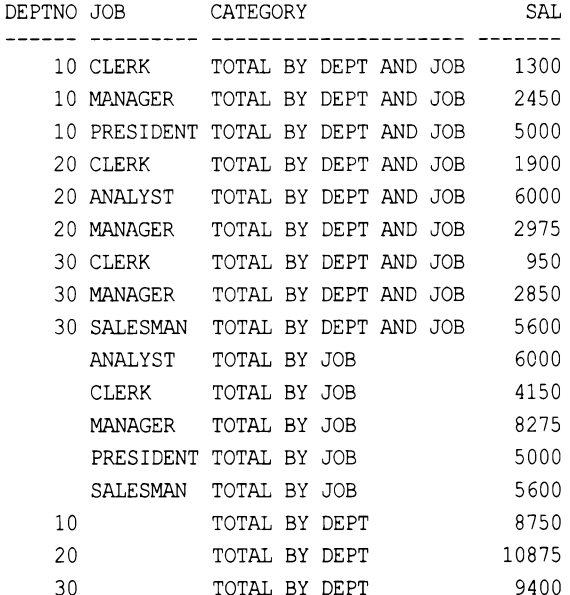

В завершение вычисляем общую сумму зарплат для всей таблицы, снова используя ДЛЯ ЭТОГО UNION ALL:

5000

```
select deptno, job,
      'TOTAL BY DEPT AND JOB' as category,
      sum(sal) as sal
   from emp
 group by deptno, job
 union all
select null, job, 'TOTAL BY JOB', sum(sal)
   from emp
 group by job
 union all
select deptno, null, 'TOTAL BY DEPT', sum(sal)
   from emp
 group by deptno
 union all
select null, null, 'GRAND TOTAL FOR TABLE', sum(sal)
   from emp
DEPTNO JOB CATEGORY
                                      SAL
10 CLERK
             TOTAL BY DEPT AND JOB
                                    1300
```
10 MANAGER TOTAL BY DEPT AND JOB 2450

10 PRESIDENT TOTAL BY DEPT AND JOB

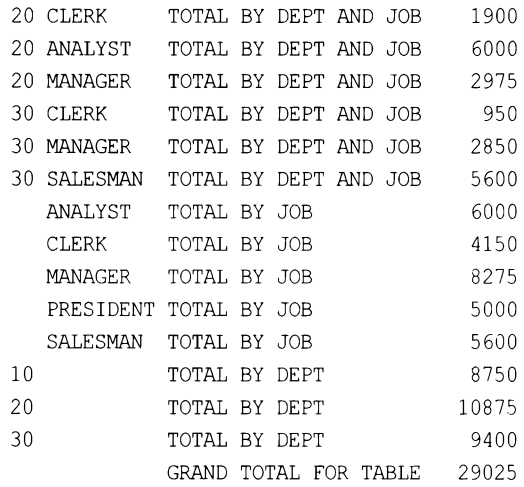

# **12.14.** Выделение строк, не содержащих подсумм

## ЗАДАЧА

Предположим, что мы создали отчет <sup>с</sup>помощью расширения CUBE оператора GROUP ву, и нам нужно каким-то способом отличить строки, созданные обычным оператором GROUP ВУ, от строк, созданных расширениями сuвЕ или ROLLUP.

Далее приводится результирующее множество запроса, <sup>в</sup>котором зарплаты таблицы ЕМР разбиты по разным категориям подсумм <sup>с</sup>помощью расширения CUBE оператора GROUP ВУ:

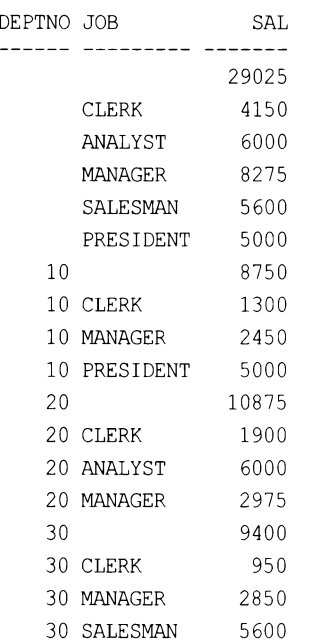

Этот вывод содержит подсуммы всех зарплат по DEPTNO И JOB (по каждому значению ЈОВ ДЛЯ DEPTNO), ПОДСУММЫ ВСЕХ ЗАРПЛАТ ПО DEPTNO, ПОДСУММЫ ВСЕХ ЗАРПЛАТ ПО ЈОВ И, наконец, общую сумму всех зарплат в таблице ЕМР. Требуется четко обозначить разные уровни агрегации — определить категорию, к которой относится каждое агрегированное значение (представляет ли это значение в столбце SAL подсумму по DEPTNO, ЈОВ ИЛИ Общую сумму). То есть требуется получить следующее результирующее множество:

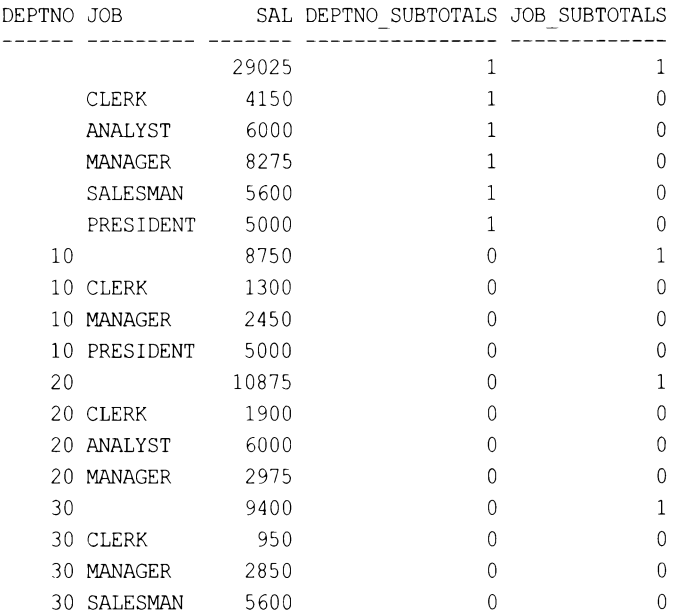

Цель этого рецепта — пояснить использование СUBE и GROUPING при вычислении подсумм. На момент подготовки материала этой книги MySQL не поддерживает ни CUBE. HW GROUPING.

## **РЕШЕНИЕ**

Чтобы определить, является ли значение подсуммой, созданной расширениями сиве или ROLLUP, или же суперагрегатным значением, используем функцию GROUPING. Далее приводится пример решения для PostgreSQL, DB2 и Oracle:

```
1 select deptno, jo) sal,
\overline{c}grouping (deptno) deptno subtotals,
           grouping(job) job subtotals
3
       from emp
\overline{4}
```

```
5
    group by cube (deptno, job)
```
Решение для SQL Server отличается от приведенного решения только оформлением оператора CUBE:

1 select deptno, job, sum(sal) sal, grouping (deptno) deptno subtotals,  $\overline{c}$ 3 grouping(job) job subtotals

 $\overline{4}$ from emp

5 group by deptno, job with cube

### Обсуждение

Если значение DEPTNO SUBTOTALS равно 0, а JOB SUBTOTALS равно 1 (в таком случае значение JOB равно NULL), значение SAL представляет собой подсумму зарплат по DEPTNO, созданную с помощью СUBE. Если значение JOB SUBTOTALS равно 0, а DEPTNO SUBTOTALS равно 1 (в таком случае значение DEPTNO равно NULL), значение SAL представляет собой подсумму зарплат по лов, созданную с помощью слее. Строки, в которых как DEPTNO SUBTOTALS, ТАК И JOB SUBTOTALS равно 0, представляют результат обычной aгрегации (сумму SAL для каждого сочетания DEPTNO/JOB).

# 12.15. Маркировка строк с помощью выражений CASE ЗАДАЧА

Требуется обозначить значения столбца — скажем, столбца лов таблицы ЕМР, последовательностью «логических» флагов. Например, получить следующее результирующее множество:

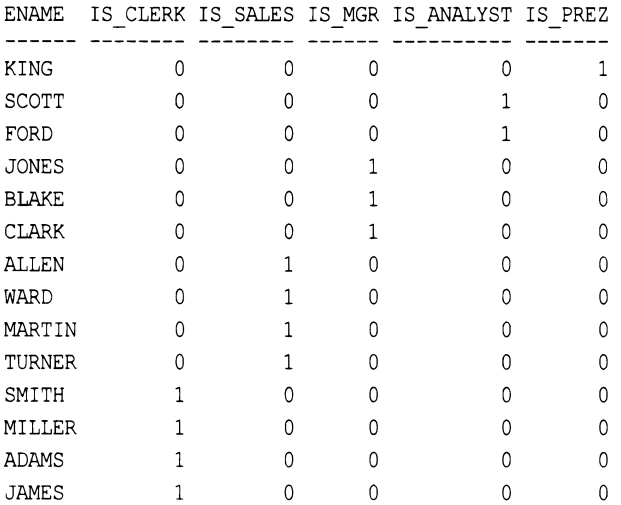

Такое результирующее множество может быть полезным для более глубокого понимания данных, предоставляя возможность рассмотрения их под другим углом, чем в обычном результирующем множестве.

## **РЕШЕНИЕ**

С помощью выражения саѕе определяем должность каждого служащего и возвращаем 1 или 0 для ее обозначения. Выражение саѕв нужно применять к каждой возможной должности (JOB), создавая, таким образом, для нее отдельный столбец:

```
1 select ename,
 \overline{c}case when job = 'CLERK'
 3
                then 1 else 0
 4
          end as is clerk,
 5
          case when job = 'SALESMAN'
                then 1 else 0
 6
 \overline{7}end as is sales,
          case when job = 'MANAGER'8
                then 1 else 0
 9
10end as is mgr,
         case when job = 'ANALYST'
11
               then 1 else 0
12end as is analyst,
13
         case when job = 'PRESIDENT'
14
                then 1 else 0
15
16
          end as is prez
17
      from emp
     order by 2, 3, 4, 5, 6
18
```
### Обсуждение

Код решения по большому счету не требует объяснения. Но в случае проблем с пониманием просто добавьте столбец лов в оператор SELECT:

```
select ename,
        job,
        case when job = 'CIERK'then 1 else 0
        end as is clerk,
        case when job = 'SALESMAN'
              then 1 else 0
        end as is sales,
        case when job = 'MANAGER'then 1 else 0
        end as is mgr,
        case when job = 'ANALYST'then 1 else 0
        end as is analyst,
        case when job = 'PRESIDENT'then 1 else 0
        end as is prez
    from emp
  order by 2
ENAME JOB
                    IS CLERK IS SALES IS MGR IS ANALYST IS PREZ
\overline{0}\overline{0}\overline{\phantom{0}}SCOTT ANALYST
                           \overline{0}\mathbf{1}FORD ANALYST
                          \overline{0}\overline{0}\overline{0}\overline{1}\mathbf 0SMITH CLERK
                          \overline{1}\Omega\overline{0}\mathbf{0}\mathbf{0}
```
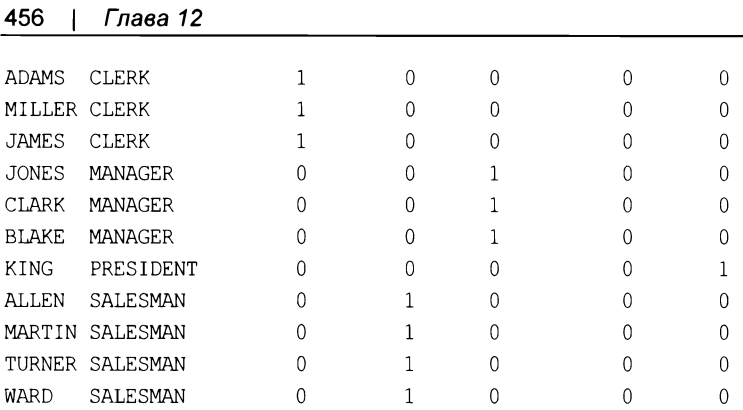

## 12.16. Создание разреженной матрицы

# ЗАДАЧА

 $10<sup>2</sup>$ 

Требуется создать разреженную матрицу следующего вида, в которой транспонированы столбцы DEPTNO и JOB таблицы EMP:

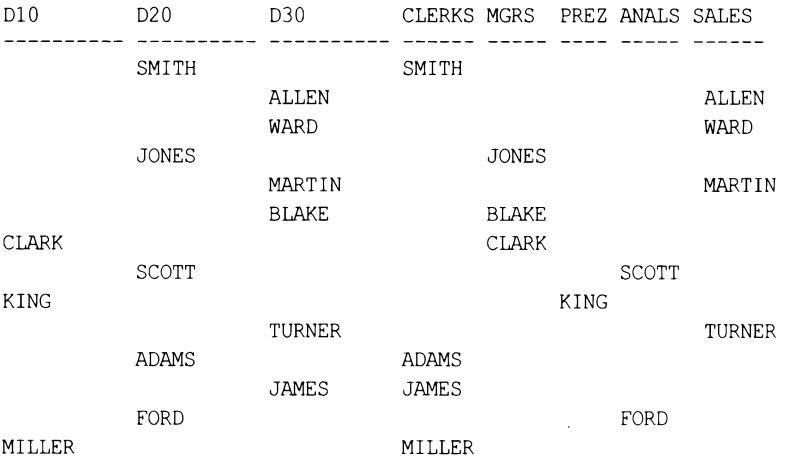

## **РЕШЕНИЕ**

Для создания разреженной трансформации строк в столбцы используем выражения CASE:

```
1 select case deptno when 10 then ename end as d10,
\overline{c}case deptno when 20 then ename end as d20,
3
         case deptno when 30 then ename end as d30,
         case job when 'CLERK' then ename end as clerks,
4
5
         case job when 'MANAGER' then ename end as mgrs,
\epsiloncase job when 'PRESIDENT' then ename end as prez,
\overline{7}case job when 'ANALYST' then ename end as anals,
8
         case job when 'SALESMAN' then ename end as sales
9
      from emp
```
### Обсуждение

Чтобы транспонировать значения DEPTNO и JOB строк в столбцы, просто проверяем возможные значения, возвращаемые этими строками, с помощью выражения САЅЕ. Вот и всего делов-то. Кстати, чтобы «уплотнить» отчет, поудаляв из него строки со значениями NULL, нужно определиться со столбцом, по которому выполнять группирование. Например, некоторые значения NULL можно удалить, выполнив ранжирование служащих в каждом отделе с помощью оконной функции ROW NUMBER OVER, а затем применив агрегатную функцию мах:

```
select max (case deptno when 10 then ename end) d10,
      max (case deptno when 20 then ename end) d20,
      max (case deptno when 30 then ename end) d30,
      max (case job when 'CLERK' then ename end) clerks,
      max (case job when 'MANAGER' then ename end) mgrs,
      max (case job when 'PRESIDENT' then ename end) prez,
      max (case job when 'ANALYST' then ename end) anals,
      max (case job when 'SALESMAN' then ename end) sales
   from (
select deptno, job, ename,
      row number () over (partition by deptno order by empno) rn
   from emp
       \mathbf{r}group by rn
        D20 D30
D10CLERKS MGRS PREZ ANALS SALES
ALLEN
CLARK
        SMITH
                            SMITH CLARK
                                                 ALLEN
                            JONES KING WARD
        JONES
                 WARD
KING
         SCOTT
                 MARTIN
                            MILLER
                                           SCOTT MARTIN
MILLER
                  BLAKE ADAMS BLAKE
         ADAMS
         FORD
                  TURNER
                                           FORD TURNER
                  JAMES
                            JAMES
```

```
12.17. Группирование строк
по интервалам времени
```
## ЗАДАЧА

Требуется обобщить данные по некоторому интервалу времени. Например, по данным журнала транзакций надо подсчитать количество транзакций, выполненных в каждый пятисекундный интервал. Таблица журнала транзакций TRX LOG содержит следующие строки:

```
select trx id,
       trx date,
       trx cnt
  from trx log
```
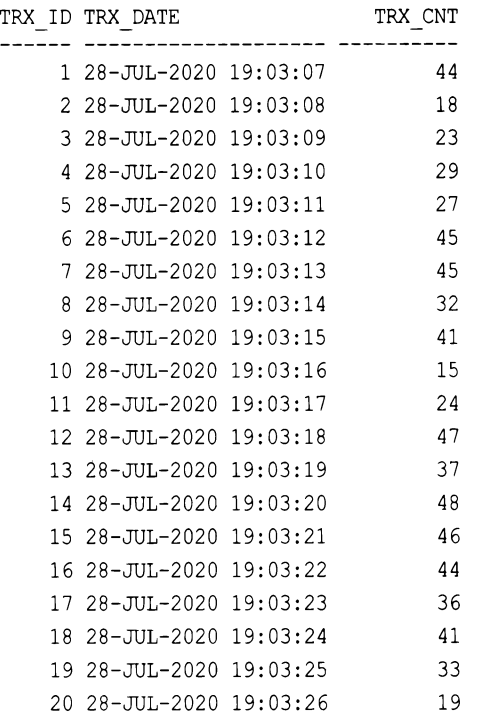

#### Результирующее множество должно иметь следующий вид:

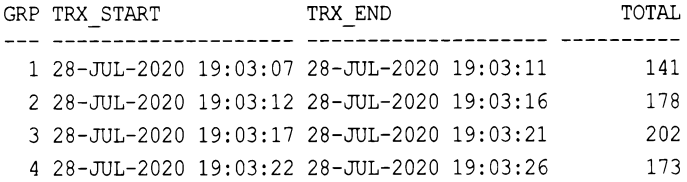

#### **РЕШЕНИЕ** РЕШЕНИЕ

На первом шаге разобьем записи на пять блоков. Такое логическое группирование можно осуществить несколькими способами. Здесь мы воспользуемся методом из рецепта **12. 7,** выполняя деление значений TRX \_ <sup>ш</sup>на пять.

Создав «группы», используем агрегатные функции MIN, МАХ и SUM, чтобы вычислить время начала и конца транзакций каждой «группы» и количество ее транзакций (для **SQL Server** вместо функции CEIL нужно использовать функцию CEILING):

```
1 select ceil(trx_id/5.0) as grp,
2 min(trx date) as trx start,
3 max(trx_date) as trx_end, 
4 sum(trx_cnt) as total 
5 from trx_log 
6 group Ьу ceil(trx_id/5.0)
```
### Обсуждение

Первый шаг и ключ к полному решению - разбить строки на логические группы. Для этого мы делим идентификатор строки TRX ID на пять и округляем частное в большую сторону. Например:

```
select trx_id, 
       trx_date, 
       trx_cnt, 
       trx_id/5.0 as val, 
      ceil(trx_id/5.0) as grp 
    from trx_log
```
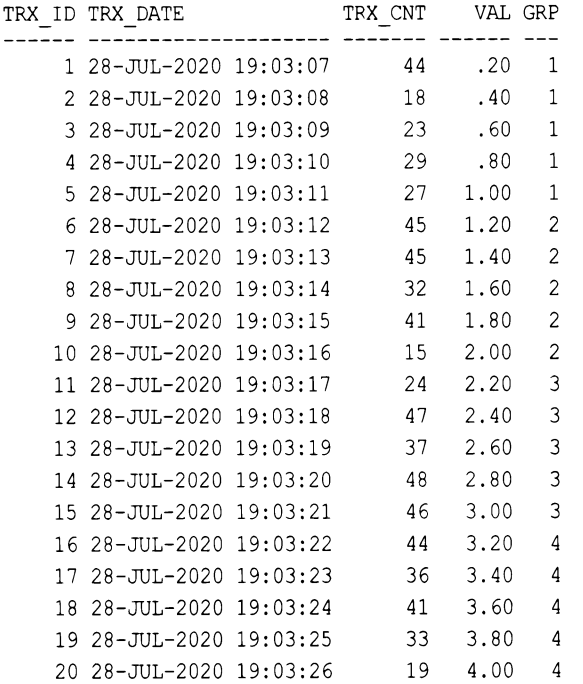

В завершение <sup>с</sup>помощью агрегатных функций вычисляем общее количество транзакций каждые пять секунд, а также время начала и завершения каждой транзакции:

```
select ceil(trx_id/5.0) as grp, 
     min(trx_date) as trx_start, 
     max(trx_date) as trx_end, 
     sum(trx cnt) as total
   from trx_log 
 group Ьу ceil(trx_id/5.0) 
GRP TRX START TRX END TOTAL
1 28-JUL-2020 19:03:07 28-JUL-2005 19:03:11 141 
 2 28-JUL-2020 19:03:12 28-JUL-2005 19:03:16 178
```
3 28-JUL-2020 19:03:17 28-JUL-2005 19:03:21 202 4 28-JUL-2020 19:03:22 28-JUL-2005 19:03:26 173

Данные, слегка отличающиеся от рассмотренных в примере (например, строки не имеют ID), можно всегда разбить на подобные «группы», разделив на пять значение секунд каждой строки TRX DATE. Затем для каждого значения TRX DATE можно добавить значение часов и выполнить группирование по фактическому часу и логической группе GRP. Далее представлен пример реализации этого метода с использованием функций то снак и то NUMBER СУБД Oracle. Для других СУБД нужно использовать соответствующие функции для работы с датами и форматирования символов:

```
select trx date, trx cnt,
```

```
to number (to char (trx date, 'hh24')) hr,
   ceil (to_number (to_char (trx_date-1/24/60/60, 'miss')) /5.0) grp
from trx log
```
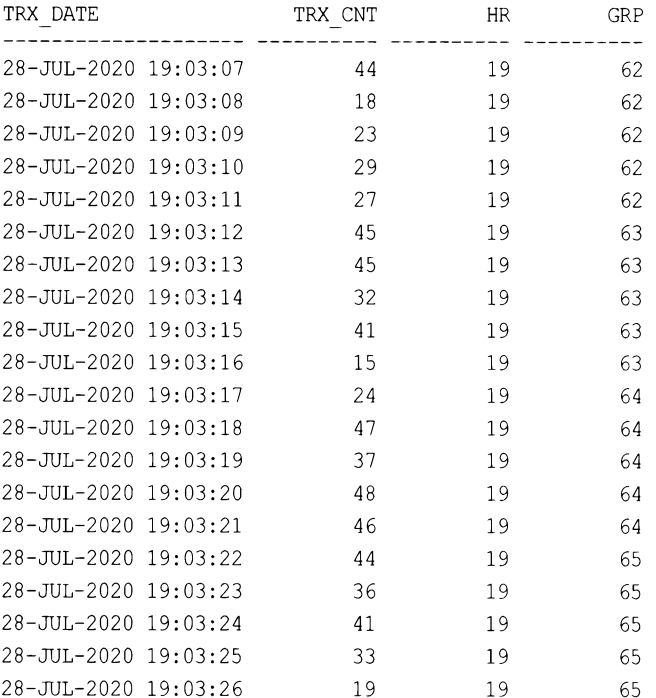

Ключевой момент здесь заключается в создании одной группы для каждого пятисекундного интервала, независимо от фактических значений GRP. После этого можно применять агрегатные функции таким же образом, как и в первоначальном решении:

```
select hr, grp, sum (trx cnt) total
    from (
select trx date, trx cnt,
       to number (to char (trx date, 'hh24')) hr,
       ceil (to number (to char (trx date-1/24/60/60, 'miss')) / 5.0) grp
```

```
from trx log
       ) xgroup by hr, grp
```
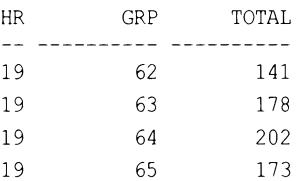

Включение часа в группы полезно в том случае, когда журнал транзакций охватывает несколько часов. В DB2 и Oracle такой же результат можно получить, используя оконную функцию SUM OVER. Следующий запрос возвращает все строки таблицы TRX LOG и промежуточную сумму RUNNING TOTAL транзакций (столбец TRX CTN) по логическим «группам», а также общую сумму тотал транзакций (столбец ткх смт) в каждой строке в «группе»:

select trx id, trx date, trx cnt, sum (trx cnt) over (partition by ceil (trx id/5.0) order by trx date range between unbounded preceding and current row) runing total, sum(trx cnt) over (partition by ceil(trx id/5.0)) total, case when  $mod(trx id, 5.0) = 0$  then 'X' end grp end from trx\_log THE TO THE OWNER TRY CNT DINING TOTAL  $$ 

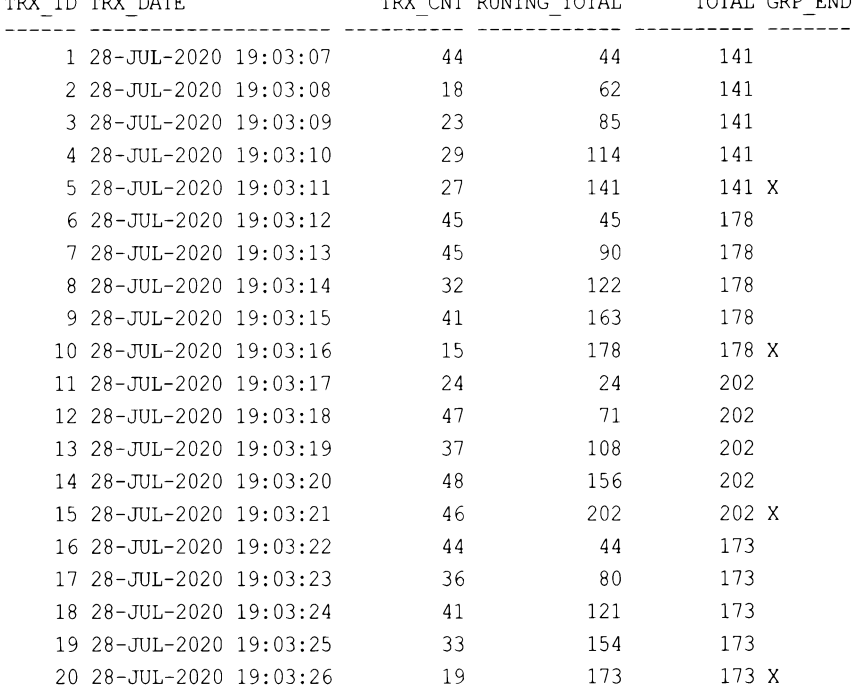

# 12.18. Одновременная агрегация разных групп/сегментов ЗАДАЧА

Требуется выполнить агрегацию одновременно в нескольких измерениях. Например, надо возвратить результирующее множество, содержащее имена всех служащих, их отделы, количество служащих в отделе каждого служащего (включая его самого), количество служащих с такой же должностью (включая этого служащего), а также общее количество служащих в таблице ЕМР. Результирующее множество должно выглядеть следующим образом:

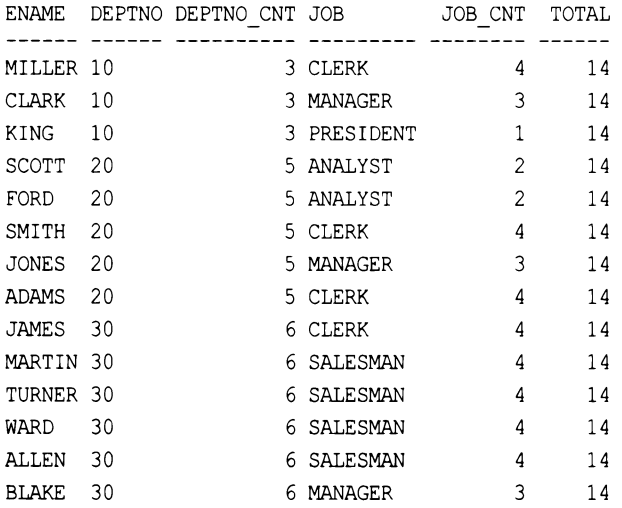

# **РЕШЕНИЕ**

Используем функцию солмт оvев, указывая в параметре разные сегменты или группы данных, по которым нужно выполнить агрегацию:

```
select ename,
       deptno,
       count (*) over (partition by deptno) deptno cnt,
       job,
       count (*) over (partition by job) job_cnt,
       count (*) over () total
 from emp
```
### Обсуждение

Этот пример убедительно демонстрирует мощность и удобство использования оконных функций. Просто указав разные сегменты или группы данных, над которыми нужно выполнить агрегацию, можно создавать чрезвычайно подробные отчеты без необходимости выполнять множественные самообъединения и размещения в списке SELECT громоздких и, возможно, низкопроизводительных подзапросов. Вся работа выполняется функцией соллт очек. Чтобы понять создаваемый этой функцией вывод, рассмотрим более подробно оператор OVER каждой операции COUNT:

```
count (*) over (partition by deptno)
count (*) over (partition by job)
count(*) over()
```
Вспомним основные части оператора OVER: конструкцию PARTITION BY, определяющую сегменты, и конструкцию ORDER BY, определяющую логическое упорядочивание. Посмотрим на первый оператор COUNT, который выполняет сегментирование по значениям DEPTNO. Строки таблицы EMP будут сгруппированы по значениям DEPTNO, и оператор солят подсчитает все строки в каждой группе. Поскольку кадр или окно не определены (отсутствует оператор ORDER BY), подсчитываются все строки в группе. Оператор PARTITION ВУ находит все уникальные значения DEPTNO, после чего функция СООЛТ подсчитывает количество строк с каждым из этих значений. В кон**кретном примере COUNT (\*) OVER (PARTITION BY DEPTNO) ОПЕРАТОР PARTITION BY ОПРЕДЕЛЯЕТ** сегменты или группы значений 10, 20 и 30.

Такую же обработку выполняет и вторая функция соллт, в которой сегментирование осуществляется по значениям JOB. Последняя функция COUNT не осуществляет никакого сегментирования, а просто содержит пустые круглые скобки, что означает «вся таблица». Таким образом, тогда как первые две операции COUNT агрегируют значения для определенных групп или сегментов, последняя из них подсчитывает все строки в таблице ЕМР.

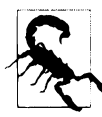

Важно иметь в виду, что оконные функции выполняются после обработки выражения WHERE. Если результирующее множество отфильтровать каким-либо образом например, исключив всех служащих отдела 10, тогда общее значение тотал будет не 14, а 11. Чтобы отфильтровать результаты после применения оконной функции, ее необходимо вставить во вложенный запрос и отфильтровать уже результаты, возвращенные этим запросом.

## 12.19. Агрегирования скользящего диапазона значений

## ЗАДАЧА

Требуется вычислить скользящую агрегацию - например, скользящую сумму зарплат в таблице EMP. В частности, надо вычислить сумму для каждого периода длительностью 90 дней, начиная с даты приема на работу HIREDATE первого служащего. Мы хотим увидеть колебание расходов для каждого 90-дневного периода между первым и последним принятыми на работу служащими. Результирующее множество должно иметь следующий вид:

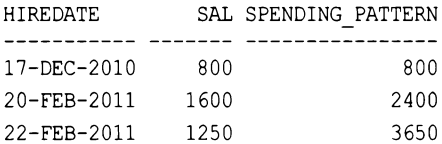

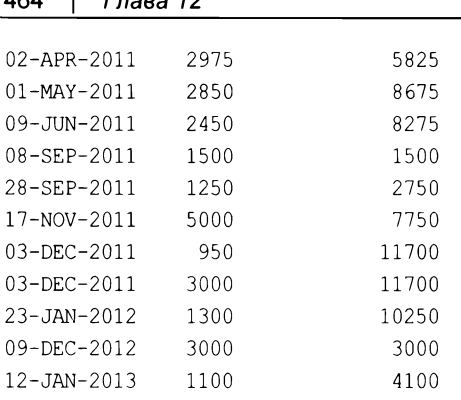

## **РЕШЕНИЕ**

 $\sqrt{2}$   $\sqrt{2}$ 

 $101$ 

Если используемая СУБД поддерживает возможность задания скользящего окна в операторе кадрирования оконных функций, эта задача очень легко поддается решению. Ключ к решению - выполнить упорядочивание по HIREDATE в оконной функции, а затем задать окно размером в 90 дней, начиная с первого принятого на работу служащего. Сумма будет вычисляться по зарплатам служащих, принятых на работу в течение 90 дней до даты HIREDATE текущего служащего (зарплата которого также включается в сумму). Если используемая СУБД не поддерживает оконные функции, можно использовать скалярные подзапросы, но решение будет более сложным.

### DB<sub>2</sub> и Oracle

Для этих СУБД используем оконную функцию SUM OVER и выполняем упорядочивание по ніверате. Для вычисления суммы зарплат всех служащих, принятых на работу в течение предыдущих 90 дней, включая зарплату самого служащего, в операторе сегментирования задаем период длительностью в 90 дней. Поскольку DB2 не позволяет задать HIREDATE в операторе ORDER BY ОКОННОЙ функции (строка 3 в следующем коде), вместо этого упорядочивание можно выполнить по DAYS (HIREDATE):

```
1 select hiredate,
\overline{2}sal.
\overline{3}sum(sal) over (order by days(hiredate)
                                range between 90 preceding
\overline{a}5
                                  and current row) spending pattern
6
       from emp e
```
Решение для Oracle более прямолинейно, благодаря поддержке сортировки по данным типа datetime его оконными функциями:

1 select hiredate,

```
\overline{2}sal,
3
            sum(sal) over (order by hiredate
\overline{4}range between 90 preceding
5
                                      and current row) spending pattern
6\overline{6}from emp e
```
### **MySQL**

Используем такую же оконную функцию, но с немного другим синтаксисом:

```
1 select hiredate,
\overline{2}sal,
\mathcal{E}sum(sal) over (order by hiredate
\overline{4}range interval 90 day preceding ) spending pattern
5
       from emp e
```
### PostgreSQL и SQL Server

Вычисляем сумму зарплат всех служащих, принятых на работу в течение 90 дней до приема на работу текущего служащего, включая зарплату самого служащего, с помощью скалярного подзапроса:

```
1 select e.hiredate,
\overline{c}e.sal,
3
           (select sum (sal) from emp d
            where d.hiredate between e.hiredate-90
\overline{4}and e.hiredate) as spending pattern
5
6
       from emp e
\overline{7}order by 1
```
## Обсуждение

### DB2, MySQL и Oracle

Решения для DB2, MySQL и Oracle логически одинаковые. Единственная небольшая разница между этими решениями состоит в способе задания HIREDATE в операторе ORDER ВУ ОКОННОЙ функции и в синтаксисе кода SQL для задания временного интервала. На момент подготовки материала этой книги DB2 не позволяет использовать значения типа DATE в таком операторе ORDER ВУ при задании размера окна посредством числового значения. Например, конструкция

RANGE BETWEEN UNBOUNDED PRECEDING AND CURRENT ROW

позволяет выполнять упорядочивание по дате, а вот конструкция

RANGE BETWEEN 90 PRECEDING AND CURRENT ROW

не позволяет.

Чтобы понять, как работает запрос решения, нужно просто понимать, что делает оконная функция. В задаваемом нами окне данных зарплаты всех служащих упорядочиваются по HIREDATE. Затем функция суммируют зарплаты. Но при этом суммируются не все зарплаты, а происходит следующее:

1. Обрабатывается зарплата первого принятого на работу служащего. Так как до него не было никаких других приемов на работу, на этом этапе сумма состоит только из зарплаты первого служащего.

2. Обрабатывается зарплата следующего (по никерате) принятого на работу служащего. Зарплата этого служащего включается в скользящую сумму вместе с зарплатами всех других служащих, принятых на работу в течение 90 дней до найма рассматриваемого служащего.

Значение никерате для первого служащего — 17 декабря 2010 г., а следующего принятого на работу служащего - 20 февраля 2011 г. Второй служащий был принят на работу меньше чем через 90 дней после первого служащего, и поэтому скользящая сумма для него будет 2400 (1600 + 800). Если вам непонятно, откуда берутся значения в SPENDING PATTERN, внимательно изучите следующий запрос и его результируюшее множество:

```
select distinct
```
10 03-DEC-2011

```
dense rank () over (order by e.hiredate) window,
   e.hiredate current hiredate,
   d.hiredate hiredate within 90 days,
   d.sal sals used for sum
from emp e,
     emp d
```

```
where d.hiredate between e.hiredate-90 and e.hiredate
```
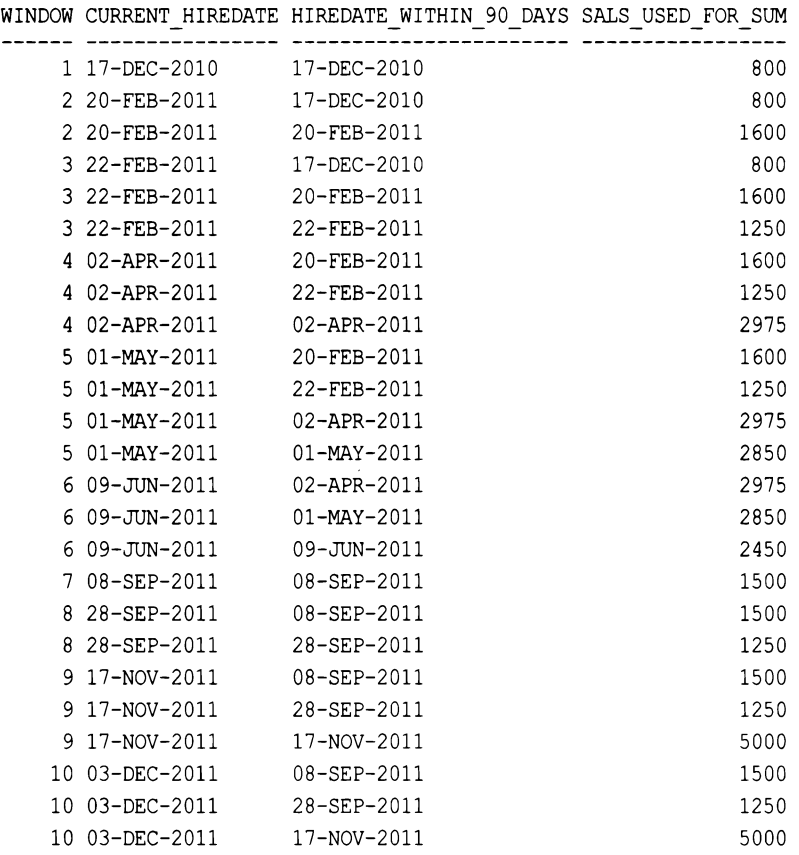

03-DEC-2011

950

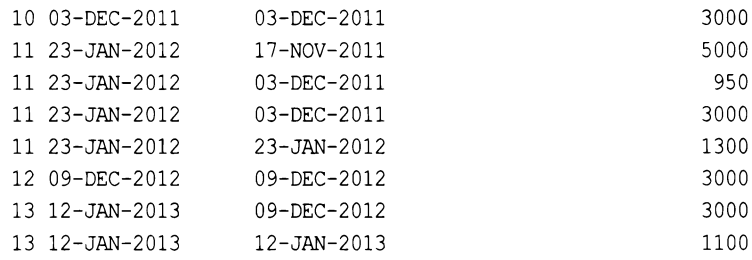

Как можно видеть в столбце window, только строки с одинаковыми значениями WINDOW учитываются в каждой сумме. Возьмем, например, значение WINDOW 3. Для вычисления суммы этого окна использовались зарплаты 800, 1600 и 1250, сумма которых составляет 3650. В конечном результирующем множестве в разд. «Задача» можно видеть, что значение SPENDING PATTERN для 22 февраля 2011 (WINDOW 3) равно 3650. Чтобы убедиться в том, что предыдущее самообъединение содержит правильные зарплаты для заданных окон, просто суммируем значения в столбце SALS USED FOR SUM И ВЫПОЛНЯЕМ ГРУППИРОВКУ ПО CURRENT DATE. Результат должен быть таким же, как и результирующее множество в разд. «Задача» (без дубликата строки для 3 декабря 2011 г.):

```
select current hiredate,
        sum(sals used_for_sum) spending_pattern
    from (
select distinct
       dense rank () over (order by e.hiredate) window,
       e.hiredate current hiredate,
       d.hiredate hiredate within 90 days,
       d.sal sals used for sum
    from emp e,
         emodwhere d.hiredate between e.hiredate-90 and e.hiredate
        \mathbf{y}group by current hiredate
```
CURRENT HIREDATE SPENDING PATTERN 800 17-DEC-2010 2400 20-FEB-2011 22-FEB-2011 3650 02-APR-2011 5825 8675 01-MAY-2011 09-JUN-2011 8275 08-SEP-2011 1500 28-SEP-2011 2750 7750 17-NOV-2011 03-DEC-2011 11700 23-JAN-2012 10250 09-DEC-2012 3000 12-JAN-2013 4100
#### PostgreSQL и SQL Server

Ключ к решению — использование скалярного подзапроса (можно использовать и самообъединение) с агрегатной функцией SUM. Получить лучшее представление о работе решения можно, просто преобразовав его в самообъединение и посмотрев, какие строки участвуют в вычислениях. Рассмотрим следующий запрос, который возвращает такое же результирующее множество, что и предыдущее решение:

```
select e.hiredate,
       e.sal,
       sum(d.sal) as spending pattern
    from emp e, emp d
  where d.hiredate
        between e.hiredate-90 and e.hiredate
  group by e.hiredate, e.sal
  order by 1
HIREDATE
              SAL SPENDING PATTERN
------------ -----
                  ----------------
            800
                                800
17-DEC-2010
20-FEB-2011 1600
                               2400
22-FEB-2011 1250
                               3650
02-APR-2011 2975
                               5825
                               8675
01-MAY-2011 2850
                               8275
09-JUN-2011 2450
08-SEP-2011 1500
                               1500
28-SEP-2011 1250
                               2750
17-NOV-2011 5000
                               7750
03-DEC-2011
             950
                              11700
03-DEC-2011
            3000
                              11700
23-JAN-2012
            1300
                              10250
09-DEC-2012
            3000
                               3000
12-JAN-2013
                               4100
            1100
```
Если до сих пор не все ясно, просто удалите агрегацию и начните с создания декартова произведения, используя таблицу ЕМР, чтобы можно было сравнить каждое значение HIREDATE со всеми другими значениями HIREDATE. Далее приводятся соответствующий запрос и небольшая часть его результирующего множества (полное декартово произведение таблицы EMP содержит  $14 \times 14 = 196$  строк):

```
select e.hiredate,
       e.sal,
```
 $d.sal.$ d.hiredate from emp e, emp d

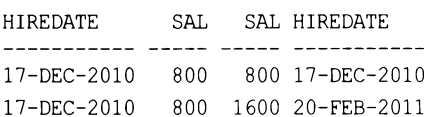

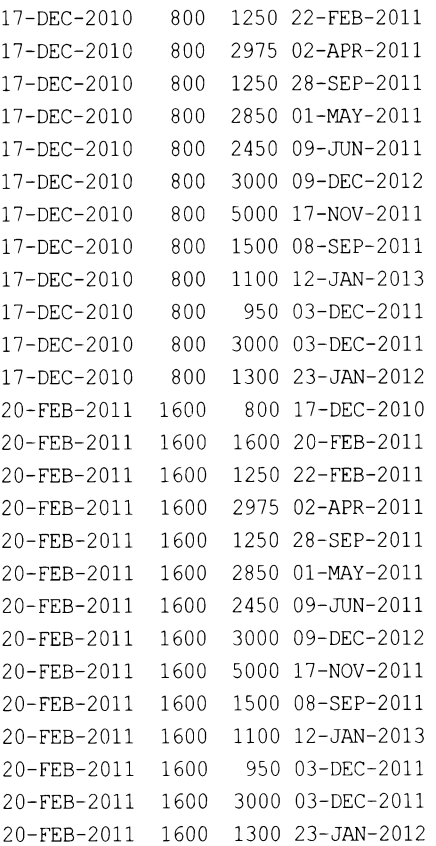

Как можно видеть, полученное результирующее множество не содержит даты НIREDATE, равной или на **90** дней меньшей, чем **17** декабря, за исключением собственно 17 декабря. Поэтому сумма для этой строки должна быть 800. Для следующей даты НIREDATE - **20** февраля **-** есть только одна другая дата НIREDAТE, входящая в 90-дневное окно (в пределах **90** дней до этой даты), **- 17** декабря. Сложив **SAL** за 17 декабря и SAL за 20 февраля (поскольку мы ищем значения HIREDATE, равные текущей дате или <sup>в</sup>пределах **90** дней до нее), получим **2400,** что будет конечным результатом для этой даты.

Разобравшись с этим процессом, используем фильтр в операторе WHERE, чтобы возвратить SAL для каждой даты HIREDATE и всех дат HIREDATE, равной ей или в пределах **90** дней до нее:

```
select e.hiredate, 
       e.sal, 
       d.sal sal_to_sum, 
       d.hiredate within_90_days 
    from emp е, emp d 
  where d.hiredate 
       Ьetween e.hiredate-90 and e.hiredate 
  order Ьу 1
```
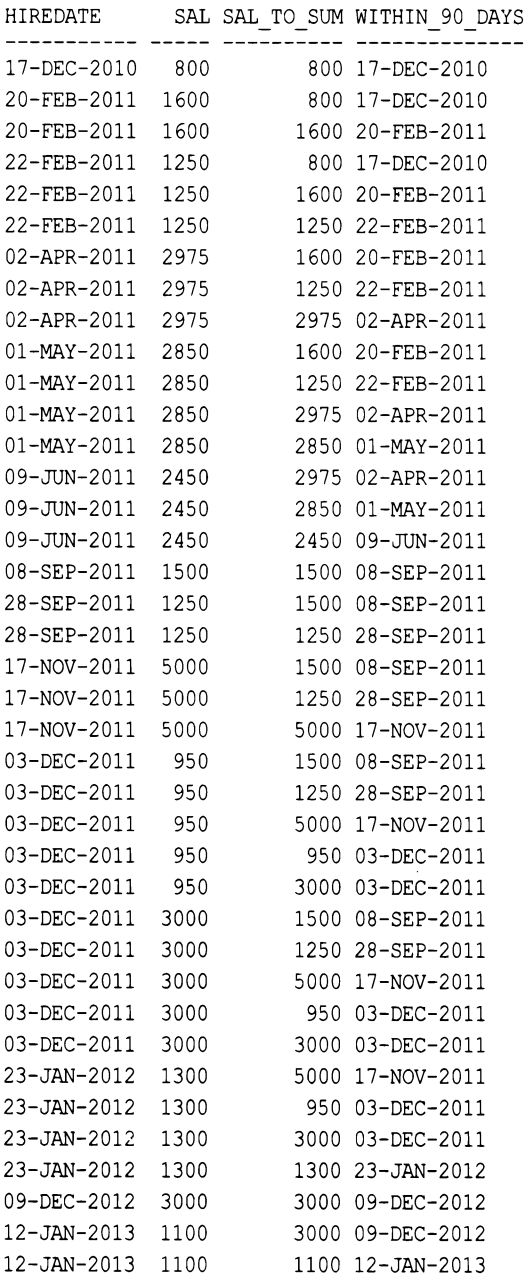

Определив, какие значения **SAL** нужно включить <sup>в</sup>скользящее окно суммирования, просто используем агрегатную функцию suм, чтобы создать более информативное результирующее множество:

```
select e.hiredate, 
       e.sal, 
       sum(d.sal) as spending_pattern 
    from emp е, emp d
```

```
where d.hiredate
      between e.hiredate-90 and e.hiredate
group by e.hiredate, e.sal
order by 1
```
Сравнив результирующее множество из предыдущего запроса с результирующим множеством следующего запроса (который является исходным решением), можно видеть, что они одинаковые:

```
select e.hiredate,
      e.sal.(select sum(sal) from emp d
         where d.hiredate between e.hiredate-90
                      and e.hiredate) as spending pattern
    from emp e
```
order by 1

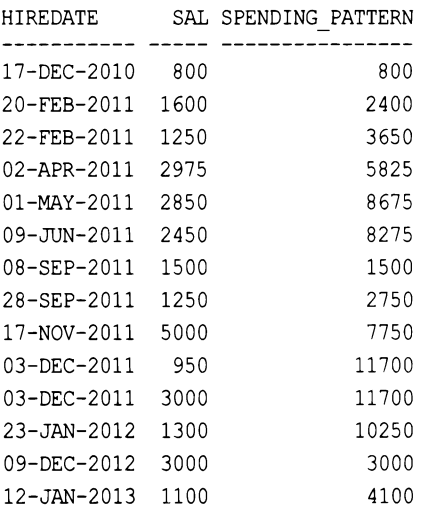

## 12.20. Транспонирование результирующего множества, содержащего подсуммы

## ЗАДАЧА

Требуется создать отчет, содержащий подсуммы, а затем транспонировать полученное результирующее множество, чтобы сделать отчет более удобочитаемым. Например, надо создать отчет, содержащий менеджеров для каждого отдела и суммы зарплат служащих, работающих в подчинении этих менеджеров. Кроме этого, надо также возвратить две подсуммы: сумму всех зарплат по отделам для служащих, работающих под руководством какого-либо менеджера, и сумму всех зарплат в результирующем множестве (сумму всех подсумм по отделам). Исходный отчет выглядит следующим образом:

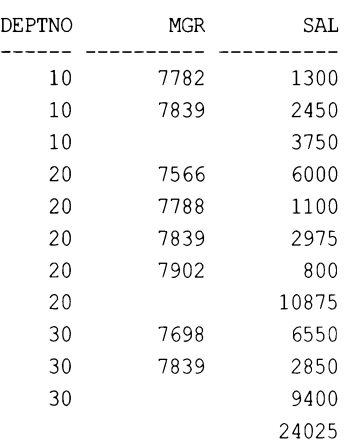

Этот отчет нужно сделать более удобочитаемым, преобразовав его в следующий, более ясно отображающий значение предоставленных данных:

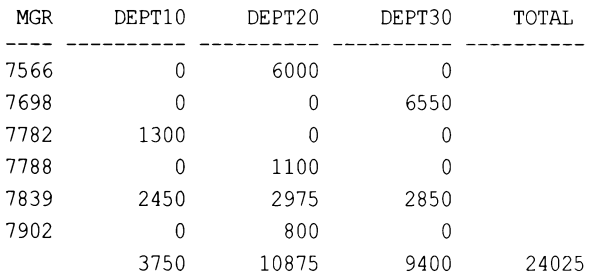

## **РЕШЕНИЕ**

На первом шаге формируем подсуммы с помощью расширения ROLLUP оператора GROUP BY. Затем выполняем классическое транспонирование (используя агрегатную функцию и выражение саѕе), чтобы создать требуемые столбцы для нужного отчета. Функция GROUPING позволяет с легкостью определить значения, являющиеся подсуммами (т. е. созданные расширением ROLLUP и отсутствовавшие бы в противном случае). В зависимости от подхода используемой СУБД к сортировке значений NULL, может потребоваться добавить в решение оператор ORDER BY, чтобы полученное результирующее множество соответствовало требуемому, показанному в разд. «За- $\partial$ *aya*».

### DB<sub>2</sub> и Oracle

Для представления данных в более удобочитаемом формате сначала используем расширение ROLLUP оператора GROUP BY, а затем выражение CASE:

1 select mqr,  $\overline{c}$ sum(case deptno when 10 then sal else 0 end) dept10, 3 sum(case deptno when 20 then sal else 0 end) dept20,  $\overline{4}$ sum (case deptno when 30 then sal else 0 end) dept30,  $\overline{5}$ sum(case flag when '11' then sal else null end) total

```
from (
 6
 7 select deptno, mgr, sum (sal) sal,
 8
           cast(grouping(deptno) as char(1)) | |
 9
           cast (grouping (mgr) as char(1)) flag
10from emp
     where mgr is not null
1112group by rollup (deptno, mgr)
13
            \mathbf{X}group by mgr
14
```
### **SQL Server**

Для представления данных в более удобочитаемом формате сначала используем расширение ROLLUP оператора GROUP BY, а затем выражение CASE:

```
1 select mqr,
          sum(case deptno when 10 then sal else 0 end) dept10,
\overline{2}sum (case deptno when 20 then sal else 0 end) dept20,
 3
          sum (case deptno when 30 then sal else 0 end) dept30,
 \overline{4}5
          sum (case flag when '11' then sal else null end) total
       from (
 6
 7 select deptno, mqr, sum (sal) sal,
 8
          cast (grouping (deptno) as char(1)) +
          cast (grouping (mgr) as char(1)) flag
 9
       from emp
10where mgr is not null
11group by deptno, mgr with rollup
1213
            ) x
14group by mgr
```
## PostgreSQL

Для представления данных в более удобочитаемом формате сначала используем расширение ROLLUP оператора GROUP BY, а затем выражение CASE:

```
1 select mqr,
          sum (case deptno when 10 then sal else 0 end) dept10,
\overline{2}sum (case deptno when 20 then sal else 0 end) dept20,
3
          sum(case deptno when 30 then sal else 0 end) dept30,
 \overline{4}sum(case flag when '11' then sal else null end) total
 5
 6
       from (
7 select deptno, mgr, sum (sal) sal,
          concat (cast (grouping (deptno) as char(1)),
8
9
          cast (grouping (mgr) as char(1))) flag
10from emp
     where mqr is not null
11group by rollup (deptno, mgr)
1213
            ) x
14
     group by mgr
```
#### **MySQL**

Для представления данных в более удобочитаемом формате сначала используем расширение ROLLUP оператора GROUP BY, а затем выражение CASE:

```
1 select mqr,
 \mathcal{P}sum(case deptno when 10 then sal else 0 end) dept10,
 3
           sum(case deptno when 20 then sal else 0 end) dept20,
 \overline{4}sum (case deptno when 30 then sal else 0 end) dept30,
 5
           sum(case flag when '11' then sal else null end) total
 6
       from (
 7 select deptno, mgr, sum (sal) sal,
 8
           concat ( cast (grouping (deptno) as char(1)),
 9
           cast (grouping (mgr) as char(1))) flag
10from emp
11where mgr is not null
12
     group by deptno, mgr with rollup
13
            ) x14group by mgr;
```
## Обсуждение

Представленные решения практически идентичны, за исключением оформления конкатенации строк и задания группирования GROUPING. Поэтому для обсуждения промежуточных результатов мы будем ссылаться на решение для SQL Server (но все сказанное также применимо и к DB2, и к Oracle).

На первом шаге создаем результирующее множество, в котором суммируются зарплаты SAL всех служащих каждого менеджера MGR для каждого отдела DEPTNO. Цель состоит в том, чтобы показать, сколько зарабатывают служащие под руководством определенного менеджера в определенном отделе. Например, следующий запрос позволит нам сравнить зарплаты служащих, работающих под началом менеджера кие в отделе DEPTNO 10 с зарплатами служащих, работающих под началом этого же менеджера в отделе DEPTNO 30:

```
select deptno, mgr, sum (sal) sal
    from emp
 where mgr is not null
 group by mgr, deptno
 order by 1,2
DEPTNO
              MGR
                          SAL.
    107782
                         1300
    107839
                         2450
    207566
                         6000
    20
             7788
                         1100
    20
             7839
                         2975
    20
             7902
                          800
    30
             7698
                         6550
    30
             7839
                         2850
```
Затем с помощью расширения ROLLUPP оператора GROUP ВУ вычисляем подсуммы зарплат для каждого отдела DEPTNO и для всех служащих (находящихся в чьем-либо подчинении):

#### select deptno, mgr, sum (sal) sal

#### from emp

where mgr is not null

```
group by deptno, mgr with rollup
```
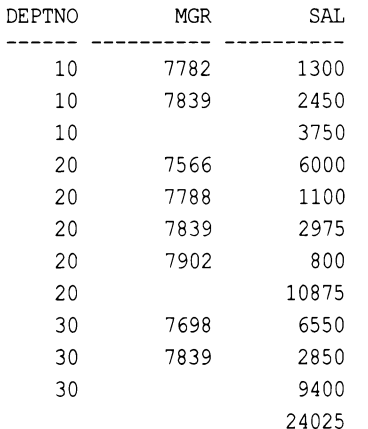

Создав подсуммы, нужно определить, какие из этих значений действительно являются подсуммами (созданными расширением ROLLUP), а какие были созданы обычным оператором GROUP BY. Эта задача решается созданием битовых карт с помощью функции GROUPING:

```
select deptno, mgr, sum (sal) sal,
       cast(grouping(daptno) as char(1)) +cast(grouping(mgr) as char(1)) flag
    from emp
  where mgr is not null
  group by deptno, mgr with rollup
DEPTNO
              MGR
                        SAL FLAG
             \frac{1}{2}107782
                        1300 00
    10<sup>°</sup>7839
                        2450 00
    10<sup>°</sup>3750
                              0120
             7566
                        6000 00
    20
             7788
                        1100 00
    20
             7839
                        2975 00
                         800 00
    20
             7902
    20
             10875
                              0130
             7698
                        6550 00
                         2850 00
    30
             7839
    30
             9400
                              0124025 11
```
Строки со значениями 00 столбца FLAG созданы обычными операциями агрегации. Строки же, для которых значение этого столбца равно 01, являются результатом агрегации значений SAL расширением ROLLUP по DEPTNO, Т. К. DEPTNO УКазан в списке **ROLLUP ПЕРВЫМ. ЕСЛИ ИЗМЕНИТЬ ПОРЯДОК, НАПРИМЕР, ТАК:** 

GROUP BY MGR, DEPTNO WITH ROLLUP

результаты будут существенно иными. Наконец, строка со значением столбца FLAG, равным 11, создана в результате суммирования расширением ROLLUP всех значе-**НИЙ** SAL.

На этом этапе мы располагаем всем необходимым для создания облагороженного отчета, просто используя выражения саѕг. Наша цель — создать отчет, отображающий зарплаты служащих всех менеджеров по отделам. Если у менеджера нет подчиненных в определенном отделе, возвращается ноль, в противном случая нужно возвратить сумму всех зарплат подчиненных этого менеджера в этом отделе. Кроме этого, нужно добавить столбец тотал, содержащий сумму всех зарплат в отчете. Далее приводится запрос, удовлетворяющий всем этим условиям, и результаты его исполнения:

```
select mgr,
        sum(case deptno when 10 then sal else 0 end) dept10,
        sum(case deptno when 20 then sal else 0 end) dept20,
        sum(case deptno when 30 then sal else 0 end) dept30,
        sum(case flag when '11' then sal else null end) total
    from (
select deptno, mgr, sum (sal) sal,
        cast (grouping (deptno) as char(1)) +
        cast (grouping (mgr) as char(1)) flag
    from emp
  where mgr is not null
  group by deptno, mgr with rollup
         ) x
  group by mgr
  order by coalesce (mgr, 9999)
 MGR
          DEPT10
                       DEPT20
                                   DEPT30
                                                 TOTAL
7566
                \overline{0}6000
                                         \mathbf{0}7698
                \Omega\Omega6550
7782
           1300
                             \overline{0}\mathbf{0}7788
                \Omega1100
                                         \Omega7839
            2450
                         2975
                                      2850
7902
                          800
                \Omega\Omega
```
3750

10875

9400

24025

# **12.21.** Подведем итоги

Базы данных предназначены для хранения данных, но в конечном итоге кому-либо нужно извлечь эти данные, чтобы представить их где-либо. Рецепты этой главы демонстрируют разные важные способы переформатирования данных, чтобы удовлетворить требования пользователей. Кроме общей полезности предоставления пользователям данных в требуемой форме, эти методы играют важную роль в предоставлении владельцу базы данных возможности для создания удобного хранилища данных.

По мере приобретения опыта в области предоставления поддержки бизнеспользователям вы станете более компетентными в использовании содержащихся здесь советов и сможете расширить их для создания более сложных презентаций.

# Иерархические запросы

В этой главе рассматриваются способы выражения иерархических отношений, которые могут существовать в данных. Извлечение и отображение иерархических данных (в иерархическом виде) обычно представляет больше трудностей, чем их сохранение.

В настоящее время, когда пару лет назад рекурсивные обобщенные табличные выражения были добавлены и в MySQL, их поддержка присутствует практически во всех СУБД. В результате они являются эталоном для работы с иерархическими запросами, и в этой главе мы широко используем предоставляемые ими возможности для создания рецептов, описывающих работу с иерархически структурированными данными.

Но прежде чем приступить к рассмотрению таких рецептов, обратимся к таблице ЕМР и исследуем иерархические взаимосвязи между данными EMPNO и MGR. Далее приводится соответствующий запрос и его результаты:

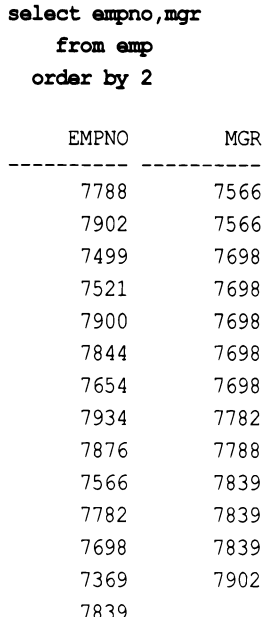

При внимательном рассмотрении полученного результирующего множества можно увидеть, что каждое значение столбца мок также присутствует и в столбце EMPNO. Это означает, что руководитель каждого служащего в таблице ЕМР также является и служащим, информация о котором тоже хранится в таблице ЕМР, а не где-либо в ином месте. Взаимосвязь между мск и EMPNO - это отношение типа родительпотомок, т. к. значение мск является прямым родителем значений EMPNO. (Также возможно, что руководитель находится в подчинении своего руководителя, который, в свою очередь, может работать еще под чьим-либо руководством, и т. д., в результате чего создается иерархия в *п* уровней.) Если у служащего нет руководителя, то соответствующее поле MGR имеет значение NULL.

## 13.1. Выражение отношений родитель-потомок

## ЗАДАЧА

Требуется вместе с данными записи потомков также включить информацию их родителей. Например, надо вывести имя каждого служащего вместе с именем его руководителя. Результирующее множество должно иметь следующий вид:

EMPS AND MGRS ------------------------FORD works for JONES SCOTT works for JONES JAMES works for BLAKE TURNER works for BLAKE MARTIN works for BLAKE WARD works for BLAKE ALLEN works for BLAKE MILLER works for CLARK ADAMS works for SCOTT CLARK works for KING BLAKE works for KING JONES works for KING SMITH works for FORD

### **РЕШЕНИЕ**

Чтобы определить имя руководителя каждого служащего, сначала выполняем самообъединение таблицы ЕМР по столбцам мов и ЕМРНО. Затем применяем функции для конкатенирования строк, поддерживаемые используемой СУБД, чтобы сформировать строки в требуемое результирующее множество.

#### DB2, Oracle и PostgreSQL

Сначала выполняем самообъединение таблицы EMP, а затем конкатенируем строки в требуемое результирующее множество с помощью оператора конкатенации  $\|\cdot\|$ 

```
1 select a.ename || ' works for ' || b.ename as emps and mgrs
\overline{c}from emp a, emp b
3
    where a.mgr = b.empno
```
#### MySQL

Сначала выполняем самообъединение таблицы ЕМР, а затем конкатенируем строки в требуемое результирующее множество с помощью функции конкатенации сонсат:

```
1 select concat(a.ename, ' works for ',b.ename) as emps_and_mgrs 
2 from emp а, emp Ь
3 where a.mgr = b.empno
```
#### SQL Server

Сначала выполняем самообъединение таблицы ЕМР, а затем конкатенируем строки в требуемое результирующее множество с помощью оператора конкатенации+:

```
1 select a.ename + ' works for ' + b.ename as emps_and_mgrs 
2 from emp а, emp Ь
3 where a.mgr = b.empno
```
#### Обсуждение

Реализация решения практически одинакова для всех СУБД. Они различаются между собой только способами конкатенации строк, поэтому это обсуждение применимо ко всем решениям.

Ключевой момент решения — объединение по столбцам мск и EMPNO. На первом шаге выполняем самообъединение таблицы ЕМР, чтобы получить декартово произведение. Далее показан соответствующий запрос и часть возвращаемых им строк:

```
select a.empno, b.empno mgr 
    from emp а, emp Ь
```
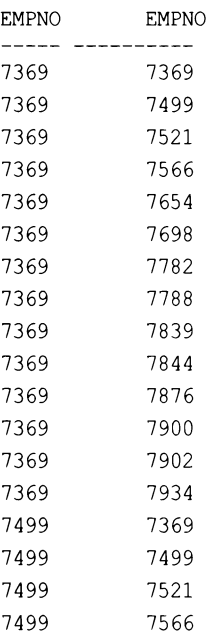

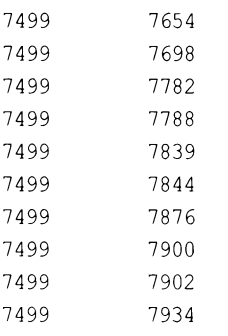

Как можно видеть, декартово произведение возвращает все возможные комбинации ЕМРНО/ЕМРНО (как будто руководителем служащего, например ЕМРНО 7369, являются все другие служащие в таблице, включая самого служащего 7369).

Затем отфильтровываем результаты таким образом, чтобы возвратить только каждого служащего и номер EMPNO его руководителя. Для этого выполняем самообъединение таблицы EMP по столбцам EMPNO и MGR. Далее показан соответствующий запрос и часть его результирующего множества:

```
1 select a.empno, b.empno mgr
```
- $\overline{2}$ from emp a, emp b
- 3 where  $a.mqr = b.empno$

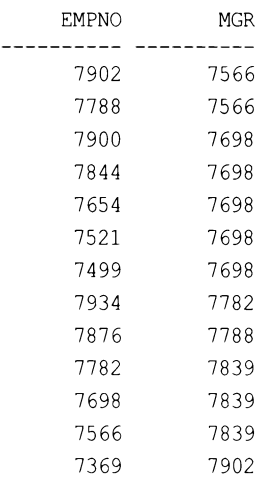

Теперь, когда у нас есть номер EMPNO каждого служащего и их руководителей, мы можем возвратить имена всех руководителей, просто указав в запросе B.ENAME вместо в. EMPNO. В случае трудностей с пониманием этого процесса для получения ответа вместо самообъединения можно использовать скалярный подзапрос:

```
select a.ename,
      (select b.ename
            from emp b
         where b. empno = a. mgr) as mgr
    from emp a
```
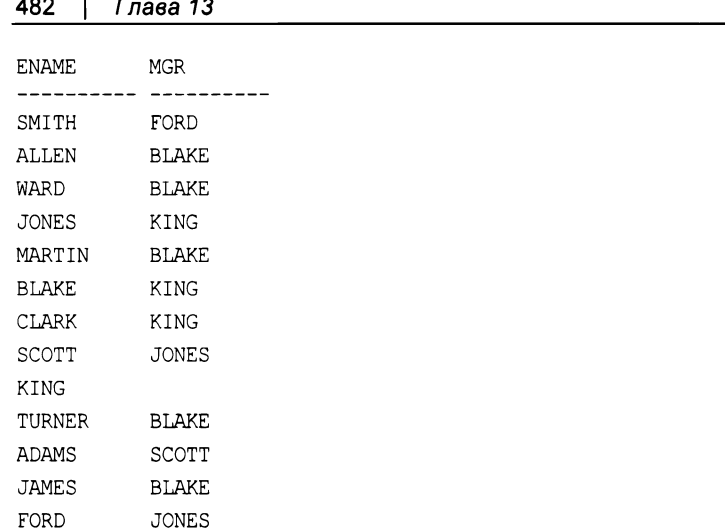

Результирующее множество скалярной версии решения эквивалентно множеству версии с использованием самообъединения, за исключением одной строки - оно содержит служащего кие, которого нет во множестве с использованием самообъединения. Можно спросить: почему так? Вспомним, что значение NULL никогда не равно никакому значению, даже другому значению NULL. В решении с самообъединением выполняется эквиобъединение по столбцам EMPNO и MGR, в результате чего отфильтровываются все служащие, для которых значение MGR равно NULL. В решении с самообъединением для включения в результирующее множество служащего какс самообъединение нужно выполнить, как показано в следующих двух запросах. В первом из них внешнее самообъединение выполняется по стандарту ANSI, а во втором используется синтаксис Oracle. Оба решения создают одно и то же результирующее множество:

```
/* ANSI */select a.ename, b.ename mgr
    from emp a left join emp b
      on (a.mgr = b .empno)/* Oracle */select a.ename, b.ename mgr
    from emp a, emp b
  where a.mgr = b.mpono (+)ENAME
          MGR
FORD
          JONES
SCOTT
           JONES
JAMES
          BLAKE
TURNER
           BLAKE
MARTIN
           BLAKE
```
MILLER

**CLARK** 

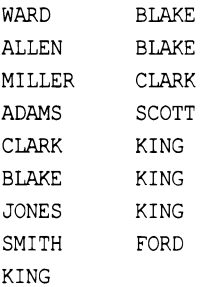

## 13.2. Выражение отношений потомок-родитель-прародитель

## ЗАДАЧА

Служащий стакк работает в подчинении руководителя какс. Это отношение можно выразить с помощью первого рецепта этой главы. Но что, если стакк, в свою очередь, является руководителем другого служащего? Рассмотрим следующий запрос:

select ename, empno, mgr from emp where ename in ('KING', 'CLARK', 'MILLER')

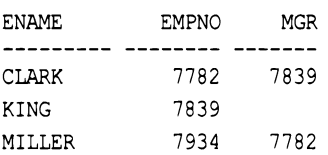

Как можно видеть, служащий мішек работает в подчинении у спакк, который, в свою очередь, работает под руководством KING. Нам нужно выразить всю иерархию от MILLER до KING, чтобы получить следующее результирующее множество:

LEAF BRANCH ROOT --------------------MILLER-->CLARK-->KING

Разумеется, для полного представления отношений сверху донизу одного самообъединения, показанного в предыдущем рецепте, недостаточно. Задачу можно было бы решить с помощью запроса, выполняющего два самообъединения, но что нам в действительности нужно, так это найти общий метод для обхода таких иерархий.

## **РЕШЕНИЕ**

Этот рецепт отличается от предыдущего присутствием трехуровневого отношения, что и отражено в его названии. Если используемая СУБД не предоставляет функциональность для обхода данных с древовидной структурой, как в случае с Oracle, эту задачу можно решить с помощью обобщенных табличных выражений.

#### DB2, PostgreSQL и SQL Server

Чтобы определить руководителя служащего MILLER, которым является CLARK, а затем руководителя служащего CLARK, которым является KING, используем рекурсивный оператор with. В этом решении также применяется оператор конкатенации строк SQL Server +:

```
\mathbf{1}with x (tree, mgr, depth)
 \mathfrak{D}as(3 select cast (ename as varchar (100)),
           mgr, 0
 \overline{4}5
       from emp
 6
     where ename = 'MILLER'\overline{7}union all
 8 select cast(x.tree+'-->'+e.ename as varchar(100)),
 9
           e.mgr, x.depth+1
10from emp e, x
11
     where x.mqr = e.empno12)13 select tree leaf branch root
14
        from x
15
     where depth = 2
```
Это решение применимо к DB2 и PostgreSQL при условии использования соответствующего оператора конкатенации. В частности, для DB2 используется оператор  $||$ , а для PostgreSQL — оператор соксат.

## **MySQL**

Это решение подобно предыдущему, но в нем нужно использовать ключевое слово RERURSIVE:

```
\mathbf{1}with recursive x (tree, mgr, depth)
 \overline{c}as<sub>l</sub>3 select cast (ename as varchar (100)),
 \overline{4}mgr, 0
 5
        from emp
 6\overline{6}where ename = 'MILLER'\overline{7}union all
 8 select cast(concat(x.tree, '-->', emp.ename) as char(100)),
 9
            e.mqr, x.depth+1
10from emp e, x
11where x.mqr = e.empno12)13 select tree leaf branch root
14
        from x
15
      where depth = 2
```
#### Oracle

Чтобы определить руководителя служащего MILLER, которым является CLARK, а затем руководителя служащего стакк, которым является кімс, используем функцию SYS CONNECT BY PATH. Для обхода дерева используем оператор CONNECT BY:

```
1 select ltrim(
2 sys connect by path (ename, '-->'),
3' '-->') leaf branch root
4 from emp
5 where level = 36 start with ename = 'MILLER'
7 connect by prior mgr = empno
```
## Обсуждение

#### DB2, SQL Server, PostgreSQL и MySQL

Подход к решению этой задачи — начать обход дерева с концевого узла и продолжать по направлению к корневому. (Весьма полезно было бы также попробовать выполнить обход в противоположном направлении.) Верхняя часть оператора UNION ALL просто находит строку служащего MILLER (концевой узел). А нижняя часть этого оператора находит служащего, который является руководителем MILLER, а затем руководителя этого служащего, являющегося одновременно и руководителем. Такой процесс нахождения старшего руководителя младшего руководителя повторяется до тех пор, пока не достигнет руководителя наивысшего уровня (корневой узел). Значение DEPTH начинается с 0 и автоматически инкрементируется на 1 при каждом нахождении руководителя (DEPTH — это значение, которое обрабатывается DB2 при исполнении рекурсивных запросов).

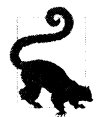

Интересное и всестороннее рассмотрение оператора WITH с упором на его рекурсивное применение предоставляется в статье Джонатана Генника (Jonathan Gennick) «Understanding the WITH Clause» («Понимание оператора WITH»), которую можно найти по адресу http://gennick.com/with.htm.

Затем второй запрос оператора UNION ALL объединяет рекурсивное представление Х с таблицей ЕМР, чтобы определить отношение родитель—потомок. На этом этапе запрос (с использованием оператора конкатенирования SQL Server) выглядит следующим образом:

```
with x (tree, mgr, depth)
     as (
select cast (ename as varchar (100)),
       \text{mqr}, 0
    from emp
  where \text{ename} = 'MILLER'union all
select cast(x.tree+/-)>'+e.ename as varchar(100)),
        e.mgr, x.depth+1
    from emp e, x
```

```
where x.mgr = e . empno\lambdaselect tree leaf branch root
     from x
TREE
                 DEPTH
MILLER
                          \OmegaCLARK
                          \mathbf{1}KING
                          \overline{c}
```
К этому моменту основная часть задачи решена — начиная со служащего мішея, возвращены все иерархические отношения снизу доверху. Осталось только отформатировать результаты. Поскольку обход дерева выполняется рекурсивно, просто конкатенируем в следующем запросе текущее значение ENAME таблицы EMP с предшествующим значением, что даст нам такое результирующее множество:

```
with x (tree, mgr, depth)
     as (
select cast (ename as varchar (100)),
       mgr, 0from emp
  where ename = 'MILLER'
  union all
select cast(x.tree+-->'+e.ename as varchar(100)),
       e.mgr, x.depth+1
    from emp e, x
  where x . mgr = e . e mpc\lambdaselect depth, tree
    from x
DEPTH TREE
----- --------------------------
    0 MILLER
    1 MILLER-->CLARK
    2 MILLER-->CLARK-->KING
```
В завершение выбираем только последнюю строку результирующего множества иерархии. Эту задачу можно решить несколькими способами. В решении для определения достижения корневого узла используется значение DEPTH. Очевидно, что, если бы руководителем стакк был бы кто-то другой, а не кімс, фильтр по DEPTH нужно было бы изменить. Более общее решение, не требующее такого фильтра, рассматривается в следующем рецепте.

#### Oracle

В решении для Oracle вся работа выполняется оператором CONNECT BY. Начиная с MILLER, обходим все дерево до KING без необходимости выполнять какие бы то ни было объединения. Выражение в операторе CONNECT ВУ определяет взаимосвязь данных и метод обхода дерева:

select ename from emp start with ename = 'MILLER' connect by prior  $mqr = qmpno$ **ENAME** --------MILLER

**CLARK** 

**KING** 

Ключевое слово PRIOR позволяет обращаться к значениям из предыдущей записи иерархии. То есть обращаться к номеру руководителя служащего с любым EMPNO можно посредством PRIOR MGR. Конструкцию наподобие

CONNECT BY PRIOR MGR = EMPNO

можно рассматривать как выражение объединения между — в нашем случае — родителем и потомком.

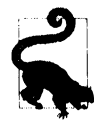

Более подробную информацию по оператору Oracle CONNECT BY и его применению в иерархических запросах можно найти в статье «Hierarchical Queries in Oracle» («Иерархические запросы в Oracle») по адресу: https://oreil.ly/6yfha.

На этом этапе мы успешно отобразили всю иерархию, начиная с MILLER и заканчивая кие. Задача по большому счету решена — осталось только выполнить форматирование. Для этого воспользуемся функцией SYS CONNECT BY PATH, которая добавляет каждое значение ENAME к предыдущему значению:

```
select sys connect by path(ename, '-->') tree
    from emp
  start with ename = 'MILLER'
connect by prior mqr = empnoTREE
----------------------------
-->MILLER
-->MILLER-->CLARK
```

```
-->MILLER-->CLARK-->KING
```
Так как нам нужна только полная иерархия, отфильтровываем неполные строки по псевдостолбцу LEVEL (более общий подход рассматривается в следующем рецепте):

```
select sys connect by path (ename, '-->') tree
    from emp
  where level = 3start with ename = 'MILLER'
connect by prior mgr = empno
```

```
TREE
------------------------
-->MILLER-->CLARK-->KING
```
В завершение с помощью функции LTRIM удаляем из результирующего множества ведущие символы -->.

## 13.3. Создание иерархического представления таблицы

## ЗАДАЧА

Требуется возвратить результирующее множество, описывающее иерархию всей таблицы. В случае таблицы EMP у служащего кім нет руководителя, поэтому он представляет собой корневой узел. Требуется отобразить, начиная со служащего KING, всех служащих под его руководством, а также всех служащих (если таковые имеются), руководителями которых являются служащие, подчиненные руководителю кимс. Конечное результирующее множество должно иметь следующий вид:

EMP TREE KING KING - BLAKE KING - BLAKE - ALLEN KING - BLAKE - JAMES KING - BLAKE - MARTIN KING - BLAKE - TURNER KING - BLAKE - WARD KING - CLARK KING - CLARK - MILLER KING - JONES KING - JONES - FORD KING - JONES - FORD - SMITH KING - JONES - SCOTT KING - JONES - SCOTT - ADAMS

## **РЕШЕНИЕ**

#### DB2, PostgreSQL и SQL Server

Для построения иерархии, начинающейся со служащего кие и в конечном итоге отображающей всех служащих, используем рекурсивный оператор with. В представленном далее решении используется оператор конкатенации DB2 - символ | |. B SQL Server в качестве оператора конкатенации применяется символ +, а для PostgreSQL - функция CONCAT. С поправкой на соответствующий оператор или функцию конкатенации решение в представленном виде будет также работать и в этих двух СУБД:

```
1\,with x (ename, empno)
 \overline{c}as (
 3 select cast (ename as varchar (100)), empno
 \overline{4}from emp
 5
     where mgr is null
 6
     union all
 7 select cast (x.ename||' - '||e.ename as varchar (100)),
 8
           e.empno
 9
        from emp e, x
10
     where e.mgr = x.empno11)12 select ename as emp tree
13
        from x
14
     order by 1
```
#### **MySQL**

B MySQL нужно еще использовать ключевое слово RECURSIVE:

```
\mathbf{1}with recursive x (ename, empno)
 \overline{c}as (
 3 select cast (ename as varchar(100)), empno
 \overline{4}from emp
 5
     where mgr is null
     union all
 6
 7 select cast (concat (x.\text{ename}, ' - ', \text{e.ename}) as varchar (100) ),
 \mathsf{R}e.empno
 9
        from emp e, x
10where e.mgr = x.empno11)12 select ename as emp tree
13
      from x
14
      order by 1
```
### Oracle

Для определения иерархии используем функцию CONNECT BY, а затем форматируем вывод требуемым образом с помощью функции SYS CONNECT BY PATH:

```
1 select ltrim(
\overline{c}sys connect by path(ename, ' - '),
           ' - ') emp tree
3
4
       from emp
5
    start with mgr is null
6 connect by prior empno=mgr
    order by 1
\overline{7}
```
Это решение отличается от решения предыдущего рецепта отсутствием фильтра по псевдостолбцу LEVEL. Без такого фильтра отображаются все возможные деревья (где PRIOR EMPNO=MGR).

#### Обсуждение

#### DB2, MySQL, PostgreSQL и SQL Server

На первом шаге в верхней части конструкции UNION ALL в рекурсивном запросе X определяем корневую строку (это служащий кING). Затем определяем подчиненных кіме и подчиненных этих служащих, если таковые имеются, выполнив объединение рекурсивного представления Х с таблицей ЕМР. Рекурсия будет продолжаться до тех пор, пока не будут возвращены все служащие. Далее приводится соответствующий запрос и возвращаемое им не отформатированное результирующее множество:

```
with x (ename, empno)
    as (
select cast (ename as varchar (100)), empno
    from emp
  where mgr is null
  union all
select cast (e. ename as varchar (100)), e. empno
    from emp e, x
  where e.mqr = x.mpno\lambdaselect ename emp tree
    from x
EMP TREE
----------------
KING
JONES
SCOTT
ADAMS
FORD
SMITH
BLAKE
ALLEN
WARD
MARTIN
TURNER
JAMES
CLARK
MTLLER
```
Возвращены все строки иерархии, но без надлежащего форматирования нельзя определить руководителей. Чтобы возвратить более значащий результат, нужно объединить всех служащих с их соответствующими руководителями. Для этого просто используем в рекурсивном запросе Х следующее выражение в операторе SELECT нижней части конструкции UNION ALL:

```
cast (x.ename+', '+e.ename as varchar(100))
```
Оператор with чрезвычайно полезен для решения подобных задач, поскольку позволяет не изменять запрос при изменении иерархии (например, когда концевые узлы превращаются в узлы ветвления).

#### Oracle

Оператор CONNECT ВУ возвращает строки иерархии, а оператор START WITH определяет корневой узел. Исполнив решение без функции SYS CONNECT BY PATH, можно убедиться в том, что возвращаются правильные строки (что может быть полезным при отладке), но без форматирования, выражающего взаимосвязь между ними:

#### select ename emp tree from emp

start with mgr is null connect by prior empno  $=$  mgr

EMP\_TREE

KING **JONES SCOTT ADAMS** FORD SMITH **BLAKE ALLEN** WARD MARTIN TURNER **JAMES CLARK** MILLER

Оформить результат для более ясного представления иерархии можно с помощью псевдостолбца LEVEL и функции LPAD и в конечном счете понять, почему функция SYS CONNECT BY PATH ВОЗВращает требуемый результат, показанный ранее:

```
select lpad('.',2*level,'.')||ename emp tree
     from emp
  start with mgr is null
connect by prior empno = mgrEMP TREE
- - - - -. . . . . . . . . . .
..KING
\ldots JONES
\ldots.scott
\ldots \ldots. ADAMS
\ldots...FORD
```

```
\ldots \ldots \ldotsSMITH
```
- $\ldots$  BLAKE
- $\ldots$ . ALLEN
- ......WARD
- ......MARTIN
- ......TURNER
- ......JAMES
- $\ldots$  CLARK

 $\ldots$ . MILLER

Иерархия в результирующем множестве выражается бо́льшими отступами для подчиненных, расположенных под руководителем с меньшим отступом. Например, Служащий KING не находится ни в чьем подчинении, JONES находится в подчинении KING, SCOTT - в подчинении JONES, а ADAMS - в подчинении SCOTT.

Если посмотреть на соответствующие строки решения с использованием функции SYS CONNECT BY PASS, МОЖНО УВИДЕТЬ, ЧТО ЭТА функция сворачивает иерархию. В частности, при отображении нового узла также отображаются и все его предыдущие узлы:

**KING** KING - JONES KING - JONES - SCOTT KING - JONES - SCOTT - ADAMS

## 13.4. Выборка всех дочерних строк заданной родительской строки

## ЗАДАЧА

Требуется определить всех служащих, работающих под руководством JONES, прямым или косвенным (т. е. под руководством кого-либо находящегося в подчинении у JONES). Далее приводится список всех служащих, находящихся в подчинении JONES (включая самого JONES):

**ENAME** ----------**JONES SCOTT ADAMS** FORD SMTTH

## **РЕШЕНИЕ**

Возможность доступа к самому верхнему или нижнему узлу дерева чрезвычайно полезна. Для этого решения не требуется выполнять никакого специального форматирования. Наша цель — просто возвратить всех служащих, работающих прямо или косвенно в подчинении JONES, включая самого JONES. Подобные задачи реально

демонстрируют полезность рекурсивных расширений SQL, таких как операторы CONNECT BY ДЛЯ Oracle и WITH ДЛЯ SQL Server и DB2.

#### DB2, PostgreSQL и SQL Server

Чтобы возвратить всех служащих под руководством JONES, используем рекурсивный оператор with. Обход дерева начинаем с JONES, указав конструкцию:

WHERE ENAME = 'JONES'

в первом из двух запросов объединения:

```
\mathbf{1}with x (ename, empno)
 \overline{c}as (
 3 select ename, empno
 \overline{4}from emp
 \overline{5}where ename = 'JONES'union all
 6
 7 select e.ename, e.empno
 8
        from emp e, x
 9
      where x. empno = e. mqr
10)11 select ename
12from x
```
### Oracle

Чтобы найти всех служащих под руководством JONES, используем оператор CONNECT BY, ЗАДАВ ПРИ ЭТОМ КОНСТРУКЦИЮ START WITH ENAME = 'JONES':

```
1 select ename
\mathfrak{D}from emp
    start with ename = 'JONES'
3
4 connect by prior empno = mqr
```
## Обсуждение

#### DB2, MySQL, PostgreSQL и SQL Server

Благодаря рекурсивному оператору with эта задача легко поддается решению. Первая часть этого оператора (верхняя часть UNION ALL) возвращает строку для служащего JONES. Чтобы получить имя, нужно возвратить ENAME, а для выполнения объединения — возвратить EMPNO. В нижней части UNION ALL выполняется рекурсивное объединение EMP.MGR с х. EMPNO. Условие объединения применяется до тех пор, пока не завершится результирующее множество.

#### Oracle

Оператор START WITH указывает запросу сделать JONES корневым узлом. Условие в операторе CONNECT ВУ управляет обходом дерева, который исполняется до тех пор, пока условие истинно.

## 13.5. Определение концевых, неконцевых и корневых узлов

## ЗАДАЧА

Требуется определить, узлом какого типа является заданная строка: концевым, неконцевым (узлом ветвления) или корневым. Примем для этого примера, что концевым узлом считается служащий, не являющийся руководителем. Узлом ветвления считается служащий, который является руководителем и одновременно находится в чьем-либо подчинении. Корневым узлом считается служащий, не имеющий руководителя. Статус каждой строки в иерархии отображается возвращением значения 1 (Истина) или 0 (Ложь). Надо возвратить следующее результирующее множе-CTBO:

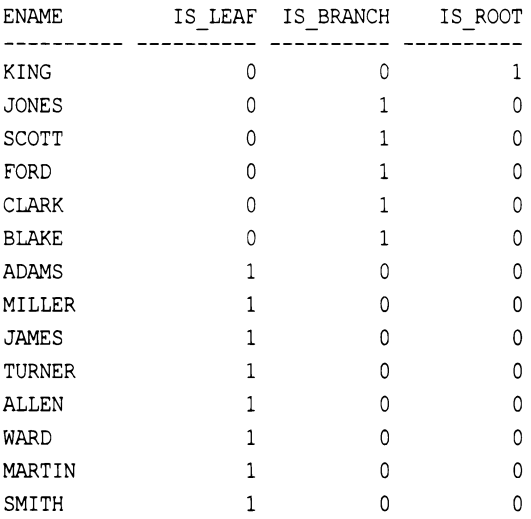

## **РЕШЕНИЕ**

Важно понимать, что таблица EMP моделируется по древовидной, а не по рекурсивной иерархии и что значение мск корневых узлов равно NULL. Если бы таблица ЕМР моделировалась с использованием рекурсивной иерархии, ее корневые узлы ссылались бы сами на себя (т. е. значением мов для служащего кімо было бы его же значение EMPNO). Мы находим самоссылки трудными для понимания и поэтому для значений мск корневых узлов используем значения NULL. Операторы CONNECT ВУ для Oracle и with для DB2 и SQL Server более удобны и, потенциально, более эффективны для обработки древовидных иерархий, чем рекурсивных иерархий. В случае обработки рекурсивной иерархии с помощью CONNECT ВУ ИЛИ WITH следует быть внимательным, чтобы случайно не создать цикл в коде SQL. Поэтому при необходимости работать с рекурсивной иерархией код следует разрабатывать таким образом, чтобы не допустить подобного развития.

#### DB2, PostgreSQL, MySQL и SQL Server

Булево значение, которое нужно возвратить для каждого узла (1 или 0), определяем с помощью трех скалярных подзапросов:

```
1 select e.ename,
 \overline{c}(select sign(count(*)) from emp d
 \mathcal{E}where 0 =(select count (*) from emp f
 4
 5
                    where f.mgr = e.\nempno) as is leaf,
           (select sign(count(*)) from emp d
 6
 \overline{7}where d.mqr = e.empno8
                  and e.mgr is not null) as is branch,
 9
           (select sign(count(*)) from emp d
               where d. empno = e. empno
10
11and d.mgr is null) as is root
12from emp e
13
     order by 4 desc, 3 desc
```
### Oracle

Подход с использованием скалярных подзапросов также применим и для Oracle. Более того, для версий Oracle, предшествующих Oracle Database 10g, этот подход единственно возможный. Однако в представленном далее решении для определения корневых и концевых строк используются встроенные функции Oracle, которые были введены в Oracle Database 10g. Это функции CONNECT BY ROOT и CONNECT BY ISLEAF, COOTBETCTBEHHO:

```
1 select ename,
 \overline{c}connect by isleaf is leaf,
 3
           (select count (*) from emp e
 \overline{4}where e.mqr = emp.\nemp.5
                and emp.mgr is not null
 6
                and rownum = 1) is branch,
 \overline{7}decode (ename, connect by root (ename), 1, 0) is root
 8
        from emp
 9
     start with mgr is null
10 connect by prior empno = mqr11 order by 4 desc, 3 desc
```
## Обсуждение

### DB2, PostgreSQL, MySQL и SQL Server

Для определения строк концевых, неконцевых и корневых узлов решение просто применяет правила, заданные в разд. «Задача». На первом шаге определяем, является ли строка служащего концевым узлом. Концевыми узлами будут строки тех служащих, которые не являются руководителями, т. е. не имеют других служащих в своем подчинении. Далее приводится соответствующий скалярный подзапрос IS LEAF и его результаты:

```
select e.ename,
      (select sign (count (*)) from emp d
         where 0 =(select count (*) from emp f
              where f.mgr = e.\text{empno}) as is leaf
```
from emp e

order by 2 desc

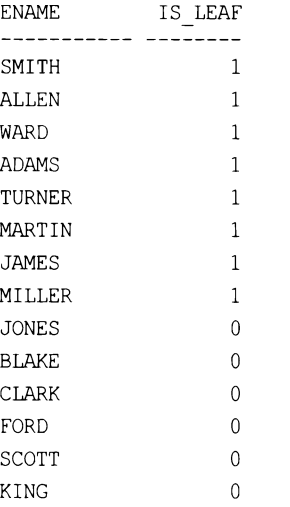

Поскольку вывод запроса IS LEAF должен быть 0 или 1, к операции COUNT (\*) необходимо применить функцию SIGN. В противном случае для концевых строк мы получим 14, а не 1. Альтернативно, для подсчета можно использовать таблицу только с одной строкой, т. к. нам нужно возвратить только 0 или 1. Например:

```
select e.ename,
```

```
(select count (*) from t1 d
           where not exists
               (select null from emp f
                  where f.mgr = e.\text{empno}) as is leaf
     from emp e
  order by 2 desc
ENAME
                IS LEAF
----------- ----------
SMITH
                          \mathbf{1}ALLEN
                          \mathbf{1}WARD
                          \mathbf{1}ADAMS
                          \mathbf{1}TURNER
                          \mathbf{1}MARTIN
                          \mathbf{1}
```
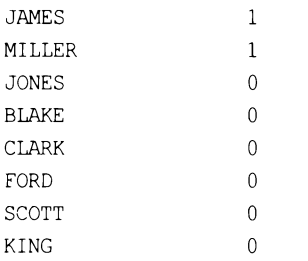

На следующем шаге определяем узлы ветвления (неконцевые узлы). Согласно определению, такими узлами являются строки служащих, которые имеют в своем подчинении других служащих и в то же время сами находятся в подчинении других служащих. Далее приводятся соответствующий скалярный подзапрос IS BRANCH и его результаты:

```
select e.ename,
```

```
(select sign (count (*)) from emp d
      where d.mqr = e.mpnand e.mgr is not null) as is branch
from emp e
```

```
order by 2 desc
```
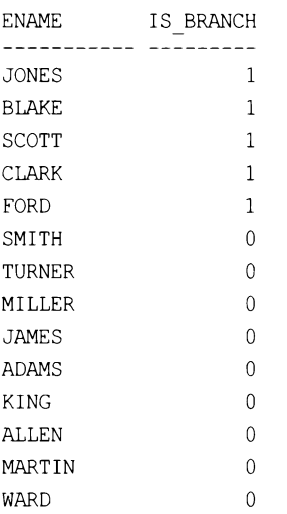

Опять же, к операции соллт (\*) необходимо применить функцию SIGN. В противном случае для узлов ветвления можно потенциально получить значения, больше 1. Подобно скалярному подзапросу IS LEAF, избежать необходимости использования функции SIGN можно с помощью таблицы с одной строкой. Далее приводится соответствующий запрос с использованием такой таблицы Т1 и его результаты:

```
select e.ename,
      (select count(*) from t1 t
        where exists (
          select null from emp f
```
MARTIN WARD

MILLER

FORD

ADAMS

MARTIN **BLAKE** 

**CLARK** 

SCOTT

```
where f.mgr = e .empnoand e.mgr is not null)) as is branch
     from emp e
  order by 2 desc
ENAME
                      IS BRANCH
JONES
                                \mathbf{1}BLAKE
                                \mathbf{1}\mathbf{1}SCOTT
CLARK
                                \mathbf{1}FORD
                                \mathbf{1}\mathbf 0SMITH
                                \OmegaTURNER
MILLER
                                \OmegaJAMES
                                \Omega\OmegaADAMS
KING
                                 \OmegaALLEN
                                 \Omega
```
 $\overline{0}$ 

 $\Omega$ 

В завершение определяем корневые узлы. Согласно определению, таковыми будут строки служащих, которые являются руководителями, но не находятся ни в чьем подчинении. В таблице ЕМР корневым узлом является только строка служащего кимс. Далее приводится соответствующий скалярный подзапрос IS ROOT и результаты его исполнения:

```
select e.ename,
        (select sign (count (*)) from emp d
           where d. ampno = e. ampno
              and d.mgr is null) as is root
     from emp e
  order by 2 desc
ENAME
          IS ROOT
----------- ---------
KING
                        \mathbf{1}SMITH
                        \mathbf{0}\mathbf{0}ALLEN
WARD
                        \OmegaJONES
                        \thetaTURNER
                        \mathbf{0}JAMES
                        \mathbf{0}
```
 $\Omega$ 

 $\theta$ 

 $\mathbf{0}$  $\mathbf{0}$ 

 $\mathbf 0$ 

 $\mathbf 0$ 

 $\overline{0}$ 

Поскольку таблица ЕМР состоит всего лишь из 14 строк, то легко увидеть, что служащий кім является единственным корневым узлом, поэтому применять функцию SIGN к операции COUNT (\*) нет особой надобности. Но в случае нескольких корневых узлов функцию SIGN, возможно, надо было бы применить или же, альтернативно, использовать подход со скалярным подзапросом к однострочной таблице, как в решениях для IS BRANCH и IS LEAF.

#### Oracle

Для версий Oracle, предшествующих Oracle Database 10g, применимо обсуждение решений, приведенное для других СУБД, т. к. эти решения будут работать без каких-либо модификаций и в Oracle. Для версий Oracle Database 10g и более поздних можно воспользоваться двумя функциями, которые значительно упрощают задачу определения корневых и концевых узлов. Это функции соммест ву воот и CONNECT BY ISLEAF, СООТВЕТСТВЕННО. На момент подготовки материала этой книги, чтобы использовать эти функции, выражение SQL должно содержать оператор CONNECT BY. На первом шаге определяем конечные узлы с помощью функции CONNECT\_BY\_ISLEAF:

```
select ename,
```

```
connect by isleaf is leaf
    from emp
  start with mgr is null
connect by prior empno = mgr
order by 2 desc
```
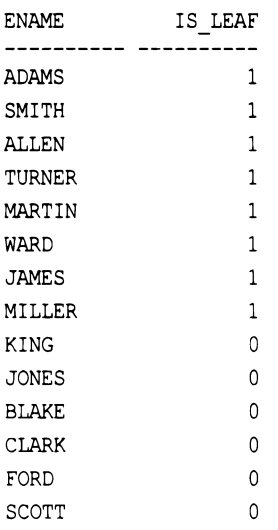

Затем с помощью скалярного подзапроса определяем узлы ветвления. Вспомним, что узлы ветвления - это строки служащих, которые являются руководителями и одновременно находятся в чьем-либо подчинении:

```
select ename,
      (select count(*) from emp e
        where e.mgr = emp . empnoand emp.mgr is not null
          and rownum = 1) is branch
    from emp
  start with mgr is null
```
connect by prior  $empno = mgr$ order by 2 desc

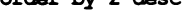

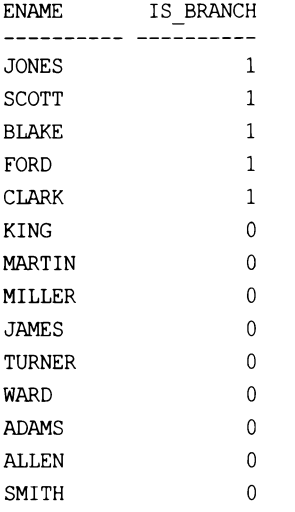

Фильтр по коммим необходим для того, чтобы обеспечить возвращение только значений 1 или 0 и никаких иных.

На последнем шаге определяем корневые узлы с помощью функции CONNECT BY ROOT. Решение находит значение ENAME для корневого узла и сравнивает его со всеми возвращенными запросом строками. При обнаружении совпадения с какой-либо строкой эта строка и признается корневым узлом:

```
select ename,
```

```
decode (ename, connect by root (ename), 1, 0) is root
    from emp
  start with mgr is null
connect by prior empno = mgr
order by 2 desc
\frac{1}{2}70.000
```
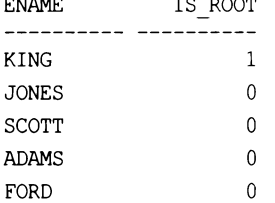

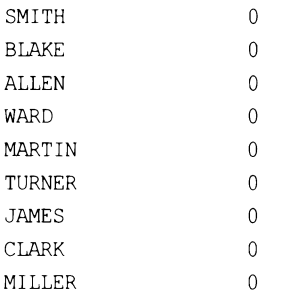

Функция SYS\_CONNECT BY PATH формирует иерархию, начиная с корневого значения, как показано далее:

```
select ename,
```
ltrim(sys connect by path(ename, ', '), ', ') path

from emp

start with mgr is null

connect by prior empno=mgr

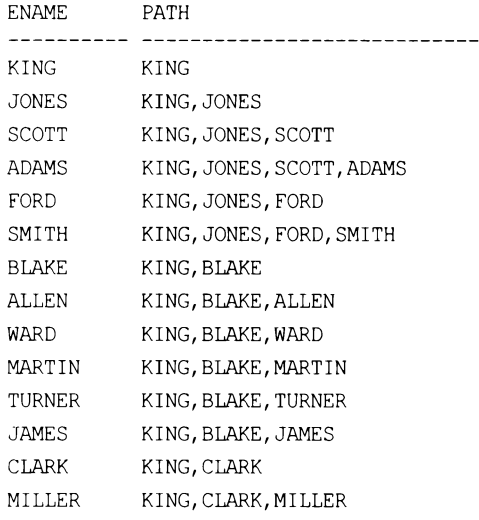

Чтобы найти строку корневого узла, просто извлекаем подстроку первого ENAME **B PATH:** 

```
select ename,
         \texttt{substr}(\texttt{root},1,\texttt{instr}(\texttt{root},\text{ ' '})-1) root
     from (
select ename,
       ltrim(sys connect by path(ename,','),',') root
     from emp
start with mgr is null
connect by prior empno-mgr
          \lambda
```
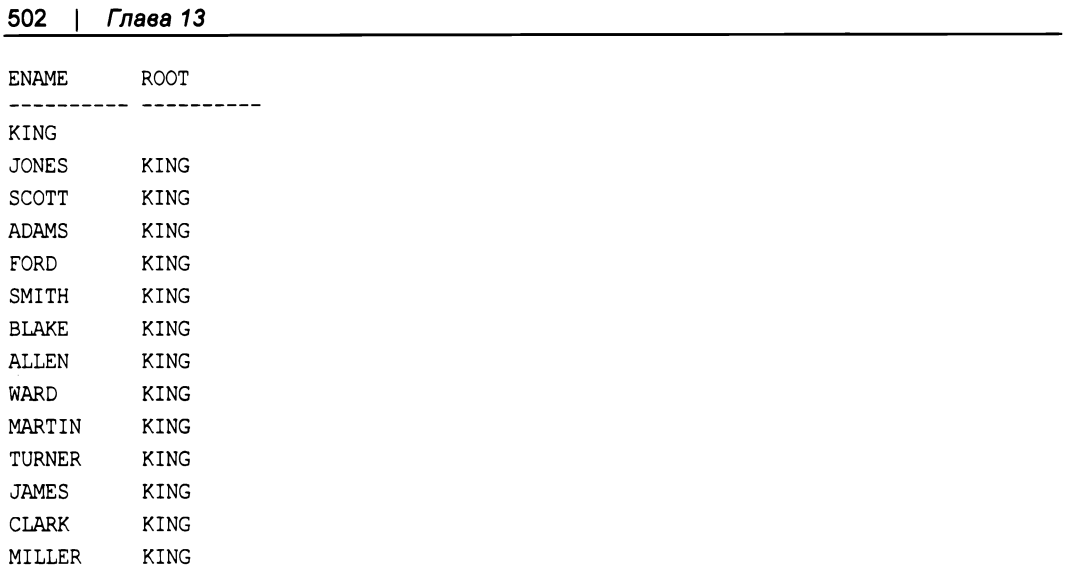

В завершение помечаем флагом значения столбца воот результата. Строка, для которой это значение равно NULL, является строкой корневого узла.

# 13.6. Подведем итоги

Широкое применение обобщенных табличных выражений во всех СУБД значительно упрощает стандартизацию иерархических запросов. Это громадный шаг вперед, поскольку иерархические отношения присутствуют во многих типах данных, даже в тех данных, в которых эти отношения не обязательно являются преднамеренными. Поэтому это обстоятельство должно учитываться при разработке запросов.

# Нестандартные подходы

В этой главе рассматриваются типы запросов, которые не вошли в другие главы, потому что соответствующая им глава уже и так была достаточно обширна или потому что решаемые в них задачи относятся к разряду более развлекательных, чем практичных. Это глава «чтобы поразвлечься». Вы можете никогда ни воспользоваться приведенными в ней рецептами, но тем не менее мы считаем эти рецепты интересными и решили включить их в книгу.

## 14.1. Создание кросс-табличных отчетов с помощью оператора SQL Server PIVOT

## ЗАДАЧА

Требуется создать кросс-табличный отчет, в котором строки результирующего множества преобразуются в столбцы. Вы знакомы с традиционными методами транспонирования, но желали бы попробовать что-нибудь иное. В частности, вы хотите вернуть следующий набор результатов без использования выражений сазе или объединений:

 $\label{eq:DEPT_10} \texttt{DEPT\_10} \qquad \texttt{DEPT\_20} \qquad \texttt{DEPT\_30} \qquad \texttt{DEPT\_40}$  $5\qquad 6$  $\mathbf{3}$  $\bigcirc$ 

## **РЕШЕНИЕ**

Возвратить требуемое результирующее множество, не прибегая к использованию выражений саѕе или дополнительных объединений, можно с помощью оператора PIVOT:

```
1 select [10] as dept 10,
\overline{2}[20] as dept 20,
\overline{3}[30] as dept 30,
4
         [40] as dept 40from (select deptno, empno from emp) driver
5
6 pivot (
\overline{7}count (driver.empno)
8
     for driver.deptno in ([10], [20], [30], [40])
9 ) as empPivot
```
#### Обсуждение

На первый взгляд оператор РІVОТ может выглядеть странно, но в решении он выполняет технически такую же операцию, что и более знакомый запрос транспонирования, показанный здесь:

select sum (case deptno when 10 then 1 else 0 end) as dept\_10, sum (case deptno when 20 then 1 else 0 end) as dept 20, sum (case deptno when 30 then 1 else 0 end) as dept 30, sum (case deptno when 40 then 1 else 0 end) as dept 40 from emp DEPT\_10 DEPT\_20 DEPT\_30 DEPT\_40  $5 6<sup>1</sup>$  $\mathcal{F}$  $\Omega$ 

Чтобы разобраться, что, по существу, происходит, разложим действия оператора РІVОТ на составляющие. Так, строка 5 решения содержит вложенный запрос DRIVER:

from (select deptno, empno from emp) driver

Псевдоним DRIVER использован по той причине, что строки представления (или табличного выражения), создаваемого этим вложенным запросом, подаются напрямую в операцию PIVOT. То есть имеется в виду, что указанные строки управляют (drive) этой операцией. Оператор PIVOT транспонирует строки в столбцы, обрабатывая элементы списка FOR в строке 8 решения:

for driver.deptno in ([10], [20], [30], [40])

Процесс обработки примерно следующий:

- 1. Для строк, в которых значение DEPTNO равно 10, выполняем операцию агрегации COUNT (DRIVER.EMPNO).
- 2. Повторяем ее для строк со значением DEPTNO, равным 20, 30 и 40.

Элементы, приведенные в квадратных скобках в строке 8 решения, не только определяют значения, для которых выполняется операция агрегации, но и становятся названиями столбцов в результирующем множестве (уже без квадратных скобок). В операторе SELECT решения указываются ссылки на элементы списка FOR и может осуществляться присвоение им псевдонимов. Поскольку элементам списка FOR вы псевдонимы не присваиваете, эти элементы (без квадратных скобок) используются в качестве названий столбцов.

Все это достаточно интересно, поскольку такой простой вложенный запрос DRIVER можно сделать более сложным. Рассмотрим, например, ситуацию, когда нужно модифицировать результирующее множество таким образом, чтобы названиями столбцов стали настоящие названия отделов. Взглянем на содержимое таблицы DEPT:

DEPTNO DNAME LOC ----- -------------- ---NEW YORK 10 ACCOUNTING 20 RESEARCH DALLAS 30 SALES CHICAGO

> 40 OPERATIONS BOSTON

Мы хотим с помощью оператора PIVOT возвратить следующее результирующее множество:

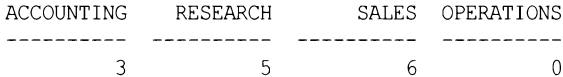

Поскольку вложенный запрос DRIVER может быть практически любым табличным выражением, в нем можно разместить SQL-код для объединения таблицы EMP с таблицей DEPT с последующей обработкой полученных строк оператором PIVOT. Желаемое результирующее множество поможет вернуть следующий запрос:

```
select [ACCOUNTING] as ACCOUNTING,
       [SALES] as SALES,
       [RESEARCH] as RESEARCH,
       [OPERATIONS] as OPERATIONS
    from (
           select d.dname, e.empno
               from emp e, dept d
             where e.deptno=d.deptno
         ) driver
pivot (
   count (driver.empno)
   for driver.dname in ([ACCOUNTING], [SALES], [RESEARCH], [OPERATIONS])
) as empPivot
```
Как можно видеть, оператор PIVOT предоставляет интересный метод для транспонирования результирующих множеств. Независимо от того, предпочтете ли вы этот метод более традиционным методам транспонирования, наличие дополнительного средства в инструментарии не помешает.

# 14.2. Обратное транспонирование кросс-табличных отчетов с помощью оператора SQL Server UNPIVOT

### ЗАДАЧА

Имеется результирующее множество, полученное в результате транспонирования (или просто таблица каких-либо значений), для которого нужно отменить операцию транспонирования. Например, вместо результирующего множества из одной строки и четырех столбцов нужно возвратить таблицу с четырьмя строками и двумя столбцами. В частности, результирующее множество из предыдущего рецепта:

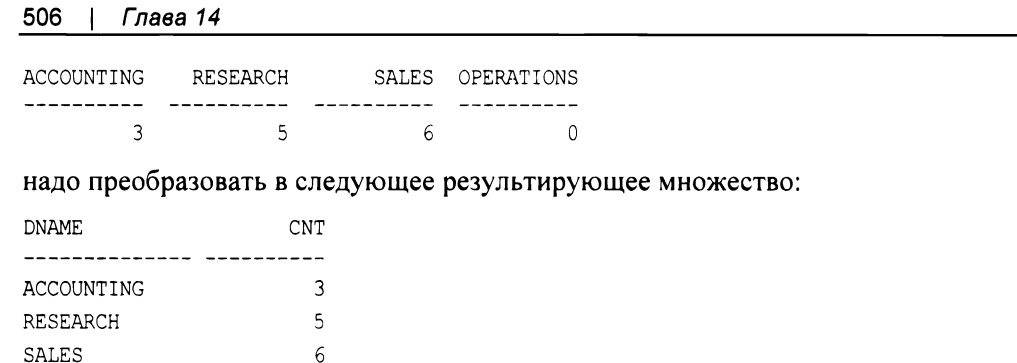

### **РЕШЕНИЕ**

OPERATIONS

 $\Omega$ 

Вы же не думали, что SQL Server мог предоставить нам возможность транспонирования таблицы, не предоставив при этом способа транспонирования ее в обратном направлении? Чтобы выполнить обратное транспонирование таблицы, просто используем ее в качестве источника строк для оператора UNPIVOT, который выполнит всю необходимую работу. Нам нужно только указать требуемые названия столбцов:

```
1 select DNAME, CNT
 \overline{2}from (
 3
       select [ACCOUNTING] as ACCOUNTING,
 \overline{4}[SALES] as SALES,
 5
                [RESEARCH] as RESEARCH,
                [OPERATIONS] as OPERATIONS
 6
 \overline{7}from (8
                   select d.dname, e.empno
 \overline{Q}from emp e, dept d
10where e.deptno=d.deptno
1112) driver
13
           pivot (
14count (driver.empno)
15
             for driver.dname in ([ACCOUNTING], [SALES], [RESEARCH], [OPERATIONS])
16
           ) as empPivot
17) new driver
18 unpivot (cnt for dname in (ACCOUNTING, SALES, RESEARCH, OPERATIONS)
19 ) as un pivot
```
Мы полагаем, что, прежде чем разбираться с этим рецептом, вы ознакомились с предыдущим, поскольку код вложенного запроса NEW DRIVER просто взят оттуда без каких бы то ни было изменений. (Если вы не понимаете, как он работает, разберитесь с предыдущим рецептом, прежде чем приступать к этому.)

Строки 3-16 кода нам уже знакомы, и новый синтаксис присутствует только в строке 18, где используется оператор UNPIVOT.

Этот оператор просто исследует результирующее множество, возвращаемое из NEW DRIVER, и обрабатывает все его столбцы и строки. Например, когда при обработке названий столбцов возвращенного из NEW DRIVER результирующего множества оператор UNPIVOT встречает название ACCOUNTING, он преобразовывает это название в значение строки в столбце DNAME. Кроме этого, он также возвращает значение ACCOUNTING, ПОЛУЧЕННОЕ ИЗ NEW\_DRIVER (равное 3), как часть строки ACCOUNTING (в столбце смт). Эти операции выполняются для каждого элемента, указанного в списке гок, просто возвращая его в виде строки.

Полученный при выполнении этого запроса результат более компактный и состоит из двуй столбцов (DNAME и CNT) и четырех строк:

```
select DNAME, CNT
 from (
    select [ACCOUNTING] as ACCOUNTING,
           [SALES] as SALES,
           [RESEARCH] as RESEARCH,
           [OPERATIONS] as OPERATIONS
       from (
              select d.dname, e.empno
                from emp e, dept d
               where e.deptno=d.deptno
            ) driver
       pivot (
         count (driver.empno)
         for driver.dname in ( [ACCOUNTING], [SALES], [RESEARCH], [OPERATIONS] )
      ) as empPivot
 ) new driver
unpivot (cnt for dname in (ACCOUNTING, SALES, RESEARCH, OPERATIONS)
) as un pivot
DNAME
                      CNT
-------------- ----------
ACCOUNTING
                         3
                        -5RESEARCH
SALES
                        - 6
OPERATIONS
                         \Omega
```
## 14.3. Транспонирование результирующего множества с помощью оператора Oracle MODEL

# ЗАДАЧА

Так же, как и в первом рецепте этой главы, мы хотим найти альтернативу традиционным способам выполнения транспонирования, которые нам известны к этому моменту. В частности, мы хотим испытать оператор Oracle MODEL. Но, в отличие от оператора SQL Server PIVOT, оператор Oracle MODEL не предназначен для транспонирования строк результирующего множества. Более того, честно говоря, транспонирование с применением оператора морет явится примером неправильного его использования и не по задуманному предназначению. Тем не менее оператор MODEL делает возможным интересный подход к решению такой распространенной задачи. В нашем случае мы хотим преобразовать показанное далее результирующее множество:

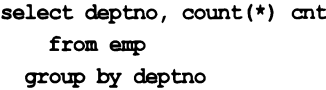

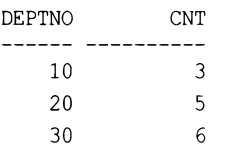

#### в следующее:

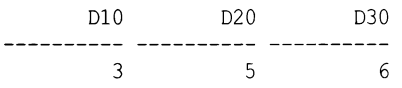

### **РЕШЕНИЕ**

В операторе морет используем агрегацию и выражения саѕе таким же образом, как и при транспонировании с помощью обычных методов. Но в нашем случае основное различие состоит в использовании массивов для хранения результатов агрегации с их возвращением в результирующем множестве:

```
select max(d10) d10,
       max (d20) d20,
       max (d30) d30
    from (
select d10, d20, d30
    from ( select deptno, count (*) cnt from emp group by deptno )
 modeldimension by (deptno d)
      measures (deptno, cnt d10, cnt d20, cnt d30)
      rules(
       d10[any] = case when deptno[cv()]=10 then d10[cv()] else 0 end,
       d20[any] = case when deptno[cv()]=20 then d20[cv()] else 0 end,
       d30[any] = case when deptno[cv()]=30 then d30[cv()] else 0 end
  \lambda\lambda
```
#### Обсуждение

Оператор морец — мощное новое средство в инструментарии SQL Oracle. Начав работать с ним, вы обнаружите такие полезные возможности, как итерация, доступ к значениям строк с помощью массивов, процедура «upsert» — обновление (UPdate) строк, если они существуют, или вставка их, если нет (inSERT), а также создание справочных моделей. Как вы сможете увидеть, в этом рецепте никакие из указанных замечательных возможностей оператора морец не используются. Но разве это не интересно — суметь подойти к решению задачи с разных сторон и использовать имеющиеся возможности нестандартными способами (хотя бы для того, чтобы понять, когда определенные возможности более полезны, чем другие)?

Первое, что нужно сделать, чтобы понять предложенное решение, - это проанализировать вложенный запрос в конструкции FROM. Запрос просто подсчитывает количество служащих в каждом отделе DEPTNO таблицы EMP:

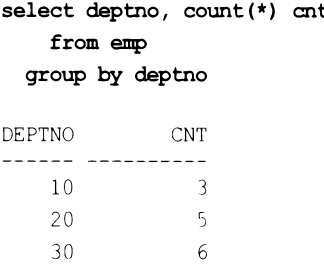

Это результирующее множество передается для обработки оператору морец. В конструкции мореь можно увидеть три основных составляющих его блока: DIMENSION BY, MEASURES И RULES. Начнем рассмотрение их работы с блока MEASURES.

Элементы в списке MEASURES - просто четыре массива, объявленные для этого запроса: DEPTNO, D10, D20 и D30. Подобно названиям столбцов в списке SELECT, массивам в списке MEASURES тоже можно присваивать псевдонимы. Как можно видеть, три из этих четырех массивов являются значениями поля смт вложенного запроса.

Если список MEASURES содержит массивы, то элементы в операторе DIMENSION BY являются индексами этих массивов. Учтите следующее: массив  $100 - 370$  просто псевдоним для смт. Посмотрев на результирующее множество приведенного в разд. «За- $\partial$ ача» запроса, вы увидите, что смт имеет три значения: 3, 5 и 6. Таким образом, создавая массив значений CNT, мы создаем массив из трех элементов — в частности, из трех целых чисел: 3, 5 и 6. Но как обращаться к индивидуальным значениям этого массива? С помощью индекса массива. Определенный в подоператоре DIMENSION ву индекс имеет три значения: 10, 20 и 30 (из приведенного ранее результирующего множества). Таким образом, значение следующего выражения:

#### $d10[10]$

будет 3, т. к. мы обращаемся к значению СNT в массиве D10 для DEPTNO 10 (которое равно 3).

Поскольку все три массива (D10, D20, D30) содержат значения смт, все они имеют одинаковые результаты. Как же тогда нам правильно подсчитать правильный массив? С помощью подоператора RULES. Посмотрев на результирующее множество приведенного ранее вложенного запроса, можно увидеть, что DEPTNO имеет три значения: 10, 20 и 30. Выражения с применением CASE в подоператоре RULES просто определяют каждое значение в массиве DEPTNO:

30

 $\lambda$ 

 $\Omega$ 

 $\Omega$ 

- если значение равно 10, сохраняем смт для DEPTNO 10 в D10[10], в противном случае сохраняем 0;
- если значение равно 20, сохраняем смт для DEPTNO 20 в D20[20], в противном случае сохраняем 0;
- если значение равно 30, сохраняем смт для DEPTNO 30 в D30[30], в противном случае сохраняем 0.

Если все это вызывает у вас чувство, испытываемое Алисой, падающей в заячью нору, не переживайте. Отложите попытку подробно разобраться на потом, а сейчас просто возьмите и выполните все рассмотренное на этом этапе. Приведенное далее результирующее множество представляет обсуждаемые моменты. Иногда вопрос легче понять, прочитав немного его объяснение, затем просмотреть код, осуществляющий прочитанное, после чего снова возвратиться к чтению объяснения. Следующий далее код достаточно простой, стоит только увидеть его в действии:

```
select deptno, d10,d20,d30
  from ( select deptno, count (*) ont from emp group by deptno )
model
  dimension by (deptno d)
    measures (deptno, cnt d10, cnt d20, cnt d30)
       rules (
         d10[any] = case when deptno[cv()]=10 then d10[cv()] else 0 end,
         d20[any] = case when deptno[cv()]=20 then d20[cv()] else 0 end,
         d30[any] = case when deptno[cv()]=30 then d30[cv()] else 0 end
\lambdaDEPTNO
                D10
                             D<sub>20</sub>
                                          D30
                 \overline{3}\mathbf{0}10\mathbf 0205
                  \mathbf{0}\mathbf 0
```
Как можно видеть, значения в каждом массиве изменяются именно с помощью подоператора RULES. Если и до сих пор не все понятно, просто исполните этот запрос опять, но закомментируйте выражение в подоператоре RULES, как выделено далее курсивом:

6

```
select deptno, d10,d20,d30
    from ( select deptno, count(*) ant from emp group by deptno )
 model
    dimension by (deptno d)
      measures (deptno, cnt d10, cnt d20, cnt d30)
        rules (
        \sqrt{r}d10[any] = case when deptno[cv()]=10 then d10[cv()] else 0 end,
         d20[any] = case when deptno[cv()]=20 then d20[cv()] else 0 end,
         d30[any] = case when deptno[cv()]=30 then d30[cv()] else 0 end
       \star/
```
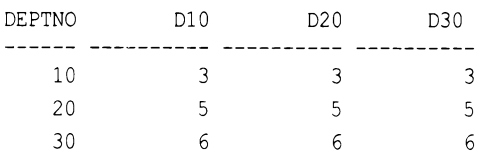

Теперь должно быть ясно, что результирующее множество оператора морец такое же, как и создаваемое вложенным запросом, с единственной разницей, что результатам операции солит присваиваются псевдонимы D10, D20 и D30. Следующий запрос доказывает это:

select deptno, count(\*) d10, count(\*) d20, count(\*) d30 from emp group by deptno

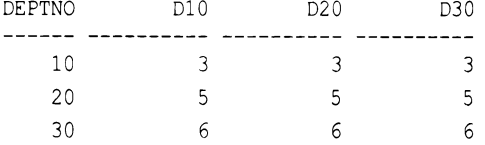

Таким образом, оператор моред всего лишь берет значения для рертно и снт и помещает их в массивы, а затем обеспечивает представление каждым массивом только одного DEPTNO. На этом этапе каждый из массивов D10, D20 и D30 содержит только одно ненулевое значение, представляющее значение CNT для соответствующего DEPTNO. Результирующее множеству уже транспонировано, и осталось только применить агрегатную функцию мах (также можно было бы использовать функцию мім или suм — в нашем случае не было бы никакой разницы), чтобы возвратить только одну строку:

```
select max(d10) d10,
       max (d20) d20,
       max (d30) d30
    from (
select d10, d20, d30
    from ( select deptno, count (*) ont from emp group by deptno )
  model
    dimension by (deptno d)
      measures (deptno, cnt d10, cnt d20, cnt d30)
        rule<sub>6</sub>d10[any] = case when deptno[cv()]=10 then d10[cv()] else 0 end,
          d20[any] = case when deptno[cv()]=20 then d20[cv()] else 0 end,
          d30[any] = case when deptno[cv()]=30 then d30[cv()] else 0 end
        \lambda\lambdaD10D20
                               D303
                     -5
                                  6\phantom{.}6
```
# 14.4. Извлечение элементов строки, положение которых неизвестно

# ЗАДАЧА

Имеется строковое поле, содержащее сериализованные данные. Надо выполнить парсинг строки и извлечь из нее требуемую информацию. К сожалению, эта информация может находиться в разных местах строки, расположение которых неизвестно. Но, к счастью, требуемая информация обрамлена определенными символами, по которым можно определить ее местонахождение. Рассмотрим, например, следующие строки:

xxxxxabc[867]xxx[-]xxxx[5309]xxxxx xxxxxtime: [11271978] favnum: [4] id: [Joe] xxxxx call: [F GET ROWS () ]bl: [ROSEWOOD...SIR]b2: [44400002] 77.90xxxxx film: [non marked]qq: [unit]tailpipe: [withabanana?] 80sxxxxx

Нам нужно извлечь значения в квадратных скобках и получить следующее результирующее множество:

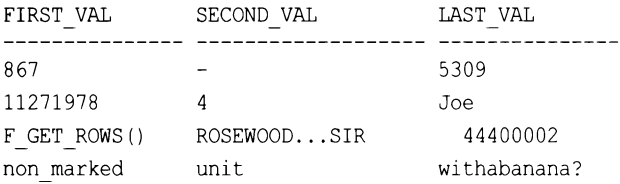

# **РЕШЕНИЕ**

Несмотря на то что мы не знаем точного местонахождения требуемых нам значений, мы знаем, что они обрамлены квадратными скобками [], а также знаем, что каждая исходная строка содержит три таких значения. Расположение квадратных скобок в строке находим с помощью встроенной функции Oracle INSTR, а обрамленные ими значения извлекаем с помощью встроенной функции SUBSTR. Строки для парсинга будут содержаться в представлении V (используется просто для удобства чтения), создаваемом следующим запросом:

```
create view V
as
select 'xxxxxabc[867]xxx[-]xxxx[5309]xxxxx' msq
    from dual
   union all
  select 'xxxxxtime: [11271978] favnum: [4] id: [Joe] xxxxx' msg
    from dual
   union all
  select 'call: [F GET ROWS()]bl: [ROSEWOOD...SIR]b2: [44400002]77.90xxxxx' msq
    from dual
   union all
```

```
select 'film: [non marked] qq: [unit] tailpipe: [withabanana?] 80sxxxxx' msq
      from dual
 1 select substr(msq,
 \overline{c}instr(msg, ' [', 1, 1) + 1,instr(msg, ']', 1, 1) -instr(msg, '[', 1, 1) -1) first val,
 3
 \overline{4}substr(msg,
              instr(msg, ' [' , 1, 2) + 1,5
              instr(msg,']',1,2)-instr(msg,'[',1,2)-1) second val,
 6
 \overline{7}substr(msq,
 8
              instr(msg, ' [', -1, 1) + 1,9
              instr(msg,']',-1,1)-instr(msg,'[',-1,1)-1) last_val
10from V
```
#### Обсуждение

Благодаря встроенной функции Oracle INSTR решение этой задачи значительно упрощается. Так как мы знаем, что значения заключены в квадратные скобки и что таких скобок имеется три пары, на первом шаге решения надо просто использовать функцию INSTR, чтобы определить числовые позиции пар квадратных скобок в каждой строке. Следующий запрос возвращает числовые позиции открывающих и закрывающих квадратных скобок в каждой строке:

```
select instr(msg, '[',1,1) "1st [",
                   instr(msg, ']', 1, 1) "] 1st",
                   instr(msg, '[',1,2) "2nd [",
                   instr(msg, ']', 1, 2) "] 2nd",
                   instr(msg, '[',-1,1) "3rd [",
                   instr(msg, ']', -1,1) "] 3rd"
    from V
                  2nd [ ] 2nd 3rd [ ] 3rd
 lst [ ] 1st
     9
                     17 19
                                      24
                                             29
         13
    1120
                     28
                          3034
                                             38
     6<sup>6</sup>23 38
          19
                                      42516\overline{6}172126
                                      36
                                             49
```
Что ж, вся трудная работа выполнена. Осталось только вставить эти числовые позиции в функцию SUBSTR, чтобы извлечь из MSG подстроки, находящиеся в этих позициях. Можно видеть, что в полном решении значения, возвращаемые функцией INSTR, подвергаются некоторым простым арифметическим операциям — в частности, к ним добавляется и вычитается 1, чтобы не допустить возвращения в результирующем множестве открывающей квадратной скобки. Далее приводится решение без добавления и вычитания 1 из возвращаемых функцией INSTR значений. Обратите внимание на открывающую скобку в каждом значении результирующего множества:

```
select substr (msq,
          instr(msg, ' [', 1, 1),
          instr(msg,']'',1,1)-instr(msg,'(',1,1)) first val,
       substr(msg,
          instr(msg, ' [', 1, 2),
          instr(msg,']', 1, 2) - instr(msg,'[', 1, 2)) second val,substr(msg,
          instr(msg, '(',-1,1),
          instr(msg,']'', -1, 1) - instr(msg,'(',-1,1)) last val
    from V
FIRST VAL SECOND VAL
                                        LAST VAL
                   . . . . . . . . . . . . . . .
[867
                                         [5309]
                 \vert -
```
[11271978]  $\sqrt{4}$ **Joe**  $[$  F GET ROWS()  $[$  ROSEWOOD...SIR [44400002 [non marked **Example 1** [withabanana?

Как можно видеть, в приведенном здесь результирующем множестве вместе со значениями возвращаются и открывающие квадратные скобки. Возможно, вы думаете: «Хорошо. Вернем добавление 1 к INSTR и избавимся от ведущей квадратной скобки. Но зачем нам вычитать 1?» Потому что, если вернуть добавление, но убрать вычитание, в возвращаемые значения будут включаться закрывающие квадратные скобки:

```
select substr (msg,
         instr(msq,' [' , 1,1)+1,instr(msg,']',1,1)-instr(msg,'(',1,1)) first val,
       substr (msq,
         instr(msg, '[',1,2)+1,
         instr(msg,']', 1, 2) - instr(msg,' ['', 1, 2)) second_val,substr (msg,
         instr(msg, ' [',-1,1)+1,instr(msg,']'', -1, 1) - instr(msg,'(',-1,1)) last val
    from V
FIRST_VAL SECOND_VAL LAST_VAL
8671
                                 53091
                -1112719781
            \begin{array}{ccc} & 4 \end{array}Joe]F GET ROWS() ] ROSEWOOD...SIR] 44400002]
non marked]
                             withabanana?]
            unit)
```
К этому моменту должно быть ясно: чтобы обеспечить отсутствие обеих квадратных скобок, к начальному индексу нужно добавить 1, а из конечного - вычесть 1.

# 14.5. Вычисление количества дней в году (альтернативное решение для Oracle)

# ЗАДАЧА

Требуется определить количество дней в году.

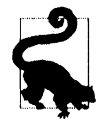

В этом рецепте представлено рещение, альтернативное решению задачи из рецепта 9.2, годящееся только для Oracle.

# **РЕШЕНИЕ**

Используем функцию то снак, чтобы представить дату последнего дня года в виде трехзначного значения порядкового номера дня года:

```
1 select 'Days in 2021: '||
\overline{2}to char (add months (trunc (sysdate, 'y'), 12)-1, 'DDD')
3
           as report
\Deltafrom dual
5
    union all
6 select 'Days in 2020: '||
           to char (add months (trunc (
7
8
           to date('01-SEP-2020'), 'y'), 12)-1, 'DDD')
       from dual
\mathbf{9}REPORT
 ----------------
```
Days in 2021: 365 Days in 2020: 366

# Обсуждение

На первом шаге определяем начальную дату года, используя для этого функцию TRUNC:

```
select trunc(to_date('01-SEP-2020'),'y')
    from dual
```
TRUNC (TO DA ----------01-JAN-2020

Затем с помощью функции ADD MONTH добавляем к усеченной таким образом дате один год (12 месяцев). Далее вычитаем один день, получая конечную дату года исходной даты:

```
select add months (
         trunc(to date('01-SEP-2020'),'y'),
         12) before subtraction,
```

```
add months (
     trunc(to date('01-SEP-2020'),'y'),
     12)-1 after subtraction
from dual
```

```
BEFORE SUBT AFTER SUBTR
01-JAN-2021 31-DEC-2020
```
Получив дату последнего дня рассматриваемого года, просто применяем к ней функцию то снак, чтобы возвратить трехзначный порядковый номер (1-й, 50-й и т. д.) последнего дня этого года:

```
select to char (
         add months (
           trunc(to date('01-SEP-2020'), 'y'),
           12)-1, 'DDD') num days in 2020
    from dual
NUM
```
366

# 14.6. Поиск смешанных буквенно-цифровых строк

### ЗАДАЧА

Имеется столбец, содержащий смешанные буквенно-цифровые значения. Требуется возвратить только те строки, которые содержат как буквенные, так и цифровые символы. Иными словами, строки, содержащие или только цифры, или только буквы, не возвращаются. Например, для следующих данных:

STRINGS ------------1010 switch 333 3453430278 ClassSummary findRow 55 threes

нужно получить такое конечное результирующее множество:

```
STRINGS
------------
1010 switch
findRow 55
```
### **РЕШЕНИЕ**

С помощью встроенной функции TRANSLATE преобразовываем все буквы и цифры исходной строки в соответствующие специальные символы. Затем возвращаем только те строки, которые содержат по крайней мере по одному вхождению каждого из этих двух символов. В предложенном решении используется синтаксис Oracle, но как DB2, так и PostgreSQL поддерживают функцию TRANSLATE, и откорректировать решения под эти платформы не представит никаких сложностей:

```
with v as (
select 'ClassSummary' strings from dual union
select '3453430278' from dual union
select 'findRow 55' from dual union
select '1010 switch' from dual union
select '333' from dual union
select 'threes' from dual
select strings
    from (select strings,
translate(
strings,
'abcdefghijklmnopqrstuvwxyz0123456789',
         rpad('#',26,'#')||rpad('*',10,'*')) translated
    from v
) xwhereinstr(translated, '#') > 0
and instr(translated, '*') > 0
```
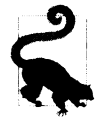

Как альтернативу оператору WITH можно использовать вложенный запрос для создания представления или просто создать представление отдельно.

#### Обсуждение

Наличие функции трамудате делает решение этой задачи исключительно легким. На первом шаге с помощью этой функции заменяем все буквы символами \*, а цифры — символами \*. Далее приведены результаты этой операции, выполняемой вложенным запросом Х:

```
with v as (
select 'ClassSummary' strings from dual union
select '3453430278' from dual union
select 'findRow 55' from dual union
select '1010 switch' from dual union
select '333' from dual union
select 'threes' from dual
\lambdaselect strings,
       translate(
         strings,
```

```
'abcdefghijklmnopqrstuvwxyz0123456789',
         rpad('#',26,'#')||rpad('*',10,'*')) translated
    from v
STRINGS
             TRANSLATED
-------------- ---------
            **** ######
1010 switch
333
              *************
3453430278
ClassSummary C####S######
findRow 55
             ####R## **
threes
              ######
```
Затем надо просто выбрать только те строки, которые содержат по крайней мере по одному вхождению каждого из этих двух символов. Наличие символов # и \* в строке определяем с помощью функции INSTR. Если строка содержит эти два символа, возвращаемое функцией значение будет больше нуля. Далее показаны строки конечного результата (вместе с их соответствующими преобразованными версиями для ясности):

```
with v as (
select 'ClassSummary' strings from dual union
select '3453430278' from dual union
select 'findRow 55' from dual union
select '1010 switch' from dual union
select '333' from dual union
select 'threes' from dual
<sup>1</sup>
select strings, translated
    from (
select strings,
       translate(
         strings,
          'abcdefghijklmnopqrstuvwxyz0123456789',
         rpad('#',26,'#')||rpad('*',10,'*')) translated
    from v
         \lambdawhere instr(translated, \vert \text{#'} \rangle > 0and instr (translated, '*') > 0
STRINGS
              TRANSLATED
------------- ------------
1010 switch **** ######
findRow 55
             ####R## **
```
# 14.7. Преобразование десятичных чисел в двоичные **B** Oracle

# ЗАДАЧА

Требуется преобразовать целые десятичные числа в соответствующие двоичные в СУБД Oracle. Например, надо возвратить все значения зарплат в таблице EMP в двоичном представлении, как показано в следующем результирующем множестве:

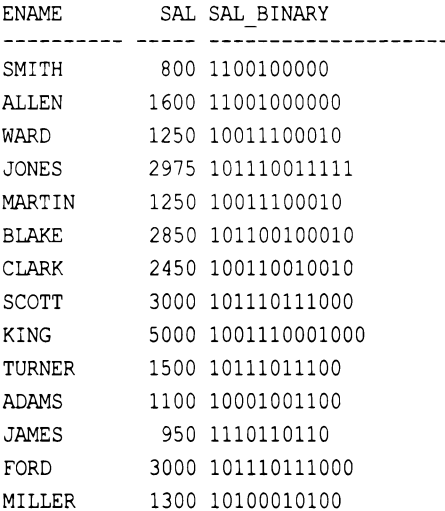

# **РЕШЕНИЕ**

Благодаря своей возможности выполнять итерации и обеспечивать доступ к значениям строк через элементы массива для решения этой задачи идеально подходит функция MODEL. (Предполагаем, что мы вынуждены применять SQL, поскольку в рассматриваемом случае пользовательская функция была бы более уместна.) Подобно другим решениям этой книги, даже если вы не предполагаете, что сможете найти практическое применение этому решению, сфокусируйтесь на применяемом в нем подходе. Полезно знать, что оператор морет может выполнять процедурные задачи, сохраняя при этом свойства и мощь SQL, направленные на работы с множествами. Поэтому, даже если вы думаете: «Я бы никогда не делал так в SQL», ничего страшного. Ми никоим образом не говорим, что вы должны это делать или не должны. Мы просто предлагаем сосредоточиться на используемом подходе, чтобы суметь применить его для решения более «практичной», на ваш взгляд, задачи.

Следующее решение возвращает все значения ENAME и SAL из таблицы EMP, при этом вызывая в скалярном подзапросе оператор морец (таким образом, оно является работающей с таблицей ЕМР своеобразной свободной функцией, которая просто принимает входные данные, обрабатывает их и возвращает значение, во многом подобно тому, как это делала бы обычная функция):

```
1 select ename,
 \overline{c}sal.
 3
             \left(\overline{4}select bin
 5
               from dual
 6\overline{6}model
 \overline{7}dimension by ( 0 attr )
 8
             measures (sal num,
 \mathbf{Q}cast (null as varchar2(30)) bin,
10
                           '0123456789ABCDEF' hex
11\lambda12
             rules iterate (10000) until (num[0] \leq 0) (
13
                bin[0] = substr(hex[cv()], mod(num[cv()], 2)+1, 1) ||bin[cv()],14
                   num[0] = trunc(num[cv()]/2)15
             \lambda16
            ) sal binary
17from emp
```
### Обсуждение

Как упоминалось в *разд. «Решение»*, для решения этой задачи, вероятнее всего, лучше подошла бы пользовательская функция. Собственно говоря, идея для этого рецепта и возникла из функции. По сути, предлагаемый рецепт является адаптацией функции то ваѕе, разработанной Томом Кайтом (Tom Kyte) из корпорации Oracle. Подобно другим рецептам этой книги, которым вы можете не найти применения, даже если вы решите не использовать этот рецепт, он хорошо демонстрирует такие возможности оператора морец, как выполнение итераций и доступ к строкам через элементы массива.

Чтобы упростить объяснение, рассмотрим слегка измененный подзапрос, содержащий оператор МОБЕL. Следующий код практически такой же, как и в подзапросе решения, с тем исключением, что в нем жестко запрограммировано возвращение значения 2 в двоичном формате:

```
select bin
    from dual
 modeldimension by (0 attr)
 measures (2 num,
            cast(null as varchar2(30)) bin,
               '0123456789ABCDEF' hex
           \lambdarules iterate (10000) until (num[0] \le 0) (
  bin[0] = substr (hex[cv()], mod(num[cv()], 2)+1, 1) | |bin[cv()],
   num[0] = trunc(num[cv()]/2)\lambdaBIN
----------
```

```
10
```
Следующий запрос выдает значения, возвращаемые после одной итерации блока RULES, определенного в предыдущем запросе:

```
select 2 start val,
      '0123456789ABCDEF' hex,
      substr('0123456789ABCDEF', mod(2,2)+1,1) ||
      cast(null as varchar2(30)) bin,
      trunc(2/2) num
   from dual
START VAL HEX
                         BIN NUM
```
2 0123456789ABCDEF 0  $\overline{1}$ 

Переменная START\_VAL определяет число, которое нужно преобразовать в двоичное представление. В нашем случае это 2. Значение вім получается в результате операции SUBSTR над строкой 0123456789ABCDEF (в исходном решении HEX). Значение NUM задает условие для выхода из цикла.

Как можно видеть из предыдущего результирующего множества, после первой итерации цикла значение вти равно 0, а  $num - 1$ . Так как значение NUM не меньше или не равно 0, выполняется другая итерация цикла. Результаты этой итерации представлены показанным далее выражением SQL:

```
select num start val,
       substr('0123456789ABCDEF', mod(1,2)+1,1) || bin bin,
       trunc(1/2) num
   from (select 2 start val,
       '0123456789ABCDEF' hex,
       substr('0123456789ABCDEF', mod(2,2)+1,1) ||
       cast(null as varchar2(30)) bin,
       true(2/2) num
       from dual
\lambdaSTART VAL BIN NUM
        1 \t10\theta
```
После следующей итерации цикла результат обработки функцией SUBSTR значения нех будет 1, к которой присоединяется предыдущее значение  $\text{BIN}$  – 0. Проверочное значение NUM теперь равно 0. Таким образом, это была последняя итерация, и возвращенное значение 10 является двоичным представлением десятичного числа 2. Разобравшись с происходящим, из оператора МОБЕL МОЖНО Убрать итерацию и выполнить его пошагово, чтобы проследить, каким образом применяются правила для получения конечного результирующего множества. Далее приводится соответствующий запрос и его результаты:

```
select 2 orig val, num, bin
   from dual
```

```
modeldimension by ( 0 attr )
  measures (2 num,
              cast(null as varchar2(30)) bin,
              '0123456789ABCDEF' hex
           \lambdarules (
    bin[0] = substr (hex[cv()], mod(num[cv()],2)+1,1)||bin[cv()],
    num[0] = trunc(num[cv())/2),bin[1] = substr (hex[0], mod(num[0], 2)+1, 1) | | bin[0],
    num[1] = trunc(num[0]/2)\lambdaORIG VAL NUM BIN
                 . . . . . . . .
       2 \quad 1 \quad 02 0 10
```
# 14.8. Транспонирование ранжированного результирующего множества

# ЗАДАЧА

Требуется присвоить ранги значениям таблицы, а затем транспонировать полученное результирующее множество в три столбца. В частности, в первом столбце надо отобразить первые три наибольшие значения, во втором — следующие три, в третьем — все остальные. Например, нужно выполнить ранжирование служащих в таблице по зарплате sal, а затем транспонировать результаты в три столбца. Результирующее множество должно выглядеть следующим образом:

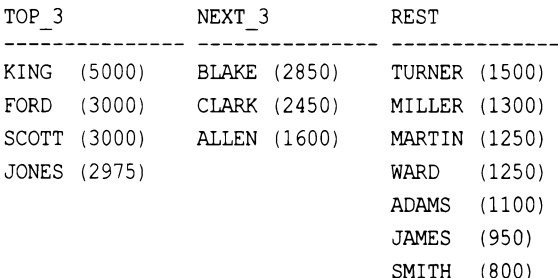

### **РЕШЕНИЕ**

Ключ к решению этой задачи — использовать для ранжирования служащих по столбцу SAL оконную функцию DENSE RANK OVER, допуская при этом наличие дубликатов рангов для одинаковых значений SAL. Таким способом можно легко выделить первые три наибольшие зарплаты, следующие три, а затем все остальные.

Затем с помощью оконной функции ROW NUMBER OVER ранжируем служащих в группах (группа трех наибольших зарплат, группа следующих трех или группа всех остальных). После чего просто выполняем классическое транспонирование, используя в процессе встроенные строковые функции соответствующей СУБД для форматирования результатов. В представленном далее решении используется синтаксис Oracle. Однако, поскольку все рассматриваемые СУБД поддерживают оконные функции, его с легкостью можно откорректировать для работы на этих платформах:

```
1 select max (case grp when 1 then rpad (ename, 6) | |
                          ' ('|| sal ||')' end) top 3,\overline{c}max (case grp when 2 then rpad (ename, 6) | |
 3
 \overline{4}' ('|| sal ||')' end) next 3,max (case grp when 3 then rpad (ename, 6) | |
 5
                          ' ('|| sal ||')' end) rest6
 \overline{7}from (
 8
  select ename,
 9
           sal,
10rnk,
           case when rnk \leq 3 then 1
1112when rnk \leq 6 then 2
13
                 else 3
14
           end grp,
15
           row number() over (
16
               partition by case when rnk \leq 3 then 1
                                   when rnk \leq 6 then 2
17
18
                                    else 3
19
                              end
20
                   order by sal desc, ename
21
           ) grp rnk
22
        from (
23 select ename,
24
           sal,
25
           dense rank() over (order by sal desc) rnk
26
        from emp
27
              \mathbf{X}28
              ) y29
     group by grp_rnk
```
#### Обсуждение

Этот рецепт — прекрасный пример того, как можно многого достичь с помощью оконных функций. На первый взгляд решение может выглядеть сложным, но если рассмотреть его работу подробно, вы будете удивлены, насколько оно простое. Начнем с исполнения вложенного запроса Х:

```
select ename,
       sal.
       dense rank () over (order by sal desc) rnk
    from emp
```
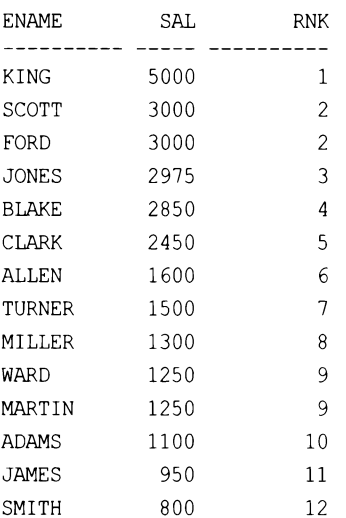

Как можно видеть из полученного результирующего множества, вложенный запрос Х просто ранжирует служащих по значению SAL, при этом допуская дубликаты рангов. (Поскольку используется функция DENSE RANK, а не просто RANK, получается непрерывная последовательность рангов.) На следующем шаге группируем строки, возвращенные вложенным запросом Х, сравнивая ранги, присвоенные функцией DENSE RANK, с помощью выражения CASE. Кроме этого, с помощью функции ROW NUMBER OVER также ранжируем служащих по SAL в каждой создаваемой выражением CASE группе. Все это происходит во вложенном запросе Y, чей код и результаты приводятся далее:

```
select ename,
       sal.
       rnk.
       case when rnk \leq 3 then 1
             when rnk \leq 6 then 2
             else 3
       end grp,
       row number () over (
           partition by case when rnk \leq 3 then 1
                               when rnk \leq 6 then 2
                               else 3
                          end
              order by sal desc, ename
       ) grp rnk
    from (
select ename.
       sal.
       dense rank () over (order by sal desc) rnk
    from emp
         \mathbf{r}
```
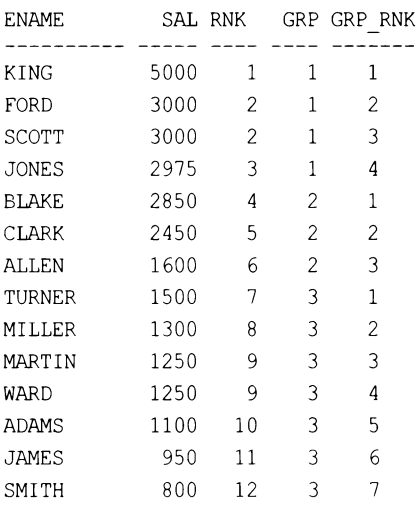

Теперь начинает проясняться полный запрос, и если вы следовали его рассмотрению с самого начала (от вложенного запроса X), вы должны видеть, что он не такой и сложный. На этом этапе для каждого служащего запрос возвращает следующие данные:

- $\bullet$  зарплату SAL;
- ранг RNK его зарплаты SAL по сравнению с другими служащими;
- номер группы GRP, в которую помещен этотй служащий на основании ранга его зарплаты SAL;
- ранг в рамках группы GRP RNK, опять же на основании значения SAL.

Теперь выполняем обычное транспонирование по столбцу ENAME, используя оператор конкатенации Oracle | | для присоединения значения зарплаты SAL. Функция RPAD обеспечивает аккуратное выравнивание числовых значений в скобках. Наконец, применяем функцию GROUP BY по значению GRP RNK, чтобы обеспечить наличие в результирующем множестве всех служащих. Полученное конечное результирующее множество показано далее:

```
select max (case grp when 1 then rpad (ename, 6) | |
                     ' ('|| sal ||')' end) top 3,
       max(case qrp when 2 then rpad(ename, 6) ||
                     ' ('|| sal ||')' end) next 3,max (case grp when 3 then rpad (ename, 6) | |
                     ' ('|| sal ||')' end) restfrom (
select ename,
       sal.
       rnk.
       case when rnk \leq 3 then 1
             when rnk \leq 6 then 2
            else 3end grp,
```

```
row number () over (
         partition by case when rnk \leq 3 then 1
                           when rnk \leq 6 then 2
                           else 3
                       end
              order by sal desc, ename
       ) grp rnk
    from (
select ename,
       sal,
       dense rank () over (order by sal desc) rnk
    from emp
         \mathbf{x}\mathbf{y}group by grp_rnk
TOP 3
              NEXT 3 REST
                              -------------
KING (5000) BLAKE (2850) TURNER (1500)
FORD (3000) CLARK (2450) MILLER (1300)
SCOTT (3000) ALLEN (1600) MARTIN (1250)
JONES (2975)
                             WARD (1250)
                             ADAMS (1100)
                             JAMES (950)
                                    (800)SMITH
```
Проанализировав запросы на всех этапах, можно заметить, что обращение к таблице осуществляется только один раз. Оконные функции замечательны, среди прочего, тем большим объемом работы, который они могут выполнить лишь за одно обращение к данным. Благодаря им нет надобности выполнять самообъединения или использовать временные таблицы — просто обращаемся к требуемым строкам и предоставляем оконным функциям делать все остальное. В нашем случае обращаться к таблице ЕМР нужно только во вложенном запросе Х, после чего остается лишь отформатировать результирующее множество, чтобы придать ему требуемый вид. Вдумайтесь, что это означает в терминах производительности, если для создания отчета такого типа нужно лишь одно обращение к таблице. Довольно эффектно, не так ли?

# 14.9. Добавление заголовка столбца в дважды развернутое результирующее множество

### ЗАДАЧА

Требуется сложить вместе два результирующих множества, а затем транспонировать полученный результат в два столбца. Кроме этого, каждую группу строк в каждом столбце надо снабдить «заголовком». Например, у нас есть две таблицы,

содержащие информацию <sup>о</sup>служащих, работающих <sup>в</sup>двух разных подразделениях компании (скажем, в исследовательском и производственном):

#### select \* from it research

DEPTNO ЕNАМЕ

\_\_\_\_\_ \_\_\_\_\_\_\_\_\_\_\_\_\_\_\_\_\_\_\_\_\_ HOPКINS JONES TONEY MORALES P.WНITAКER МARCIANO ROВINSON LACY WRIGHT

J.TAYLOR

#### select \* from it apps

DEPTNO ЕNАМЕ

- - CORRALES
	- МАУWЕАТНЕR
	- CASTILLO
	- МARQUEZ
	- MOSLEY
	- GATTI
	- CALZAGHE
	- LАМОТТА
	- НAGLER
	- HEARNS
	- FRAZIER
	- GUINN
	- JUDAН
	- МARGARITO

Нам надо создать отчет, раположив в нем служащих из обеих таблиц в двух столбцах, соответствующих подразделениям. <sup>В</sup>частности, <sup>в</sup>каждом столбце нужно возвратить номер отдела DEPTNO и имена ЕNАМЕ работающих <sup>в</sup>нем служащих. Конечное результирующее множество должно иметь следующий вид:

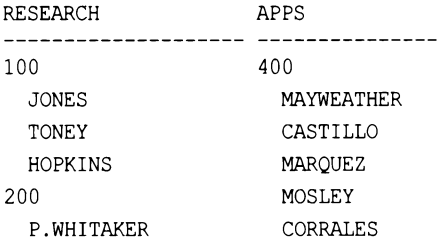

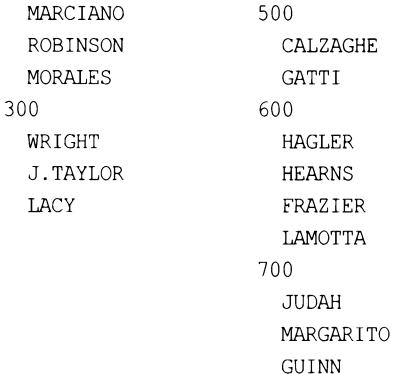

#### **РЕШЕНИЕ**

По существу, для решения этой задачи надо лишь выполнить простое объединение с последующим транспонированием, но с дополнительной модификацией: для всех возвращаемых ENAME каждого отдела нужно указывать соответствующее значение DEPTNO в начале группы. В решении используется декартово произведение для создания дополнительной строки для каждого DEPTNO, чтобы у нас было достаточно строк для отображения всех служащих отдела плюс строка для вывода соответствующего DEPTNO. Решение основано на синтаксисе Oracle, но поскольку DB2 поддерживает оконные функции для вычисления скользящих окон (оператор кадрирования), подкорректировать это решение для работы на DB2 не составит большого труда. Таблицы IT RESEARCH и IT APPS задействованы только в этом рецепте, поэтому перед кодом решения приводится код для их создания:

```
create table IT research (deptno number, ename varchar2(20))
insert into IT research values (100, 'HOPKINS')
insert into IT research values (100, 'JONES')
insert into IT research values (100, 'TONEY')
insert into IT research values (200, 'MORALES')
insert into IT research values (200, 'P.WHITAKER')
insert into IT_research values (200, 'MARCIANO')
insert into IT research values (200, 'ROBINSON')
insert into IT research values (300, 'LACY')
insert into IT research values (300, 'WRIGHT')
insert into IT research values (300, 'J.TAYLOR')
create table IT apps (deptno number, ename varchar2(20))
insert into IT apps values (400, 'CORRALES')
insert into IT apps values (400, 'MAYWEATHER')
insert into IT_apps values (400, 'CASTILLO')
insert into IT apps values (400, 'MARQUEZ')
insert into IT apps values (400, 'MOSLEY')
```

```
insert into IT apps values (500, 'GATTI')
```

```
insert into IT_apps values (500, 'CALZAGHE') 
insert into IT apps values ( 600, 'LAMOTTA' )
insert into IT_apps values (600, 'НAGLER') 
insert into IT apps values (600, 'HEARNS')
insert into IT_apps values (600, 'FRAZIER') 
insert into IT apps values (700, 'GUINN')
insert into IT_apps values (700,'JUDAН') 
insert into IT_apps values (700, 'МARGARITO') 
1 select max(decode(flag2,0,it_dept)) research, 
2 max(decode(flag2, 1, it dept)) apps
3 from ( 
4 select sum(flagl)over(partition Ьу flag2 
5 order Ьу flagl, rownum) flag, 
 6 it_dept, flag2 
7 from 
8 select 1 flagl, О flag2, 
9 decode(rn, 1, to char(deptno), '' | | ename) it dept
10 from 
11 select x.*, y.id,
12 row_number()over(partition by x.deptno order by y.id) rn
13 from 
14 select deptno, 
15 ename, 
16 count(*)over(partition by deptno) cnt
17 from it research 
18 ) х, 
19 (select level id from dual connect by level <= 2) y
20 
        \lambda21 where rn \leq \text{cnt+1}22 union all 
23 select 1 flagl, 1 flag2, 
24 decode(rn, 1, to char(deptno), '' | | ename) it dept
25 from 
26 select х.*, y.id, 
27 row number()over(partition by x.deptno order by y.id) rn
28 from 
29 select deptno, 
30 ename, 
31 count(*)over(partition by deptno) cnt
32 from it_apps 
33 ) х, 
34 (select level id from dual connect Ьу level <= 2) у
35 
         \lambda36 where rn <= cnt+l 
37 ) tmpl 
38 ) tmp2 
39 group by flag
```
#### Обсуждение

Подобно многим другим запросам для создания хранилищ данных и/или отчетов, приведенное решение выглядит весьма запутанным. Но если рассмотреть работу его составляющих частей, то можно увидеть, что оно не что иное, как обычное объединение и транспонирование с добавлением декартова произведения. Поэтому сначала мы рассмотрим работу каждой части конструкции UNION ALL, а затем соберем их всех вместе для транспонирования. И начнем с рассмотрения нижней части конструкции UNION ALL:

```
select 1 flag1, 1 flag2,
          decode (rn, 1, to char (deptno), ' '| | ename) it dept
  from (
select x.*, y.id,
          row number () over (partition by x. deptno order by y.id) rn
  from (
select deptno,
          ename,
          count (*) over (partition by deptno) cnt
  from it apps
          \mathbf{X}.
          (select level id from dual connect by level \leq 2) y
          \mathbf{z}where rn \leq cnt+1FLAG1
         FLAG2 IT DEPT
                                         ---------------
     \mathbf{1}1 400
     \mathbf{1}1 MAYWEATHER
     \mathbf{1}1 CASTILLO
     \mathbf{1}1 MAROUEZ
     \mathbf{1}\mathbf{1}MOSLEY
     \mathbf{1}\mathbf{1}CORRALES
     1\,1 500
     \mathbf{1}\mathbf{1}CALZAGHE
     1\,\mathbf{1}GATTI
     \mathbf{1}1 600
     \mathbf{1}\mathbf{1}HAGLER
     \mathbf{1}\mathbf{1}HEARNS
     \mathbf{1}FRAZIER
                     \mathbf{1}\mathbf{1}LAMOTTA
                     \mathbf{1}\mathbf{1}1 700
     \mathbf{1}JUDAH
                     \mathbf{1}\mathbf{1}\mathbf{1}MARGARITO
     \mathbf{1}\mathbf{1}GUINN
```
Проанализируем, как именно формируется результирующее множество. Разбив предшествующий запрос на его простейшие составляющие, получаем вложенный запрос X, который просто возвращает из таблицы IT APPS все ENAME и DEPTNO вместе с количеством служащих в каждом DEPTNO. Далее приводится соответствующий запрос и его результирующее множество:

select deptno deptno,

600 FRAZIER

 $4 \t2$ 

ename, count (\*) over (partition by deptno) cnt

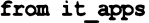

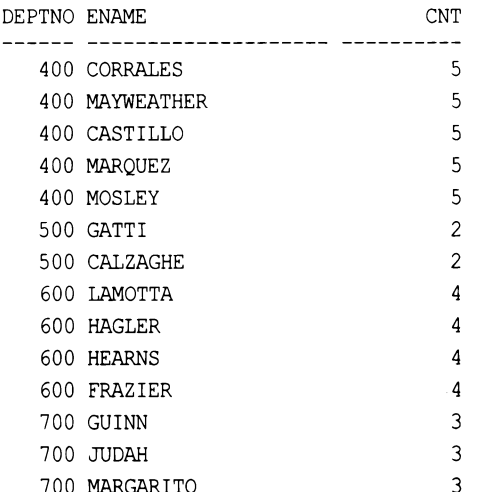

На следующем шаге создаем декартово произведение между строк, возвращенных вложенным запросом X, и двумя строками, созданными из DUAL функцией CONNECT ву. Далее приводятся соответствующий запрос и его результаты:

```
select *
     from (
select deptno deptno,
         ename,
         count (*) over (partition by deptno) cnt
     from it apps
           \mathbf{X}(select level id from dual connect by level \leq 2) y
  order by 2
DEPTNO ENAME CNT ID
------ --------
    500 CALZAGHE 2 1
    \begin{tabular}{llll} 500 \text{ CALZAGHE} & \quad 2 & \quad 2 \\ 400 \text{ CASTILLO} & \quad 5 & \quad 1 \\ \end{tabular}400 CASTILLO
                         5<sub>2</sub>400 CORRALES
                        5 \quad 15<sub>2</sub>400 CORRALES
    600 FRAZIER
                        4 \quad 1
```
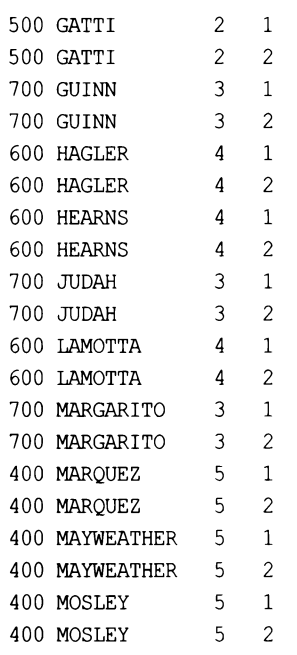

Как можно видеть, в результате декартова произведения с вложенным запросом Y каждая строка вложенного запроса Х теперь возвращается дважды. Причина необходимости использования декартова произведения вскоре станет ясной. Далее берем текущее результирующее множество и присваиваем каждому служащему ранг в его отделе DEPTNO по номеру ID (который в результате декартова произведения имеет значение 1 или 2). Далее приводится соответствующий запрос ранжирования и его результаты:

```
select x.*, y.id,
       row number () over (partition by x. deptno order by y. id) rn
    from (
select deptno deptno,
       ename,
       count (*) over (partition by deptno) cnt
    from it apps
          \mathbf{X}(select level id from dual connect by level \leq 2) y
```
 $\sim$ 

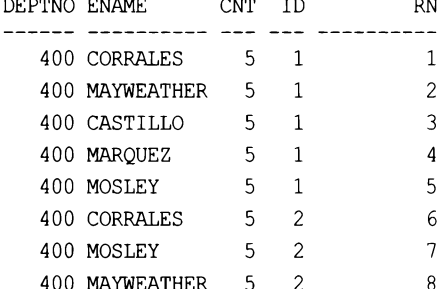

---------------

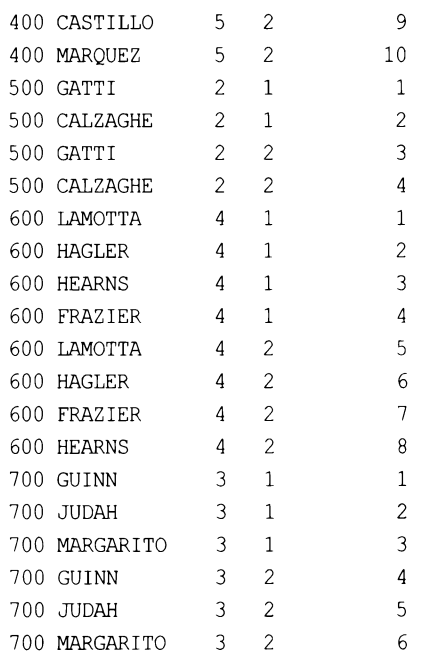

Каждому служащему, а затем его дубликату присваивается ранг. Результирующее множество содержит дубликаты записей для всех служащих в таблице IT\_APP, а также их ранги в рамках соответствующего отдела DEPTNO. Дубликаты строк создаются потому, что нам требуется место в результирующем множестве для вставки значений DEPTNO в столбец ENAME. Декартово произведение таблицы IT APPS с однострочной таблицей дополнительных строк не даст, поскольку кардинальность любой таблицы, умноженная на 1, равна кардинальности этой таблицы.

На следующем шаге транспонируем имеющееся на этом этапе результирующее множество таким образом, чтобы все значения ENAME были в одном столбце, но разбиты на группы по отделам с номером отдела DEPT в начале каждой группы. Далее приводится соответствующий запрос и результаты его исполнения:

```
select 1 flag1, 1 flag2,
       decode (rn, 1, to char (deptno), ' ' | | ename) it_dept
    from (
select x.*, y.id,
        row number () over (partition by x. deptno order by y. id) rn
    from (
select deptno deptno,
        ename,
        count (*) over (partition by deptno) cnt
    from it apps
          \mathbf{X}(select level id from dual connect by level \leq 2) y
          \angle z
  where rn \leq \text{cnt+1}
```
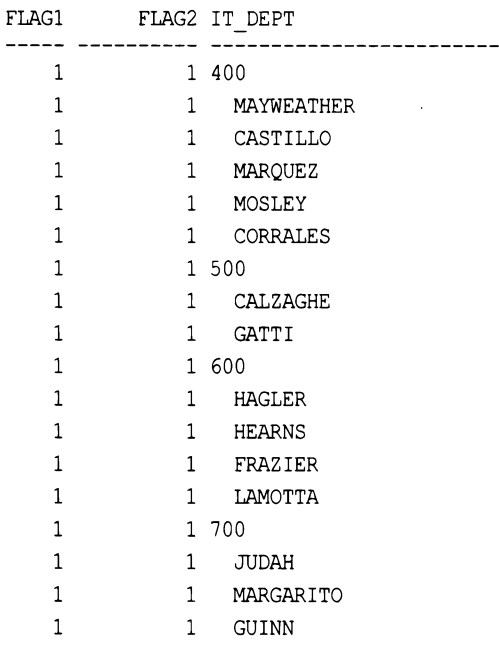

Столбцы FLAG1 и FLAG2 будут использованы позже, поэтому пока их можно игнорировать. Сейчас же сконцентрируемся на значениях столбца IT\_DEPT. Для каждого значения DEPTNO возвращается количество строк CNT × 2, но при этом, согласно условию в предикате WHERE, нужно всего лишь CNT+1 количество строк. Значение RN представляет ранг каждого служащего. Возвращаются все строки с рангом меньшим или равным CNT+1, т. е. все записи служащих каждого отдела плюс одна дополнительная строка для служащего с первым рангом в своем отделе DEPTNO. Эта дополнительная строка предназначена для вывода номера отдела DEPTNO. Значение DEPTNO можно вставить в результирующее множество с помощью функции DECODE (это старая функция Oracle, предоставляющая функциональность более или менее эквивалентную функциональности выражения саѕе). Служащий в первой позиции (по значению RN) по-прежнему включен в результирующее множество в каждом отделе DEPTNO, но теперь уже в последней позиции (однако, поскольку порядок не имеет значения, это не проблема). Вот так и работает нижняя часть конструкции UNION ALL.

Верхняя часть конструкции UNION ALL работает аналогично нижней, поэтому в ее подробном рассмотрении нет надобности. Вместо этого рассмотрим результирующее множество, возвращаемое совмещенными запросами:

```
select 1 flag1, 0 flag2,
       decode (rn, 1, to_char (deptno), ' ' | | ename) it dept
    from (
select x.*, y.id,
       row_number() over (partition by x.deptno order by y.id) rn
    from (
select deptno,
       ename,
```

```
count (*) over (partition by deptno) cnt
    from it research
          \mathbf{X}(select level id from dual connect by level \leq 2) y
          \lambdawhere rn \leq m+1union all
select 1 flag1, 1 flag2,
        decode (rn, 1, to char (deptno), ' ' | | ename) it dept
    from (
select x.*, y.id,
        row number () over (partition by x. deptno order by y. id) rn
    from (
select deptno deptno,
        ename,
        count (*) over (partition by deptno) cnt
    from it apps
           \mathbf{x},
           (select level id from dual connect by level \leq 2) \gamma\lambdawhere rn \leq m + 1FLAG1
       FLAG2 IT DEPT
\mathbf{1}0 100\mathbf{1}0 JONES
                  0 TONEY
     \mathbf{1}\mathbf{1}0 HOPKINS
     \mathbf{1}0200\mathbf{1}0 P.WHITAKER
     \mathbf{1}0 MARCIANO
     \mathbf{1}0 ROBINSON
     \mathbf{1}0 MORALES
     \mathbf{1}0 300
     \mathbf{1}0 WRIGHT
     \mathbf{1}0 J.TAYLOR
     \mathbf{1}0 LACY
     \mathbf{1}1 400
     \mathbf{1}1 MAYWEATHER
     \mathbf{1}1 CASTILLO
     \mathbf{1}1 MARQUEZ
     \mathbf{1}1 MOSLEY
     \mathbf{1}1 CORRALES
     \mathbf{1}1 500
     \mathbf{1}1CALZAGHE
     \mathbf{1}GATTI
                  1 -\mathbf{1}1 600
```
 $\mathbf{1}$ 

 $\mathbf{1}$ 

 $\mathbf{1}$ 

 $\mathbf{1}$ 

MARGARITO

**GUINN** 

На этом этапе все еще непонятно назначение флага FLAG1, но можно видеть, что FLAG2 указывает, в какой части UNION ALL создана строка (0 — в верхней, 1 — в нижней).

Далее нам нужно поместить совмещенное результирующее множество во вложенный запрос и вычислить текущую сумму по FLAG1 (наконец-то мы узнали его назначение!), которая будет служить рангом для каждой строки в каждой группе. Далее приводятся соответствующий запрос и его результаты:

```
select sum (flag1) over (partition by flag2
                        order by flag1, rownum) flag,
       it dept, flag2
    from (
select 1 flag1, 0 flag2,
       decode(rn,1, to_char(deptno),' '||ename) it_dept
    from (
select x.*, y.id,
      row number() over (partition by x. deptno order by y. id) rn
    from (
select deptno,
       ename,
       count (*) over (partition by deptno) cnt
    from it research
         x,(select level id from dual connect by level \leq 2) \gamma\lambdawhere rn \leq \text{cnt+1}union all
select 1 flag1, 1 flag2,
       decode (rn, 1, to char (deptno), ' ' | | ename) it dept
    from (
select x.*, y.id,
       row number() over (partition by x.deptno order by y.id) rn
    from (
select deptno deptno,
       ename,
       count (*) over (partition by deptno) cnt
    from it apps
         ) x,
```

```
(select level id from dual connect by level \leq 2) y
          \lambdawhere rn \leq \text{cnt+1}limp1FLAC IT DEPT
                              FTAC2
```
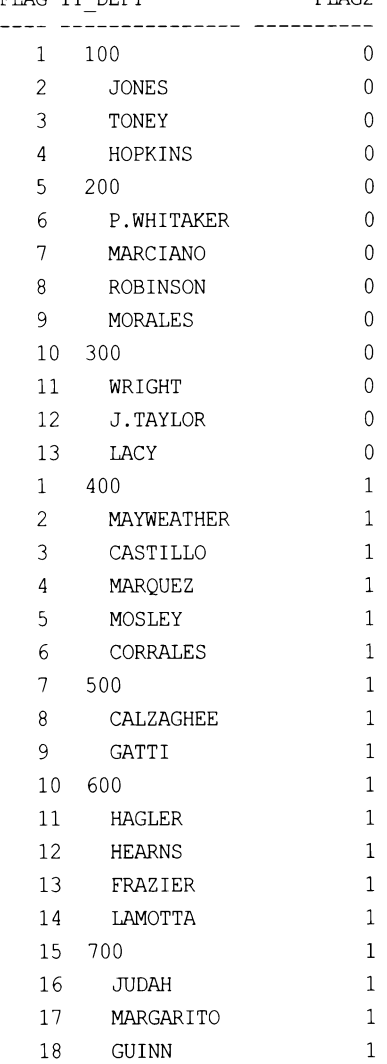

Наконец, в завершение транспонируем по FLAG2 значения, возвращаемые из ТМР1, при этом группируя их по FLAG (текущей сумме, создаваемой в TMP1). Результаты из TMP1 помещаются во вложенный запрос и транспонируются (помещенные в конечный вложенный запрос ТМР2). Конечный запрос решения и его результирующее множество показаны далее:

```
select max (decode (flag2, 0, it dept)) research,
       max (decode (flag2, 1, it dept)) apps
```

```
from (
select sum (flag1) over (partition by flag2
                           order by flag1, rownum) flag,
       it dept, flag2
  from (
select 1 flag1, 0 flag2,
       decode (rn, 1, to char (deptno), ' ' | | ename) it dept
 from (
select x.*, y.id,
       row number () over (partition by x. deptno order by y.id) rnfrom (
select deptno,
       ename,
       count (*) over (partition by deptno) cnt
 from it research
       \mathbf{X}(select level id from dual connect by level \leq 2) \gamma\lambdawhere rn \leq m + 1union all
select 1 flag1, 1 flag2,
       decode (rn, 1, to_char (deptno), ' ' | | ename) it_dept
  from (
select x.*, y.id,
       row number () over (partition by x.deptno order by y.id) rn
  from (
select deptno deptno,
       ename,
       count (*) over (partition by deptno) cnt
  from it apps
       \mathbf{x}(select level id from dual connect by level \leq 2) \gamma\lambdawhere rn \leq m t+1) tmpl
       ) tmp2group by flag
RESEARCH
                      APPS
--------------------
                         -------------
100
                       400
  JONES
                         MAYWEATHER
  TONEY
                         CASTILLO
  HOPKINS
                         MARQUEZ
200
                        MOSLEY
  P.WHITAKER
                       CORRALES
  MARCIANO
                      500
  ROBINSON
                         CALZAGHE
                         GATTI
  MORALES
```
600 WRIGHT **HAGLER HEARNS** J.TAYLOR LACY FRAZIER LAMOTTA 700 **JUDAH** MARGARITO **GUTNN** 

# 14.10. Преобразование скалярного подзапроса в составной подзапрос в Oracle

# ЗАДАЧА

300

Нужно обойти ограничение на возвращение скалярным подзапросом только одного значения. Например, вы хотите исполнить следующий запрос:

```
select e.deptno,
       e.ename,
       e.sal,
       (select d.dname, d.loc, sysdate today
           from dept d
         where e.deptno=d.deptno)
    from emp e
```
но получаете сообщение об ошибке, т. к. подзапросы в списке SELECT могут возврашать только одно значение.

# **РЕШЕНИЕ**

Честно говоря, такую задачу вовсе не стоило бы рассматривать, потому что простое соединение между таблицами ЕМР и DEPT позволило бы вам вернуть из таблицы DEPT столько значений, сколько вы хотите. Тем не менее цель этого примера сконцентрироваться на приводимом подходе и понять, как применить его в ситуации, в которой он может оказаться полезным. Ключ к решению задачи обхода требования возврата только одного значения при помещении оператора SELECT в другой оператор SELECT (скалярный подзапрос) - воспользоваться возможностями объектных типов Oracle. Можно определить объект с несколькими атрибутами, а затем работать с ним как с единичной сущностью или обращаться к каждому элементу индивидуально. Фактически мы вовсе не обходим ограничение, а просто возвращаем одно значение - объект, который содержит множество атрибутов.

В решении используется следующий объектный тип:

```
create type generic obj
   as object (
   vall varchar2(10),
```
```
val2 varchar2(10),
val3 date
```
 $\mathbf{)}$ :

Располагая этим типом, можно выполнить следующий запрос:

```
1 select x.deptno,
\overline{2}x.ename,
 \overline{\mathbf{3}}x.multival.vall dname,
 4
           x.multival.val2 loc,
 5
           x.multival.val3 today
 6
        from (
7select e.deptno,
8
          e.ename,
 9
          e.sal,
         (select generic obj (d.dname, d.loc, sysdate+1)
10
               from dept d
11
           where e.deptno=d.deptno) multival
12
13
        from emp e
14
              ) x
```
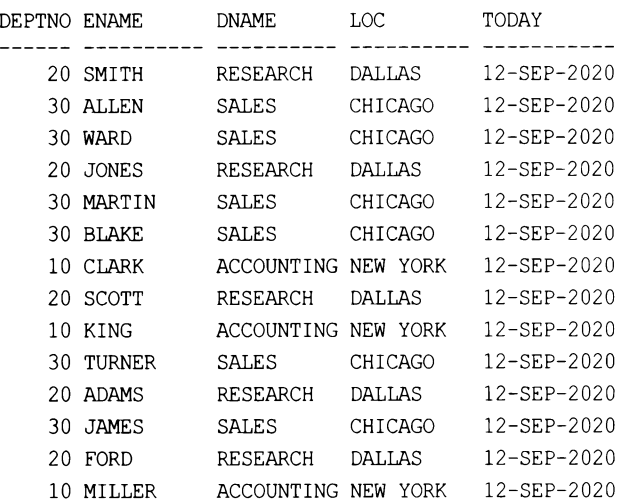

#### Обсуждение

Ключ к решению — использовать функцию конструктора объекта (по умолчанию имя функции конструктора такое же, как и имя объекта). Поскольку сам объект является одиночным скалярным значением, он отвечает требованию скалярного подзапроса, как можно видеть в следующем примере:

```
select e.deptno,
       e.ename,
       e.sal,
       (select generic obj(d.dname,d.loc, sysdate-1)
          from dept d
```
where e.deptno=d.deptno) multival from emp e

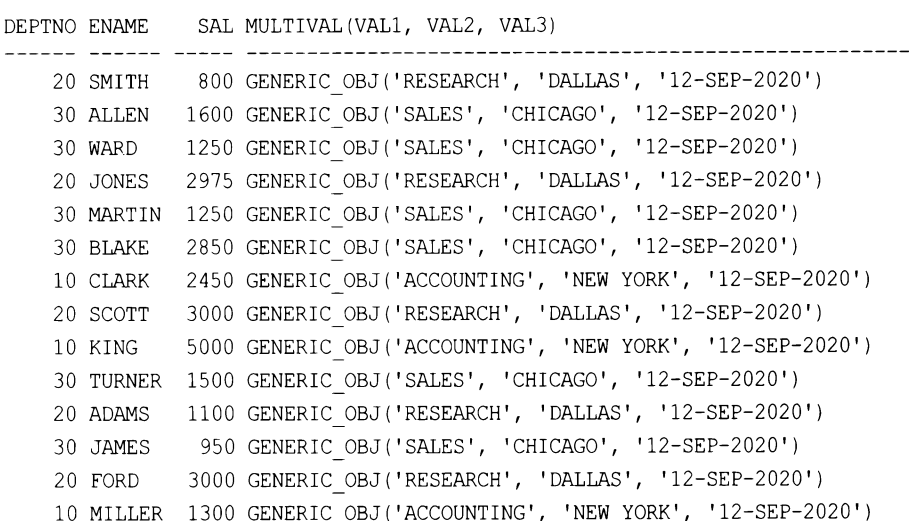

После этого осталось только поместить запрос во вложенный запрос и извлечь атрибуты.

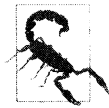

В отличие от других СУБД, в Oracle обычно не требуется присваивать имена вложенным запросам. Но здесь присвоить имя вложенному запросу необходимо, т. к. в противном случае мы не сможем обращаться к атрибутам объекта.

#### 14.11. Парсинг сериализованных данных в строки

#### ЗАДАЧА

Требуется выполнить парсинг сериализованных данных (хранящихся в строках) и возвратить их в виде строк таблицы.

Например, пусть у нас есть следующие исходные данные:

```
STRINGS
------------------------------------
entry: stewiegriffin: lois: brian:
entry: moe:: sizlack:
entry:petergriffin:meg:chris:
entry: willie:
entry: quagmire: mayorwest: cleveland:
entry:::flanders:
entry:robo:tchi:ken:
```
Нам надо преобразовать эти сериализованные строки в следующее результирующее множество:

```
542
     Глава 14
VAL1
           VAL2
                       VAL3
moe
                       sizlack
petergriffin meg
                      chris
quagmire
        mayorwest
                      cleveland
          tchi
robo
                       ken
stewiegriffin lois
                       brian
willie
                       flanders
```
### **РЕШЕНИЕ**

В рассматриваемом случае каждая сериализованная строка может хранить до трех значений, разделенных двоеточиями. Строка может содержать и меньше трех значений. Тогда нужно быть особенно внимательным, чтобы поместить имеющиеся значения в правильный столбец результирующего множества. Рассмотрим, например, следующую строку:

entry:::flanders:

Она представляет запись, содержащую только одно, третье, значение. При этом, посмотрев на результирующее множество в разд. «Задача», мы увидим, что в строке со значением flanders значения столбцов VAL1 и VAL2 равны NULL.

Ключ к решению этой задачи - просто выполнить обход строки, осуществляя в процессе ее парсинг, после чего выполнить простое транспонирование. В решении используются строки из представления V, определение которого приводится далее. В примере мы ориентируемся на синтаксис Oracle, но, поскольку для его работы не требуется ничего, кроме функций парсинга строк, преобразовать его под другие СУБД не составит большого труда:

```
create view V
    as
select 'entry: stewiegriffin: lois: brian: ' strings
   from dual
  union all
select 'entry:moe::sizlack:'
    from dual
  union all
select 'entry: petergriffin: meg: chris: '
    from dual
  union all
select 'entry: willie:'
    from dual
  union all
select 'entry: quagmire: mayorwest: cleveland: '
    from dual
  union all
```

```
select 'entry:::flanders:'
    from dual
 union all
select 'entry: robo: tchi: ken: '
    from dual
```
При использовании представления V в качестве источника строк решение выглядит следующим образом:

```
1 with cartesian as (
 2 select level id
       from dual
 3
     connect by level \le 100
 \overline{4}5)6 select max (decode (id, 1, substr (strings, p1+1, p2-1))) val1,
           max(decode(id, 2, substr(strings, p1+1, p2-1))) val2,
 \overline{7}8
           max(decode(id, 3, substr(strings, p1+1, p2-1))) val3
       from (
 9
10 select v.strings,
          c.id.
11
           instr(v.strings,':',1,c.id) p1,
12
13
           instr(v.strings,':',1,c.id+1)-instr(v.strings,':',1,c.id) p2
       from v, cartesian c
14
     where c.id \leq (length(v.strings)-length(replace(v.strings,':')))-115
16
            \lambda17
     group by strings
18
     order by 1
```
### Обсуждение

entry:::flanders: entry: moe:: sizlack:

entry: moe: : sizlack:

На первом шаге выполняем обход сериализованных строк:

```
with cartesian as (
select level id
    from dual
  connect by level \leq 100\lambdaselect v.strings,
       c.id
    from v, cartesian c
 where c.id \leq (length(v.strings)-length(raplace(v.strings,':')))-1STRINGS
                                     ID
entry:::flanders:
                                      \mathbf{1}entry:::flanders:
                                      \overline{2}
```
3

 $\mathbf{1}$  $\overline{2}$ 

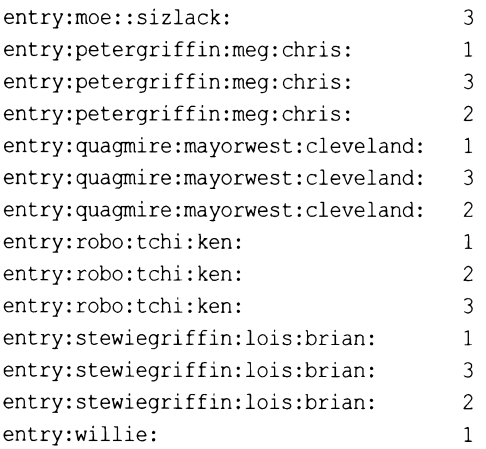

Затем с помощью функции INSTR определяем числовую позицию всех двоеточий во всех строках. Так как каждое значение, которое нужно извлечь, заключено в два двоеточия, числовым значениям их позиций присваиваются псевдонимы P1 и P2, означающие соответственно «позиция 1» и «позиция 2»:

```
with cartesian as (
select level id
    from dual
    connect by level \leq 100
\lambdaselect v.strings,
       c.id,
       instr(v.strings, ':', 1, c.id) pl,instr(v.strings, ':',1,c.id+1)-instr(v.strings, ':',1,c.id) p2
    from v, cartesian c
 where c.id \leq (length(v.strings)-length(replace(v.strings,':')))-1order by 1
```
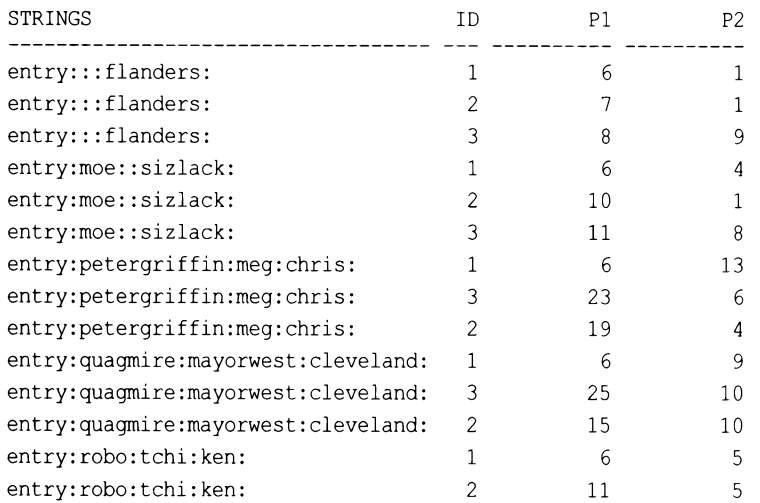

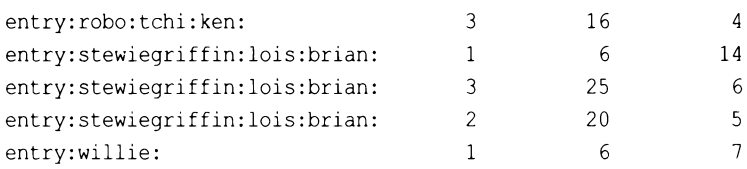

Теперь, зная числовые позиции каждой пары двоеточий в строках, просто передаем эту информацию функции SUBSTR, чтобы извлечь заключенные в них значения. Так как нам нужно создать результирующее множество с тремя столбцами, используем функцию DECODE для вычисления значений ID из декартова произведения:

```
with cartesian as (
  select level id
    from dual
   connect by level \leq 100
  \lambdaselect decode(id,1,substr(strings,p1+1,p2-1)) val1,
         decode(id, 2, substr(strings, p1+1, p2-1)) val2,
         decode(id, 3, substr(strings, p1+1, p2-1)) val3
    from (
  select v.strings,
         c.id.instr(v.strings,':',1,c.id) pl,
         instr(v.strings, ':',1,c.id+1)-instr(v.strings, ':',1,c.id) p2
    from v, cartesian c
  where c.id \leq (length(v.strings)-length(replace(v.strings,':')))-1\lambdaorder by 1
VAL1
                 VAL2
                                  VAL3
moe
petergriffin
quagmire
robo
stewiegriffin
willie
                 lois
                 meqmayorwest
                 tchi
                                  brian
                                  sizlack
                                  chris
                                  cleveland
                                  flanders
                                  ken
```
В завершение применяем агрегатную функцию к значениям, возвращенным функцией substr, при этом группируя по ID, чтобы придать результирующему множеству удобочитаемый формат:

```
with cartesian as (
select level id
    from dual
  connect by level \leq 100\lambdaselect max (decode (id, 1, substr (strings, pl+1, p2-1))) vall,
       max(decode(id,2,substr(strings,p1+1,p2-1))) val2,
       max(decode(id, 3, substr(strings, p1+1, p2-1))) val3
    from (
select v.strings,
       c.id.
       instr(v.strings, ':',1,c.id) p1,
       instr(v.strings, ':',1,c.id+1)-instr(v.strings, ':',1,c.id) p2
    from v, cartesian c
  where c.id \leq (length(v.strings)-length(replace(v.strings,' :')))-1\lambdagroup by strings
  order by 1
VAL1
                 VAL<sub>2</sub>
                                  VAL3
moe
                                  sizlack
petergriffin meg
                                  chris
quagmire
            mayorwest
                                 cleveland
robo
                tchi
                                  ken
stewiegriffin lois
                                  brian
willie
                                   flanders
```
### 14.12. Вычисление процентной доли от целого

### ЗАДАЧА

Требуется создать отчет с набором числовых значений, при этом каждое значение также нужно показать в виде процентной доли от целого. Например, используя СУБД Oracle, вы хотите возвратить результирующее множество с разбиением зарплат по значению лов, чтобы определить, какая из должностей обходится компании дороже всего. Результирующее множество также должно содержать количество служащих в каждой должности JOB, чтобы не допустить ошибочного толкования результатов. То есть надо возвратить следующее результирующее множество:

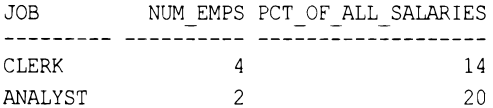

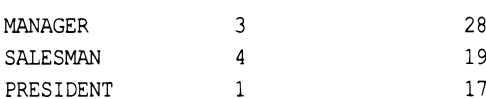

Как можно видеть, если в отчет не включить количество служащих, то можно подумать, что зарплата президента составляет очень малую долю от общей суммы зарплат. Но, зная, что это зарплата только одного президента, можно получить должное представление, что означают эти 17 процентов.

### **РЕШЕНИЕ**

Подходящие средства для решения этой задачи предоставляет только СУБД Oracle за счет встроенной функции RATIO то REPORT (вычислить процентную долю от целого в других СУБД можно с помощью операции деления, как показано в рецепте 7.11):

```
1 select job, num emps, sum (round (pct)) pct of all salaries
\overline{c}from (
3 select job,
           count (*) over (partition by job) num emps,
\overline{4}5
           ratio to report(sal)over()*100 pct
6
       from emp
\overline{7}-1
8
     group by job, num emps
```
### Обсуждение

На первом шаге с помощью оконной функции сочит очек возвращаем количество служащих для каждой должности лов. Затем используем функцию RATIO ТО REPORT, чтобы вычислить процентную долю (в виде десятичной дроби) каждой зарплаты от суммы всех зарплат:

```
select job,
       count (*) over (partition by job) num emps,
       ratio to report(sal) over ()*100 pct
    from emp
```
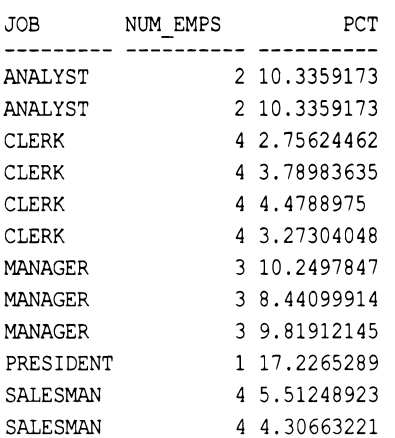

```
SALESMAN
                   4 5.16795866
                   4 4.30663221
SALESMAN
```
В завершение с помощью агрегатной функции SUM суммируем значения, возвращенные функций RATIO TO REPORT, с группированием по JOB и NUM EMPS. Чтобы возвратить результаты в виде процентов (т. е. 25, а не 0,25 для 25%), умножаем каждое значение на  $100$ :

```
select job, num emps, sum (round (pct)) pct of all salaries
     from (
select iob,
        count (*) over (partition by job) num emps,
        ratio to report(sal) over()*100 pct
     from emp
           \lambdagroup by job, num emps
JOB
            NUM EMPS PCT OF ALL SALARIES
            ---------- ---------------------
CLERK
                       \overline{4}14
ANALYST
                       \overline{2}20
MANAGER
                       \overline{3}28
SALESMAN
                      \overline{4}19
PRESIDENT
                       \mathbf{1}17
```
## 14.13. Проверка на наличие в группе значений определенного значения

### ЗАДАЧА

Требуется пометить строку логическим флагом, в зависимости от наличии определенного значения в любой строке группы, в которую входит эта строка. Возьмем, например, ситуацию со студентом, который в течение трех месяцев сдал три экзамена. Успешная сдача одного из этих экзаменов означает успешное прохождение курса, и этот факт отмечается соответствующим флагом. Если же в течение трех месяцев студент не сдал успешно ни одного экзамена, этот факт также помечается соответственным флагом. Рассмотрим следующий пример (данные для него созданы с привлечением средств Oracle. Слегка модифицировав этот код на основе оконных функций, вы сможете исполнять его и в других СУБД):

```
create view V
as
select 1 student id,
       1 test id,
       2 grade id,
       1 period id,
       to date('02/01/2020', 'MM/DD/YYYY') test date,
       0 pass fail
    from dual union all
```
select 1, 2, 2, 1, to\_date('03/01/2020','MM/DD/YYYY'), 1 from dual union all select 1, 3, 2, 1, to date ('04/01/2020', 'MM/DD/YYYY'), 0 from dual union all select 1, 4, 2, 2, to\_date('05/01/2020','MM/DD/YYYY'), 0 from dual union all select 1, 5, 2, 2, to\_date('06/01/2020', 'MM/DD/YYYY'), 0 from dual union all select 1, 6, 2, 2, to\_date('07/01/2020','MM/DD/YYYY'), 0 from dual

select \*

from V

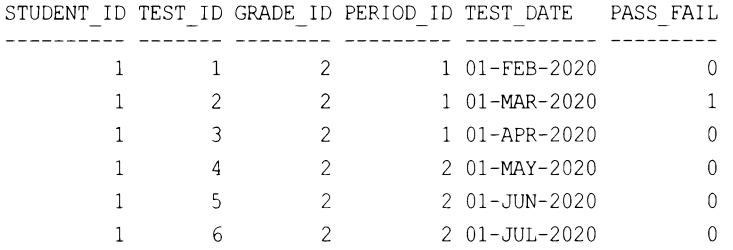

Посмотрев на приведенное результирующее множество, можно увидеть, что наш студент сдавал шесть экзаменов в течение двух трехмесячных периодов. Из них он успешно сдал один экзамен в первом периоде (1 означает успешную сдачу,  $0$  неуспешную). Таким образом, требование для первого периода удовлетворено. Но он не сдал успешно ни одного экзамена в течение второго трехмесячного периода, в результате чего значение PASS FAIL для них всех равно 0.

Нам надо создать запрос для обработки этих данных, возвращающий результирующее множество, содержащее, среди прочего, столбец с флагом, указывающим, удовлетворил ли студент требование для рассматриваемого периода. В конечном итоге результирующее множество должно иметь следующий вид:

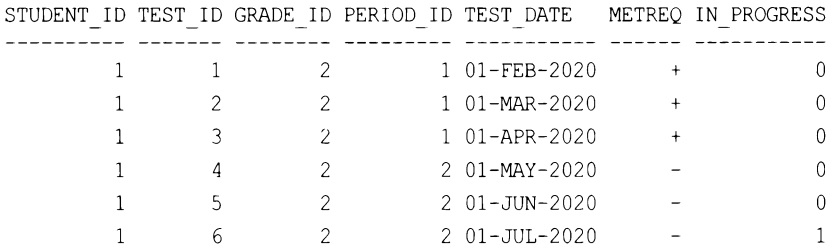

Столбец METREQ (от англ. met requirement — удовлетворил требование) может принимать два значения: + и -, означающие, что студент или удовлетворил, или не удовлетворил, соответственно, требование успешной сдачи как минимум одного экзамена в течение трехмесячного периода. Если студент успешно сдал один экзамен в рассматриваемом периоде, все значения IN PROGRESS за этот период должно быть О. Если же студент не удовлетворил требование для этого периода, тогда значение IN PROGRESS последнего экзамена должно быть равным 1.

### **РЕШЕНИЕ**

Эта задача представляется весьма сложной, поскольку нам нужно рассматривать строки группы в совокупности, а не по отдельности. Посмотрим на значения столбца PASS FAIL таблицы исходных данных, приведенной в разд. «Задача». Если эти данные обрабатывать построчно, то, предположительно, значение меткео конечного результирующего множества должно быть равным - (знак «минус») для всех строк, за исключением строки, в которой значение теѕт ID равно 2. В действительности же это не так. Поэтому необходимо обеспечить обработку строк, как группы. Используя оконную функцию мах очек можно с легкостью определить, сдал ли успешно студент в течение заданного периода по крайней мере один экзамен. Имея эту информацию, вычислить логические значения для периода можно, просто используя выражения CASE:

```
1 select student id,
 \overline{2}test id,
 3
           grade id,
 \overline{4}period id,
 5
           test date,
 6
           decode( grp p f, 1, lpad('+', 6), lpad('-', 6)) metreq,
 \overline{7}decode( grp p f, 1, 0,
 8
                     decode( test date, last test, 1, 0 ) ) in progress
 9
        from (
10 select V.*,
11max (pass fail) over (partition by
12
                            student id, grade id, period id) grp p f,
13
           max (test date) over (partition by
14
                            student_id, grade_id, period id) last test
15
        from V
16
              \mathbf{X}
```
### Обсуждение

Ключ к решению этой задачи — использовать оконную функцию мах over, чтобы возвратить наибольшее значение PASS FAIL для каждой группы строк. Поскольку значение pass fail может быть только 1 или 0, то если студент успешно сдал хотя бы один экзамен, функция мах оvек возвратит значение 1 для всей группы. Соответствующий запрос и результаты его исполнения показаны далее:

```
select V.*.
```

```
max (pass fail) over (partition by
                  student id, grade id, period id) grp pass fail
from V
```
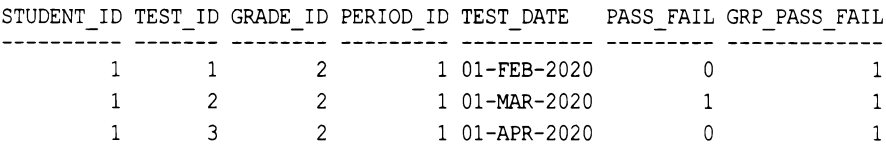

0  $\overline{0}$ 

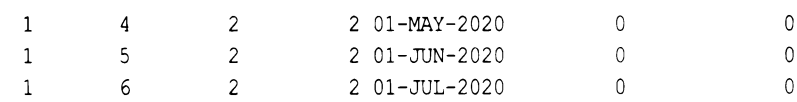

Из приведенного результирующего множества можно видеть, что в первом периоде студент успешно сдал по крайней мере один экзамен. Таким образом, значение GRP PASS FAIL ДЛЯ всей группы строк этого периода будет равно 1. Согласно другому требованию, если за рассматриваемый период студент не сдал успешно ни одного экзамена, флагу IN PROGRESS для последнего экзамена группы присваивается значение 1. Для этого также можно использовать оконную функцию мах OVER:

select V.\*.

```
max (pass_fail) over (partition by
               student_id,grade_id,period_id) grp p f,
max(test_date)over(partition by
               student id, grade id, period id) last test
```
from V

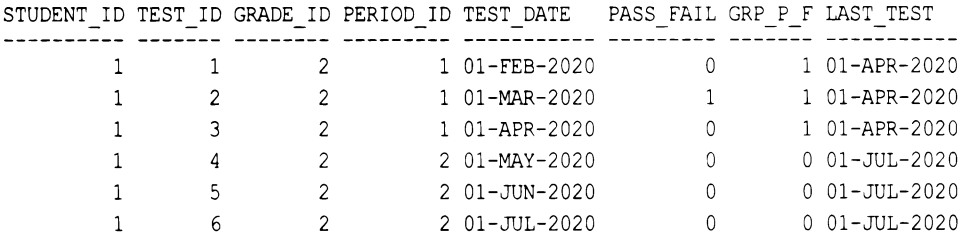

Определив период, в котором студент успешно сдал хотя бы один экзамен, и дату последнего экзамена для каждого периода, на последнем шаге просто выполняем некоторое форматирование, чтобы придать результатам удобочитаемый вид. В конечной версии решения для этого - в частности, для создания столбцов METREQ и IN PROGRESS - используется функция Oracle DECODE (завидуйте лютой завистью, фанаты выражения саѕе). А для выравнивания значений столбца меткео по правому краю используем функцию LPAD:

```
select student id,
       test id,
       grade id,
       period id,
       test date,
       decode ( qrp p f, 1, 1pad('+', 6), 1pad('-', 6) ) metreq,
       decode( grp p f, 1, 0,decode( test date, last_test, 1,0 ) ) in progress
    from (
select V.*.
       max (pass fail) over (partition by
                       student_id,grade_id,period_id) grp_p_f,
       max (test date) over (partition by
                       student id, grade id, period id) last test
    from V
         ) x
```
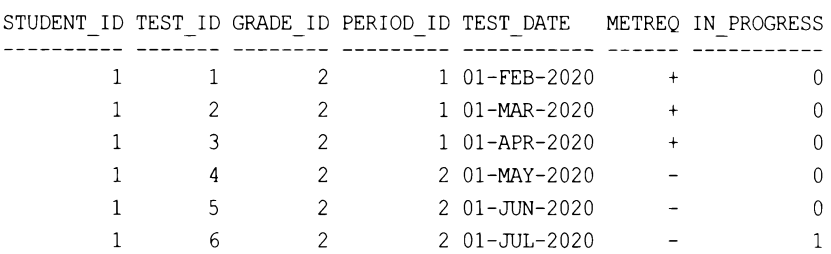

# **14.14.** Подведем итоги

552 Глава 14

Язык SQL обладает намного более мощными средствами, чем многие думают. Компонуя материал всей этой книги, мы прилагали усилия, чтобы побудить вас увидеть более обширный, чем заметно на первый взгляд, круг приложений этого языка. В этой же главе мы вообще взяли граничные случаи и попытались показать вам, чего можно достичь с помощью этого языка, используя как его стандартные возможности, так и возможности, специфичные для конкретных СУБД.

# ПРИЛОЖЕНИЕ 1 Краткий обзор оконных функций

В рецептах этой книги широко используются оконные функции, добавленные в стандарт ISO SQL в 2003 году, а также собственные оконные функции поставщиков СУБД. В этом приложении приводится краткий обзор работы оконных функций. Оконные функции значительно упрощают выполнение многих задач, трудно поддающихся решению посредством стандартных средств SQL. Полный список доступных оконных функций, их синтаксис, а также подробное описание их работы вы найдете в документации на используемую СУБД.

# Группировка

Прежде чем приступать к рассмотрению оконных функций, очень важно понимать, как работает в SQL *группировка*, так как приемы группирования результатов в SQL могут быть трудны для понимания. В основе этой проблемы лежит неполное понимание принципов работы оператора GROUP BY, а также затруднение с пониманием, почему при использовании этого оператора те или иные запросы возвращают те или иные результаты.

Попросту говоря, группировка — это способ организации подобных строк в одну группу. Суть группировки следующая — каждая строка результирующего множества, возвращенного запросом с использованием оператора GROUP BY, является группой и представляет одну или несколько строк с такими же значениями в одном или нескольких указанных столбцах.

Таким образом, практическими примерами групп в таблице ЕМР являются все служащие отдела 10 (эти служащие помещаются в одну группу по общему значению DEPTNO, равному 10), или все клерки (эти служащие помещаются в одну группу по общему значению JOB = CLERK). Рассмотрим следующие два запроса. Первый из них возвращает всех служащих в отделе 10, а второй помещает всех служащих отдела 10 в группу и возвращает следующую информацию об этой группе: количество строк (членов) группы и наибольшее и наименьше значения зарплаты членов группы.

```
select deptno, ename
   from emp
  where deptno=10
```
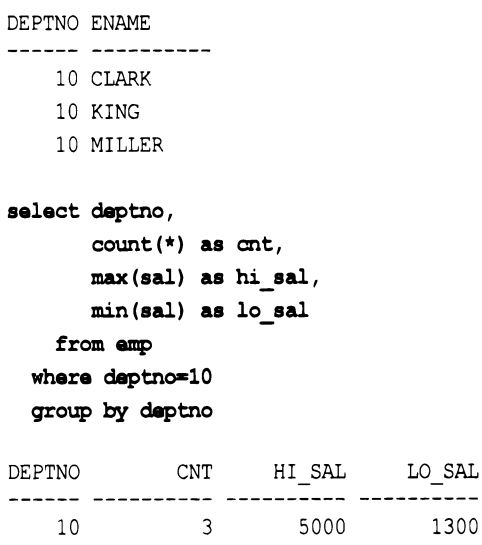

Если бы мы не смогли организовать служащих отдела 10 в одну группу, чтобы получить информацию, предоставленную вторым запросом, нам бы пришлось вручную проанализировать строки для этого отдела. В рассмотренном случае, когда такая группа содержит всего лишь три строки, это не представляет никаких проблем, но вот с тремя миллионами строк ситуация была бы кардинально иной. Итак, какие могут быть причины для группирования записей? Самые разнообразные. Возможно, надо узнать количество разных групп или количество членов (строк) в каждой группе. Как можно видеть из нашего простого примера, группировка позволяет получить информацию о многих строках таблицы без необходимости проверять каждую из них по отдельности.

# Определение группы в SQL

В математике в большинстве случаев группа определяется как  $(G, \bullet, e)$ , где  $G$  представляет множество, • — бинарную операцию над  $G$ , а е — члена  $G$ . Мы воспользуемся этим определением, чтобы сформулировать базовое определение группы в SQL. Группа SQL определяется как  $(G, e)$ , где  $G$  — представляет результирующее множество одиночного или автономного запроса, использующего оператор GROUP ву, а е — является членом G. При этом удовлетворяются следующие аксиомы:

- для каждого е в  $G-e$  является уникальным (от англ. distinct отдельный, отличный от) и представляет один или несколько экземпляров е;
- для каждого е в  $G$  агрегатная функция COUNT возвращает значение > 0.

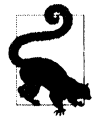

Результирующее множество включено в определение SQL-группы, чтобы подчеркнуть тот факт, что определение группы делается только для работы с запросами. Таким образом, будет правильно заменить е в каждой аксиоме словом «строка», поскольку, строго говоря, строки в результирующем множестве являются группами.

Поскольку эти свойства являются для групп, как мы их понимаем, фундаментальными, важно доказать их истинность (что мы и сделаем на примере некоторых SQL-запросов).

#### Группы не могут быть пустыми

По самому своему определению группа должна содержать по крайней мере один член (или строку). Принимая это за истину, можно утверждать, что группу нельзя создать из пустой таблицы. Чтобы доказать истинность этого утверждения, просто попытаемся доказать, что оно ложно. В следующем примере создается пустая таблица, а затем предпринимается попытка создать группы посредством трех разных запросов к этой пустой таблице:

```
create table fruits (name varchar(10))
```

```
select name
    from fruits
 group by name
(запрос не возвратил никаких строк)
select count(*) as cnt
    from fruits
  group by name
(запрос не возвратил никаких строк)
select name, count(*) as cnt
    from fruits
  group by name
```
(запрос не возвратил никаких строк)

Как можно видеть из этих запросов, создать из пустой таблицы то, что SQL считает группой, невозможно.

#### Группы уникальны

Теперь докажем уникальность групп, создаваемых запросами с использованием оператора GROUP BY. В следующем примере в таблицу FRUITS вставляется пять строк, а затем из этих строк создается несколько групп:

```
insert into fruits values ('Oranges')
insert into fruits values ('Oranges')
insert into fruits values ('Oranges')
insert into fruits values ('Apple')
insert into fruits values ('Peach')
select *from fruits
```
**NAME** 

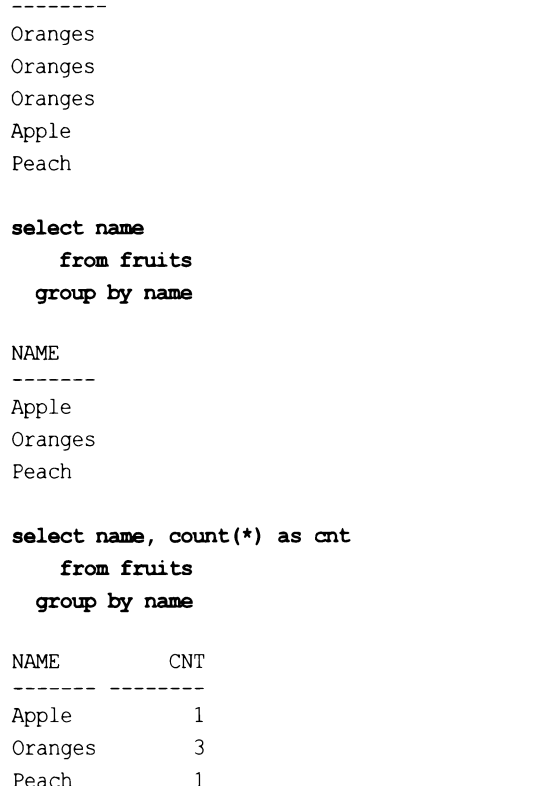

Peзультаты первого запроса показывают, что таблица FRUITS содержит три строки со значением NAME Oranges. Но второй и третий запросы, в которых используется оператор GROUP ВУ, возвратили только по одной такой строке. Все эти запросы, вместе взятые, доказывают, что строки в результирующем множестве (е в  $G$ , согласно ранее данному определению) являются уникальными, и каждое значение мме представляет один или несколько экземпляров самого себя в таблице FRUITS.

Важно знать, что группы являются уникальными (distinct), и не использовать ключевое слово DISTINCT в списке SELECT при наличии в запросе оператора GROUP BY.

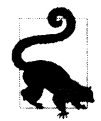

Мы не утверждаем, что GROUP BY И DISTINCT - это одно и то же. Они представляют две абсолютно разные концепции. Однако надо отметить, что приведенные в списке GROUP BY элементы будут уникальными и в результирующем множестве, и по-**ЭТОМУ ИСПОЛЬЗОВАТЬ** DISTINCT ВМЕСТЕ С GROUP BY ПРОСТО ИЗбыТОЧНО.

#### Аксиома Фреге и парадокс Расселла

Возможно, некоторым читателям будет интересно знать, что аксиома абстрактности Фреге, основанная на определении Кантора членства в бесконечном или неисчислимом множестве, утверждает, что для того или иного определенного идентифицирующего свойства существует множество, чьими членами являются только элементы, обладающие этим свойством. Источником проблемы, согласно Роберту Столлу (Robert Stoll), является «неограниченное использование принципа абстракции». Бертранд Расселл (Bertrand Russell) предложил Готтлобу Фреге (Gottlob Frege) рассмотреть множество, чьими членами являются множества, определяющим свойством которых является то, что они не являются членами самих себя.

Как подчеркнул Расселл, аксиома абстрактности предоставляет слишком большую свободу, позволяя просто задавать условие или свойство для определения членства во множестве, что создает возможность для противоречий. Чтобы лучше объяснить, как можно обнаружить противоречие, он придумал следующий «парадокс цирюльника»:

В некотором городе есть мужской парикмахер, который бреет всех тех, и только тех, мужчин, которые не бреются сами. Если это действительно так, то кто тогда бреет самого парикмахера?

Рассмотрим более конкретный пример в виде множества, которое можно описать следующим образом:

Все члены х в у, удовлетворяющие определенному условию (Р).

Математически это описание выглядит так:

 $\{x \in y \mid P(x)\}\$ 

Поскольку рассматриваемое множество учитывает только те х в у, которые удовлетворяют условию (Р), может быть более понятным описать его так: х является членом у тогда и только тогда, когда х удовлетворяет условию (Р).

На этом этапе определим из условия  $P(x)$ , что x не является членом x:

 $(x \in y)$ 

Теперь множество определяется так: х является членом у тогда и только тогда, когда х не является членом х:

 $\{x \in y \mid (x \in x)\}\$ 

Возможно, что вам еще не совсем понятна суть парадокса Расселла. Тогда задайте себе такой вопрос: может ли рассматриваемое множество быть членом самого себя? Предположим, что

 $x = y$ 

и снова рассмотрим наше множество. Теперь множество можно определить так: у является членом у тогда и только тогда, когда у не является членом у:

 $\{y \in y \mid (y \in y)\}\$ 

Попросту говоря, парадокс Расселла предполагает существование множества, которое одновременно является и не является членом самого себя, что есть противоречие. Логически рассуждая, можно было бы прийти к выводу, что это вовсе не проблема, - в самом деле, как множество может быть членом самого себя? Ведь, в конце концов, множество всех книг не является одной книгой. Почему же тогда этот парадокс существует и как это может быть проблемой? Проблемой это становится при рассмотрении более абстрактных приложений теории множеств. Например, парадокс Расселла можно продемонстрировать «на практике», рассматривая множество всех множеств. Если разрешить существование такого концепта, тогда в силу самого своего определения оно должно быть членом самого себя (ведь, в конце концов, оно же является множеством всех множеств). Что же тогда будет, если применить предшествующее условие  $P(x)$  к множеству всех множеств? Тогда парадокс Расселла предполагал бы, что множество всех множеств является членом самого себя тогда и только тогда, когда оно не является членом самого себя. Очевидное противоречие.

Если кому интересно, Эрнст Цермело (Ersnst Zermelo) разработал аксиому схемы выделения (которая также называется аксиомой схемы подмножеств или аксиомой спецификации), которая элегантно обходит парадокс Рассела в аксиоматической теории множеств.

#### Значение COUNT никогда не равно нулю

Запросы в предыдущем разделе и их результаты также доказывают и вторую аксиому — о том, что агрегатная функция соилт никогда не возвращает ноль при использовании в запросе с GROUP ВУ к непустой таблице. То, что для группы невозможно возвратить нулевой счет, не должно быть удивительным. Мы уже доказали, что группу нельзя создать из пустой таблицы, - следовательно, группа должна иметь по крайней мере одну строку. А если группа содержит по крайней мере одну строку, тогда счет строк всегда будет равен как минимум 1.

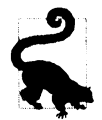

Не забывайте, что в рассматриваемом случае речь идет об использовании COUNT с GROUP BY, а не самостоятельно. Запрос к пустой таблице с использованием COUNT без GROUP BY, КОНЕЧНО ЖЕ, ВОЗВРАТИТ НОЛЬ.

# Парадоксы

В ответ на открытие Бертрандом Расселлом противоречия в аксиоме абстракции Фреге в теории множеств Готтлоб Фреге (Gottlob Frege) отреагировал следующим образом:

Вряд ли может быть что-либо более прискорбным для автора научного труда, чем разрушение одного из оснований его работы после ее завершения... В такое положение меня поставило получение письма Г-на Бертранда Расселла, когда печать этой работы близилась к завершению.

Парадоксы часто создают сценарии, которые, казалось бы, противоречат установившимся теориям или идеям. Во многих случаях эти противоречия локализированы и их можно «обойти», или же они распространяются на такое ничтожное количество тестовых примеров, что их можно безопасно игнорировать.

К этому времени вы, возможно, уже догадались, что суть всех этих рассуждений о парадоксах сводится к тому, что в нашем определении SQL-группы есть парадокс, который нужно разрешить. Хотя в сейчас мы концентрируемся на группах, в конечном итоге мы рассматриваем запросы SQL. В оператор GROUP ВУ запроса может быть включено много разных значений: константы, выражения или, наиболее часто, названия столбцов таблицы. Но за эту гибкость приходится расплачиваться, поскольку в SQL NULL является корректным «значением». Значения NULL представляют проблему, так как агрегатные функции игнорируют их. С учетом изложенного ранее, если таблица содержит только одну строку со значением NULL, что возвратит агрегатная функция COUNT, используемая в запросе с оператором GROUP BY? Согласно нашему собственному определению, запрос с GROUP ВУ и агрегатной функцией СОUNT должен возвратить значение большее или равное 1. Тогда что будет в случае наличия значений, которые игнорируются такими функциями, как COUNT, и что это означает для нашего определения группы? Рассмотрим следующий пример, который раскрывает парадокс группы NULL (используя при необходимости функцию COALESCE для удобочитаемости):

```
select * 
    from fruits 
NАМЕ 
--------
Oranges 
Oranges 
Oranges 
Apple 
Peach 
insert into fruits 
values 
(null) 
insert into fruits 
values 
(null) 
insert into fruits 
values 
(null) 
insert into fruits 
values 
(null) 
insert into fruits values 
(null) 
select coalesce (name, 'NULL') as name
    from fruits 
NАМЕ 
--------
Oranges 
Oranges 
Oranges 
Apple 
Peach 
NULL 
NULL 
NULL 
NULL 
NULL 
select coalesce (name, 'NULL') as name,
       count(naшe) as cnt 
    from fruits
  group by name
NАМЕ CNT 
<u>-------- ----------</u>
Apple 1
NULL О
Oranges 3 
Peach 1
```
Казалось бы, что наличие в нашей таблице значений NULL вносит противоречие (или парадокс) в наше определение SQL-группы. К счастью, это противоречие не может стать поводом для беспокойства, поскольку оно больше затрагивает реализацию

агрегатных функций, а не наше определение. Рассмотрим последний запрос из приведенного набора примеров. Общую постановку задачи для него можно сформулировать следующим образом:

Подсчитать количество вхождений в таблицу FRUITS каждого названия или подсчитать количество членов в каждой группе.

Проанализировав приведенные ранее выражения INSERT, можно ясно видеть наличие пяти строк со значениями NULL, что означает наличие группы NULL из пяти чле-HOB.

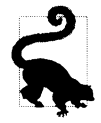

NULL.

Тогда как значение NULL, несомненно, обладает свойствами, отличающими его от других значений, тем не менее оно является значением и оно может составлять группу.

Как же тогда можно создать запрос, возвращающий счет 5, а не 0, и, таким образом, возвращающий требуемую нам информацию, и в то же самое время соответствующий нашему определению группы? Обходное решение парадокса группы значений **NULL ПРИВОДИТСЯ В СЛЕДУЮЩЕМ ПРИМЕРЕ:** 

```
select coalesce (name, 'NULL') as name,
        count(*) as cntfrom fruits
group by name
NAME
                  CNT
---------- ---
                    \mathbf{1}Apple
Oranges
                    3
                    \mathbf{1}Peach
```
5

Чтобы обойти парадокс группы значений NULL, используем функцию COUNT(\*), а не COUNT (NAME). Агрегатные функции игнорируют любые значения NULL, имеющиеся в передаваемых им столбцах. Поэтому, чтобы при подсчете строк со значениями NULL функция COUNT не возвращала 0, ей нужно вместо названия столбца передавать звездочку (\*). В результате будут подсчитываться строки, а не значения столбца, поэтому наличие или отсутствие в нем значений NULL не будет иметь значения.

Еще один парадокс связан с аксиомой об однозначности каждой группы результирующего множества (для каждого члена е в G). Сущность результирующих множеств и таблиц SQL, которые более точно следует называть мультимножествами, или множествами с повторяющимися элементами (поскольку они могут содержать дубликаты строк), такова, что делает возможным возвращение результирующего множества с дубликатами групп. Рассмотрим следующие два запроса:

```
select coalesce (name, 'NULL') as name,
       count(*) as cntfrom fruits
 group by name
 union all
```

```
select coalesce (name, 'NULL') as name,
       count(*) as cntfrom fruits
 group by name
NAME.
                 CNT
```
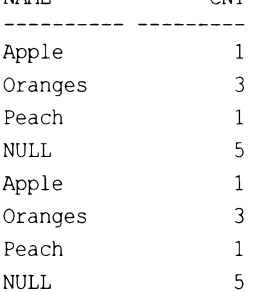

```
select x.*
```

```
from (
```
select coalesce (name, 'NULL') as name,  $count(*)$  as  $cnt$ from fruits group by name  $\mathbf{X}$ (select deptno from dept) y

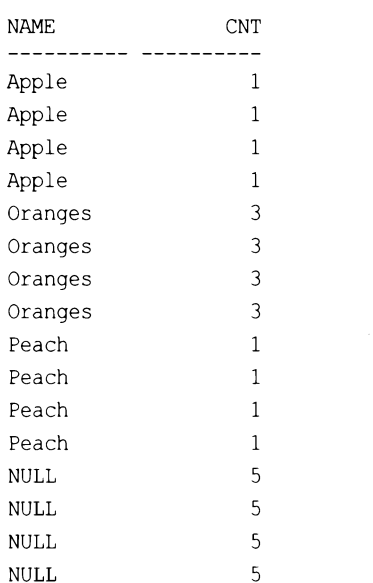

Как можно видеть в этих запросах, в конечных результатах группы повторяются. К счастью, по этому поводу можно особо не беспокоиться, поскольку это представляет собой только частичный парадокс. Первое свойство группы утверждает, что для  $(G, e)$  G представляет результирующее множество одиночного или автономного

запроса, использующего оператор GROUP BY. Попросту говоря, результирующее множество любого запроса, содержащего оператор GROUP BY, соответствует нашему определению группы. Дубликаты групп могут возникать лишь при создании мультимножества при сочетании результирующих множеств двух запросов, содержащих оператор GROUP BY. Используемый в первом запросе приведенного примера оператор UNION ALL выполняет операцию не над множествами, а над мультимножествами, вызывая GROUP ву дважды, что фактически равно исполнению двух запро-COB.

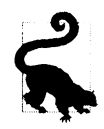

Оператор над множествами UNION дубликатов групп не создает.

Во втором запросе приведенного примера выполняется декартово произведение, но для этого нужно сначала создать группу. Таким образом, самодостаточный запрос с оператором GROUP ВУ отвечает нашему определению группы. Ни один из этих двух примеров никоим образом не нарушает определение SQL-группы. Они приведены только для полноты картины, чтобы продемонстрировать, что в SQL возможно практически все.

### Взаимосвязь между SELECT и GROUP BY

Определив и доказав понятие группы, можно переходить к более практическим вопросам, касающимся запросов с использованием оператора GROUP BY. При группировании в SQL важно понимать взаимосвязь между операторами SELECT и GROUP BY. При использовании агрегатных функций, таких как солят, важно не забывать, что любой элемент в списке SELECT, который не является аргументом агрегатной функции, должен быть частью группы. Например, при желании записать выражение SELECT В ТАКОМ ВИДе:

```
select deptno, count (*) as cnt
   from emp
```
необходимо также указать DEPTNO в операторе GROUP BY:

select deptno, count (\*) as cnt from emp group by deptno

DEPTNO CNT 10 3  $20 -$ 5 30  $\epsilon$ 

Исключение из этого правила составляют константы и скалярные значения, возвращаемые пользовательскими функциями, оконными функциями и несвязанными скалярными подзапросами. Так как оператор SELECT обрабатывается после оператора GROUP ВУ, ЭТИ КОНСТРУКЦИИ ДОПУСКАЮТСЯ В СПИСКЕ SELECT И ИХ НЕ НУЖНО (а в некоторых случаях и невозможно) указывать в выражении GROUP BY. Например:

```
select 'hello' as msq,
       1 as num,
       deptno,
       (select count(*) from emp) as total,
       count(*) as cntfrom emp
  group by deptno
MSG
     NUM DEPTNO TOTAL CNT
```
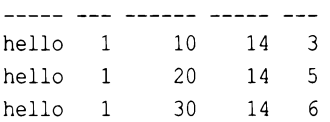

Пусть этот запрос не собьет вас с толку. Элементы в списке SELECT, которых нет в операторе GROUP BY, не меняют ни значения СNT для каждого DEPTNO, ни значения DEPTNO. Основываясь на результатах приведенного запроса, можно дать более точное определение правила о соответствии элементов в списке SELECT и списке GROUP ву при агрегатных операциях:

Элементы в списке SELECT, которые потенциально могут изменить группу или значение, возвращаемое агрегатной функцией, необходимо включать в оператор GROUP BY.

Дополнительные элементы в списке SELECT в приведенном запросе не изменили ни значение смт любой из групп (для каждого DEPTNO), ни сами группы.

Теперь самое время задать следующий вопрос: какие именно элементы в списке SELECT МОГУТ ПОТЕНЦИАЛЬНО ИЗМЕНИТЬ ГРУППУ ИЛИ ЗНАЧЕНИЕ, ВОЗВращаемое агрегатной функцией? Ответ простой: названия других столбцов таблицы или таблицы, из которых осуществляется выборка. Рассмотрим возможность добавления в рассматриваемый запрос названия столбца JOB:

```
select deptno, job, count(*) as cnt
     from emp
  group by deptno, job
DEPTNO JOB
                        CNT
     10 CLERK
                             \mathbf{1}10 MANAGER
                             \mathbf{1}10 PRESIDENT
                            \overline{1}20 CLERK
                             \overline{2}20 ANALYST
                           \overline{\phantom{a}}20 MANAGER
                             \mathbf{1}30 CLERK
                             \mathbf{1}30 MANAGER
                             \mathbf{1}30 SALESMAN
                             \overline{4}
```
Добавляя в список еще один столбец таблицы ЕМР — JOB, мы меняем группу и результирующее множество. Следовательно, теперь в операторе GROUP ВУ вместе с DEPTNO также нужно указать и столбец JOB, иначе запрос даст сбой. Включение столбца лов в операторы SELECT и GROUP ВУ меняет значение запроса из «Сколько служащих в каждом отделе?» на «Сколько разных типов служащих в каждом отделе?». Опять же, обратите внимание на то, что эти группы являются униальными: значения для DEPTNO и JOB по отдельности не уникальны, но их сочетания (которые указаны в списках GROUP BY и SELECT и, соответственно, в группе) — уникальны (например, сочетание 10 и СLERK встречается только один раз).

Если в списке SELECT указаны только агрегатные функции, тогда в операторе GROUP ву можно указывать любой действительный столбец. Следующие два запроса иллюстрируют этот факт:

select count (\*) from emp group by deptno COUNT  $(*)$ --------3  $\overline{5}$ 6 select count (\*) from emp group by deptno, job COUNT  $(*)$  $\mathbf{1}$  $\mathbf{1}$  $\mathbf{1}$  $\overline{c}$  $\overline{c}$  $\mathbf{1}$  $\mathbf{1}$  $\mathbf{1}$  $\overline{a}$ 

Хотя в списке SELECT не обязательно указывать элементы иные, чем агрегатные функции, часто это делает результаты более понятными и удобными.

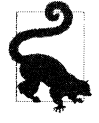

Как правило, при использовании оператора GROUP ВУ и агрегатных функций в нем необходимо указывать любые элементы списка SELECT (из таблицы или таблиц оператора FROM), не используемые в качестве аргументов агрегатной функции. Но MySQL имеет одну «возможность», позволяющую пренебречь этим правилом и указывать в списке SELECT элементы (столбцы таблицы или таблицы, из которых осуществляется выборка), не являющиеся аргументами агрегатной функции и отсутствующие в операторе GROUP BY. Слово «возможность» заключено в кавычки потому, что полезность ее весьма сомнительна и ее использование чревато возникновением ошибок. В действительности, мы рекомендуем пользователям MySQL, которым хоть сколько-нибудь важна корректность исполнения создаваемых ими запросов, не использовать эту так называемую «возможность».

### Оконные функции

Если вы разобрались с понятием группировки и использованием агрегатных операций в SQL, то понять, что такое «оконные функции», вам будет совсем просто. Подобно агрегатным функциям, оконные функции осуществляют операцию агрегации по заданному множеству (группу) строк, но вместо возвращения одного значения на группу могут возвращать несколько значений для каждой группы. Группа строк, над которыми выполняется операция агрегации, называется *окном*. В DB2 такие функции называются  $\phi$ ункциями OLAP (Online Analytic Processing, оперативный анализ данных), в Oracle — аналитическими функциями. Но в стандарте ISO SQL они называются *оконными* функциями, поэтому в нашей книге мы используем именно этот термин.

### Простой пример

Предположим, что нам нужно подсчитать общее количество служащих во всех отделах. Обычно для этого используется запрос соллт (\*) ко всей таблице ЕМР:

```
select count(*) as cnt
    from emp
CNT
```
 $\frac{1}{2}$ 14

Это довольно легко, но часто нам нужно извлечь из строк такие агрегатные данные, которые не являются группировкой или представляют другую группировку.

Благодаря оконным функциям решение таких задач не представляет никаких сложностей. Например, следующий запрос демонстрирует использование оконной функции для получения агрегатных данных (общее число служащих) из заданных строк (по одной на каждого служащего):

```
select ename,
       deptno,
       count(*) over () as cntfrom emp
  order by 2
ENAME
         DEPTNO CNT
---------- ------ ------
CLARK
              1014KING
               10
                      14
               10<sup>°</sup>14MILLER
SMTTH
               2014
```
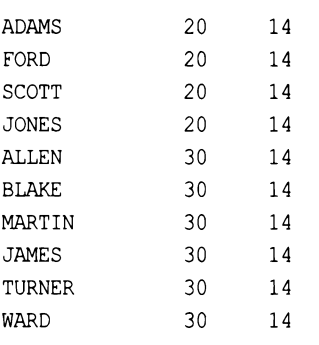

В этом примере оконной функцией является COUNT (\*) OVER (). Ключевое слово OVER означает, что эта функция будет вызываться как оконная, а не агрегатная. То есть стандарт SQL разрешает использовать все агрегатные функции как оконные, добавляя к ним в конце ключевое слово OVER.

Что же именно делает оконная функция COUNT (\*) OVER ()? Для каждой возвращенной запросом строки она возвращает количество всех строк в таблице. Как можно предположить по его пустым скобкам, ключевое слово оver принимает дополнительные операторы, позволяющие определять диапазон строк, обрабатываемых этой оконной функцией. При отсутствии таких операторов оконная функция обрабатывает все строки результирующего множества, чем и объясняется значение 14, повторяющееся в каждой строке результата.

Надеемся, вы начинаете понимать огромную полезность оконных функций, которая заключается в том, что они позволяют работать с несколькими уровнями агрегации в одной строке. Продолжая изучать материал этого приложения, вы еще сильнее поймете, насколько невероятно полезной может быть эта способность.

### Порядок обработки

Прежде чем углубиться в рассмотрение оператора OVER, важно отметить, что оконные функции выполняются как последний шаг обработки SQL перед оператором ORDER BY. Рассмотрим, как оконные функции обрабатываются в последнюю очередь, на примере запроса из предыдущего раздела, используя в нем предикат wнеке, чтобы отфильтровать служащих отделов 20 и 30:

```
select ename,
        deptno,
        count(*) over () as ont
    from emp
  where deptno = 10order by 2
ENAME
       DEPTNO CNT
CLARK
                 10<sup>°</sup>3
                 10<sup>°</sup>\overline{3}KING
                           3
MILLER
                 10
```
Теперь значение смт для каждой строки здесь уже не 14, а 3. В этом примере предикат WHERE ограничивает количество строк результирующего множества до трех, поэтому оконная функция подсчитает только три строки (к тому моменту, когда обработка запроса доходит до части SELECT запроса, для оконной функции остаются доступными только три строки). таким обрпзом, этот пример подтверждает, что оконные функции выполняются после обработки таких операторов, как WHERE и GROUP BY.

#### Сегменты

Сегмент или группа строк, над которыми выполняется агрегация, определяется с помощью оператора PARTITION BY. Как мы уже видели, при пустых скобках операция агрегации оконной функции распространяется на сегмент, являющийся всем результирующим множеством. Оператор PARTITION BY МОЖНО рассматривать как «скользящий GROUP BY», поскольку, в отличие от обычного GROUP BY, группы, создаваемые PARTITION BY, не являются уникальными в результирующем множестве. С помощью оператора PARTITION ВУ МОЖНО ВЫЧИСЛЯТЬ агрегат заданной группы строк (начиная отсчет заново для каждой новой группы), возвращая каждое значение (каждого члена группы), а не представляя одной группой все экземпляры этого значения в таблице. Рассмотрим следующий запрос:

```
select ename,
```

```
deptno,
   count (*) over (partition by deptno) as cnt
from emp
```

```
order by 2
```
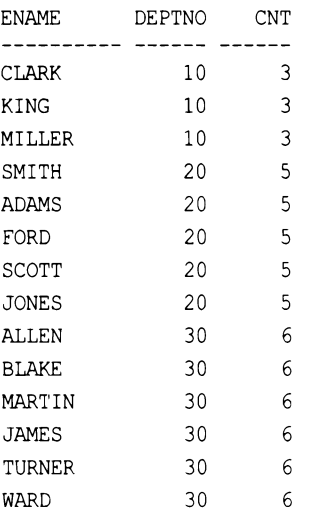

Этот запрос также возвращает 14 строк, но теперь из-за использования выражения PARTITION BY DEPTNO функция COUNT подсчитывает значение CNT для каждого отдела. Значения смт для всех служащих одного отдела (одного сегмента) будут одинако-

выми, поскольку вычисление агрегата начинается заново только при обнаружении нового отдела. Обратите внимание и на то, что вместе с членами каждой группы также возвращается и информация об этой группе. Предшествующий запрос можно рассматривать как более эффективную версию следующего запроса:

```
select e.ename,
       e.deptno,
       (select count (*) from emp d
         where e.deptno=d.deptno) as cnt
   from emp e
 order by 2
```
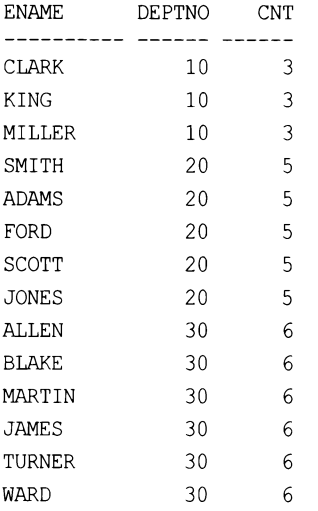

Еще одно полезное свойство оператора PARTITION BY СОСТОИТ в том, что он выполняет вычисления независимо от других оконных функций, осуществляя сегментирование по другим столбцам в том же выражении SELECT. Рассмотрим следующий запрос, который возвращает всех служащих, их отделы, количество служащих в каждом отделе, их должности и количество служащих в каждой должности:

```
select ename,
```

```
deptno,
     count(*) over (partition by deptno) as dept cnt,
     job,
     count(*) over (partition by job) as job_cnt
  from emp
order by 2
```
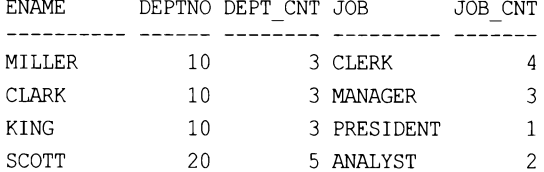

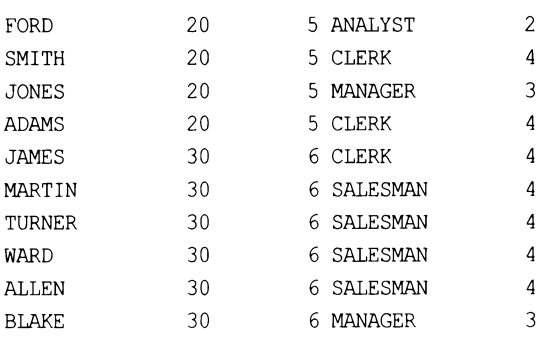

Можно видеть, что значение DEPT CNT одинаково для всех служащих одного отдела, так же как и значение JOB CNT одинаково для всех служащих с одинаковыми должностями.

К этому моменту вам должно быть ясно, что оператор рактитном ву работает подобно оператору GROUP BY, но при этом на него не воздействуют другие элементы в списке SELECT и с ним не нужно использовать оператор GROUP BY.

### Воздействие значений NULL

Подобно оператору GROUP BY, оператор PARTITION BY собирает все значения NULL в одну группу, или сегмент. Таким образом, значения NULL оказывают такое же воздействие при использовании PARTITION BY, как и при работе с GROUP BY. В следующем запросе оконная функция подсчитывает количество служащих, получающих комиссионные определенного размера (для удобства рассмотрения вместо NULL В03вращается  $-1$ ):

```
select coalesce (comm, -1) as comm,
       count(*) over (partition by comm) as cnt
    from emp
```
COMM CNT \_\_\_\_\_\_ \_\_\_\_\_\_\_\_\_\_  $\Omega$  $\mathbf{1}$ 300  $\mathbf{1}$ 500  $\overline{1}$ 1400  $\overline{1}$  $-1$  $10$  $-1$  $10$  $-1$  $10$  $-1$  $10$  $-1$  $10$  $-1$ 10  $-1$ 10  $-1$ 10  $-1$  $10$  $10$  $-1$ 

Так как в запросе используется оператор COUNT (\*), функция подсчитывает строки. Можно видеть, что 10 служащих комиссионных не получают (те, для кого возвращено значение -1). Но если в функцию COUNT вместо  $\star$  передать COMM, то результаты будут значительно иными:

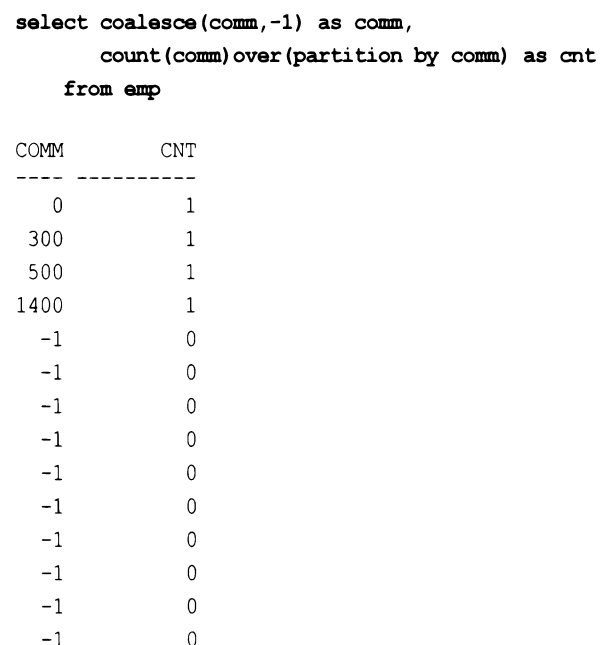

Так как в этом запросе используется COUNT (COMM), то для столбца СОММ подсчитываются только не-NULL значения. То есть один служащий получает комиссионные размером 0, один — размером 300 и так далее. Но обратите внимание на значения смт служащих, не получающих комиссионных (со значением сомм, равным NULL). Эти значения равны 0. Почему? Потому что агрегатные функции игнорируют значения NULL, или, более точно, агрегатные функции подсчитывают только не-NULL значения.

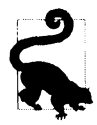

При использовании функции соимт подумайте, нужно ли подсчитывать значения NULL. Если нет, тогда используйте формат COUNT (IMAR CTOJIOLA). В противном случае используйте формат со∪NT (\*), в результате чего будут подсчитываться не значения столбцов, а строки.

#### Когда порядок имеет значение

Иногда порядок обработки строк оконными функциями оказывает существенное влияние на возвращаемые запросом результаты. По этой причине синтаксис оконных функций содержит оператор ORDER BY, который можно поместить в оператор очев. Оператор оврев ву используется для указания способа упорядочивания строк в сегменте (не забываем, что при отсутствии оператора PARTITION BY «сегмент» означает все результирующее множество).

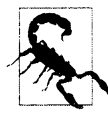

Некоторые оконные функции требуют упорядочивания сегментов обрабатываемых строк. Вследствие этого для таких оконных функций использование оператора ORDER BY ЯВЛЯЕТСЯ Обязательным. На момент подготовки материала этой книги SQL Server не допускает ORDER BY в операторе OVER при работе с агрегатными оконными функциями. Однако при использовании с ранжирующими оконными функциями присутствие ORDER BY в операторе OVER допускается.

Оператор ORDER BY, используемый в операторе OVER ОКОННОЙ функции, задает следующие два параметра:

- порядок расположения строк в сегменте;
- строки, включаемые в вычисление.

Рассмотрим следующий запрос, который суммирует и вычисляет текущую сумму зарплат служащих отдела 10:

```
select deptno,
       ename,
       hiredate,
       sal,
       sum(sal) over (partition by deptno) as totall,
       sum(sal) over () as total2,
       sum(sal) over (order by hiredate) as running total
    from emp
```
where deptno=10

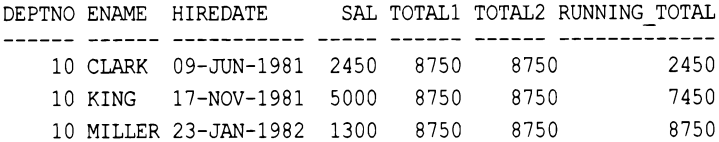

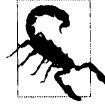

Чтобы вы не расслаблялись, в запрос включено суммирование с пустыми скобками. Обратите внимание на то, что значения столбцов тотале и тотале одинаковые. Почему? Опять же, ответ лежит в плоскости порядка обработки оконных функций. Оператор WHERE фильтрует результирующее множество таким образом, что для суммирования берутся только зарплаты отдела 10 (DEPTNO 10). В нашем случае есть только один сегмент - все результирующее множество, состоящее только из строк с зарплатами отдела 10. Поэтому значения тотаы и тотаы одинаковые.

По значениям столбца за можно легко видеть, откуда взялись значения столбца RUNNING TOTAL. Можете сами прикидочно сложить их, чтобы получить текущую сумму. Но что более важно, так это вообще понять, каким образом включение ORDER BY в оператор очек обеспечило вычисление текущей суммы. Дело в том, что использование ORDER BY в операторе OVER обуславливает задание «движущегося», или «скользящего», окна по умолчанию - даже несмотря на то, что мы его не видим. Оператор ORDER ВУ НІREDATE ЗАВЕРШАЕТ СУММИРОВАНИЕ НА ЗНАЧЕНИИ НІREDATE В ТЕКУЩЕЙ строке.

Следующий запрос такой же, как и предыдущий, но в нем используется оператор RANGE BETWEEN (который мы рассмотрим более подробно чуть далее), чтобы явно задать поведение по умолчанию в результате применения ORDER ВУ HIREDATE:

```
select deptno,
     ename,
     hiredate,
      sal,
      sum(sal) over (partition by deptno) as totall,
      sum(sal) over () as total2,
      sum (sal) over (order by hiredate
                  range between unbounded preceding
                    and current row) as running total
   from emp
 where deptno=10
DEPTNO ENAME HIREDATE SAL TOTAL1 TOTAL2 RUNNING TOTAL
10 CLARK 09-JUN-1981 2450
                             8750
                                   8750
                                                2450
   10 KING  17-NOV-1981  5000  8750
                                   8750
                                                7450
```
Согласно терминологии ANSI, оператор RANGE ВЕТWEEN, используемый в этом запросе, называется оператором кадрирования (framing clause), и мы будем придерживаться этой терминологии. Теперь должно быть ясно, почему задание ORDER ВУ в операторе OVER вычисляет текущую сумму: запросу было указано (по умолчанию) суммировать все строки, начиная с текущей строки и включая все предшествующие строки («предшествующие» согласно определению в ORDER BY - в нашем случае упорядочивая строки по HIREDATE).

8750

8750

#### Оператор кадрирования

10 MILLER 23-JAN-1982 1300 8750

Давайте применим к результирующему множеству предшествующего запроса оператор кадрирования, начиная с первого принятого на работу служащего - станк:

- 1. Вычисляем общую сумму, начиная с зарплаты служащего стакк (2450) и включая всех служащих, принятых на работу до него. Так как старк был первым служащим, принятым на работу в отделе 10, общая сумма просто равно его зарпла- $Te$  — 2450. Это первое значение, возвращенное в столбце RUNNING ТОТАL.
- 2. Переходим к служащему со следующим HIREDATE KING и опять применяем оператор кадрирования. Вычисляем сумму по SAL, начиная со значения текущей строки (5000 — зарплата кіме) и включая значения всех предыдущих строк (всех служащих, нанятых до кімс). До служащего кімс был принят только старк, поэтому текущая сумма будет 5000 + 2450, или 7450. Это второе значение, возвращенное в столбце RUNNING TOTAL.
- 3. Переходим к MILLER последнему служащему в сегменте на основе HIREDATE и снова применяем оператор кадрирования. Вычисляем сумму по SAL, начиная со значения текущей строки (1300 - зарплата MILLER) и включая значения всех предыдущих строк (всех служащих, нанятых до MILLER). До MILLER были наняты CLARK И KING, ПОЭТОМУ ИХ ЗАРПЛАТЫ ВКЛЮЧЕНЫ В ЗНАЧЕНИЕ RUNNING TOTAL СТРОКИ ДЛЯ

MILLER:  $2450 + 5000 + 13000 = 8750$ . Это и есть значение RUNNING ТОТАL СТРОКИ ДЛЯ MILLER.

Как можно видеть, текущая сумма вычисляется, по сути, оператором кадрирования. Оператор ORDER ВУ Определяет порядок вычислений, а также подразумевает кадрирование по умолчанию.

В целом оператор кадрирования позволяет определять разные «подокна» данных, которые нужно включить в вычисления. Такие подокна можно задавать разными способами. Рассмотрим следующий запрос:

```
select deptno,
       ename,
       sal,
       sum (sal) over (order by hiredate
                     range between unbounded preceding
                      and current row) as run totall,
       sum(sal) over (order by hiredate
                     rows between 1 preceding
                     and current row) as run total2,
       sum (sal) over (order by hiredate
                     range between current row
                     and unbounded following) as run total3,
       sum (sal) over (order by hiredate
                     rows between current row
                     and 1 following) as run total4
    from emp
  where deptno=10
```
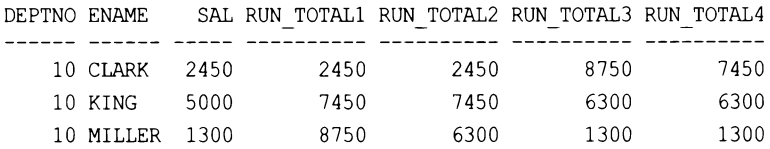

Не пугайтесь, этот запрос не такой сложный, каким он выглядит. В предыдцщем примере мы уже рассмотрели получение текущей суммы RUN TOTAL1 и результаты работы выражения кадрирования UNBOUNDED PRECEDING AND CURRENT ROW. Далее приводится краткое описание происходящего в примерах других вычислений.

#### Текущая сумма RUN\_TOTAL2

Вместо ключевого слова RANGE в этом операторе кадрирования указывается ROWS, 03начая, что кадр, или окно, будет формироваться посредством подсчета некоторого количества строк. Выражение 1 РЕЕСЕРЛІ означает, что началом кадра будет строка, непосредственно предшествующая текущей строке. Диапазон охватывает строки вплоть до CURRENT ROW, включая ее. Таким образом, в RUN TOTAL2 отображается сумма зарплат текущего служащего и служащего с предшествующей датой приема на работу HIREDATE.

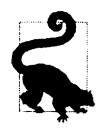

Так получается, что для стакк и кіме значения RUN TOTAL1 и RUN TOTAL2 одинаковые. Почему? Подумайте, какие значения суммируются для каждого из этих служащих в каждой из двух оконных функций. Вдумайтесь, и вы найдете ответ.

#### Текущая сумма RUN TOTAL3

Оконная функция для RUN тоталз работает противоположным образом, чем функция для RUN TOTAL1. В частности, вместо добавления к значению текущей строки значений всех предшествующих строк добавляются значения всех последующих строк.

#### Текущая сумма RUN TOTAL4

А это инверсия функции для RUN TOTAL2. В частности, вместо добавления к значению текущей строки значения одной предшествующей строки добавляется значение одно последующей строки.

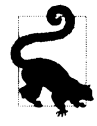

Если вы понимаете все, что было изложено до сих пор, у вас не должно возникнуть проблем с пониманием любых рецептов этой книги. Но если же у вас все же возникают проблемы с пониманием этого материала, попробуйте попрактиковаться на своих данных и примерах. Обычно новые возможности легче понять, создавая код с ними, чем просто читая о них.

#### Завершаем рассмотрение вопроса кадрирования

В качестве последнего примера воздействия оператора кадрирования на результаты запроса рассмотрим следующий запрос:

```
select ename,
       sal.
       min(sal) over (order by sal) min1,
       max(sal) over (order by sal) max1,
       min(sal) over (order by sal
               range between unbounded preceding
                and unbounded following) min2,
       max (sal) over (order by sal
               range between unbounded preceding
                and unbounded following) max2,
       min(sal) over (order by sal
               range between current row
                and current row) min3,
       max (sal) over (order by sal
               range between current row
                and current row) max3,
       max (sal) over (order by sal
               rows between 3 preceding
                and 3 following) max4
```
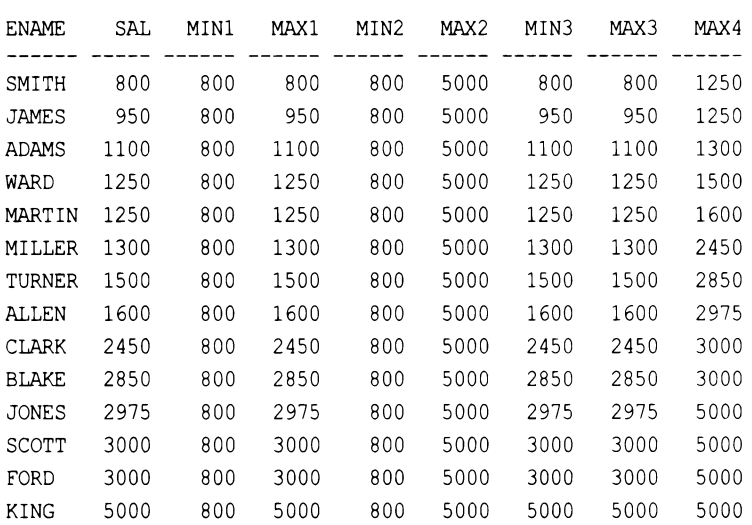

Разложим этот запрос на составляющие.

#### Столбец **MIN1**

Оконная функция, которая создает этот столбец, не содержит оператора кадрирования, поэтому задействуется оператор кадрирования по умолчанию UNBOUNDED PRECEDING AND CURRENT ROW. Почему значение этого столбца равно 800 для всех строк? Потому, что сначала учитывается минимальная зарплата ( ORDER ВУ sAL), которая так и продолжает оставаться минимальной.

#### Столбец МАХ1

Значения столбца MAX1 намного отличаются от значений столбца MIN1. Почему? Ответом, опять же, является оператор кадрирования по умолчанию UNBOUNDED PRECEDING AND CURRENT ROW. В сочетании с ORDER BY SAL ОН Обеспечивает то, что максимальная зарплата также будет соответствовать значению зарплаты в текущей строке.

Рассмотрим первую строку - для служащего SMITH. При вычислении суммы зарплаты SMITH и зарплат всех предшествующих служащих значением MAX1 для SMITH будет значение его же зарплаты - ввиду отсутствия предшествующих служащих. Далее сравниваем зарплату служащего в следующей строке (JAМES) с зарплатами всех предшествующих служащих - то есть просто с зарплатой служащего SMITH. Зарплата JAМES больше зарплаты sмrтн и, следовательно, будет максимальной. Применяя эту логику ко всем строкам, увидим, что значением МАХl для каждой строки является значение зарплаты текущего служащего.

#### Столбцы **MIN2** и МАХ2

Оператором кадрирования для этих столбцов является UNBOUNDED PRECEDING AND UNBOUNDED FOLLOWING, что равнозначно пустым скобкам. Таким образом, при вычисле-
нии MIN и MAX рассматриваются все строки результирующего множества. Как и следовало ожидать, значения мім и мах для всего результирующего множества постоянны и, следовательно, постоянными являются и значения этих столбцов.

## Столбцы MIN3 и MAX3

Для этих столбцов оператором кадрирования является сиккемт ком AND CURRENT ROW, что просто означает принятие к рассмотрению только зарплаты текущего служащего при поиске значений зарплаты мім и мах. Таким образом, значения мімз и махз для каждой строки такие же, как и значение зад. В этом не было ничего трудного, не так ли?

## Столбец МАХ4

Для этого столбца оператором кадрирования является 3 PRECEDING AND 3 FOLLOWING. Это означает, что для каждой строки рассматриваются три строки предшествующие и три строки следующие за текущей строкой, а также сама текущая строка. Такой вызов функции мах (SAL) возвратит из этих строк наибольше значение зарплаты.

Каким образом применяется оператор кадрирования можно понять по значению маха для служащего мактім. Зарплата этого служащего составляет 1250, а зарплаты трех служащих, предшествующих ему, составляют: 1250 (WARD), 1100 (ADAMS) и 950 (JAMES). Зарплаты трех служащих, следующих за мактім, составляют: 1300 (MILLER), 1500 (TURNER) и 1600 (ALLEN). Из всех этих зарплат, включая зарплату самого мактік, максимальной является зарплата для ALLEN, и, следовательно, значение мах4 для MARTIN **равно** 1600.

## Удобочитаемость + производительность = мощь

Как можно видеть, оконные функции обладают чрезвычайной мощью, поскольку позволяют создавать запросы, содержащие как детальную, так и общую информацию. Благодаря им можно составлять более компактные и эффективные запросы по сравнению с использованием самообъединений и/или скалярных подзапросов. Рассмотрим запрос, который с легкостью предоставляет нам всю следующую информацию:

- количество служащих в каждом отделе;
- количество разных должностей в каждом отделе (например, количество клерков в отделе  $10$ );
- общее количество служащих в таблице ЕМР.

```
select deptno,
```

```
job,
   count(*) over (partition by deptno) as emp cnt,
   count(job) over (partition by deptno, job) as job cnt,
   count(*) over () as total
from emp
```
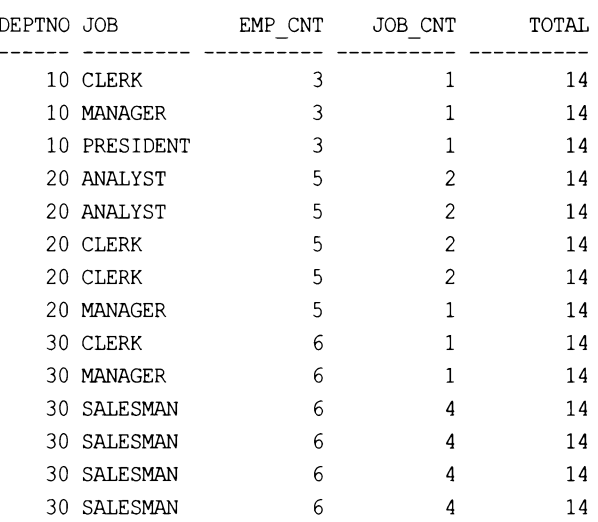

Чтобы получить такую же информацию без использования оконных функций, потребовалось бы выполнить несколько больший объем работы:

```
select a.deptno, a.job,
         (select count(*) from emp b
              where b \cdot \text{depth} = a \cdot \text{depth} as emp \text{cnt},
         (select count(*) from emp b
              where b \cdot \text{depth} = a \cdot \text{depth} and b \cdot \text{job} = a \cdot \text{job} as \text{job} \text{cnt},
         (select count (*) from emp) as total
     from emp a
```

```
order by 1,2
```
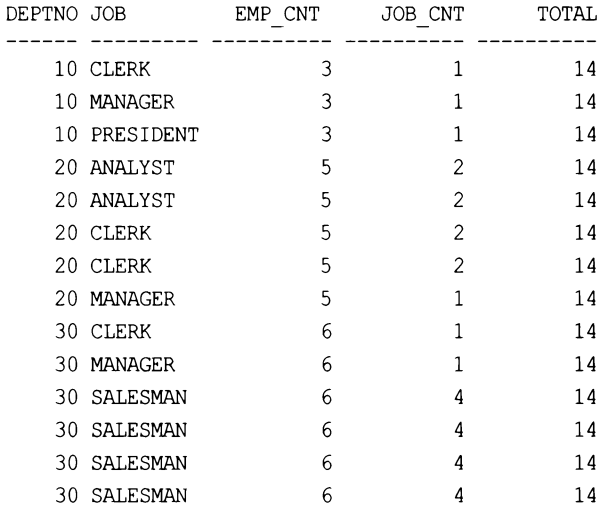

Очевидно, что создать решение без использования оконных функций нетрудно, но оно, определенно, будет не столь совершенным или эффективным. Разницу в производительности при работе с 14-строчной таблицей вы не ощутите, но, применив эти запросы к таблице в 1000 или 10 000 строк, можно будет увидеть преимущество использования оконных функций над многократным самообъединением или скалярными подзапросами.

### Запросы «в стиле отчетов»

Кроме удобочитаемости и производительности, оконные функции полезны тем, что предоставляют «основу» для более сложных запросов «в стиле отчетов». Рассмотрим, например, следующий запрос «в стиле отчета», в котором во вложенном запросе используются оконные функции, а результаты затем агрегируются во внешнем запросе. Оконные функции позволяют возвращать как подробные, так и общие данные, что делает их полезными для составления отчетов. В следующем запросе оконные функции используются для подсчета значений в разных сегментах. Так как агрегатные значение вычисляются для многих строк, вложенный запрос возвращает все строки таблицы EMP, которые транспонируются внешними выражениями саѕе для создания отформатированного отчета:

```
select deptno,
```

```
emp_cnt as dept_total,
        total,
        max (case when job = 'CIERK'then job cnt else 0 end) as clerks,
        max (case when job = 'MANAGER'then job ont else 0 end) as mgrs,
        max (case when job = 'PRESIDENT'then job cnt else 0 end) as prez,
        max (case when job = 'ANALYST'then job cnt else 0 end) as anals,
        max (case when job = 'SALESMAN'then job cnt else 0 end) as smen
    from (
select deptno,
        job,
        count(*) over (partition by deptno) as emp cnt,
        count(job) over (partition by deptno,job) as job cnt,
        count(*) over () as total
    from emp
          ) xgroup by deptno, emp cnt, total
DEPTNO DEPT TOTAL TOTAL CLERKS MGRS PREZ ANALS SMEN
    10\mathbf{3}14
                                  1 \quad\overline{1}\overline{1}\Omega\Omega2^{\circ}20
                   5<sup>1</sup>14
                                         \mathbf{1}\mathbf{0}\overline{c}\mathbf{0}30
                   6
                         14
                                  \mathbf{1}\mathbf{1}\Omega\Omega\overline{4}
```
Приведенный запрос возвращает номера всех отделов, количество служащих в каждом отделе, общее количество служащих в таблице ЕМР, а также количество разных должностей в каждом отделе. И вся эта информация предоставляется посредством одного запроса, без использования дополнительных объединений или временных таблиц!

В качестве последнего примера, поясняющего, как с помощью оконных функций можно с легкостью дать ответы на несколько вопросов, рассмотрим следующий запрос:

```
select ename as name,
```

```
sal.
max(sal) over (partition by deptno) as hiDpt,
min(sal) over (partition by deptno) as loDpt,
max(sal) over (partition by job) as hiJob,
min(sal) over (partition by job) as loJob,
max(sal)over() as hi,
min(sal) over () as lo,
sum (sal) over (partition by deptno
                  order by sal, empno) as dptRT,
sum(sal) over (partition by deptno) as dptSum,
```

```
sum(sal)over() as ttl
```

```
from emp
```

```
order by deptno, dptRT
```
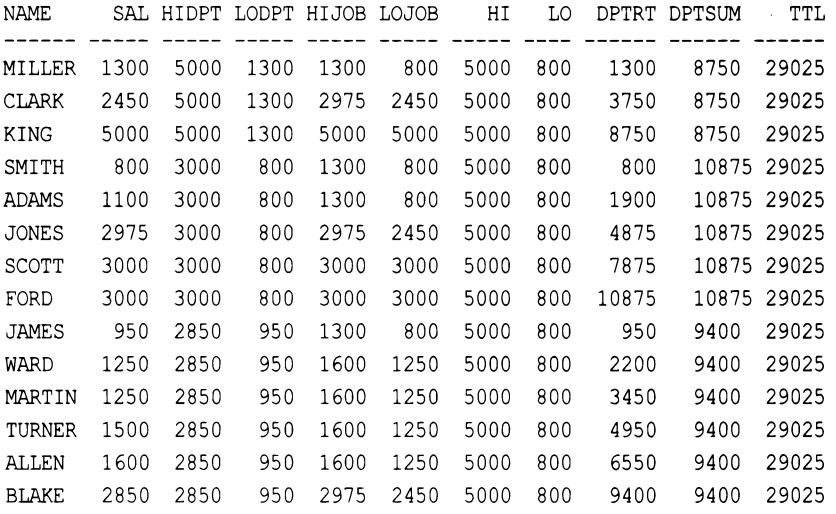

Этот запрос легко и эффективно (и без использования дополнительных объединений с таблицей ЕМР) предоставляет следующую информацию в удобочитаемом формате. Просто сопоставляем имя служащего и его зарплату с разными строками результирующего множества, чтобы узнать:

- $\bullet$  кто среди всех служащих получает наибольшую зарплату (н1);
- кто среди всех служащих получает наименьшую зарплату (LO);
- кто получает наибольшую зарплату в своем отделе (HIDPT);

#### 580 1 Приложение 1

- + кто получает наименьшую зарплату <sup>в</sup>своем отделе (100Рт);
- кто получает наибольшую зарплату для своей должности (HIJOB);
- кто получает наименьшую зарплату для своей должности (LOJOB);
- + общую сумму всех зарплат (тТL);
- + общую сумму всех зарплат для заданного отдела (оРтsuм);
- текущую сумму всех зарплат для каждого отдела (DPTRT).

# ПРИЛОЖЕНИЕ 2

# Подзапросы и обобщенные табличные выражения

То, что осуществляют многие из рассмотренных в этой книге запросов, выходит за пределы возможного при использовании таблиц в том виде, в котором они обычно доступны в базах данных. Это особенно относится к агрегатным и оконным функциям. Поэтому для некоторых запросов необходимо создавать производные таблицы — или подзапросы, или обобщенные табличные выражения (ОТВ).

# Подзапросы

Пожалуй, для создания виртуальной таблицы, позволяющей исполнять запросы с оконными или агрегатным функциями, будет проще всего использовать подзапрос. Для этого нужно просто поместить требуемый запрос в скобки, а затем создать другой запрос, который будет его использовать. В следующем запросе демонстрируется использование подзапросов с простой двойной агрегацией: кроме количества служащих в каждой должности, нам также нужно возвратить и должность с наибольшим количеством служащих, однако стандартный запрос не позволяет прямое вложение агрегатных функций.

Здесь есть один подводный камень - в некоторых СУБД таблице подзапроса необходимо присваивать псевдоним, а в других нет. Приводимый далее пример использует синтаксис для MySQL, где псевдоним присваивать нужно. Таким псевдонимом является HEAD COUNT ТАВ после закрывающей скобки. Присваивание псевдонима также требуется в PostgreSQL и SQL Server, но не требуется в Oracle.

```
select max (HeadCount) as HighestJobHeadCount from
(select job, count (empno) as HeadCount
    from emp
  group by job) head count tab
```
# Обобщенные табличные выражения

Обобщенные табличные выражения (ОТВ) предназначены для преодоления некоторых ограничений подзапросов и, возможно, лучше всего известны тем, что позволяют исполнении в SQL рекурсивных запросов. Фактически главным поводом для создания ОТВ и было желание получить возможность рекурсии.

Результат следующего запроса такой же, как и рассмотренного ранее подзапроса, — двойная агрегация:

```
with head count tab (job, HeadCount) as
(select job, count (empno)
    from emp
  group by job)
select max (HeadCount) as HighestJobHeadCount
    from head count tab
```
Хотя этот запрос решает простую задачу, он иллюстрирует основные свойства обобщенных табличных выражений. Посредством оператора WITH вводится производная таблица, при этом в скобках указываются названия столбцов, а сам запрос для получения производной таблицы также заключается в скобки. Можно добавлять дополнительные производные таблицы, разделяя их запятыми и указывая их названия перед соответствующим запросом (процесс, обратный обычному процессу присваивания псевдонимов в SQL).

Поскольку внутренние запросы представляются перед внешним запросом, во многих случаях они также могут быть более удобочитаемыми — они облегчают анализ каждого логического элемента запроса по отдельности, чтобы можно было понять логическую последовательность всего запроса. Конечно же, подобно всему, связанному с созданием кода, это будет зависеть от обстоятельств, и иногда более удобочитаемым будет подзапрос.

С учетом того, что возможность рекурсии является главной причиной создания ОТВ, наилучший способ продемонстрировать такую возможность - это выполнить рекурсивный запрос.

Следующий запрос вычисляет первые 20 значений последовательности Фибоначчи с помощью рекурсивного ОТВ. Обратите внимание на то, что в первой части опорного запроса можно инициализировать значения первой строки виртуальной таблицы:

```
with recursive workingTable ( fibNum, NextNumber, index1)
as
(select 0,1,1union all
select fibNum+nextNumber, fibNUm, index1+1
from anchor
where index1<20)
select fibNum from workingTable as fib
```
Следующие члены последовательности Фибоначчи вычисляются сложением значений текущего и предыдущего ее членов. Этот результат также можно получить с помощью функции LAG. Но в нашем случае мы создали псевдофункцию LAG, используя два столбца, чтобы учитывать текущее и предыдущее значения. Обратите внимание на ключевое слова RECURSIVE, которое нужно обязательное использовать в MySQL, Oracle и PostgreSQL (но не в SQL Server или DB2). В нашем запросе столбец index1 по большому счету избыточный - в том смысле, что он не используется для вычисления членов последовательности Фибоначчи. Он был включен для того, чтобы было проще задавать номера возвращаемым строкам посредством оператора WHERE. В рекурсивном ОТВ оператор WHERE является критически важным, так как без него запрос никогда не завершится. (Хотя в нашем конкретном случае попытка удалить его, скорее всего, вызовет ошибку переполнения, когда значения последовательности превысят размер своего типа данных.)

В простых случаях разница в уровне практичности между подзапросом и ОТВ не очень велика. Оба позволяют вложение запросов или создание более сложных запросов, обращающихся к другим производным таблицам. Но с повышением количества вложенных подзапросов удобочитаемость понижается вследствие сложности понимания значения разных переменных, содержащихся в последовательных уровнях запроса. А поскольку все элементы ОТВ организованы вертикально, значения каждого из них понимать легче.

# Подведем итоги

Использование производных таблиц значительно расширяет область действия SOL. И подзапросы, и обобщенные табличные выражения многократно использовались в этой книге, поэтому важно понимать, как они работают, особенно по той причине, что каждая из этих конструкций имеет свой особый синтаксис, которым нужно овладеть, чтобы обеспечить их успешное применение. Рекурсивные ОТВ, которые поддерживаются рассматриваемыми в этой книге СУБД, являются одним из самых больших расширений SQL, предоставляющим множество дополнительных возможностей.

# Предметный указатель

# D

### DB<sub>2</sub>

- ◊ оператор
	- $\degree$  CASE 300
	- FETCH FIRST 324
	- VALUES 372
	- $\bullet$  WITH 300, 334
- ◊ функция
	- □ COUNT 334
	- **CURRENT DATE 401**
	- $-DATE$  329
	- DATENAME 263
	- **DAY 257**
	- DAYNAME 249, 259, 293, 297
	- **DAYOFWEEK 344**
	- $\cdot$  DAYOFYEAR 285, 296
	- **DAYS 247**
	- **DENSE RANK 223**
	- □ MAX 279, 281
	- <sup>o</sup> MAX OVER 231
	- MINOVER 231
	- □ MOD 326
	- MONTH 255
	- **MONTHNAME 344**
	- <sup>o</sup> OLAP 565
	- □ PERCENTILE CONT 225, 226, 238
	- □ QUARTER 325
	- REPEAT 431
	- REPLACE 233
	- ROW NUMBER OVER 321, 324
	- SECOND 289
	- SUBSTR 326
	- □ SUBSTR 328
	- **TRANSLATE 233**
	- □ YEAR 255, 367

# M

#### **MySQL**

- ↑ оператор: CASE 228
- $\Diamond$  расширение: CUBE 453
- ◊ функция
	- ADDDATE 286, 301, 323, 340
	- ADDDATE 332
	- □ CONCAT 332, 348
	- □ CUME DIST 227
	- □ CURDATE 401
	- **CURRENT DATE 264**
	- DATE ADD 246, 292, 332
	- DATE FORMAT 260
	- **DATEADD 264**
	- DATEDIFF 258
	- **DATEFORMAT 264**
	- **DATENAME 265**
	- $-DAY 292, 293, 332$
	- $\,\circ$  DAYNAME 250, 298
	- DAYOFWEEK 306
	- DAYOFYEAR 340
	- **DENSE RANK 223**
	- **EXTRACT 368**
	- □ GROUPING 453
	- LAST DAY 284, 292, 293, 332
	- MAX 310
	- MOD 327
	- <sup>o</sup> MONTH 255
	- PERCENTILE CONT 226, 227
	- STR TO DATE 332
	- SUBSTR 327, 331
	- · YEAR 255

# O

#### Oracle

- ↑ оператор
	- CONNECT 335
	- CONNECT BY 261, 297, 485, 486, 487, 493
	- □ ITERATE 372

Oracle  $(npo\partial.)$ 

- $\Diamond$  оператор (прод.)
	- KEEP 224
	- MODEL 371, 372, 507, 508
	- NEXT DAY 300
	- START WITH 493
	- WITH 293, 297
- ◊ расширение: КЕЕР 223
- ◊ функции аналитические 565
- ◊ функция
	- ADD MONTH 515
	- ADD MONTHS 245, 286, 322, 330, 338
	- □ CONNECT BY 489
	- □ CONNECT BY ISLEAF 495, 499
	- CONNECT BY ROOT 495, 499, 500
	- COUNT 335, 339, 340  $\circ$
	- **DATE TRUNC 301**
	- □ DECODE 534, 545, 551
	- **DENSE RANK 224**
	- INSTR 512, 513
	- **ITERATIION NUMBER 372**
	- LAST DAY 279, 282, 291, 292, 305, 330
	- LEAD OVER 273, 350, 351, 361
	- MAX 223, 224, 308
	- MAX OVER 231, 550
	- MEDIAN 226, 239
	- **MINOVER 231**
	- □ MOD 327
	- MODEL 519-521
	- NEXT DAY 304, 305
	- **PERCENTILE CONT 226**
	- RATIO TO REPORT 547
	- REPLACE 233
	- ROWNUM 267, 322
	- $\circ$  RPAD 525
	- $\sim$  SUBSTR 327, 329, 512
	- SYS CONNECT BY PATH 485, 487, 489, 491, 501
	- $\degree$  TO CHAR 250, 267, 282, 289, 294, 297, 460, 515
	- □ TO DATE 330
	- **DESPIRED TO NUMBER 460**
	- □ TRANSLATE 233
	- $\alpha$  TRUNC 266, 286, 291, 292, 297, 304, 305, 338, 515

# P

PostgreSQL

- © ключевое слово: RECURSIVE 298
- ◊ оператор
	- $\degree$  CASE 228
	- □ CONCAT 484
- ◊ функция
	- © CONCAT 488
	- DATE TRUNC 268, 293
	- **DENSE RANK 223**
	- EXTRACT 255, 294, 368
	- GENERATE SERIES 283, 309, 372, 373
	- MOD 327
	- **PERCENTILE CONT 226, 238**
	- SUBSTR 327, 330
	- TO CHAR 269, 283, 289, 298
	- □ TO DATE 331
	- <sup>o</sup> TO NUMBER 289
	- □ TRANSLATE 233

# S

- **SOL 368**
- **SQL Server**
- $\Diamond$  оператор
	- $\degree$  CASE 302
	- $\degree$  PIVOT 503, 504
	- □ UNPIVOT 506
	- WITH 302, 323, 337
	- $\degree$  деления по модулю 328
- ◊ функция
	- □ CAST 285, 333
	- $\degree$  CEILING 428, 458
	- COALESCE 285
	- □ CONCAT 285
	- □ COUNT 337
	- DATEADD 246, 286, 288, 292, 299, 323, 333
	- $\,\circ$  DATEDIFF 256, 258
	- DATENAME 261, 299, 342
	- □ DATEPART 288, 290, 298, 323
	- $-DAY 285, 292, 293$
	- **DAYNAME 295**
	- **DENSE RANK 223**
	- GET DATE 285
	- GETDATE 401
	- **MAX 311**
	- MAX OVER 231
	- MIN OVER 231
	- PERCENTILE CONT 226, 238
	- REPLACE 233
	- REPLICATE 431
	- SUBSTRING 332
	- □ TRANSLATE 233
	- $\degree$  YEAR 285

# A

Абсолютное отклонение: медианное 240 Аксиома Фреге 556 Аналитические функции Oracle 565 Антиобъединение 80 Арифметика интервальная 286

# B

Ветвления: узел 494 Вложенные запросы 35, 43 Внутреннее объединение 70 Выражение  $\lozenge$  CASE 46, 51, 66, 237, 410, 411, 414, 415, 419, 422, 426, 427, 433, 437, 440, 454, 456, 472-474 0 CONNECT BY 294 CREATE TABLE 111 O DELETE 124 0 INSERT 108 0 INSERT ALL 113, 114 0 INSERT FIRST 113, 114  $0$  MERGE 123 ORDER BY 67 0 TRUNCATE 124 0 UPDATE 116

Выражения обобщенные табличные 30, 581

# Г

Группа SQL 554, 555 Группировка 553

# Д

Данные хранилища 477 Даты: тип TIMESTAMP 246 Денормализованное представление 418

# $\overline{\mathbf{3}}$

Закон Бенфорда 241-243 Запросы вложенные 35, 43 Защищенная таблица по ключу 121

## И

Интервальная арифметика 286

# К

Кадр 573 Кадрирование: оператор 572, 573, 574 Ключевое слово 0 DEFAULT 109 0 DISTINCT 95, 392, 393, 556 0 INTERVAL 246 0 OVER 566 PRIOR 487 ↑ RECURSIVE 298, 420, 422, 484 Команда SHOW INDEX 138 Концевой узел 494 Корневой узел 494

# M

Мелианное абсолютное отклонение 240 Мода 222

# O

Объединение внутреннее 70 Оконные функции 31, 562, 565, 570, 571 Оператор  $0$  ASC 53 CASE 228, 300, 302, 303, 395 CONCAT 484

- CONNECT 335
- © CONNECT BY 261, 297, 314, 401, 405, 485, 486, 487, 493
- **O DEFAULT VALUES 109**
- $\lozenge$  DESC 53
- 0 DISTINCT 69
- 0 EXCEPT 74, 75
- **0 FETCH FIRST 46, 47, 324**
- 6 GROUP BY 209-213, 215, 217, 392, 393, 431, 438, 439, 472-475, 556, 558, 562-564
- 0 INTERSECT 73
- 0 INTO 112
- 0 IS NULL 50
- 0 ITERATE 372
- ♦ JOIN 380, 381
- ↑ KEEP 224, 396-398
- 0 LIKE 52, 111
- $&$  LIMIT 47
- 0 MINUS 74, 75, 85
- 0 MODEL 372, 507, 508
- 0 NEXT DAY 300
- 0 NTERSECT 73

Оператор  $(npo\partial.)$ 

- ↑ ORDER BY 53, 55, 219, 393, 463, 464, 566, 570
- 0 OVER 65, 571
- ♦ PARTITION BY 463, 567-569, 570
- ♦ PIVOT 503, 504
- **EXAMGE BETWEEN 571, 572**
- **0 START WITH 493**
- 0 UNION 69, 103
- 0 UNION ALL 68, 69, 86, 318, 450, 451, 485, 562
- 0 UNPIVOT 506
- 0 VALUES 372
- 0 WITH 279, 280, 293, 297, 300, 302, 303, 323, 334, 337, 371, 405, 484, 485, 493
- ↑ деления по модулю 328
- ↑ кадрирования 572, 573, 574
- 0 подстановки

Операции вычитания множеств 74 **OTB 581** 

◊ рекурсивные 582, 583

Отклонение медианное абсолютное 240 Отношение

- ◇ родитель-потомок 485
- ↑ типа "множество-один" 32

# П

Пакет DBMS\_RANDOM 49 Парадокс Расселла 556-558 Последовательность Фибоначчи 582 Правило  $n-1$  92 Предикат ♦ NOT EXISTS 78, 125  $0$  NOT IN 125 Представление денормализованное 418 Присваивание псевдонимов 43

# P

- Расширение ↑ CUBE 442-445, 447, 452, 453 ♦ GROUPING SETS 447-449 **0 KEEP 223** NULLS FIRST 63, 65 0 NULLS LAST 63, 65 ↑ ROLLUP 438, 439, 441, 452, 453, 472–476
- Рекурсивные ОТВ 582, 583

## C

Сводные таблицы 33, 146 Слово ключевое

- 0 DISTINCT 392, 393, 556
- $\lozenge$  OVER 566
- ♦ PRIOR 487
- ♦ RECURSIVE 420, 422, 484
- Среднее усеченное 231, 233

# T

Таблина

- ♦ BONUS.TYPE 93
- $0$  DEPT 32
- $&$  EMP 32
- 0 EMP BONUS 93
- ◊ защищенная по ключу 121

Таблицы сводные 146

Табличные выражения обобщенные 30, 581 Тип дат TIMESTAMP 246

## У

- Узел
- ↑ ветвления 494
- ↑ концевой 494
- ↑ корневой 494
- Усеченное среднее 231, 233

## Φ

Фибоначчи, последовательность 582 Функции

- ♦ ADD MONTH 515
- ↑ ADD MONTHS 245, 286, 322, 330, 338
- ↑ ADDDATE 286, 301, 323, 332, 340
- $&$  AVG 210
- CAST 188, 285, 333
- ♦ CEIL 428, 458
- ♦ CEILING 428, 458
- ♦ CHARINDEX 178
- ↑ COALESCE 50, 51, 105, 210, 230, 231, 285, 359, 438, 441
- 0 CONCAT 285, 332, 348, 488
- 0 CONCAT WS 164
- CONNECT BY 489
- © CONNECT BY ISLEAF 495, 499
- ♦ CONNECT BY ROOT 495, 499, 500
- ↑ COUNT 215-217, 334, 335, 337, 339, 340, 432, 554, 558, 560
- ♦ COUNT OVER 277, 462, 463, 547
- CUME DIST 227
- $\lozenge$  CURDATE 401
- ♦ CURRENT DATE 264, 307, 401
- ♦ CURRENT\_DAY 306
- $\lozenge$  DATE 329
- ♦ DATE ADD 246, 292, 332
- **0 DATE FORMAT 260, 344**
- 0 DATE TRUNC 268, 293, 301
- 0 DATEADD 246, 264, 286, 288, 292, 299, 323, 333
- ♦ DATEDIFF 248, 256, 257, 258
- **0 DATEFORMAT 264**
- 0 DATENAME 261, 299, 263, 265, 342
- ♦ DATEPART 288, 290, 298, 323
- 0 DAY 257, 285, 292, 293, 332
- 0 DAYNAME 249, 250, 293, 295, 297, 298
- $\lozenge$  DAYOFWEEK 306, 344
- ♦ DAYOFYEAR 285, 288, 296, 340
- $\lozenge$  DAYS 247, 272
- ♦ DB2.SUM OVER 228
- ♦ DB2MONTH 289
- ♦ DECODE 424, 534, 545, 551
- 0 DENSE RANK 223, 224, 383, 384, 398
- 0 DENSE RANK OVER 391, 396, 522, 524
- O DIFFERENCE 205
- $\lozenge$  EXCEPT 85, 88
- ↑ EXTRACT 255, 294, 368
- ♦ GENERATE SERIES 283, 309, 372, 373, 402, 407
- ♦ GET DATE 285
- ♦ GETDATE 401
- ↑ GROUP CONCAT 172-174, 183, 185, 193
- ↑ GROUPING 439, 440, 447, 453, 472, 475
- $&$  INSSTR 189
- 0 INSTR 177, 200, 202, 512, 513, 518, 544
- 0 ITERATIION NUMBER 372
- $&$  LAG 221
- 0 LAG OVER 356, 364, 365, 388, 390, 423, 424
- 0 LASE 396
- 0 LAST DAY 279, 282, 284, 291, 292, 293, 305, 330, 332
- 0 LEAD OVER 273, 350, 351, 354, 355, 358, 359, 361, 362, 363, 386, 387, 388, 390
- 0 LEN 165
- 0 LENGTN 165
- 0 LIST\_AGG 173, 174
- $&$  LN 220
- 0 LOCATE 176
- $&$  LOG 220
- $&$  LPAD 431
- MAX 211, 212, 223, 224, 252, 279, 281, 308, 311, 320, 364, 366, 412, 414, 415, 433, 434
- 0 MAX OVER 231, 384, 385, 389, 395–398, 436, 437, 550
- $\lozenge$  MEDIAN 226, 239
- $\lozenge$  MIN 211, 212, 364, 366
- MIN OVER 231, 369, 384, 385, 389, 436, 437
- 0 MINUS 85, 88
- MOD 326, 327, 378
- 0 MODEL 519-521
- 0 MONTH 255, 303
- 0 MONTHNAME 344
- MONTHS BETWEEN 255, 257
- $\lozenge$  MySQLMAX 310
- ↑ NEWID 49
- 0 NEXT DAY 304, 305
- NEXTDAY 306
- 0 NTILE 430
- 0 OLAP 565
- ♦ OVER 383
- ♦ PARTITION BY 392
- ♦ PDATE TRUNC 287
- ♦ PERCENTILE CONT 225-227, 238
- ♦ POSSTR 188
- ♦ QUARTER 325
- ↑ RAND 48, 49
- 0 RANDOM 49
- **O RATIO TO REPORT 547, 548**
- ♦ REGEXP LIKE 208
- ♦ REGEXP REPLACE 208
- $\lozenge$  REPEAT 431
- $\lozenge$  REPLACE 58, 144, 150–154, 161, 162, 166, 167, 169, 170, 188, 190–192, 233, 234
- ↑ REPLICATE 431
- ↑ ROW NUMBER 175, 176, 178, 184, 198, 277, 383, 392, 393
- ♦ ROW NUMBER OVER 321, 324, 375, 376, 378, 392, 413, 414, 416, 420, 421, 428, 433, 457, 523
- 0 ROWNUM 47, 49, 177, 267, 322, 377
- ↑ RPAD 525
- $\lozenge$  RTRIM 342
- ♦ SECOND 289
- $\lozenge$  SIGN 496, 497, 499
- ♦ SOUNDEX 205

Функции (прод.)

- ♦ SPLIT\_PART 177, 181, 196, 202
- ♦ STR TO DATE 332
- ◊ STRING\_ADD 172
- ↑ STRING AGG 173, 174, 183, 184, 196
- ♦ STRING SPLIT 196, 199
- ♦ STRPOS 190
- ↑ SUBSTR 56, 146, 165, 176, 177, 198, 200, 202, 203, 326–331, 512
- ♦ SUBSTR INDEX 202
- 0 SUBSTRING 56, 165, 178, 332
- ♦ SUBSTRING INDEX 163, 179, 199
- 0 SUM 93, 214, 410, 426, 427, 440, 449, 468, 470
- 0 SUM OVER 95, 97, 99, 218, 219, 236, 464
- ♦ SYS CONNECT BY PATH 173, 175, 183, 186, 485, 487, 489, 491, 501
- 0 TO CHAR 250, 267, 269, 282, 283, 289, 294, 297, 342, 344, 460, 515
- ↑ TO DATE 330, 331
- ♦ TO NUMBER 289, 424, 460
- 0 TRANSLATE 58, 59, 150-155, 166-169, 188-192, 233-235, 516, 517
- TRUNC 266, 286, 291, 292, 297, 304, 305, 338, 515
- 0 VALUE 49
- 0 YEAR 255, 285, 367
- ↑ оконные 31

# X

Хранилища данных 477

# Э

Эквиобъединения 70

# **06** авторах

Энтони Молинаро (Anthony Molinaro) работает специалистом по данным в компании Johnson & Johnson. В настоящее время он занимает должность руководителя группы анализа эмпирических данных по здравоохранению (Observational Health Data Analytics) в отделе исследований и разработок Janssen. Основной областью его исследования являются непараметрические методы, анализование временных рядов из они ределение характеристик крупномасштабных баз данных <sup>и</sup>их преобразование. Он состоит членом открытого научного общества OHDSI (Observational Health Data Sciences and Informatics), занимающегося научным и информационным обеспечением данных по здравоохранению. Энтони получил диплом бакалавра гуманитарных наук по математике <sup>и</sup>диплом магистра гуманитарных наук по прикладной математике <sup>и</sup>статистике <sup>в</sup>колледже Hunter городского университета Нью-Йорка. Он проживает в 11-го схором с интирализации и делографических и дочервих до теризили, Кинии и Курении.

**Роберт де Грааф** (Robert de Graaf) получил диплом инженера и по завершении обучения работал <sup>в</sup>обрабатывающей промышленности. Работая инженером, Роберт открыл для себя мощь статистики для решения практических задач <sup>и</sup>продолжил высшее образование, получив диплом магистра по статистике, как раз вовремя, чтобы воспользоваться им <sup>в</sup>наступившем буме интеллектуальной обработки дан-ных. С 2013 года он работает <sup>в</sup>качестве главного специалиста по обработке данных <sup>в</sup>компании RightShip. Роберт является автором книги «Managing У our Data Science Projects» («У правление проектами интеллектуальной обработки данных»), вышедшей <sup>в</sup>издательстве Apress.

# **06** обложке

На обложке этой книги изображена ящерица агама (Agamid lizard). Эти ящерицы принадлежат к семейству агамовых (Agamidae), и их встречается в природе более 300 видов. Ареал обитания агамовых — Африка, Азия, Австралия и Южная Европа. В прибрежно можно встретить в прибрежители и станции горных регионах с станци или полусухим климатом — от жарких пустынь до теплых влажных тропических лесов. лесов.

Агамы характеризуются сильными ногами и - некоторые их разновидности способностью менять цвет. В отличие от других видов ящериц, агамиды не могут регенерировать свои хвосты, если они их потеряют. Агамы обычно привязаны к своей территории <sup>и</sup>предпочитают жить группами, хотя перенаселенность может привести к стрессу и потере аппетита, особенно когда животным негде спрятаться. Из-за перенаселенности иногда между самцами агам возникают боевые столкновения, в результате которых они нередко получают травмы, связанные с утратой пальцев ног <sup>и</sup>хвоста.

Некоторые виды агамид популярны в качестве домашних животных. Среди них Бородатый дракон (Pogona). Спокойные, но любопытные, эти существа вырастают примерно до 20 дюймов. Даже при их небольшом росте они все еще считаются «гигантскими» ящерицами и поэтому требуют для своего содержания достаточно места. Голова бородатой ящерицы имеет треугольную форму со множеством выступающих от подбородка шипов. Эти шипы напоминают усы и бороду - отсюда и название. Бородатые драконы открывают пасть и выставляют свои колючие бороды, чтобы напугать хищников и других бородатых. Они также могут расплющивать свое тело, чтобы казаться больше. Став домашними животными, они перестают показывать «бороду», если им комфортно жить со своими хозяевами, и место для них удобно оборудовано. Хотя они в основном родом из Австралии, бородатые драконы, продаваемые дилерами <sup>в</sup>США, являются потомками животных, завезенных из Европы. Это связано со строгими законами Австралии об экспорте диких животных.

Еще один пример агамидной ящерицы — летающая ящерица (Draco volans). Ее длинное - чуть менее 12 дюймов - тонкое тело снабжено лоскутами кожи, натянутыми вдоль ребер. Самец летающей ящерицы претендует на свою территорию от двух до трех деревьев, на каждом из которых живут от одной до трех самок. Чтобы перемещаться из одного места в другое, он планирует с деревьев или других высоких мест, расправляя свои кожные лоскуты, как крылья. Обычно они не летают ни в дождь, ни в ветер. В случае угрозы летающая ящерица может также растянуть свои кожаные «крылья», чтобы казаться больше.

Очень интересная разновидность семейства агамовых - это агама с красной головкой (Agama agama), обитающая в Африке к югу от Сахары. Эти существа часто живут группами от 10 до 20 особей, причем старший самец выступает в роли лидера группы. Ночью их окраска темно-коричневая, но на рассвете она меняется на светло-голубую, оставляя ярко-оранжевыми голову и хвост. Цвет их кожи также меняется в зависимости от настроения - например, когда самцы дерутся, их головы становятся коричневыми, <sup>а</sup>вдоль тела появляются белые пятна.

Многие представители животного мира, изображенные на обложках книг издательства O'Reilly, находятся под угрозой исчезновения. Все они чрезвычайно важны для нашей планеты.

Иллюстрацию на обложке создала Карен Монтгомери (Karen Montgomery) на основе черно-белой гравюры (исходный источник изображения неизвестен).

# **O'REILLY®**

# **SQL. Сборник рецептов**

Возможно, вы знаете основы SQL, но умеете ли вы пользоваться всей выразительной мощью этого языка? Во втором издании книги применяется очень практичный подход к языку SQL. позволяющий создавать большие хранилища данных и управлять ими. Обновленная версия книги основана на практических примерах для разных версий SQL, включая Oracle, DB2, SQL Server, MySQL и PostgreSQL.

Этот сборник рецептов послужит ценным руководством по решению повседневных задач для широкого круга пользователей - программистов приложений SQL, специалистов по работе с данными, администраторов баз данных и даже тех, кто работает с SQL нерегулярно.

#### Второе издание включает:

- Полностью обновленные рецепты, учитывающие более широкое использование оконных функций в SQL-приложениях
- Дополнительные примеры, показывающие обширное использование обобщенных табличных выражений (ОТВ) для создания более удобочитаемых и простых решений
- Новые решения, которые делают SQL более полезным для пользователей, не являющихся экспертами в области СУБД, включая специалистов по работе с данными
- Расширенные выражения для обработки чисел и строк

«Здорово видеть обновленный сборник рецептов SQL. дополненный современными SQL-темами, включая оконные функции, обобщенные табличные выражения и иерархические запросы».

— Томас Нильд (Thomas Nield) Автор книги Getting Started with SQL, издательство O'Reilly

«Работа Энтони и Роберта дарит читателю эмоции, которые раньше не вызывала ни одна книга по SQL. Эффективные и действенные решения подаются размеренным темпом, с последующими советами, закрепляющими и дополняющими предшествующий материал».

> - Скотт Хейнс (Scott Haines) Ведущий инженер-программист. компания Twilio

Энтони Молинаро (Anthony Molinaro) — специалист по данным в компании Johnson & Johnson. Занимается исследованиями непараметрических методов, анализом временных рядов и характеристик крупномасштабных баз данных. а также их преобразованием.

Роберт де Грааф (Robert de **Graaf)** — занимает должность главного специалиста по данным в компании RightShip.

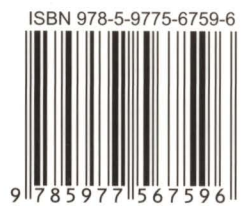

191036, Санкт-Петербург, Гончарная ул., 20 Тел.: (812) 717-10-50, 339-54-17, 339-54-28 E-mail: mail@bhv.ru Internet: www.bhv.ru

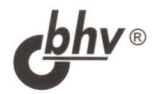